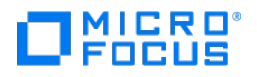

# **Databridge Client Administrator's Guide**

**7.0**

© Copyright 2021 Micro Focus or one of its affiliates.

# Table of contents

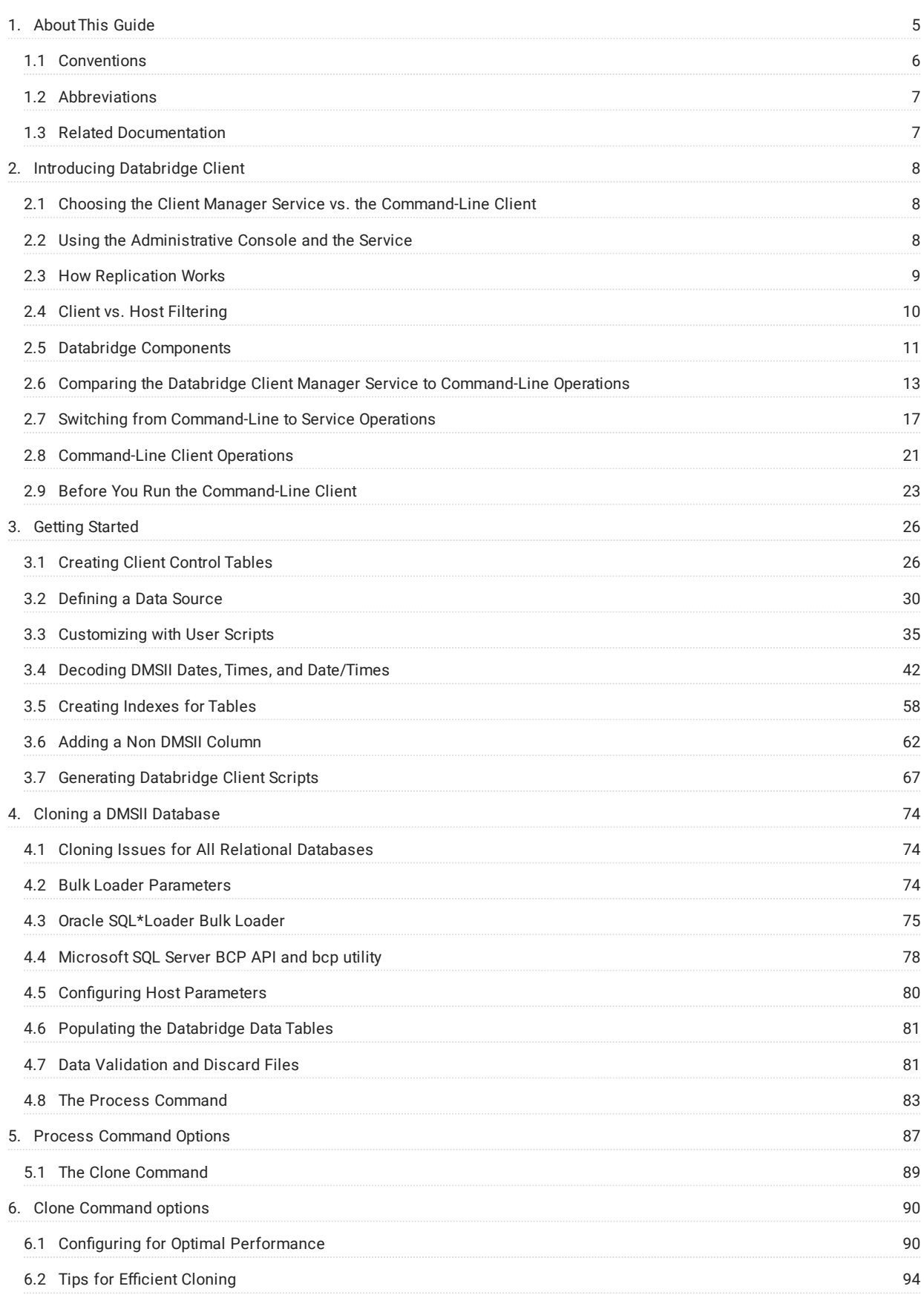

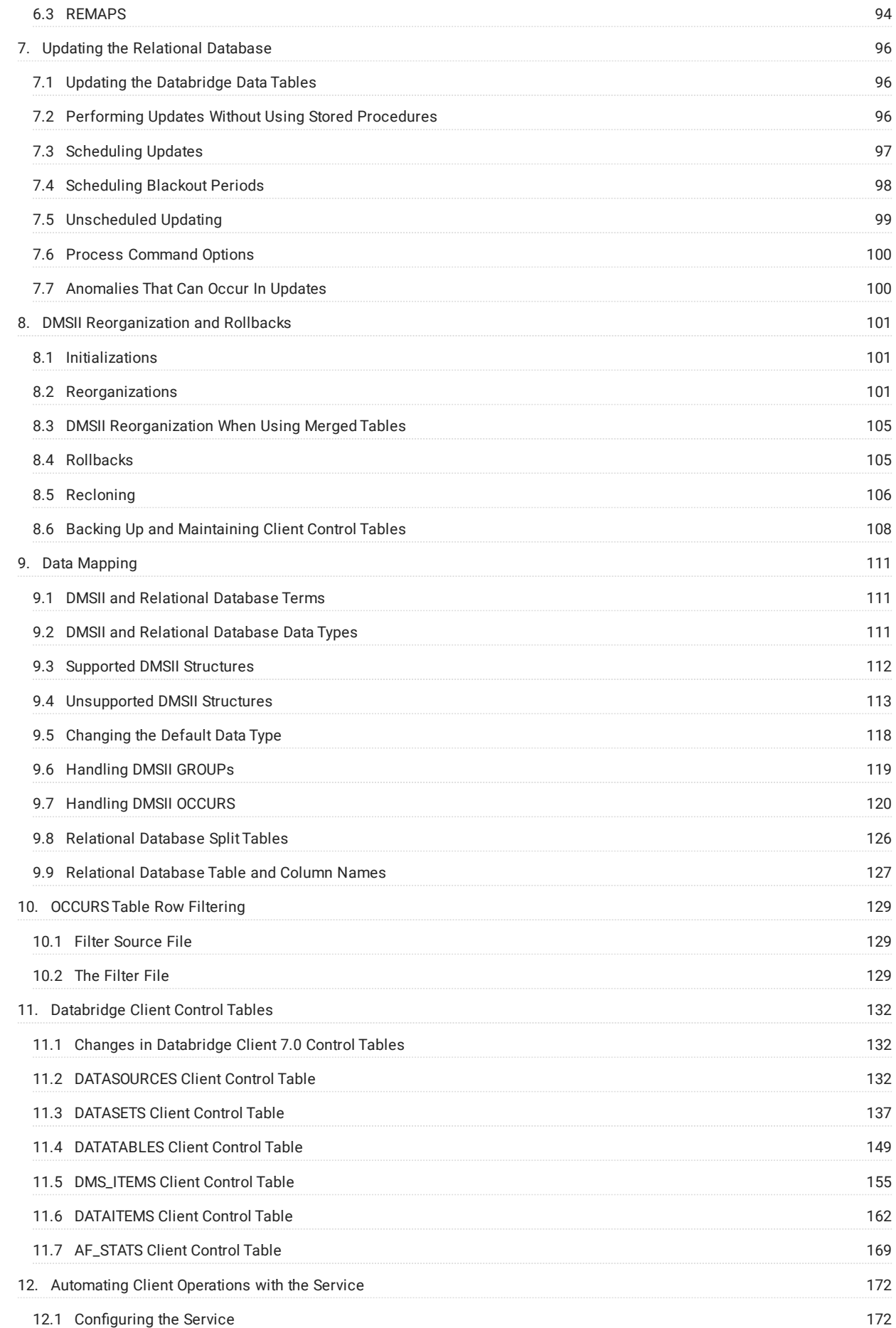

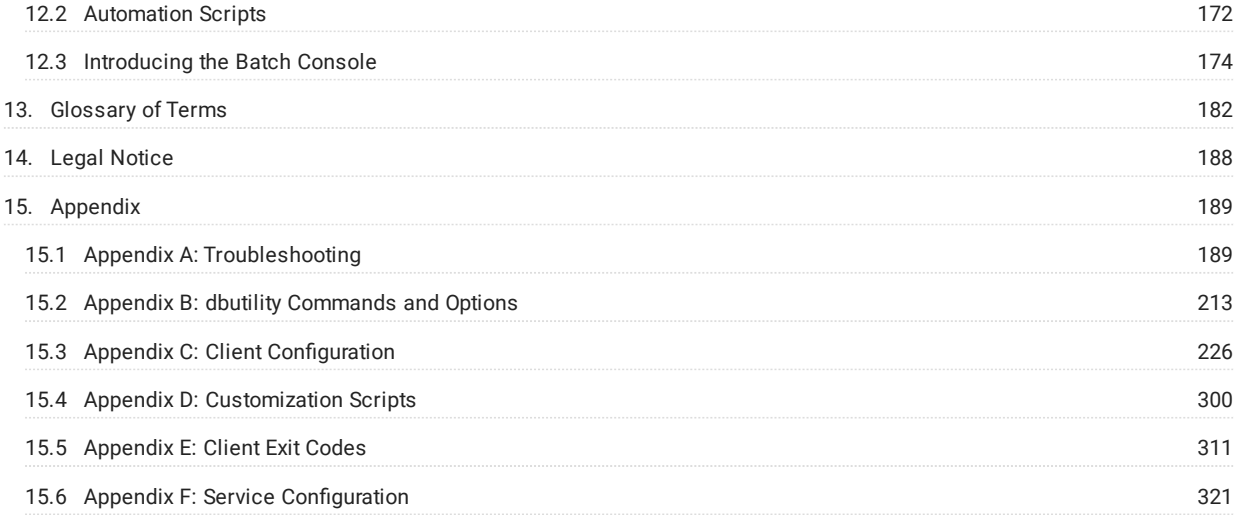

# <span id="page-4-0"></span>1. About This Guide

This guide contains instructions for configuring and using the Micro Focus Databridge Client. This preface includes information to help you use this guide.

While this guide was originally written for command-line Client operations, **it is applicable to both command-line or servicecontrolled Client operations**. To facilitate the transition to using service-based operations we provide instructions on how to perform the tasks described in this document using the Administrative Console and information on where to find configuration parameters in the Administrative Console's **Configure** command dialog pages.

For Administrative Console users this manual contains a lot of detailed information that they do not need to know; particularly in the area of writing user scripts. The Administrative Console's **Customize** command hides a lot of these details from you and lets you concentrate on what you are trying to do (usually the operations involve a single mouse-click plus a selection among the possible data formats in DMSII). Using the Administrative Console to control the running of the Client gives you the ability to fully automate Client operations and do comprehensive error recovery. For information specific to the service-controlled Client, see the following topics in this chapter or go to the **Help** in the Databridge Administrative Console:

- Using the Client Console and the Service •
- Automating Client Operations with the Service •

To install, configure, and run Databridge, you should be a system administrator familiar with the following:

- $\cdot$  Standard Unisys® operations for MCP-hosted mainframes such as the CS7xxx series, Libra series, ClearPath® NX/LX or A Series
- DMSII databases and Data And Structure Definition Language (DASDL) •
- File layouts and the description of those layouts for the files you will be replicating

# <span id="page-5-0"></span>1.1 Conventions

The following conventions and terms may be used in this guide.

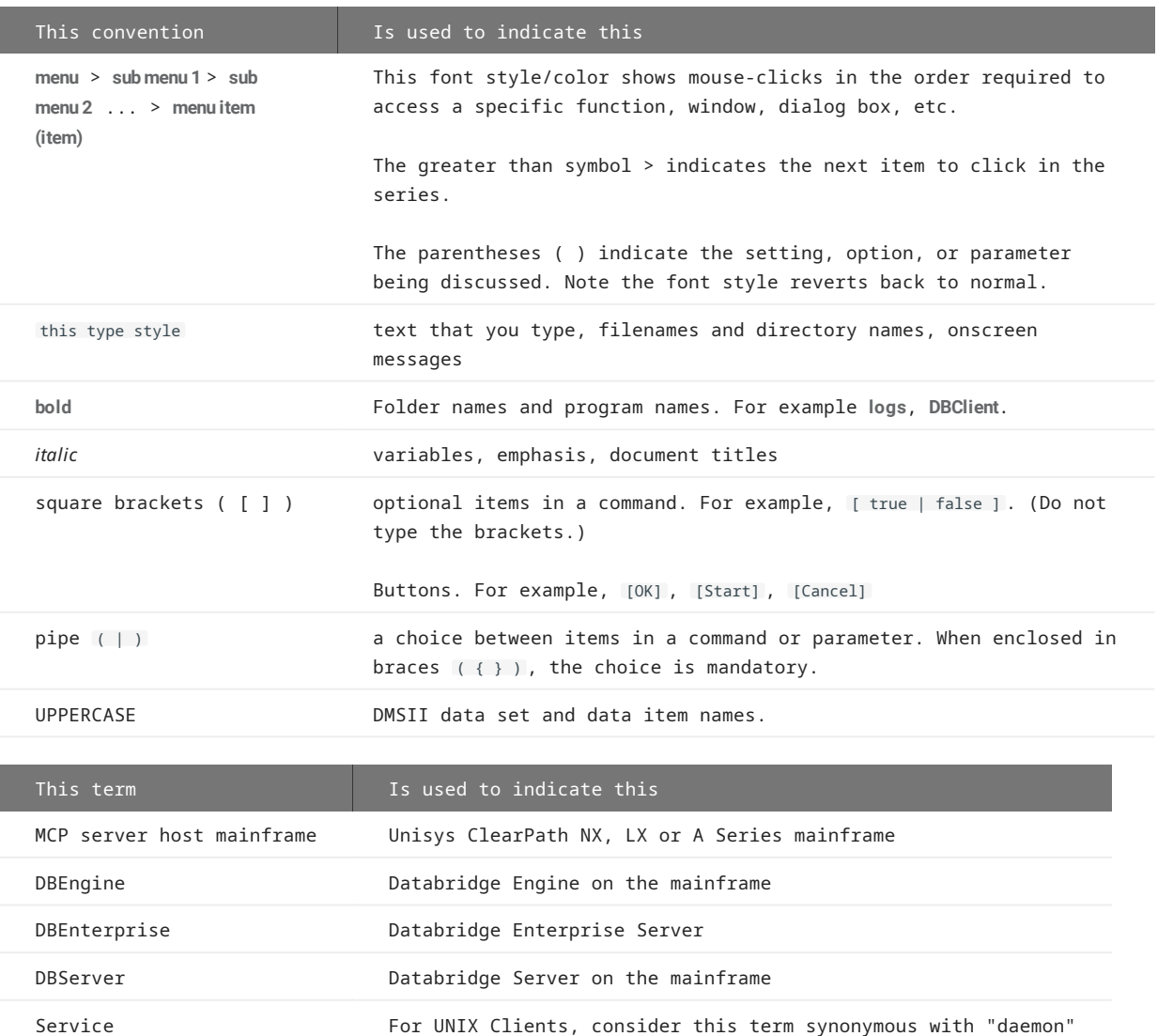

# <span id="page-6-0"></span>1.2 Abbreviations

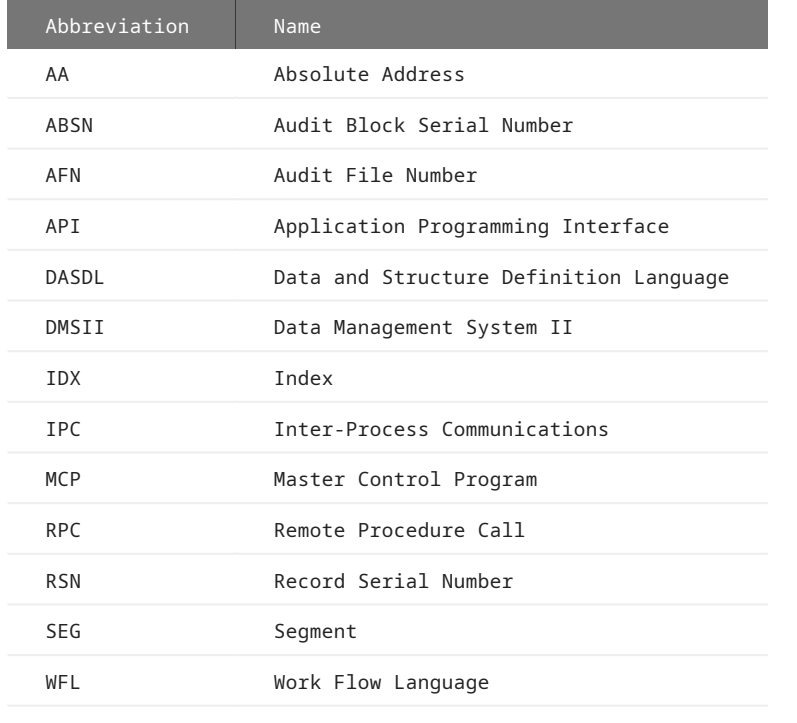

The following abbreviations are used throughout this guide and are provided here for quick reference.

# <span id="page-6-1"></span>1.3 Related Documentation

When using Databridge, you may need to consult the following resources.

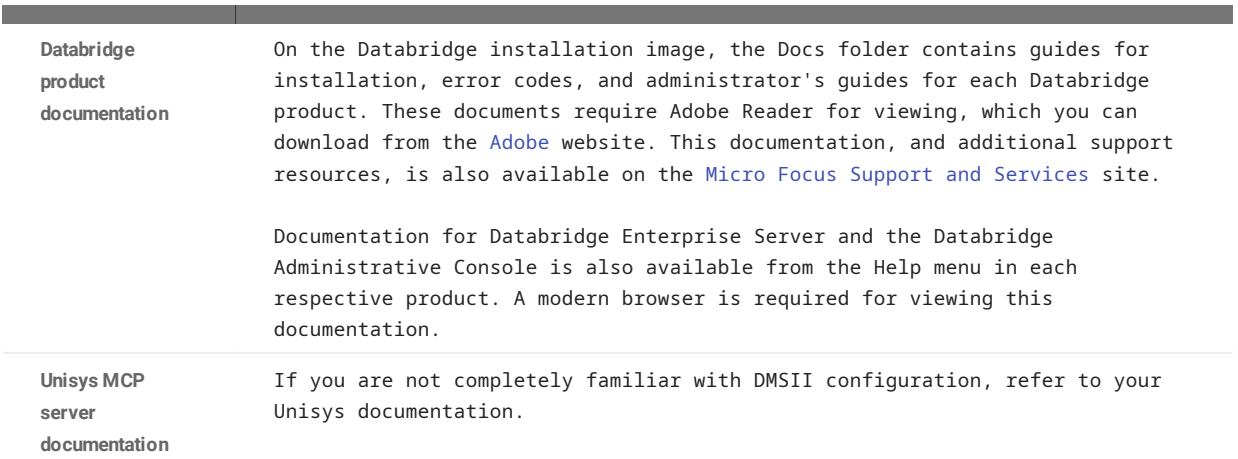

# <span id="page-7-0"></span>2. Introducing Databridge Client

Micro Focus Databridge is a combination of host and (optional) client software that provides automated replication of DMSII databases and flat files. All replications occur while the DMSII database is active. After the initial clone, Databridge updates the secondary database, copying only the DMSII data changes from the audit trail.

# <span id="page-7-1"></span>2.1 Choosing the Client Manager Service vs. the Command-Line Client

The Databridge Client provides two modes of operation. One mode lets you configure and run the Client from the Administrative Console, where the Client Manager service launches the Client and automates much of the replication process. The other mode uses a command-prompt session (or terminal session in the case of UNIX) to run the command-line Client (**dbutility**). For a comparison of these modes of operation, see [Comparing the Databridge Client Manager Service to Command-Line Operations.](#page-12-0)

While this guide can be used with either the command-line or service-controlled Client, **it is intended primarily for command-line Client operations.** For information specific to the service-controlled Client, see the following topics or refer to the **Help** in the Databridge Administrative Console:

# <span id="page-7-2"></span>2.2 Using the Administrative Console and the Service

The Administrative Console is an easy-to-use browser-based graphical interface that lets you access Clients on different platforms. You can view multiple data sources (defined by Databridge Server or Enterprise Server) and monitor all Client activity via onscreen messages and status updates.

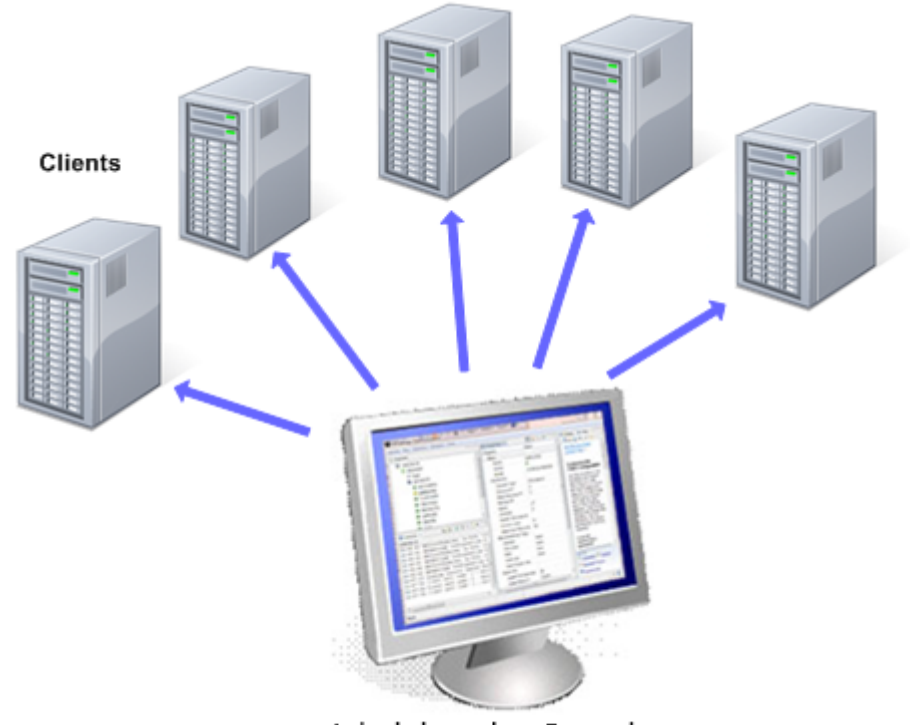

Administrative Console

The Administrative Console communicates directly with the Client Manager service, which starts Client runs in the background and completely automates Client operations. Configure how often Client runs are initiated by using the service scheduling settings in the Administrative Console. You can also use command files (shell scripts in UNIX) to interact with the service and automate processes. For more information, see the, [Automating Client Operations with the Service](#page-171-3) section of this guide.

**Enhanced Security**

Because the service always starts the Client in the background, the Administrative Console is the only interface to service-initiated Client runs. Neither the service nor the background runs interact with the desktop or require that a user be signed on to the server. This makes service-initiated Client operations more secure than command-line operations and prevents the Client runs from being terminated, whether accidentally or maliciously. The service starts at system startup (by default), which ensures that replication can continue in the event of system failure without outside intervention.

In addition to launching Client runs, the service routes all log and informational messages to the Administrative Console and facilitates operator tasks using the **DBClient** and **DBClntCfgServer** programs. The first program, **DBClient**, performs DMSII processing and cloning tasks. The second program, **DBClntCfgServer**, handles Administrative Console requests that require access to the relational database (such as define , generate and reorganize commands). The activity and output of these programs is displayed in the Administrative Console's console output view.

The following diagram shows the Client architecture for the two types of clients: the command-line Client (**dbutility**) and the servicecontrolled client (**DBClient** and other components).

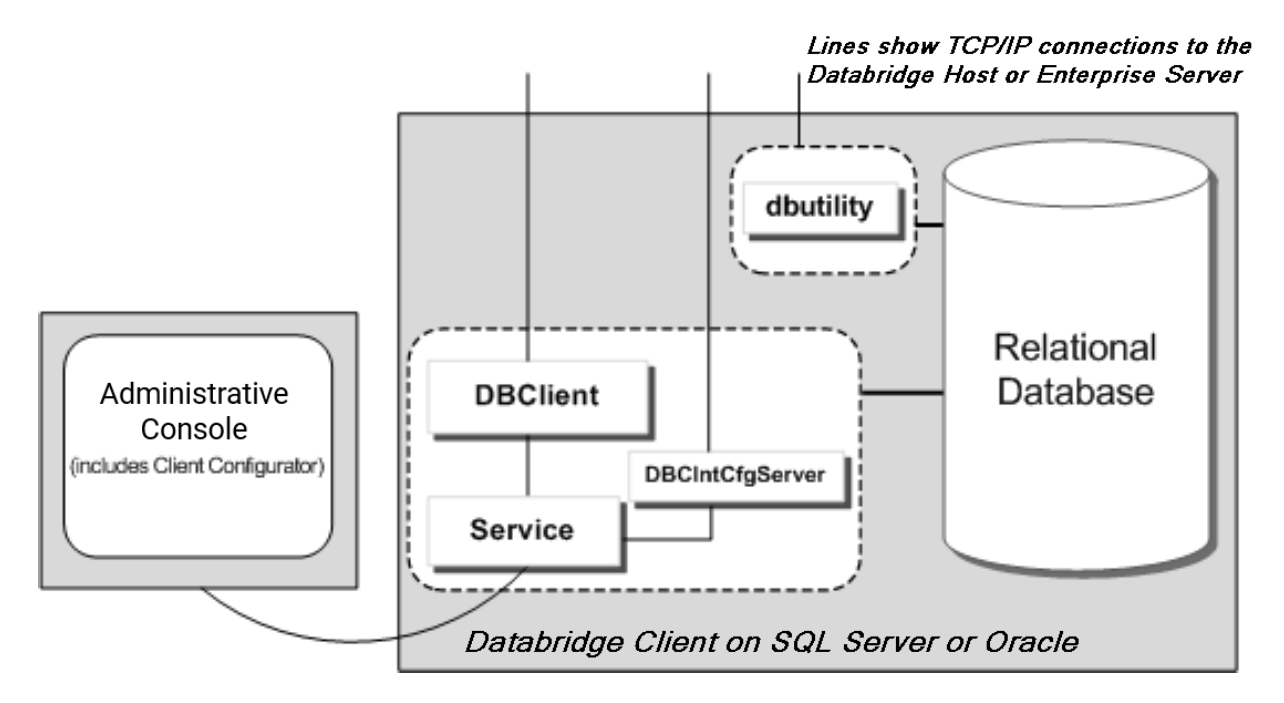

The Administrative Console can perform data source customizations by selecting **Settings > Customize** from the data sources page. The **Customize** command lets you easily customize data sources without any knowledge of SQL or how your Client control tables work. Instead of hand-coding SQL user scripts, select options to configure your data sources and map DMSII data to your relational database tables. To use the **Customize** command with existing Client configurations that employ user scripts, you must first upgrade your Client control tables using the **dbscriptfixup** utility. (See the *Databridge Installation Guide*.)

#### **Note**

To customize a specific data source, you must first navigate to the data sources page for the Client Manager in question by using the provided links (**Databridge Servers > Client Managers**). If you are in the monitor page select the link for the Client Manager in the upper left hand corner of the group of entries for the Client Manager in question. Place your mouse over the desired data source name and click on it to select it (the row should turn light blue). Select **Settings > Customize** to start the customizations.

# <span id="page-8-0"></span>2.3 How Replication Works

The Databridge Client controls the [replication](#page-185-0) process of DMSII databases and flat files. It initiates connections to Databridge Server on the host and maintains the [state information](#page-185-1) necessary for resuming replication in case operations are interrupted. At the heart of the host-based Databridge system is the Databridge Engine, which is a system library that retrieves structural information and data from the DMSII database and passes it to Databridge Server. When you opt to use Enterprise Server with the Databridge Client instead, Enterprise Server takes over much of the functionality of the Databridge Engine and Databridge Server.

The Databridge Support Library, also installed on the host, provides filtering, formatting, and reformatting services for the Databridge Server. See [Client vs. Host Filtering](#page-9-0).

After the Databridge Server receives data from the Databridge Engine, it calls the Support Library to determine if the data should be replicated, and if so, it passes the data to the Support Library for formatting.

Replication involves three discrete phases, as described below. These three phases are tracked for each data set in the ds\_mode column of the DATASETS control table as values 0, 1, and 2.

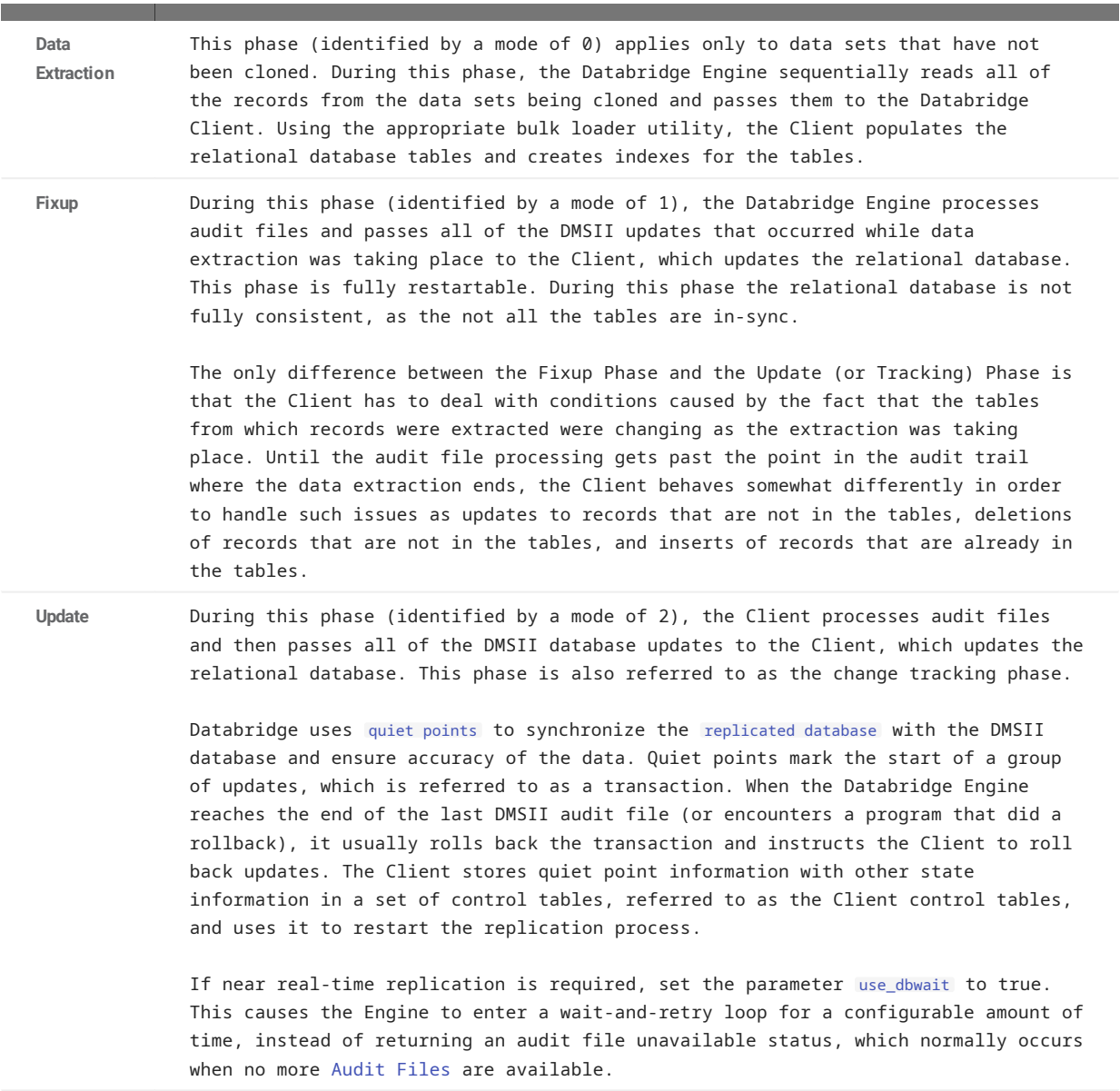

## <span id="page-9-0"></span>2.4 Client vs. Host Filtering

Use the following guidelines to determine when to use the host instead of the Databridge Client to perform filtering.

**Filtering Columns**

On the host side, you can filter columns by creating a filtering routine with the DBGenFormat utility. On the Databridge Client side, you can filter columns the same way you can filter data sets, which is to set the active column to 0 for the corresponding entry in the DMS\_ITEMS Client control table.

The advantage of performing the filtering on the Databridge Client side is that you save on host resources. However, there are a few cases where you should consider filtering on the host side, as follows:

- If you plan to filter *many* columns, consider filtering on the host side to reduce TCP/IP traffic. The best way to determine this is to try the filtering both ways and see which gives you the best throughput.
- If you plan to filter columns with confidential or sensitive information, it is best to perform the filtering on the host.

#### **Filtering Data Sets**

You can filter data sets on the host side by using a logical database or by creating a filtering routine with the DBGenFormat program. On the Databridge Client side, you can filter data sets by setting the active column to 0 for the corresponding entry in the DATASETS Client control table.

If you want to filter data sets that contain confidential or sensitive information, consider using a logical database or a filtering routine in the DBGenFormat utility. In this case, the Databridge Client will have no record that these data sets exist.

#### **Filtering Rows**

Row filtering limits data to certain ranges; you can accomplish this via the WHERE clause of filtering routines created with the DBGenFormat program on the host. For more information, see Chapter 4 in the *Databridge Host Administrator's Guide*.

#### **Filtering OCCURS Tables**

OCCURS tables are secondary tables generated by the Databridge Client when OCCURS clauses for items (or GROUPs) are not flattened. Frequently, not all rows in such tables contain meaningful data, for this reason it is desirable to filter such rows to reduce the storage requirements and improve performance. Starting with version 6.5, the Databridge Client implements row filtering for OCCURS tables. For more information, refer to [OCCURS Table Row Filtering](#page-128-3).

## <span id="page-10-0"></span>2.5 Databridge Components

The following table lists all of the Databridge products and components that can have a role when replicating data with the Databridge Client.

#### **Databridge Host (installed on the mainframe)**

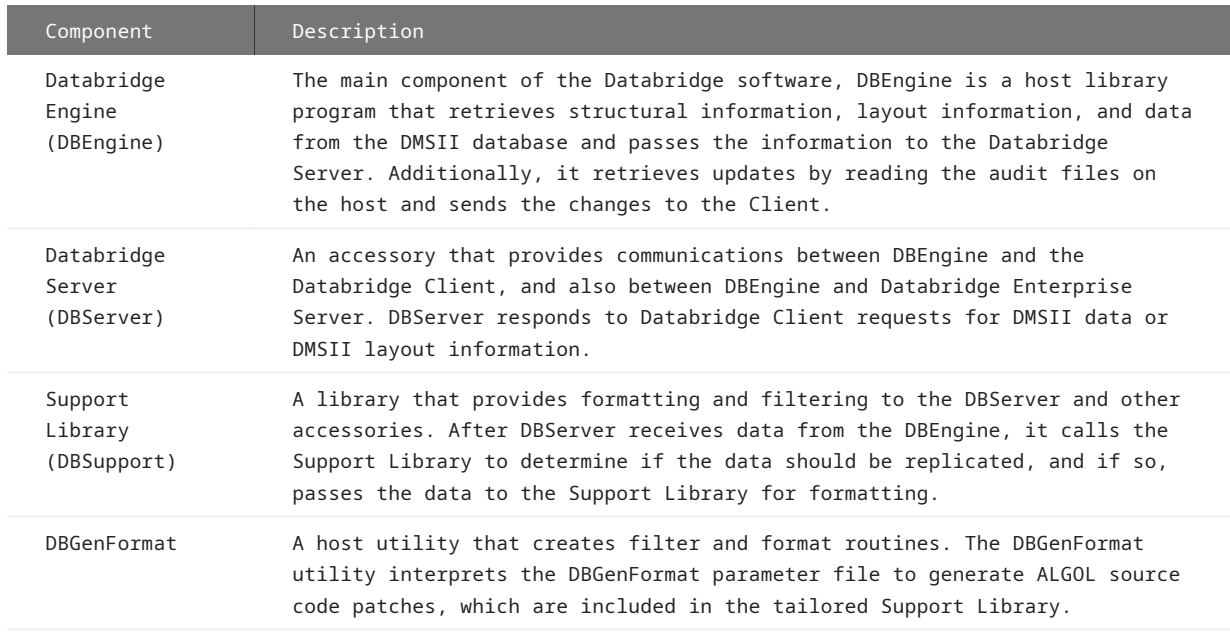

**Databridge Enterprise Server**

A Windows-based product that provides the same functionality as the Databridge Engine (DBEngine) and Databridge Server (DBServer) on the host. Enterprise Server offloads much of the replication workload from the Unisys mainframe to a Windows computer, reducing mainframe resource utilization and initial load time.

Databridge Clients can connect directly to Enterprise Server, which in turn connects to DBServer on the mainframe. If MCP disks are directly accessible from the Windows server, Enterprise Server extracts the DMSII data directly. Enterprise Server reads the audit trail on the host to retrieve updates that occurred during the extraction and sends the changed information from the audit file to the Client. If MCP disks are not directly accessible, Enterprise Server uses DBServer to retrieve blocks of data from DMSII data sets or the audit files. Enterprise Server provides high-speed file transfer between the host and the Windows environment and audit file mirroring.

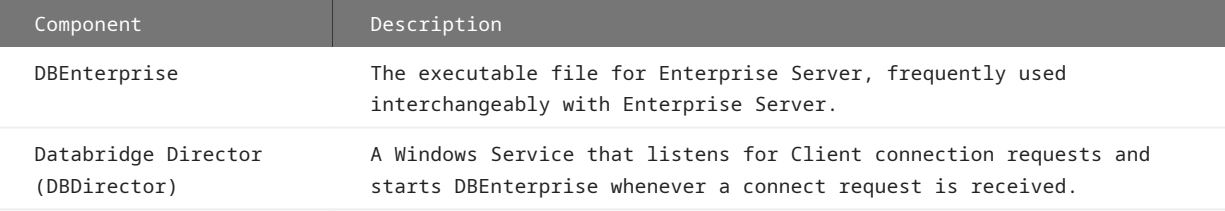

#### **Note**

We use terms "Databridge Server" and "Databridge Engine" throughout the rest of this manual as generic terms that apply to either "DBServer" and "DBEngine" on the mainframe or to the equivalent component in "Databridge Enterprise Server".

#### **Databridge Client**

The Client initiates a connection with the Databridge Server and then specifies the DMSII data sets to be replicated from a DMSII database.

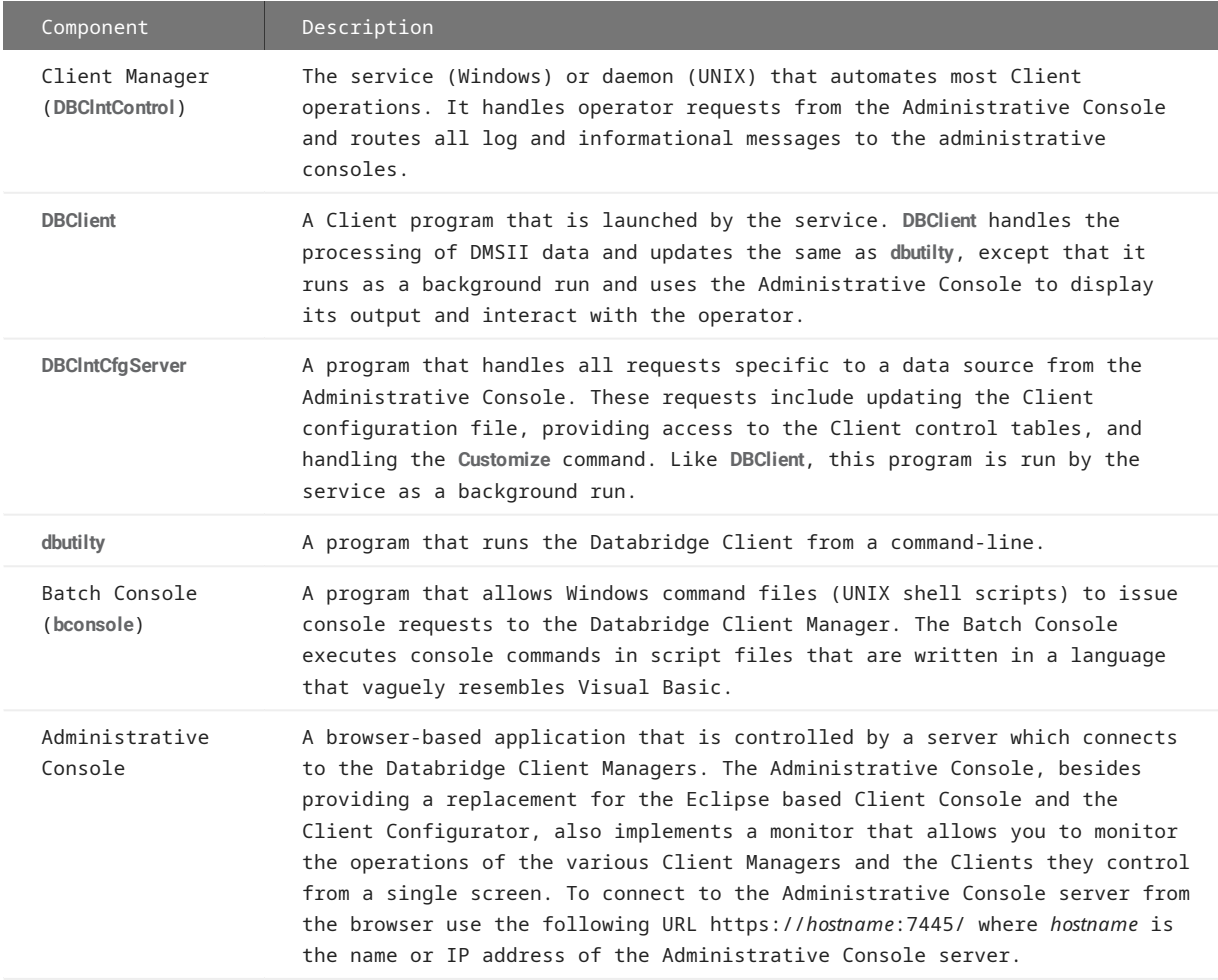

**Databridge FileXtract**

An application that allows you to clone and update **Flat Files** that reside on Unisys ClearPath NX, LX, or A Series mainframes. You can also use FileXtract with the Databridge Client to replicate this data. From the Client perspective, FileXtract data sources look like DMSII data sources.

FileXtract is bundled with Databridge Host software and includes several Reader libraries and other associated files.

#### **Note**

A flat file is a plain text or mixed text and binary file which usually contains one record per line. Within the record, individual fields may be separated by delimiters, such as commas, or have a fixed length and be separated by padding. An example of a flat file is an address list that contains fields for Name and Address.

#### **Databridge Flat File Client**

The Flat File Client (also known as PCSPAN) is a Windows implementation of the DBSPAN accessory on the MCP. As is the case with DBSPAN, rather than update the secondary database, the Flat File Client creates data files that contain the data records for the updates. This approach is useful when a Databridge Client does not exist for a particular database or platform or when the data has to be transformed before being loaded into a secondary database. The Flat Client has a very similar architecture to the relational database clients, such as the SQL Server and the Oracle Clients.

#### **Databridge Kafka Client**

The Databridge Client for Kafka, which is implemented on Linux platforms only, enables the ability to utilize the Kafka messaging system within the Databridge architecture. The Kafka messaging system is a scalable fault-tolerate data management system that provides efficient real-time data processing.

# <span id="page-12-0"></span>2.6 Comparing the Databridge Client Manager Service to Command-Line Operations

The Databridge Client Manager service performs the same operations as the command-line Client, **dbutility**. We refer to these operations using the term "service" whether the Client Manager service is running on Windows platforms (service) or UNIX/Linux platforms (daemon). Each machine has its own service (Windows) or daemon (UNIX/Linux). The primary advantage to using the service is its ease of use and the ability to automate Client processes. Additionally, Client runs initiated by the service can't be interrupted or tampered with as they occur as background runs.

The following table can give you a better idea of how the two modes of operations compare when performing Client-specific tasks.

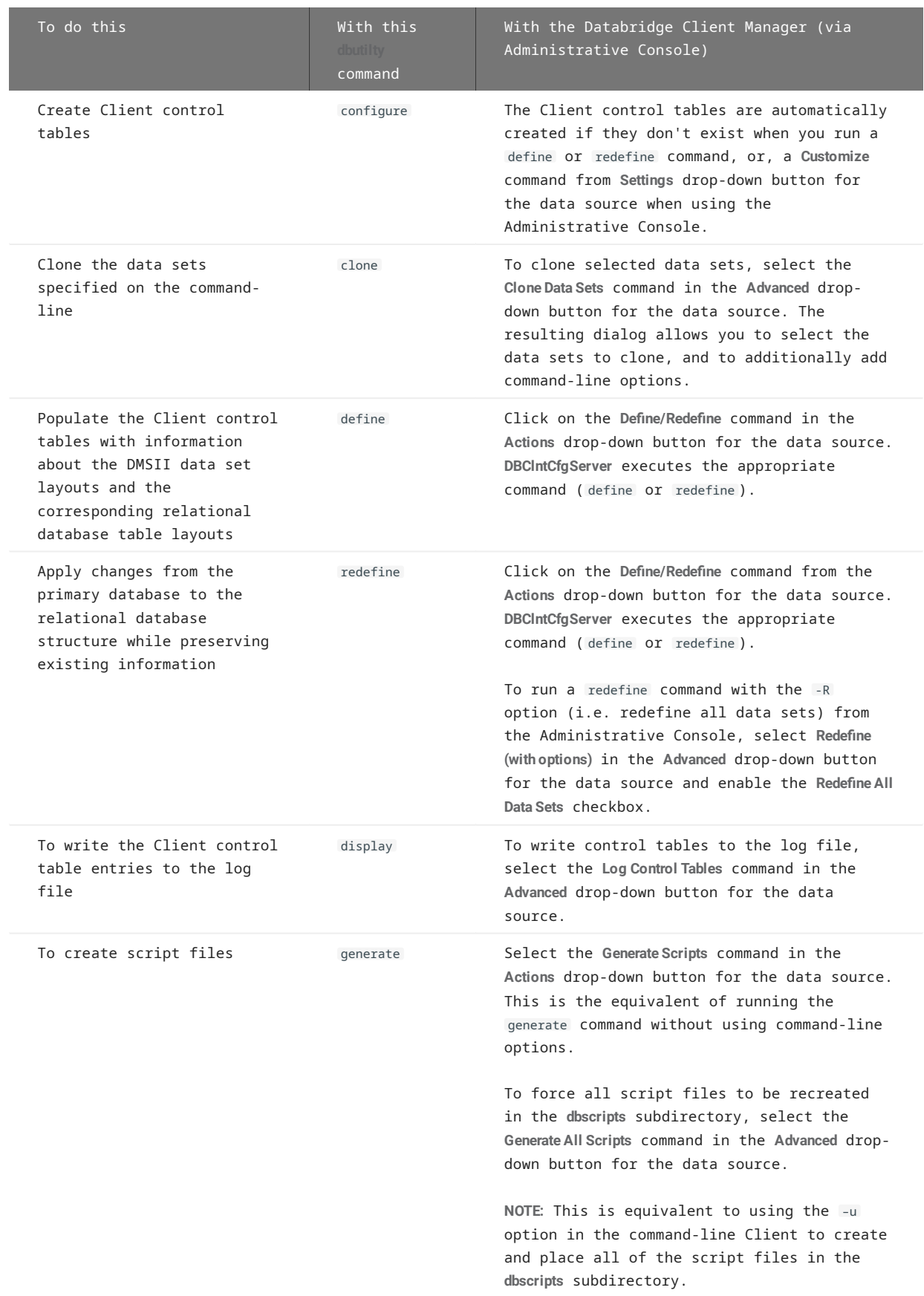

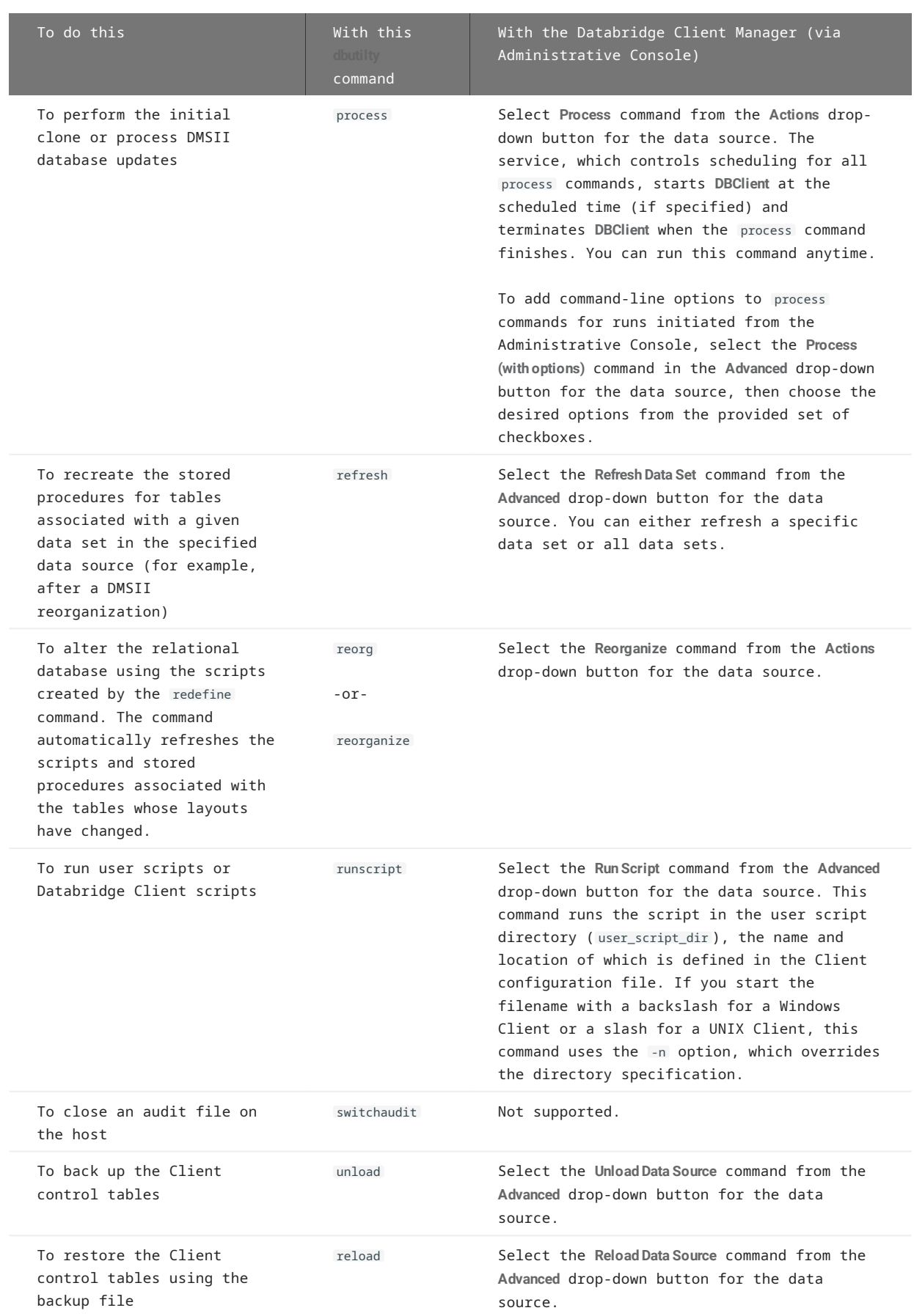

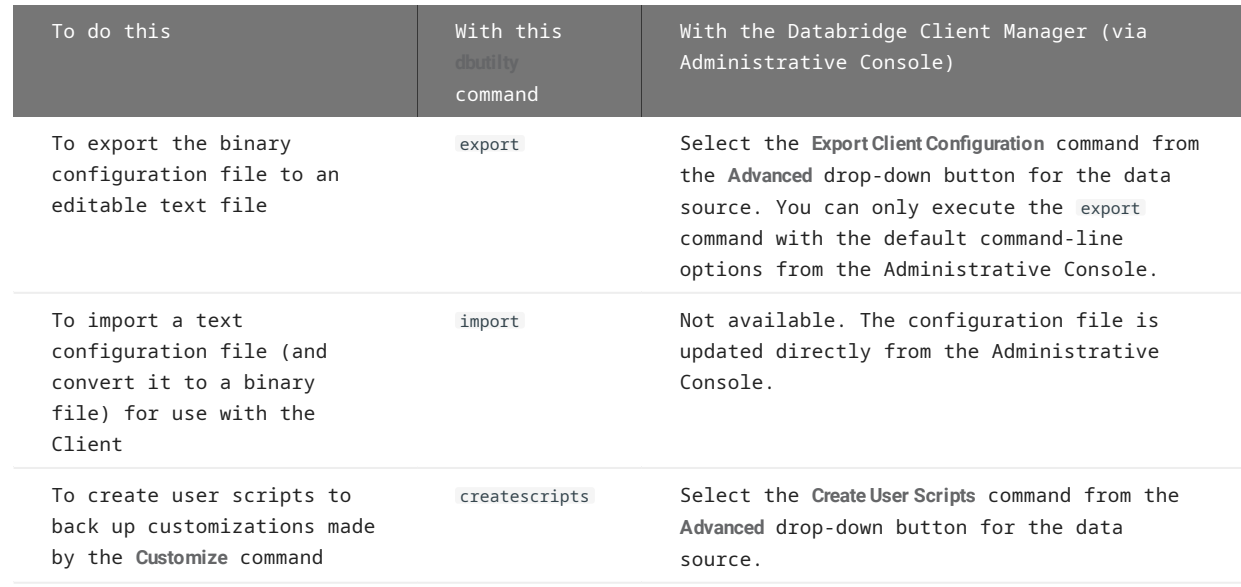

For more information about **dbutilty** commands, see [dbutility Commands](#page-212-0). For more information about the Administrative Console, see Using the Console and Service and the Help included in the Administrative Console. To access the Administrative Console help use the menu icon in the top left of Administrative Console header to expand the left-side menu and select Documentation. Alternatively, select the help icon in the top right of the Administrative Console to see documentation specific to the current view in the Administrative Console.

# <span id="page-16-0"></span>2.7 Switching from Command-Line to Service Operations

Use this procedure if you currently run the Databridge Client from a command-line and want the Client Manager to run it, or if you need to add existing data sources to the Client Manager.

To operate the Client Manager on the Client machine, you'll need a specific directory structure, referred to as the *service's working directory*. You can use the migrate utility to create this directory.

#### **Important** Ó

If you're in the process of upgrading your Databridge software, use the instructions in the Databridge Installation Guide for upgrading the Client.

## 2.7.1 To switch to the service based client (Windows)

#### **Note**

Using the 6.6 console with the 7.0 Client software will not work well. The Databridge 7.0 Administrative Console will not work with the 6.6 Client software. You should always run matching software for the Administrative Console and the Client.

- 1. Set up the service's working directory. If you use the Client on Windows, you can run the Migrate program to do this. For more information, see **The Working Directory** section of the *Databridge Installation Guide*.
- 2. Install the Administrative Console that matches the version of Databridge Client software in use. For instructions, see the Databridge Installation Guide.
- 3. Do one of the following:
	- If you use a text Client configuration file, proceed to step 4.
	- If you use a binary Client configuration file (that is, you have not exported your configuration file to a text file to edit it), skip to step 6.
- From the data source directory, locate the **config** folder, and copy the text configuration file dbridge.cfg to a file named 4. dbridge.ini .

The following image shows an example of a working directory for a data source named "zdatabase".

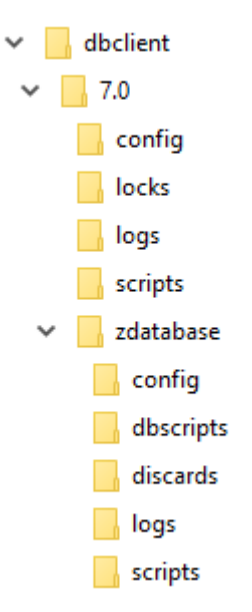

- From a command prompt, go to the working directory for your data source and run the **dbutilty** import command. This creates a 5. binary configuration file required by the service.
- To make sure that the Client Manager service is running, from the **Start** menu, navigate to **Control Panel** > **Administrative Tools** > 6. **Services**, double-click **Micro Focus Databridge Client Manager 7.0**, then select **[Start]**.
- Using a browser (such as Microsoft Edge or Google Chrome) enter the following URL https://*hostname*:7445/ where *hostname* is 7. the name or IP address of the Administrative Console server.
- From the Administrative Console Server page select the **+Add** button and provide the hostname or IP address of the Client 8. Manager and the port it listens on (typically 8001). This will add the node to the list of servers, and the Administrative Console will detect if the server is a Client Manager.
- 9. Repeat the previous step for the Databridge server you wish the data source be associated with. This will add the node to the list of servers and detect the fact that it is a Databridge server on the MCP or Databridge Enterprise Server. The Administrative Console will also detect if the connection to the Databridge Server on the MCP is encrypted.
- 10. Go to the page for the Client Manager that was added by selecting the Client Manager link and select the Client Manager in question (host name or IP address). Click the **+Add** button and select **New** to open the **Add new data source** page.
- 11. Select the Databridge server from the Select server drop-down list provided. Note that if you skipped Step 9, you can add the server by selecting the **Add new server** button and providing the server name or IP address and the port it listens on. When finished, select the **Add Server** button. There will be a brief delay while the Administrative Console verifies the server.
- 12. Select the Continue button to move the next page of the command.
- 13. The Administrative console retrieves the data source names configured for the server in question and provides you with a list box from which you can select the desired data source.

 $_{14.}$  Fill in the rest of the input fields on the page with the various relational database information that is needed. This includes the ODBC data source name for the SQL Server Client, the database name for the Oracle Client, and the relational database signon information (user/password) if the SQL Server uses Integrated Windows Authentication. When finished, select the **Add** button in the lower right corner of the Administrative Console.

#### 2.7.2 To switch to the daemon based client (UNIX/Linux)

- 1. Log on as the userid specified in the USERID parameter of the file globalprofile.ini. This is the same userid you currently use to run the command-line Client.
- 2. Set the current directory to the home or other directory to which you have write access and copy the script dbdaemon from the install directory. This allows you to make changes to the script.
- 3. In an editor, open the script dbdaemon.
- 4. Make sure that the environment variables (such as INSTALLDIR, WORKING\_DIR, ORACLE\_HOME, LD\_LIBRARY\_PATH) are correct for your system and edit them as needed.
- 5. Save and close the script.
- 6. Start the daemon by typing the following:

dbdaemon start

7. To verify that the daemon is running use the ps command, which should produce output similar to the following:

```
databridge@VMOPENSUS114-64:~> ps -ef | grep DBC
databridge 1110 1 0 12:00 ? 00:00:00
/opt/dbridge70/DBClntControl
```
- 8. If the daemon doesn't start, in the script dbdaemon, make sure that the WORKING\_DIR and INSTALLDIR environment variables are correct. Also, check the Client Manager's working directory to determine if the file dbdaemon.log was created and if it contains any clues.
- Using a browser (such as Microsoft Edge or Google Chrome) enter the following URL https://*hostname*:7445/ where *hostname* is 9. the name or IP address of the Administrative Console server.
- 10. From the Databridge Server page click +Add and provide the hostname or IP address of the Client Manager and the port it listen on (typically 8001). This will add the node to the list of servers and detect the fact that it is a Client Manager.
- 11. Repeat step 10 for the Databridge server you wish the data source be associated with. This will add the node to the list of servers and detect whether the server is a Databridge server on the MCP or a Databridge Enterprise Server. The Administrative Console will detect if the connection to the Databridge Server on the MCP is encrypted.
- 12. Go to the page for the Client Manager added by selecting the Client Manager's link and click on the Client Manager in question. From the **+Add** drop-down button select **New** to open the **Add new data source** page.
- 13. Select the Databridge server from the **Select** server drop-down list provided. Note that if you skipped Step 11, you can add the server by selecting the **Add new server** button and providing the server name or IP address and the port it listens on. When finished, select the **Add Server** button. There will be a brief delay while the Administrative Console verifies the server.
- 14. Select the Continue button to move the next page of the command.
- 15. The Administrative console retrieves the data source names configured for the server in question and provides you with a list box from which you can select the desired data source(s).
- 16. Fill in the rest of the boxes on the page with the various relational database information that is needed. This includes the database name for the Oracle Client and the relational database signon information user/password. When finished, select the **Add** button in the lower right corner of the Administrative Console.
- 17. Type su to switch to the root user and then copy the script dbdaemon from the location you specified in step 5 to the following location:
	- (Linux/Solaris) /etc/init.d •
	- (AIX) /etc/rc.d/init.d •
	- (HP-UX only) /sbin/init.d •
- 18. To make the operating system automatically start the daemon whenever the system starts, consult the documentation for your operating system.

# <span id="page-20-0"></span>2.8 Command-Line Client Operations

This section describes the tasks required to clone a DMSII database and track changes using the Databridge Client from a command-line. This sequence assumes that the relational database is properly configured and the required Databridge software is installed and running.

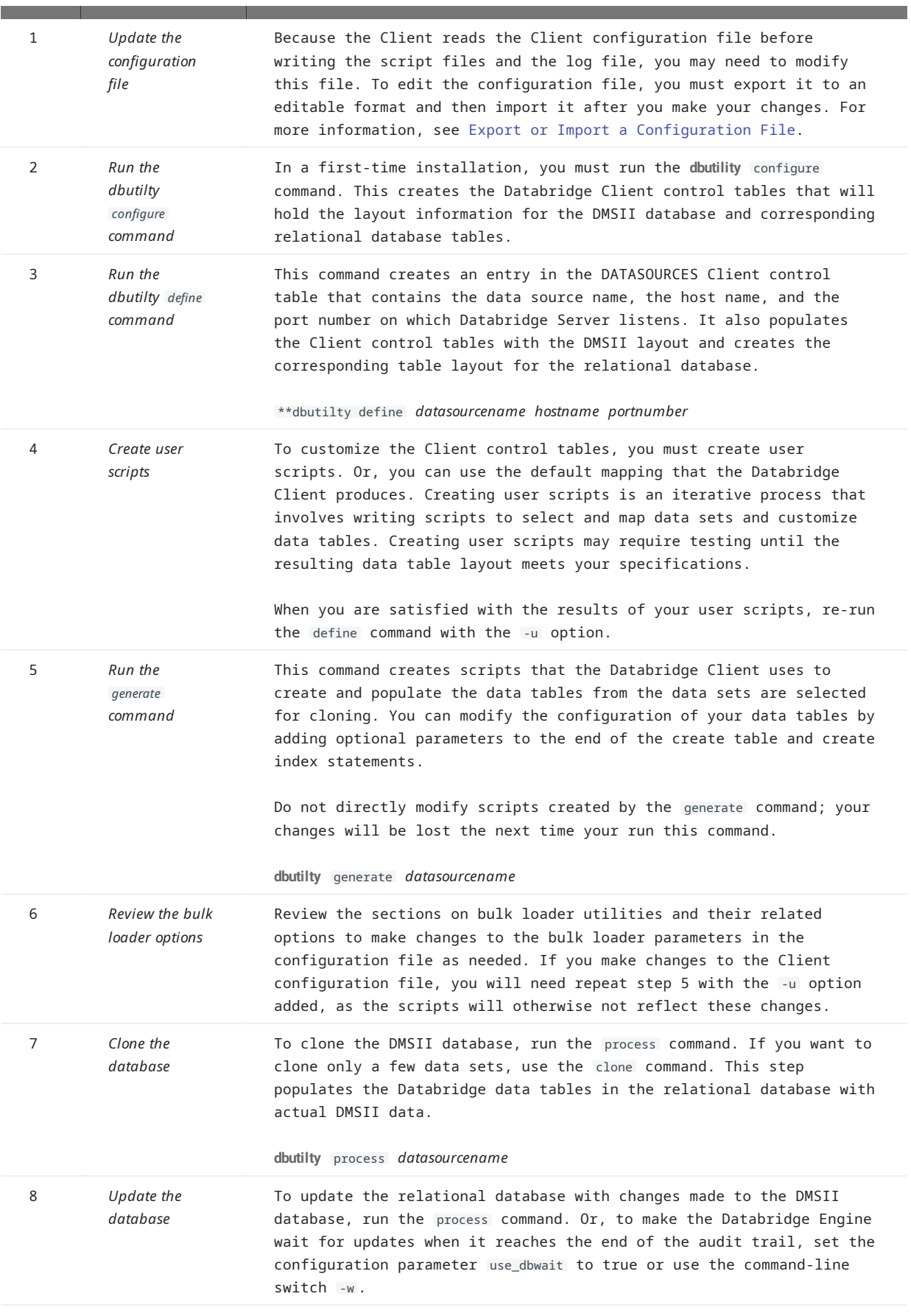

n.

# <span id="page-22-0"></span>2.9 Before You Run the Command-Line Client

Before you use **dbutility**, do the following:

- Set up the relational database. •
- Install the Databridge software on the host and set up and start Databridge Server (see the Databridge Host Administrator's Guide). If Databridge Server requires signon parameters, include these in the **dbutilty** configuration file. If necessary, you can also provide these parameters in the environment variables or in **dbutilty** command-line options.
- Install or upgrade the Databridge Client (see the Databridge Installation Guide) and create a separate working directory for each DMSII database to be cloned. In most cases, you'll add the relational database logon parameters to the data source configuration file. You can do this by supplying the signon parameters to the import command using command-line switches (such as -U -P -O -W ) when you create a new data source. Passwords are automatically encoded.

#### **Important**

When you execute **dbutility** commands for different data sources, make sure that you have set the current directory to be the directory created for that data source. This ensures that the process or clone command can locate the configuration files and the scripts created by the generate command.

#### 2.9.1 Controlling and Monitoring dbutility

The Databridge Client includes a command-line console to help control and monitor **dbutility**. Commands are entered in the same command prompt session where **dbutility** is running. When **dbutility** is running, make sure that the focus is on the command prompt window and then use the keyboard to enter the command. You need to type only enough of the command to make it unique.

The configuration file parameter inhibit\_console allows you to disable the command-line console, and the command-line option - C toggles this parameter. The available commands are as follows:

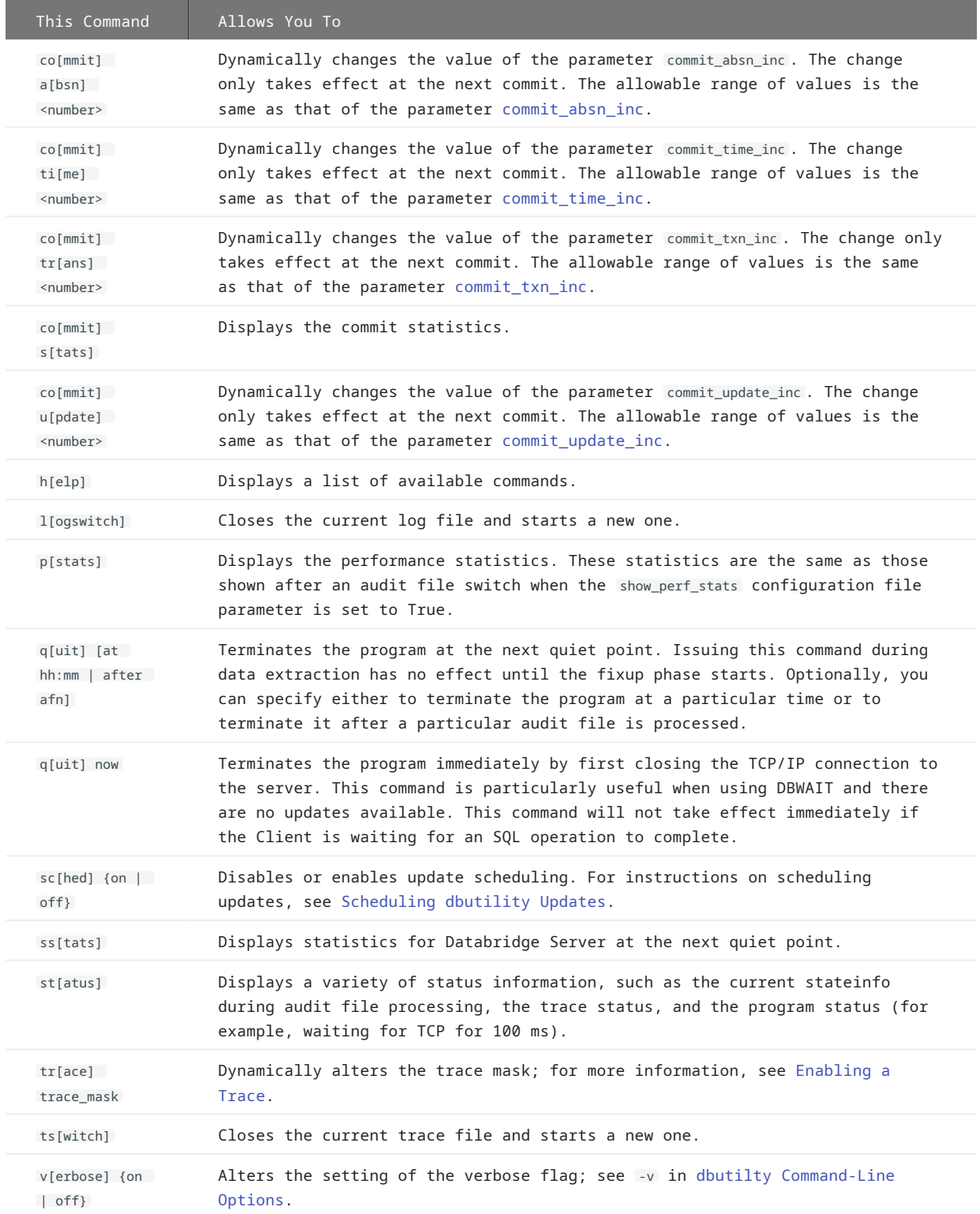

#### 2.9.2 Databridge Client Exit Status Values

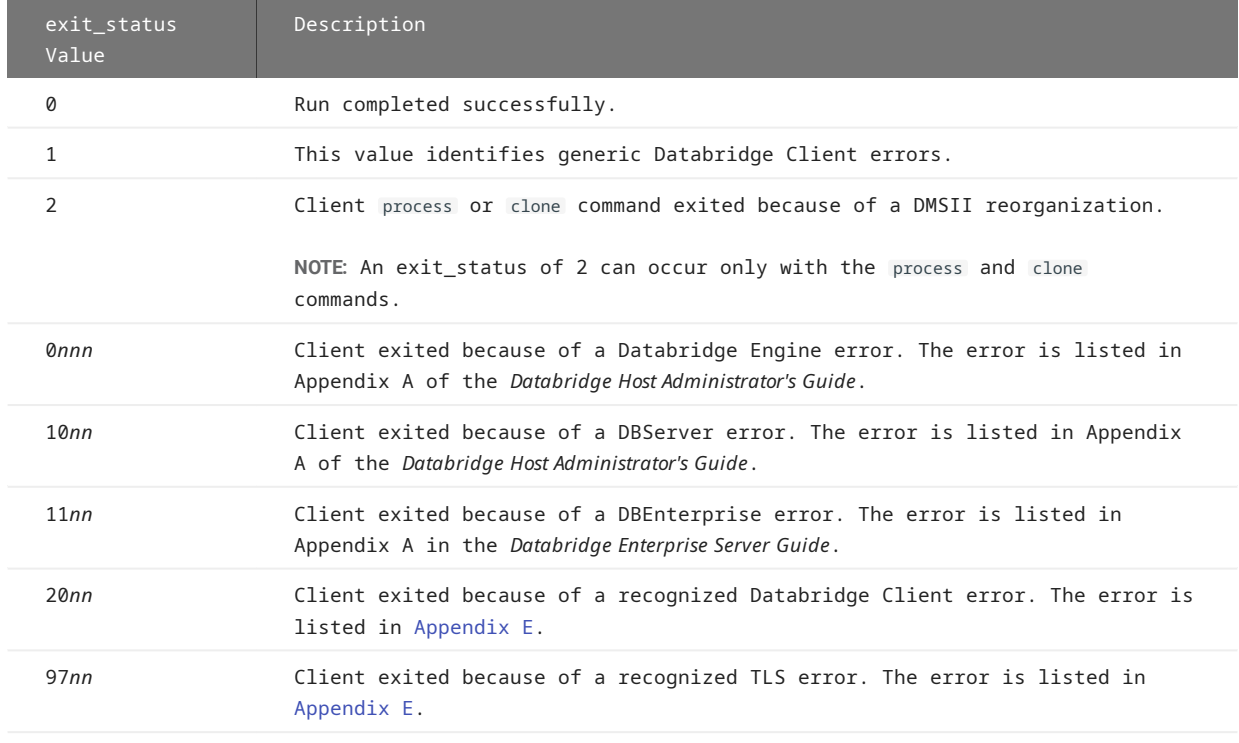

After each command, the Databridge Client command-line program, **dbutilty**, returns an exit status value.

For detailed information about Client exit codes, see [Appendix E: Client Exit Codes.](#page-310-0)

#### 2.9.3 Testing for Exit Status

The following examples show how you can test for the exit status ( exit\_status ).

#### **Windows Example**

This example tests for the exit\_status in a Windows .cmd file:

```
dbutility process datasource
if errorlevel 2 if not errorlevel 3 goto reorg
exit
:reorg
echo DMSII reorganization has occurred
sendmail "message"
```
where <sendmail> is a hypothetical user application that sends a notification to you.

#### **UNIX Example**

The following example, written for the UNIX Korn shell (ksh), determines whether or not the value of the exit status (that appears after you run the **dbutility** program) indicates that a DMSII reorganization was detected. If a reorganization was detected, it echoes a message and runs the sendmail program:

dbutility process datasource if [\$? -eq 2] then echo "DMSII reorganization has occurred" sendmail "message" fi

where *sendmail* is a hypothetical user application that sends a notification to you.

# <span id="page-25-0"></span>3. Getting Started

Use the topics in this section to prepare to clone a DMSII database.

Before you clone a DMSII data source, you must create Client control tables. Once they're created, you can populate them with DMSII information sent by the Databridge Engine and create the actual data tables that will store the cloned data. The resulting data tables are based on information from the Client control tables and any additional customizations made.

To customize how DMSII data sets get mapped to their corresponding relational database tables, you can use the Administrative Console's **Customize** command in the **Settings** drop-down button or you can write user scripts in SQL. The **Customize** command is compatible with command-line operations and can help make reorganizations easier to handle. For more information on the **Customize** command, see the **Help** in the Administrative Console. Writing and testing user scripts is typically time-consuming and requires a bit of trial and error. For instructions, see the [Customizing with User Scripts](#page-34-0) section below.

# <span id="page-25-1"></span>3.1 Creating Client Control Tables

Use this procedure to create a set of control tables in a new installation when using the command-line Client. If you are using the Administrative Console, the Client control tables are created automatically when you define a new data source, unless the tables already exist.

When you upgrade your Databridge Client software, the **dbfixup** program updates your control tables to the current version. It first alters the control tables and performs any required updates to them. Then, it unloads the Client control tables to a file, recreates them using a **configure** command, and restores them from the unload file. If a problem occurs and you need to revert to the older version of the Client, the unload file will let you reload the Client control tables using the older version of the Client.

Client control tables contain information about the data sets in a DMSII database and information about the corresponding tables and their layout in the relational database. These tables are stored and maintained in the relational database.

**To run a configure command**

- 1. Make sure that the database software and the appropriate Windows services or UNIX processes are running. For more information, see your relational database documentation.
- 2. Make sure that the current directory is the working directory for the data source (DMSII database) that you are cloning. For details about the working directory, see the *Databridge Installation Guide*.
- 3. From a Windows Command Prompt or UNIX terminal session, enter the following:

**dbutility** [*signon\_options misc\_options*] **configure**

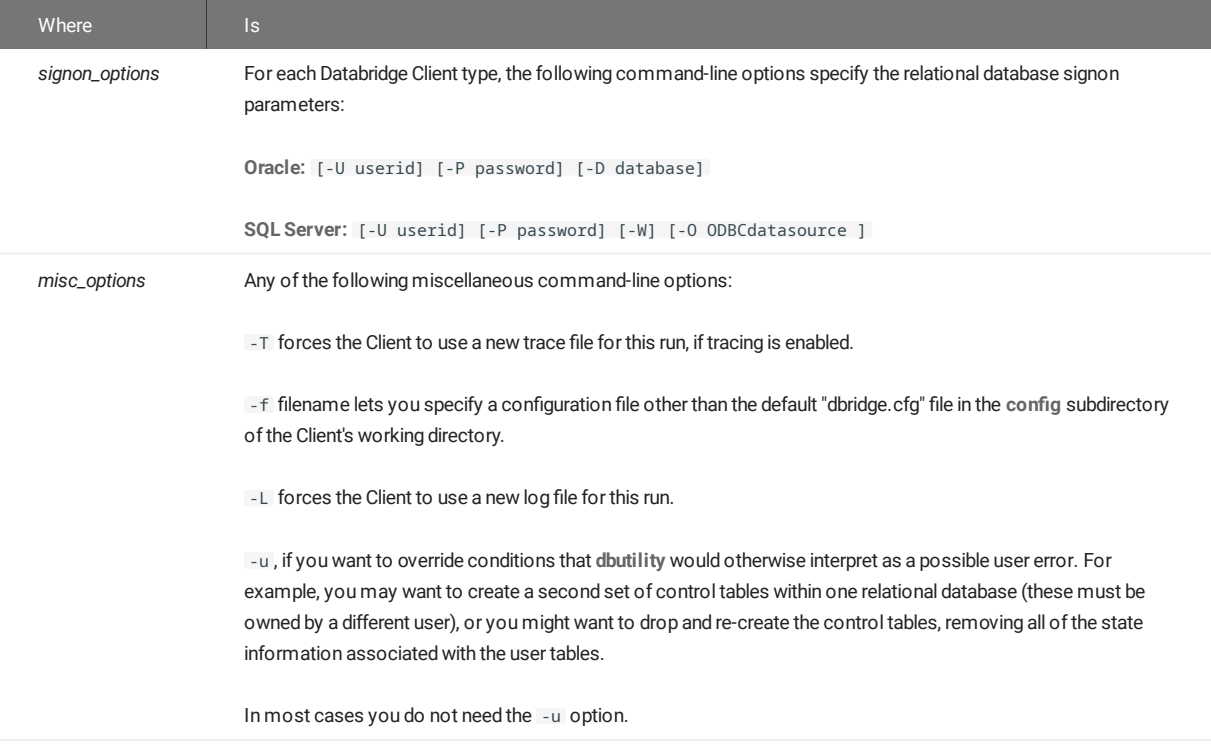

You only need to run **dbutility** configure once, unless you drop your tables via the **dbutility** dropall command and have to start over.

(Optional) To display the tables created by **dbutility** configure , use a utility appropriate for your relational database. For example, 4. for Microsoft SQL Server you can use the Query window of SQL Server Management Studio to enter the following:

select name from sysobjects where type = "U" order by name

For Oracle, you can use the SQL\*Plus utility and enter the following:

select table name from user tables order by table name

#### 3.1.1 Creating a Second Set of Tables

Occasionally, sites create a test environment that includes a second set of Client control tables. Even though the second set of tables may coexist with the production environment, this type of test environment can negatively impact the performance of your production database and is not recommended.

Creating a second set of Client control tables in the same relational database requires a separate database user ID. You must keep the working directories for the two user IDs separate. Because table name duplications are allowed when using different user IDs, this can lead to script files with the same names. If you create a set of Client control tables by running a configure command under the user ID "usera", those tables will be owned by usera (for example, USERA.DATASOURCES). If you later use the user ID "userb" to run a configure command.

Databridge Client creates a new set of Client control tables owned by userb (for example, USERB.DATASOURCES). Usera and userb tables are treated independently of each other.

#### 3.1.2 Dropping and Re-Creating Client Control Tables

If you drop and create the Client control tables, you must re-clone everything. All Databridge tables that contain DMSII data will remain in the relational database. However, all of the information required from the Client control tables to request updates from the Databridge Engine will be lost.

Under normal circumstances, use the dropall command before running another configure command. This ensures the following:

- Tables and stored procedures created by the Databridge Client are dropped from the relational database
- All scripts created by the Databridge Client are deleted from the dbscripts subdirectory of the working directory

In some rare cases where the dropall command cannot drop all the tables, you may want to drop and create the Client control tables directly by running **dbutility** configure as follows:

#### dbutility -u configure

The -u option bypasses the checks that prevent you from doing this when the Client control tables exists.

If you attempt to execute a **dbutility** configure command after the Client control tables have been populated, without adding the -u option, you get the following message:

```
ERROR: Databridge control tables are not empty, use dropall command first
- To bypass this test use the 'u' option for the configure command
```
This message is provided as a safeguard so that you do not inadvertently drop and create the Client control tables.

#### 3.1.3 Updating Client Control Tables

You can update some values in the Client control tables. For best results, use the Administrative Console's **Customize** command to customize the table layout for the relational database instead of using user scripts. Avoid using tools like SQL Server Management Studio or SQL\*Plus to directly update the control tables.

#### **Note**

If you previously used user scripts to update control tables and want to switch to using the **Customize** command, you'll need to update your Client control tables first. For instructions, see the **Next Steps** section in the *Databridge Installation Guide*.

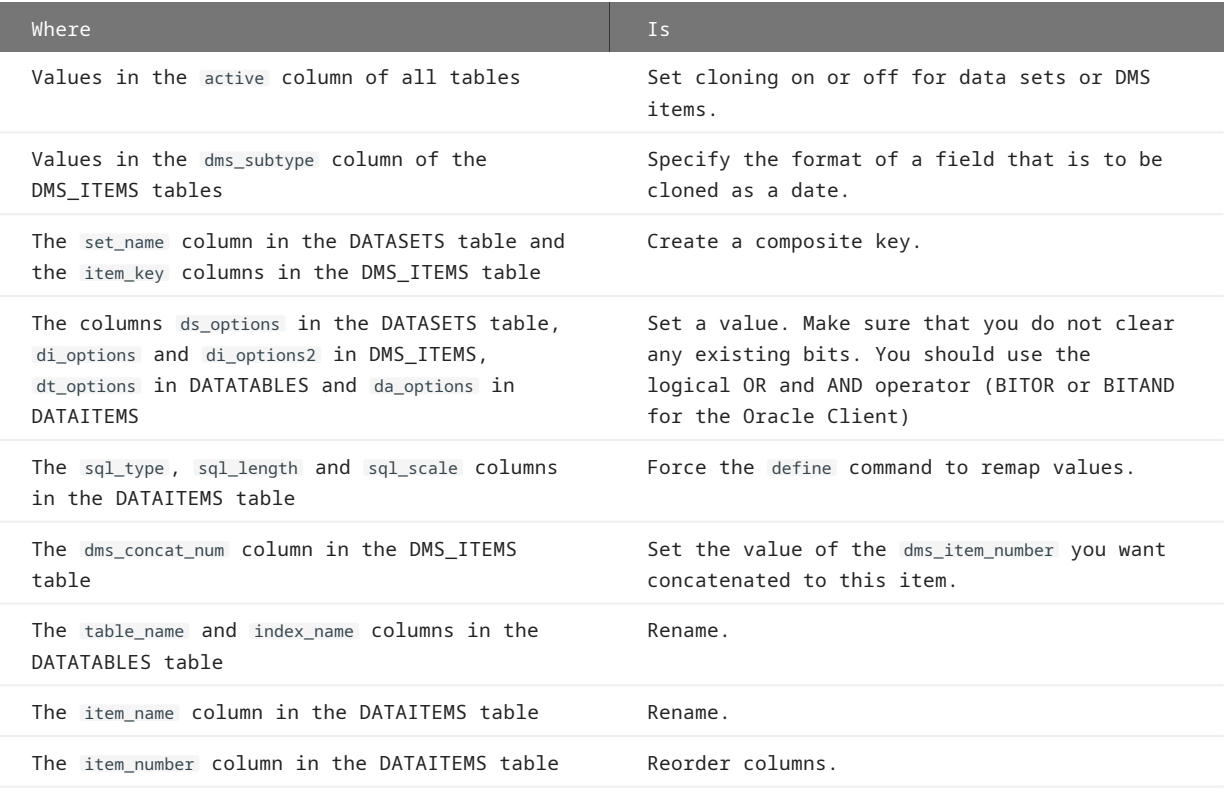

#### **Note**

BITOR and BITAND are functions needed to set and clear bits in user scripts used by the Oracle Client in the various xx\_options columns of the Client control tables. When you run a define or redefine command, the Client creates the BITOR function, while the BITAND function is part of SQL language of Oracle. BITAND (a,b) returns the bitwise AND of a and b while BITOR (a,b) returns the bitwise OR of a and b. This means that you can use the BITOR function as if it was part of the Oracle SQL functions.

The following example shows BITOR setting a bit:

update DATASETS set ds\_options=BITOR(ds\_options, 4096) where dataset\_name='CUSTOMER

SQL Server Transact-SQL uses & and | to perform these functions. In the case of SQL Server the above example would look like:

update DATASETS set ds\_options=ds\_options | 4096 where dataset\_name='CUSTOMER'

All scripts generated by the Oracle Client using the createscripts command use the BITOR function for settings bits and the BITAND function for clearing bits.

#### 3.1.4 Primary and Secondary Data Tables

The Databridge data tables hold the cloned DMSII data. You will see two types of Databridge data tables:

- Primary data tables, which are the relational database equivalent of the DMSII data sets. Primary table names are derived from the corresponding DMSII data set name by converting it to lowercase and replacing hyphens (-) with underscores (\_).
- Secondary data tables, which are additional tables that need to be generated to represent a DMSII structure that does not have a relational database equivalent (for example, items with OCCURS clauses that are not flattened). Secondary table names are constructed using the primary table name with an appropriate suffix.

# <span id="page-29-0"></span>3.2 Defining a Data Source

A data source is the DMSII database or FileXtract file that you want the Client to replicate. The DBServer control file (on the host) identifies each data source by name in the section that uses the key word SOURCE. A SOURCE has a FORMAT, FILTER and SUPPORT specification.

If you use Enterprise Server, each data source will be associated with a SOURCE in the Enterprise Server configuration file. This SOURCE is based on a base data source that matches a SOURCE in DBServer. If you use the base source without any additional filtering applied by Enterprise Server, the DBServer and Enterprise Server sources are identical and completely interchangeable.

Each data source has an entry in the DATASOURCES Client control table. The hostname column identifies the Databridge server by the domain name or IP address. The hostport column identifies the port on which the server listens for incoming connections. You can switch the server from DBServer to Enterprise Server simply by changing the values of these two columns.

#### **Note**

You may use Databridge FileXtract sources for Client operations. These sources are made to look like data sources for DMSII databases.

#### 3.2.1 Using the Define Command

Follow these steps to define a data source and populate the Client control tables. You can also perform this action from the Administrative Console by navigating to the data sources page for the Client Manager in question and selecting **Actions > Define/ Redefine**.

### **To define a data source**

#### $\begin{array}{c} \begin{array}{c} \begin{array}{c} \begin{array}{c} \end{array} \\ \end{array} \end{array} \end{array}$ **Note**

This procedure assumes that Databridge Server is running and the signon parameters are configured appropriately.

 $_{\rm 1.}$  Because the following dbridge.cfg parameters are difficult to change later without redefining and recloning, make sure that they're set appropriately before you run the define command:

allow\_nulls automate\_virtuals auto\_mask\_columns (SQL Server only) bracket\_tabnames (SQL Server only) clr\_dup\_extr\_recs convert\_ctrl\_char default\_user\_columns dflt\_history\_columns enable\_dms\_links enable\_dynamic\_hist external\_column extract\_embedded flatten\_all\_occurs force\_aa\_only history\_tables inhibit\_required\_opt maximum\_columns min\_varchar minimize\_col\_updates miser\_database optimize\_updates permise\_apdates<br>read\_null\_records reorg\_batch\_size sec\_tab\_column\_mask split\_varfmt\_dataset strip\_ds\_prefixes suppress\_dup\_warnings suppress\_new\_columns suppress\_new\_datasets use bigint (SQL Server only) use\_binary\_aa use\_clob (Oracle only) use\_clustered\_index (SQL Server only) use\_column\_prefixes use\_date (SQL Server only) use\_datetime2 (SQL Server only) use\_decimal\_aa use\_internal\_clone use\_nullable\_dates (Miser databases only) use\_primary\_key use\_stored\_procs use\_time (SQL Server only) use\_varchar

For information on setting these parameters, see [Appendix C: Client Con](#page-225-0)figuration.

#### 2. Enter the following command:

dbutility [signon\_opts misc\_opts] define datasource hostname portnum

# **Note**

If you previously used user scripts to update control tables and want to switch to the **Customize** command, you'll need to update your Client control tables first. For instructions, see the **Next Steps** section in the *Databridge Installation Guide*.

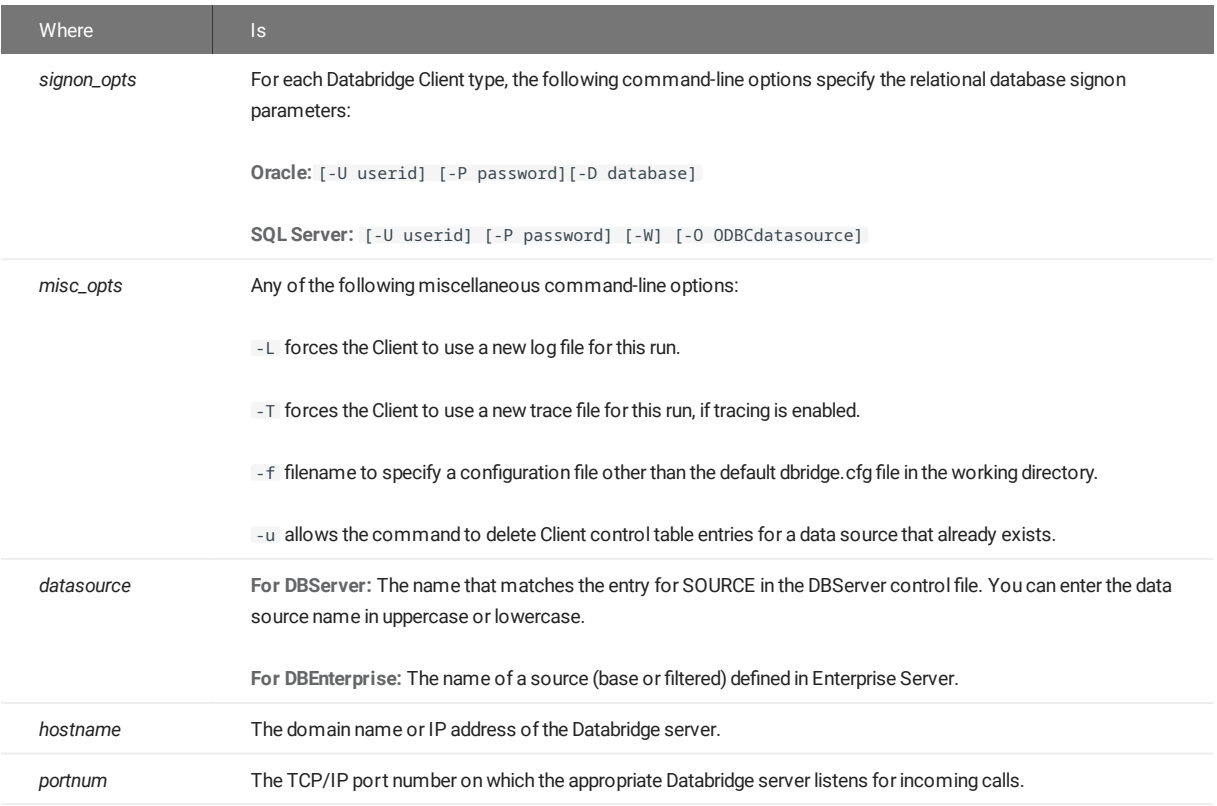

For DMSII databases that have a large number of data sets and data items, the process of retrieving the layout information may take several minutes.

3. Read the following section, [Results of the De](#page-33-0)fine Command, and then specify which data sets and data items you do not want to be cloned or updated, as explained in Customizing with User Scripts.

**Example**

Assuming the DBServer control file contains SOURCE ORDDB and PORT=5001 on the host "OURHOST.CIN.AAA.COM", you would enter the following:

dbutility define ORDDB OURHOST.CIN.AAA.COM 5001

The Databridge Client makes remote procedure calls to DBServer to get DMSII database layout information. DBServer returns the DMSII layout information to the Client. The Client populates the control tables with the DMSII layout information and creates the corresponding relational database table layout.

The empty control tables (that were built during the **dbutility** configure command) are now populated.

For example, this SQL statement

select data\_source, hostname, hostport from DATASOURCES

would yield a table similar to the following. Only the selected columns are shown.

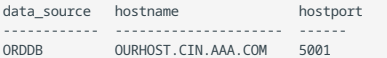

#### <span id="page-33-0"></span>3.2.2 Results of the Define Command

The define command automatically does the following with table names and column names:

- (Typically) converts data set, data item, and set names to lowercase and changes dashes to underscores for their equivalent relational database table, column, and index names. For more details on how this actually occurs, see [Relational Database](#page-126-0) [Table and Column Names.](#page-126-0)
- Constructs secondary table names by appending an underscore followed by the lowercase data item name (for which the table is constructed) to the primary table name. For example, if a DMSII data item named SALES, which has an OCCURS clause, appears in a data set named CUSTOMERS, the relational database table generated for the OCCURS item is named customers\_sales. For more details, see [Handling DMSII OCCURS.](#page-119-0)
- $\cdot$  Appends the suffix  $\_x$  to all object names that are relational database reserved words. For example, if a DMSII data set is named ORDER, which is a relational database reserved word, the table generated for the ORDER data set is named order\_x. Likewise, for a DMSII data item named COUNT, which is also a relational database reserved word, the corresponding column would be named count\_x.
- Adds two-character prefixes to table names (i\_, u\_, and d\_) when constructing the names of the stored procedures it uses to insert, update, and delete records from these tables. The result is that table names are limited to 28 characters, even though some relational databases limit table and index names to 30 characters.
- Checks table and index names to see if they duplicate existing table and index names that Databridge previously created. Databridge recognizes only those relational database objects that it has created. When the Databridge Client finds a duplicate name, it makes the name unique in one of the following ways:
	- $\cdot$  Appending a numeric suffix. For a data set named ITEM that must be split into three tables, the resulting table names would be as follows: item, item1, item2.
	- $\cdot$  If the name is too long to add a suffix, overwriting as many of the last characters as necessary with numeric characters to make the name unique.

#### 3.2.3 Cloning from Multiple Data Sources

If you are cloning multiple data sources to the same relational database and you have duplicate data set names, Databridge modifies the table name for those duplicates to avoid creating multiple tables with the same name.

For example, if you have two data sources (DSA and DSB), both of which include a data set named PRODUCTS, Databridge clones the data set from DSA into a table named "products". When Databridge clones DSB, it clones DSB's data set PRODUCTS into a table named "products1".

#### A **Important**

To avoid potential errors, rename any tables that have duplicate names. For example, rename the "products" table to "products\_a" for data source DSA and to "products\_b" for data source DSB. You can rename tables during the relational database customization phase of the define command using the script.user\_define. primary\_tablename . For a sample script, see [Renaming a Table](#page-307-0).

The Databridge Client renames duplicate table names across data sources as a precaution against accidentally removing a table that contains good data. If you do not drop either of the data sources, rerunning the define command for either data source does not cause any problems.

For example, if you execute another define command for DSA because DMSII database A was reorganized, the define command looks for the table name "products" in the DATATABLES Client control table that belongs to data sources other than DSA. Because the name "products" belongs to DSA only, the define command does not find "products" as a table name under any other data source. Thus the table corresponding to the data set PRODUCTS will be named "products", as was the case earlier.

Similarly, if you execute a define command for DSB, the define command looks for the name "products" in the DATATABLES Client control table that belongs to data sources other than DSB. Because the name "products" belongs to DSA, the define command will find "products" as a table name used by another data source and it will resolve the conflict by renaming the table. Thus the table corresponding to the data set PRODUCTS will be named "products1" as was the case before the define command was run.

If you drop either of the data sources, however, the results may be different because the table name is no longer a duplicate. For example, if you drop DSA and then execute a define command for data source DSB, the table will be named "products", not "products1", because it is no longer a duplicate.

Similarly, if you do a dropall command and then execute a define command for data source DSB first, the tables will be named "products" for data source DSB and "products1" for data source DSA.

#### **Add a Prefix to Duplicate Data Set Names**

If you replicate two or more databases, which have many data set names in common, you can make the program add a prefix to all the table names for a data source. You must define the prefixes, which can be 1--8 characters long, before you create the relational database layout. To do this, assign a value, such as X1, to the tab\_name\_prefix column of the corresponding entry in the DATASOURCES Client control table using the script script.user\_datasets.datasource . Using different prefixes for each data source makes the table names unique and eliminates the need to rename tables.

If you are using multiple data sources that have data sets or indexes that have the same name, we strongly recommend that you write user scripts to resolve this issue by forcing such a table to use a different name for one (or more if the name occurs in more than two data sources). This will ensure that you have a consistent naming convention. Without this, you could run into problems if you reorganize these data sets.

#### Example script

script.user\_define.customer: update DATATABLES set table\_name='customer\_demodb' where data\_source='DEMODB' and dataset\_name='CUSTOMER' /\*\*\*/ update DATAITEMS set table\_name='customer\_demodb' where data\_source='DEMODB' and table\_name='customer'

This example script forces the table 'customer' in data source DEMODB to always be renamed. If another data source also has a data set named CUSTOMER, it will then be able to always use the name 'customer' for the corresponding table. It also makes sure that all the items in the renamed table point to the renamed table. The line /\*\*\*/, which separates the two SQL statements in the script, tells the Client to execute the first SQL statement before moving on to the second one.

# <span id="page-34-0"></span>3.3 Customizing with User Scripts

User scripts are files that contain SQL statements for modifying the Client control tables. They provide a convenient way of automating the customization changes that are applied to the control tables. The Databridge Client looks for user scripts in the directory specified by the configuration file parameter user\_script\_dir. If you do not set the user\_script\_dir parameter in the configuration file, the Databridge Client uses the **scripts** directory. It automatically executes user scripts when certain commands are run, provided they exist.

The main purpose of user scripts is to preserve changes to the control tables by having the program run these scripts to restore the changes whenever necessary. To view sample data set layout and data table customization scripts, see [Appendix D: Customization](#page-299-0) [Scripts.](#page-299-0)

#### **Note**

You can customize the Client control tables easily by using the **Customize** command instead of writing user scripts.

Customizing a DMS item is very simple. Click on the data set name in the data sets view of the **Customize** command to open the DMS item view. Then click the wrench to the left of the DMS item that you want to customize. This open up the properties page for the item where you can then click on the appropriate radio button option (e.g. "Replicate as date"). You may also need to change additional properties of the item when the dms\_subtype needs to be set.

You can find a complete description of the additional requirements for user scripts that are compatible with the **Customize** command in [Appendix D: Customization Scripts](#page-299-0). For information about using the **Customize** command to customize your data source, see the Databridge Administrative Console Help.

## 3.3.1 Types of User Scripts

The Databridge Client supports the following types of user scripts:
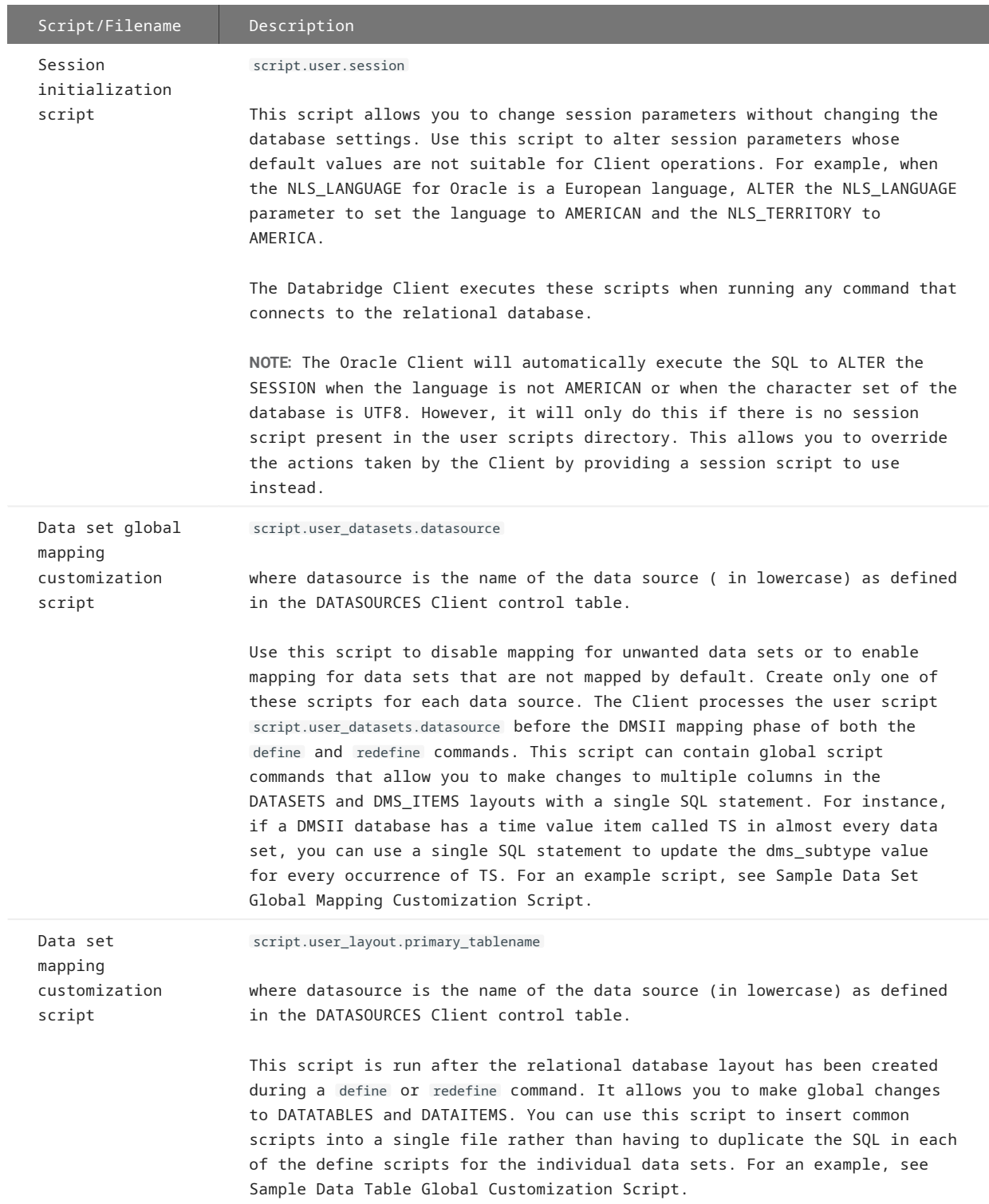

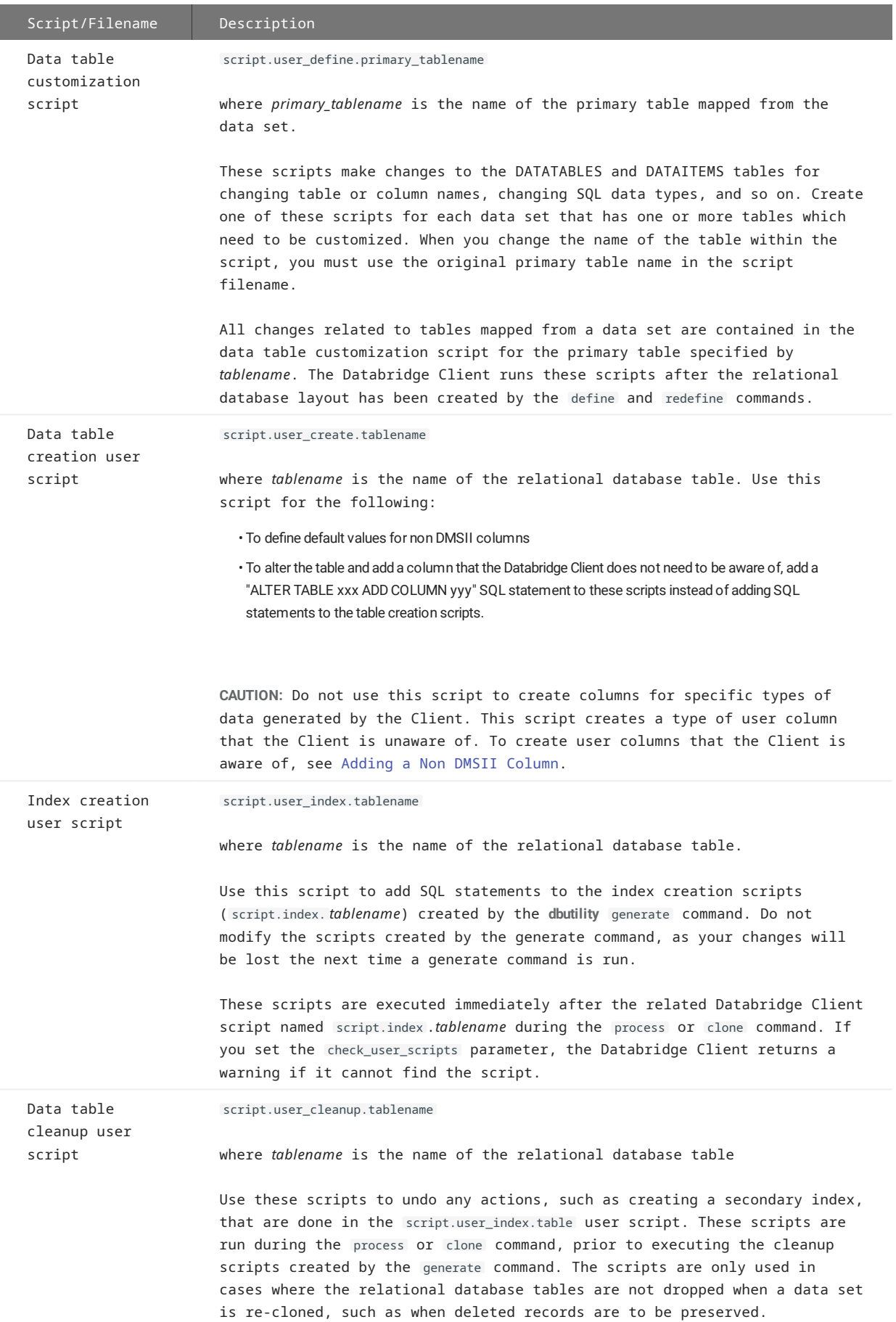

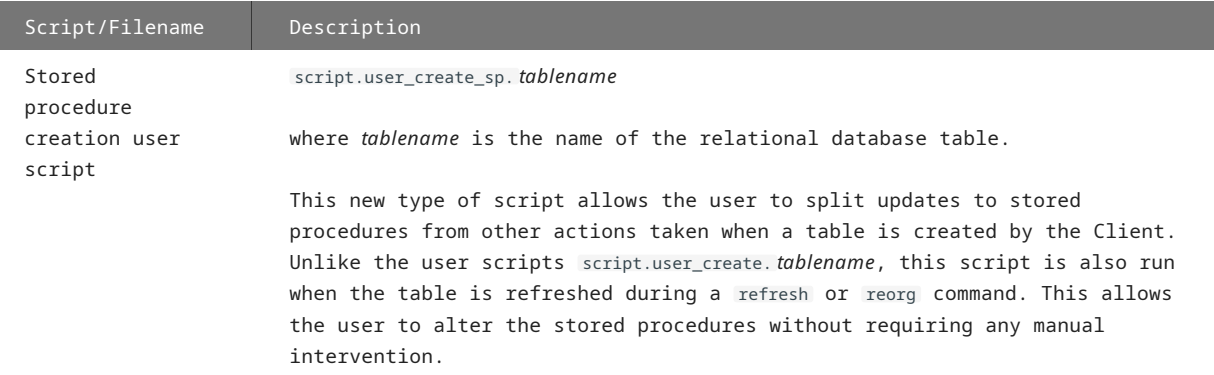

### 3.3.2 User Script Syntax

Use the syntax you would typically use for SQL statements; however, separate each statement with the following separator:

/\*\*\*/

In addition, be aware of the following:

- You must begin the separator line with the characters /\*\*\*/ and no leading spaces. Trailing blanks or carriage returns are ignored.
- Do not end the script with the /\*\*\*/ separator.
- Do not use a semicolon or GO as you would if you were using a relational database query tool.
- You can add comments to the end of any line (including a blank line) by using " // " to start a comment. This causes the Client to ignore the rest of the line, including these two characters. If you add a comment to a separator line, the separator must be followed by at least one space.

# 3.3.3 Writing and Testing User Scripts

Following is a recommended method for creating user scripts. Typically, you would start writing your user scripts after you have run configure and define for the first time. This procedure does *not* cover the data table creation user script or the index creation user script.

#### **Caution**

If you have already used the Databridge Client to clone a database, we highly recommend that you test your scripts using a *test version* of the Client control tables, *not* your production version of the Client control tables.

Follow these guidelines as you develop your user scripts:

- Store your user scripts in the directory pointed to by the user\_script\_dir parameter of the Client configuration file (by default, the scripts subdirectory of the data source's working directory). Storing them in the global working directory ensures that they are protected by file security, if enabled.
- Use the runscript command to test each script. This command executes the scripts as a transaction. If an error occurs in a script, the Databridge Client rolls back all changes. You then have the opportunity to fix the error and rerun the script.
- If you make a mistake and change the Client control tables in a way you did not intend to, remove or rename the offending script and then run **dbutility** define again. This creates a fresh set of Client control tables.

**To write and test user scripts**

- 1. Do one of the following:
	- If you are already using Client control tables in production, run configure to create a test version of the Client control tables or unload to create a backup copy of the tables.
	- . If you haven't created Client control tables yet, run configure.
- 2. Run define to populate the Client control tables.
- 3. Run display to create a report of your Client control tables. This report gives you a record of table names, column names, and so on, that you can use as a reference as you write your user scripts.
- 4. Create your data set mapping customization scripts, as follows:
	- Create the data set selection script for selecting/deselecting data sets. See [Sample Data Set Selection Script](#page-303-0).
	- Create a data set mapping customization script for each data set that requires that its mapping be customized. These user scripts can contain several SQL statements that perform different types of mapping customizations (for example, flatten OCCURS clauses, specify that items should be cloned as dates, and disable the cloning of some DMSII items). See Tips for More Efficient Cloning.
	- Test each script as follows: •

**dbutility** [ -n ] **runscript** *scriptfilename*

where *scriptfilename* is the name of the script you're testing and -n is a command-line option that overrides your entry for user\_script\_dir by allowing you to specify a complete path for the script.

#### **Note**

The runscript command runs the script in transaction mode. If an error occurs during script execution, the Databridge Client rolls back all changes. This allows you to safely rerun the script after correcting it.

Fix any errors uncovered by running the scripts, and rerun the script until it is correct. 5.

If the script gets corrupted beyond repair, rerun the define command as described in step 2. You must add the -u command-line option to force the program to allow you to rerun the define command.

When you are satisfied with the script, repeat the define command. 6.

You can also set bit 8 of the status\_bits column of the DATASETS Client control table to inform **dbutility** that the data set needs to be redefined. To set this value, run the following within a relational database query tool:

```
update DATASETS set status_bits = 8
where dataset_name = 'DSNAME' and data_source = 'SOURCE'
```
Then execute a define command to refresh the mapping.

- 7. Repeat step 3 at this point to view the effect of your data set mapping customization.
- 8. Create a data table customization script for each data set whose tables need to be customized.

These user scripts can contain several SQL statements that perform different types of customizations for any of the tables mapped from the data set (for example, renaming a table, renaming a column, changing the sql type column of a data item, inserting a non DMSII item into a tables). See Sample Data Table Customization Scripts.

9. Test each script as described in step 6.

#### **A** Caution

Include all changes that affect the tables derived from a data set in that data set's script. For example, after a reorganization, the Databridge Client runs your data table customization user scripts after the relational database layout has been created by a define command. If some scripts are missing, or if a data table customization script does not include all the changes for its tables, the Databridge Client creates tables that have different layouts than the original ones.

10. Fix any errors uncovered by running the scripts, and rerun the script until it is correct.

If the script gets corrupted, rerun the define command as described in step 2. You must add the -u command-line option to force the program to allow you to rerun the define command.

11. Run dbutility define again, using the -u option. If you don't use the -u option, the define command will tell you the data source already exists. Enter the following:

dbutility -t0x801 -u datasource hostname portnumber

The Databridge Client automatically runs your user scripts and updates the Client control tables accordingly. The -t 0x801 option produces a trace of all SQL commands that execute as part of user scripts. These are followed by row counts for update or insert statements. If you do not enable tracing, you will only see the row counts in the log file.

The next phase of the define command executes the mapping of the DMSII data sets to relational database tables for data sets whose active column is set to 1. Finally, the Databridge Client runs the data table customization scripts for all the data sets whose active column is set to 1. The -t 0x801 options also produce a trace of all SQL commands in these scripts.

The Databridge Client runs the data set selection scripts and all the data set mapping customization scripts as well as the data table customization scripts in a single transaction group. If there is an error, the Databridge Client does not commit any of the changes; instead, it rolls back all changes and the command terminates.

#### **Note**

If you created table creation or index creation user scripts, the Databridge Client runs those immediately after running its own table creation or index creation scripts.

12. If you decide to clone a data set or data item that you did not previously clone or if a DMSII reorganization occurs, you will need to update your scripts.

## 3.3.4 Using Scripts to Disable Data Sets

To disable cloning by writing user scripts, do the following:

- Disable data set cloning via script.user\_datasets.datasource
- Disable DMSII item cloning via script.user\_layout.primary\_tablename •
- Once you are familiar with the concepts in this section, see [Customizing with User Scripts](#page-34-0).

When using the Administrative Console or **Customize** command you can simply uncheck the checkbox for the active column of the data sets you want to disable. The Client will remember the changes unless you drop the data source and start from scratch.

# 3.4 Decoding DMSII Dates, Times, and Date/Times

This section explains the following:

- How to decode DMSII dates, times, and date/time formats into appropriate relational database types by modifying the DMS\_ITEMS Client control table via the script.user\_layout.primary\_tablename user script
- How to change the SQL data type of the resulting relational database column

#### **Note**

You can make the same types of customizations to the Client control tables using the **Customize** command as you can by writing user scripts. You can find a complete description of the additional requirements for user scripts that are compatible with the Client Customizer in [Appendix D:](#page-299-0) [Customization Scripts.](#page-299-0) For information about the **Customize** command, see the Databridge Administrative Console Help.

After you are familiar with the concepts in this section, see [Appendix D: Customization Scripts](#page-299-0).

# 3.4.1 DMSII Dates

Even though DMSII did not have a date data type until the advent of DMSII 57.1, most DMSII sites use several common methods to store dates. This section includes ways to decode these types of date representations into a relational database date data type. A DMSII 57.1 date is stored as a REAL in DMSII and represents the number of days since 12/31/1600. The Client automatically converts DMSII 57.1 dates to relational database dates making it unnecessary to do any customization

# The Databridge Client supports the following DMSII date encoding methods:

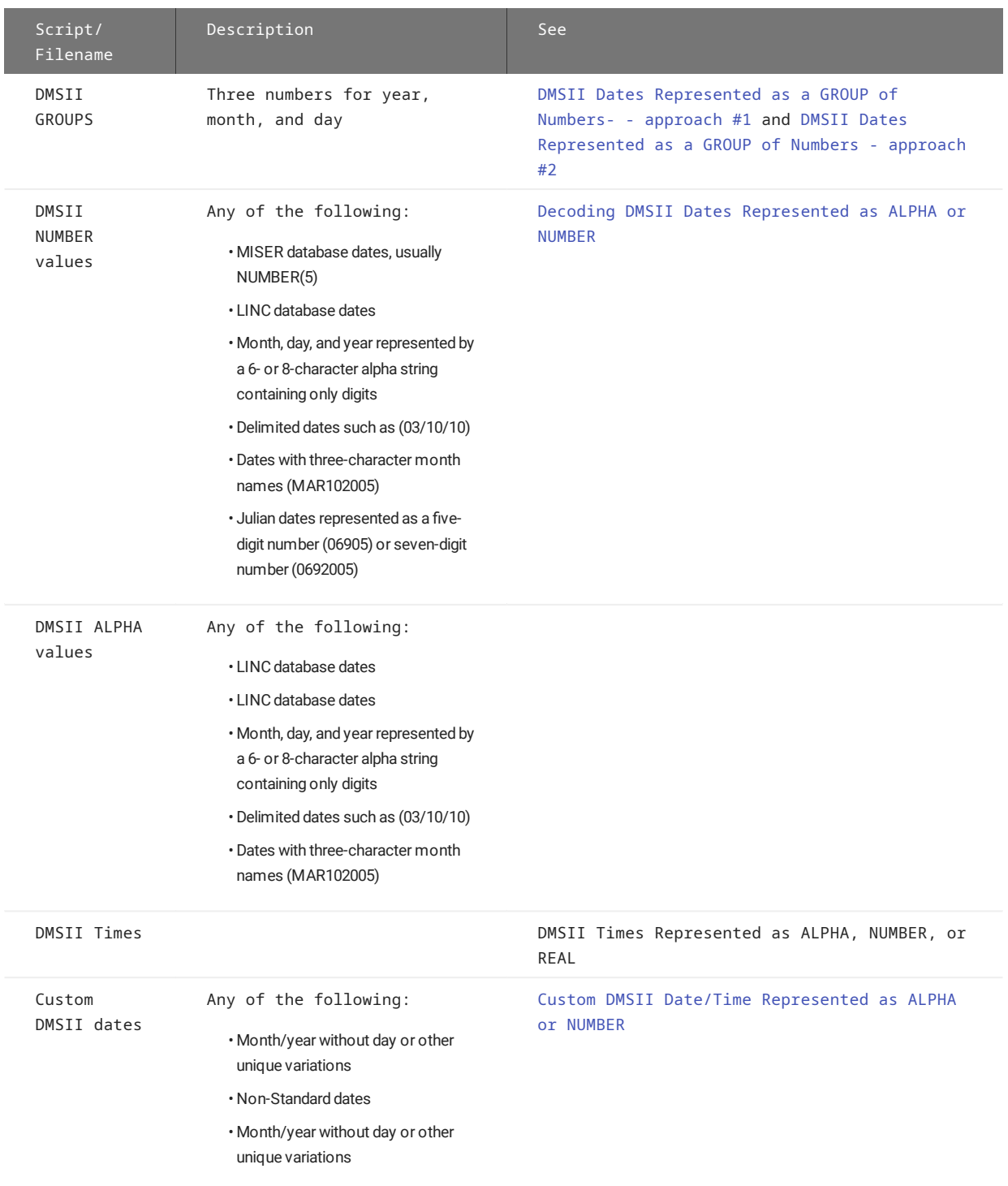

# **Choosing the SQL Data Type of the Relational Database Column {#b1jbb5sf}**

Regardless of the original DMSII date structure, the resulting relational database column has a default sql\_type of 12 (**smalldatetime**) in the case of SQL Server and a sql\_type of 10 (**date**) in the case of Oracle.

To make the Client map a DMS item to a column that is a date data type, you must set the bit DIOPT\_Clone\_as\_Date (2) in the di\_options column of the corresponding DMS\_ITEMS entry using the user script script.user\_layout.dataset . Setting the configuration parameter use\_date to true makes the Client use the date data type for all dates that have no time part, regardless of whether this bit is set or not.

SQL Server supports multiple date data types. You can make the Client generate different types of dates by using the script.user\_layout.dataset user script to set the following bits in the di\_options column of the corresponding DMS\_ITEMS table entry:

- DIOPT\_UseLongDate (128) causes the Client to a use a data type of 10 (datetime) instead of smalldatetime.
- DIOPT\_UseLongDate2 (65536) causes the Client to use the datetime2 data type. If both this bit and the DIOPT\_UseLongDate bit are set, datetime2 is used. Setting the configuration parameter use\_datetime2 to true makes the Client use the datatime2 data type regardless of whether this bit is set or not when the DIOPT\_UseLongDate bit is set.
- DIOPT\_Clone\_as\_DateOnly (32768) causes the Client to use the date data type which is 3-bytes long and contains no time.

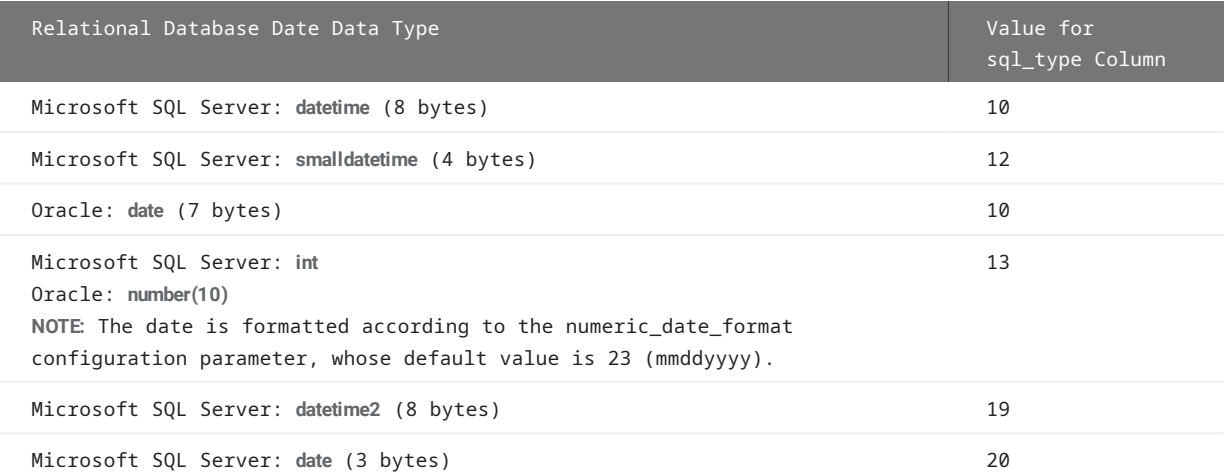

For an example script, see [Changing SQL Data Types.](#page-309-1)

<span id="page-43-0"></span>**DMSII DATES REPRESENTED AS A GROUP OF NUMBERS- - APPROACH #1**

The DMSII GROUP must always contain a year and a month; the day can be omitted, in which case it defaults to 1.

**To clone a DMSII date (represented as a group of numbers) as a relational database date**

Write a user script ( script.user\_layout .*primary\_tablename*) that does the following:

1. Sets the DIOPT\_Clone\_as\_Date (2) bit in the di\_options column for the GROUP

2. Sets the dms\_subtype column of the group members in DMS\_ITEMS to indicate which part of the date they represent, as follows:

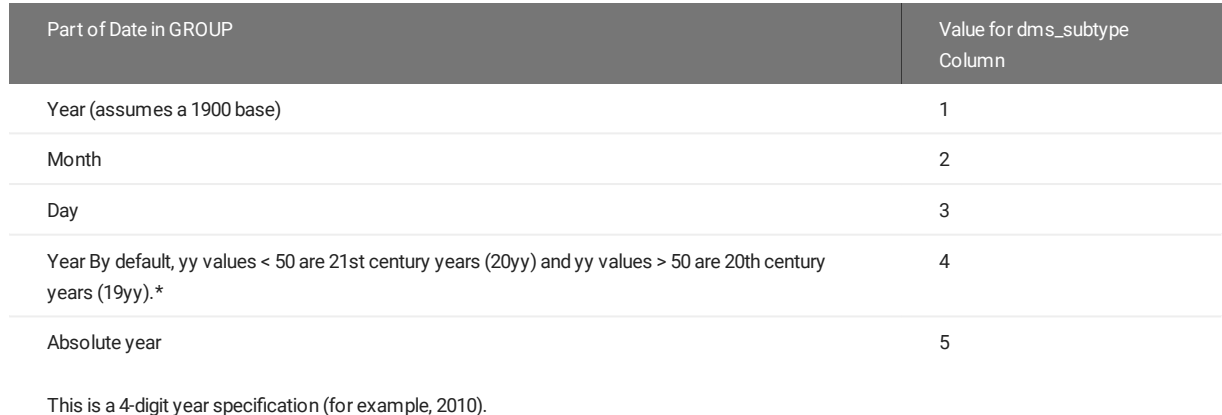

The following SQL statements cause the Databridge Client to clone the DMSII group INV\_DATE as a relational database date type.

**Filename:** script.user\_layout.inv

update DMS\_ITEMS set di\_options=2 where dataset\_name='INV' and dms\_item\_name='INV\_DATE' /\*\*\*/ update DMS\_ITEMS set dms\_subtype=1 where dataset\_name='INV' and dms\_item\_name='INV\_DATE\_YEAR' /\*\*\*/ update DMS\_ITEMS set dms\_subtype=2 where dataset\_name='INV' and dms\_item\_name='INV\_DATE\_MONTH' /\*\*\*/ update DMS\_ITEMS set dms\_subtype=3 where dataset\_name='INV' and dms\_item\_name='INV\_DATE\_DAY'

The **Customize** command does not support this method of handling GROUP dates. However, it does support the equivalent method described in the next section. When converting old scripts to a format compatible with the **Customize** command, the dbscriptfixup utility converts the changes made by this type of script to the format described below.

#### <span id="page-44-0"></span>**DMSII DATES REPRESENTED AS A GROUP OF NUMBERS - APPROACH #2**

This version of Databridge Client now supports a new method of handling DMSII dates represented as a GROUP (or a nested GROUP). The Client redefines a group of like items, that can either be unsigned numbers or alpha items, as a single item having the common type and encompassing the entire GROUP. This operation is referred to as collapsing (or redefining) a GROUP). By collapsing a GROUP of numbers that represent a date, we effectively make the operation of cloning it as a relational database date equivalent to that of cloning a number that represents a date.

For example, this technique can collapse the year, month, and day in the following DMSII GROUP in the data set named EMPLOYEE into a single item that acts as a NUMBER(8) :

```
EMP-HIRE-DATE-YMD GROUP
(
   EMP-HIRE-YEAR NUMBER(4);
  EMP-HIRE-MONTH NUMBER(2);
   EMP-HIRE_DAY NUMBER(2);
)
```
The method described in the next section can then customize this column as needed. This technique also applies to date/time quantities represented as a group of like items.

**To clone a DMSII date (represented as a group of numbers) as a relational database date**

- 1. Sets the DIOPT\_CollapseGroup (67,108,864) and the DIOPT\_Clone\_as\_Date (2) bits in the di\_options column.
- 2. Sets the dms\_subtype column of the GROUP item in DMS\_ITEMS to indicate the format in which the resulting date is encoded. See the section below for a list of date formats (the above date group is represented by a dms\_subtype of 21).

The script to perform this action is:

**Filename:** script.user\_layout.employee

update DMS\_ITEMS set di\_options=67108866, dms\_subtype=21 where dataset\_name='EMPLOYEE' and dms\_item\_name='EMP-HIRE-DATE-YMD'

#### <span id="page-44-1"></span>**Decoding DMSII Dates Represented as ALPHA or NUMBER**

Use the following procedure to decode DMSII dates represented as NUMBER or ALPHA items to relational database data types.

**To decode dates represented as NUMBER or ALPHA items**

- Write a script ( script.user\_layout. *primary\_tablename*) that does the following: 1.
- 2. Sets the DIOPT\_Clone\_as\_Date (2) bit in di\_options.

3. Sets the dms\_subtype column in DMS\_ITEMS to indicate the type of date encoding method used on the host, as follows:

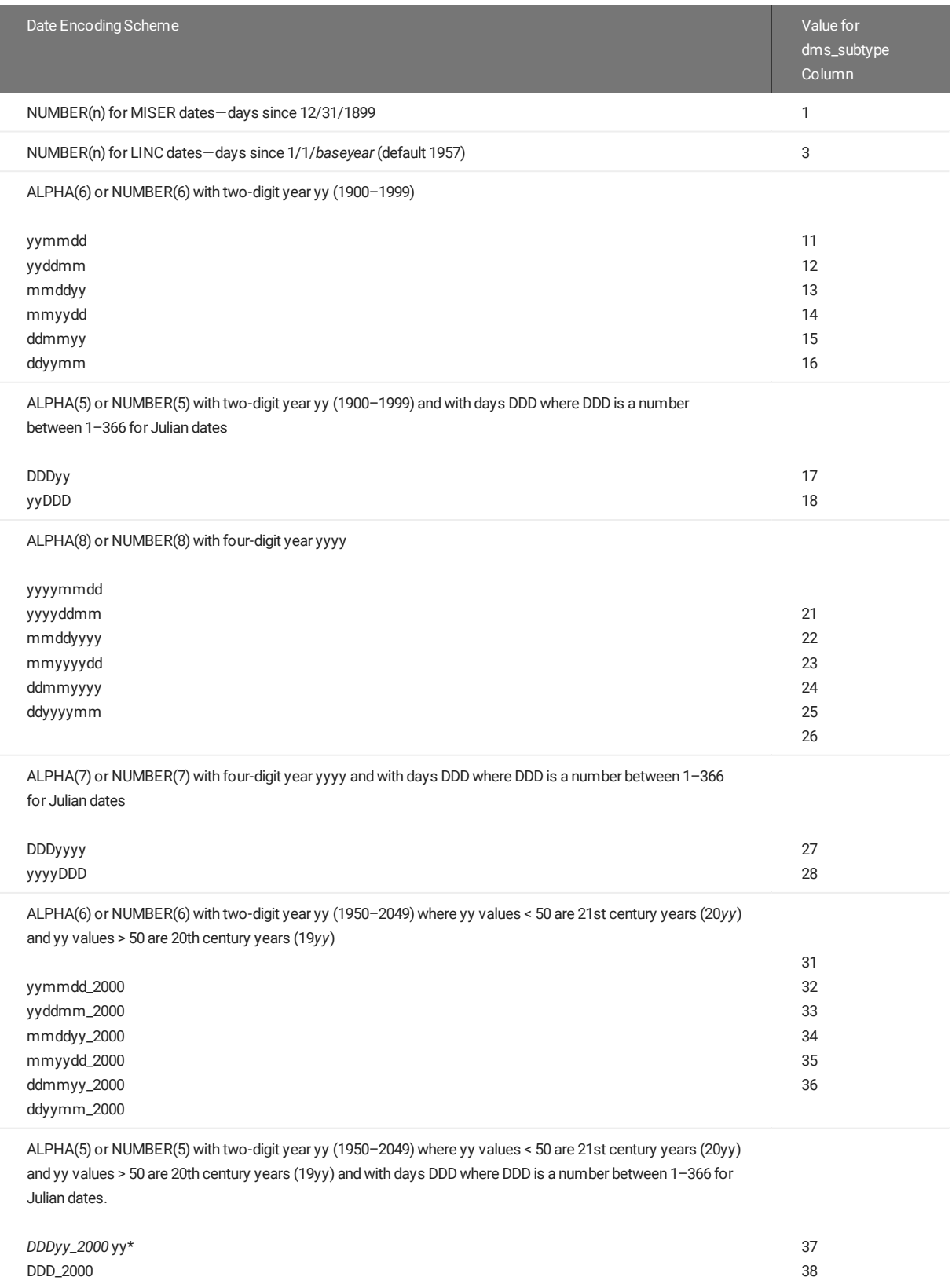

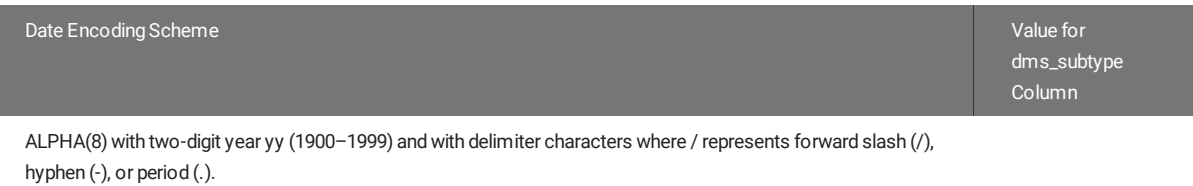

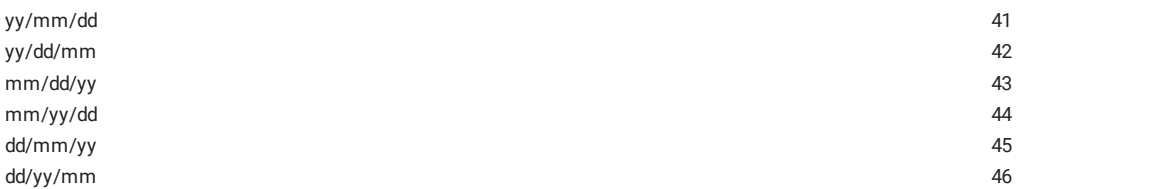

ALPHA(10) with four-digit year yyyy and with delimiter characters where / represents forward slash (/), hyphen (-), or period (.).

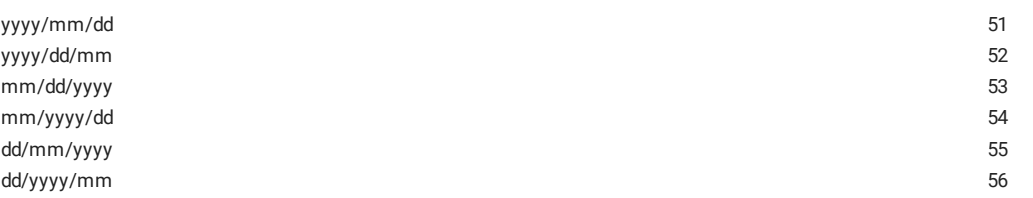

ALPHA(8) with two-digit year yy (1950–2049) where yy values < 50 are 21st century years (20yy) and yy values > 50 are 20th century years (19yy) and with delimiter characters where / represents forward slash (/), hyphen (-), or period (.).\*

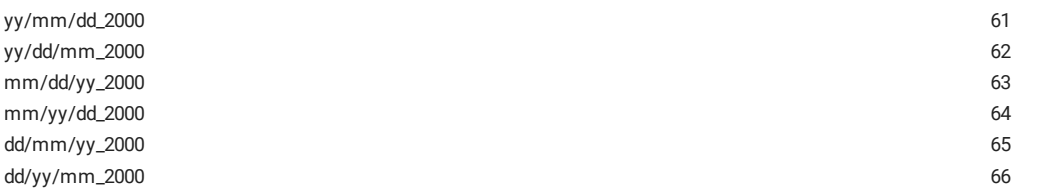

ALPHA(7) with two-digit year yy (1900–1999) and three-character month abbreviation (mon). Month abbreviations are JAN, FEB, MAR, APR, MAY, JUN, JUL, AUG, SEP, OCT, NOV, and DEC unless specified otherwise by the months parameter in the Databridge Client configuration file.

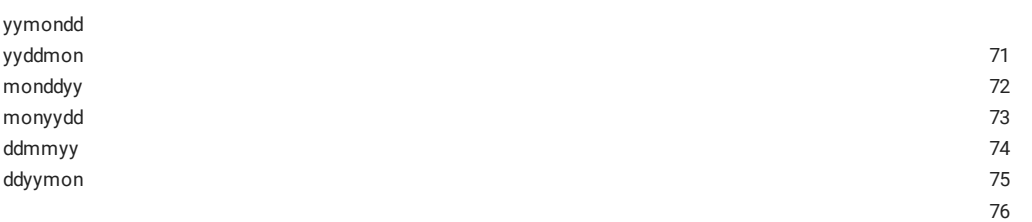

ALPHA(9) with four-digit year (yyyy) and three-character month abbreviation (mon). Month abbreviations are JAN, FEB, MAR, APR, MAY, JUN, JUL, AUG, SEP, OCT, NOV, and DEC unless specified otherwise by the months parameter in the Databridge Client configuration file.

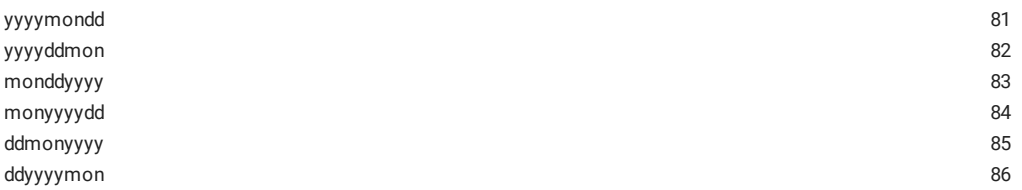

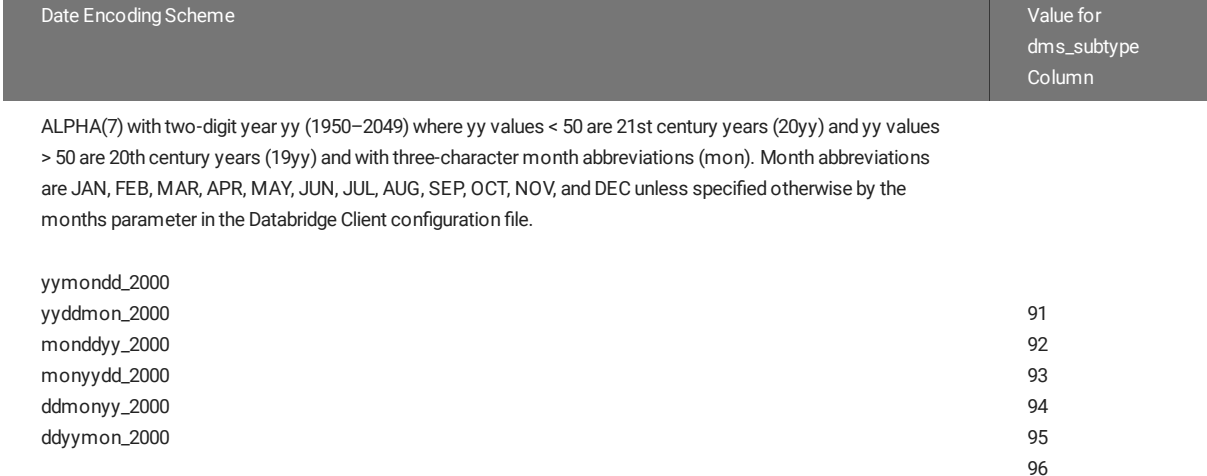

The configuration parameter century\_break allows you to adjust the range for the year. The default value for century\_break is 50. A value of -1 causes the Client to automatically set the century break based on the year in the audit timestamp.

For example scripts, see [Cloning a Numeric Field as a Date](#page-304-0) and [Cloning an Alpha Field as a Date.](#page-304-1)

### **Note**

If your DMSII date format includes *mmyy* or *yymm* without a position for days, see [Custom DMSII Date/Time Represented as ALPHA or](#page-55-0) [NUMBER](#page-55-0).

# 3.4.2 DMSII Times

The Databridge Client supports several DMSII ALPHA, NUMBER, or TIME encoding methods for time of day and elapsed time.

#### **Choosing the SQL Data Type of the Relational Database Column**

The relational database column---regardless of the original DMSII time structure---has a default sql\_type of 17, which is a Microsoft SQL Server **int** or Oracle **number(6)**, except for TIME(12) and TIME(14), which are stored as a number (10). TIME(12) and TIME(14) are formatted as *ddddhhmnss*, where *dddd* is the number of days.

All other TIME types are formatted as *hhmnss*. To make the Client map a DMS item to a column that is a numeric time, you need to set the bit DIOPT\_Clone\_as\_Time (256) in the di\_options column of the corresponding DMS\_ITEMS entry using the user script script.user\_layout.dataset .

In the case of SQL Server, which has a **time** data type, the Client can store these values using the **time** data type. You can do this by setting the di\_options bit DIOPT\_Use\_Time (131072) in the corresponding entry in the DMSII\_ITEMS table using the script.user\_layout.dataset user script. If you set both the DIOPT\_Clone\_as\_Time bit and the DIOPT\_Use\_Time bit, the latter takes precedence.

## **DMSII Times Represented as ALPHA, NUMBER, or REAL**

You can decode DMSII times represented as ALPHA, NUMBER, or REAL items to relational database data types using the Databridge host or the Databridge Client. To do this on the host (versus the Databridge Client), you must redefine the DMSII item using an ALTER REDEFINE. For more information, see Chapter 5 of the Databridge Programmer's Reference.

**To decode those data types using the Databridge Client**

Write a script ( script.user\_layout .*primary\_tablename*) that does the following:

Sets the DIOPT\_Clone\_as\_Time (256) bit in di\_options . •

#### • Sets the dms\_subtype column in DMS\_ITEMS to indicate the type of time encoding method used on the host, as follows:

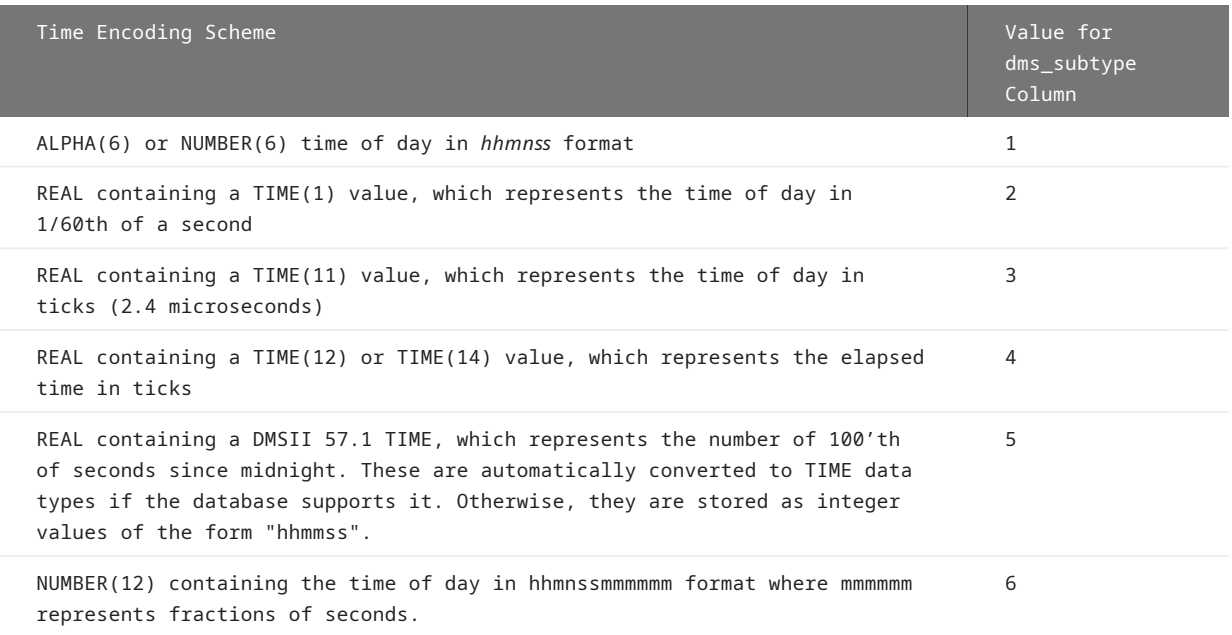

For an example script, see [Cloning an Alpha or Number Field as a Time](#page-304-2).

## 3.4.3 Decoding DMSII Date/Times

The Databridge Client implements a set of dms\_subtype values to decode DMSII items that include the date and time in a single item. Specifically, the Databridge Client contains values for DMSII ALPHA or NUMBER values that represent the date/time in a variety of ways, such as:

- $\cdot$  Month, day, year, and time of day combined into a twelve-digit (031005112501) or fourteen-digit (03102005112501) number
- Julian dates and time of day represented as an eleven-digit number (06905112501) or a thirteen-digit number (0692005112501)
- $\cdot$  DMSII item of type REAL that are 48-bits long and represent TIME(6), TIME(7), or TIME(60) type data which encode a date and a time. A new data type in DMSII 57.1, named TIMESTAMP, represents TIME(6) values. The Databridge Client automatically converts these items to the appropriate relational database date/time data type, thus eliminating the need to do any special customization.

To decode these types of date/time representations into a relational database date/time data type, see [Decoding DMSII Date/Time](#page-51-0) [Represented as ALPHA or NUMBER.](#page-51-0) When using these with SQL Server, you should set the di\_options bit DIOPT\_Use\_LongDate to force the Client to use a data type of **datetime** rather than **smalldatetime**. When a data type of **smalldatetime** is used, the Client sets the values of seconds to zero (0), as SQL Server rounds the value to increments of .000, .003, or .007 seconds. You can aslo use a data type of **datetime2** instead of **datetime** by setting the di\_options bitDIOPT\_UseLongDate2 (65536). Setting the configuration parameter use\_datetime2 to true makes the Client use the datatime2 data type regardless of whether this bit is set or not when the DIOPT\_UseLongDate bit is set.

## <span id="page-51-0"></span>**Decoding DMSII Date/Time Represented as ALPHA or NUMBER**

You can decode DMSII date/time formats represented as NUMBER or ALPHA items to relational database date/time data types using the Databridge host or the Databridge Client. To do this on the host, you must redefine the DMSII item using an ALTER REDEFINE. For more information, see Chapter 5, "Alter Data Sets" in the Databridge Programmer's Reference.

**To decode DMSII date/time formats represented as NUMBER or ALPHA items, write a script** ( script.user\_layout.primary\_tablename ) that does the following:

- Sets the DIOPT\_Use\_Long\_Date (128) bit in di\_options . •
- Sets the dms\_subtype column in DMS\_ITEMS to indicate the type of date/time encoding method used on the host, as follows:

# **Note**

If your DMSII date/time encoding scheme is not listed in the following table, see the next section.

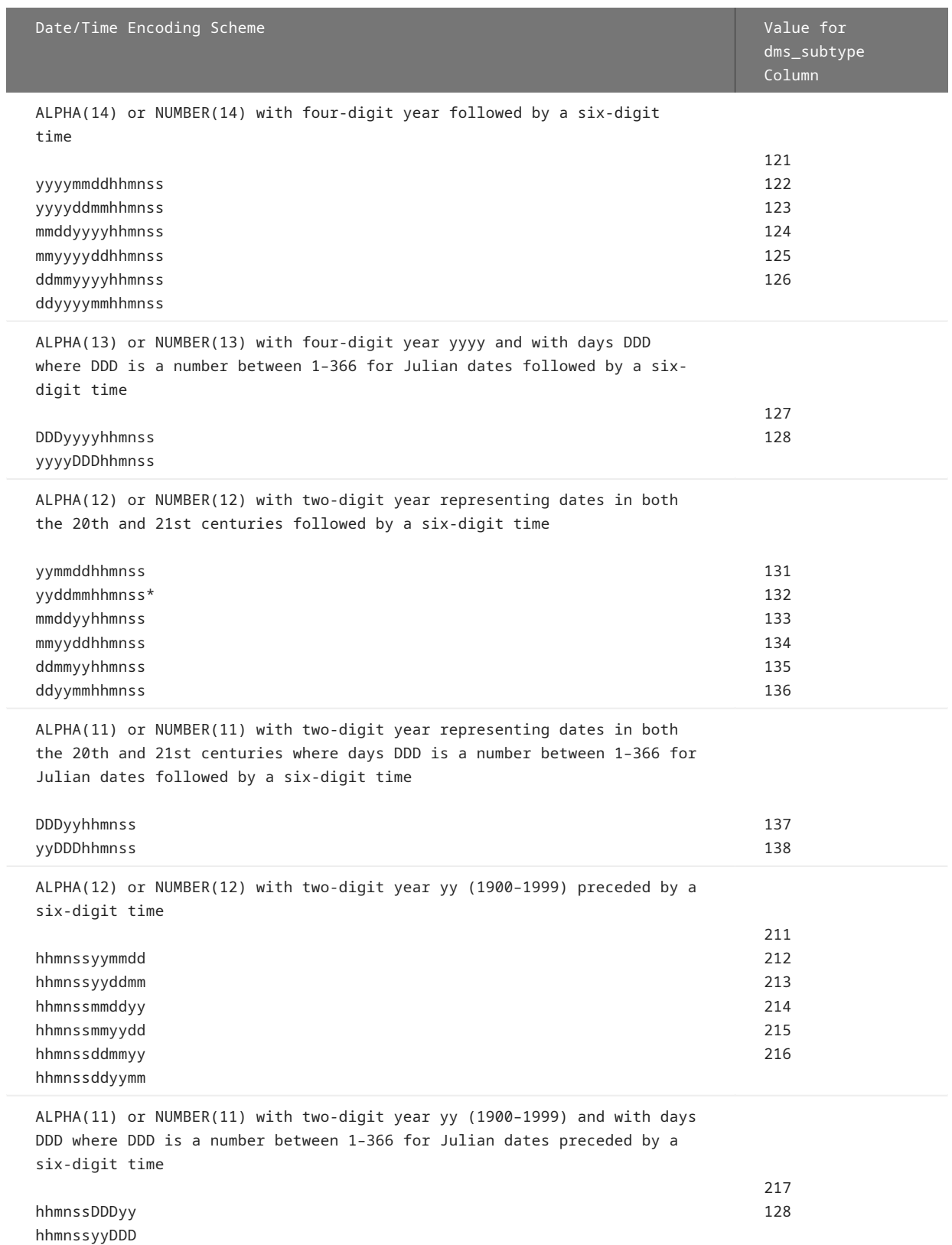

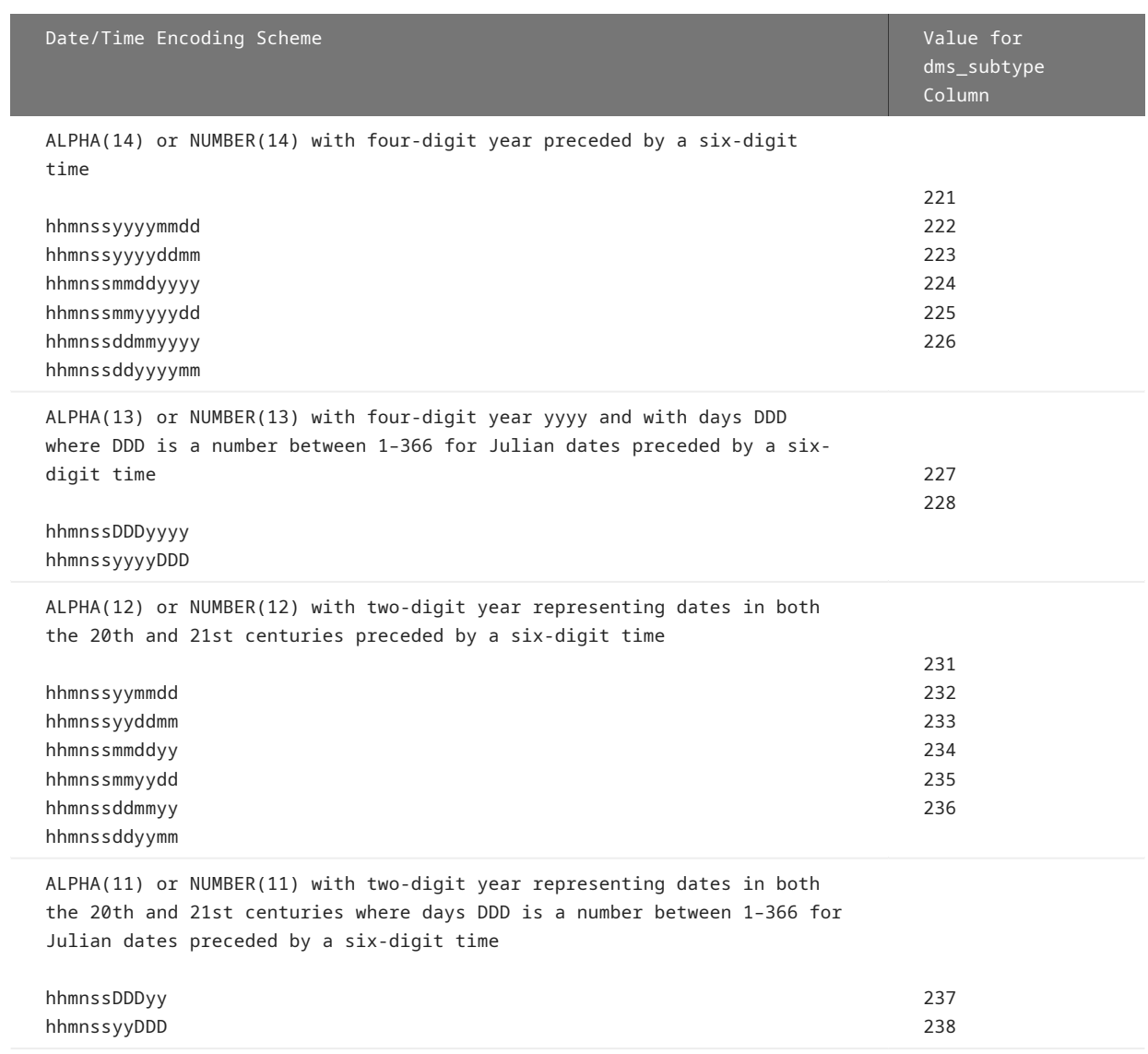

The configuration parameter century\_break allows you to adjust the range for the year.

For example scripts, see [Cloning an Alpha or Number Field as a Date/Time.](#page-304-3)

# <span id="page-55-0"></span>**Custom DMSII Date/Time Represented as ALPHA or NUMBER**

You may be able to decode DMSII date/time formats represented as NUMBER or ALPHA items, and convert them to relational database date/time format even if you could not find the correct encoding scheme in the previous sections. For instance, if the DMSII date item has no day (*mmyy* or *yymm*), dms\_subtype of 0x32 or 0x23 converts this to relational database date/time with a day as "1" and the time as all zeros. For this to work, the DMSII item cannot include any ALPHA data (such as slashes, dashes, or month names). Therefore, 01-FEB-14 would not convert, but 0214 would.

To decode these custom date or date/time layouts using the Databridge Client, write a script ( script.user\_layout.primary\_tablename ) that does the following:

- 1. Sets the DIOPT\_Clone\_as\_Date (2) and the DIOPT\_VarFormat\_Date (2048) bits in <code>di\_options</code> .
- 2. Sets the dms\_subtype column in DMS\_ITEMS to indicate the hexadecimal string, in the same order as the host item layout, as follows:

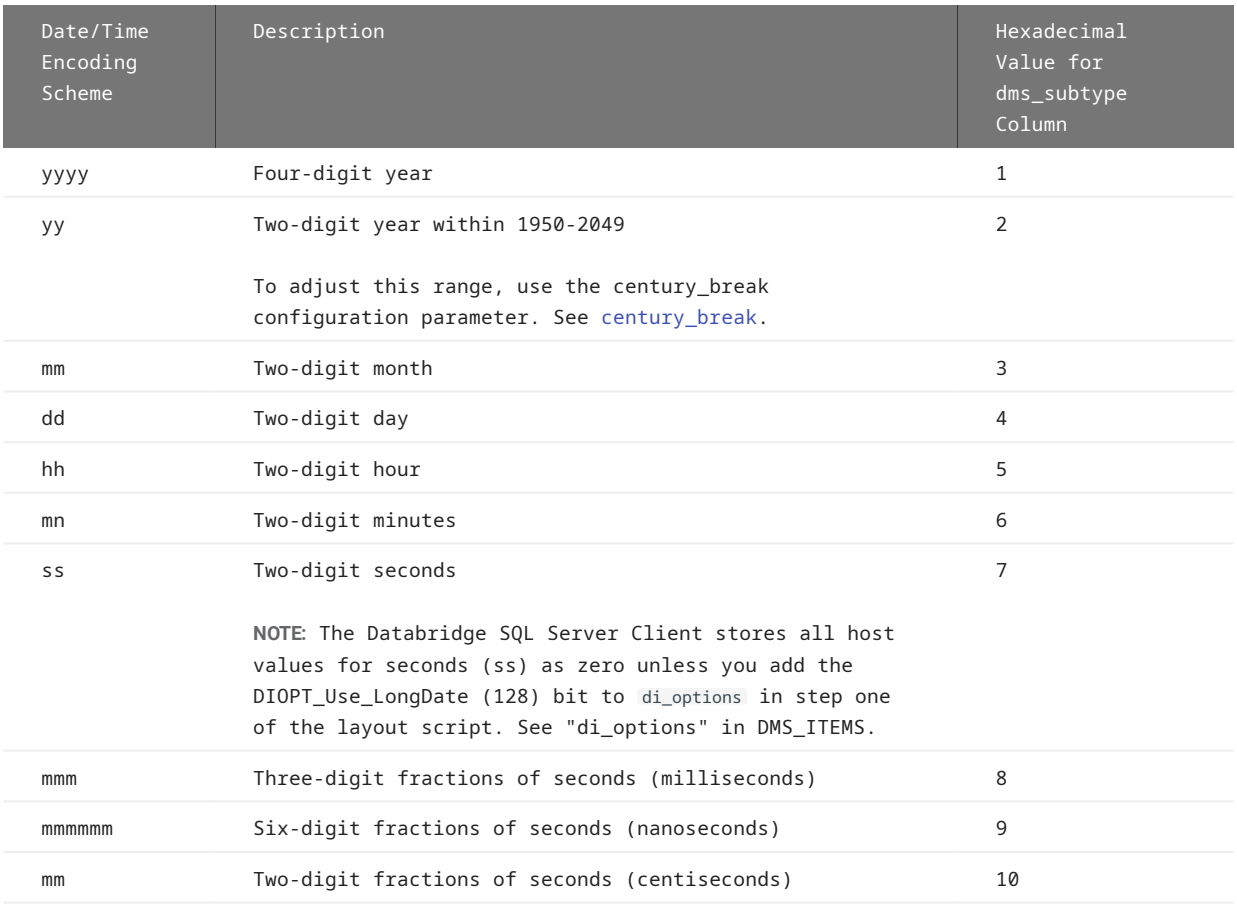

As stated previously, the format can be as short as *yymm* ( dms\_subtype 0x23 or 35 decimal). Formats like *mmhhyy* are supported ( dms\_subtype of 0x253 or 850 decimal) as well as longer ones. For example, a mainframe date/time layout of *mmsshhmnddyy* uses the dms\_subtype value of 0x375642 or 3626562 decimal.

## **Numeric Date and Time in Non-Contiguous Columns**

When a DMSII date and time are in contiguous column, you can easily make the Client handle the combined columns as a single date/time quantity by merging the two columns. You can do this by setting the bit 16777216 in di\_options of the first item to make the define command merge the two items when it maps them to the relational database table. You can then mark the item to be cloned as a date and set the appropriate value for its dms\_subtype column. For example, if you have an item that is a NUMBER(8) representing a date which is immediately followed by an item that is NUMBER(6) representing a time, you can make the Client treat the first item as if it were a NUMBER(14) ignore the second one. This can also be done by using an ALTER REDEFINE in DBGenFormat.

When the two columns are not contiguous, use the dms\_concat\_num column to append the time part of the combined item to the date part. This column must be set to the item number of the item containing the time value. The Client will effectively treat these two items as if the second one were concatenated to the first one. You must also set the di\_options bit 524288 (0x80000) to make the Client include the second item in DATAITEMS with its active column set to 0. This is a lot more efficient than using DBGenFormat to perform this operation.

See a sample script and its explanation here, [Concatenating Two Items and Cloning the Result as a Date/Time](#page-306-0)

# 3.5 Creating Indexes for Tables

This section explains how the Databridge Client creates indexes for tables mapped from a DMSII data set.

Ideally, the Databridge Client uses the optimum SET among the various sets defined for the data set in the DASDL. Only SETs that have the NO DUPLICATES ALLOWED attribute (SETs with unique keys) qualify for this selection.

## 3.5.1 Keys Derived from the DMSII Database

First, the Databridge Engine decides whether any SETs meet this requirement. If more than one SET does, the Databridge Engine uses the SET with the least number of keys. In case of a tie, it uses the SET with the smallest-sized keys.

In addition, the DBGenFormat utility allows you to declare a primary key without modifying the DASDL. The Databridge Engine is responsible for passing information about DBGenFormat primary keys to the Databridge Client. The Databridge Client sometimes uses these keys for VIRTUAL data sets or any other types of data sets that do not have a SET that meets the requirements mentioned above. If you have both a qualified SET and a PRIMARY KEY defined in the GenFormat file, the Client uses the PRIMARY KEY.

## **Note**

If a DMSII SET with the NO DUPLICATES ALLOWED attribute exists, we recommend that you use it as the source of the index rather than declaring a DBGenFormat primary key.

When the Databridge Engine uses a DMSII SET as the index for tables derived from the data set, the name of the DMSII SET is stored in the set\_name column of the DATASETS Client control table. Alternatively, when the Databridge Engine uses a DBGenFormat primary key as the index for tables derived from the data set, the name "pk\_set" is stored in the set\_name column.

## 3.5.2 Using Sets with the KEYCHANGEOK Attribute

Some DMSII SETs have the KEYCHANGEOK attribute, which indicates that it is legal for the value of items that are members of the SET (that is, keys) to change. When the SET being used as the index has the KEYCHANGEOK attribute, this is reflected by bit 4096 (0x1000) in the ds\_options columns of the corresponding row in the DATASETS control table. This causes the Client to register the keys it is using with the Databridge Engine, which then compares the keys in the before and after images of an update to determine if the update should be sent to the Client as a MODIFY when the keys are unchanged or as a MODIFY BI/AI pair when a key change occurs. This allows the Client perform the update by deleting the old record and inserting the new one when a key change occurs.

If the Client used a MODIFY when a key change occurred, the update statement would fail and the Client would then recover by doing an insert instead. This would result in the old record and the new record both being present in the database resulting in an incorrect replication.

## 3.5.3 RSNs and AA Values as Keys

If the Databridge Engine does not find a suitable index, the Client tries to use the RSN (record sequence number) or the AA Value (absolute address) of the records as the key. Both of these items are A-Series words (48-bit quantities). They are passed to the Client as part of the record header. Both use the same entry in the header, and the Databridge Engine informs the Client about what this item represents, as explained below. If the Client decides to use one of these quantities as the key, the set\_name column is set to "aa\_set" in the DATASETS Client control table. Otherwise, this column is left blank, indicating that there is no set usable as an index. The Databridge Client can represent AA Values (or RSNs) the following ways:

- CHAR(12), where each character is the hexadecimal representation of the correspond digit (half-byte) in the A-Series word. This is the default.
- $\cdot$  BINARY(6), a binary quantity that uses 48-bits where each byte in the A-Series word is represented by a byte in the relational database. See [use\\_binary\\_aa.](#page-260-0)
- Using numeric fields to hold the AA Values (or RSNs). In this case the Databridge Client uses an appropriate numeric data type to hold the AA Values (or RSN), mainly, BIGINT for SQL Server and NUMBER(15) for Oracle. See [use\\_decimal\\_aa](#page-262-0).

# **Note**

If a DMSII SET with the NO DUPLICATES ALLOWED attribute exists or the data set has an RSN, we recommend that you use one of these keys rather than declaring a DBGenFormat primary key.

RSNs are unique serial numbers that get assigned to records when they get created and remain associated with the record for the life of the record. You must have DMSII XE to be able to use RSNs. Furthermore, you must explicitly enable RSNs in the DASDL by adding the EXTENDED attribute to the data set. If you explicitly add a column to a data set whose value is the RSN, the Databridge Client will allow you to use this column as an RSN rather than a REAL. In such cases, the Databridge Engine automatically sets the di\_options bit DIOPT\_Clone\_as\_RSN in the corresponding DMS\_ITEMS table entry to make the Client treat this item (which will be a REAL) as an RSN. See DMS\_ITEMS.

AA Values are the absolute address (that is, the file address --- offset within the file --- of the records in the data set). They do not remain constant over time; however, in the following cases, AA\_values are required to implement foreign keys to link records in related data sets:

- Any data set that contains one or more embedded data sets must always use AA Values as the key. Embedded data sets use Parent\_AA Values to implement the link to their parent structures.
- When an active data set has links to another data set, the latter must use AA Values as the key. •

In both of these cases, the Databridge Engine will use AA Values for the data set in question regardless of whether there is a SET that qualifies for being used as an index, or whether an RSN exists.

Not all data sets have valid AA Values; for example, ORDERED and COMPACT data sets do not have valid AA Values. When AA Values are used as the key, the set name column of the DATASETS Client control table is set to the name "aa\_set". The name "aa\_set" causes the RSN or the AA Value to be used as part of the index using a column named my\_rsn or my\_aa depending on whether this is an RSN or an AA Value.

To find out if a data set has an RSN or a valid AA Value, you need to look at the misc flags column of the entry for the data set in the DATASETS Client control table. The bit DSFLG\_Static\_AA (bit mask 64) is used to indicate whether the Client is using an RSN or an AA Value (1 indicates RSN and 0 indicates AA Value). The bit DSFLG\_Valid\_AA (bit mask 128) is used to indicate whether or not the data set has a valid AA Value (1 indicates a valid AA Value). The Client has no control over the selection of RSNs versus AA Values. This decision is made by the Databridge Engine.

The advantage of using the AA Value to generate a unique key is that it makes updates possible for data sets that could not otherwise be updated; however, this value is not an absolute constant. Any DMSII reorganization (record conversion, file format, or garbage collection) changes these values. You must re-clone a data set that uses AA Values as keys whenever the AA Values change. Therefore, we recommend that you consider creating a unique composite key rather than using AA Values.

The Databridge Client recognizes the names "aa\_set", "user\_set", and "pk\_set" as special names (the use of the underscore is not allowed in DMSII names).

### **Forcing the Client to Use RSN or AA Values as Keys**

You can force the Client to use the RSN or AA Value as the key for a specific data set by setting the ds\_options bit, DSOPT Use AA Only (bit mask 16384) in the DATASETS table entry for the data set in question.

#### **Note**

You can also do this from the **Customize** command by using the checkbox **Use AA Values (or RSNs) As Keys** in the **Options** section of properties of the data set.

To perform this action globally, use the parameter force aa value only with one of the following values. (For more details about this parameter, see [force\\_aa\\_value\\_only](#page-256-0). Note that this does not have any effect until you run a redefine command (with the -R option) to get the global setting applied to all the data sets.

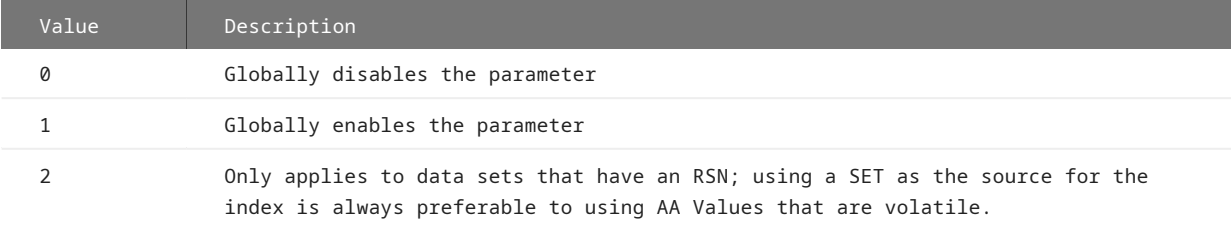

### 3.5.4 User Defined Keys in GenFormat

You can create a user-defined SET for a data set by using the PRIMARY KEY construct in GenFormat. When a PRIMARY KEY exists, it is used instead of a SET that would otherwise qualify as the source for the index on the table. To properly identify the source of such an index, the Databridge Client sets the set\_name to "pk\_set" when it originates from a PRIMARY KEY construct. The Databridge Client recognizes "pk\_set" as a special name, just like "aa\_set" and "user\_set". The only difference between "user\_set" and "pk\_set" is their origin.

# 3.5.5 Composite Keys

Composite keys use several columns in a relational data table to form a unique index. The entries you make (via a user script) in the item key column of the DMS\_ITEMS Client control table determine the order in which the columns are used in the key.

#### **Note**

If you specify a member of a DMSII GROUP as part of a composite key, you must also set the corresponding item\_key column for the GROUP to a value of 1 so that the define (or redefine ) command picks it up.

To avoid this step, define the composite key in the DBGenFormat parameter file on the host.

## <span id="page-59-0"></span>**When to Use Composite Keys**

We recommend that you create a composite key for data sets that do not have a unique key. Creating a composite key is required for the following data sets:

- Data sets that do not have valid RSNs or AA Values, such as COMPACT, ORDERED, and VIRTUAL data sets
- $\cdot$  Data sets that use AA Values and for which garbage collection reorganizations are frequently performed.

## **A** Caution

If the composite key that you create is not unique, the following can occur:

- $\cdot$  If a duplicate record is encountered after you clone the data set, the index creation for the resulting table fails. The SQL query we use to eliminate duplicate records will get rid of all copies of the duplicate record.
- If a duplicate record is encountered while attempting to insert a record during an update, the original record is deleted and replaced with the new copy of the record.

When you create a composite key, make sure that you enter the value "user\_set" into the set\_name column. If you do not, one of two things happens, as follows:

- •If the set\_name value is "aa\_set", a column named my\_aa, which contains the AA Value of the record is automatically included in the table.
- If the set\_name value is blank, the program does not create an index, regardless of the values of the item\_key column of the various DMS\_ITEMS Client control table entries.

Once you are familiar with the concepts in this section, and you determine which data sets require composite keys, you must include the SQL statements in the data set mapping customization script for the data set ( script.user\_layout.primary\_tablename).

#### **Composite Keys Defined by the User**

If the Databridge Engine does not find a suitable SET or DBGenFormat primary key, the Databridge Client allows you to create a composite key. You can also create a composite key when the Databridge Client decides to use AA Values as the primary key.

#### **Note**

- If the added column is named "my\_rsn," this indicates that it is an RSN, which makes an excellent key. Do not use composite keys when this is the case.
- $\cdot$  You must not create a composite key for a data set that contains embedded data sets or for a data set that has other active data sets linking to it when the handling of DMSII links is enabled.

If a data set does not have a DBGenFormat primary key or a DMSII set that qualifies for use as an index, and the AA Values are not valid, the set\_name column in the DATASETS Client control table is left blank. In this case, you can clone the data set, but you cannot track updates.

When the DMSII data set does not have a key, we recommend that you create a composite key using the data set mapping customization script ( script.user\_layout.primary\_tablename ). See [When to Use Composite Keys](#page-59-0) for more details about when to use a composite key.

#### **Creating a Composite Key**

- Modify script.user\_layout.primary\_tablename to do the following:
	- If you don't use the Customize command, set the set\_name column of the DATASETS Client control table entry for the data set in question to "user\_set". If you use the Client Customizer, this is done automatically.
	- Specify which items should be part of the composite key by assigning the appropriate values to the corresponding entries for the item\_key column of the DMS\_ITEMS Client control table. Such entries are identified by the values of the dms\_item\_name and the dataset\_name columns.
- After you create the composite key, do one of the following:
	- If you have not cloned any tables, run the define command again.
	- If you have cloned tables, set the status\_bits column for the corresponding entry in the DATASETS Client control table to 8, and run a redefine command.
- If you ran a define command (or if the redefine command prompts you to run a generate command) run the generate command from the working directory that for the data source. Otherwise, you'll be prompted to run the reorg command, which fixes the index for the table.
- From the data source's working directory, run a process command. This clones or re-clones the data set, if needed, and resumes tracking.

# 3.6 Adding a Non DMSII Column

Non DMSII columns (also called user columns) are generally used to store the audit file timestamp so that you can keep track of when the data was last updated. You can add non DMSII columns to your relational tables in any of the following ways:

- To add a non DMSII column to *every* data set, set the corresponding bit in the configuration file parameter default\_user\_columns ; this parameter then assigns the appropriate value to the external\_columns column of the DATASETS Client control table. The bits in this column determine which non DMSII columns are added to your data table.
- $\cdot$  To prevent the Client from adding some of the non DMSII columns to secondary tables (for example, DMSII items that have an occurs clause), set the corresponding bit in the configuration file parameter sec\_tab\_column\_mask . This parameter is used in conjunction with the external\_columns column in the DATASETS table entry.
- To add a non DMSII column to most, but not all, of your data sets, use the script script.user\_layout.primary\_tablename to set the external\_columns column of the DATASETS Client control table back to 0 for the data sets that you want to keep unchanged.
- To add a non DMSII column to only a few data sets, do not set the default\_user\_columns parameter. Instead, use the script script.user\_layout.primary\_tablename to modify the external\_columns column of the DATASETS Client control table for the data sets you want to change.

# 3.6.1 Types of Non DMSII Columns

The Databridge Client offers several default non DMSII columns (user columns). You can add user columns to the relational database tables either by using user scripts, as described in this section, or by using the **Customize** command. For more information about the Client Customizer, see the Databridge Administrative Console Help.

# **Note**

The value for the Bit column in this table is equal to the value in the dms\_subtype column of the DATAITEMS Client control table. The exception is bit 14, which results in a dms\_subtype of 0. Bits are numbered from right to left; the right-most bit is 1.

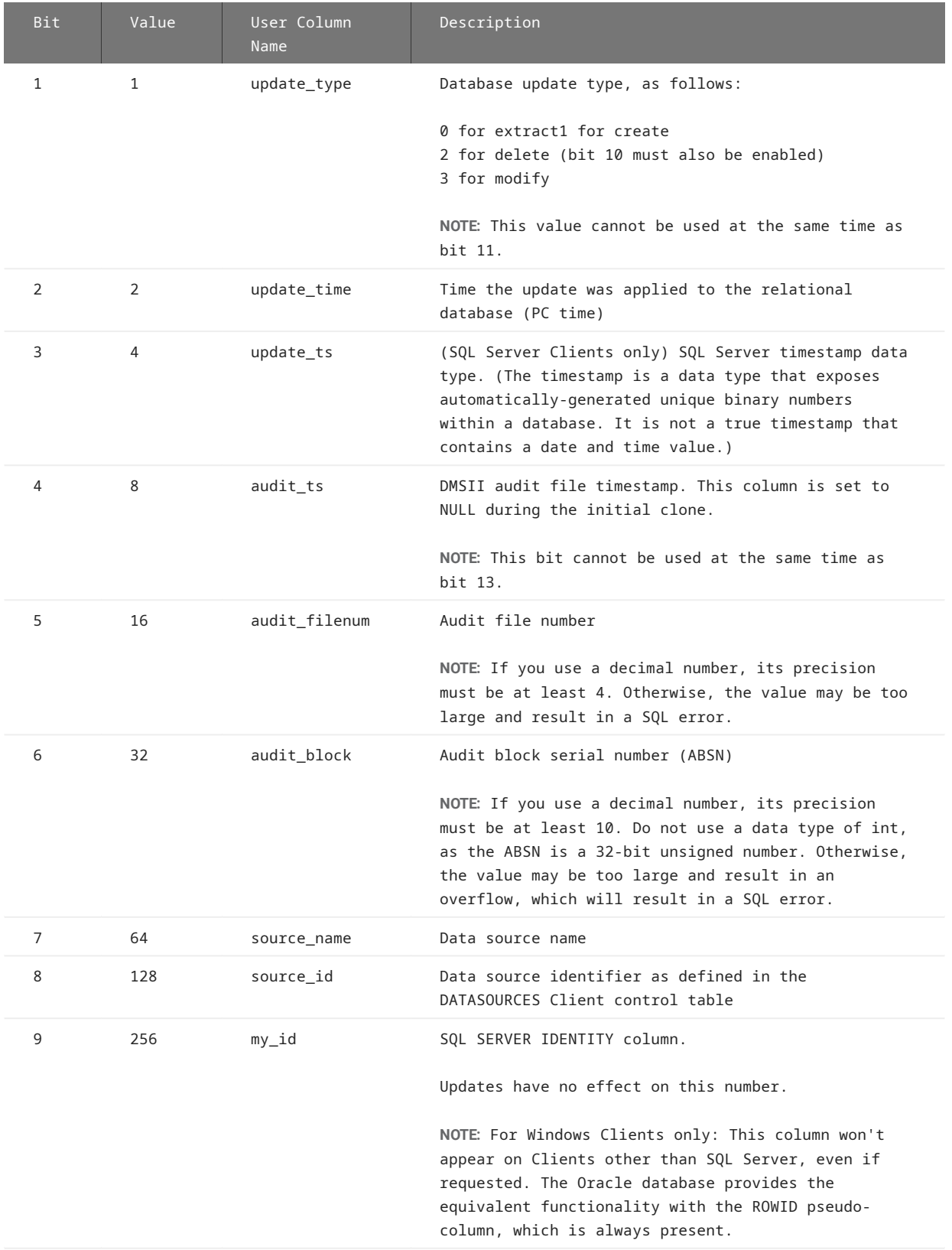

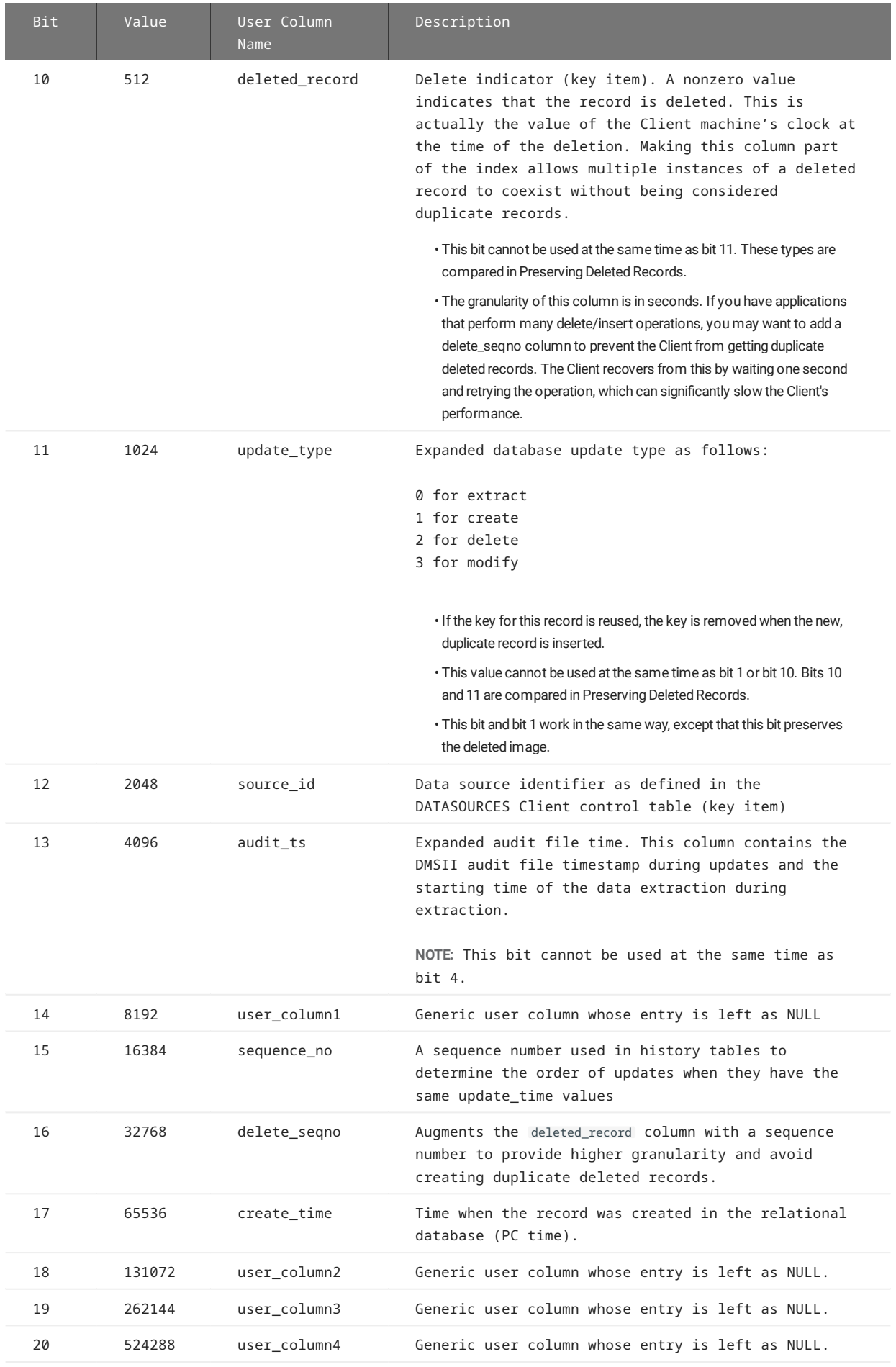

# <span id="page-65-0"></span>3.6.2 Values for Non DMSII Columns

The bit numbers, decimal values, and hexadecimal values for the user column names are shown in the following table.

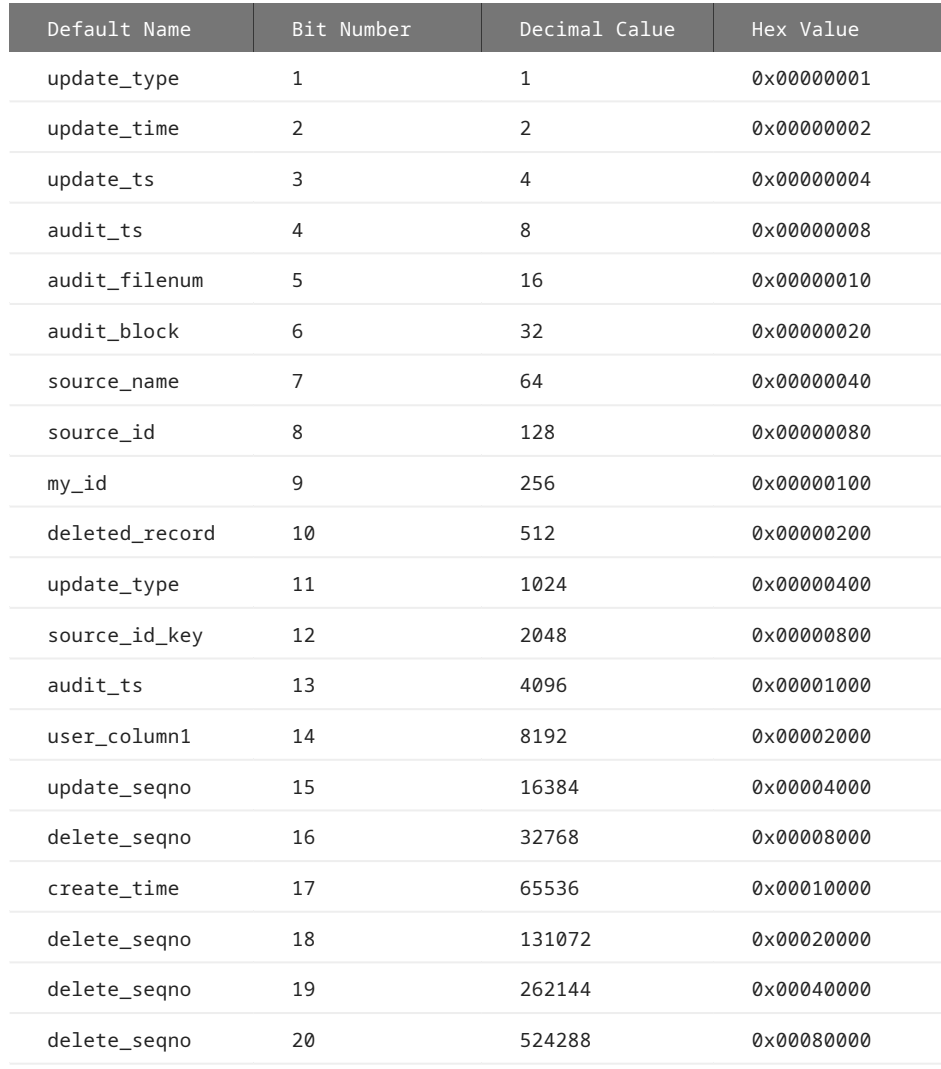

# 3.6.3 Setting Up History Tables

The primary data tables use the CREATE, MODIFY, and DELETE records from the mainframe to build an exact duplicate of DMSII data sets.

A history table, on the other hand, treats these records as new records to insert, even though a history table is structured similarly to a primary data table. In effect, the history table becomes a log or record of mainframe changes. History tables are usually enabled as a device to feed data warehouse applications. History tables will continue to grow as Databridge replicates data, so you should purge them regularly after successful updates to the data warehouse.

To enable history tables, set DSOPT\_Save\_Updates (bit mask 8 of ds\_options in the DATASETS Client control table). You must enable history tables before you generate Databridge Client scripts, as explained in the next section. If you want to set this bit for all data sets, you can set the configuration parameter history\_tables to 1.

Each history table has the same name as the corresponding primary data table with a "\_h" suffix.

It is also possible to create only history tables for a data set or for all data sets. To do this for all data sets, simple set the history\_tables parameter to 2 in the configuration file. This will cause the ds\_options bit DSOPT\_History\_Only (8192) to be set for all data sets. If you only want to do this for a few data sets, then you can use the user script script.user\_layout.dataset to do this.

#### **Caution**

When setting bits in ds\_options, beware that some bits may already be set. You should use the "|" operator for SQL Server and the BITOR function for Oracle to set a bit rather than setting the column to that value.

#### 3.6.4 Modifying Non DMSII Column Names

The configuration file parameter external\_column[n] allows you to tailor attributes, such as the column name, of individual non DMSII columns. For details and a list of allowable sql\_type values, see [external\\_column\[n\]](#page-252-0).

## 3.6.5 Preserving Deleted Records

Both the deleted\_record column (bit 10) and the update\_type column (bit 11 only) may be used to preserve deleted records, which is useful when trying to recreate updates to the database.

Be aware of the following when using these bits:

- Bit 11 preserves only the *last instance* of the deleted record. For example, if the key value of the deleted record is reused, the deleted record is replaced when the duplicate (new) record is inserted.
- Bit 10 results in the deleted\_record column being included in the index. The value in this column is a time value, which makes the values in the index unique; therefore, you can keep multiple instances of the deleted record. The granularity of this column is in seconds, if you need coarser granularity you should add the delete\_seqno column described in [Values for Non](#page-65-0) [DMSII Columns.](#page-65-0)

In addition, you must clean up deleted images when they are no longer needed.

### **Note**

If you use the first method (bit 11) to preserve deleted records, the deleted records will only survive during a re-clone if you set the preserve deletes parameter to True. If you use the second method (bit 10), the deleted records will always be preserved during a re-clone.

# 3.7 Generating Databridge Client Scripts

In this phase, the Databridge Client generates script files that are used to create the Databridge data tables in the relational database and run the database bulk loader utility to populate those tables during the data extraction phase.

The generate command creates scripts only for those data sets that have an active column set to 1 in the corresponding entry in the DATASETS Client control table. The Databridge Client keeps track of the data sets that have been generated. These scripts will only be generated again if a define command is executed or if a redefine command determines that the layout of a table has changed. If you need to force the Databridge Client to generate the scripts for all data sets that have a corresponding active column value of 1 in the DATASETS Client control table, you can specify the -u option on the command-line for the generate command.

To view the list of scripts that are generated, see [Summary of Script Files.](#page-69-0)

You can also perform this action from the Administrative Console by selecting **Actions > Generate Scripts**. If you use the **Customize** command and have a new data source, you will need to perform this step after you exit from the **Customize** command.

- If you plan to use the dbridge.cfg file for signon parameters, set them before you continue. (See the *Databridge Installation* 1. *Guide*.)
- 2. Make sure that the following parameters, which affect the generate command, are set correctly in the appropriate section of the Client configuration file:

[params] global\_table\_suffix create\_table\_suffix create\_index\_suffix

[bulk\_loader] bcp\_batch\_size bcp\_packet\_size bcp\_code\_page bcp\_copied\_message sqlld\_rows sqlld\_bindsize inhibit\_direct\_mode enable\_parallel\_mode max\_errors

# **Note**

For your changes to take effect, you must run the generate command again and specify the -u option to force the program to regenerate the scripts.

#### 3. Enter the following command:

dbutility [*signon\_options misc\_options*] generate *datasource*

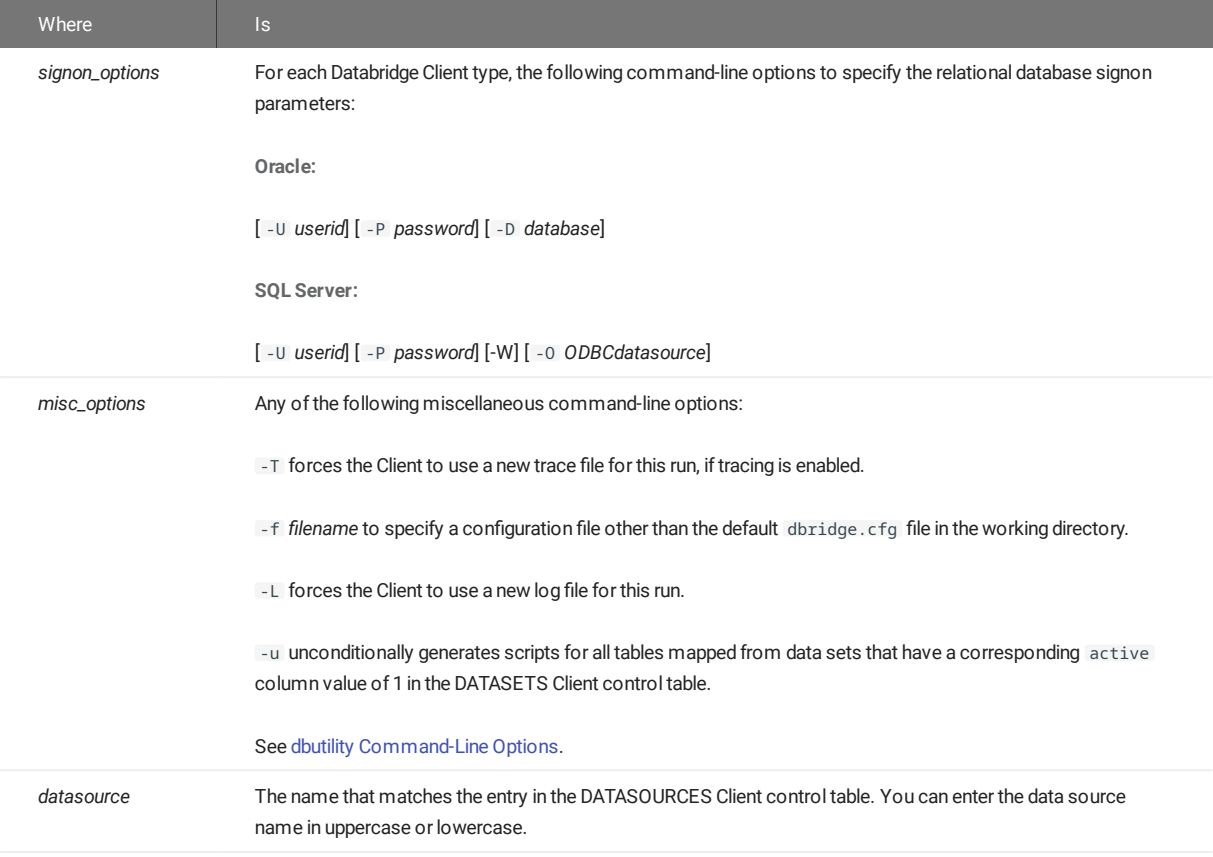

Status messages indicate the progress of the command.

To check on the results of the generate command, see [Summary of Script Files.](#page-69-0) For information on when to run generate , see 4. [When to Run dbutility generate](#page-72-0).

At this point, you are ready to run a process or clone command to create and populate the Databridge tables in the relational database with DMSII data. See [Populating the Databridge Data Tables](#page-80-0).

## 3.7.1 Example of Script Files

In this example, scripts are generated for the CUSTOMER data set and the PRODUCTS data set, as follows:

#### **Windows Script Files**

```
> dir /on dbscripts
bcp.customer.fmt(Microsoft SQL Server only)
bcp.products.fmt(Microsoft SQL Server only)
load.customer.cmd
load.products.cmd
script.clrduprecs.customer
script.clrduprecs.products
script.create.customer
script.create.products
script.drop.customer
script.drop.products
script.index.customer
script.index.products
sqlld.customer.ctl(Oracle only)
sqlld.products.ctl(Oracle only)
```
**UNIX Script Files**

> ls dbscripts load.customer.sh load.products.sh script.clrduprecs.customer script.clrduprecs.products script.create.customer script.create.products script.drop.customer script.drop.products script.index.customer script.index.product sqlld.customer.ctl sqlld.products.ctl

The script files are stored in the **dbscripts** subdirectory of the working directory, which is the directory from which you run the **dbutility** generate command.

### <span id="page-69-0"></span>3.7.2 Summary of Script Files

The generate command produces the following script files:

- SQL script files that create data tables and stored procedures to update them in the target relational database (script.create.*tablename*)
- SQL script files that remove selected records from a data table in the SQL\*Loader (script.cleanup.*tablename*). See the table that follows for details about the conditions under which these scripts are generated
- SQL script files that remove false duplicate records that can occur during a long clone process of an active DMSII database, if clr\_dup\_extr\_recs is set to True (script.clrduprecs.*tablename*)
- SQL script files that drop data tables from the target relational database (script.drop.*tablename*) •
- SQL script files that create indexes for data tables in the target relational database (script.index.*tablename*)
- Windows command (or UNIX shell script) files to run the utility (load.*tablename.*cmd or load.*tablename.*sh). The bulk loader is used during the data extraction phase of a cloning operation of a data set.
- SQL\*Loader control files for Oracle (sqlld.*tablename.c*tl) and bcp format files for Microsoft SQL Server (bcp.*tablename.fmt*).

The following table summarizes the scripts that are created for each Oracle table. Each DMSII data set that is cloned is mapped to one or more tables. The Databridge Client creates one set of files for each of these tables that have a corresponding active column value of 1 in the DATATABLES Client control table.

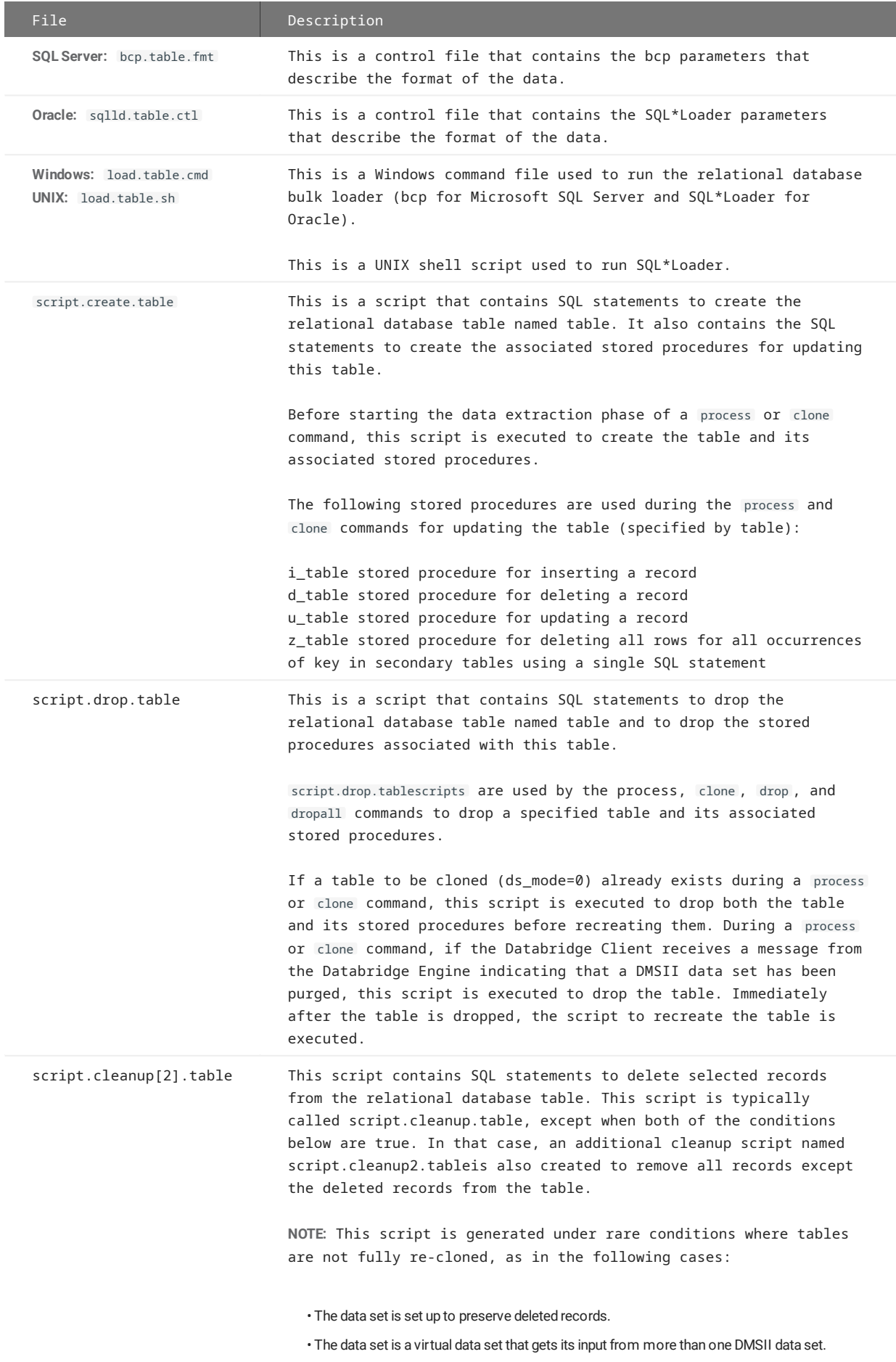
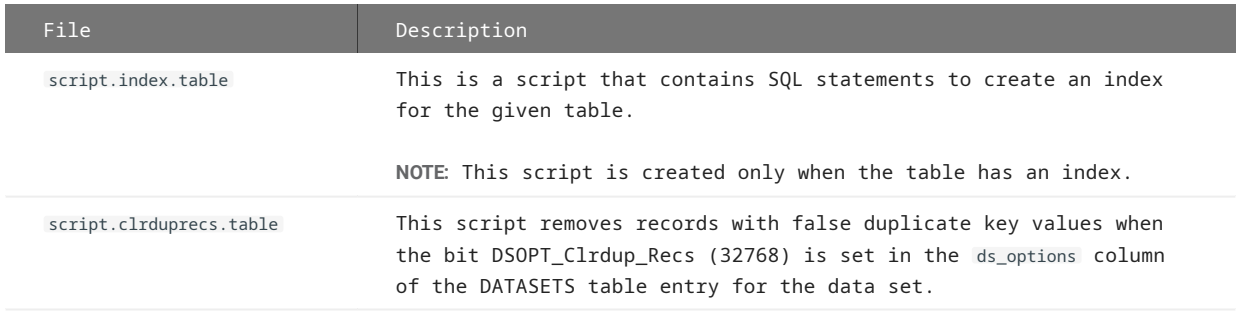

## 3.7.3 When to Run dbutility generate

Run **dbutility** generate when you need to create a new set of scripts for a data source. For example, you would run **dbutility** again in the following circumstances:

- If you accidentally delete one or more script files, repeat the dbutility generate command with the -u option. Make sure that the current directory is the working directory for the data source where you want **dbutility** generate to write the script files.
- If you disable cloning (set the active column to 0 in the DATASETS Client control table) for one or more data sets prior to running the **dbutility** generate command, no scripts are created for these data sets. If you later decide that you want one or more of these data sets to be cloned, set the active column back to 1, run the redefine command, and then run the generate command. The missing scripts are created and you can then run the clone command to clone the data set.

# 4. Cloning a DMSII Database

This chapter covers the steps to clone a DMSII database.

## 4.1 Cloning Issues for All Relational Databases

We recommend that you read this section before using the process or clone commands.

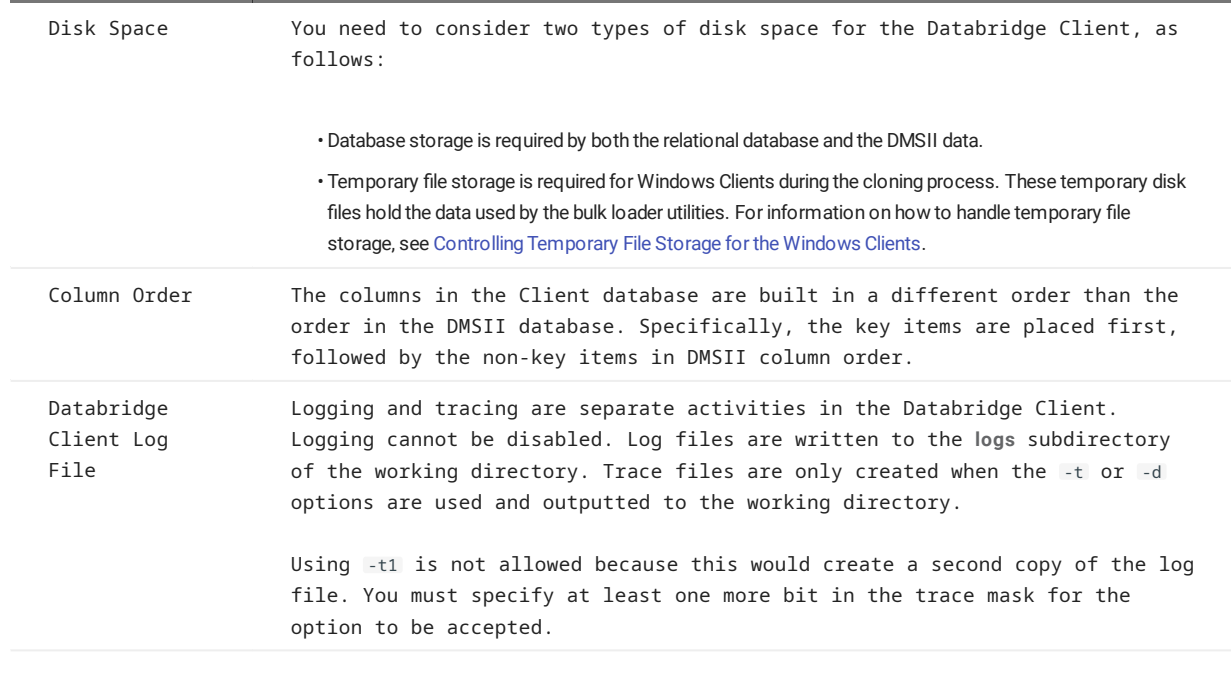

## 4.2 Bulk Loader Parameters

Both dbutility process and dbutility clone use a bulk loader utility to populate the Databridge tables in the relational database during the data extraction phase (not during change tracking). Using the relational database bulk loader utility greatly increases the speed in which the Databridge data tables are populated.

This section lists the configuration parameters that affect the Databridge Client operations when using the relational database bulk loader utility. You can use these parameters to do the following:

- Control temporary file storage ( $max_{\text{temp\_storage}}$  parameter, Windows Client only)
- Control the bulk loader utility maximum error count ( max\_errors parameter) •

You can set the bulk loader parameters from the Administrative Console. These and other configuration parameters are available from the **Configure** page of the **Settings** button drop-down found on the data source page in question. For more information, see the Administrative Console **Help**.

Parameters that are specific to the SQL\*Loader and BCP API are discussed in the next sections.

### <span id="page-73-0"></span>4.2.1 Controlling Temporary File Storage for Windows Clients

During cloning on Windows platforms, the Oracle Client and the SQLServer Client (unless directed to use the BCP API, which does not involve the use of temporary files) writes bulk loader data to multiple temporary text files for each table being loaded.

These temporary text files are used as holding areas for bulk loader data. The Windows Client uses overlapped operations to write data to one set of text files while the bulk loader is loading tables from another set of files. The configuration file parameter max temp storage determines the maximum amount of storage to be used by all of the temporary files.

The Databridge Client writes data to as many temporary files as it needs, while keeping track of the total amount of storage used. When the amount of storage used exceeds half of the configured value of the configuration file parameter max temp storage, the Databridge Client closes all the temporary files and queues the tables on the bulk loader thread's work queue. (The default setting for max\_temp\_storage is 400 MB.) While the bulk loader thread is sequentially launching the loads for for these tables (which run as separate processes), the Databridge Client starts filling a new set of temporary files for the next group of loads. This mode of operation significantly enhances performance on systems that have more than one CPU.

### 4.2.2 Bulk Loader Operations for UNIX Clients

UNIX Clients do not use temporary text files; instead, they use pipes (such as lpipe nnn.dat) to communicate data between processes. This introduces more overlap between the Client and the bulk loader, resulting in a much smoother flow of data.

### 4.2.3 Controlling the Bulk Loader Maximum Error Count

The max\_errors parameter controls the number of data errors allowed before the bulk loader's operations are canceled. The default value for max\_errors is 10, which means that the bulk loader aborts after encountering 10 bad records. These bad records are written to the discard file for the table in the **discards** directory and information about the error is written into the bulk loader log file.

When several bulk loader errors occur, increasing the maximum error count allows you to gather all the errors in one run rather than finding 10 errors and then having to start over again. For more details, see the max errors parameter description in the [\[Bulk\\_Loader\]](#page-242-0) section.

## 4.3 Oracle SQL\*Loader Bulk Loader

This section lists the configuration file parameters that affect cloning with Oracle.

The enable\_parallel\_mode parameter, which is only meaningful when direct mode is enabled, causes the program to include the PARALLEL option in the SQL\*Loader command line. In direct mode, the loader runs faster at the expense of system resources. Enabling this option has a more noticeable impact on Windows Clients than compared to UNIX Clients.

For non-US sites where the period (.) and comma (,) decimal characters are swapped, the Databridge Client automatically reads the database's NLS parameters and makes the necessary adjustments to ensure the SQL\*Loader input records are formatted using the numeric characters that SQL\*Loader expects.

The inhibit\_direct\_mode parameter applies when you run dbutility for a remote Oracle database using SQL\*Net®.

The following parameters are meaningful only when inhibit\_direct\_mode is enabled.

- The sqlld\_rows parameter defines the value to be used for the ROWS specification for SQL\*Loader operations.
- The sqlld\_bindsize parameter defines the value to be used for the BINDSIZE parameter for SQL\*Loader operations. Increasing this value can speed up SQL\*Loader operations when not using DIRECT mode (for example, running remote to a database on a UNIX system).

For more information about the bulk loader parameters mentioned here, see [\[Bulk\\_Loader\]](#page-242-0).

## 4.3.1 Files Related to SQL\*Loader

Each execution of SQL\*Loader uses a control file ( load\_*nnn*.ctl , which is a copy of the file sqlld.*tablename*.ctl created by the generate command) and a data file ( lpipe\_*nnn*.dat ) as input.

As a result of the bulk loading process, SQL\*Loader produces a log file ( load\_*nnn*.log ) if there are any records that cannot be loaded due to data errors, a discard file (*lpipe\_nnn*, bad) for each table. Discard files are placed into the subdirectory named **discards**.

### **Windows Log Files**

In Windows, to prevent log files and discard files from being overwritten as a result of successive executions of SQL\*Loader during segmented bulk load operations, the Databridge Client uses the SQL\*Loader log and discard files as temporary files and does the following:

- At the end of the first load segment, the Databridge Client copies the temporary log file to the permanent log file ( sqlld.*tablename*.log ). If a discard file was produced, the Databridge Client also copies the temporary discard file to the permanent discard file ( sqlld.*tablename*.bad ) in the **discards** folder.
- At the end of every subsequent load segment, the Databridge Client appends the temporary log files to the end of the permanent log file ( sqlld.*tablename*.log ). If a temporary discard file was produced, the Databridge Client either copies it or appends it to the permanent discard file ( sqlld .*tablename* .bad ), depending on whether this file exists or not.
- $\cdot$  The Databridge Client deletes the temporary log and discard files as soon as they are appended to Databridge Client permanent log and discard files.

### **UNIX Log Files**

In order to maintain compatibility with the Windows Clients, the UNIX Client renames the log and discard files at the end of a SQL\*Loader operation. Therefore, the log file load\_*nnn*.log is renamed sqlld\_*tablename*.log and the discard file lpipe\_*nnn*.bad are moved to the **discards** folder as sqlld\_*tablename*.bad in the SQL\*Loader shell scripts.

**List of Files Related to SQL\*Loader**

The table below lists files related to SQL\*Loader and Databridge Client operations. In some of the filenames below, *nnn* is the value for the table\_number column of the DATATABLES Client control table. It is unique within each data source.

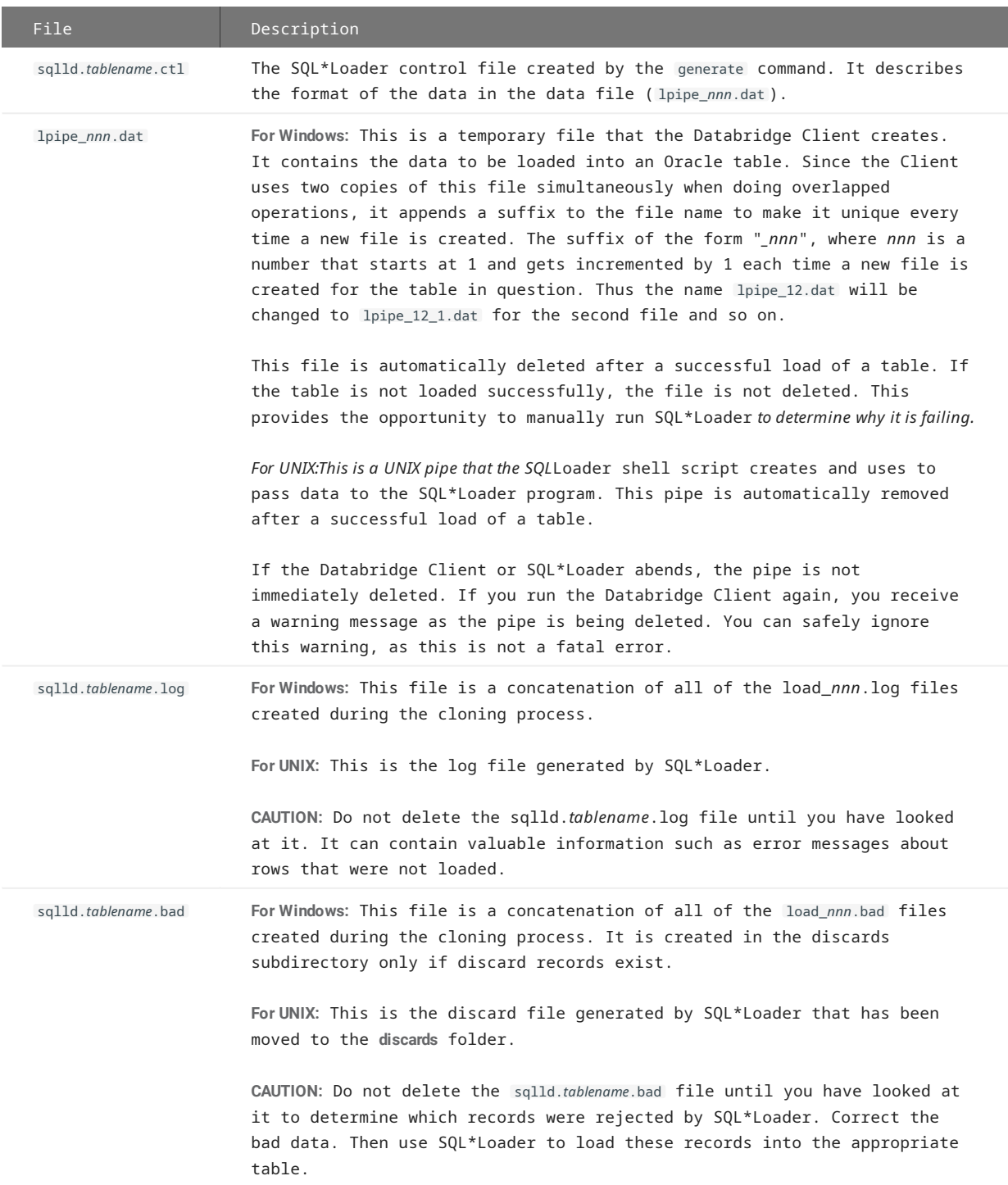

The following temporary files are created while the bulk loader is being launched, but they are deleted before the run is completed:

- load\_nnn.ctl
- load\_nnn.log (renamed in UNIX to sqlld\_tablename.log)
- lpipe\_nnn.bad (renamed in UNIX to sqlld.tablename.bad)

You see these files only if the bulk loader operation abends.

## <span id="page-77-0"></span>4.4 Microsoft SQL Server BCP API and bcp utility

This section lists the configuration file parameters that affect cloning with BCP API and the **bcp** utility. SQL Server Clients on Windows use the **bcp** utility by default.

You can make the SQL Server Client use the BCP API, which allows the program to perform bulk loader operations by making BCP API calls, which operate like SQL statements. This produces more overlap between the Client and the load operations, resulting in a much smoother flow of data. It is recommended to use the **bcp** utility which has been a more reliable option.

It is recommended to use multi-threaded updates, as this allows multiple tables to be loaded simultaneously by different threads which increases the resource utilization and offers all the advantages of multi-threaded updates when doing data extraction.

# **Note**

Bulk loader operations will run efficiently if the database recovery model is set to "Simple" or "Bulk-logged". If you are running a database with a recovery model of "Full", we recommend that you switch to "Bulk Logged" for the duration of the bulk-load and then switch back to "Full" recovery.

The following Client configuration file parameters affect the **bcp** utility or BCP API calls made by the Client. For more details, see [\[EbcdictoAscii\].](#page-290-0)

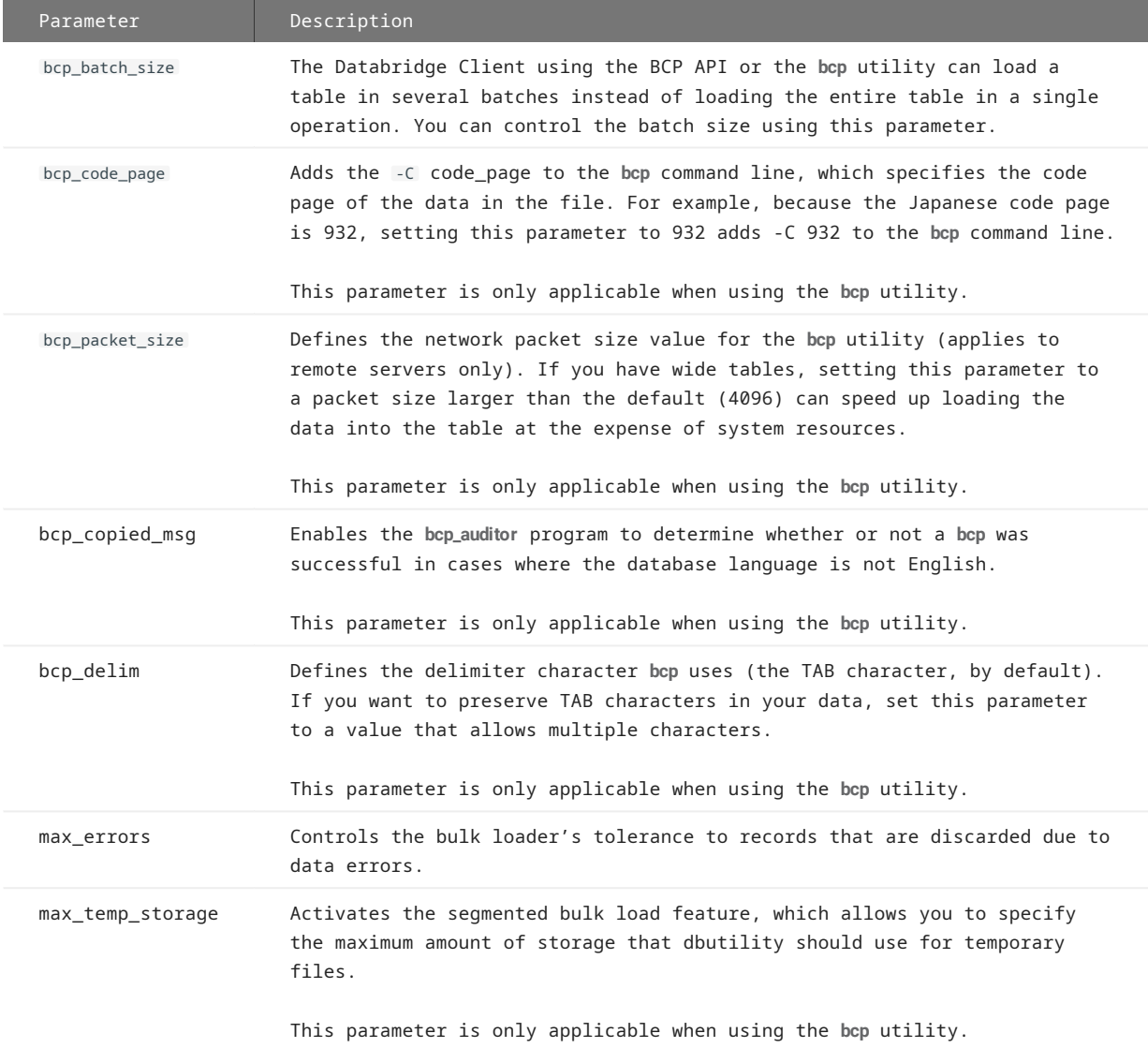

## 4.4.1 bcp\_auditor Utility

The **bcp** command files capture **bcp** execution output by redirecting the output to a temporary file. These command files then invoke the bcp\_auditor utility to examine this file to determine if the **bcp** operation was successful. The bcp\_auditor utility sets the exit code such that the Databridge Client can determine if the table load was successful.

## 4.4.2 Files Related to BCP

### **Note**

The SQL Server Client will only use the BCP API when specifically directed to do so. You can globally control whether the Client is to use the **bcp** utility or the BCP API, by setting the use\_bcp parameter accordingly in the [bulk\_loader] section of the Client configuration file. You must run a redefine command with the -R option to make this change take effect. You can force the Client to always use the **bcp** utility by using the /l command line option. Alternatively, you can control the loading of tables at the data set level by setting the DSOPT\_Use\_bcp (0x1000000) bit in the ds\_options column for the corresponding entries in the DATASETS Client control table.

Each execution of **bcp** uses a format file ( bcp.*tablename*.fmt ) and a data file ( bcppipe.*tablename* ) as input.

As a result of the bulk loading process, **bcp** produces a log file ( load\_*nnn*.log ) for each table. If there are any records that cannot be loaded due to data errors, **bcp** also produces a discard file ( load\_*nnn*.bad ).

To prevent log files and discard files from being overwritten during segmented bulk load operations, Databridge Client treats **bcp** log and discard files as temporary files:

- At the end of the first load segment, the Databridge Client copies the temporary log file to the permanent log file ( bcp.*tablename*.log ). If a discard file was produced, the Databridge Client also copies the temporary discard file to the permanent discard file ( bcp.*tablename*.bad ).
- At the end of every subsequent load segment, the Databridge Client appends the temporary log files to the end of the permanent log file ( bcp.*tablename*.log ). If a temporary discard file was produced, the Databridge Client either copies it or appends it to the permanent discard file ( bcp.*tablename*.bad ), depending on whether this file exists or not.
- The Databridge Client deletes the temporary log and discard files as soon as they are appended to Databridge Client permanent log and discard files.

Files related to **bcp** and Databridge Client operations are listed in the following table. In some of the filenames below, *nnn* is the value for the table\_number column in the DATATABLES Client control table. The table number is unique within each data source.

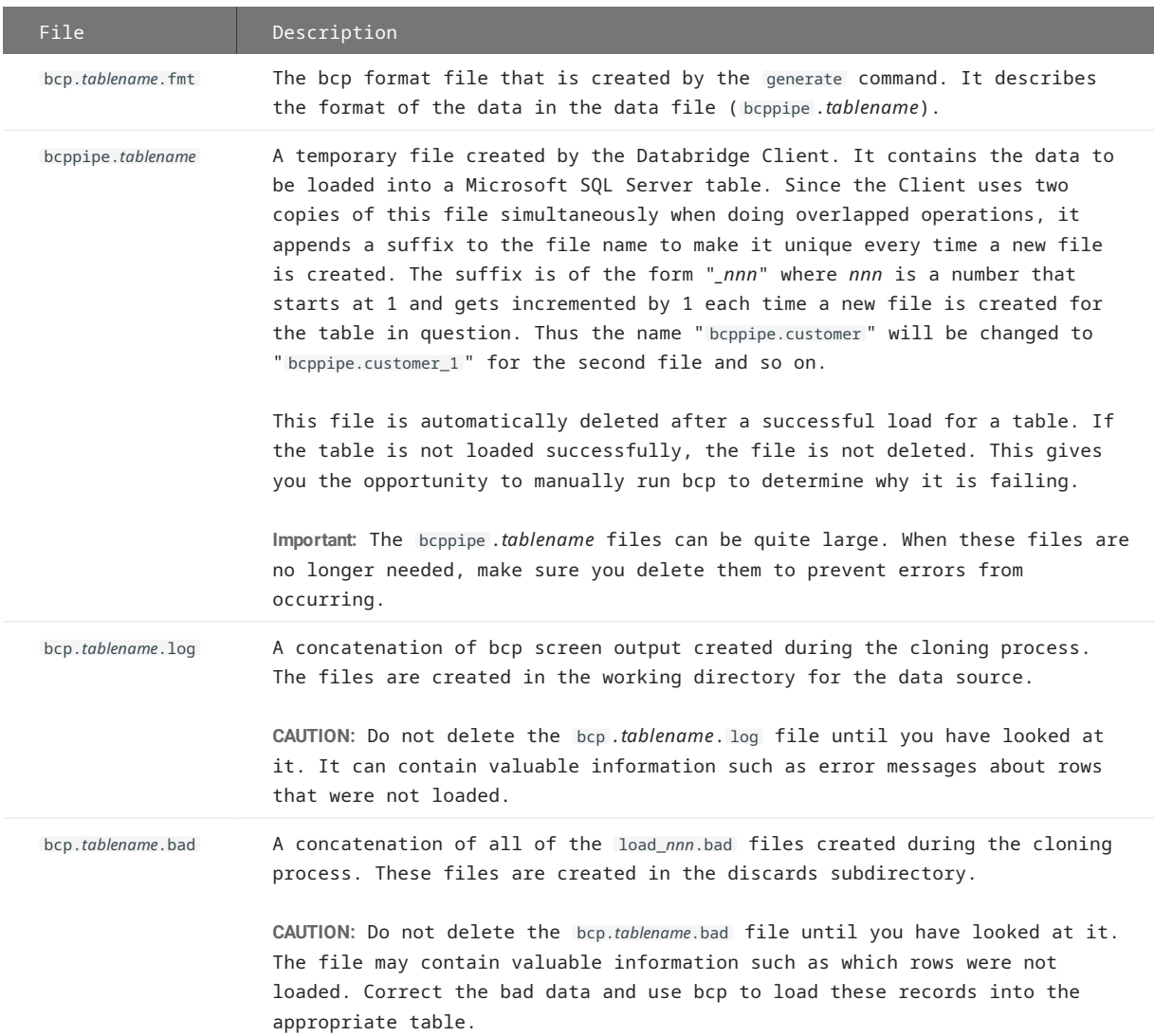

The following temporary files are created while the bulk loader is being launched, but they are deleted before the run is completed:

- load\_*nnn*.log •
- load\_*nnn*.bad •

These files are only available if the bulk loader operation abends.

## 4.4.3 Files related to the BCP API

When using the BCP API, all errors are logged to the Client log file. If there are discarded records, they are written to the *tablename*.bad file located in the discards folder, this is similar to discards during the tracking phase.

## 4.5 Configuring Host Parameters

TCP/IP throughput is greatly affected by the BLOCKTIMEOUT parameter on the host. Typically, the default is 100, which is acceptable for character-oriented communications (for example, Telnet VT™ 100 emulation), but the default value is not ideal for record and block-oriented communications, as with Databridge or FTP (file transfer protocol). For Databridge communications, you can increase throughput by reducing the BLOCKTIMEOUT parameter to a value of 2.

If the Databridge Client system is on a different subnet from the mainframe, put it on the same subnet so that Ethernet packets can be larger. If you cannot put the Databridge Client on the same subnet as the mainframe, you can improve throughput by adjusting BLOCKSIZE on the host and TCP/IP Window Size on the Windows Server PC.

## 4.5.1 Running tcptest

During the initial setup, use the tcptest command to determine if the TCP/IP interface is operating properly. Before you run the tcptest command, you must define a data source. For more information, see the table in [dbutility Commands.](#page-212-0) An example of the test is shown below:

```
 E:\>dbutility tcptest demodb 111.222.33.444 5555 100 1000
    11:49:10 Databridge Client version 7.0.0.000 [OCI/Oracle]
    11:49:10 (C) Copyright 2021 Micro Focus or one of its affiliates.
 11:49:14 Connecting to 111.222.33.444, port 5555
 11:49:16 TCP_Test: len=100, count=1000
    11:49:17 Bytes Processed 100.00 KB of DMSII data in 1.000 secs, throughput = 100.00 KB/sec
    11:49:17 Bytes Received 112.00 KB in 1.000 secs, total throughput = 112.00 KB/sec
    11:49:17 TCP/IP_time = 0.841 secs, (84.10% of total time)
    11:49:17 TCP Test completed successfully
```
- 11:49:17 Client exit code: 0 Successful
- 4.6 Populating the Databridge Data Tables

Before you populate the Databridge data tables, determine if you need to customize the character translation tables. If customization is needed, modify the **[EbcdictoAscii]** section of the Client configuration file before running either the process or clone command. For more information on character translation tables and modifying the configuration file, see [\[EbcdictoAscii\]](#page-290-0) and [Export or Import](#page-225-0) a Confi[guration File.](#page-225-0)

You can populate the Databridge data tables in the relational database using either of the following methods:

- dbutility process •
- dbutility clone •

The process and clone commands use the relational database bulk loader utility to populate the Databridge tables. *We recommend that you read one of the previous sections*, Oracle SQL\*Loader Bulk Loader or [Microsoft SQL Server BCP API and bcp](#page-77-0) [utility](#page-77-0) *before you use the dbutility* clone *or dbutility* process *command*.

The process command is typically used to populate the data tables. The clone command is a special case of the process command that allows you to clone a small number of data sets without changing the values of the corresponding entries in the active column of the DATASETS Client control table.

## 4.7 Data Validation and Discard Files

While processing DMSII extract and update records, Databridge validates all numeric and alpha fields. Fields that contain NULL values (data with all high-bits set) usually are recognized as DMSII NULLS. In this section, the following types of data validation and discard files are described:

- Numeric data validation •
- Alpha data validation •
- Date validation •
- Special handling of key items in discard files •
- The handling of blank character data for key items in the Databridge Client for Oracle •

## 4.7.1 Numeric Data Validation

Numeric data that contains illegal digits (for example, values other than 0 through 9, excluding the sign field for signed numbers) are flagged as bad. If the da\_options column of the corresponding DATAITEMS control table entry has the DAOPT\_Allow\_Nulls bit (1) set, Databridge treats numeric items that have bad digits as NULL.

The configuration parameter allow\_nulls defines the default value for this bit, which can be altered by user scripts. If the bit is zero, the NULL or bad numeric data is stored as either all 9s or all 0s based on the value of the configuration parameter, null\_digit\_value (default value is 9). For more information, see [bracket\\_tabnames](#page-250-0) and [null\\_digit\\_value.](#page-278-0)

## 4.7.2 Alpha Data Validation

With alpha data, bad characters are usually replaced with a question mark (?) instead of the whole field being set to NULL. The Client configuration file parameter inhibit\_ctrl\_chars determines whether or not control characters are to be treated as bad characters (the program treats a few control characters such as NUL, CR and LF as bad regardless of the value of this parameter). The Client configuration file parameter inhibit\_8\_bit\_data determines whether or not 8-bit characters are to be treated as bad characters. The Client configuration parameter convert ctrl char (which is incompatible with inhibit ctrl chars) replaces control characters by spaces instead or question marks. For more information, see [\[Bulk\\_Loader\].](#page-242-0)

The Client configuration file parameter alpha\_error\_cutoff determines the percentage of bad characters in an ALPHA field that are tolerated before the entire field is declared bad and treated as NULL.

If ALPHA data is stored as binary data, no alpha data validation is performed because no invalid values exist in binary data. See the DIOPT\_Clone\_as\_Binary option in the di\_options column of [DMS\\_ITEMS.](#page-154-0)

NULL data is treated as NULL if the da\_options column of the corresponding DATAITEMS control table entry has the DAOPT\_Allow\_Nulls bit (1) set. Otherwise, the NULL data is stored as blanks.

## 4.7.3 Date Validation

Whenever Databridge processes numeric or alpha items that are cloned as relational database date data types, it checks the validity of the data. Invalid dates are usually treated as NULL. The Databridge Client for Microsoft SQL Server stores bad or NULL dates as 1/1/1900, when the DAOPT\_Allow\_Nulls bit (1) in the da\_options column of the corresponding DATAITEMS control table entry has not been set. The Databridge Client for Oracle uses the date 1/1/0001 instead. A numeric date of all 0s or all 9s is treated as NULL rather than an error. Similarly, an ALPHA date that is all blanks is treated as a NULL date.

### 4.7.4 Special Handling of Key Items in Discard Files

Because the stored procedures used during update processing use equality tests in the *where* clauses, key items (items that are used in the index for a table) can never be NULL. In relational databases, you cannot use equality tests for items that are NULL.

If a key item has a data error or it is NULL, Databridge places the entire record in a discard file named *tablename*. bad in the discards subdirectory. The syntax for discard file data is the calling sequence that would typically be used for the stored procedure that performs the update. Therefore, discarded records from both the data extraction and update phases are identical. Databridge preserves bad numeric digits and characters to help you better troubleshoot the problem.

#### **Note**

During data extraction records discarded by the Client and those discarded by the bulk loader end up in different files in the **discards** folder (in the case of the SQL Server Client *tablename*. bad and bcp .*tablename*. bad respectively). Bulk loader discards are extremely rare as the Client catches all the data errors.

## 4.7.5 Handling Blank Character Data for Key Items (Databridge Client for Oracle)

The Databridge Client strips all trailing blanks when constructing SQL statements using **varchar** data. When an application reads the records back from the database, the access routines put back the trailing blanks, greatly reducing the storage requirements for the SQL statements and bulk loader data files.

In Oracle, **char** or **varchar** items that have a length of 0 are treated as NULL. If any of the key items used in where clauses are NULL, the corresponding update or delete SQL statements fail as mentioned above. To prevent the key item from becoming NULL, the Databridge Client for Oracle keeps the last blank of the item.

## 4.8 The Process Command

The process command is the main command of the Databridge Client. It populates and updates the tables for all data sets whose active column is 1 in the corresponding entries of the DATASETS Client control table. Since the define command initializes the ds mode column, all the selected data sets are cloned the first time you run a process command.

**Note**

If you do not select specific data sets in the data set global mapping customization script, the Databridge Client automatically clones all data sets except for remaps, the restart data set, and the global data set. This operation may take a very long time and require a lot of disk space.

You can schedule the process command to update the Databridge data tables. The schedule becomes effective after you run the process command for the first time. For more information, see [Scheduling dbutility Updates.](#page-96-0)

To populate the Databridge data tables in the relational database via the **dbutility** process command, you must first make sure that the current directory is set to the working directory you created for this data source. This must be the same working directory you used when you executed a generate command for this data source; otherwise, the Databridge Client cannot locate the scripts to create and populate the Databridge data tables.

## 4.8.1 Cloning a DMSII Database

Use the following procedure to clone a DMSII database via the process command.

**To run the process command**

- 1. Make sure that Databridge Server is running. If it is not, the Databridge Client will try to connect to the host and eventually time out.
- 2. Make sure that your signon parameters are configured appropriately.
- 3. If you plan to use the [EbcdictoAscii] section to customize character translation or any other parameters in the dbridge.cfg file, set them before you continue. In particular, make sure you have appropriate settings for the following parameters. (For information on setting these parameters, see [Appendix C: Client Con](#page-225-1)figuration.)
- The following parameters affect the way a **process** or **clone** command operates. You can change these parameters before running 4. these command without running a **redefine** command as they do not change anything in the control tables:

 alpha\_error\_cutoff aux\_stmts batch\_job\_period century\_break commit\_absn\_inc commit\_idle\_database commit\_longtrans commit\_time\_inc commit\_txn\_inc commit\_update\_inc controlled\_execution (dbutility only) convert\_reversals correct\_bad\_days dbe\_dflt\_origin defer\_fixup\_phase discard\_data\_errors display\_bad\_data eatran\_dll\_name enable\_af\_stats enable\_doc\_records enable\_encryption enable\_minimized\_col enable\_optimized\_sql engine\_workers error\_display\_limits inhibit\_8\_bit\_data inhibit\_console inhibit\_ctrl\_chars inhibit\_drop\_history inhibit\_init\_values keep\_undigits linc\_century\_base masking\_parameter (SQL Server only -- run a generate command when changed) max\_clone\_count (Only meaning when using the -s option) max\_discards max\_retry\_secs max\_srv\_idle\_time max\_temp\_storage (Windows only) max\_wait\_secs n\_dmsii\_buffers n\_update\_threads null\_datetime\_value (SQL Server only) null\_datetime2\_value (SQL Server only) null\_digit\_value numeric\_date\_format preserve\_deletes set\_blanks\_to\_null set lincday0 to null show\_perf\_stats show\_statistics show table stat sql\_exec\_timeout sql\_heart\_beat statistics\_increment stop\_after\_fixups stop\_after\_gc\_reorg stop after given afn (dbutility only) stop\_on\_dbe\_mode\_chg track\_vfds\_nolinks use\_ctrl\_tab\_sp use\_dbwait use\_latest\_si

## 5. Enter the following command:

dbutility [signon\_options misc\_options] process datasource

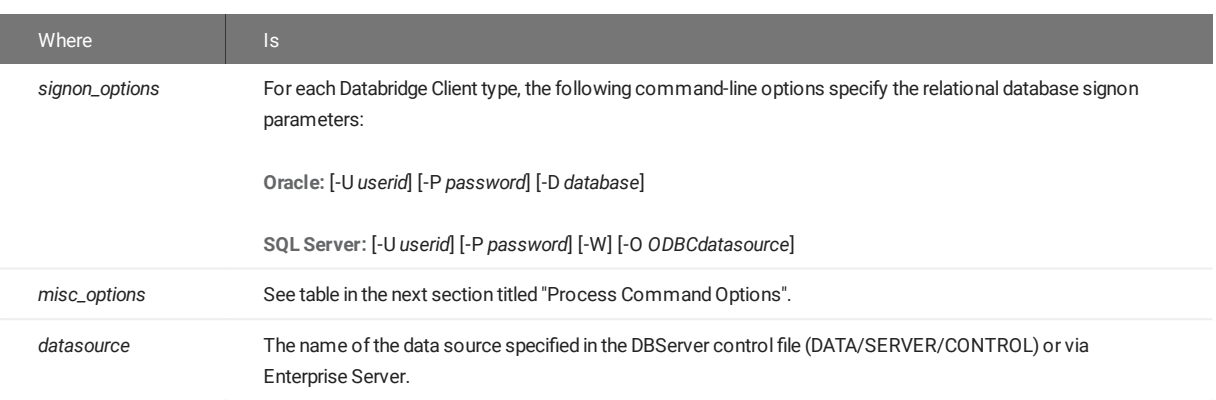

If the Databridge Client connects to DBServer, it selects all the data sets whose corresponding active columns have a value of 1 in the DATASETS table. Next, the Databridge Client requests that DBServer clone all the selected data sets. At the end of the data extraction phase, the Databridge Client issues another request to start sending the fixup records followed by updates. The processing of audit files continues until there are no more audit files available.

If the Databridge Client connects to DBEnterprise, DBEnterprise supplies the data, either by reading the DMSII data set directly (direct disk) or by issuing a request to DBServer to have Databridge Engine read a block of data from a specific region of the disk (remote regions). DBEnterprise then processes this block of data. Since Databridge Engine is only reading raw data in remote regions mode and does not do any processing of this data, this mode of operations is less expensive than having the Client connect directly to DBServer in term mainframe resource utilization. Direct disk mode offers the biggest mainframe resource savings, as DBServer is not involved in reading data sets.

In the case of audit file data, DBEnterprise either reads the data from its caches (if configured), or it reads the audit file directly by issuing a request to DBServer to have Databridge Engine read a block of data from a specific region of the disk.

After the cloning of the DMSII database completes, the tables in the relational database will contain the same data as DMSII. At this point you can execute SQL queries to view the data and make sure that all the tables have been populated. When you are ready to update the relational database with changes made to the DMSII database, see [Updating the Databridge Data Tables.](#page-95-0)

# 5. Process Command Options

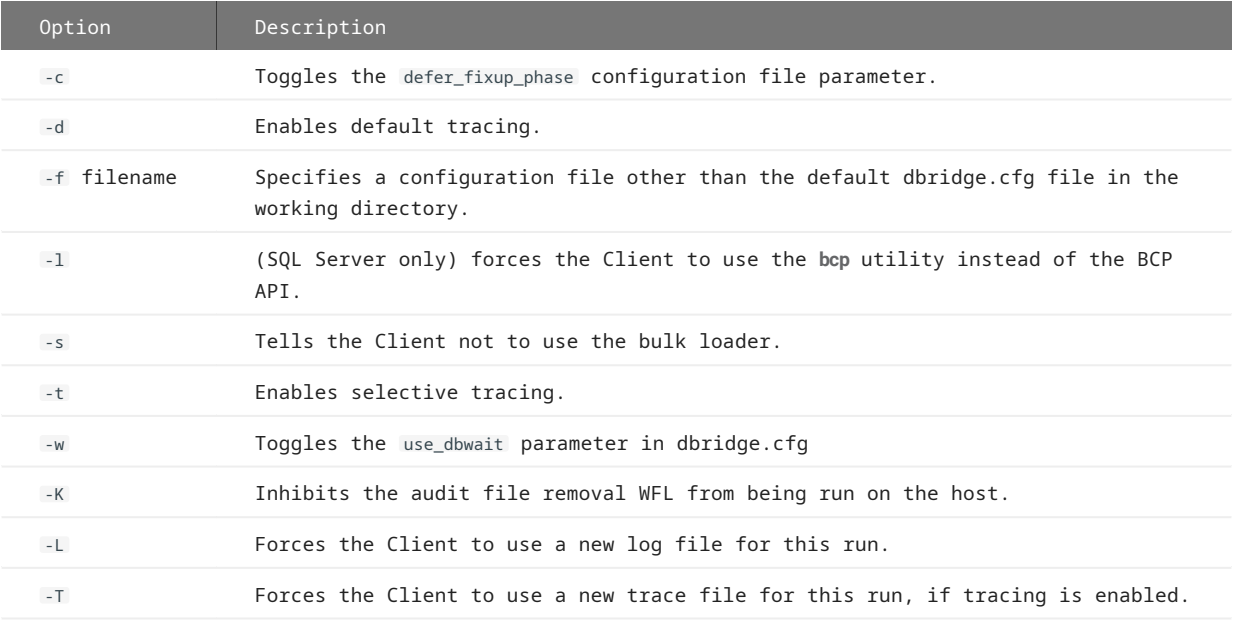

## Command-line options related to the process command are as follows:

For information on the command-line options, see [dbutility Command-Line Options](#page-212-1).

## 5.0.1 Terminate Cloning

Use the following procedures to stop the cloning process before it is complete.

**To terminate cloning**

- When using the service, from the Administrative Console, use the Abort command in the **Run** menu for the data source. •
- When using **dbutility**, use the QUIT NOW command. •

**To terminate processing during the fixup and tracking phases**

- When using the service, from the Administrative Console, use the Stop command in the **Run** menu for the data source. The Databridge Client will stop at the next quiet point.
- When using **dbutility**, use the QUIT command (or the SIGTERM (15) signal on UNIX). •

#### **Note**

If you issue a QUIT command or send a SIGTERM signal to the program during the data extraction phase, the Databridge Client stops only when the fixup phase begins.

When you terminate the Client during the fixup phase or during updates, the process command restarts from the last commit point. If you terminate the Client during the data extraction phase, only the data sets that have successfully completed the data extraction phase (ds\_mode = 1) are recoverable. You can resume the process by running another process command.

In the unlikely event that all of these commands fail to terminate the Client, press Ctrl+C or kill the run.

### 5.0.2 Tracking the State of Data Sets

The DATASETS Client control table keeps track of the state of data sets. State information consists of the ds\_mode value and the DMSII audit file location from which subsequent updates should be processed. The audit file location includes the AFN, the ABSN, the segment and index in the audit files, and the audit file time stamp. These values, which are collectively referred to as the stateinfo, are stored in the audit\_filenum, audit\_block, audit\_seg, audit\_inx, and audit\_time6 columns of the DATASETS Client control table. The column audit\_ts contains a date/time value, which corresponds to the audit\_time6 data, which is binary and represents a DMSII TIME(6) value. This last column is not part of the stateinfo; it is there because knowing the audit time stamp value can sometimes be very useful.

Each subsequent time you run a process command, the Databridge Client passes the stateinfo and the mode of each data set to the Databridge Engine. The Engine uses this information to determine whether data sets should be cloned and the starting location in the audit trail. From that starting location, the Databridge Engine begins processing updates to the DMSII database. Every time a transaction group ends, the Databridge Client updates the stateinfo for the data sets in the DATASETS Client control table. At the end of the process command, the location of the last quiet point in the audit trail is saved in the DATASETS Client control table. This is the starting point for the next Client run ( process command).

If the in\_sync column of a data set has a value of 1, its stateinfo columns may be out-of-date. You can determine if it is current by checking the Global\_Dataset entry in the DATASETS control table. For more information, see [Optimizing State Information Passing](#page-90-0).

### 5.0.3 ds\_mode values

The following values are defined for the ds\_mode column of the DATASETS Client control table:

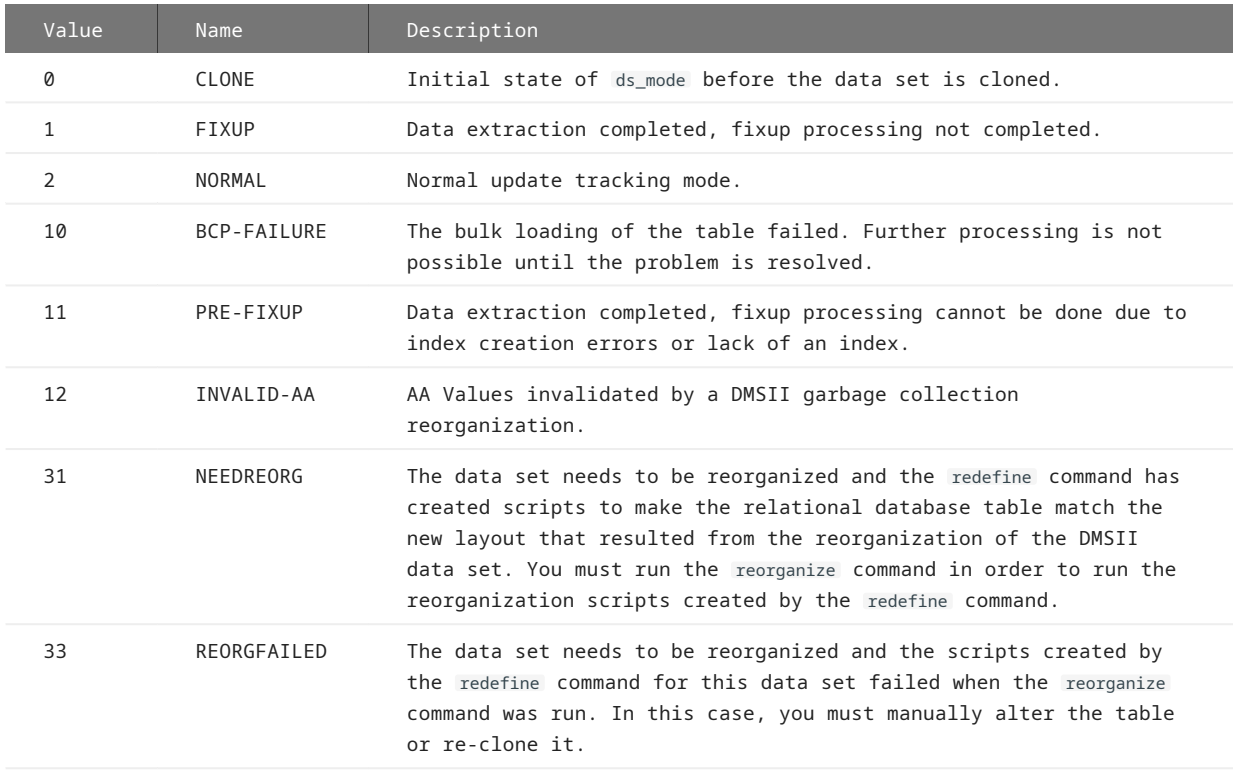

In the case of DMSII reorganizations, the status bits column in the DATASETS table is used instead. The Databridge Client leaves the ds\_mode column unchanged and sets the DS\_Needs\_Redefining bit (8) of the status\_bits column of the DATASETS Client control table.

Following the initialization (purge) of a data set, the Client is notified of the purge. The Client drops the tables for the data set and recreates them. The ds\_mode of the data set is set to 2 and the index for the empty tables are created. This enables the normal update processing to repopulate the tables. .

## 5.1 The Clone Command

From a command line, use the clone command to select the data sets you want to clone. You can use this command for cloning or recloning. To update the resulting Databridge data tables, you must use the process command. The process command is generally recommended instead the clone command, unless you want to deal only with a specific data set without processing updates at the same time.

The clone command is basically a process command, except that it forces the data sets specified on the command line to have their ds\_mode set to 0 and it treats all data sets not specified on the command line as if their active column is 0.

To populate the Databridge data tables in the relational database via the clone command, first make sure that the working directory is set to the directory you created for this data source. This must be the same directory as the working directory used when you executed a generate command for this data source; otherwise, the Databridge Client *cannot* locate the scripts to load the Databridge data tables.

## 5.1.1 Cloning Specific Data Sets

Using the **clone** command follow the exact same procedure described in the section on "Cloning a DMSII Database". type the following command line:

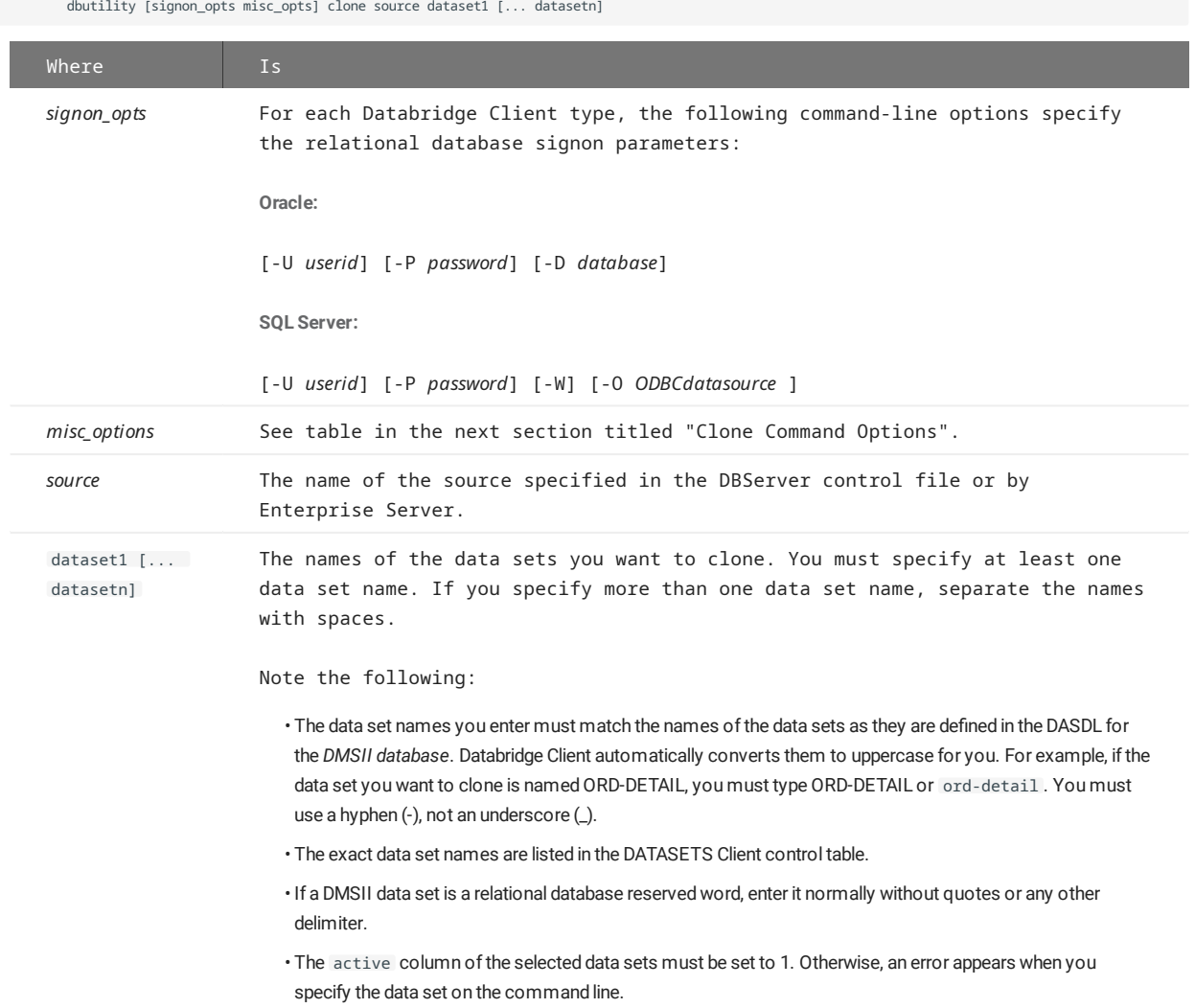

### **Warning**

If for some reason the clone command abends, do not rerun it before you determine whether or not some of the data sets completed the data extraction phase and are recoverable. *Rerunning the* clone *command starts the cloning operations from scratch.*

If you need to re-clone the entire database you can use the process command with the -Y option. When using **dbutility** you need to add the text "all\_datasets" as an argument to the -Y option.

# 6. Clone Command options

Command-line options related to the clone command are as follows:

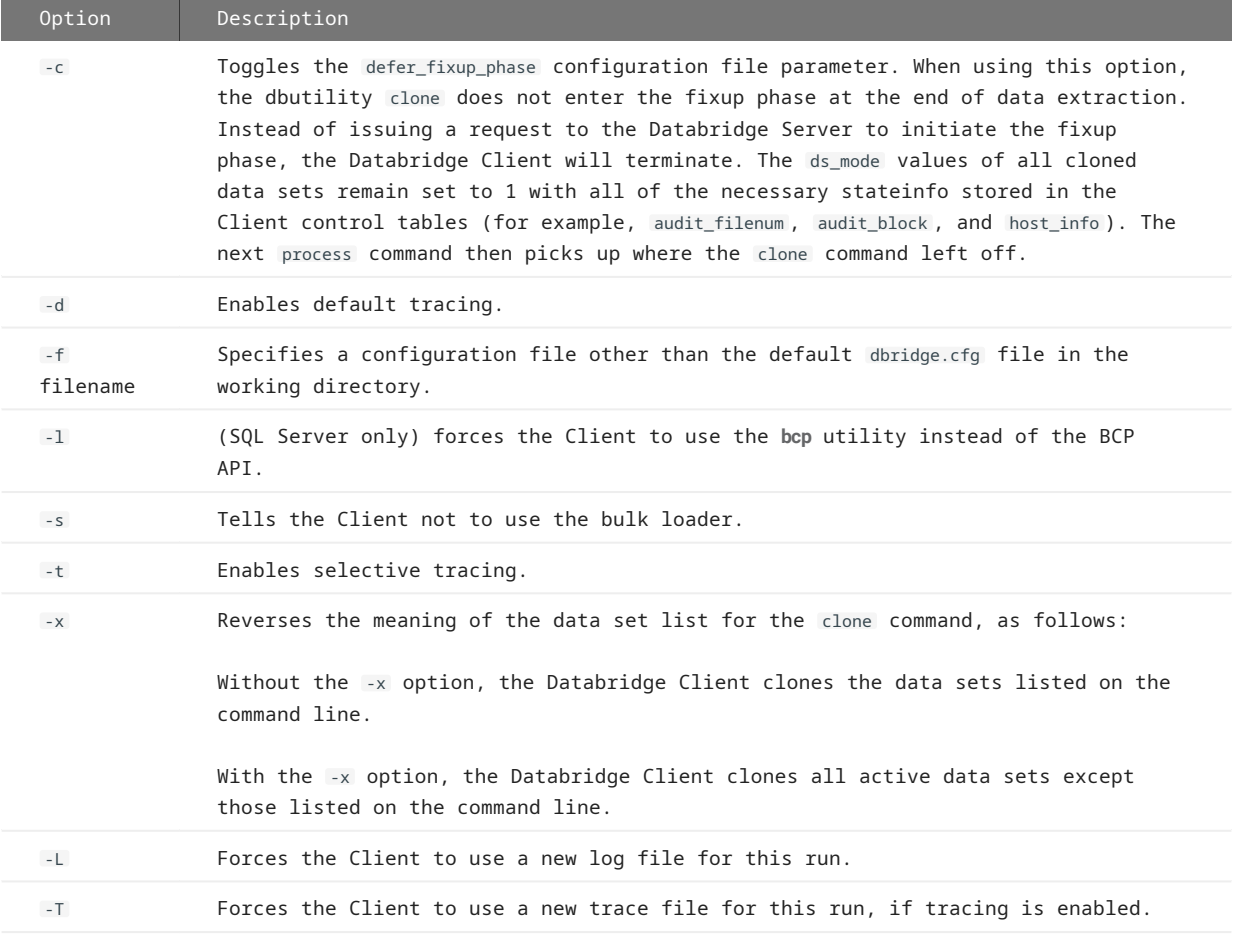

For information on the command-line options, see [dbutility Command-Line Options](#page-212-1).

## 6.1 Configuring for Optimal Performance

Several configuration file parameters have a very visible effect on the performance of the Databridge Client. Databridge Clients operate efficiently with the following *default* configuration file parameters:

- max\_temp\_storage (Windows only) •
- aux\_stmts •
- optimize\_updates

This section discusses these parameters and other factors that can make Databridge Client run more efficiently.

### 6.1.1 Overlapped Bulk Loader Operations for Windows

#### **Note**

#### The SQL Server Client uses the **bcp** utility by default in this version.

The Windows Clients use a separate thread to bulk load tables using SQL\*Loader or **bcp** during the data extraction phase of data set cloning. The Client creates a set of temporary files for the tables that hold the data for the records received from Databridge Engine. When the total temporary file size reaches half of the value specified by the parameter max temp storage, all the tables that have temporary files get placed on the bcp thread's work queue. The bcp thread processes the list of tables and does the loads sequentially. While this is happening, the Client creates a new set of temporary files for tables that that get additional records and continues processing DMSII data until the total temporary file size reaches the above mentioned threshold. If the bcp thread is done loading the table involved, processing continues. However, if the bcp is not finished loading the data for the table the Client stops processing DMSII data until the loading of the table has completed.

Starting with the Databridge 6.6 Client, multi-threaded updates were extended to also include extracts, which improves performance as the load is distributed among the update threads. This leads to better resource utilization, as multiple CPUs are working concurrently on processing the data for the records that are received from the Databridge Engine.

#### **Note**

Configuration file parameters for increasing bulk loader speed are listed with the related bulk loader utility in the sections Oracle SQL\*Loader Bulk Loader and Microsoft SQL Server BCP API and bcp utility. See a complete list in the Appendix C section on the [\[Bulk\\_Loader\].](#page-242-0)

Adjust the max\_temp\_storage value to determine what works best for your site. Setting this parameter too high tends to reduce the benefits of using multiple threads to launch bulk loader operations. Conversely, setting this parameter too low tends to increase overhead, particularly when the record sizes are large, by firing off too many bulk loader operations. In some cases, a value of 1G seems to work better than the default value of 400M.

#### **Caution**

Do not set this parameter to 0, or *the program will bulk load tables in one step, using a huge amount of temporary storage, and eliminating all overlapped processing*.

For details about the max\_temp\_storage parameter, see [\[Bulk\\_Loader\]](#page-242-0).

Using the BCP API eliminates the use of temporary files and allows for overlapped data extraction operations. Combined with optimized Client code for data extraction, clone speeds are much faster than before (especially in cases where the bottleneck is the CPU). The benefits of this mode of operation are much more dramatic when using a system with multiple CPUs.

## 6.1.2 Overlapped Index Creation

The Databridge Clients use a separate thread to execute the index creation scripts for tables after the data extraction for the table is completed. This allows lengthy index creation operations to be overlapped with the bulk loading of tables and has a noticeable impact on speeding up the data extraction process when many data sets are involved.

## <span id="page-90-0"></span>6.1.3 Optimizing State Information Passing

The Databridge Client optimizes the process of updating the stateinfo in the DATASETS Client control table, which is identical for all data sets that are in update tracking mode (ds\_mode=2). Instead of updating every data set each time stateinfo is updated by the Databridge Engine prior to a COMMIT, it stores the common information in a dummy data set in the DATASETS table named Global\_DataSet . When the Databridge Client is finished processing updates, the stateinfo in the Global\_DataSet entry in the

DATASETS Client control table is copied to all data sets that need to be updated with the stateinfo. The Global\_DataSet row is stored in the DATASETS Client control table along with the in sync column that keeps track of stateinfo synchronization between updated data sets and the Global DataSet. This significantly reduces the number of SQL update statements for the DATASETS Client control table when you have a large number of data sets.

To keep the DATASETS table current, particularly when READ ACTIVE AUDIT is set to TRUE in the Databridge Engine Control File, the Databridge Client copies the stateinfo in the Global\_DataSet entry to all data sets whose in\_sync column is 1 after an audit file switch.

When the Client is restarted after it abends, it detects that the data sets are out of sync. The Client corrects this by copying the global stateinfo to all data sets whose in\_sync column is 1 and sets all of the in\_sync columns to 0.

### 6.1.4 Multiple Statements and Pre-parsed SQL Statements

The aux\_stmts parameter applies only to the Databridge Client during update processing (not cloning).

The aux\_stmts parameter defines the maximum number of ODBC or OCI auxiliary statements that can be assigned to SQL statements. Using auxiliary statements allows SQL statements to be parsed once and executed multiple times, as long as the auxiliary statement is not reassigned to hold another SQL statement.

In general, higher values for aux\_stmts result in faster update processing times at the expense of memory usage. If you have the memory to spare, increase this parameter as needed. The best setting for this parameter will depend on the nature of your data. We recommended using a value of 100 or higher, which allows the SQL statements to be re-executed without having to reparse them and re-bind their host variables.

For more information, see [aux\\_stmts.](#page-264-0)

### 6.1.5 Reducing the Number of Updates to Data Tables

If your most frequently updated data sets have a significant number of items with OCCURS clauses that are not flattened, you may want to set the DSOPT\_Use\_bi\_ai bit in the ds\_options column of the corresponding DATASETS entries. The configuration file parameter optimize\_updates causes the define command to set this bit for all data sets that have active items with unflattened OCCURS clauses.

#### **Note**

To set this parameter from the Client Configurator by checking the checkbox "Optimize SQL updates" in the **Customizing > Advanced** page of the Client Configuration dialog.

If the ratio of SQL rows to DMSII records is five or more during update processing, setting this parameter to True can improve performance. Note that this increases the TCP/IP and CPU overhead. If the ratio of SQL rows to DMSII records is low, you won't see any significant reduction in SQL overhead, which can hinder performance.

For the best results, set the DSOPT\_Use\_bi\_ai bit only for data sets that have a high ratio of SQL rows to DMSII records. For example, a data set that has only one item with an OCCURS 2 TIMES clause is a poor candidate for the DSOPT\_Use\_bi\_ai bit (SQL rows/ DMSII records = 3). Conversely, a data set that has 3 items with OCCURS 12 TIMES clauses is a good candidate to use the DSOPT\_Use\_bi\_ai bit (SQL row/DMSII records = 37).

For more information, see [optimize\\_updates.](#page-257-0)

#### 6.1.6 Commit Frequency

The size of transactions in the relational database can have a noticeable impact on performance during update processing. Large transaction sizes will result in the Client getting locked out during the commit when it attempts to update a table. Conversely, small transactions can add overhead by constantly committing a small number of updates.

Some sites use very low commit frequency parameters to get lower lag times during on-line periods (lag time is defined as the elapsed time between the time when an update is applied to the relational database and the time it was applied to DMSII). This type of commit frequency may not work well during the processing of audit files created by batch jobs. To solve this problem, a second set of commit frequency parameters are enabled by setting the batch\_job\_period parameter to define the time period during which batch jobs run, for example, batch\_job\_period = 22:00, 01:00.

This example specifies that batch period spans from 11:00 pm to 1:00 am. When the Client detects that the audit timestamp crosses these boundaries it switches to using the appropriate values for the commit frequency parameters. On-line periods use the first set of values, while batch periods use the second set of values. You can override these settings from the Administrative Console, however these settings will be overridden by the configured values at the next period switch.

## 6.1.7 Other Considerations

A few other factors that can significantly affect performance include:

- The number of CPUs (at least four are recommended) •
- $\cdot$  The type of CPU
- The amount of memory on your Client machine •
- The type of disks you use. Redundant array of independent disks (RAID) or striped disks are recommended. During data extraction, do not use the same physical disks for temporary files and database files. Ideally, use RAID for the database files and a separate disk for the Databridge Client files (bulk loader temporary files, scripts files, log files, and so on).
- The condition of your database •

## 6.2 Tips for Efficient Cloning

When you first run the define command to populate the Client control tables, you will notice that most DMSII data sets are set to be cloned. Although you can accept the default data sets and their items for cloning, note the following:

- Cloning an entire DMSII database can take several hours or more. Most sites do not clone the entire DMSII database.
- $\cdot$  The cloning of the DMSII restart data set is automatically disabled. The restart data set is related to restarting the DMSII database only.
- If you clone virtual data sets, do not disable the cloning of the data sets from which the virtual data set is derived. (Virtual data sets have a value of 17 in the subtype column of the DATASETS table.) Virtual data sets are created on the host and are explained in the Databridge Programmer's Reference.
- $\cdot$  Make sure that you have enough disk space on the relational database server for the DMSII data. If there is not enough room, the cloning process stops. In addition to the space required for DMSII data, you must have some additional file space for the temporary files used by the bulk loader utilities (bcp for Microsoft SQL Server; SQL\*Loader for Oracle).

### **Note**

The bulk loader temporary files should not be on the same disk as the relational database.

- You do not have to clone all of the data sets at one time. One approach is to clone the most essential data sets and then determine how much space is still available.
- If you do not want to clone secondary tables (those tables generated from a data set), you have two choices. In either case, the primary table is still generated, while the resulting secondary tables are not.
	- Set the value of the active column (for that table) in the corresponding DATATABLES Client control table entry to 0 ( script.user\_define .*primary\_tablename*).
	- Set the value of the active column in the corresponding DMS\_ITEMS Client control table entry to 0 for an item with an OCCURS clause ( script.user\_layout .*primary\_tablename*).
	- Flatten the OCCURS in either the primary or the secondary table.
- If the active columns for all tables related to a data set are 0, Databridge sets the active column of the corresponding entry in the DATASETS table to 0.
- The cloning of DMSII remaps is automatically disabled because the remaps are just different views of the base data sets; the Databridge Client assumes that the base data set will be cloned. We recommend, therefore, that you clone the base data set and then set up a view in the relational database to achieve the same result as the REMAP.
- If you do want to clone a remap of a data set instead of the base data set, you can do so by changing the values of the active columns of the data sets in the DATASETS Client control table. You can identify remaps by their base structure number (base\_strnum). For example, if structure numbers (strnum) 11, 121, and 227 are remaps of structure number 10, the base structure number for structures 11, 121, and 227 is 10.
- For data sets that are not remaps, the strnum and base\_strnum columns are equal. If you do not want to clone anything related to a particular data set, set the value of the active column (for that data set) in the corresponding DATASETS Client control table entry to 0. No tables (primary or secondary) are generated from this data set.

For more information about REMAPS, see the next section.

## 6.3 REMAPS

If the base structure of a REMAP is not visible to the Client (due to GenFormat filtering or the use of a logical DMSII database) the Client will set the active column of the first REMAP to 1, and clone it in place of the base structure. If the base structure of an embedded data set is not visible to the Client and it has a REMAP, the Client will set the active column of the REMAP to 1 and use it as the parent instead.

## **Note**

If you are using the Administrative Console and you want to change the active column of a data set that is 0, you should be aware that the data sets view has a filter.

The picture below shows this for the Administrative Console. To access it, click on the Filters button above the data sets. To see the data sets that have their active column set to 0, you need to click on **Inactive** and then on **Apply**. This causes data sets with their active column set 0 to be included in the data set view. The items in question will have "Inactive" in their Status column to indicate that their active columns are 0. You can change the active column by clicking on the Properties icon to the left of the data set and enabling **Active** on the Properties page.

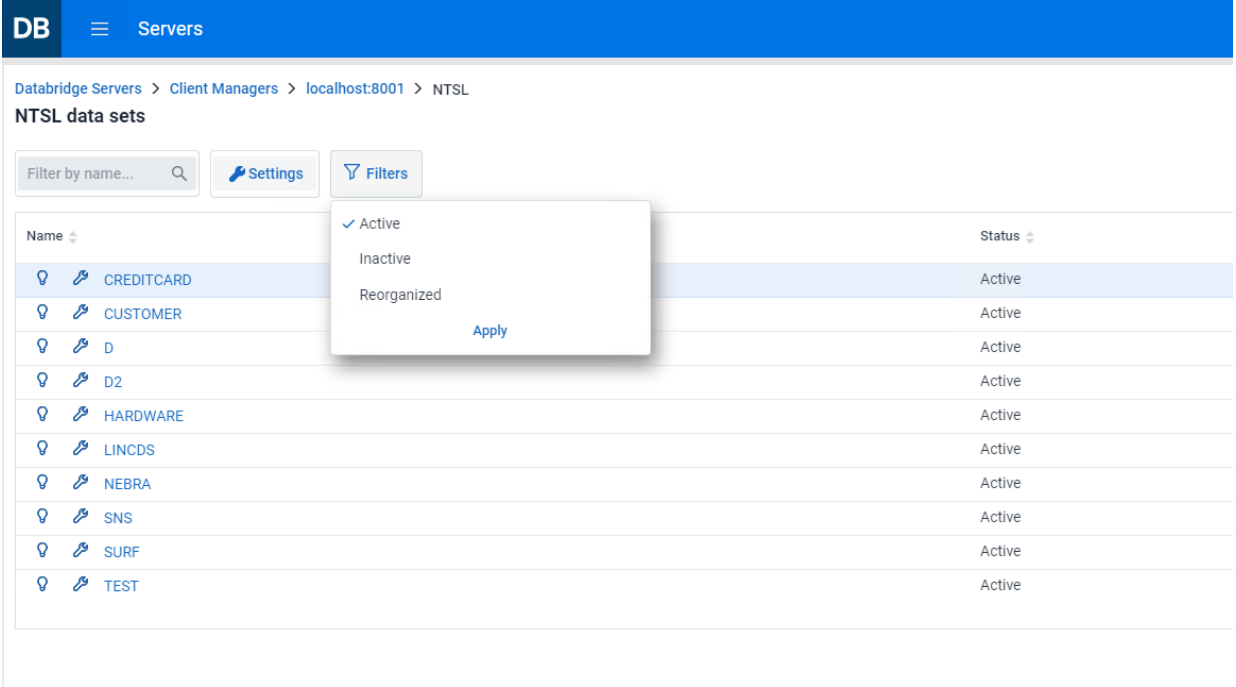

# 7. Updating the Relational Database

This chapter covers updating the Databridge Client data tables in the relational database with changes made to the DMSII database. In addition, it explains DMSII reorganizations and how they update the Databridge Client data tables.

## <span id="page-95-0"></span>7.1 Updating the Databridge Data Tables

Updating is the process of applying the DMSII database changes to the Databridge data tables in the relational database by sending only the changes to the Databridge data tables.

You can update the Databridge data tables after they have been cloned as long as they meet the following requirements:

- Each Databridge data table you want to update has a unique index. If a table you want to update does not have a unique index, see [Creating Indexes for Tables](#page-57-0).
- The [DMSII](#page-100-0) database has not been reorganized or rolled back. If the DMSII database has been reorganized, see DMSII [Reorganizations and Rollbacks.](#page-100-0)

You can update the Databridge Client data tables by running a process command each time you want the update to occur, or you can schedule a process command to run at fixed times or a fixed amount of time after the run finishes. How often you update the Databridge tables depends on the following:

• How current you want the data to be. For time-critical information, you may want to update the Databridge data tables several times a day.

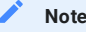

If you do *not* update the relational database often, it may be more effective for you to re-clone the DMSII data sets rather than update them. For example, if you are interested in weekend information only, and *several* audit files have been closed (and possibly moved to tape) during that time, recloning may be faster than updating.

- $\cdot$  How often audit files are available on the host. When an audit file is not available, the Databridge Engine temporarily stops processing until the audit file is available. The Databridge Engine can access the active DMSII audit file when the DBEngine control file parameter READ ACTIVE AUDIT is set to true.
- $\cdot$  How often closed audit files are available on the host. In some cases, a closed audit file is not available because it has been copied to tape. In this instance, a host operator must mount the tape before the closed audit file can be made available to Databridge.

## 7.2 Performing Updates Without Using Stored Procedures

Version 6.6 of the Databridge software introduced a new and efficient way of updating tables that does not use stored procedures. This feature can be controlled globally by setting the configuration parameter use\_stored\_procs to False, see the [use\\_stored\\_procs](#page-263-0) section for more information.

This parameter makes the process and clone commands generate the actual SQL command instead of using a stored procedure call to perform an update. The Client still uses host variables, as was the case with stored procedures calls. Executing the SQL directly eliminates some overhead and makes processing the update faster. This can be controlled at data set level as described in the [use\\_stored\\_procs](#page-263-0) section.

#### **Note**

Setting the configuration parameter use\_stored\_procs to False, does not have any effect, unless you run a redefine command with -R option ( redefine all ) to propagate this setting to the ds\_options columns of the data sets. The redefine command with return an exit code of 2033 ( Reorg command required). You need run the reorganize command to complete task. This command will generate new scripts for the tables and refresh all the data sets, which results in the dropping of all the stored procedures, which will no longer be used. If you revert to using stored procedures, the procedure is the same, in this case the reorganize command will recreate the stored procedures.

## <span id="page-96-0"></span>7.3 Scheduling Updates

The **dbutility** process command has a built-in scheduling mechanism that allows the run to hibernate and resume at the next scheduled time. When the Databridge Server sends the Client an end-of-audit-reached status, **dbutility** normally terminates. However, if you enable scheduling, the Databridge Client disconnects from the server and the database. The Client hibernates until the next scheduled process command, when it reconnects to the server and the database. This scheduling mechanism only works after you run **dbutility** for the initial clone of the DMSII database. If the Client crashes or the power fails, scheduling will fail. Service-based scheduling has none of these shortcomings, as the scheduling task is taken over by the Client Manager service.

If you use the Client Manager service, it takes over this functionality. When a **DBClient** run terminates, the service determines when the next process command should be run and starts it when that time arrives. The advantage of service-based scheduling is that it is immune from system failures, as the service automatically gets restarted when the system is rebooted. For details about servicebased scheduling, see the *Databridge Administrative Console* **Help**.

**To schedule updates**

- 1. Uncomment the scheduling parameters in the Databridge Client configuration file. Scheduling parameters are listed under the [Scheduling] header in the configuration file.
- 2. Select one of the following scheduling methods:
	- Daily scheduling •
	- Fixed-delay scheduling
- Enter appropriate values for the following scheduling parameters, depending on whether you are using daily scheduling or fixed-3. delay scheduling. Each parameter is explained in [\[Scheduling\].](#page-287-0)

```
[Scheduling]
;
;dbutility process command only
;
;daily = 08:00, 12:00, 17:00, 24:00
;exit_on_error = false
;sched_delay_secs = 600
\frac{1}{3}; sched_minwait_secs = 3600<br>:sched_retry_secs = 3600
;sched_retry_secs = 3600<br>:blackout period = 00:000. 02:00
:blackout period
```
As long as the process command completes successfully, **dbutility** becomes inactive (sleep) until the next scheduled time. If the scheduled **dbutility** process command is successful, the following message appears:

<code>Next update for DataSource \*datasourcename\* will run at \*hh:mm\* (delay = \*nn\* secs)</code>

Scheduling of updates will continue until any of the following occurs:

- You reboot the Databridge Client machine or end the Databridge Client session •
- You enter a SCHED OFF console command when **dbutility** is processing updates •
- A DMSII reorganization (other than a garbage collection) •

#### **Note**

If you must stop the **dbutility** program, we recommend that you use the QUIT command to exit at the next quiet point. If the Client is waiting for the server to send updates when none are available and the use\_dbwait configuration file parameter is set to True, you can use the QUIT NOW command, which resets the connection to the server and terminates the Client run. If needed, you can also press Ctrl+C to terminate a session while **dbutility** is processing updates; however, we do not recommend this option.

## 7.3.1 Scheduling Examples

#### **Daily Schedule Example**

The following example uses the daily scheduling method. In this example, the Databridge Client runs only twice a day -- once midway through the business day and once at the end of the business day. If the process command fails, the Databridge Client waits 10 minutes before retrying.

```
[{\tt scheduling}]
{\tt daily} = 12:0
{\tt schedule}
{\tt check} daily = 12:00, 17:00 ; run the process at noon and 5PM
 sched_retry_secs = 600 ; retry in 10 minutes after a failure
```
### **Fixed-Delay Example**

The following example uses the fixed-delay scheduling method. In this example, the Databridge Client runs the process command 4 hours (240 minutes) after the run finishes. If the process command fails, the Databridge Client retries every 30 minutes.

 [scheduling] sched\_delays\_secs = 14400 sched\_retry\_secs = 1800

## 7.4 Scheduling Blackout Periods

You can schedule blackout periods during which the Client suspends all processing and updates to allow for routine maintenance. To use this feature with the service-controlled Client, you can set the Blackout Period value from the Administrative Console by selecting **Settings** > **Configure** from the data source page.

## 7.5 Unscheduled Updating

Use this procedure when you want to run a **dbutility** process command independent of scheduling.

- Make sure that the Databridge Server is running. If it is not, the Databridge Client will try to connect to the server and eventually time out.
- Make sure that your signon parameters are set appropriately. •
- If the [EbcdictoAscii] section of the configuration file (to customize character translation) has changed since the initial clone, your data may not be consistent. You might need to re-clone.
- Make sure that the current directory is the one you created for this data source. This ensures that Databridge Client can locate the scripts. (Scripts are only required during an update if there's a purged data set.)
- Enter the following: •

dbutility [signon\_options misc\_options] process datasource

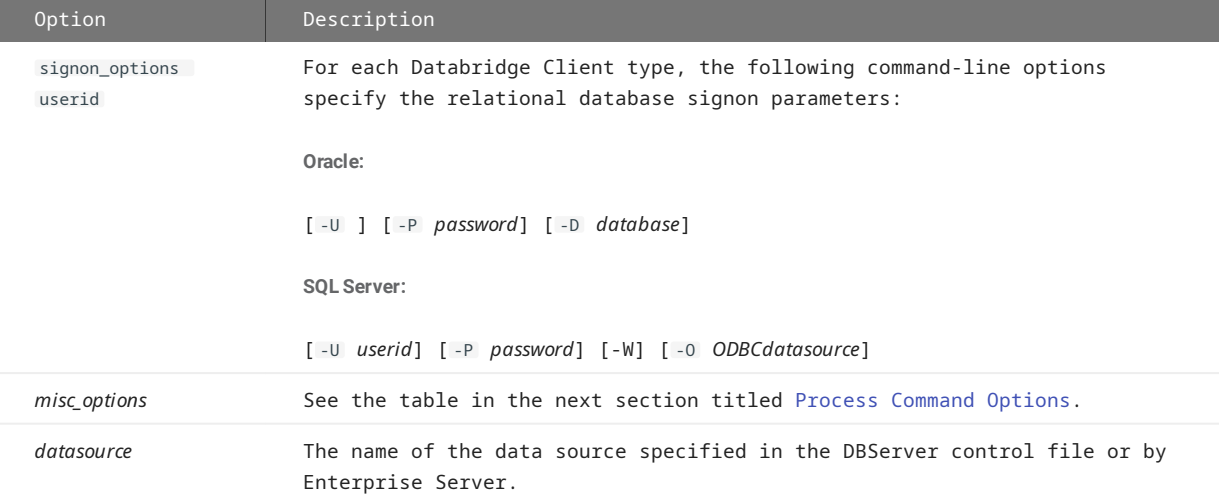

When you run a process command to update the Databridge tables in the relational database, the following occurs:

- All modified records are overwritten with their new values. If the target record is not found in the table, the Databridge Client adds the record to the table instead.
- All deleted records are deleted. •
- All added records are inserted into to the data tables. If the target record is already in the table, the Databridge Client modifies the record in the table instead.

and the state of the state of the state of

## 7.6 Process Command Options

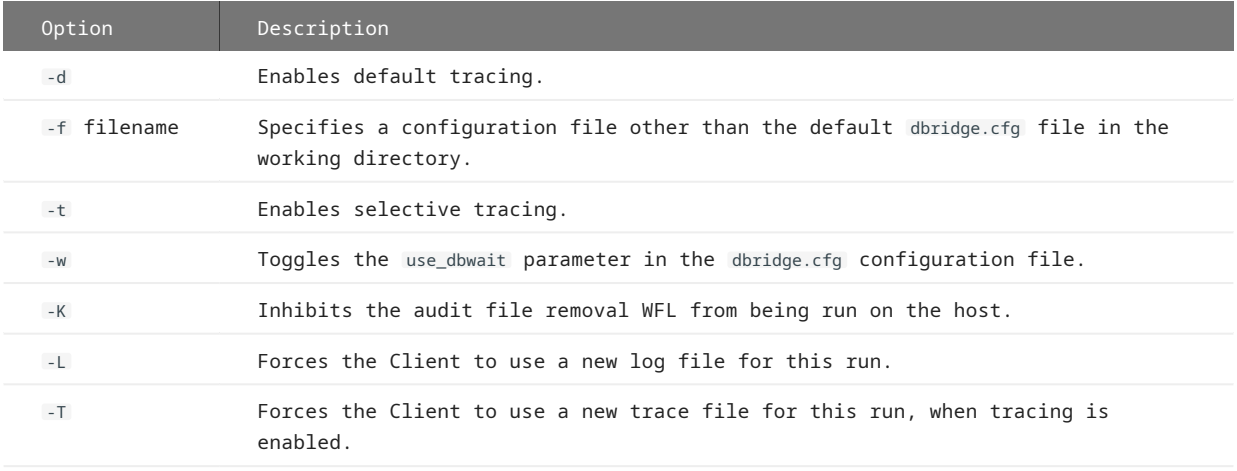

Command-line options related to the process command are as follows:

For information on the command-line options, see [dbutility Command-Line Options](#page-212-1).

# 7.7 Anomalies That Can Occur In Updates

**Contract Contract** 

When the Databridge Client updates the relational database, the following anomalies can occur:

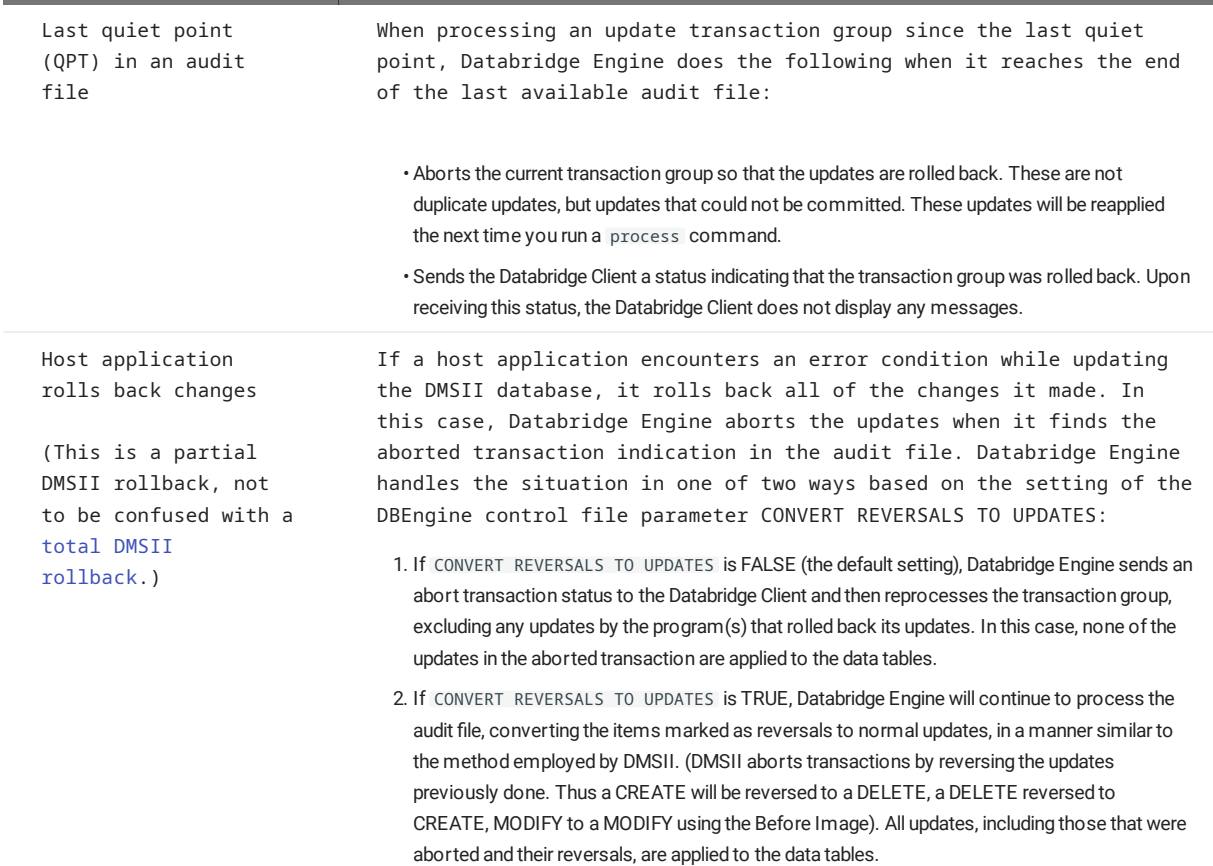

# <span id="page-100-0"></span>8. DMSII Reorganization and Rollbacks

DMSII Reorganization and Rollbacks

This section lists changes that can occur to the DMSII database, how those changes affect the Databridge Client control and data tables, and how to handle them on the Client database. For instructions on handling a DMSII reorganization on the host, see Prepare for a *DMSII Reorganization* in Chapter 10 of the *Databridge Host Administrator's Guide*.

## 8.1 Initializations

A DMSII initialization occurs when a DMSII data set is purged of its records. When a data set is initialized, Databridge Engine sends the Databridge Client a stateinfo record with a mode value of 4. The Databridge Client performs the actions described below after displaying the following message:

DataSet name[/rectype] has been purged

The Client drops all of the tables belonging to this data set and re-creates them, effectively purging the tables of all records. When Databridge Engine is done sending stateinfo records, it sends a status of DBM\_PURGE(21), causing the Client to display the following message:

DataSets purged by Databridge Engine

The normal update processing will repopulate them.

**Note**

An initialization does not change the data set format level in the DMSII database.

## 8.2 Reorganizations

Although there are three types of DMSII database reorganizations (record format conversion, file format conversions, and garbage collection reorganizations), the *types* of reorganizations are not as important as whether the reorganization changes record *layouts* or record *locations*, as follows:

- DMSII record format conversions change record layouts. When a data set is affected by a record format conversion, parallel changes must be applied to the Client database. See [Managing DMSII Changes to Record Layout](#page-100-1).
- DMSII file format conversions and garbage collection reorganizations change record *locations*. Only certain data sets require recloning in this case. See [DMSII Changes to Record Locations](#page-104-1).

#### **Note**

Filler substitutions are handled the same as a record format reorganization. In a filler substitution, there is a change to the item count column in record for the data set in the DATASETS table.

## <span id="page-100-1"></span>8.2.1 Managing DMSII Changes to Record Layout

Use this procedure if a DMSII reorganization changes the layout of records. DMSII record layouts are changed in the following circumstances:

- Record format conversion (also called structural reorganization in this section)
- Filler substitutions •

When Databridge Engine notifies the Databridge Client that the layout of records have changed, the Databridge Client returns a message for each reorganized data set and then prompts you to run a redefine command followed by a reorganize command. It then returns an exit status value of 2 (DMSII reorganization). The redefine command can determine whether the layout for the data tables have been affected by the DMSII layout change and if the affected data sets need to be re-cloned. (For more information about the redefine command does, see [About the rede](#page-102-0)fine Command.)

### **To run the redefine command**

- If the DMSII changes are extensive or complex, we recommend that you back up the relational database before proceeding. 1.
- If you use the Administrative Console's **Customize** command to customize the table layouts, skip steps 3 through 5 and run the 2. **Customize** command instead. It will perform the same actions as the redefine command, but will also allow you to make customizations for the data sets affected by the reorganization.
- 3. Modify user scripts as required by the DMSII layout changes.
- 4. Run the redefine command as follows:

dbutility redefine datasource

### **Important**

If any changes caused by the reorganization are not supported, the redefine command does not create the reorganization scripts. Instead, it sets the ds\_mode column of the corresponding data set to 0, which forces the data set to be re-cloned. If the changes caused by the reorganization are allowed, the redefine command sets ds\_mode to 31.

- 5. If the redefine command results in errors because the user scripts were improperly updated, run a reload command using the unload file automatically created by the redefine command. This file is named "*datasource*.reorg\_*nnn*.cct", where *datasource* is the data source name (in uppercase) and *nnn* is the old update level of the database. This restores the control tables to the state they were in before the redefine command was run. See [The Reload Command.](#page-108-0) Correct the user scripts and rerun the redefine command until no errors result.
- Examine the reorg scripts created by the redefine command (or the **Customize** command) to make sure they are reasonable 6. before proceeding any further. These scripts are created in the working directory and have names of the form "script.reorg\_*nnn*.*tablename*", where *nnn* is the old update level of the DMSII database. If you see SQL statements that are likely to take a very long time to execute consider restoring the control tables and setting the use\_internal\_clone option or the corresponding ds\_options bit for the data set. This will use a "select into" (CTAS in Oracle) to copy the old table (that is first renamed) to recreate the table with the needed changes while preserving the original data. The major time consuming operations are setting the initial values for added columns and ALTER commands that change the data type of columns. Doing this for a table with several million records can take a long time. The internal clone operate at bulk loader speed and is subject to the same rules as the bulk loader.
- (This step automatically executes a generate command.) Run the reorganize command as follows: 7.

dbutility reorganize datasource

The reorganize command does the following:

- It generates new Client scripts for all data tables whose layouts have changed by running the same code that a generate command would.
- For each data set affected by the reorganization, it runs the scripts created by the redefine command to reorganize the tables associated with the data set. If these scripts run successfully, it restores ds\_mode to its value before the reorganization. Conversely if the script fails, it sets ds\_mode to 33 for the data set in question to indicate that the attempt to reorganize the table has failed, and it stops prematurely.

If the command completes successfully, proceed to step 8. Otherwise, determine why the command failed and decide what to about it.

Your options include:

- Give up and re-clone the data set that could not be reorganized by setting its ds\_mode to 0. Rerun the reorganize when you do this, as the command stops when it encounters an error. Restarting it after taking care of the problem data set will complete the task for any data set that still have a ds\_mode of 31. If you try to run a process command while some data sets still have their ds\_mode columns set to 31, this will result in an error telling you that you need to run a reorganize command.
- Correct the script that failed, set its mode back to 31, and rerun the reorganize command.
- If you are proficient in SQL, you can reorganize the table using external means to the Client to perform the action that the reorg scripts were attempting to do. If you succeed you can then set ds mode back to its original value (which will most likely be 2). You also will need to run a refresh command for the problem data set to replace the old stored procedures which are out-of-date.

The reorganize command is restartable after a failure. The data sets that were already processed successfully will not be affected by rerunning the command, and the data set that caused the command to fail will be skipped unless its ds\_mode column is set to 31.

8. Run a process command to resume change tracking:

dbutility process datasource

### <span id="page-102-0"></span>**About the redefine Command**

You will be prompted to run the redefine command when a data set is reorganized or when the Support Library is recompiled. (A Support Library recompile indicates that either the layout has changed, such as changes to ALTER or FILTER, or the SUPPORT option in the SOURCE declaration changed.)

In all of the aforementioned cases, Databridge Engine treats the situation like a reorganization and requires that you run a redefine command.

When you run the redefine command, it does the following:

- Creates a backup of the Client control tables for the data source by silently performing an unload command. The unload file is created in the data source's working directory when the Client first detects the reorganization. The unload file is named "*datasourcereorgnnn*.cct" where *nnn* is the value of the update level prior to running the redefine command (and is saved to the old\_update\_level column of the DATASOURCES entry).
- Re-creates the relational database layout for all data sets that are marked as needing to be redefined.
- Runs user scripts (if you use them) to preserve changes to the Client control tables. If you are using the Administrative Console's **Customize** command, all changes are restored from the old controls tables.
- $\cdot$  Determines which data sets have tables whose layouts have changed, updates the  $\,$  ds\_mode  $\,$  column in DATASETS accordingly, and creates reorganization scripts that will alter the relational database tables to match the changes in the reorganized DMSII data sets.

**Reorganized Data Sets**

When a data set has been reorganized ( $status_bits = 8$ ), the redefine command compares the layouts of tables mapped from the data set in the existing Client control tables with the new layouts and does the following:

- If no changes occur to the layouts of tables mapped from the data set, the redefine command sets the data set ds\_mode column its value before the reorganization (1 or 2), indicating that the data set is ready to be updated.
- For tables for which the layout has changed, the redefine command creates reorganization scripts that will modify the relational database tables to match the changes in the reorganized DMSII data sets.
- If the DMSII reorganization introduces one or more new columns, one of the following occurs based on the value of the parameter suprress new columns.

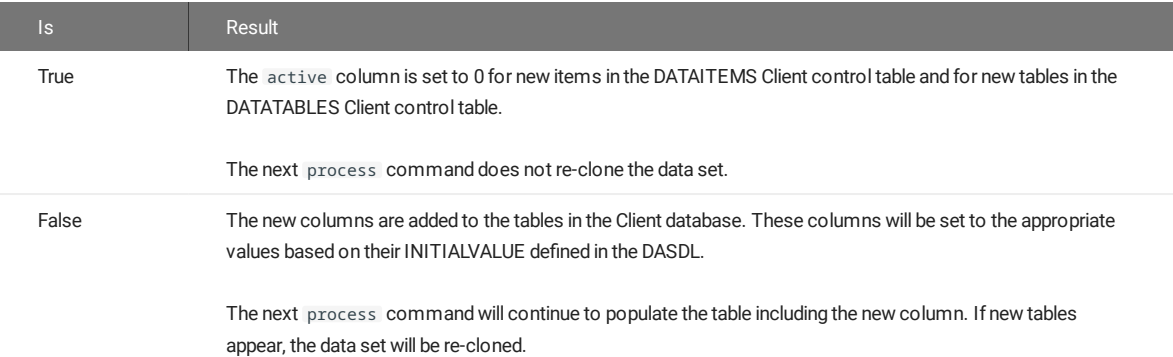

• If the reorganization introduces one or more new data sets, one of the following occurs base on the value of the parameter suppress\_new\_datasets .

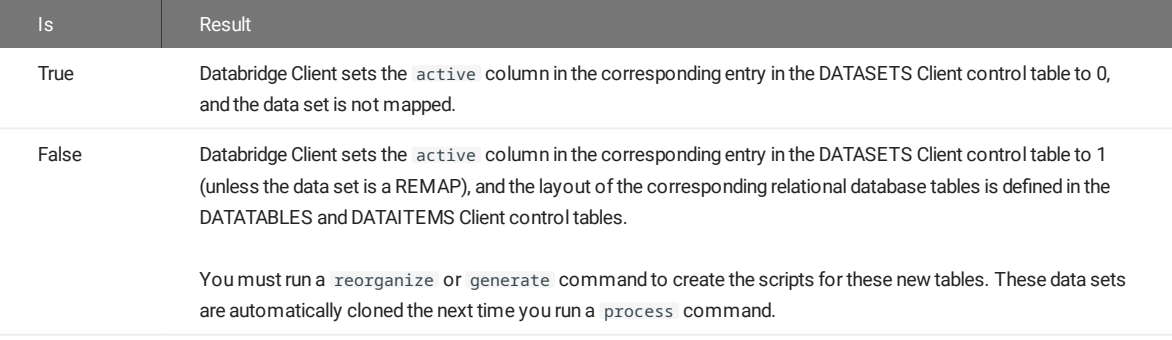

• For any reorganized data set whose active column is 0, the redefine command updates the corresponding Client control table entries, leaving the active column set to 0. This ensures that if you later decide to clone that data set, you only need to set the active column to 1 and execute a redefine and a generate command.

### 8.2.2 Performing Reorganizations Using an Internal Clone

Version 6.6 of the Databridge software introduced a new way of reorganizing tables that does not use alter commands. In some cases, the process of reorganizing a table by using alter command can be very expensive. For example, if you try to change a column that is an **int** to a **dec(10)** when using SQL Server, the alter command will cause every single change to be logged, which can have rather disastrous effects if the table is large. If you run out space for the log, the alter command abends, leading to a massive rollback.

The use\_internal\_clone parameter allows you to select the default method of doing reorganizations. See [use\\_internal\\_clone](#page-262-0) for more information. You can then override it (on a data set by data set basis) by using the Client Configurator to change the setting of the ds\_options bit DSOPT\_Internal\_Clone (see DSOPT\_Internal\_Clone in the section [DATASETS Client Control Table](#page-136-0) for a description of this bit).

The internal clone is comparable (in terms of speed) to using the bulk loader to copy the data from the old table to the new table. In the case of SQL Server, to make it run fast you must make sure that database's recovery model is not set to "Full", as was the case of for the bulk loader (temporarily change the database model to ""Simple" or "Bulk-logged" when you run an internal clone).

### <span id="page-104-1"></span>8.2.3 DMSII Changes to Record Locations

DMSII record locations are changed in the following circumstances:

- Garbage collections reorganizations •
- File format conversions
- Record format conversions

Garbage collection and file format conversion reorganizations only affect data sets that use AA Values as keys. Therefore, unless the data sets using AA Values as keys are small and garbage collection reorganizations at your site are infrequent, we recommend that you use RSNs. (If you're unable to use RSNs, composite keys are a viable alternative to AA Values. However, they are error prone and can result in false duplicate records.)

When a data set is affected by a garbage collection reorganization or a file format conversion, the Databridge Client sets the ds mode column to 12 in the DATASETS Client control table and displays the message:

WARNING: DMSII reorganization has occurred; AA Values for DataSet name [/rectype] are no longer valid

When a record format conversion affects a data set that uses AA Values, the redefine command forces that data set to be re-cloned, even if the tables derived from the data set are not affected by the reorganization.

## 8.3 DMSII Reorganization When Using Merged Tables

The merged tables feature combined with multi-source databases allows a user to store data from multiple separate DMSII databases into a single relational database. The requirement is that all the DMSII databases have the same DASDL and always be kept in sync, as far as reorganizations are concerned. This section documents how to go about handling such reorganizations. Everything we said about the single data source case still applies here. The first thing you need to do is to let the Clients catch up with all the updates until it gets to the point in the audit trail where the reorganization occurred. Make sure that you let all the Clients catch up before doing anything else.

Once all the data sources are caught up, you will need to run redefine commands for all of the data sources. Once this is completed you will then need to run a reorganize command for one of the data sources. **Do not do this for more than one data source**, as there is only one set of tables in the relational database and if any of the scripts alter a table running the scripts a second time will usually result in SQL errors, as the ALTER commands will most likely not be valid. For example if the ALTER command adds a column, an attempt to add it again will fail. We added the -n option to the reorganize command to make it work for the second and any subsequent data sources in a multi-source environment. This allows you to get all the data sources ready for processing updates by generating scripts for reorganized data sets and refreshing the stored procedures for the tables associated with such data sets. Finally the command updates the ds\_mode column in DATASETS, restoring it to the value it had before the redefine command was run. This command appears near the bottom of the **Advanced** menu for the data source in the Administrative Console's **Customize** command. If the reorganization requires that a data set be re-cloned, you should add the -k option to the first process or clone command you use so the table gets dropped. In the absence of the -k option, the Client will run the cleanup script, which removes all the records associated with the current data source. The alternative is to manually drop the table for the first data source. Once the tables to be re-cloned have been dropped, the remaining data sources can operate normally.

## <span id="page-104-0"></span>8.4 Rollbacks

A DMSII "rollback" restores the DMSII database to an earlier point in time in order to correct a problem. While the DMSII database is being restored, replication stops. The Client must then be restarted for replication to resume.

If the Client has processed updates after the DMSII restore point, this replicated data will be wrong. Upon finding bad information in the stateinfo, the Databridge Engine typically returns a message stating that a rollback has occurred. To resolve this problem, the relational database must also be rolled back (to the DMSII restore point or earlier).

If the Client hasn't processed updates after the DMSII restore point, no action is required. This can often be the case as the Client tends to lag behind the DMSII database by several audit files during the processing of audit files generated by batch jobs.

## 8.4.1 Recovering from DMSII Rollbacks

You'll need to recover the relational database after a DMSII rollback In situations where the Client database is caught up with the DMSII database (that is, there is no lag time between the two). There are two preferred ways to do this:

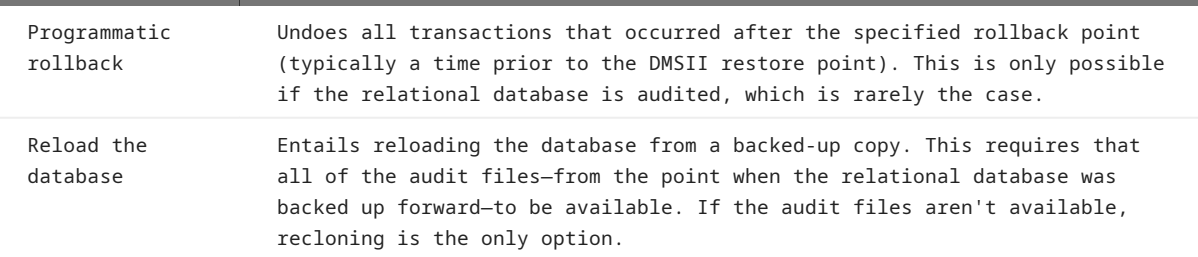

Recloning the database is usually very time-consuming and is only recommended as a last resort or in cases where the relational database contains little data or if the required audit files are not available. For information about recloning, see [Recloning](#page-105-0).

#### **Caution**

Using shortcuts to recover a relational database after a DMSII rollback, such as updating the tables using scripts or resetting the State Info, is not only ineffective but problematic. These methods leave obsolete updates in the Client database and may cause valid updates to be skipped after the Databridge Client resumes tracking.

## <span id="page-105-0"></span>8.5 Recloning

Reasons for recloning include the following:

- DMSII reorganization •
- DMSII rollback •
- $\cdot$  An update is not possible (for example, because a table does not have a unique key)
- One or more of the Databridge data tables in the relational database were removed

You can use either the process or clone command to re-clone data sets. The clone command lets you specify individual data sets on the command. The process command automatically re-clones all data sets whose active column is 1 and whose ds\_mode column is 0. Both commands perform fixups, tracking and processing updates as needed (unless the defer\_fixup\_phase or the stop\_after fixups parameter is set to True). See [Recloning Individual Data Sets](#page-105-1).

If you're recloning the entire database, the process is more involved. See [Recloning a Database](#page-106-0).

### <span id="page-105-1"></span>8.5.1 Recloning Individual Data Sets

Use one of the following procedures to re-clone data sets.

- 1. Set the current directory to the one you created for the data source (the directory from which you ran a generate command for the data source). Make sure that the directory contains the scripts for this data source.
- 2. Set the ds\_mode column (in the DATASETS Client control table) to 0 for the data sets you want to clone by running a SQL command. If you are recloning all data sets, using the " -Y reclone\_all " option eliminates the need to do this, as the Client will update the DATASETS table automatically when this option is used.
- 3. Run the process command with the -y option, as follows:

dbutility process -y datasource

The -y option forces any data sets whose ds\_mode is set to 11 or 12 to be recloned, in addition to the recloning data sets whose ds\_mode is set to 0. After the data extraction process is complete for the data sets being recloned, Databridge data tables whose active columns are set to 1 in their corresponding Client control table (and whose ds\_mode is set to 2) are updated.

**To reclone with a clone command**

- 1. Set the current directory to the one you created for the data source (the directory from which you ran a generate command for the data source). Make sure that the directory contains the scripts for this data source.
- 2. Set the parameter defer\_fixup\_phase to True to suspend audit file processing. If you don't do this, audit files will be processed twice, once for the data set you clone and once for all of the other data sets.
- 3. Synchronize the tables by running a process command. Synchronization occurs when all data sets reach the same point in the audit trail.

For clone command syntax, see [dbutility Commands](#page-212-1).

## <span id="page-106-0"></span>8.5.2 Recloning a Database

Recloning the relational database can be an efficient means of recovering it if it doesn't contain a lot of data. Otherwise, it can be time-consuming and costly, as recloning uses host resources. These reasons alone often make recloning a last resort when no backup is available. (These issues are one of the reason why we developed Enterprise Server. It makes processes like this one more efficient.)

We recommend that you use the following procedure instead of setting ds\_mode to 0 for all data sets using a SQL query and running a process command, because it ensures that you have the latest copy of the DMSII layout.

- Make sure that you have the latest copy of the DMSII layout. •
- Run a drop command to drop the data source. •
- · Run a define command.
- · Run a generate command.
- · Run a process command.

## 8.5.3 Adding a Data Set

Use this procedure to add a data set after you clone the DMSII database. You don't need to reclone the entire database.

**To add a data set**

1. Run a relational database query tool and list the contents of the DATASETS Client control table with the following SQL command:

select dataset name, active, data source from DATASETS

2. Set the active column for the data set you want to add to the Databridge data tables to 1 (on), as follows:

update DATASETS set active=1 where dataset name='datasetname

- 3. Run a redefine command.
- 4. Run a generate command to create new scripts that populate the resulting table.
- 5. Run one of the following commands to populate the new tables that correspond to the new data set:

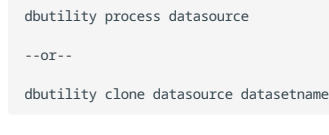

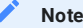

If you run the a process command, the Databridge data tables whose active columns are set to 1 in their corresponding Client control table are also updated at this time.

After you complete this procedure, update your data set selection script ( script.user\_datasets .*datasource*) so that you do not lose this change the next time you run a define command.

### 8.5.4 Dropping a Table

Use this procedure when the Client no longer uses a Databridge data table in the relational database.

To drop a table from the Administrative Console, see the Databridge Client Console Help.

**To drop a table**

- 1. Update your data set global mapping customization and global data table customization scripts, depending on whether you are dropping a primary or secondary table, to reflect this change. See [Customizing with User Scripts](#page-34-0).
- 2. If you are dropping all of the tables derived from a data set, set the active column corresponding to the data set to 0 (in the DATASETS Client control table) and then run the data set selection script ( script.user\_datasets .*datasource*) using the dbutility redefine command.
- 3. If you are dropping a secondary table, set the active column corresponding to the table to 0 (in the DATATABLES Client control table) and then run the data table customization script ( script.user\_define .*primary\_tablename*) for the primary table using the redefine command.
- From a command line, set the current directory to the working directory for the data source, and then run a script, such as the 4. following (Windows)

dbutility -n runscript dbscripts\script.drop.tablename

## 8.6 Backing Up and Maintaining Client Control Tables

To help you maintain your Client control tables, Databridge provides three commands that allow you to backup, restore, and recreate copies of your Client control tables. In this section, each of these commands is described.

### 8.6.1 The Unload Command

The unload command creates a text file that contains a record for each of the entries in the various Client control tables. For best results, run an unload command before running a redefine command.

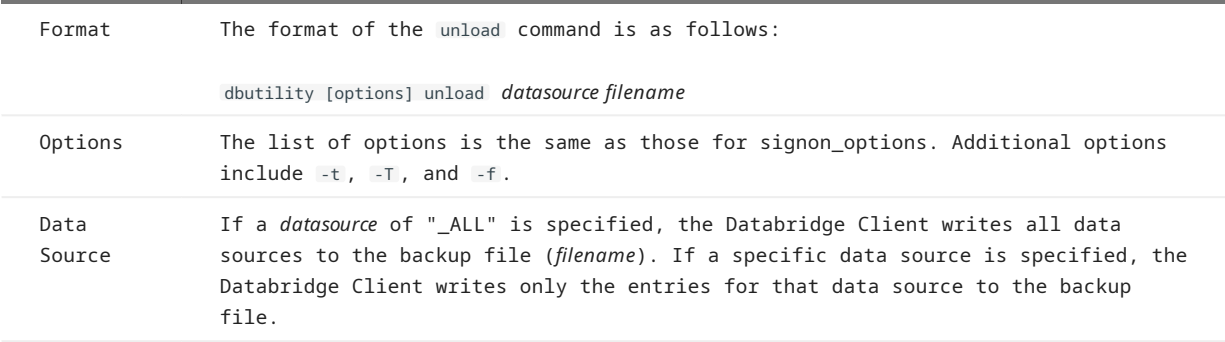

Sample Run

15:05:25 dbutility unload demodb demodb.cct

15:05:25 Databridge Client version 7.0.0.000 [OCI/Oracle]

15:05:25 Copyright (C) 2019 Micro Focus or one of its affiliates.

15:05:30 Loading control tables for DEMODB

15:05:32 Unloading control tables for DEMODB

15:05:32 Control tables for DataSource DEMODB written to file "demodb.cct"
## 8.6.2 The Reload Command

The reload command enables you to restore the Client control tables from a file that was created using the unload command.

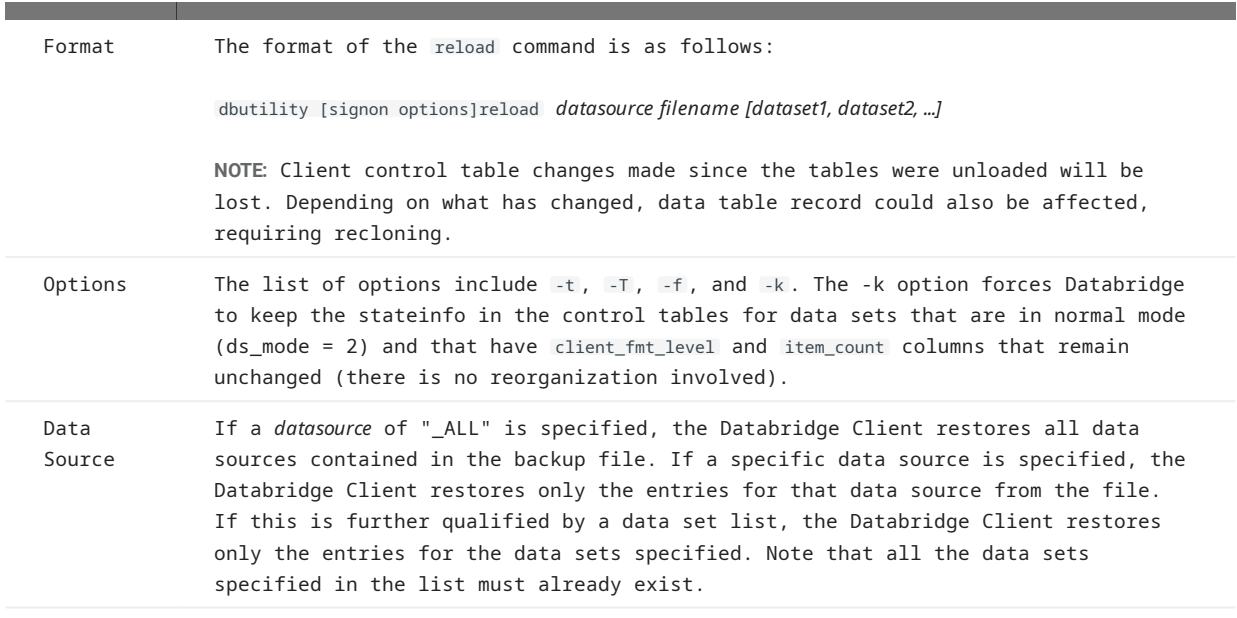

```
Sample Run
```
17:16:26 dbutility reload demodb demodb.cct

```
 17:16:27 Databridge Client version 7.0.0.000 [OCI/Oracle]
 17:16:27 Copyright (C) 2021 Micro Focus or one of its affiliates.
 17:16:35 Reloading Control table entries for DataSource DEMODB from file "demodb.cct"
 17:16:45 Control tables for DataSource DEMODB reloaded from file "demodb.cct"
 17:16:45 Client exit code: 0 – Successful
```
## 8.6.3 The Refresh Command

The refresh command enables you to drop and recreate all of the stored procedures for the tables associated with the given data set in the specified data source. It is a variation of the runscripts command that is designed to run portions of the Databridge Client scripts ( script.drop .*tablename* and script.create .*tablename*). This command is useful when you want to manually handle a data set that would otherwise be recloned after a DMSII reorganization.

#### **Note**

In case of variable-format data sets, the tables for all the record types that have their active column set to 1 in the DATASETS Client control table, are refreshed.

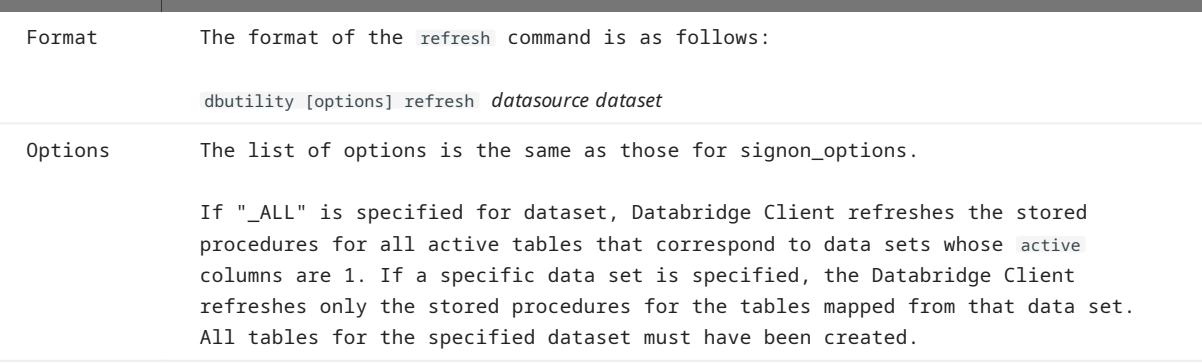

Sample Run

12:39:45 dbutility refresh DEMODB CUSTOMER

12:39:45 Databridge Client, Version 7.0.0.000 (64-bit) [OCI/Oracle]

12:39:45 Copyright 2021 Micro Focus or one of its affiliates.

12:39:45 Loading control tables for DEMODB

12:39:45 Stored procedures for all tables of DataSet CUSTOMER successfully refreshed

12:39:45 Client exit code: 0 - Successful

In this case, the data set CUSTOMER is mapped to a single table named customer. The refresh command executes the following SQL statements.

begin drop\_proc('u\_customer');end; begin drop\_proc('i\_custmer'); end; begin drop\_proc('d\_customer'); end; create procedure u\_customer (...) update customer set ... where ... ; end; create procedure i\_customer (...) insert into customer (...) values (...); end; create procedure d\_customer (...) delete from customer where ... ; end;

This effectively replaces all of the stored procedures with a fresh copy, while leaving the tables unchanged. This command is particularly useful when the index of the tables has changed. For example, if the data set CUSTOMER initially uses AA Values as keys, and a DMSII garbage collection occurs, you can avoid recloning this data set if it is mapped to a single table by creating a composite key.

# 9. Data Mapping

This chapter shows you how the Databridge Client maps DMSII data structures to relational database structures.

## 9.1 DMSII and Relational Database Terms

The following table shows the equivalent terms for DMSII structures and relational database structures:

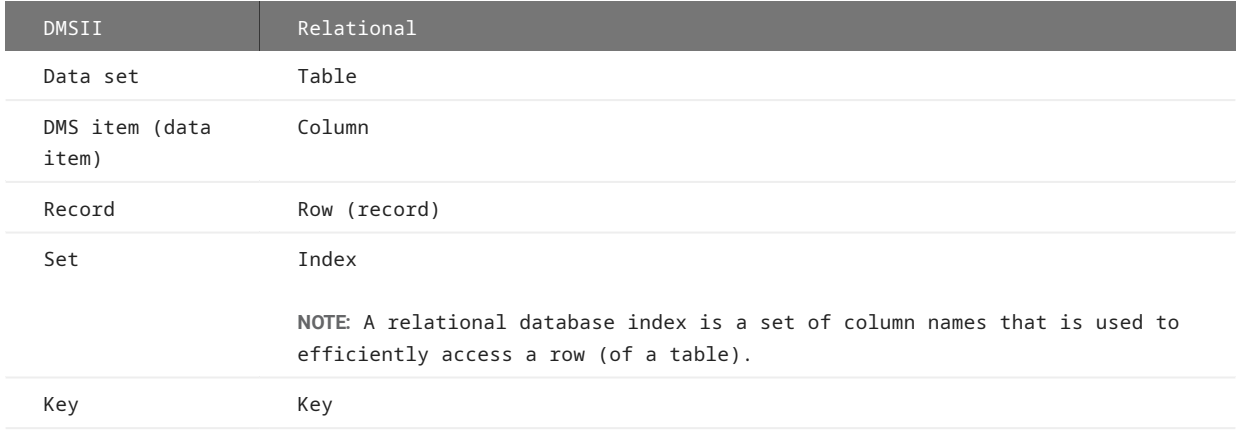

## 9.2 DMSII and Relational Database Data Types

The Databridge Engine retrieves the requested DMSII data, and DBServer passes the data to the Databridge Client, where it is assigned to standard relational database data types.

The following table lists equivalent data types for DMSII, Microsoft SQL Server, and Oracle.

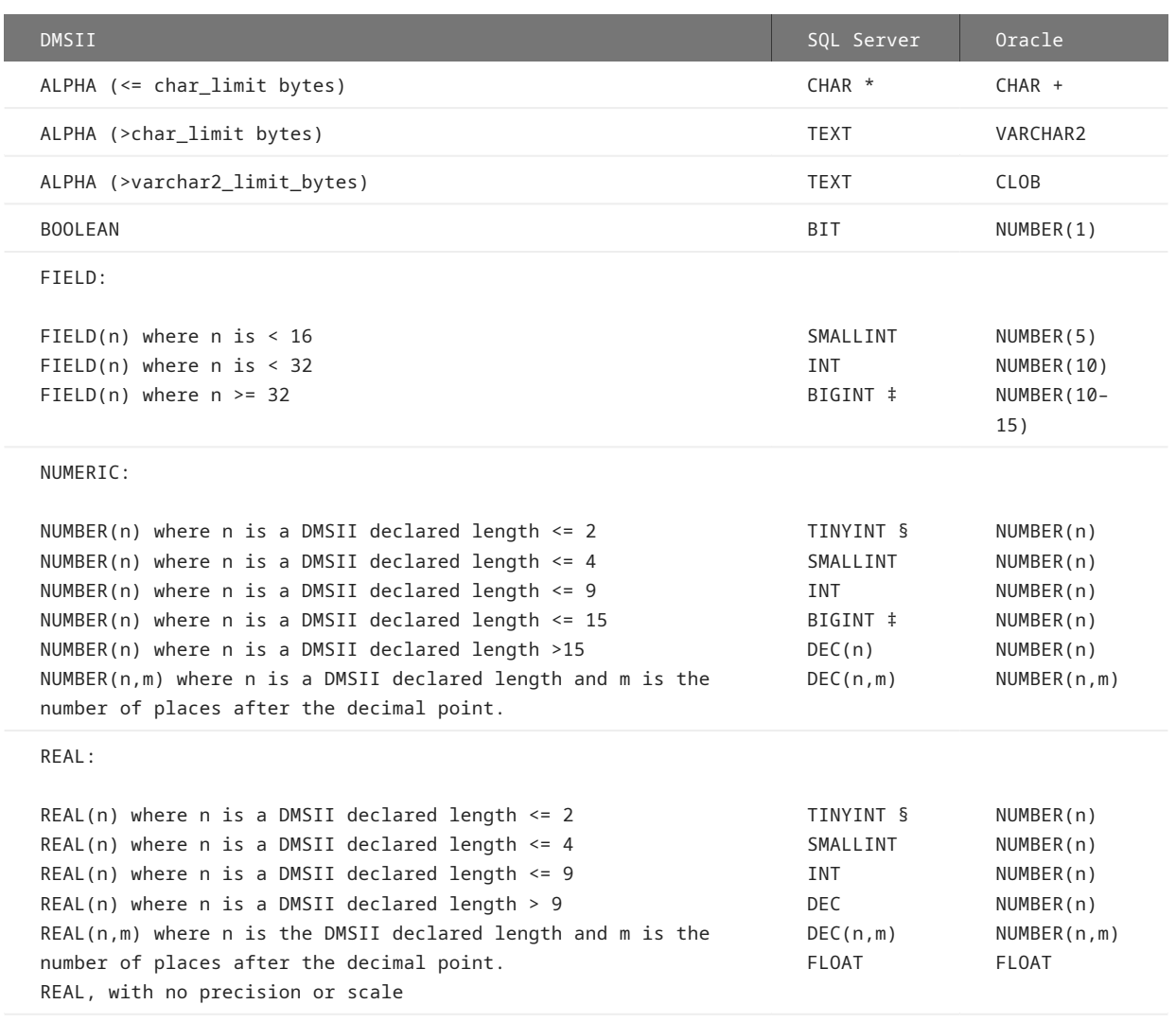

\* VARCHAR if the configuration parameter use\_varchar is set to True.

† VARCHAR2 if the configuration parameter use\_varchar is set to True.

‡ If the configuration parameter use\_bigint is set to False, DEC(n) will be used instead.

§ Note that if the number is signed, SMALLINT is used instead. TINYINT is an unsigned quantity in SQL Server.

## 9.2.1 Databridge Data Types

IMAGE is a Databridge type that allows you to store an ALPHA item as binary by using the REDEFINE clause of the ALTER command in GenFormat on the host.

When the Databridge Client encounters an item of type IMAGE, it automatically sets the ds\_options DIOPT\_Clone\_as\_Binary bit in the DMS\_ITEMS Client control table.

## 9.3 Supported DMSII Structures

This section lists DMSII structures that are supported by the Databridge Client. If you are the relational database administrator and have no experience with DMSII databases, this section will be more useful to you if you are working with a DMSII database administrator.

In addition to fixed-format data sets and variable-format data sets, the Databridge Client supports the following DMSII structures:

- Embedded data sets (see exceptions in the following section) •
- Remaps •
- Logical database •
- GROUP •
- FIELD items for GROUPs of BOOLEANS •
- $\cdot$  OCCURS
- GROUP OCCURS •
- Data sets with more items than the maximum number of columns supported by the relational database
- Data sets that generate relational tables whose record sizes exceed the Microsoft SQL Server maximum record size.
- $\cdot$  DMSII links in DIRECT, UNORDERED, and STANDARD data sets. (Links in variable-format data sets are cloned but not tracked.)

Some of these structures may not be supported by your relational database. The DMSII structures that are not supported by relational databases are mapped into a form that the relational database can use. Each of these structures and the way they are mapped in the relational database are explained in the remainder of this chapter.

## 9.4 Unsupported DMSII Structures

When the Databridge host replication software does not support a particular DMSII structure, the Databridge Client may or may not issue a warning message, depending on the DMSII structure. For example, a message is generated when the data set has no keys.

The Databridge Client does not support the following DMSII structures:

- Embedded data sets within an ORDERED or COMPACT data set •
- Embedded data sets if the INDEPENDENTTRANS option is reset •
- POPULATION items •
- COUNT data items •
- FILLER data items •
- AGGREGATE data items •

#### 9.4.1 Embedded Data Sets

An embedded data set is a DMSII representation of a hierarchical relationship or tree structure. When a DMSII data set contains another data set as an item, that data set is called an embedded data set. The data set in which it is declared is called the parent of the embedded structure. You can think of the embedded data set as the "child" of the "parent" data set.

To represent this parent-child relationship in a relational database, the Databridge Client uses a foreign key that points to the parent data set. This foreign key is represented by the value in the parent\_aa column in the table that corresponds to the embedded data set. The parent\_aa column holds the parent record's key.

DMSII DASDL Showing an Embedded Data Set

The following is an excerpt from a DMSII DASDL that shows how an embedded data set is defined.

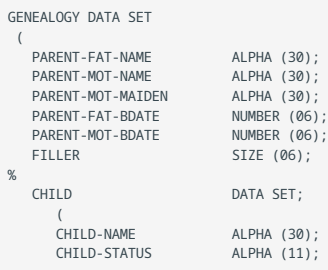

```
 CHILD-BDATE           NUMBER (06);
        CHILD-GENDER          FIELD
\overline{\phantom{a}}、<br>CHILD-MALE      BOOLEAN;<br>CHILD-FEMALE     BOOLEAN;
           CHTLD-FEMALE
);
       CHILD-FILLER FIELD (01):
 %
        \mathcal{L} );
```
## **Resulting Tables**

The following examples are for Microsoft SQL Server.

Ignoring any set definition, the resulting relational database tables are as follows:

- Genealogy (the parent data set is cloned to its own primary table) •
- Child (the embedded data set is cloned to its own secondary table with a pointer to its parent table)

**Parent Table:** genealogy (table name). Where the my\_aa column is a unique key for the record derived from the DMSII AA Value of this record.

```
\sqrt{2} my_aa char(12),
    parent_fat_name char(30),<br>parent mot name char(30),
    parent_mot_name
     parent_mot_maiden char(30),
    parent fat bdate int.
     parent_mot_bdate int
 \lambda
```
**Child Table:** child (table name)

```
(
        my_aa char(12), - child table's key
       parent_aa char(12), - foreign key of parent table<br>child_name char(12), - foreign key of parent table
       child_name
       child_status char(11),
       child_bdate int,<br>child male bit.
       child male
       child_female bit,<br>child_filler smallint
       child_filler
\rightarrow
```
## 9.4.2 Selecting Embedded Data Sets for Cloning

When you run a clone command, by default, the Databridge Client selects embedded data sets along with the parent structures. If you have altered the values for the active column in the Databridge Client control tables, however, check the values for the embedded data set and its parent data set.

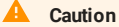

If you want to clone an embedded data set, you must also clone the parent structure. Failure to do this results in the following error message from the Databridge Engine on the host:

0043 Parent of embeddeddataset must be selected.

## 9.4.3 Record Serial Numbers

A record serial number (RSN) is a unique number (48-bits long) that is associated with a record in a data set. The RSN is guaranteed to be unique, and it stays with a record for the life of the record. Updates do not affect the RSN; therefore, RSNs are ideal keys for Databridge tables. However, RSNs are available only when using DMSII XE.

DMSII XE adds the RSN to every record of a data set that has the EXTENDED attribute set. As long as the EXTENDED attribute is set, Databridge can access the RSN, unlike application programs that can access the RSN only if it has been explicitly declared in the

DASDL source. The Databridge Engine is designed to use RSNs instead of AA Values whenever possible. Regardless of whether RSNs are present, AA Values are used for data sets that contain embedded data sets or DMSII links.

Since RSNs and AA Values are the same length, they are interchangeable, unless the data sets are embedded data sets or contain DMSII links. If the Databridge Engine is not handling either of these types of data sets *and* an RSN is present, Databridge Engine uses the RSN rather than the AA Value. In this case, the resulting column of the DATAITEMS Client control table is named my rsn instead of my\_aa to differentiate it from an AA Value. In both cases, the set\_name column of the DATASETS Client control table will have a value of "aa\_set".

### 9.4.4 AA Values

AA is a DMSII term that stands for absolute address. An absolute address value is an A Series WORD (48-bits in length). In the Databridge Client, AA is the hexadecimal representation (12 character strings containing the characters 0--9 and A--F) of the AA Value on the host. Databridge Client uses the AA Values to implement unique keys for the parent structures of embedded data set records. It also uses AA Values to reference the records of data sets that do not have DMSII SETS with the NO DUPLICATES ALLOWED attribute.

AA Values are not constant. Any DMSII reorganization (record conversion, file format, or garbage collection) changes these values.

#### **Note**

Databridge Client supports numeric AA Values that are stored as NUMBER(15) in Oracle and BIGINT in SQL Server. It also supports binary AA Values that are stored as RAW(6) in Oracle and BINARY(6) in SQL Server.

## 9.4.5 DMSII Links

The Databridge Client implements DMSII link items, such as MEMO items in LINC databases, using an AA Value. You can use the AA Value as a foreign key when you want data from the tables associated with the link item. To enable support for DMSII links, you must do the following:

- Enable DMSII link support in the Databridge Engine control file. •
- Set the Client configuration file parameter enable\_dms\_links to True.

#### 9.4.6 Variable-Format Data Sets

DMSII variable-format data sets consist of a collection of dissimilar records containing a fixed part that is common to all records, and a variable part that depends on the record type. The individual records are identified by the record type, which is a special data item that has a value between 0 and 254.

- A record type of 0 indicates that the record does not contain a variable part. •
- A record type of 1–254 indicates that the record contains the corresponding variable part in addition to the fixed part that is always present.

The concept of variable-format tables does not exist in relational databases. Therefore, the Databridge host software handles the various types of variable-format records as different structures. Databridge references these structures by a data set name and a record type (all other data set types have a record type value of 0). The Databridge Client uses the notation *datasetname*/*rectype* when referring to variable-format data sets in all messages. The Databridge Client handles these structures as if they were logical data sets; thus, each individual record type of a variable-format data set is mapped to a different relational database table. Variableformat data sets are tracked and updated like fixed-format data sets. Links in variable-format data sets, however, are not tracked, but retain their values from the initial clone. The link values for any records created after the clone will be null. (See [track\\_vfds\\_nolinks.](#page-281-0))

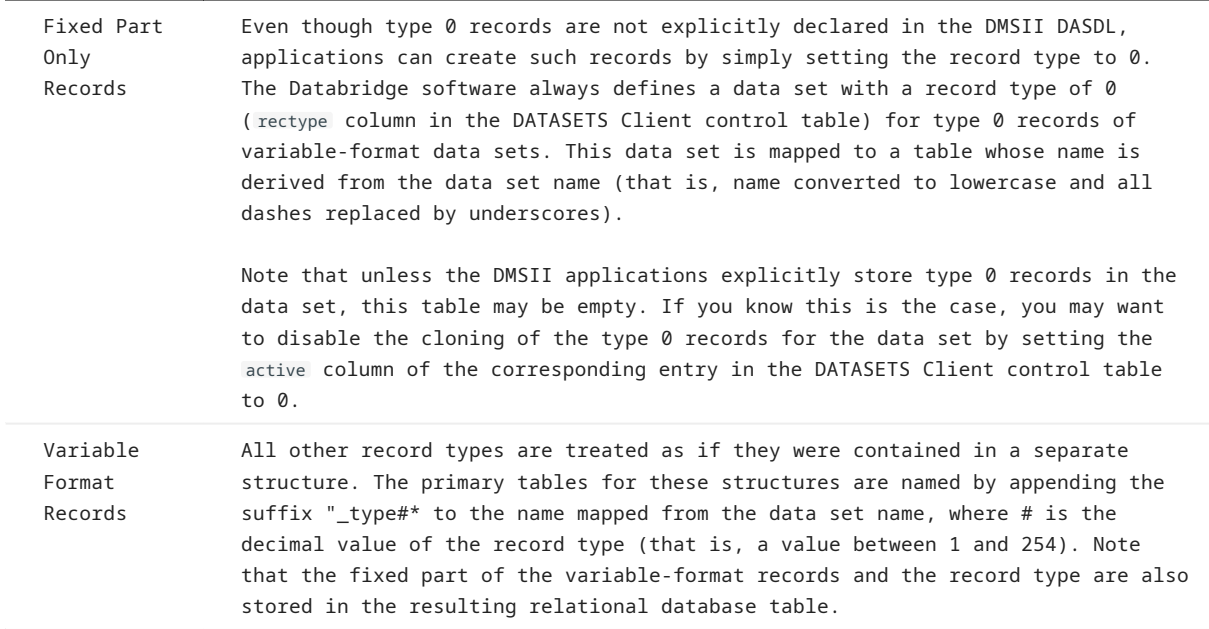

*DMSII DASDL Showing Fixed- and Variable-Length Records*

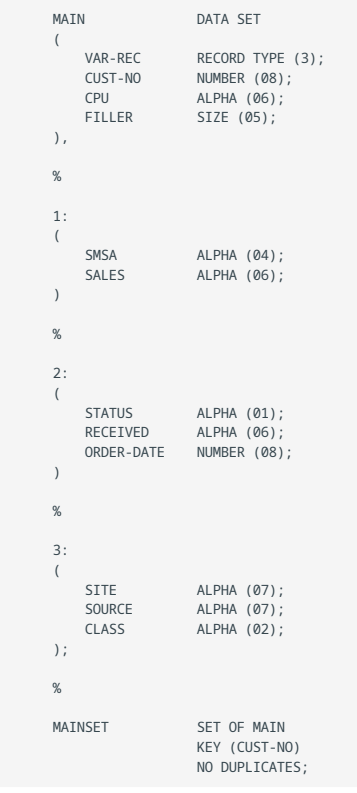

## 9.4.7 Resulting Tables

The examples in this section assume that the Microsoft SQL Server database is being used and that the Client uses the SET MAINSET as the source for index for the various tables.

The following tables are derived from the variable-format data set MAIN:

- main (type 0 records)
- main\_type1 (type 1 records)
- main\_type2 (type 2 records)
- main\_type3 (type 3 records)

#### **Note**

All four tables contain the fixed part of the data set. The var\_rec column is the record type; all records in the individual tables will have the same value in this field.

## **Record Type 0 Table**

The table named main represents all type 0 records that do not have a variable part. The var\_rec column of all records in this table will have a value of 0. Note that this table may be empty if your application does not use type 0 records. The SQL statement to create this table is shown as follows:

```
 create table main
\sqrt{2} cust_no int,
    var rec smallint.
    cup\_rec small
\rightarrow
```
#### **Record Type 1 Table**

The table named main\_type1 represents all type 1 records. The var\_rec column of all records in this table will have a value of 1. The SQL statement to create this table is shown as follows:

```
create table main_type1
(
     cust_no int,
    var_rec smallint,<br>cpu char(6),
    cpu char(6),<br>smsa char(4),
    smsa char(4),<br>sales char(6)
                  char(6))
```
#### **Record Type 2 Table**

The table named main\_type2 represents all type 2 records. The var\_rec column of all records in this table will have a value of 2. The SQL statement to create this table is shown as follows:

```
create table main_type2
(
      \text{cust\_no}cust_no int,<br>var_rec smallint,<br>cpu char(6),
                     char(6),
 status char(1),
 received char(6),
      order_date int
)
```
## **Record Type 3 Table**

The table named main\_type3 represents all type 3 records. The var\_rec column of all records in this table will have a value of 3. The SQL statement to create this table is shown as follows:

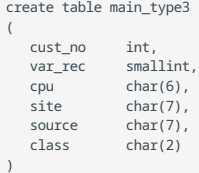

## 9.4.8 Split Variable Format Data Sets Option

When the ds\_options bit DSOPT\_Split\_Varfmt\_ds (bit value 65536) is set, variable format data sets are treated slightly differently. The record type 0 tables contains the fixed part of all records regardless of their record types. However, the table has exactly the same layout as above. The tables for all the other records only contain the variable part of the records and the keys from the fixed part.

The table named main\_type1 in the above example will now contain the key cust\_no and the variable part. The SQL statement to create this table is shown as follows:

create table main\_type1 ( cust\_no int, smsa char(4), sales char(6) )

## 9.5 Changing the Default Data Type

In most cases, the default data types are sufficient. If you want to change the data type, however, use a relational database query tool to edit the sql\_type column in the DATAITEMS Client control table, or put the SQL statements in user scripts as explained in [Customizing with User Scripts](#page-34-0).

## **Caution**

When changing the default data type, make sure that you choose a correct data type or the data may not be correctly stored in the relational database.

Most of these relational database data types can be changed using data table customization user scripts or the Administrative Console's **Customize** command is the **Settings** menu for the data source.

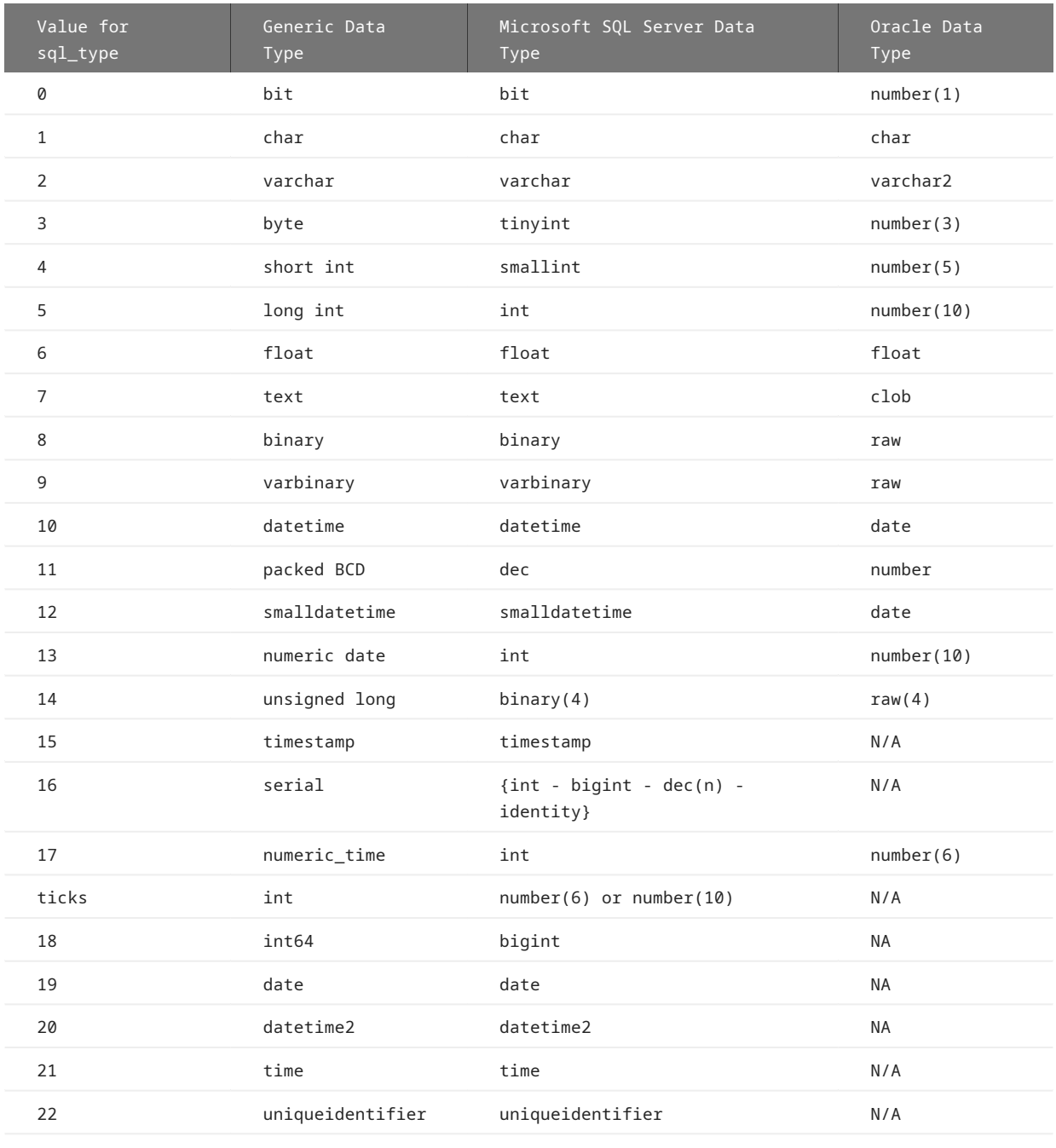

## 9.6 Handling DMSII GROUPs

A GROUP is a DMSII construct that allows the data items that belong to the group to be referenced at one time (for example, as one item). The concept of GROUP does not exist in a relational database. Therefore, if the DMSII database you replicate has one or more GROUPs, the Databridge Client ignores the GROUP name and instead treats each item within the GROUP as a regular data item. All items in a DMSII GROUP share the same parent item number, which is the item number of the GROUP item.

Following is an example of the DMSII GROUP item in the data set called ADDRESS. This GROUP item consists of the data item CITY and the data item STATE.

**DMSII DASDL Showing GROUP**

The following is an excerpt from a DMSII DASDL that shows how a GROUP item is defined. With the GROUP item, you can access both city and state with one reference.

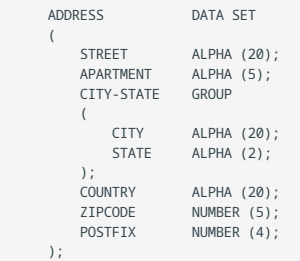

The next example shows how the same DMSII GROUP item is mapped to a relational database.

**Relational Database Table**

The following example is for Microsoft SQL Server.

The table name is the lowercase form of the DMSII data set name. The GROUP item CITY-STATE is ignored. The data items in that group are included in the relational database table as if they were ordinary DMSII data items.

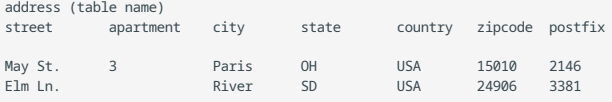

If there are duplicate names among members of various groups within a data set, the Databridge Client resolves the conflict by appending a digit to the column name to make it unique.

## 9.7 Handling DMSII OCCURS

An OCCURS clause is a DMSII construct that describes the number of times an item is present or repeats within a data set. Because relational databases do not support the OCCURS construct, these clauses generate additional tables, which can degrade the performance of update processing.

You can control how items with an OCCURS clause are mapped on an item by item basis by flattening OCCURS. See [Flattening](#page-120-0) [OCCURS Clauses](#page-120-0).

## **Default OCCURS Handling**

If you don't flatten OCCURS, Databridge Client creates a new table for each data item that contains an OCCURS clause. The keys from the data item's parent data set are used as keys in the new table. In addition, a new key (named index1) is created to establish a unique composite key for each recurring data item.

For example, a DMSII data set has a data item with an OCCURS clause will result in two relational database tables:

- The first table (called the primary table) is named using the lowercase form of the DMSII data set name with all hyphens changed to underscores. It contains the key items as well as all data items that do not have OCCURS clauses.
- The second table (called the secondary table) is named by appending an underscore and the data item name to the primary table name. This table contains all of the OCCURS items; however, each table has a unique key created by index1 . (Names that exceed the character limit are truncated. If the truncation results in a duplicate item names, the last characters of the name are changed to digits).

Handling OCCURS items this way can significantly degrade the performance of update processing if the number of occurrences is large. The storage required to hold the keys of the secondary table items can also be substantial. For example, an OCCURS 100 TIMES clause can turn a single DMSII update into 101 relational database updates. See [DMSII DASDL with OCCURS](#page-120-1) for an example of a DMSII data set that has a data item with an OCCURS clause.

## <span id="page-120-1"></span>9.7.1 DMSII DASDL with OCCURS

The following excerpt from a DMSII DASDL shows how an OCCURS clause is defined.

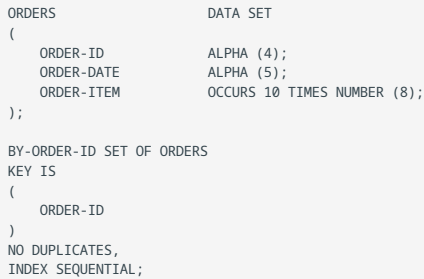

The OCCURS clause allows access by subscripting (indexing) within an application program. Because relational databases do not allow subscripting (indexing), the Databridge Client maps the subscript into an additional key. The OCCURS items, then, are available by row.

When this ORDERS data set is cloned into the relational database, it is mapped into the following two tables. These tables show how the DMSII OCCURS clause appears in a relational database.

**Table 1**

This table is named the same as the ORDERS DMSII data set, and it contains the key item plus all non-OCCURS items. Assuming the ORDERS DMSII data set has 50 records, this table has 50 rows.

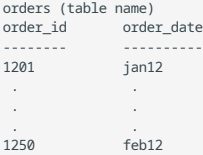

#### **Table 2**

This table name combines the DMSII data set name and the name of the data item which has an OCCURS clause. It contains all the occurrences of the OCCURS data item ORDER-NUM.

Continuing with the example from Table 1 with 50 records (rows), this table has 500 total rows. For every order\_id key (50 total), there are ten OCCURS items (as declared in the DASDL on the previous page).

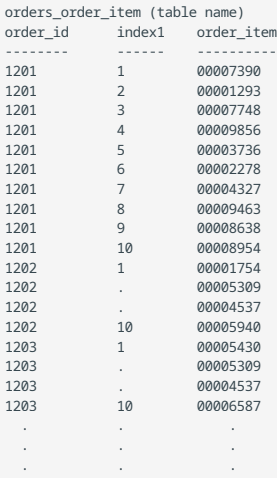

## <span id="page-120-0"></span>9.7.2 Flattening OCCURS Clauses

The flatten\_all\_occurs parameter makes the define and redefine commands set the value of the bit DIOPT\_Flatten\_Occurs (1) in the di\_options column in the DMS\_ITEMS table for all items that have OCCURS clauses. You can set this parameter from the Client Configurator or by editing the configuration file to specify whether to globally flatten OCCURS clauses for a data source. By using user scripts, you can control this option for individual items.

The Databridge Client provides two options for handling OCCURS clauses.

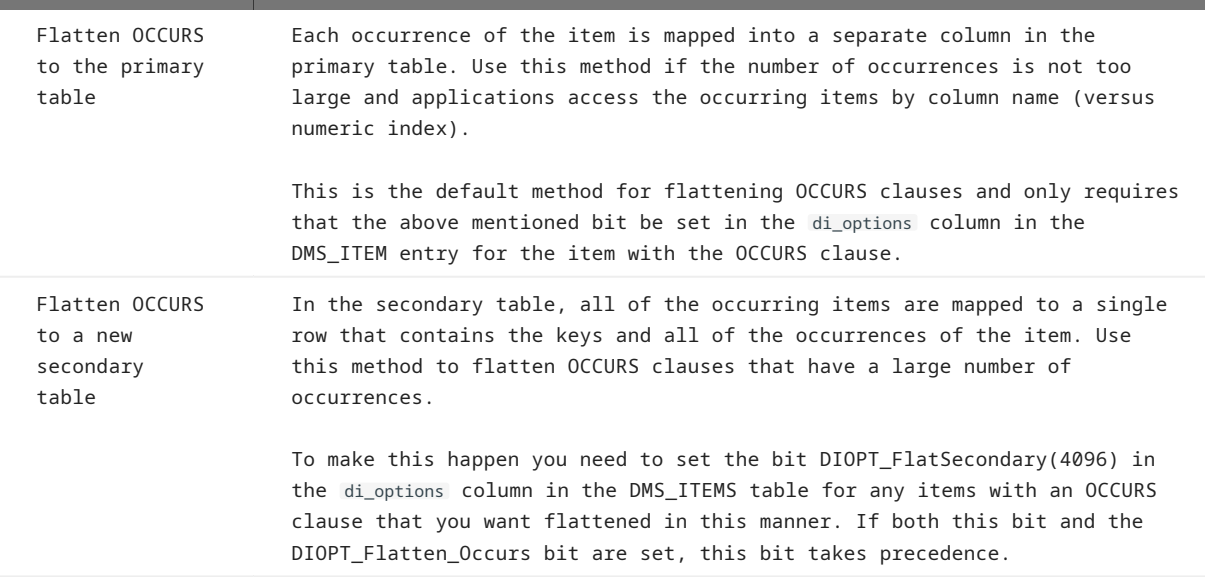

When using the Administrative Console you can set the parameter flatten\_all\_occurs by using the **Configure** command in the **Settings** menu for the data source. To customize the handling of individual items with OCCURS clause use the **Customize** command in the **Settings** menu for the data source. Click on the data set involved and click on the wrench (properties) of the item in question in the DMS Items view and pick the entry you want from the drop down list for the "Flatten Occurs" property. The choices are "Don't Flatten", "Flatten Within Table", "Flatten into Secondary Table" and if applicable "Flatten to String".

#### 9.7.3 Flattening OCCURS Clauses to a String

Single items of type NUMBER(n) or ALPHA(n) with an OCCURS clause can be flattened to a character string represented by a CHAR or VARCHAR data type. You can have fixed format strings or CSV format strings, where the delimiter character can be selected via the dms\_subtype column in DMS\_ITEMS. This feature is controlled by the DIOPT\_Flatten2String bit in the di\_options and the dms\_subtype column. If the dms\_subtype is 0, fixed format is used and if the dms\_subtype is non-zero it specifies the delimiter character used in the CSV format. NULL data is represented by blanks in fixed format and empty fields in CSV format (i.e. two consecutive delimiters or a delimiter at the end of the data). For example a NUMBER(1) OCCURS 20 TIMES can be flattened to a column that is a CHAR(20) when using fixed format.

## 9.7.4 Flattening OCCURS Clause for Three-Bit Numeric Flags

MISER systems store certain flags as arrays of single-digit numbers, where each number is used to hold three Boolean values. The Databridge Client can be directed to map these items as a series of Booleans data items (bit in SQL Server). To do this, set the DIOPT\_Flatten\_Occurs bit (1) and the DIOPT\_Clone\_as\_Tribit bit (16) in the di\_options column of the corresponding DMS\_ITEMS record.

An example for the item L-LOCK-FLAG in the data set LOAN follows:

Filename: script.user\_layout.loan

```
 update DMS_ITEMS set di_options=17
 where dataset_name = 'LOAN' and rectype=0 and dms_item_name = 'L-LOCK-FLAG'
      and data source = 'MTSDB'
```
In the above example, if the L-LOCK\_FLAG has an OCCURS 20 TIMES clause, 60 items of type bit named l\_lock\_flag\_01 to l\_lock\_flag\_60 are created.

These items can also be flattened to a secondary table by setting the bit DIOPT\_FlatSecondary(4096) in the di\_options column for the corresponding entry in the DMS\_ITEMS table.

## 9.7.5 Flattening OCCURS Clause for Items Cloned as Dates

The following script directs the define and redefine commands to map an item with an OCCURS clause as a series of columns, whose data type is a relational database date type, in the corresponding table. Furthermore, it specifies that the DMSII item, which is of type NUMBER(8), contains a date in the *mm/dd/yyyy* format.

Filename: script.user\_layout.billing

```
 update DMS_ITEMS set di_options=3, dms_subtype=23
 where dms_item_name = 'BILLING-DATES' and dataset_name = 'BILLING'
```
## 9.7.6 DMSII GROUP OCCURS

The following is an excerpt from a DMSII DASDL that shows a GROUP item that has an OCCURS clause.

```
SALES DATA SET
(
    PRODUCT-CODE ALPHA (10);<br>PRODUCT-NAME ALPHA (20):
    PRODUCT-NAME <br>SALES-HISTORY GROUP OCCURS 5 T
                                     OCCURS 5 TIMES %FIVE YEAR HISTORY
        (
     TOTAL-UNITS-SOLD        NUMBER (10);   %FOR THE YEAR
     YEARLY-SALES-AMOUNT     NUMBER (S12,2); %BY MONTH
        );
);
SH-PRODUCT-CODE-SET SET OF SALES-HISTORY
   KEY TS
      (
             PRODUCT-CODE
   )
NO DUPLICATES,
INDEX SEQUENTIAL;
```
When this SALES data set is cloned into the relational database, it is mapped into the following tables:

#### **Table 1 (primary table)**

This table is named the same as the SALES DMSII data set, and it contains the key item and the data items that do not have OCCURS clauses. Because the GROUP item has an OCCURS clause, none of the GROUP items are included in this table. Assuming there are five records in the DMSII data set, there are also five rows in this relational database table.

```
sales (table name)<br>product_code pr
                  product_name
------------     ------------
BC99992121       Widget
TR55553440       Mixer
HM44447322       Gadget
PP77778299
DG22221163 SuperMix
```
**Table 2 (secondary table)**

This table is named: datasetname + GROUP\_OCCURS\_name

Assuming there are five records in the DMSII data set, there are 25 records in this relational database table. The main difference here is the addition of an index to denote the occurrence number of the item.

sales\_sales\_history (table name)

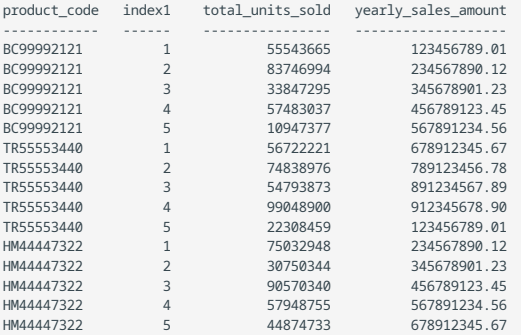

## 9.7.7 DMSII Nested OCCURS

The following is an excerpt from a DMSII DASDL showing a GROUP with an OCCURS clause that contains an item with an OCCURS clause.

This example helps to reinforce the previous examples of how DMSII GROUP and OCCURS are mapped to a relational database.

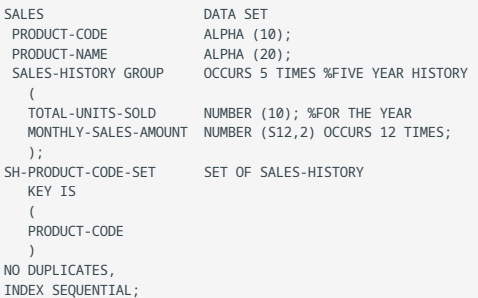

. The same is the same interaction of the same interaction of the same interaction  $\mathcal{L}_\mathcal{A}$ . The same is the same interesting the same interesting  $\mathcal{L}_\mathcal{A}$ 

When this SALES data set is cloned into the relational database, it is mapped into the following three tables:

#### sales •

(primary table, table name derived from datasetname)

sales\_sales\_history •

(secondary table, table name derived from datasetname + GROUPOCCURSname)

sales\_monthly\_sales\_amount •

(secondary table, table name derived from datasetname + OCCURSitemname)

**Table 1**

This table is named the same as the SALES DMSII data set.

It contains the key item and all non-OCCURS data items. Because the GROUP has an OCCURS clause, none of the GROUP items are included in this table. Assuming there are five records in the DMSII data set, there are five rows in the resulting relational database table.

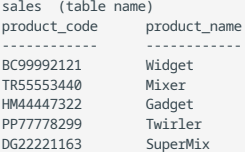

**Table 2**

This table is named: datasetname + GROUP\_OCCURS\_name

Assuming there are five records in the DMSII data set, there are 25 rows in this table. Note the addition of the index1 column to denote the occurrence number of the group.

sales\_sales\_history (table name)

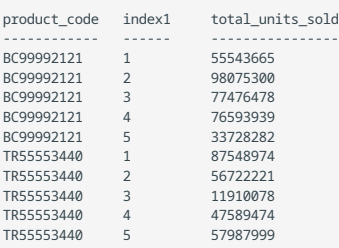

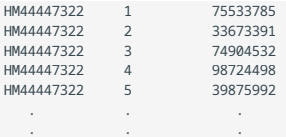

**Table 3**

This table is named: datasetname + OCCURSitemname

Assuming there are five records in the DMSII data set, there are 300 rows in this table (12 occurrences of monthly\_sales\_amount for each of 5 occurrences of sales\_history for each product code). In the table below, index1 is the subscript of the GROUP OCCURS (1--5) and index2 is the subscript of the monthly sales amount, with subscripts (1--12).

In this example, the OCCURS level of the items MONTHLY-SALES-AMOUNT is 2, while the OCCURS level of the item SALES-HISTORY is 1.

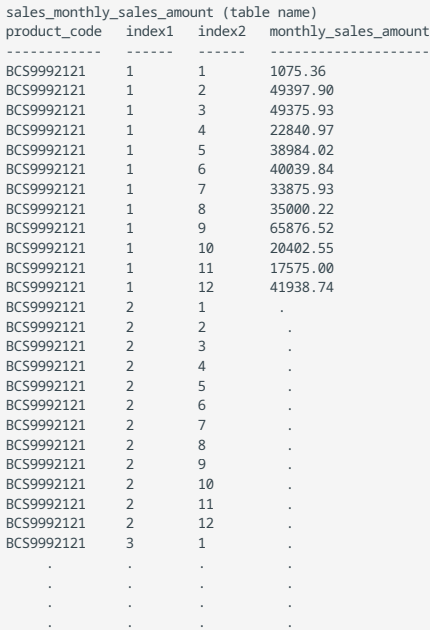

## 9.7.8 OCCURS DEPENDING ON

DMSII uses the DEPENDING ON clause (usually with COMPACT data sets) to conserve disk space. For COMPACT data sets, the DMSII work area always contains a fully expanded version of the record; however, the record is compacted when it is stored on disk. The exact syntax for OCCURS DEPENDING ON clause is as follows:

item\_name OCCURS n TIMES DEPENDING ON depends\_item\_name;

The value *n* defines the maximum number of occurrences of the data item *item\_name*, while the value of the depends item *depends\_item\_name* controls the number of occurrences of the item that are stored. This last number cannot exceed *n*. Information on an OCCURS DEPENDING ON clause is relayed to the Databridge Client, enabling the Databridge Client to suppress extraneous columns that do not actually exist. If the DEPENDS data item has a value of 3, and the OCCURS clause is OCCURS 10 TIMES, the last 7 columns are not included.

## 9.7.9 Handling Unflattened OCCURS DEPENDING ON Clauses

To handle a changing depends item, the Databridge Client uses before-image/after-image (BI/AI) pairs for data sets that have items with OCCURS DEPENDING ON clauses that are not flattened.

First, the Databridge Client checks the old and new values of the DEPENDS data item to determine how to execute the modify. The modify is handled in one of the following ways:

- If the value of the DEPENDS data item is unchanged, the Databridge Client updates the corresponding rows in the secondary tables as usual. (Redundant updates are suppressed if the ds\_options bit DSOPT\_Use\_bi\_ai is set.)
- If the value of the DEPENDS data item *increases* from *m* to *n*, the first *m* items are updated normally. The newly added items (*m*+1 through *n*) are inserted into the secondary table.
- If the value of the DEPENDS data item *decreases from m* to *n*, the first *n* items are updated normally. Items that are no longer present (*n*+1 through *m*) are deleted from the secondary table.

## 9.8 Relational Database Split Tables

A *split table* occurs when a DMSII data set record requires more than one table in the relational database to hold the data. Split tables occur in the following circumstances:

- When a table mapped from a DMSII data set has more than the maximum number of columns allowed by the relational database. The maximum columns parameter in the configuration file allows you to reduce this value.
- When a relational database table's record size exceeds the Microsoft SQL Server maximum record size (approximately 8K -- the actual value depends on the number of columns in the table).

When the define (or redefine) command reaches the point where one of the above conditions is satisfied, it stops adding columns to the table (named the same as the DMSII data set). It then starts a new table that contains the same keys as in the original record of the primary table, followed by the remaining items in the data set at the point the split occurred. Note that there is always the possibility of having multiple splits for data sets that have a large number of columns. The flattening of OCCURS items can easily lead to split tables.

A split can occur in the middle of flattening an OCCURS clause, which can be rather awkward. In order to better control where a split occurs we added the di\_options2 bit DIOPT\_Split\_Here (4) that forces the table split to occur after the item in question is processed.

## **Note**

When a DMSII data set is split into more than one relational database table, a WARNING message appears during a define or redefine command. In addition, each split table duplicates the keys in the original table.

## 9.8.1 Split Table Names

The new table is named using the original (parent) table name with a number (usually 1) appended to it to make it unique. All subsequent tables created from the same data set have the original table name with a numeric suffix that is incremented by 1 each time a new split table is created.

## 9.8.2 Keys for Split Tables

For a data set with keys, the keys of the original data set are duplicated in the split tables because you must access each of these tables individually. The process of splitting the data set into tables continues until there are no more data items left in the data set.

The following examples show the mapping of a data set that has 600 items (5 of which are keys) to a relational database that limits the number of columns in a table to 250. The result is tables that contain a total of 610 columns, where the 5 keys are duplicated across all 3 tables. If the original table is named savings, the remaining two tables are named savings1 and savings2, unless these names are already in use.

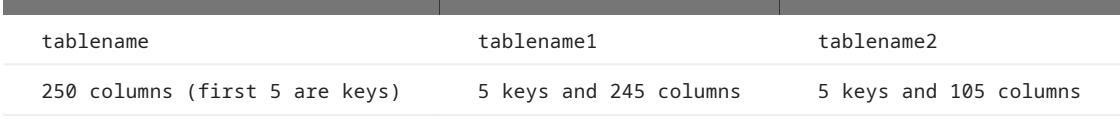

The five keys are duplicated in each table. To search these split tables, you must explicitly open each table. The tables are not automatically linked.

## 9.9 Relational Database Table and Column Names

When you clone a DMSII database, the Databridge Client names the relational database tables and columns the same as their equivalent DMSII data sets and data items. However, some differences exist. In this section, the differences between the names are explained.

## 9.9.1 Uppercase and Lowercase

All DMSII data set, data item, and set names are uppercase. These names are also stored in uppercase in the DATASETS and DMS\_ITEMS Client control tables. Their equivalent relational database table, column, and index names are stored in lowercase in the DATATABLES and DATAITEMS Client control tables.

- $\cdot$  All DMSII data set names are stored in the DATASETS Client control table in uppercase, just as they appear in the DMSII database. The equivalent relational database table name is converted to lowercase and is stored in the DATATABLES Client control table. Thus, a data set named CREDIT in the DMSII database is named credit in the relational database.
- All DMSII data item names are stored in the DMS\_ITEMS Client control table in uppercase, just as they appear in the DMSII database. The equivalent relational database data item name is converted to lowercase and is stored in the DATAITEMS Client control table. Thus, a data item named LIMIT in the DMSII database is named limit in the relational database.

#### **Note**

You must type these names in the correct case. If you are using the relational database table name as a character string value in a SQL statement (for example, 'tablename' ), you must use lowercase.

## 9.9.2 Hyphens and Underscores

The hyphen (-) in the DMSII name becomes an underscore (\_) in the relational database name. The only exception is a data source name that is allowed to contain hyphens.

## 9.9.3 Name Length

The limit for a DMSII data set name is 17 characters, and DMSII item name is limited to 128 characters. Relational databases typically limit table names to 30 characters; however, the Databridge Client reserves two characters for the prefix of the stored procedure names for updating the table (i\_ *tablename*, d\_ *tablename*, u\_ *tablename*). Thus, the table names are actually limited to 28 characters. Similarly, the Databridge Client adds a one or two character prefix to the item names to create a unique name for the parameters of the stored procedures. The Databridge Client for Microsoft SQL Server uses a prefix of @ while the Databridge Client for Oracle uses a prefix of p\_. To avoid using names that are too long for the relational database, items names are limited to 29 characters for SQL Server or 28 characters for Oracle.

With this limit of 28 characters for a table name, typically all the DMSII names fit into the relational database table name or column name. In cases where data set, data item, or other structure names are concatenated and therefore become too long for a relational database, the Databridge Client truncates the name.

## 9.9.4 Duplicate Names

If two data sets have the same name in two different DMSII databases (or data sources, from the Client perspective), the Databridge Client appends the number 1 to the duplicate table name the first time it is encountered. If a table already exists with the duplicate name with "1" appended to it, the Databridge Client appends the number "2" instead and so on until a unique table name is created. For example, if DMSII database A has a data set named PRODUCTS and DMSII database B also has a data set named PRODUCTS, the resulting Databridge table names would be products and products1.

If you combine this duplicate data set name convention with the convention for naming split tables (when one data set results in more than one table), you can have multiple suffixes for short names.

For example, if you have two data sources with a data set named CUSTOMER, which also generates split tables, the tables are renamed as follows:

- customers and customers1 in the first data source •
- customers11 and customers12 in the second data source (as the primary table was renamed customers1)

Duplicate item names may result in the following cases:

- When you use the same name for items in two different GROUPs. DMSII allows this, but the Databridge Client ignores GROUPs.
- When you truncate two long DMSII item names that are almost identical •

The Databridge Client handles duplicate item names the same way that it handles duplicate table names.

## 9.9.5 Reserved Keywords

You cannot use reserved keywords for relational database object (table, column, index, etc.) names. For example, "order" is an SQL keyword; therefore, you cannot rename a relational database table or column as "order".

If an existing DMSII data set is named ORDER, the Databridge Client stores ORDER in the DATASETS Client control table and an equivalent relational database table called "order\_x" in the DATATABLES Client control table. This same convention of adding "\_x" to rename a table whose name is a reserved word applies to DMSII data items. For information on reserved words in your relational database, see the related database documentation.

The SQL Server Client allows you to use reserved words as object names, as long you enclose them in square brackets in SQL statement. The configuration file parameter bracket\_tabnames allow you use reserved words like "order" as table names. Setting this parameter to True makes the Client use brackets around table names that are reserved words.

# 10. OCCURS Table Row Filtering

OCCURS tables are secondary tables generated by the Databridge Client when OCCURS clauses for items (or GROUPs) are not flattened. This is the default behavior of the Databridge Client. It involves creating a separate row in these tables for each occurrence of the item (or GROUP) with the keys of the primary table record duplicated and an additional column named index1 , which contains the occurrence number (starting at 1), added to them. In the case of nested OCCURS clauses you end up with two tables, the first of which could be suppressed when you have nothing but keys in it (i.e. you have a GROUP within an OCCURS clause that contains only a GROUP, which also has an OCCURS clause). In the case of nested OCCURS clauses the second table has two columns named index1 and index2 added. These columns hold the occurrence numbers of the corresponding items (or GROUPS) within the OCCURS clauses.

Not all of the rows in such tables contain meaningful data, for this reason it is sometimes desirable to discard the ones with meaningless data. There are several advantages to doing this:

- It saves storage, as these secondary tables are quite expensive, particularly when the item with the OCCURS clause is a single item.
- The users of the database do not have to discard unwanted data when they fetch data from the secondary table.
- The number of updates is significantly reduced, resulting in better performance. This can further be improved by setting the optimize\_updates parameter to true. This parameter only applies updates to rows that are actually changed. This avoids doing redundant updates, and can thus greatly improve performance. The process of discarding rows that do not contain meaningful data is done by defining a set of filters for such tables that describe the conditions under which the rows should be discarded. This requires having access the before and after images for updates, as a change in the data can affect whether the row is to be filtered or not. Since we already have the before and after images when doing filtering, enabling optimize\_updates does not add any additional overhead, other than the comparison of the before image and after image data to determine if anything changed, which is a lot quicker than executing a redundant update (that is SQL that does not change anything).

## 10.1 Filter Source File

The implementation of row filtering for secondary tables, which are derived from items with OCCURS clauses, does not involve any configuration file changes. All you need to do is to create a text file that specifies the filtering conditions for all such tables that need to be filtered. We refer to this text file as the filter source file. This file normally resides in the **config** sub-directory of the data source's working directory. The filter source file, which is formatted in a somewhat similar manner to the row filtering sections of **GenFormat**, defines the filters for the various secondary tables using SQL-like statements.

This file is then compiled using a utility called **makefilter**, which is included in the Client files. The **makefilter** utility checks the syntax of the filter source file and validates all the specified table and column names. It then creates a binary file named dbfilter.cfg in the **config** sub-directory of the Client's working directory. This file gets loaded and bound to the corresponding data tables and data items at the start of a Client process or clone command. The Client looks for the file dbfilter.cfg and loads when it is present. The binding process replaces column numbers by pointers to the structures that hold the corresponding DATAITEMS control table entries. The Client uses a general purpose filtering procedure that interprets the filter pseudo code using the DMSII data buffer for the update and returns a result that indicates whether or not the row should be discarded. The Client can then determine whether or not to insert (load in the case of data extraction) or update a row in the table. In the case of a delete, we simply delete all rows that have the keys of the parent table record (i.e. for all values of index1). To make the Client run efficiently, it uses host variables to do these sorts of operations, which we refer to as DELETE\_ALL operations (when using stored procedure we use the z\_*tablename* stored procedure for this purpose). This indicates that besides INSERT, DELETE and UPDATE statements we also have compound DELETE statements for OCCURS tables (i.e. delete from *tabname* where *key1=val1* and ... *keyn=valn*; without specifying a value for index1).

## 10.2 The Filter File

The filter source file, which is modeled after the row filtering in **GenFormat**, uses a syntax that defines the conditions when a row is to be discarded, rather than when it is to be selected. The statements are free format and can extend over multiple lines, but they

must be terminated by a semicolon. You can add comments using the syntax "// ...", which makes the scanner stop scanning the image before the slashes.

By using **delete** statements instead of **select** statements we make the **"where"** clause define the conditions under which a row is filtered out rather than selected. The reason for doing this, is that it is easier to follow (no need to use De Morgan's law). An example of a filter file source follows.

**Sample Filter File** delete from customer\_hold\_information where hold\_type = 0 or hold\_type = 4; delete from customer\_account\_abbr where account\_abbr = ""; delete from meter\_readings where amount\_read = NULL;

The **makefilter** program converts these filters into a list of tokens that contain all the required information for processing them using the general purpose filtering procedure that behaves like a VM executing the filter pseudo-code.

Any table that is not specified in the filter file will have no filter and will be treated normally. Filtering is limited to secondary tables derived from items with OCCURS clauses (OCCURS tables). We allow the testing for NULL by using "*column\_name*= NULL", "*column\_name*!= NULL", or "*column\_name* <> NULL" which is not proper SQL. If the item is ALPHA the fact that NULL is not in quotes is enough to distinguish it from the value "NULL". Unlike relational databases, NULL in DMSII is an actual value (typically all high values for numeric items and all low values for ALPHA items). All constants are stored in the data area of the filter using their corresponding DMSII representations. Character constants are automatically space padded. Numeric constants have leading zeroes added.

The 3 types of tokens involved in these expressions are **variables** (i.e. column names), **constants** and **operators**. Constants consist of a data type (that matches the first operand's type, which must be a column name), and an offset into the filter's data area (the length is the same as that of the associated column name). The declared length is not needed as all comparisons work at the character or digit level (this is already done when testing for NULL). Operators also include an end-of-statement indicator which corresponds to the semicolon in the pseudo-SQL statements in the filter source file. All comparisons must start with a column name and the second operand must be a constant or the word **"null"**. Comparing two columns as a condition for filtering is not allowed. All object names are case sensitive and must be entered in lower-case, keywords and the word NULL are not case sensitive. String constants must be enclosed in double quotes (the use of single quotes is not currently supported).

#### Δ **Important**

String constants must be enclosed in double quotes as the use of single quotes is not currently supported.

In the case of a DMSII structural reorganization the filters must be recompiled if any of the data sets that have filters for secondary tables are affected by the reorganization. The Client automatically takes care of this by initiating a recompile of the filter at the end of define and redefine commands or an Administrative Console **Configure** command run, when there is a filter file present in the **config** directory.

The changes to the Client itself are pretty straightforward and involve using the filter routine on the image to determine whether it gets discarded or not. The Client handles the situation where an item, that was not stored, needs to be stored after an update (in this case the Client does an INSERT). Similarly, it handles the situation where an item, that was being stored, needs to be discarded after an update (in this case the Client does a DELETE). The remaining cases are handled normally, if the item was discarded and still needs to be discarded, we do nothing. And if the item was stored and still needs to be stored it is updated, unless optimize updates is True, in which case we skip the update if the values of all columns are unchanged.

The following table summarizes the supported operators and their relative precedence.

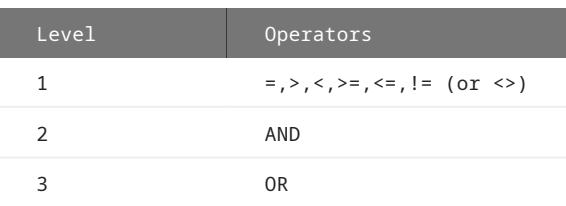

The use of parentheses is allowed, but usually not necessary. There is no limit to the number of items that can be specified in the **where** clause, other than the actual number of data items that are not keys contained in the table.

The use of DMSII items whose data type is REAL are restricted to tests for NULL and 0 in filters. Items that are not nullable in DMSII cannot be tested for NULL. When using items whose data type is BOOLEAN you must use 0 or 1 in the constants (the use of TRUE and FALSE is currently not supported).

The **makefilter** program has two commands, import and display . The import command compiles the filter source file, which can be specified using the -f option, to create the binary filter file dbfilter.cfg . If no filter file is specified the command tries to use the file dbfilter.txt in the config subdirectory of the data source's working directory. The display command produces a report that describes the content of the binary filter file. All **makefilter** log output is written to the file *prefixfltyyyymmdd*[*\_hhmmss*].log keeping it separate from the Client log files.

# 11. Databridge Client Control Tables

This chapter describes the six Client control tables and the properties in each table that can be customized. For best results, use the Administrative Console's **Customize** command and other commands to customize your Client control tables.

Control tables do not contain replicated DMSII data. To store replicated data, the relational database uses data tables, which are created using information from the control tables. The control tables hold the layout information of the DMSII database (from the DMSII DESCRIPTION file) and the layout of the corresponding relational database tables. Each relational database has one set of Client control tables that includes the following tables: DATASOURCES, DATASETS, DATATABLES, DMS\_ITEMS, DATAITEMS and AF\_STATS. The AF\_STATS table, which was added in version 7.0, is used to optionally store the audit file statistics that allow users to look at the audit file processing statistics for the last 9999 audit files.

The Databridge Client uses several columns of the control tables to determine how DMSII database objects are represented in the relational database layout. While Databridge makes many of these decisions, some properties can be customized by using the Administrative Console's Customize command or user scripts. For example, you can rename columns, combine like items, and flatten OCCURS.

For instructions on backing up the Client control tables, see [Backing Up and Maintaining Client Control Tables](#page-107-0).

## 11.1 Changes in Databridge Client 7.0 Control Tables

When you run the **dbfixup** utility it automatically updates your existing Client control tables to ensure compatibility with previous releases. For more information, see the *Databridge Installation Guide*.

Besides the addition of the AF\_STATS tables, the only other changes to the client control tables are the additions of the dflt\_options column to the DATASETS, DMS\_ITEMS, DATATABLES and DATAITEMS tables and the addition of the column dflt\_options2 to the DMS\_ITEMS table.

## 11.2 DATASOURCES Client Control Table

The DATASOURCES Client control table contains the data sources defined for the Databridge Client. Each data source represents both a connection to a Databridge Server on the MCP (or Enterprise Server) and a DMSII database. You can define more than one data source within the DATASOURCES Client control table as long as each data source name is unique. All of the data sources you define within the DATASOURCES table apply to one relational database.

## **Note**

Do not modify Client control tables directly. Instead, use the commands in the Administrative Console's **Settings** menu to customize data sources.

The following table contains descriptions of each column, in the order in which it appears in the DATASOURCES table.

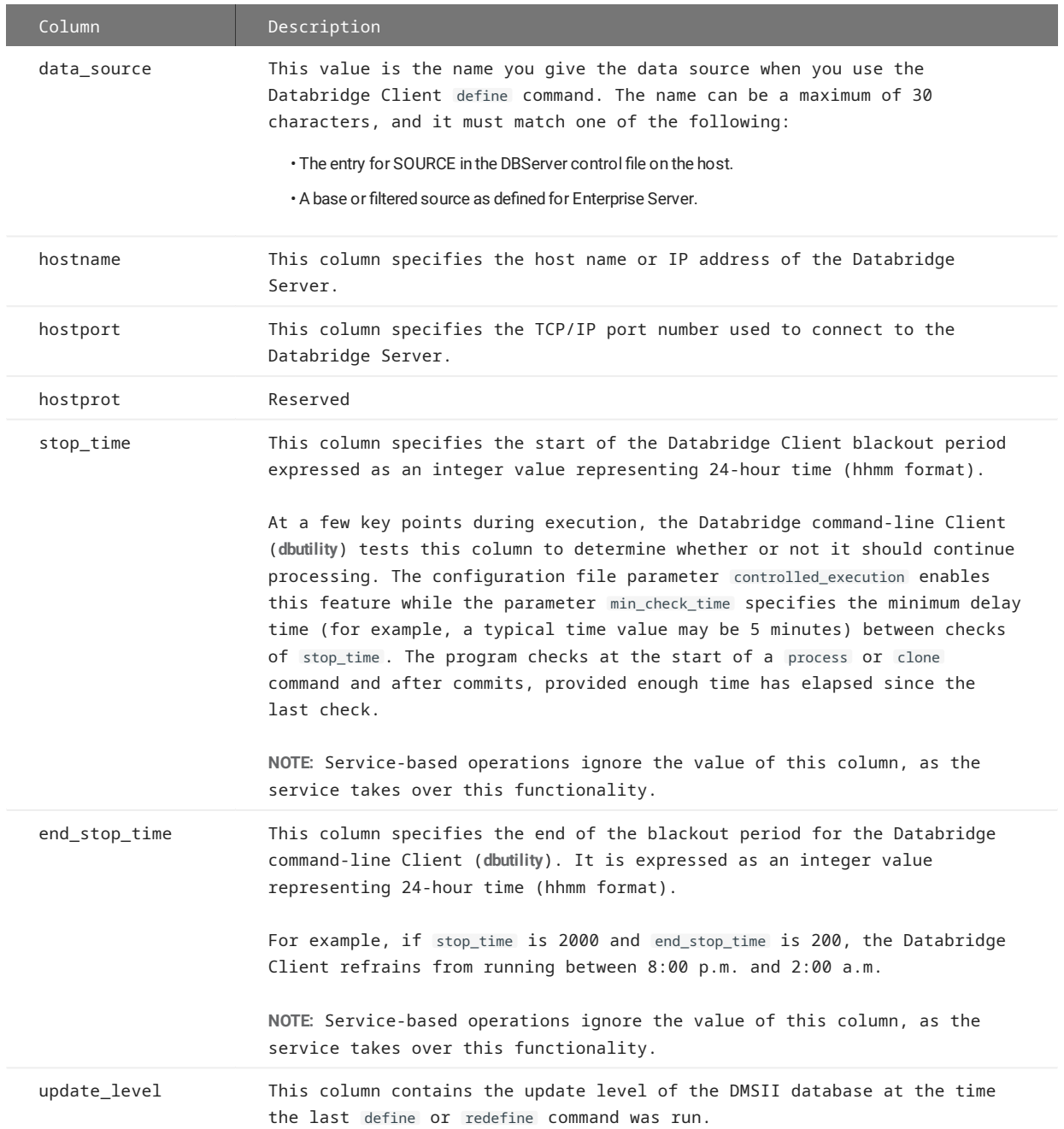

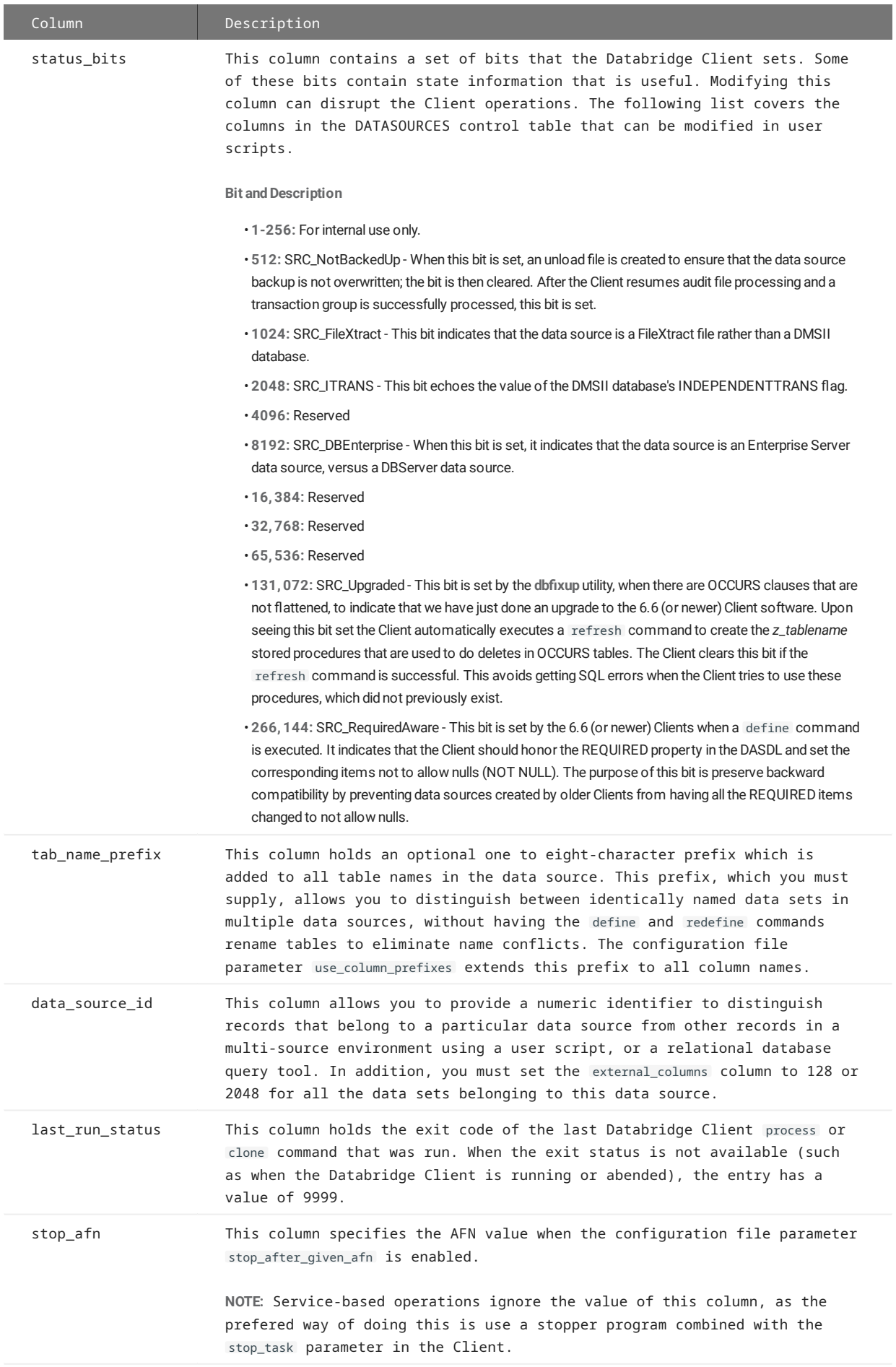

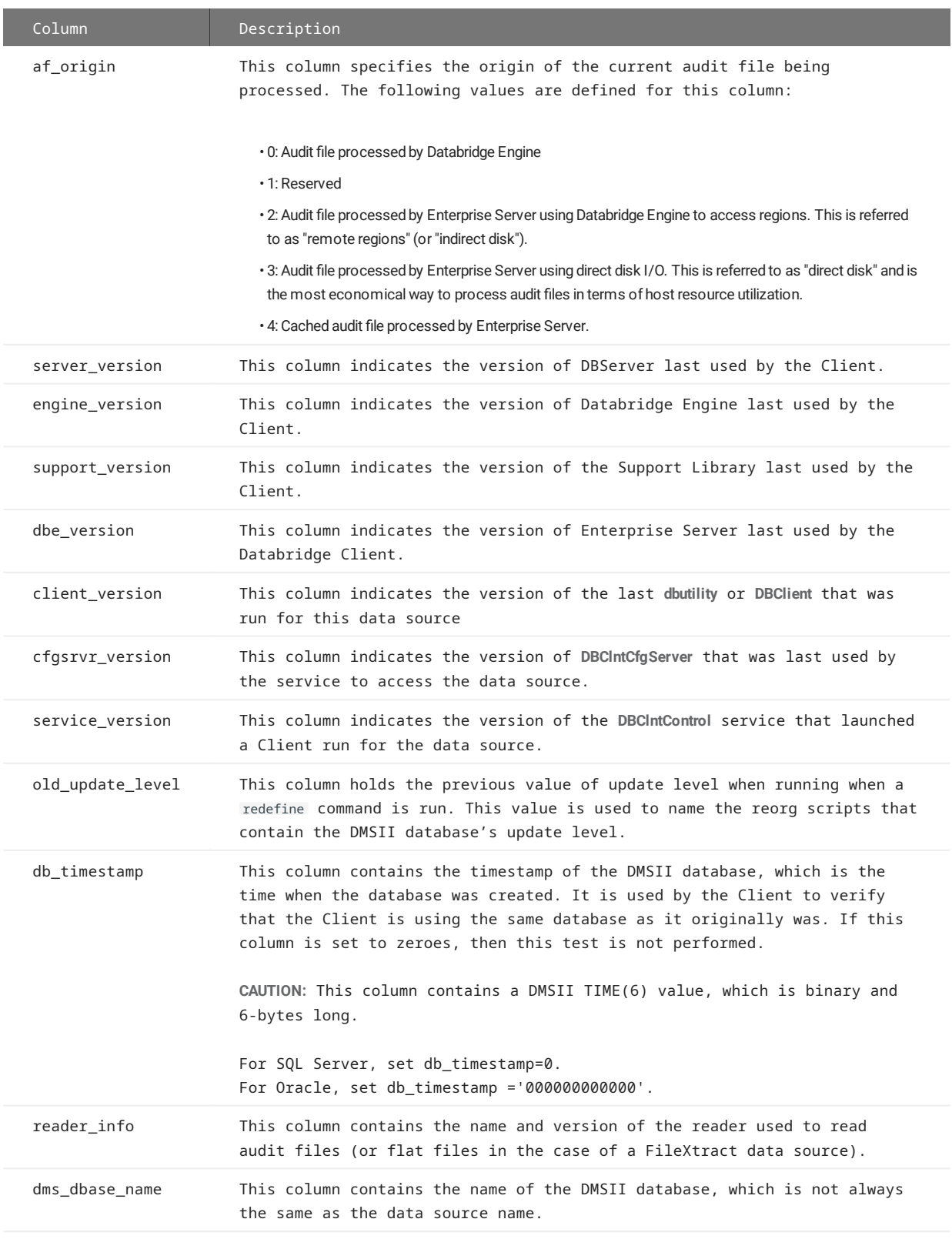

## **Note**

The data source CTLTAB\_VERSION in the DATASOURCES table is a special entry created by the Databridge Client. It indicates the version of the Client control tables. Do not try to process this data source, and do not remove it from the table.

## 11.3 DATASETS Client Control Table

The DATASETS table contains information about each DMSII data set as permitted by the Databridge host support library filters. The DATASETS table contains state information for each data set visible to the Client, including the current replication phase of the data set. When the data has been successfully extracted, this table includes the location in the audit trail from which the last group of updates for the data set were read, including the audit file number, the audit block sequence number, the segment number, and the index that identify the physical location of the block in the audit file, and a timestamp.

The active column of the DATASETS table controls the selection of *all* tables mapped from a DMSII data set. (The SQL statements in your user scripts use the active column in this table to specify data sets you do not want to clone.) If you use the DATASETS table to disable cloning for a data set, you disable cloning for all tables related to that data set.

For example, one DMSII data set with a nested OCCURS item can generate multiple tables. If you do not want to clone any of these tables, use the active column in the DATASETS Client control table to turn off cloning. For more information on selectively cloning data sets, [Tips for More E](#page-93-0)fficient Cloning.

The following table contains descriptions of each column in the DATASETS Client control table. Included is the abbreviated column name that the display command writes to the log file.

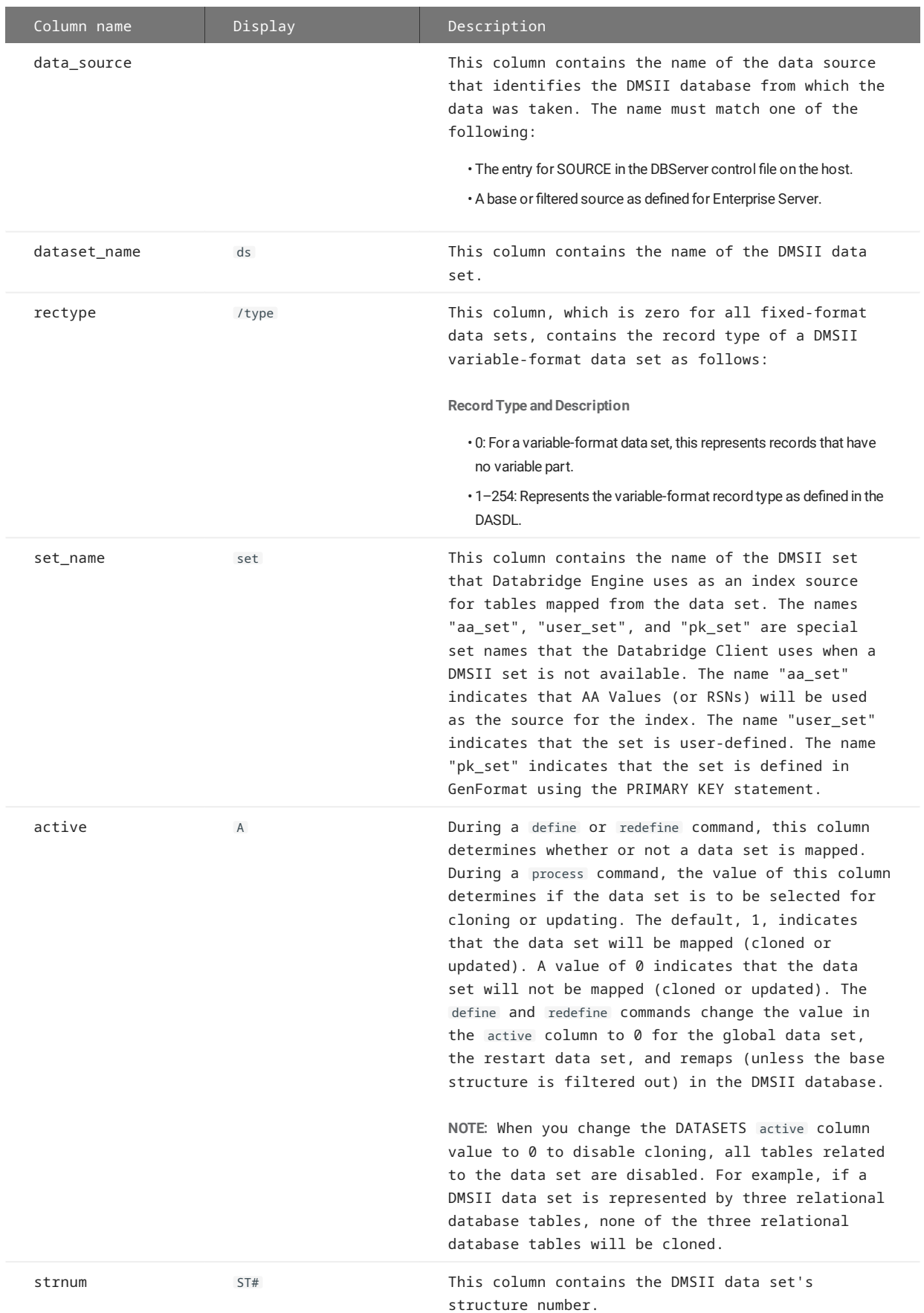

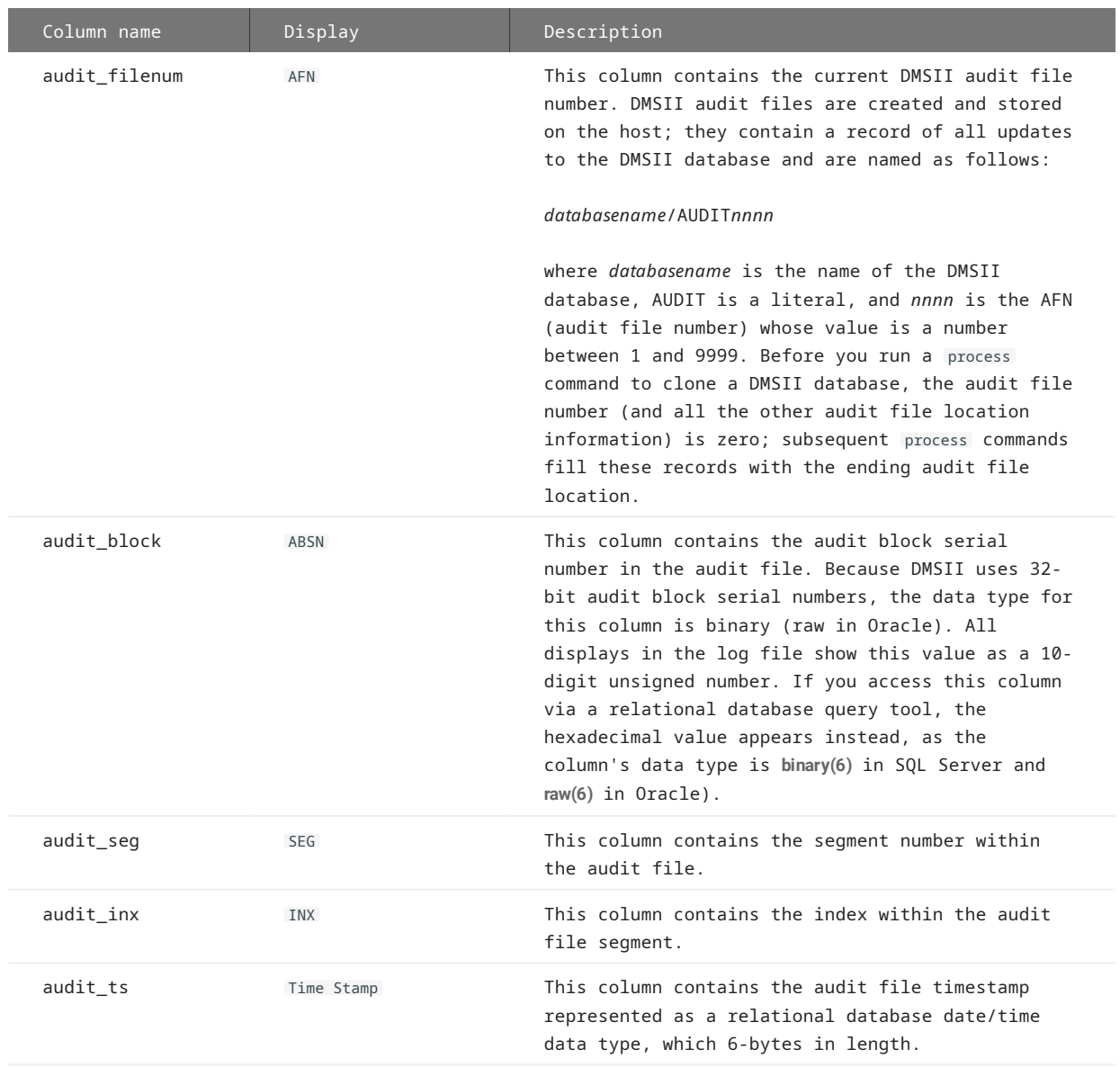

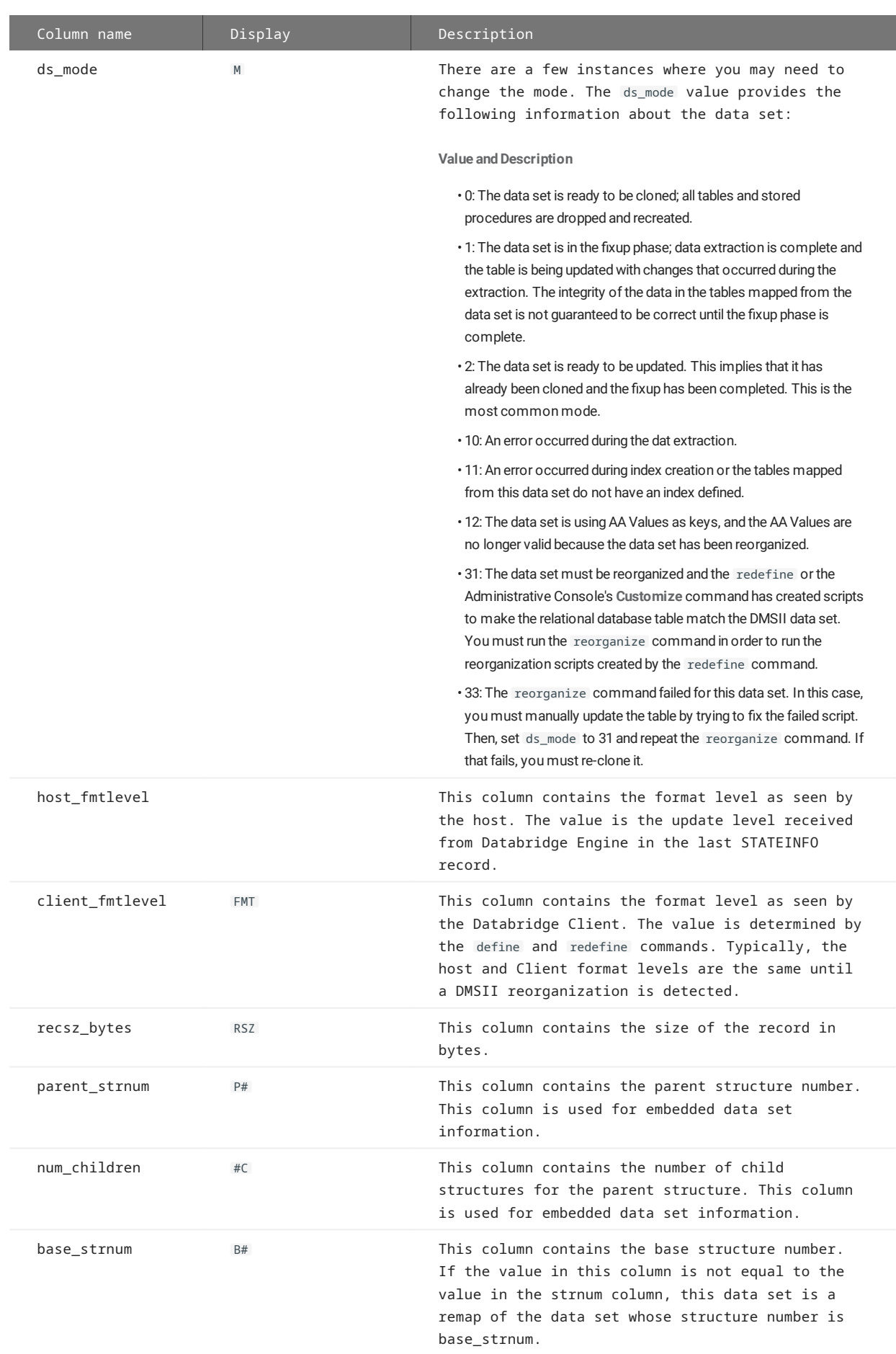

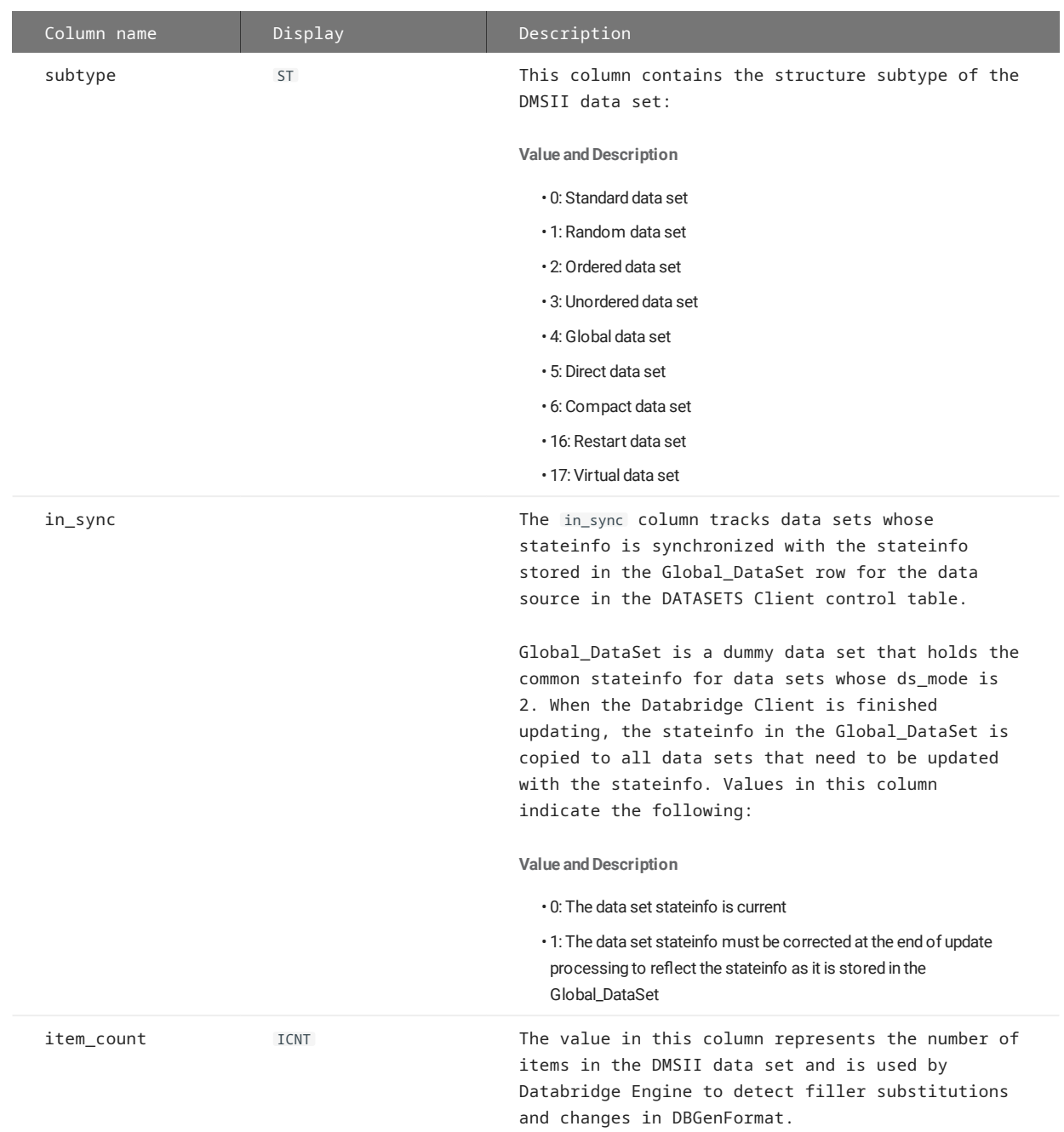

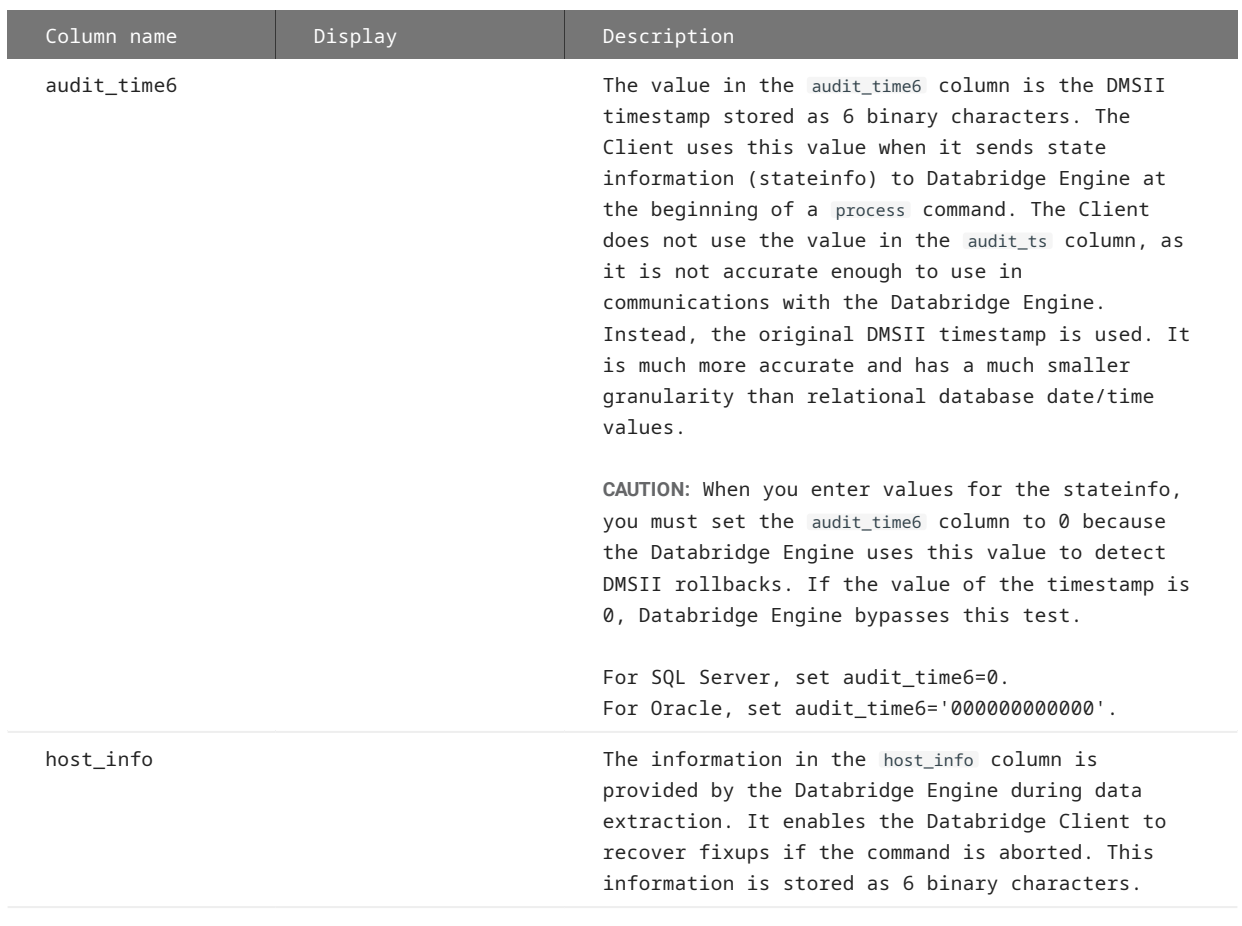

ds\_options OP The following bits (which can be set through customization user scripts or by using the Administrative Console's **Customize** command) control how data sets are mapped:

#### **Bit and Description**

- **1:** DSOPT\_Use\_bi\_ai This bit is set by the define command for data sets that have OCCURS clauses that were not flattened when the configuration file parameter optimize\_updates was set to True. This bit causes the program to request that the Databridge Engine send all updates the data set, involving a key change, as BI/ AI pairs. You can set this bit to 0 via user scripts if you want to disable optimization of updates for this data set.
- **2:** DSOPT\_No\_Loader This bit causes the Databridge Client not to use the bulk loader during the data extraction phase of this data set. It is effectively a localized form of the /s option (which applies to all data sets).
- **4:** DSOPT\_No\_StoredProcs This bit causes the Databridge Client not to use stored procedures when doing updates. Updates still use host variables, but instead of generating a stored procedure call, the Client generates the actual SQL statement to do the update.
- **8:** DSOPT\_Save\_Updates This bit causes the Databridge Client to generate history tables for all tables that are mapped from the data set.
- To determine whether the history tables are populated with clone data only or clone and update data, see [history\\_tables.](#page-256-0)
- **16:** DSOPT\_Include\_AA This bit is deprecated and should not be used to force the Client to use AA Values (RSNs) as the source for the index. Use the bit DSOPT\_Use\_AA\_Only instead.
- **32:** DSOPT\_Ignore\_Dups When set, this bit has exactly the same effect as the configuration parameter suppress\_dup\_warnings , except that it only applies to the individual data sets for which it is set.
- **64:** DSOPT\_Select\_Only This bit inhibits the creation of tables and stored procedures for the data set. It is used for data sets that provide input to virtual data sets and are not otherwise mapped to any tables.
- **128:** DSOPT\_Keep\_Null\_Alpha\_Keys This bit indicates that the program should treat NULL alpha keys as blanks instead of discarding such records.
- **256:** DSOPT\_Supp\_New\_Columns This bit, which is initially set to reflect the value of the suppress\_new\_columns parameter for the corresponding data set, can be modified via user scripts or the Administrative Console's **Customize** command. The redefine command uses this bit when determining how to handle new columns.
- **512:** DSOPT\_MultiInput When the automate\_virtuals and miser\_database parameters are enabled, this bit indicates that data for the virtual data set comes from more than one real data set.

When this bit is set, the Client tests the res\_flag column (identified by a dms\_subtype value of 255) before executing the stored procedure i\_*tablename*. If the flag is set, the insert is done normally; otherwise, the stored procedure r\_*tablename* is called to update the res\_flag . If the update fails, an insert is performed instead.

**1024:** DSOPT\_MultiSource - This bit indicates that the tables • generated from the data set get their input from more than one data source and ensures that the Databridge Client doesn't drop the
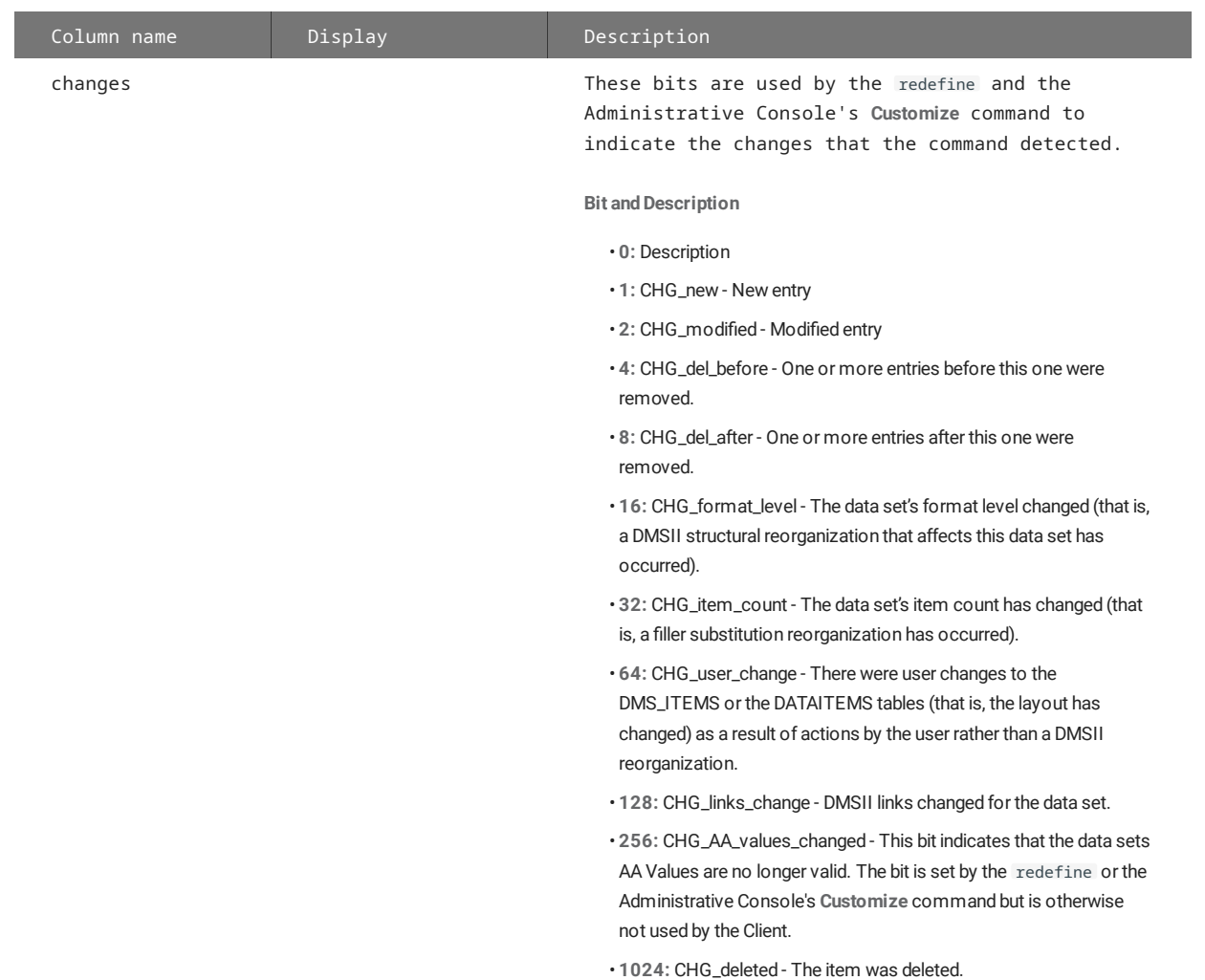

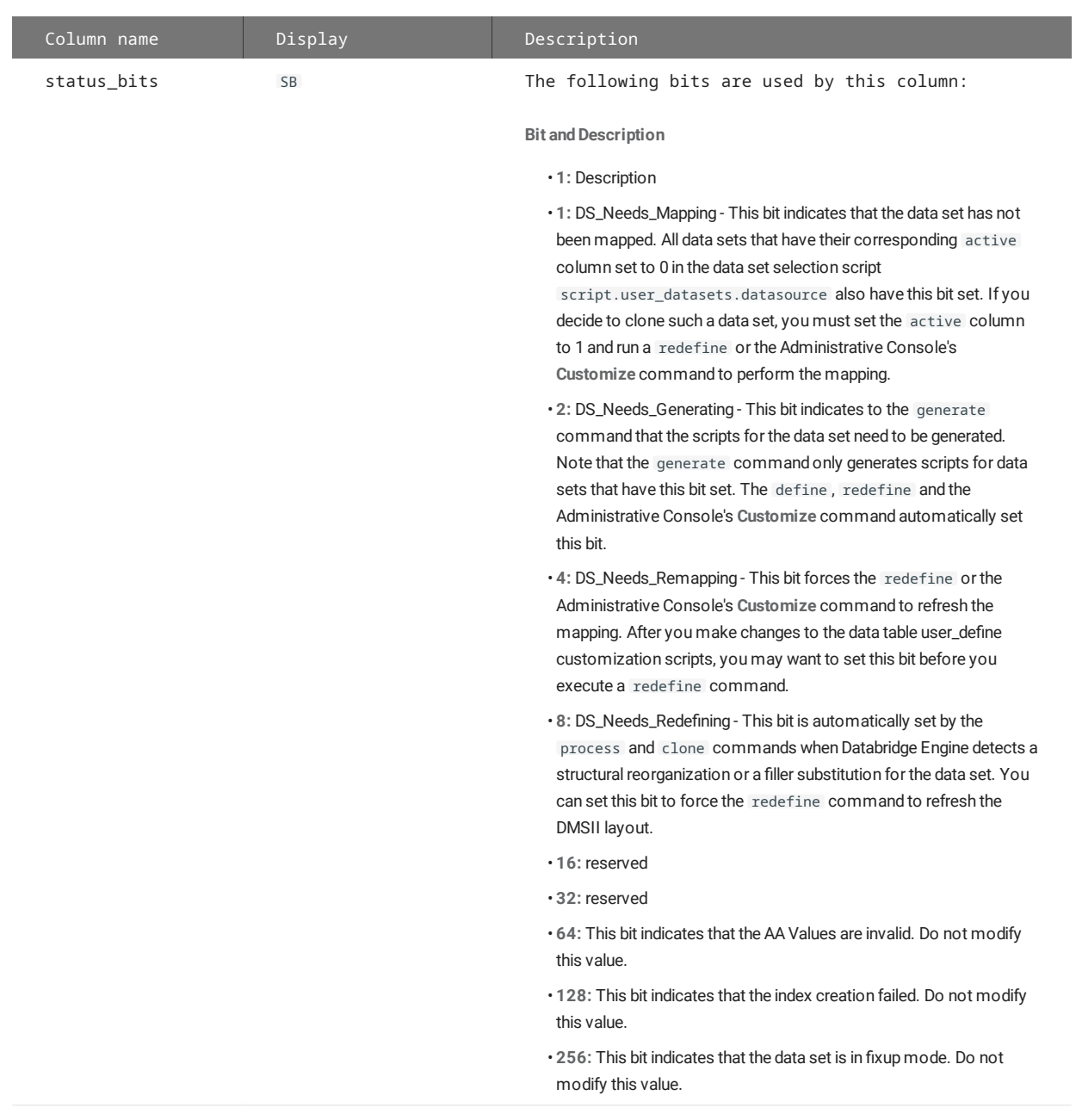

misc\_flags MISC MISC This column contains an integer that holds a series of flags set by Databridge to reflect some characteristics of the individual data sets.

**NOTE:** Do not change these bits.

**Bit and Description**

**1-8:** Description •

- **16:** DSFLG\_Links This flag, set by the Databridge Engine in response to a DB\_DataSets remote procedure call (RPC), indicates that the data set has DMSII links to other data sets.
- **32:** DSFLG\_Altered This flag, set by the Databridge Engine in response to a DB\_DataSets RPC, indicates that the data set was altered by the support library.
- **64:** DSFLG\_Static\_AA This flag, set by the Databridge Engine in response to a DB\_DataSets RPC, indicates that the Databridge Engine is using RSNs (record serial numbers) in place of AA Values. RSNs are only available in a DMSII XE system where each record in a data set is assigned a unique serial number. Using the RSN in place of AA Values eliminates the need to re-clone tables after a DMSII garbage collection reorganization.
- **128:** DSFLG\_Valid\_AA This flag, set by the Databridge Engine in response to a DB\_DataSets RPC, indicates that the data set has valid AA Values. Not all data sets have valid AA Values. For details, see [Composite Keys](#page-59-0).

**NOTE:** This bit does not apply to RSNs, which are always valid; it applies to the AA Values.

- **256:** DSFLG\_Has\_Occurs This flag indicates that the data set contains items with unflattened OCCURS clauses. The program uses this bit in conjunction with the optimize\_updates parameter to determine whether the DSOPT\_Use\_bi\_ai bit in the ds\_options column should be set. The DSOPT\_Use\_bi\_ai bit can be reset by the user to prevent the use of before/after images for data sets where this action offers no significant performance improvements (for example, an OCCURS 2 TIMES clause is probably not worth optimizing).
- **512:** DSFLG\_Uses\_AA\_values This flag indicates that the data set uses AA Values as keys. The program uses this flag to avoid having to look at the table's columns to determine whether AA Values are used.

**NOTE:** This bit is not set when the Databridge Client uses RSNs instead of AA Values.

- **1024:** DSFLG\_Has\_Links This flag indicates that the data set has active DMSII links. This bit can be zero if all the links have their active columns set to 0 in DMS\_ITEMS.
- **2048:** DSFLG\_Is\_LinkedTo This flag indicates that one or more data sets have active DMSII links that use AA Values as foreign keys to point to this data set. The program uses this information to force the AA Values to be used as the keys for the tables derived from this data set.
- **4096:** DSFLG\_Occ\_Depends This flag indicates that the data set contains items with unflattened OCCURS DEPENDING ON clauses. The program uses this bit to request that the Databridge Engine send updates to this data set as before/after images, regardless of the value of DSOPT\_Use\_bi\_ai bit in ds\_options for this data set. **8192:** DSFLG\_Uses\_Parent\_AA - This flag indicates that the data

- 147/327 - © Copyright 2021 Micro Focus or one of its affiliates.

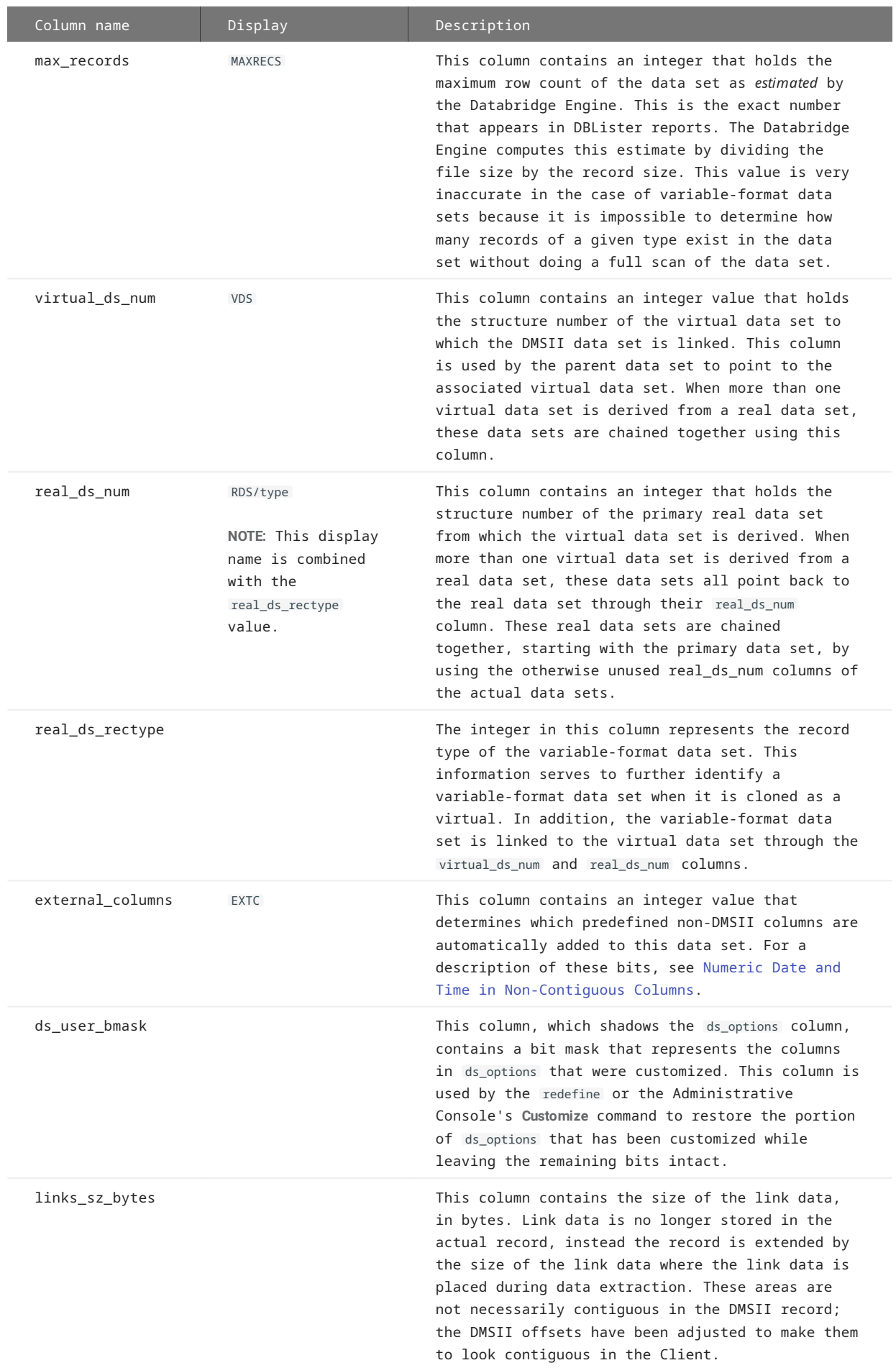

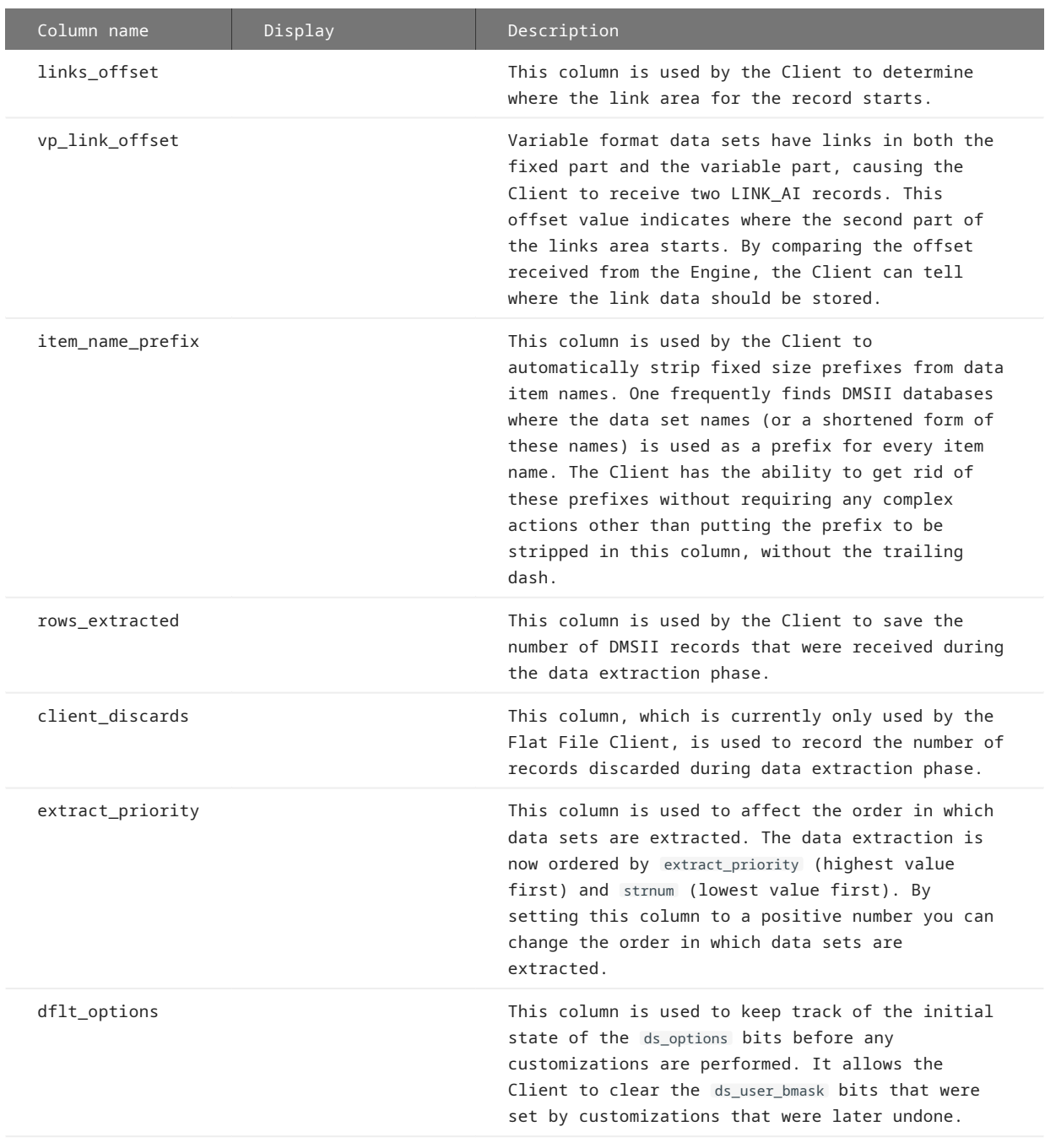

## 11.4 DATATABLES Client Control Table

The DATATABLES Client control table is used primarily to disable cloning for one or more of the secondary tables mapped from one DMSII data set. For example, a DMSII data set with several OCCURS items generates multiple relational database tables. If you do not want to clone particular secondary tables, use the active column in the DATATABLES Client control table to turn off cloning for those secondary tables.

The DATATABLES Client control table contains the entries for each of the relational database tables mapped from the DMSII data sets listed in the DATASETS table. These entries include relational database information rather than DMSII information. For example, the DMSII data set name (in the column named dataset\_name ) is listed along with the corresponding relational database table name (in the column named table\_name ). Since a data set can be mapped to several relational database tables (such as when a data set contains OCCURS items), the prim\_table column is used to identify the primary table.

The following table contains descriptions of each column in the DATATABLES Client control table. Included is the abbreviated column name that the display command or the Administrative Console's **Log Control Tables** command that can be found in the data source's **Advanced** menu.

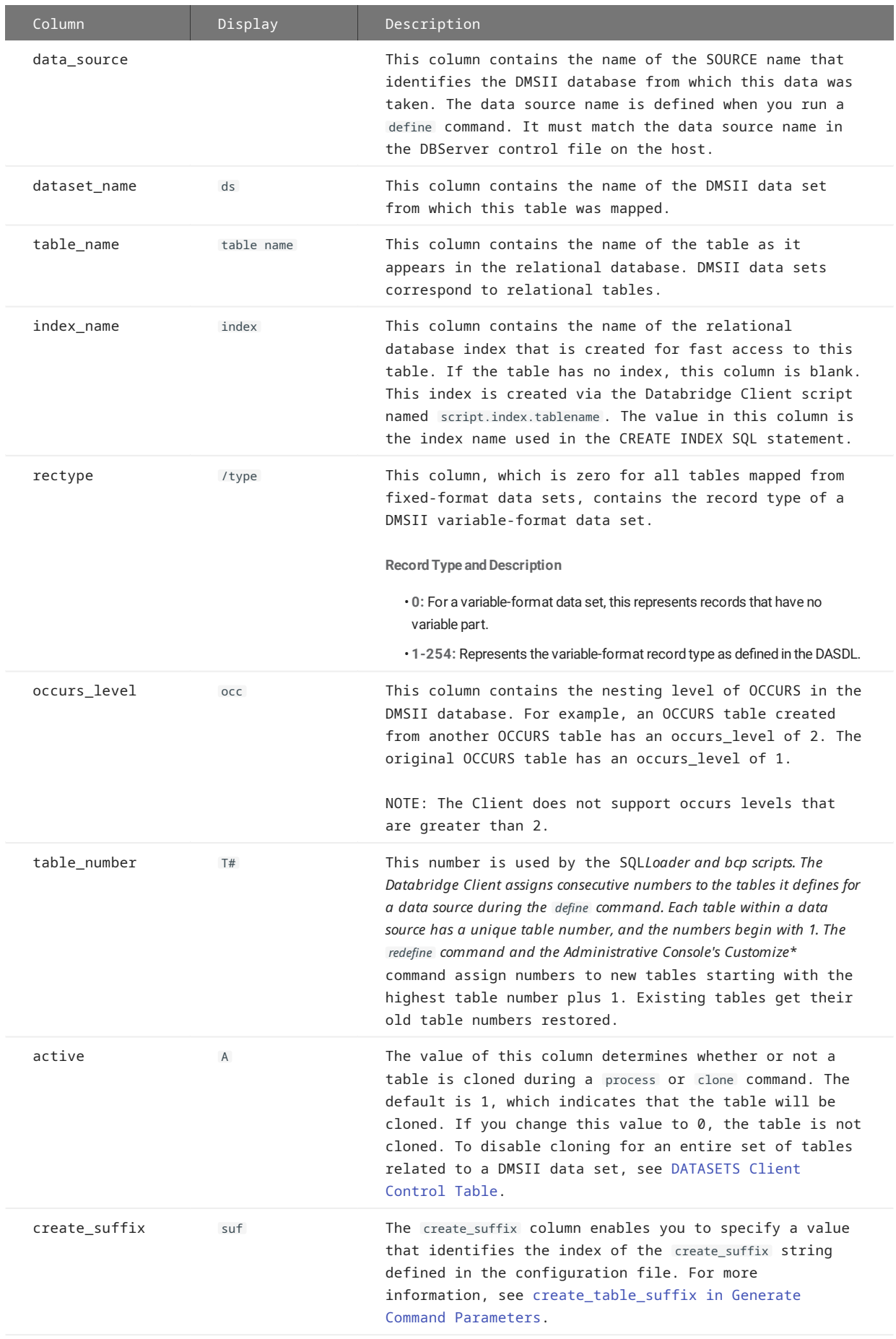

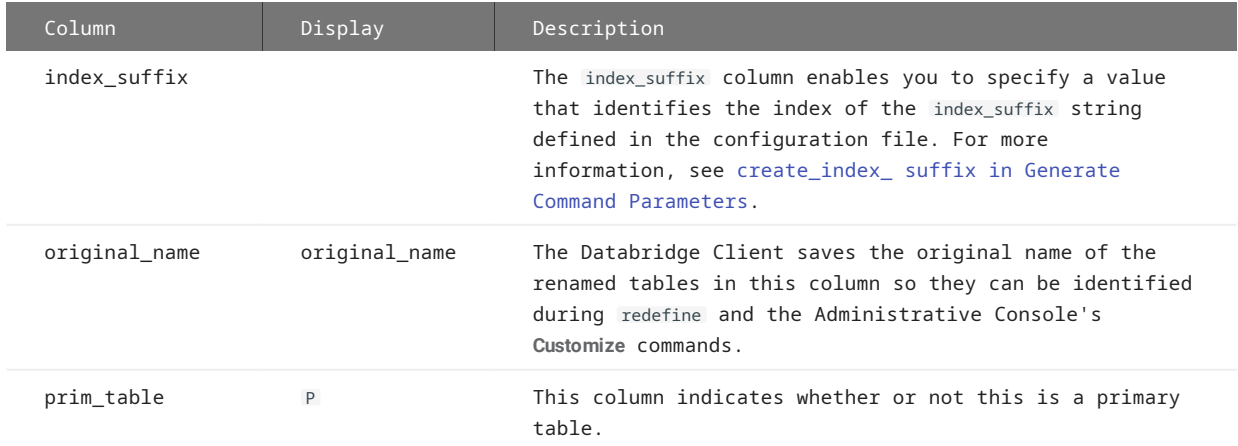

dt\_options OP The dt\_options column uses the following bits:

**Bit and Description**

- **1:** DTOPT\_Table\_Renamed The table was renamed by the user. This bit is used by the Client configurator to preserve the name change.
- **2:** DTOPT\_Index\_Renamed The table's index was renamed by the user. This bit is used by the Client configurator to preserve the name change.
- **4:** DTOPT\_User\_Table This table was created by the user. Not supported in Databridge Client 7.0.
- **8:** DTOPT\_No\_aux\_stmts This option inhibits the use of auxiliary statements for a given table during a process or clone command when the configuration parameter aux\_stmts (default 100) is not zero.
- **16:** DTOPT\_Occ\_Depends This option, automatically set by the Client during a define or a redefine command or the Administrative Console's **Customize** command, indicates that an OCCURS table ( occurs\_level > 0 ) contains an item with an OCCURS DEPENDING ON clause. This bit is used during update processing to properly handle cases where the value of the dms\_depends\_num\_item of an OCCURS DEPENDING ON clause changes.
- **32:** DTOPT\_All\_Keys Indicates that all columns in the table are keys. Do not change this value.
- **64:** DTOPT\_No\_Unique\_Key Indicates that the table does not have a unique index and therefore it cannot be tracked unless a composite key is created. Do not change this value.
- **128:** DTOPT\_Preserve\_Deletes Do not change this value. •
- **256:** DTOPT\_HistoryTable This option, which is set by the define and redefine commands or the Administrative Console's **Customize** command, indicates to the Client that this table is a history table and that all records should be treated as inserts into the history table.

**CAUTION:** Clearing this bit can corrupt history tables because it causes the Client to treat records as creates, deletes, and modifies instead of inserts.

**512:** DTOPT\_UserSP - Indicates that the table uses the stored procedure • m\_*tablename* to perform customized functions instead of using the procedure i\_*tablename* for an insert. This procedure is used to merge records rather than insert them into the table.

This bit is used in Miser databases.

- **1024:** DTOPT\_Clustered\_Index This option, which only applies to the SQL Server Client, tells the Databridge Client to create a clustered index for this table. You can globally set this option via the use\_clustered\_index parameter. See [use\\_clustered\\_index.](#page-260-0)
- **2048:** DTOPT\_Primary\_Key This option tells the Databridge Client to create a primary key (instead of a unique index) for this table. When creating the script to create a primary key constraint, the Microsoft SQL Server Client uses the value of the DTOPT\_Clustered\_Index to determine whether to add the NONCLUSTERED clause to the SQL. If this second option bit is not set, the NONCLUSTERED clause is added. You can set this option globally via the use\_primary\_key parameter.
- **4096:** DTOPT\_Delete\_Seqno This option is automatically set by the define or redefine command or the Administrative Console's **Customize** command when the delete\_seqno mask is set in the default\_user\_columns parameter value.
- **8192:** DTOPT\_Table\_Split This option is automatically set by the define or redefine command or the Administrative Console's **Customize** command when the table is part of a split table. Do not modify this value.
- **16,384:** DTOPT\_ConcatItems This bit is automatically set by the define •

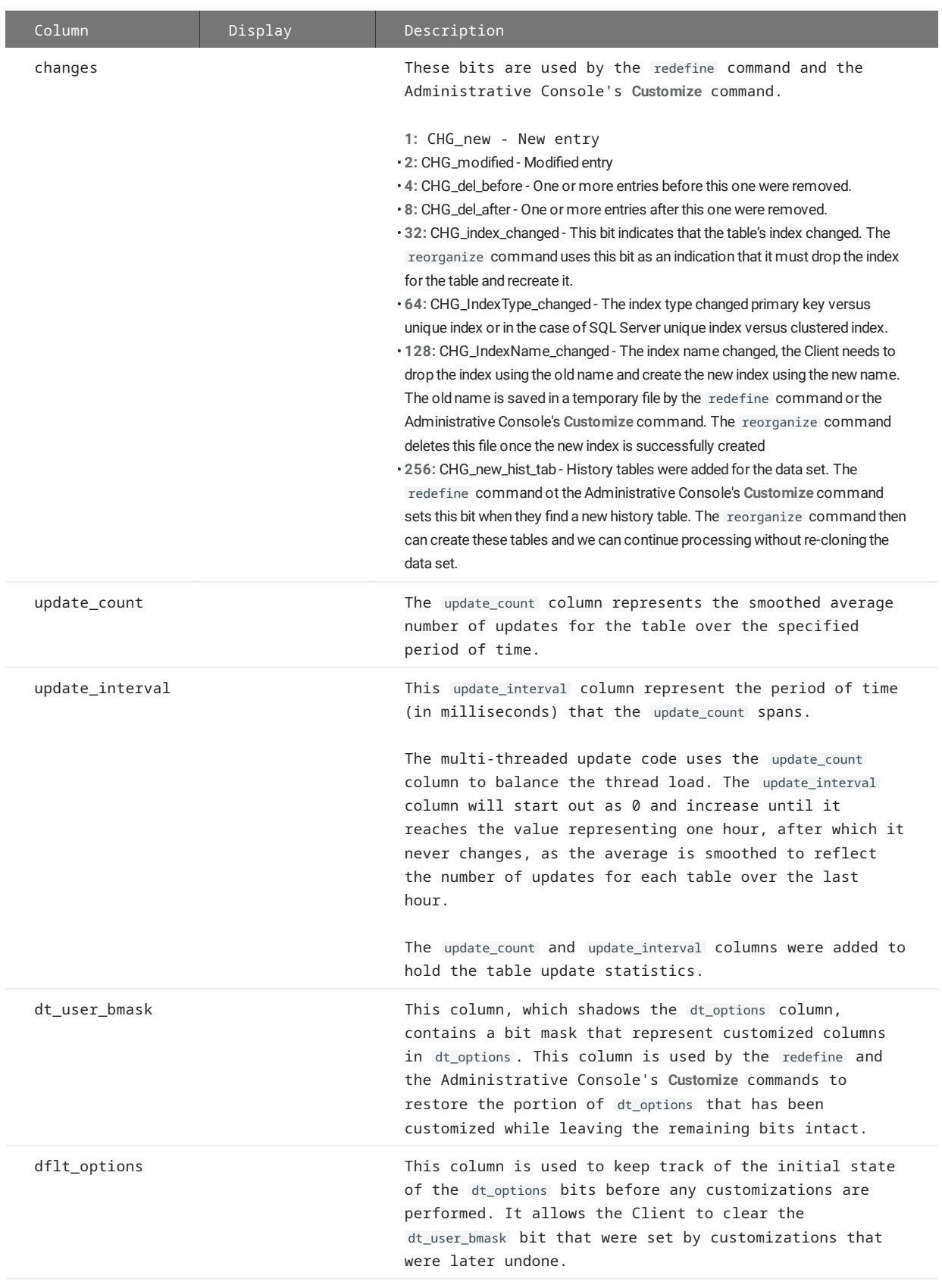

## 11.5 DMS\_ITEMS Client Control Table

The DMS\_ITEMS table contains entries for each DMSII item that is visible to the Client after column filtering in the Support Library on the host. The DMS\_ITEMS table also contains the name of the DMSII data set of which the item is a member, as well as other DMSII layout information.

The following table contains descriptions of each column in the DMS\_ITEMS Client control table. Included is the abbreviated column name that the display command writes to the log file.

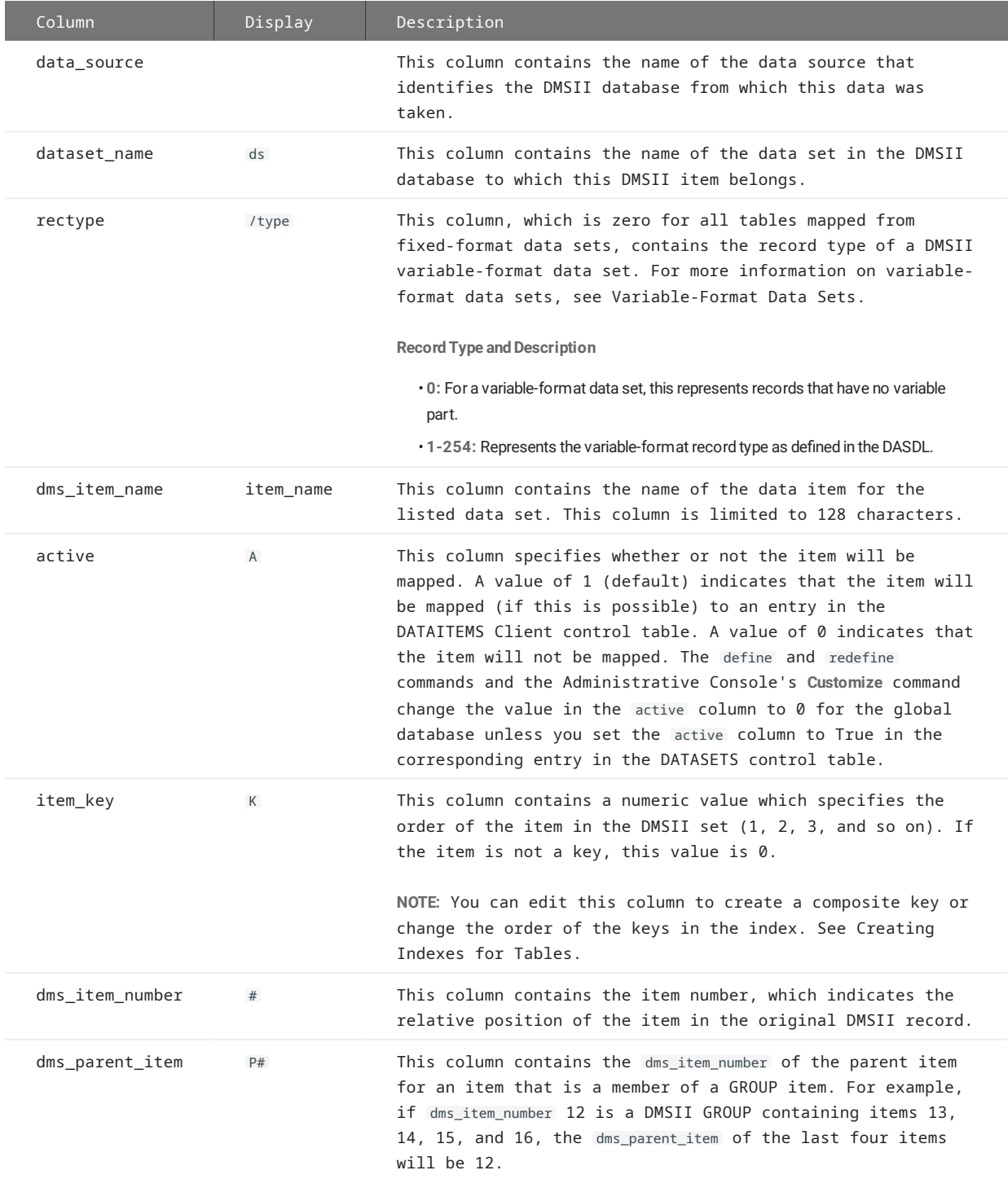

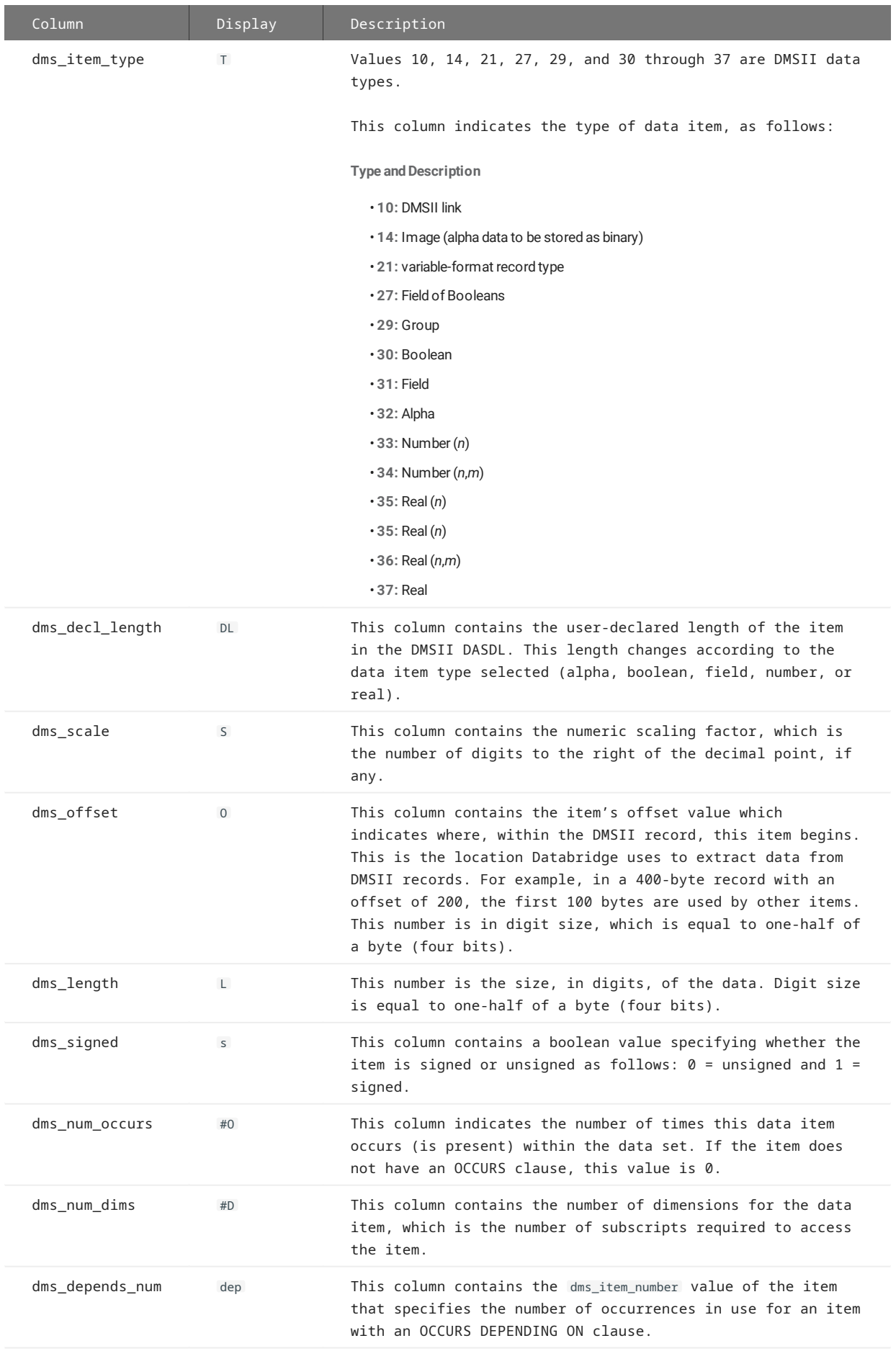

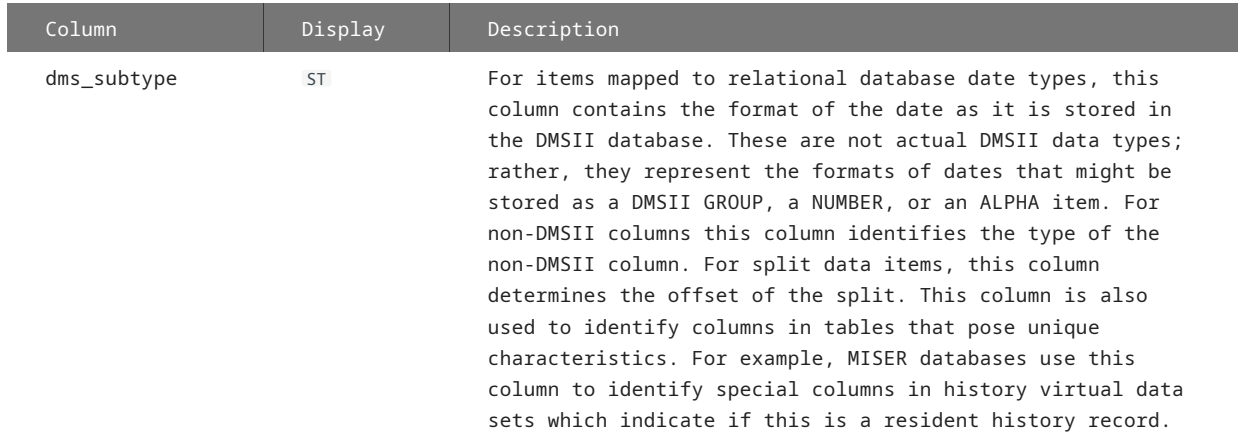

di\_options OPTIONS The following bits, which can be set through data set mapping customization user scripts or the Administrative Console's **Customize** command, enable you to control how the item is mapped.

#### **Bit and Description**

- **1:** DIOPT\_Flatten\_Occurs This bit specifies that the OCCURS clause of the item should be flattened; it is ignored if the item does not have an OCCURS clause.
- **2:** DIOPT\_Clone\_as\_Date This bit specifies that the item should be mapped to a relational database short date (**smalldatetime** on SQL Server and **date** in Oracle). The format for the encoded date is specified in the dms\_subtype column. If you set this bit at the same time as bit 128, bit 128 takes precedence.
- **4:** DIOPT\_Split\_Item This bit indicates that the item should be split into smaller chunks if it cannot be accommodated using a relational database data type (for example, ALPHA(4000) in Oracle). The default is to truncate the item.
- **8:** Reserved •
- **16:** DIOPT\_Clone\_as\_Tribit This bit is used in Miser databases to map DMSII number(1) items to a field of three Booleans.
- **32:** DIOPT\_Clone\_as\_Binary For ALPHA items, this bit indicates that items should be mapped to a relational database binary data type, rather than a character type. Items too large to fit in the corresponding binary type are truncated, unless the DIOPT\_Split\_Item bit is also set, which then maps the item to multiple binary type columns.

For REAL items that contain visible RSNs, this bit indicates that the items should be mapped to a relational database binary data type -- BINARY(6) for SQL Server and RAW(6) for Oracle.

**64:** DIOPT\_Xlate\_Binary - When this bit is set, EBCDIC data is translated to ASCII • before being stored as binary.

**NOTE:** This bit only affects the program when the DIOPT\_Clone\_as\_Binary bit (32) is also set.

**128:** DIOPT\_Use\_LongDate - This bit, which applies to Microsoft SQL Server only, • tells the Client to use a **datetime** data type instead of **smalldatetime** for the corresponding column in the relational database.

If the you are cloning timestamps that include seconds as explained in [Decoding](#page-41-0) [DMSII Date/Times](#page-41-0), set this bit.

- **256:** DIOPT\_Clone\_as\_Time Indicates to the Client that the DMSII items should be interpreted as a time and stored on the relational database as an **int** in the SQL Client or **number(10)** in Oracle Client in the form hhmnss except for ticks, which are stored in the form *ddddhhmnss*.
- **512:** DIOPT\_Numeric\_Data This bit, which applies to DMSII ALPHA types only, indicates to the Client that the item contains numeric data and should be mapped to a numeric type on the relational database.
- **1024:** DIOPT\_AlphaNumData This bit, which applies to DMSII NUMBER types only, indicates to the Client that the item should be mapped to a character type on the relational database.
- **2048:** DIOPT\_VarFormat\_Date This bit specifies that the item should be mapped to a relational database date (**smalldatetime**, **datetime**, **datatime2** or **date** on SQL Server and **date** on Oracle), using a unique encoding scheme. This bit requires that you also set DIOPT\_Clone\_as\_Date (2).

The format for the encoded date is specified in the dms\_subtype column, using the instructions for Unique DMSII Date/Time Formats Represented as Alpha or Number Items.

If you use the SQL Server Client and are cloning a value for seconds (hexadecimal value 7) from the host, also set bit 128 to get a data type of **datatime**.

**4096:** DIOPT\_FlatSecondary - This bit specifies whether occurring items in the •

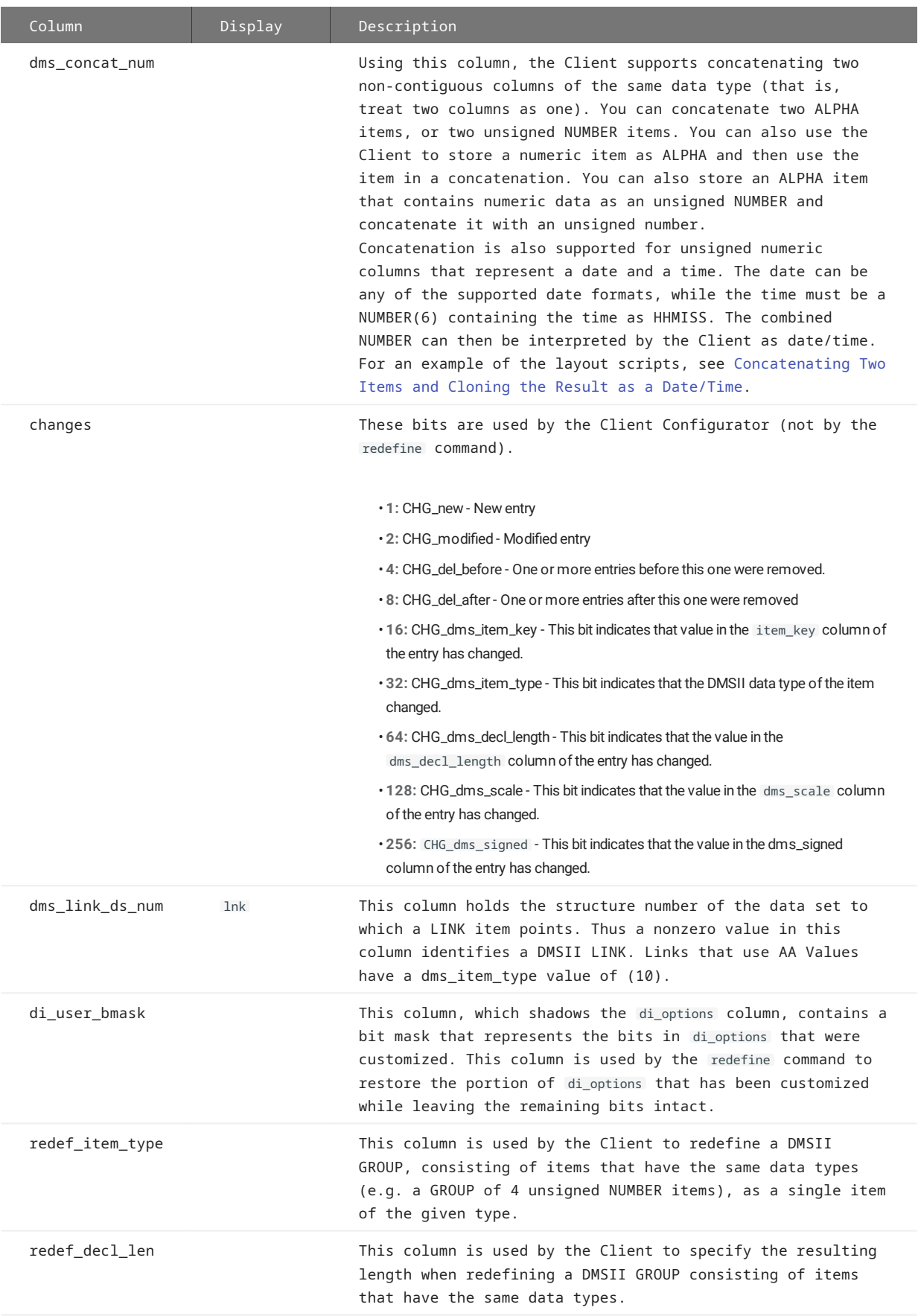

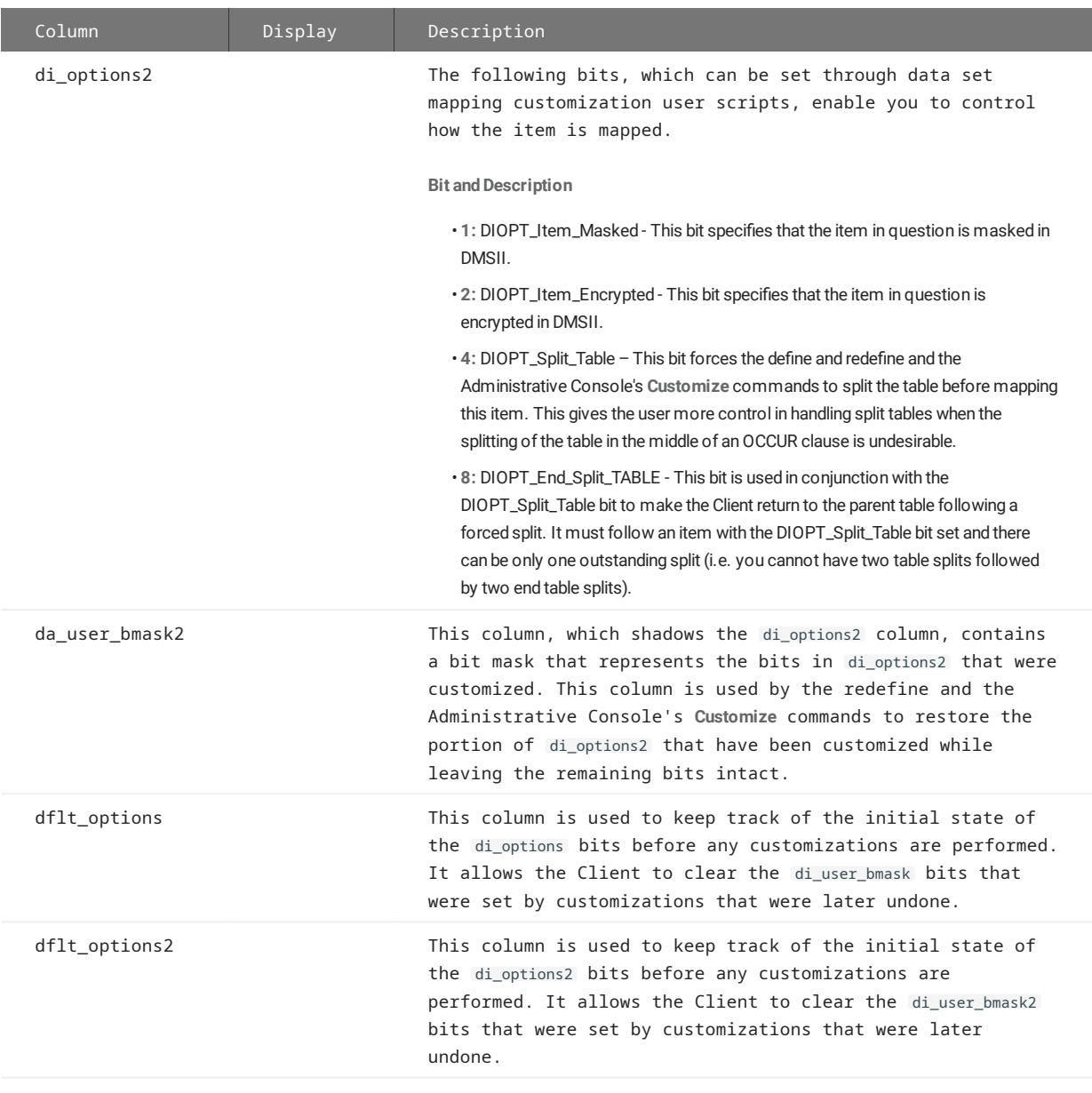

# 11.6 DATAITEMS Client Control Table

This table duplicates the DMSII information in the DMS\_ITEMS table and contains the layout information for the tables in the relational database. This table is not directly linked to the DATASETS table. Instead, it is linked to the DATATABLES Client control table using the table\_name column as a foreign key.

You can use the DATAITEMS Client control table to specify the data items you do not want to clone by setting their corresponding active column to 0. However, we recommend that you accomplish this by setting the active column to 0 in the DMS\_ITEMS table. Using the DATAITEMS table can lead to unnecessary table splits. Unused columns cause the column count and record size computations to be too high.

If data set mapping is already complete, this table can be temporarily used to disable a new column after a DMSII reorganization to avoid recloning. (This is done automatically if the configuration file parameter suppress\_new\_columns is set to True.)

If you want to disable cloning for every data item in a data set (every column in a table), disable cloning for the data set instead of disabling cloning for each individual data item. For details, see DATATABLES Client Control Table.

The following table contains descriptions of each column in the DATAITEMS Client control table. Included is the abbreviated column name that the display command writes to the log file.

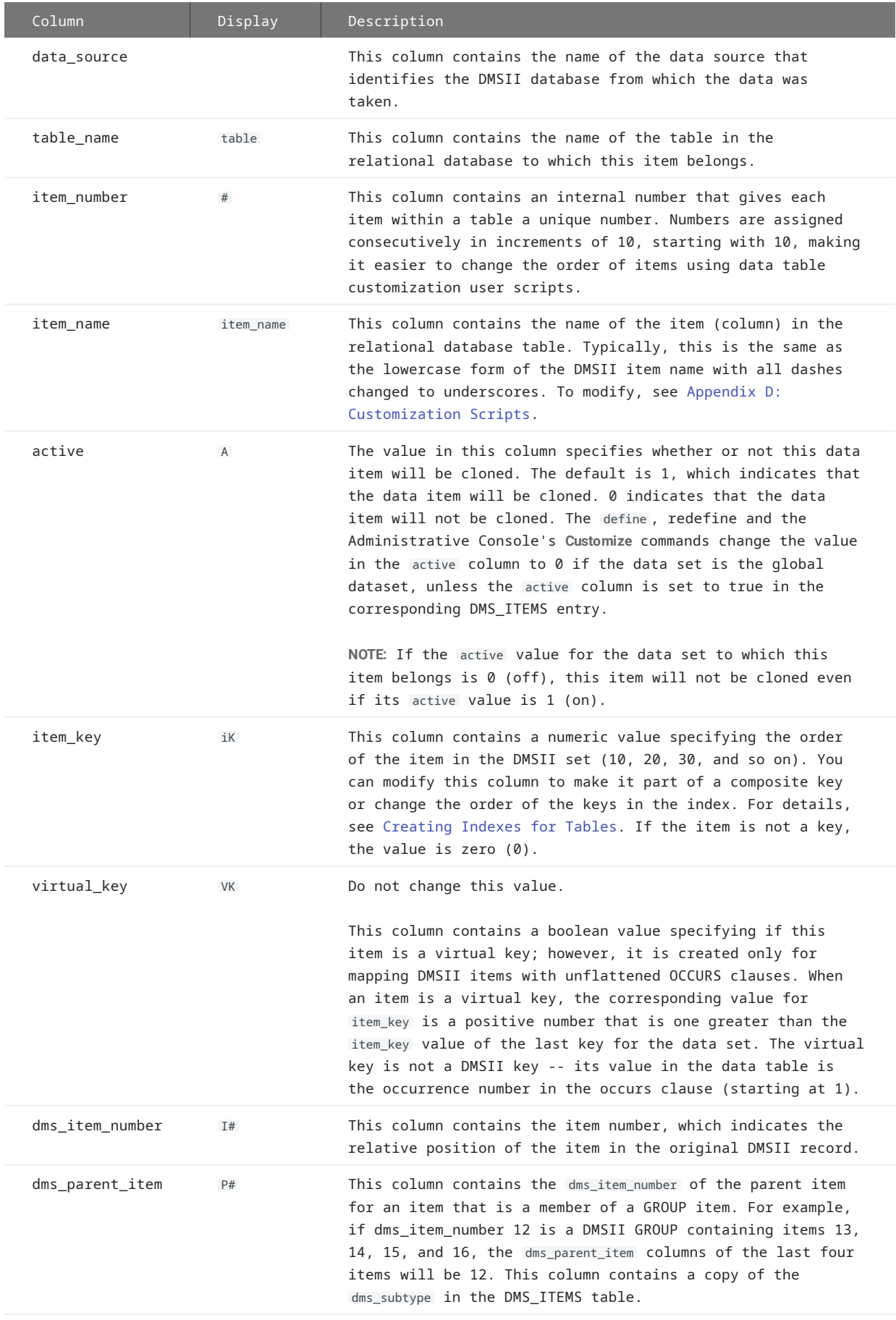

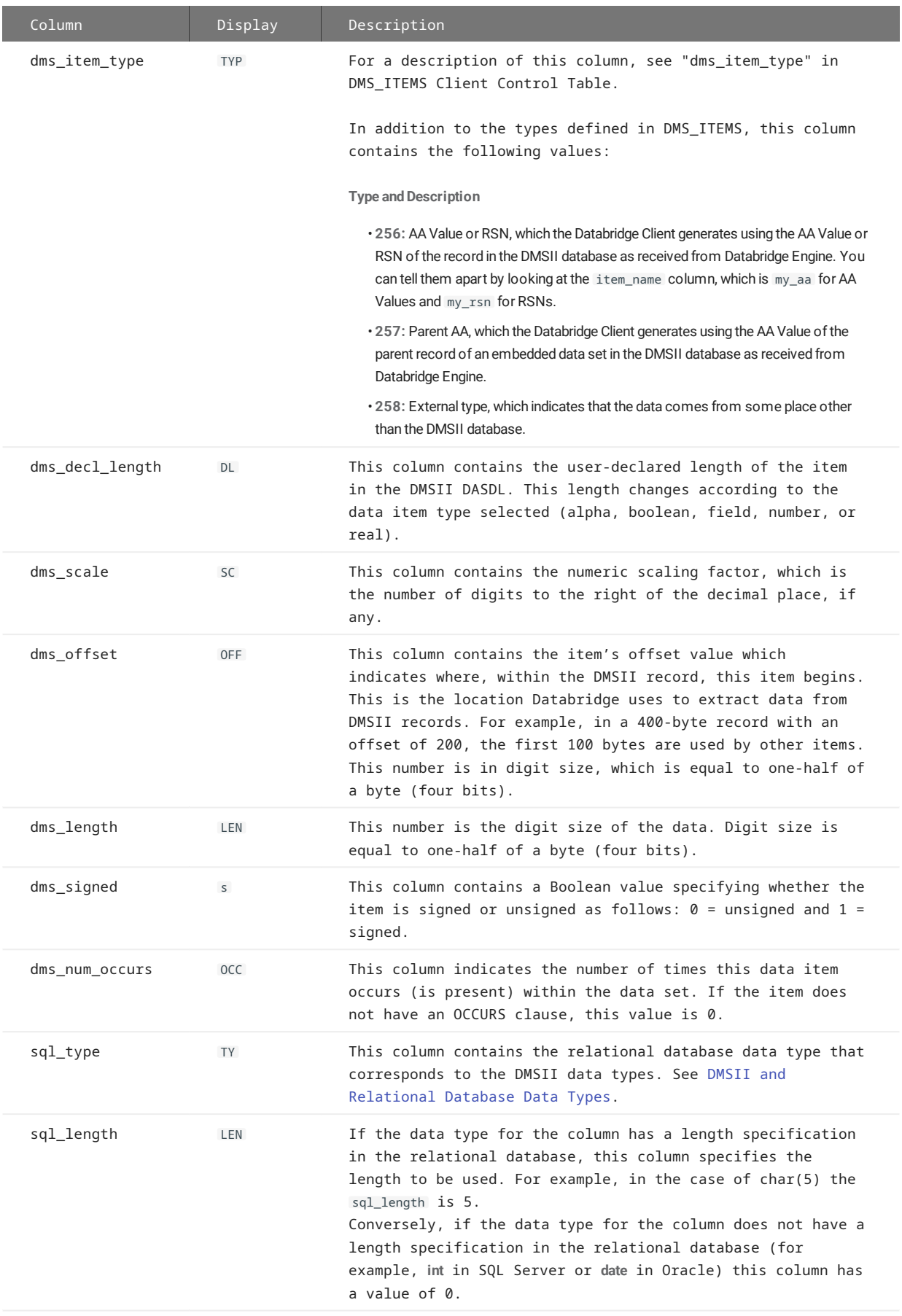

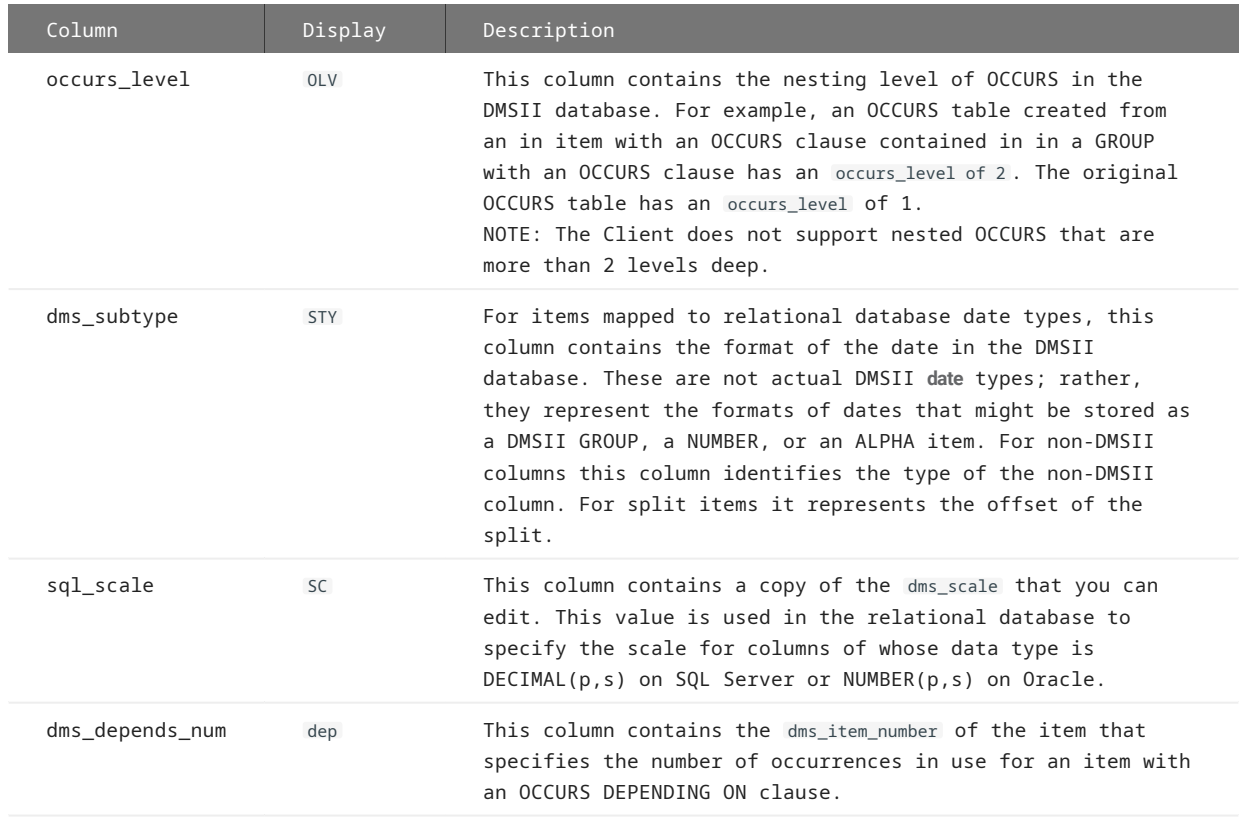

da\_options OP The following bits, which you can set through data table customization user scripts or the Administrative Console's **Customize** command, allow you to specify additional properties of the data items:

#### **Bit and Description**

- **1:** DAOPT\_Nulls\_Allowed This bit is set by the define , redefine and the Administrative Console's **Customize** commands based on the value of the configuration parameter allow\_nulls . You can later change this value via user scripts or customization. A value of 1 indicates that the item will be created with the attribute of NULL (except in Oracle where this is the default attribute of a column). A value of 0 indicates that the item will be created with the attribute of NOT NULL (except in SQL Server where this is the default attribute of a column).
- **2:** DAOPT\_Column\_Renamed The column was renamed by the user. This column is used by the Administrative Console's **Customize** command to restore changes.
- **4:** DAOPT\_Type\_Changed The SQL type of the column was changed by the user. This column is used by the Administrative Console's **Customize** command to restore changes.
- **8:** DAOPT\_Length\_Changed The SQL length of the column was changed by user. This column is used by the Administrative Console's **Customize** command to restore changes.
- **16:** DAOPT\_Scale\_Changed The SQL scale changed by user. This column is used by the Administrative Console's **Customize** command to restore changes.
- **32:** Reserved •
- **64:** Reserved •
- **128:** DAOPT\_Item\_Renumbered The item number (that is, the location of the column) was changed by the user. This column is used by the Administrative Console's **Customize** command to restore changes.
- **256:** Reserved •
- **512:** DAOPT\_Store\_as\_Char This bit indicates that the item, which is numeric, should be stored in the relational database as a character data type.
- **1024:** DAOPT\_Xlate\_Binary This bit determines whether or not character data gets translated from EBCDIC to ASCII before being stored as binary. This bit is copied from the DIOPT\_Xlate\_Binary bit in the di\_options column of the DMS\_ITEMS table as the process and clone commands do not load the DMS\_ITEMS table
- **2048:** DAOPT\_Store\_as\_Number Indicates that the Client is storing the corresponding ALPHA data using the appropriate numeric data type.
- **4096:** DAOPT\_VarFormat\_Date Indicates that the dms\_subtype column contains a mask describing the date format.
- **8192:** DAOPT\_FixAlphaChar This bit applies to data items whose data type is ALPHA, and it indicates that the Client will scan the data for control characters and replace each control character with a space.

You can set this bit via a user define script or by using the Administrative Console's **Customize** command, or you can set it globally via the convert\_ctrl\_char parameter. See convert\_ctrl\_char.

CAUTION: Do not set the convert ctrl char parameter to True unless you are absolutely certain that eliminating control characters will have no adverse effect on the data. For example, eliminating control characters can cause some fields to be misinterpreted.

**16,384:** DAOPT\_ActiveReset – Internal use only. This bit indicates that the • active column of items was set to zero by the Client. This happens for concatenated items, which must be present to access the data and are otherwise not processed.

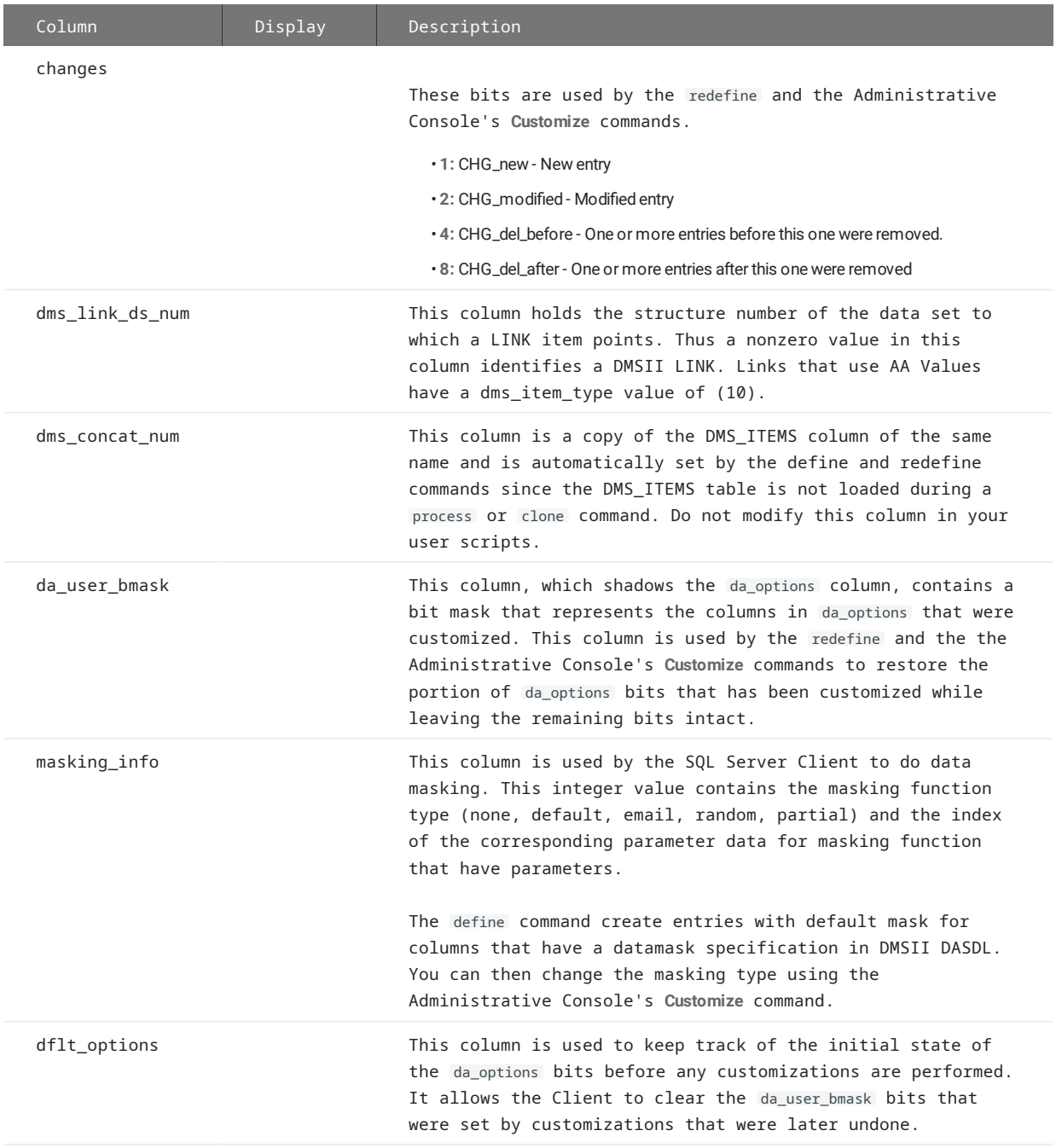

# 11.7 AF\_STATS Client Control Table

This table is used to hold the audit file statistics for the last 9999 audit files processed by the client.

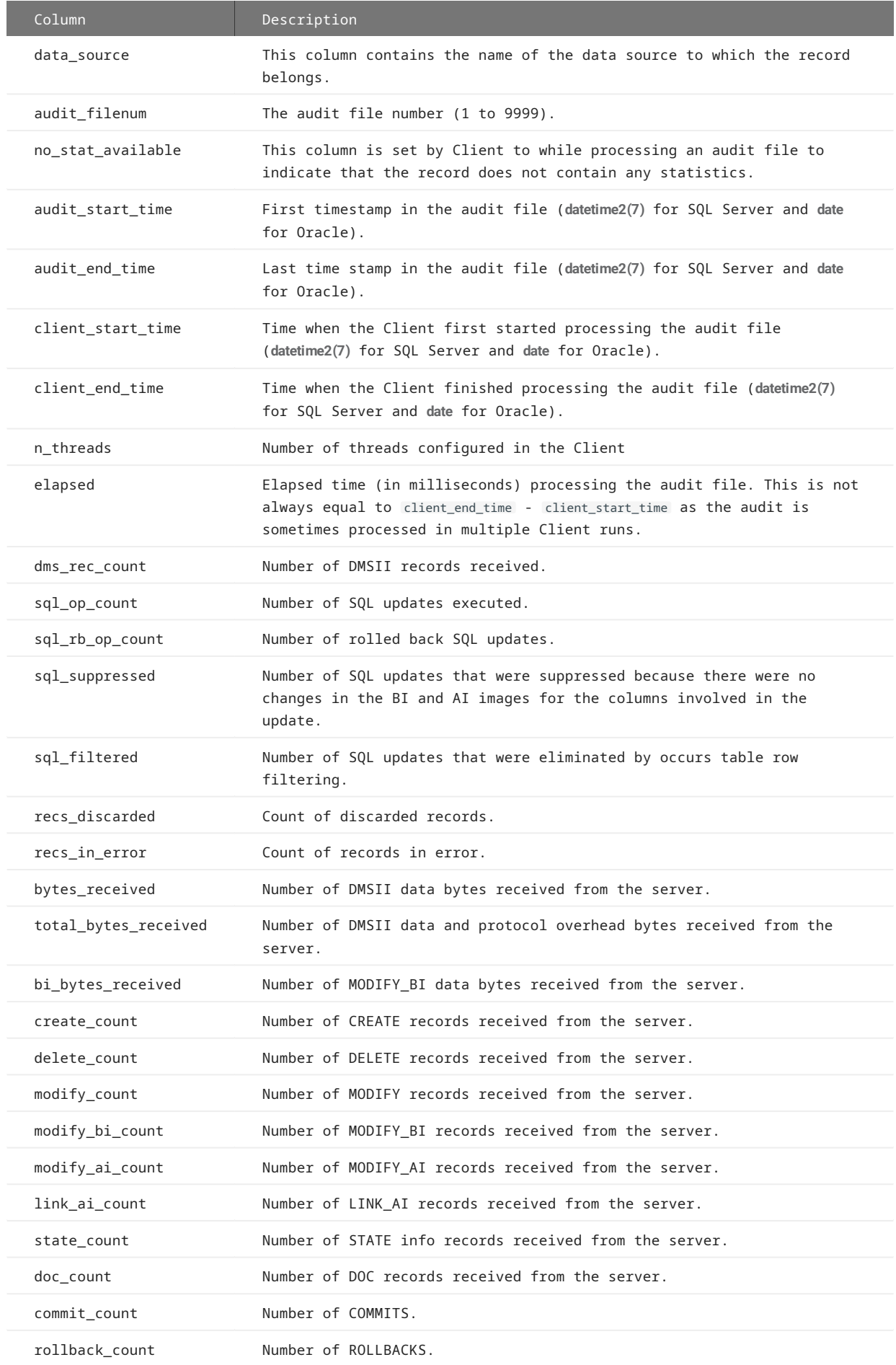

# 12. Automating Client Operations with the Service

This chapter explains how to automate Client operations by using the service and command files on Windows (shell scripts on UNIX). It also covers the Batch Console and its role in automation.

## 12.1 Configuring the Service

To configure update scheduling, error recovery, and other features of the service, use the Administrative Console. Changes are automatically saved to the service's configuration file dbcontrol.cfg , located in the **config** directory of the working directory. See **Managing Operations** in the *Administrative Console Help*, available from within the Administrative Console by selecting **Documentation** in the left-side navigation menu. For more information about the service's working directory, navigate to **The Working Directory** section of the *Databridge Installation Guide*.

## 12.2 Automation Scripts

The Databridge Client 7.0 service uses scripts (command files in Windows; shell scripts in UNIX) to allow the user to gain control at key points of Client operations. Scripts allow the user to perform pre-processing and post-processing for Client runs (typically process commands) and supplement the service's built-in error recovery with additional recovery or error-reporting options.

Additionally, users can start a script from the mainframe by using the BCNOTIFY program. The BCNOTIFY program is designed to make the service start the script from the name supplied. By inserting BCNOTIFY at key points in a WFL (Work Flow Language), you can trigger a task on the Client machine, such as restarting audit file processing. Scripts can interact with the service via the Batch Console (**bconsole**), a program that interprets source files that contain programs written in a language similar to Visual Basic. Scripts can also perform arbitrary tasks that may not be directly related to the service (for example, start a run that generates a Crystal Report).

Automation scripts fall into two categories:

Scripts that are associated with a process command. •

These scripts are associated with a data source and run before or after a Client run. (See [Process-Related Scripts](#page-171-0).)

• Scripts that are initiated by the BCNOTIFY program on the mainframe. (See [BCNOTIFY Initiated Scripts.](#page-172-0))

All scripts start with the current directory set to the service's working directory. Additionally, the service sets up the environment variable INSTALLDIR that points to the install directory where the Batch Console program resides. This environment variable must be used as the path when invoking the Batch Console (on Windows, %INSTALLDIR%\bconsole ; on UNIX, \$INSTALLDIR/bconsole ). Do not rely on the install directory being in the PATH. For more information about the Batch Console, see [Introducing the Batch Console](#page-173-0) section.

#### <span id="page-171-0"></span>12.2.1 Process-Related Scripts

This first category of automation scripts includes scripts that are associated with a process command. These scripts are referred to as start-of-run and end-of-run scripts. Start-of-run scripts are only applicable to runs started by the service without any outside interference, specifically runs that are started by the service's scheduler. This includes runs that are launched when the service is started in response to the run\_at\_startup parameter for a data source. End-of-run scripts on the other hand are applicable to all runs.

Client runs that are started from the Administrative Console, the Batch Console, and BCNOTIFY do not look for start-of-run scripts.

#### Both types of scripts follow strict filename conventions, as follows.

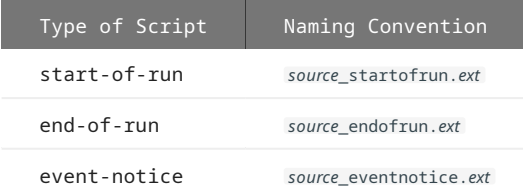

where *source* is the data source name in lowercase letters and *ext* is the file extension ( .cmd for Windows or .sh for UNIX).

The service searches for these script files in the scripts subdirectory of the service's working directory. (For information about the working directory, see **The Working Directory** section in the *Databridge Installation Guide*.) Before a scheduled run is started, the service looks for a start-of-run script. When the service finds a script, the script is run followed by a process command after the script is completed. If the script does not exist, the process command is started without issuing any errors or warnings. When the service determines that the process command is complete, it checks for the existence of an end-of-run script and runs the script.

When a process command terminates with an exit code that initiates auto-recovery, the service checks for the existence of an eventnotice script and runs it if found. These type of scripts are designed to give the user the ability to generate event notices, such as emails when the service enters auto-recovery. In the absence of these scripts, the DBA has no way of knowing that the service restarted the Client after a recoverable error.

If a Client run ends because of an error, the end-of-run script will run only after the service's built-in error recovery has been executed. The service has a built-in recovery mechanism for responding to errors and non-zero exit codes. In situations that are temporary or self-resolving, the service will attempt the failed operation after a brief delay.

For example, if a connection to the server or database fails, the service will pause for a specified amount of time before attempting to reconnect, and will do so repeatedly until the server or database becomes available. (The parameter sched\_retry\_secs determines the initial retry interval.) For connect failures, this interval doubles on each subsequent retry until it reaches a maximum value of 5 minutes. To change the value of sched\_retry\_secs when using the Administrative Console, from the data source's page select the **Settings** drop-down button and select **Configure**. Using the left side menu navigate to **PROCESSING > Error Recovery** to find these parameters located in the **Options** group at the top of the page.

Both start-of-run and end-of-run scripts are passed the following set of parameters:

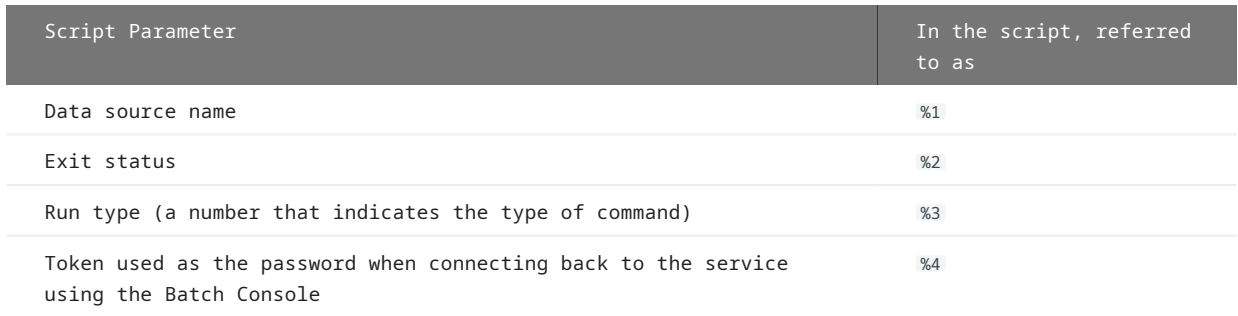

For start-of-run scripts, *run\_type* is always 1, indicating a process command. For end-of-run scripts, *run\_type* can be 1, 2 ( clone command), 7 ( redefine command), 8 ( generate command) or 4 (Administrative Console **Customize** command run).

#### <span id="page-172-0"></span>12.2.2 BCNOTIFY Initiated Scripts

This second category of automation scripts are initiated by BCNOTIFY, a utility included with Databridge Host software.

BCNOTIFY is a host-based Databridge utility that can be used to issue remote procedure calls (RPC) to the service to launch scripts. BCNOTIFY passes the script name and parameters in the RPC. BCNOTIFY can optionally pass a data source name as an additional parameter. If you do not supply a data source name in the RPC, the data source name must be provided within the script that the service launches. The advantage of including the data source name in the RPC is that the service will only launch the script if the data source is idle (versus always launching it).

Scripts initiated by BCNOTIFY are named as follows:

start\_*name*.*ext*

where *name* is an arbitrary name, and *.ext* represents .cmd on Windows and .sh on UNIX.

When BCNOTIFY launches a script that initiates a process command, the service behaves differently when looking for an end-of-run script to execute. It first looks for a script named end\_*name*.*ext* in the scripts subdirectory (where *name* is the name used in the original script and *ext* is the OS dependent file extension). If the service finds this script, it uses the script in place of the standard end-of-run script described earlier. Otherwise, the standard end-of-run script is used if it exists. This allows one to associate multiple end-of-run scripts with a data source, depending on which script started the process command.

These script files are passed the following set of parameters. The parameters for these scripts can change, depending on whether the data source is an empty string. For example, if no data source name is provided, parameter one is the AFN and parameter 2 is the token.

**Parameters:** - Data source name (optional) - Parameters supplied by BCNOTIFY. For example, the current database audit file number (AFN) - A token used as the password when connecting back to the service via the Batch Console

## <span id="page-173-0"></span>12.3 Introducing the Batch Console

The Batch Console automates routine Client tasks by allowing command files/shell scripts launched by the Databridge Client Manager to interact with the service. It interprets a source file that contains a set of statements written in a language similar to Visual Basic. These statements can initiate a connection, perform rudimentary tests, and issue console requests, to the service. For example, by using the Batch Console in an end-of-run script that runs daily reports, you can restart the Client after the reports are generated.

To use the Batch Console, you must first create a source file for the Batch Console and place it in the scripts directory of the service's working directory (also referred to as the Client's global working directory). We recommend that you use a file extension that allows you to easily identify this file as a Batch Console source file (for example, .bcs ). You can debug this source file by running the Batch Console from the command-line, using the source filename (including directory, such as scripts/source\_filename) as the first argument of the Batch Console command.

The Batch Console always runs as a background run. Its activity is written to a log file in the current directory. The log filename uses the source filename with the extension .log added to it. For example, if your source filename is sourcefile.bcs the log file is named sourcefile.bcs.log.

#### 12.3.1 Running the Batch Console (bconsole)

The Batch Console program (bconsole) has a command-line of the form:

bconsole [*options*] *filename* [argument list]

where *filename* is the name of a text file that contains commands for the Batch Console to interpret.

#### **Note**

All scripts start with the current directory set to the service's working directory. Additionally, the service sets up the environment variable INSTALLDIR that points to the install directory where the Batch Console program resides. This environment variable must be used as the path when invoking the Batch Console (on Windows, %INSTALLDIR%\bconsole ; on UNIX, \$INSTALLDIR/bconsole ). You cannot rely on the install directory being in the PATH. For more information about Batch Console, see [Introducing the Batch Console.](#page-173-0)

You can include additional arguments to pass parameters to the program. This allows you to use generic source files that work with externally-supplied values for the parameters. The command-line parameters in [argument list] are referenced in the script file using the Windows command file conventions (%1 is parameter 1, %2 is parameter 2, and so on). For example, if you invoke bconsole using the statement

`bconsole /P secret resume.bcs 1234`

the program substitutes the text "1234" for any occurrence of "%1" in the script file " resume.bcs ".

The following command file performs the aforementioned task for a fictional data source named MISDB. MISDB uses the service that runs on a machine named "galactica" using port 8001. Included with the following command are words, such as "data source", which are ignored by the parser to make the script readable. These words are shown in bold below.

```
connect to galactica port 8001
enable data source MISDB
process MISDB
```
If a command fails, the program returns a non-zero exit status indicating a failure. For a successful execution of the script, the program returns an exit status of 0. Each executed script is logged; if something fails, you can look at the log file to determine what went wrong.

The user ID of the user that launches the bconsole run is used to sign on to the service. When the Batch Console program starts from a script that the service launches, the script is passed a handle for use as a temporary password. This eliminates any security problems that having user IDs or passwords in the script files would cause. If the service cannot authenticate the user ID password, it verifies that the user is the same one that is running the service. (This is typically the built-in SYSTEM account). If it is, the service verifies that the handle matches the one assigned to the thread that launched the script. (The handle contains the thread number.)

### 12.3.2 Signing On to the Service

The userid that starts the Batch Console is also used to sign on to the service. This eliminates the security problems that can result from including userids and passwords in script files. When the service launches a script, it passes a handle for the script to use as the Batch Console password. This password is set using the command-line option /P .

After the service identifies the userid as being the same as the service's userid, it validates the signon once it determines that the password matches the handle passed to the script. Handles are only valid while the script is running and cannot be reused.

#### 12.3.3 Using Batch Console in Scripts Initiated by BCNOTIFY

You can use the Batch Console to make the service start a process command or notify a currently running process command to stop after a specified AFN. This mode of operation replaces dbauditwait working in conjunction with the deprecated NOTIFY program on the mainframe and uses the service-initiated DBClient runs instead of the command-line Client. When invoking the Batch Console in a script launched by the service, you must pass the handle to Batch Console using the /P option.

`bconsole /P %2 sample\_script2.bcs mikera018684 MISDB 1234`

The following Batch Console source file sample\_script2.bcs uses command-line parameters similar to a Windows command file, except that the parameters are numbered starting with the one that follows the source filename. The program does a textual substitution by replacing %n with the exact text of the corresponding parameter. (This script is located in the scripts directory of the service's working directory.)

```
connect to %1 port 8001
if run active %2 then
    stop run %2 after afn %3
else
     process %2 with option "/F %3"
end if
```
In the above example, the text %1 is replaced by mikera018640, %2 is replaced by MISDB and %3 is replaced by "1234".

#### 12.3.4 Using Batch Console to Get Status Information

You can use the Batch Console in query mode to get status information. This capability is not related to automation, but is provided to let you query the service about the status of your data sources. Query mode connects to the service, gets the status of the specified data sources, and then writes that information to a file.

To use query mode, you must provide the connect parameters and the command using command-line switches. The command line for query mode is as follows:

bconsole /s service\_name /p port /P password /w filename /q command

where the *service\_name*, output *filename*, and *command* can optionally be enclosed in double quotation marks. If the /w filename option is omitted, the program will write the output to the file bconsole.log . The syntax for the *command* is:

```
`status [data_source]`
```
If *data\_source* is omitted (or is specified as \_all ) the status of all data sources will be written to the output file in CSV format. A sample output file is as follows:

 MISDB,0,0x00000000,0,9999 DEMODB,0,0x00000000,0,9999,,,,disabled NTSL,0,0x00000000,1,0,2011-03-31@15:26:46,2011-03-31@17:46:52

Each line includes (in this order): a) the data source name; b) its state; c) the process-id of the current run (or 0 if there's no active run); d) type (state) of the last run; e) exit code of last run or 9999 if the run is active; f) start time of the active run or the last run (if there's no active run); g) stop time of the last run (0 if there is an active run); h) the next scheduled run (if idle); and i) the flag for the data source. If a Client run crashes, it will have an exit code of 9999 and the data source will be marked as disabled.

## 12.3.5 Batch Console Commands

The syntax for Batch Console (bconsole) scripts is loosely modeled after Visual Basic. The end-of-line character acts as a statement terminator. This limits you to one statement per line. The following table lists commands in alphabetical order, followed by a list of buzz words that are allowed to improve readability.

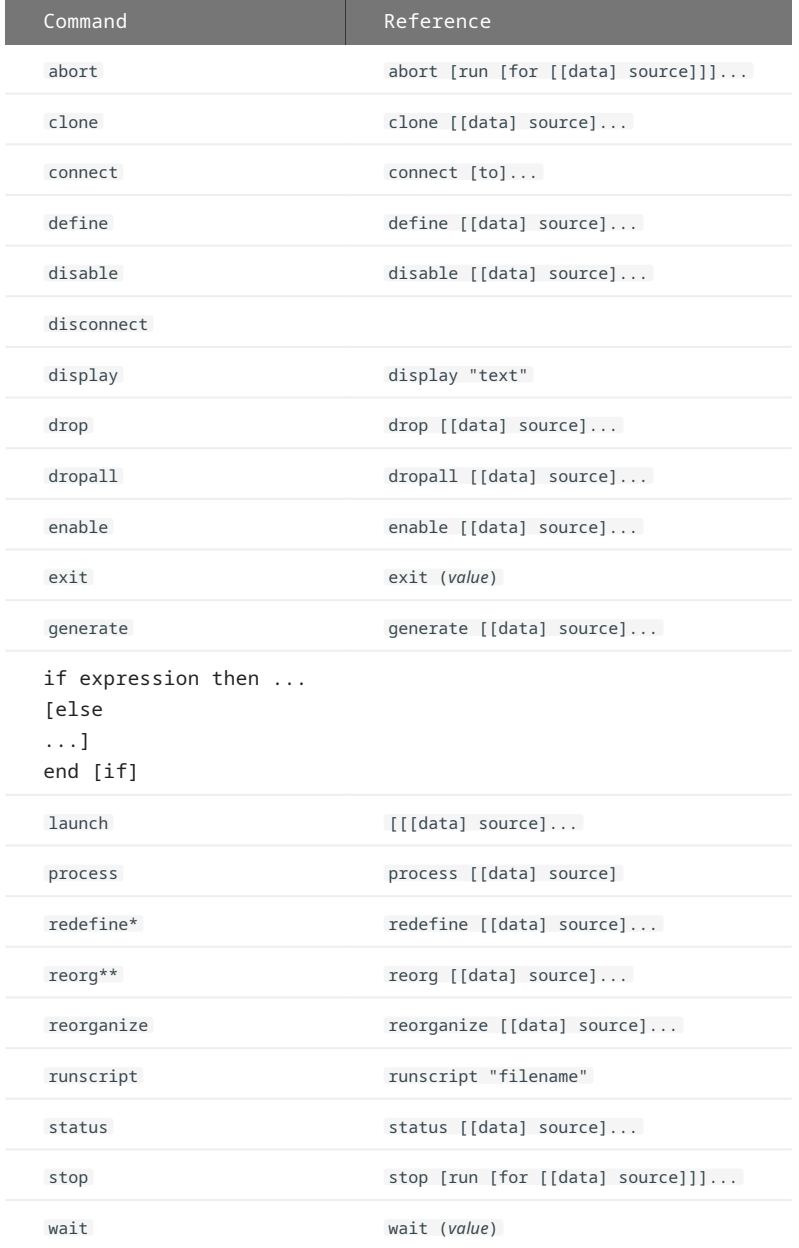

\* Synonymous with define

\*\* Synonymous with reorganize

## **Statements in Detail**

Let's look at the individual statements and syntax of a Batch Console script. All statements are confined to a single line, except for the if statement.

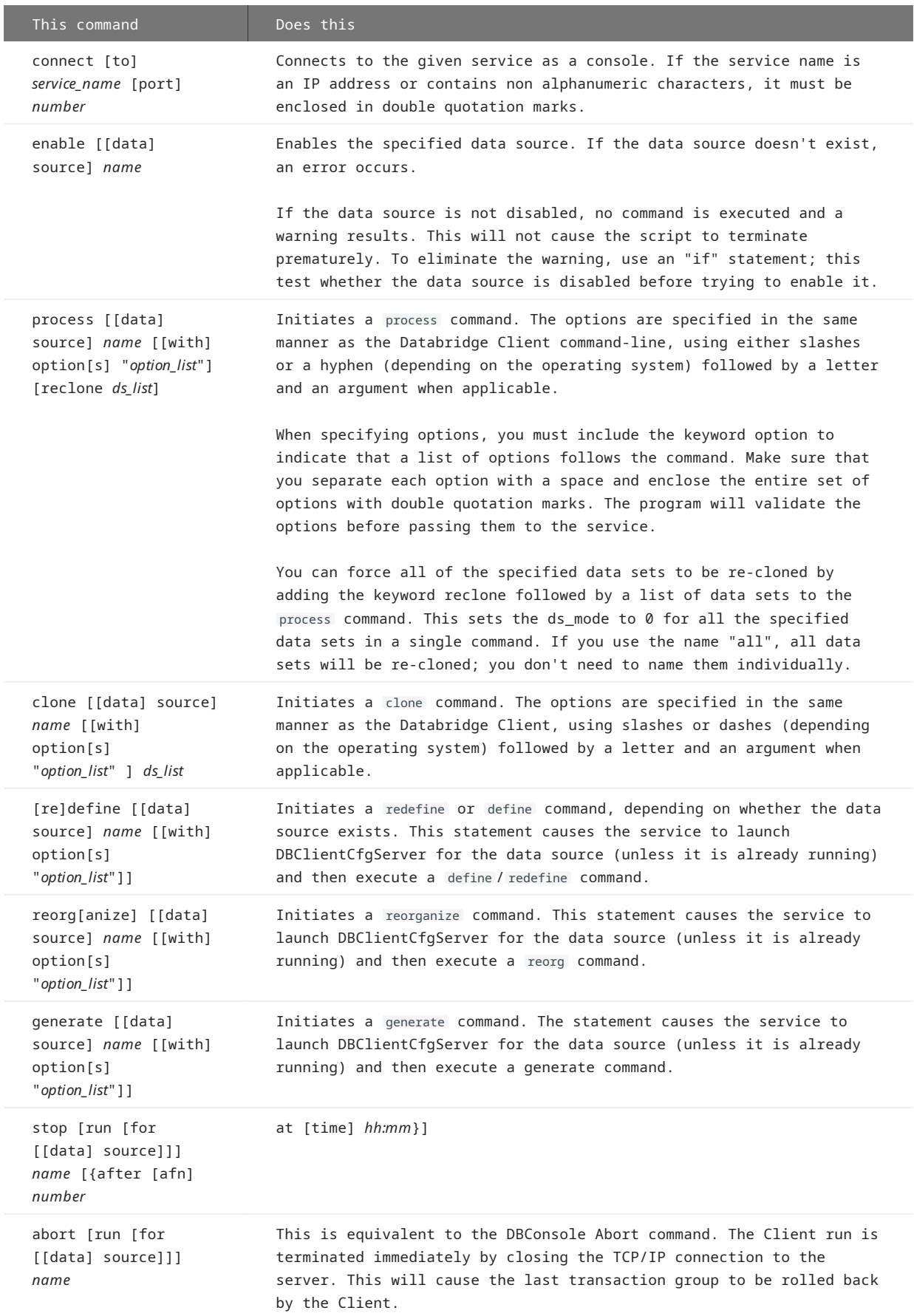

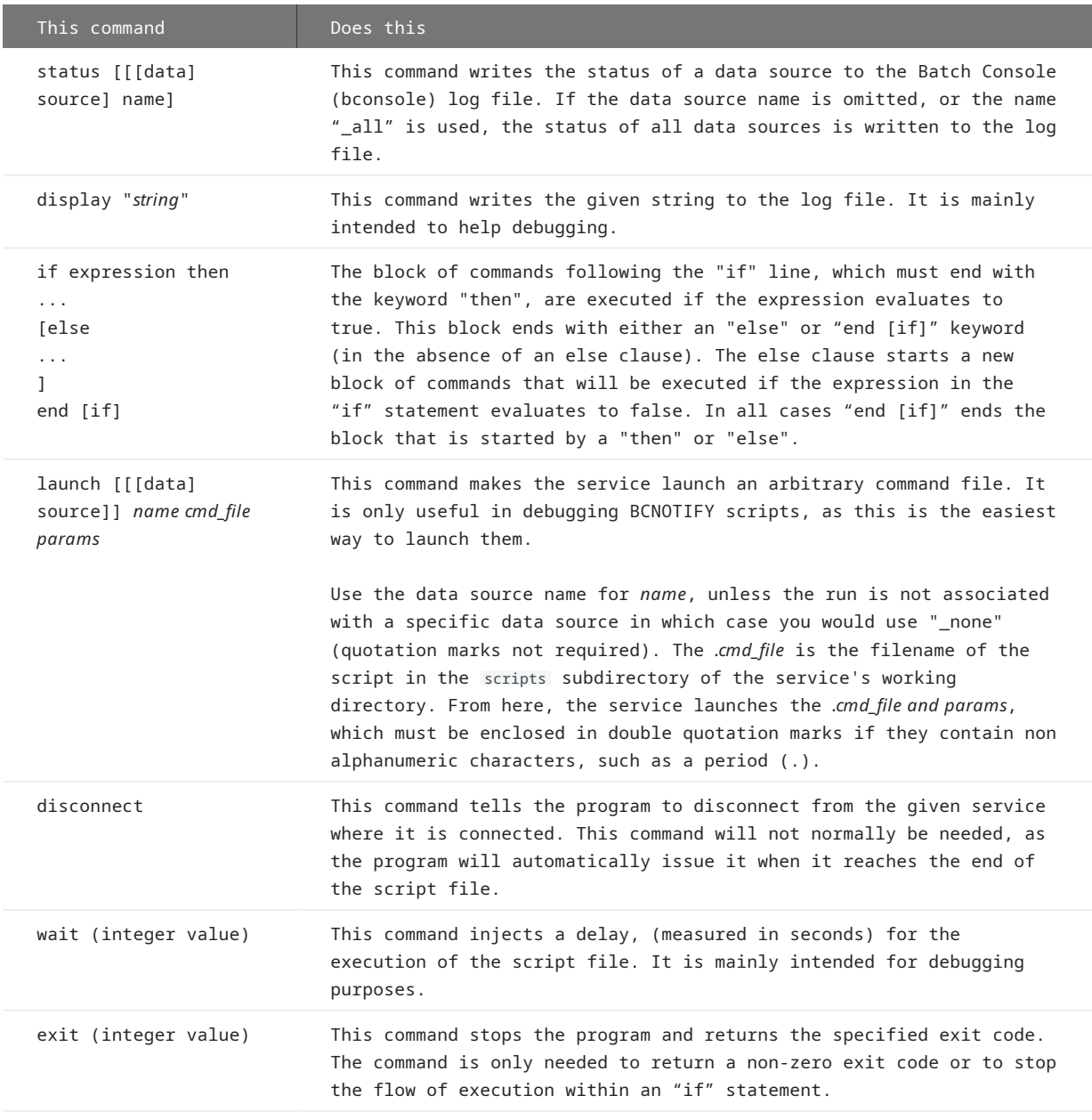

#### **If Statements**

Use the "if" statement to test for the following conditions for a data source:

- Whether it is **disabled** 1.
- Whether a run is **active** 2.
- Whether a run is **scheduled** 3.

The keywords "disabled", "active", and "scheduled" are used to indicate the condition being tested. You must follow these keywords with a data source name and the keyword "then". Optionally, you can precede keywords with the buzzwords "run", "data source", or "source".

To reverse the test, you can place the keyword "not" in front of expressions that follow the keyword "if". The syntax of these expressions is summarized as follows:

```
 [not] {[run] | [[data] source]} active name
 [not] {[run] | [[data] source]} disabled name
 [not] {[run] | [[data] source]} scheduled name
```
# **Command-Line Options**

# **Note**

Options are case sensitive. -p and -P are separate options.

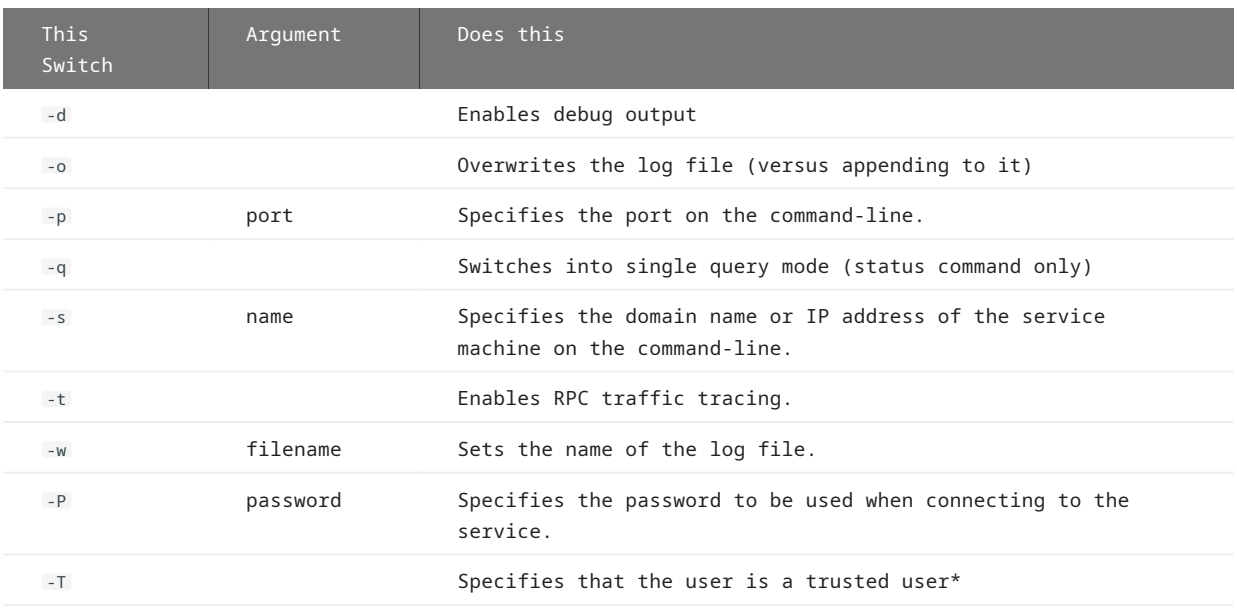

\* When you run the batch console (bconsole) from a command file that is not launched by the service, specify a password using the -P option. Since the password is not encoded, some sites may find this objectionable.

In order to solve this problem it is recommended to use the -T option, which requires that the userid being used is registered as the trusted user. The batch console will then read the Windows Registry and determine if the userid is registered as the trusted user (there can only be one in the current implementation). To facilitate the registration process, the program setbcuserid.exe is implemented. This program registers the userid you enter as the login userid. You must be an administrator to run this program and the userid you specify must be a valid Windows user.

# 13. Glossary of Terms

### **absolute address (AA) value**

AA is a DMSII term that stands for absolute address. An absolute address value is an A Series WORD (48-bits in length). In the Databridge Client, AA is the hexadecimal representation (12 character strings containing the characters 0--9 and A--F) of the AA Value on the host. Databridge Client uses the AA Values to implement unique keys for the parent structures of embedded data set records. It also uses AA Values to reference the records of data sets that do not have DMSII SETS with the NO DUPLICATES ALLOWED attribute.

AA Values are not constant. Any DMSII reorganization (record conversion, file format, or garbage collection) changes these values.

Databridge Client supports numeric AA Values that are stored as NUMBER(15) in Oracle and BIGINT in SQL Server. It also supports binary AA Values that are stored as RAW(6) in Oracle and BINARY(6) in SQL Server.

# **Audit Files**

An audit file is created by DMSII and contains the raw format of changes made to the DMSII database by update programs. Audit file records contain the deletes, adds, and modifies that were made to the various structures. It can contain, for example, hours', days', or weeks' worth of information.

Databridge uses the audit file for the raw data of each database change to exactly replicate the primary database. Databridge records the audit location (AFN, ABSN, SEG, IDX) between runs, so it can restart without losing any records.

If you set the Databridge Engine Read Active Audit option, Databridge can access the current audit file. If you do not set Read Active Audit = true in the Databridge Engine parameter file, Databridge can access audit information up to and including the current audit file minus one. The audit file contains the update level at the time the audit file was created. The update level in the audit file and the update level in the DESCRIPTION file used by Databridge must match before Databridge will update a replicated database.

When an audit file is closed, DMSII creates the next one in the series. Audit files are closed for several reasons, including the following:

- An operator closes the audit file with the mixnumber SM AUDIT CLOSE command.
- The audit file reaches the file size set in its DASDL.
- There is an I/O error on the audit file.
- There is not enough disk space for this audit file.
- The database update level changes due to database definition changes
- A Databridge accessory closed the file in preparation for the fixup phase after extracting records from a DMSII database.
- The current audit file could not be found.
- A file reorganization was executed to modify the DMSII structure.

### **audit trail**

The audit trail contains all of the audit files generated for a database. The Databridge Engine reads the audit files to extract updates. It then passes the updates to the Client to be applied to the relational database. After the updates have been successfully extracted, the Client saves the state information, which includes the location in the audit trail from which the last group of updates for the data set were read.

# **Batch Console**

The Batch Console automates routine Client tasks by allowing command files/shell scripts launched by the Databridge Client Manager to interact with the service.

# **caching**

A process that filters files before they\'re requested by the Databridge Client. Caching allows Databridge Enterprise Server to send Client data requests quickly and without placing an additional resource burden on the mainframe.

## **client**

The Client is the computer system that will receive DMSII records from the primary database. The Client could be a Windows computer, a UNIX computer, or an MCP server. The Client can have a relational or a DMSII database.

## **cloning**

Cloning is the one-time process of generating a complete snapshot of a data set to another file. Cloning creates a static picture of a dynamic database. Databridge uses the DMSII data sets and the audit trail to ensure that the cloned data represents a synchronized snapshot of the data sets at a quiet point, even though other programs may be updating the database concurrently. Databridge clones only those data sets you specify.

Cloning is one phase of the database replication process. The other phase is tracking (or updating), which is the integration of database changes since the cloning.

### **DASDL**

Data and Structure Definition Language (DASDL) is the language that defines DMSII databases. The DASDL must be compiled to create a DESCRIPTION file.

### **data set**

A data set is a file structure in DMSII in which records are stored. It is similar to a table in a relational database. You can select the data sets you want to store in your replicated database.

### **Databridge Director**

Databridge Director (also referred to as DBDirector) is a Windows Service installed with Enterprise Server that starts Enterprise Server whenever a connection request is received.

When you start your computer, DBDirector starts and reads the ListenPort registry value to determine which TCP/IP port communicates with Databridge Clients.

### **Databridge Engine**

Databridge Engine is a generic term that can refer to either DBEngine or the engine component of Databridge Enterprise Server. The two are interchangeable as far as the Databridge Client is concerned.

### **Databridge Server**

Databridge Server is a generic term that can refer to either DBServer or Databridge Enterprise Server. The two are interchangeable as far as the Databridge Client is concerned.

## **DBClntCfgServer**

A program that handles all requests from the Administrative Console specific to a data source. These requests include updating the Client configuration file, and providing access to the Client control tables. Like DBClient, this program is run by the Client Manager service as a background run.

## **DBServer**

DBServer is a Databridge Host accessory that responds to Databridge Client requests for DMSII data or DMSII layout information and provides communications between the following components:

- Databridge Engine and Databridge Enterprise Server •
- Databridge Engine and the Databridge Client

#### **Note**

When Enterprise Server is used with the Databridge Client, Enterprise Server takes over much of the functionality of DBServer and Databridge Engine.

### **direct disk**

A replication method that allows Databridge Enterprise Server to clone and track DMSII data sets without using any significant mainframe resources. Direct disk replication requires a SAN (Storage Area Network) or Logical Disks configured to make MCP disks visible in Windows.

### **entry point**

A procedure in a library object.

### **extraction**

Extraction is the process of reading through a data set sequentially and writing those records to a file (either a secondary database or flat file).

### <span id="page-183-0"></span>**file format conversion**

A type of DMSII reorganization affects file size values (for example, AREASIZE, BLOCKSIZE, or TABLESIZE), but it does not change the layout of the records in a DMSII database.

# **flat files**

A flat file is a plain text or mixed text and binary file which usually contains one record per line. Within the record, individual fields may be separated by delimiters, such as commas, or have a fixed length and be separated by padding. An example of a flat file is an address list that contains fields for *Name* and *Address*.

### **garbage collection reorganization**

A garbage collection reorganization moves records around, but it doesn't change the layout of the DMSII database. Its primary function is to improve disk and/or I/O efficiency by eliminating the space occupied by deleted records. Optionally, a garbage collection reorganization reorders the remaining records in the same sequence as one of the sets.

# **lag time**

The lag time is defined as the elapsed time between the time a record in the DMSII database is updated and the time where this update appears in the relational database. This value accounts for any difference between the clock on the mainframe and that on the Client machine.

### **mutex**

A mutex is an operating system resource that is used to implement a critical section and prevent multiple processes from updating the same variables at the same time.

# **null record**

A record for a data set where every data item is null.

## **null value**

The value defined in the DASDL to be NULL for a data item. If the DASDL does not explicitly specify a NULL value for a data item, the NULL value is all bits turned on.

### **primary database**

This is the original DMSII database that resides on the host. Databridge replicates from the primary database to one or more Client databases. The Client databases can be another DMSII database or one of several relational databases. Compare this to the replicated (or secondary) database.

## **quiet point (QPT)**

A quiet point is a point in the audit trail when the DMSII database is quiet and no program is in transaction state. This can occur naturally, or it can be forced by a DMSII sync point.

### <span id="page-184-0"></span>**record format conversion**

A type of DMSII reorganization that occurs when a data set or set (group of keys) is reordered or reformatted. It indicates that changes were made to a data set format, or to data items, such as changing the length of an item, for example, BANK-ID NUMBER (10) to BANK-ID NUMBER (15).

### **record serial number (RSN)**

Record sequence numbers (RSN) are 48-bit quantities used by the Databridge Engine, in the case of DMSII XE, to uniquely identify a record. RSNs will always be used instead of AA Values when available except for data sets having embedded data sets. RSNs are always static; they will not change after a garbage collection reorganization.

### **reorganization**

Structural or formatting changes to records in the DMSII database, which may require parallel changes to (or re-cloning of) records in the secondary, or relational, database. See also fi[le format conversion](#page-183-0) and [record format conversion.](#page-184-0)

# **replicated database**

The replicated database is the database that usually resides on the Client machine and contains records cloned from the DMSII database. The replicated database is updated periodically with changes made to the primary (original) DMSII database. The periodic update (or tracking process) is explained later in this section. Compare this to the primary database.

### **replication**

Replication is the ongoing process of cloning and tracking changes to a DMSII database.

# **rollback**

A systematic restoration of the primary or secondary database to a previous state in which the problem or bad data is no longer found.

## **secondary database**

The replicated database. The replicated database is the database that usually resides on the Client machine and contains records cloned from the DMSII database. The replicated database is updated periodically with changes made to the primary (original) DMSII database. The periodic update (or tracking process) is explained later in this section. Compare this to the primary database.

### **semaphores**

Operating system resources that are mainly used to implement thread synchronization and signaling.

#### **service**

The service (Windows) or daemon (UNIX) that automates most Client operations. It handles operator requests from the Administrative Console and routes all log and informational messages to the consoles.

### **set**

An index into a data set. A set has an entry (key + pointer) for every record in the data set.

## **state information**

Data that reflects information about the cloned data, such as the audit location and format level.

# **structure**

A data set, set, subset, access, or remap. Each structure has a unique number called the structure number.

# **table**

A data structure in the Client database corresponding to a data set or remap in the host DMSII database.

# **tracking**

Tracking is an ongoing process for propagating changes made to records in the DMSII primary database to the replicated database after the initial clone. The Databridge Engine performs extraction as well as tracking.

# **visible RSN**

An RSN (record serial number) that is declared in the DASDL. These appear as an item in the data set and are therefore visible to the database user.

# 14. Legal Notice

**© Copyright 2021 Micro Focus or one of its affiliates.**

The only warranties for products and services of Micro Focus and its affiliates and licensors ("Micro Focus") are set forth in the express warranty statements accompanying such products and services. Nothing herein should be construed as constituting an additional warranty. Micro Focus shall not be liable for technical or editorial errors or omissions contained herein. The information contained herein is subject to change without notice.

Contains Confidential Information. Except as specifically indicated otherwise, a valid license is required for possession, use or copying. Consistent with FAR 12.211 and 12.212, Commercial Computer Software, Computer Software Documentation, and Technical Data for Commercial Items are licensed to the U.S. Government under vendor's standard commercial license.

For information about legal notices, trademarks, disclaimers, warranties, export and other use restrictions, U.S. Government rights, patent policy, and FIPS compliance, see <https://www.microfocus.com/about/legal/>.

# 15. Appendix

# 15.1 Appendix A: Troubleshooting

This appendix provides instructions for troubleshooting problems you may experience with Databridge Client.

# 15.1.1 General Troubleshooting Procedures

If you have problems using the Databridge Client, complete the following steps:

- Check to see that your system meets the minimum hardware and software requirements. For details, see the *Databridge Installation* 1. *Guide*.
- 2. Check that you've selected the correct configuration options for connecting to the relational database server:
	- The relational database name •
	- Your user ID and password to log in to the relational database server. Does your user ID to the relational database server have the correct privileges?
	- If you use configuration file parameters or environment variables to supply the signon parameters, did you enter them correctly?
	- If you use command-line options, did you enter them in their correct uppercase or lowercase? Did you enter them with each **dbutility** command? See [dbutility Command-Line Options](#page-212-0).
	- If you use a UNIX Client, make sure that the ORACLE\_HOME, and LD\_LIBRARY\_PATH variables point to the correct directory, (for example, LD\_LIBRARY\_PATH=/opt/oracle/product/19.0.0/dbhome\_1/lib:/home/dbridge/db70/lib).
- 3. Check that you've selected the correct configuration options for connecting to the host.
	- . Is Databridge Server running on the host?
	- Did you use the data source name as it is defined in the DBServer control file? For more information, refer to the Databridge Host Administrator's Guide.
	- Did you enter the correct host name or IP address?
	- Did you enter the TCP/IP port number as it is defined in the DBServer control file?
	- If there is a password defined in the DBServer parameter file, did you enter the correct password?
- 4. Make sure that the PATH environment variable contains the Databridge Client's directory and the appropriate relational database bin directory (named bin for Oracle and binn for Microsoft SQL Server).
- 5. Check your cable connections to make sure that they are securely attached.
- 6. Determine whether the problem is caused by the host and DMSII (versus Databridge Client) by using Databridge Span on the host to clone a data set from the DMSII database in question.
	- If you cannot clone the data set, the problem is most likely on the host.
	- If you can clone the data, the problem is most likely occurring between the DBServer and Databridge Client.
- 7. Resolve any errors. If you receive error messages or status messages that you don't understand, see the *Databridge Error and Message Guide*.
- 8. If you cannot identify and solve the problem without assistance, contact your product distributor or [Micro Focus Technical Support](https://www.microfocus.com/en-us/support/contact-support) from a location where you have the ability to run **dbutility**.

# 15.1.2 Troubleshooting Table

The following table lists some common problems and their solutions.

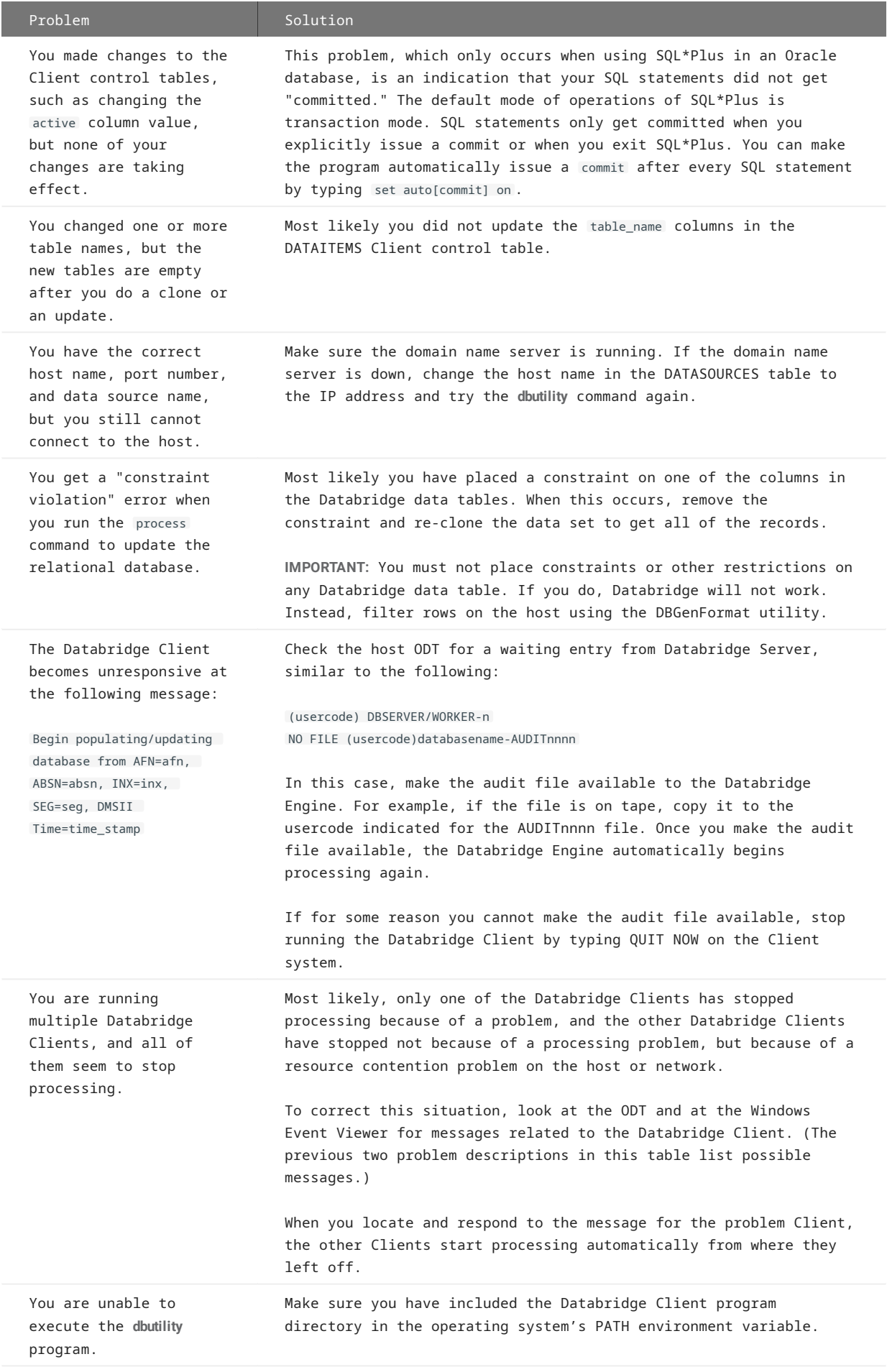

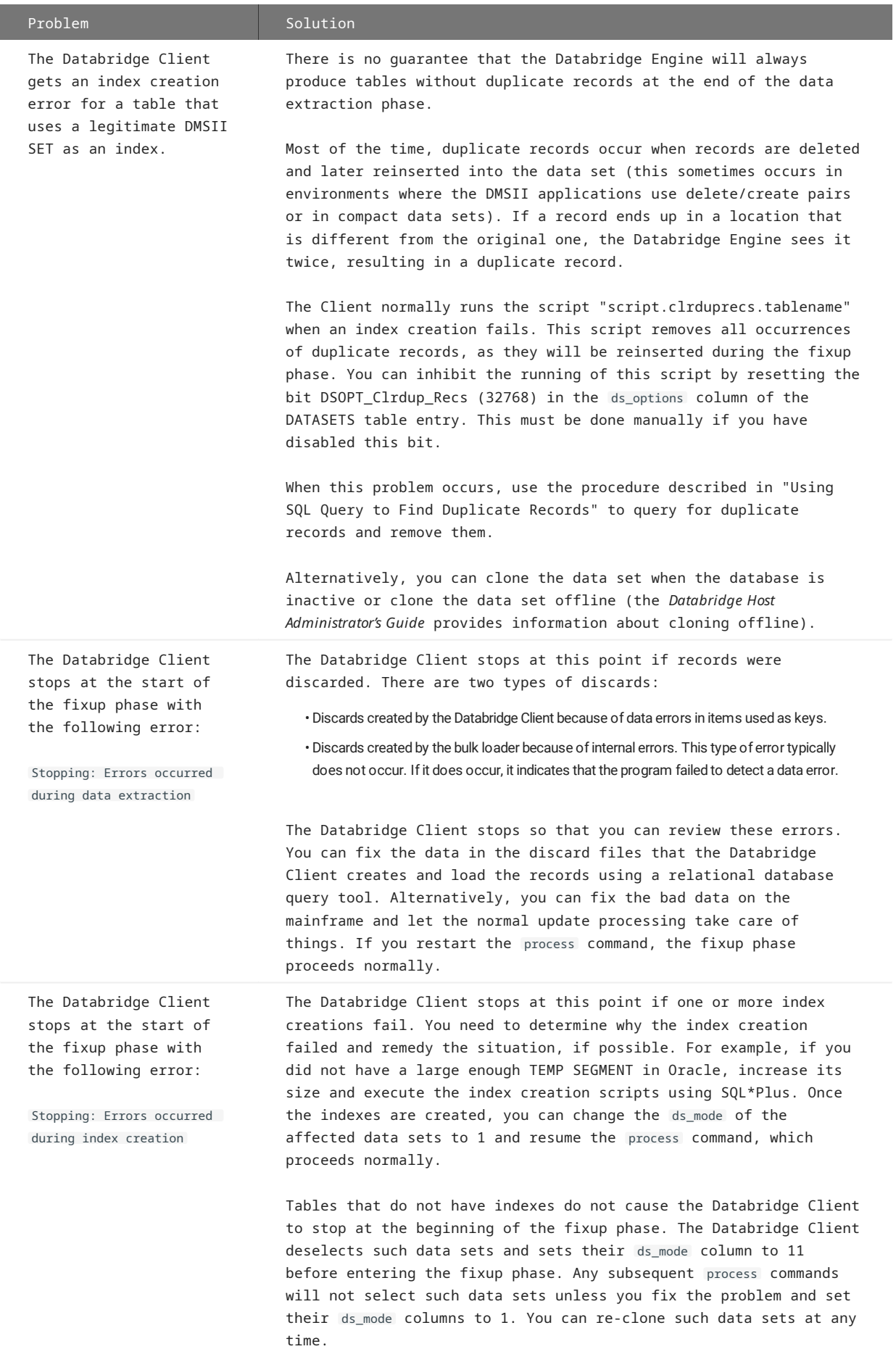

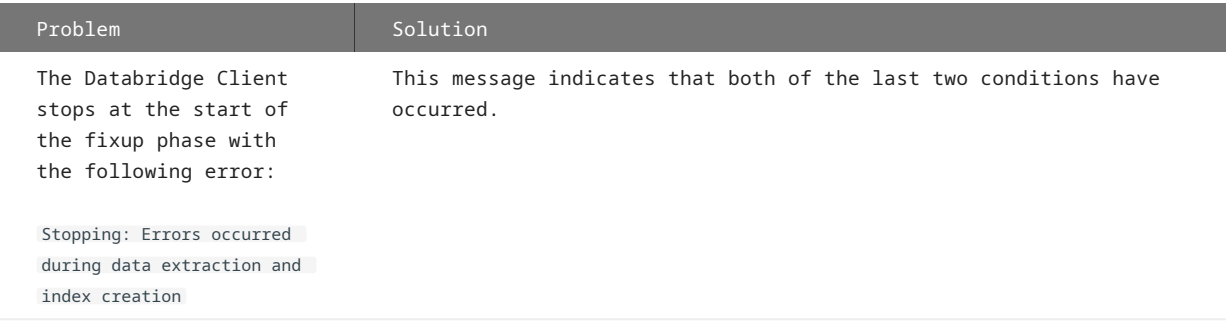

# 15.1.3 Using SQL Query to Find Duplicate Records

Use the following SQL query to list the keys and the record counts for duplicate records in a table. Duplicate records result when the given combination of keys is used as the index. This query is also useful when trying to determine if certain key combinations produce a unique key.

```
SELECT key_1, key_2,...key_n, COUNT(*) FROM tablename
GROUP BY key_1, key_2,...key_n
HAVING COUNT(*) >1
   where Is
   key_1 key_2 key_n The list of columns that make up the index for the table.
   tablename The name of the table for which the error occurs.
```
If no records are duplicated, the output within the relational database query tool will indicate that no rows have been affected. If the SQL query returns a GROUP of duplicates, do the following:

- 1. Manually delete the extra record or records for each combination of duplicate records.
- Execute a **dbutility** runscript command for each table that contained duplicate records, specifying the index creation script as 2. follows:

dbutility -n runscript dbscripts\script.index.\*tablename\*

- Set ds\_mode = 1 for each data set that contained duplicate records. 3.
- 4. Execute a dbutility process command.

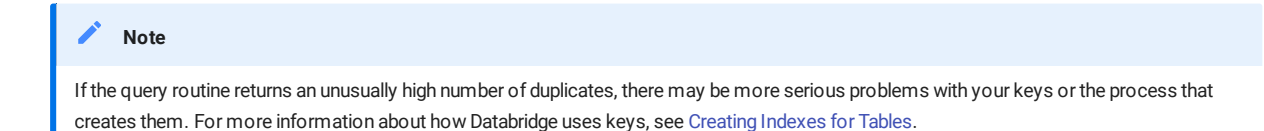

# <span id="page-192-0"></span>15.1.4 Log and Trace Files

The Databridge Client produces log files and trace files. This topic describes these files and the differences between them.

### **Log Files**

The log file contains information about errors that the Client encounters and statistics that are useful in tracking performance problems. Additionally the log contains messages that are useful when reporting problems to Micro Focus Technical Support (for example, versions of the various host components). When a command is executed for a data source, one or more messages appear onscreen and are written to the log file for that data source. Log files are created in the **logs** subdirectory of the data source's working directory. Log files are named

dbyyyymmdd.log

where db is a configurable prefix that can be redefined in the configuration file and *yyyymmdd* is the date the log file was created. A time (hhmnss) is appended to the filename if the filename is already in use. (For details about configuring the log via the file see [Export or Import a Con](#page-225-0)figuration File.)

If more than one log file is created for a data source on the same date, the time of day is included after the date to make the filename unique (for example, *dbyyyymmdd\_hhmnss*.log ).

Some messages are written only to the log file. These messages generally include information that may be useful when reporting problems to Micro Focus Technical Support, such as version information for the various host and Client components, the OS version, the database version and in the case of Microsoft SQL Server the ODBC driver version. We recommend you use the ODBC driver version 17.4 or newer.

When sending log files to Micro Focus Technical Support always send the entire log file (do not screen shots or segments of the file), as we capture a lot of information about the environment in which the Client was run at the beginning of the log file. In version 7.0 we repeat most of this information if a log switch occurs during the Client run. Knowing exactly what version of the software we are dealing with is very important when trouble shooting.

# **Trace Files**

Tracing is a powerful option that provides details on the internal processing of the Databridge Client.

### **Note**

Trace files are only required if you experience a problem that requires further diagnostics by Micro Focus Technical Support. Do not enable tracing during routine operations as the trace files tend to be huge. You can delete these files when you no longer need them.

### Trace files are named

### *traceyyyymmdd*.log

where *trace* is a user configurable prefix and *yyyymmdd* is the date the trace file was created. The file extension is .log . If more than one trace file is created on the same date, the time is added after the date to make the filename unique. Trace files are written to the working directory for the data source.

# 15.1.5 Using Log and Trace Files to Resolve Issues

When an error or problem occurs, use log and trace files to troubleshoot the cause.

- Review the log file, which contains a record of all data errors. •
- To prevent problems caused by excessive trace and log file size, use the max\_file\_size parameters to limit file size. On UNIX, the Client will crash if the trace file exceeds the system imposed file size limit.
- If you are having problems and contact Micro Focus Technical Support, they may request a copy of the log file. We recommend that you use a compression utility before sending the log file.
- If Micro Focus Technical Support requests a trace, make sure that the old trace files are deleted before starting the Client with the -t nnn (or -d) option. You will need to use a compression utility (such WinZip on Windows and gzip on UNIX) before sending the trace file (which can be quite large). You can use the splitter utility to break up big trace files into smaller, more manageable files. For help on running the splitter program, type splitter with no parameters.

The splitter program can also split binary files (for example, WinZip® files) that are too large to ship as an e-mail attachment. The original file can be reconstructed from the split files by using the copy /B Windows command. When splitting binary files, you must specify the -B option for the splitter program.

# <span id="page-194-0"></span>15.1.6 Enabling Tracing

### **Note**

We recommend that you enable trace options only when directed to do so by Micro Focus Technical Support. Specifically, avoid full tracing, SQL tracing, protocol tracing, or API tracing. The volume of logging data is so large it can dramatically slow performance of the Client and fill up your hard disk. Compress files using a compression utility before you send them to Micro Focus Technical Support for analysis. Very large trace files should be broken into manageable pieces with the splitter utility. For help on running the splitter utility, type splitter with no parameters.

The trace option controls the volume and type of information written to the trace file.

**To enable a trace using dbutility**

- 1. Determine the type of trace you want. Then, add the value for each tracing option (see the table below), and use the result for *nnnn*.
- 2. Specify the -t nnnn (or the -d) option using the following syntax:

dbutility -t *nnnn* command *arguments* dbutility -d command *arguments*

where *nnnn* is a bit mask that specifies the tracing option. You can prefix it with 0x to provide the value in hex.

If you are not sure which tracing masks to use, use the -d option. This is the equivalent of -t 0xB7F, which enables the most useful trace options.

You can enter other command-line options, such as -U, -P, and -D with the trace option. The order is not important as long as all dash (-) options precede each command-line argument. (See [dbutility Command-Line Options.](#page-212-0))

- (Optional) To analyze performance, you can use an additional command line option, -m . This option includes a five-digit 3. millisecond timer in all output messages. The timer is appended to the timestamp as (*mmmmm*).
- (Optional) To change the trace option when the Databridge Client is running, use the commands explained in [Controlling and](#page-22-0) 4. [Monitoring dbutility.](#page-22-0)

**To enable a trace from the Administrative Console**

To create a trace file, you can use the available options in the Administrative Console by clicking on the "Trace and Log Options" item in the data source's **Advanced** menu. If there is no active run for the data source the trace option you select will be applied to the next launched run, and if there is an active run the tracing will be dynamically enabled for the run in question. The tracing options are not persistent once they are used the Administrative Console clears them. If you want to start a run with tracing a simpler option is to use the **Process (with options)** item in the **Advanced** menu of the data source and select the -d options, which will give the default tracing, which is why you should use unless we tell you otherwise.

To enable tracing for a clone command only, the **Clone** item in the **Advanced** menu of the data source also allows you to select the -d option. Alternatively you can clicking on the "Trace and Log Options" item in the data source's **Advanced** menu and select the desired trace option.

To stop tracing, click on "Select None" in the **Trace and Log Options** dialog and push OK.

# 15.1.7 Trace Options

L,

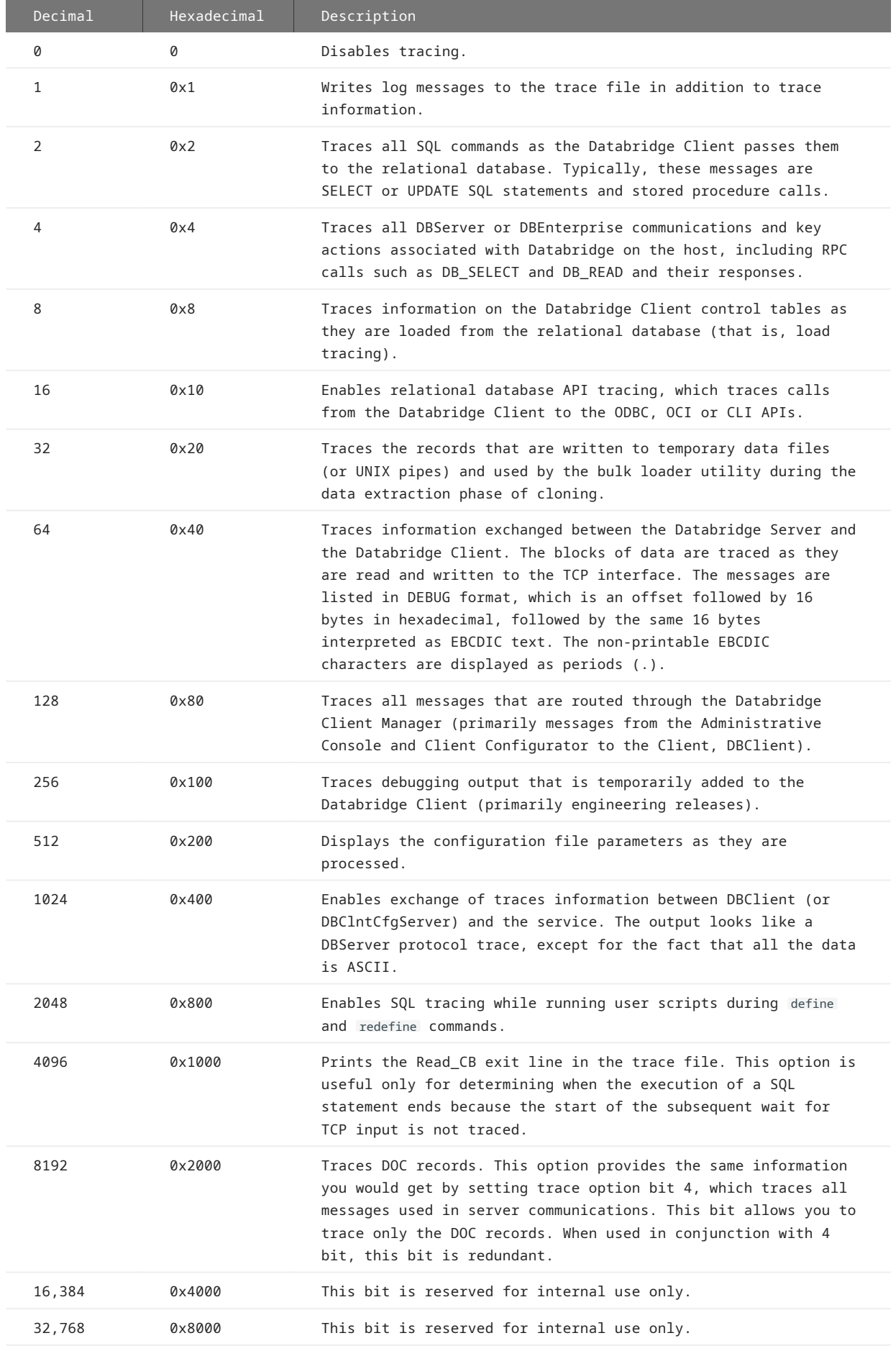

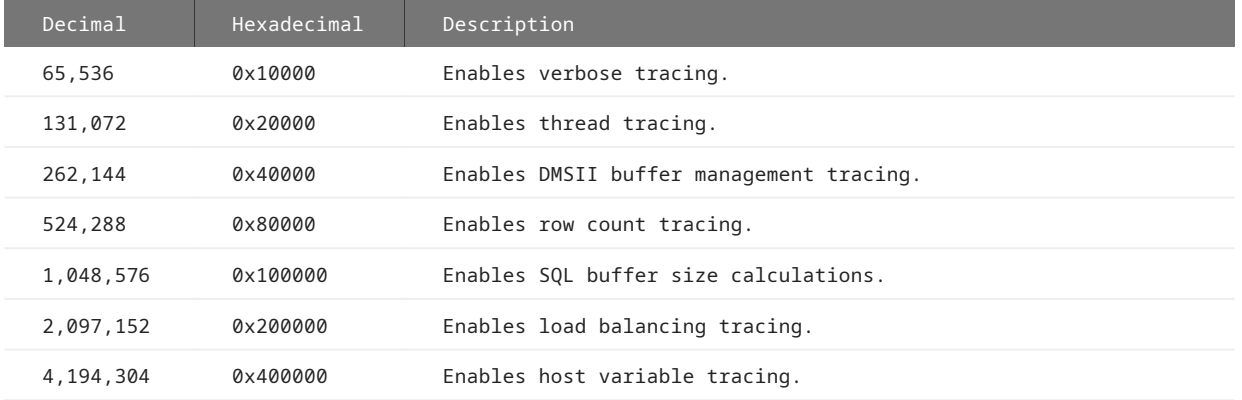

# **Examples**

Following are different ways you can set the logging options.

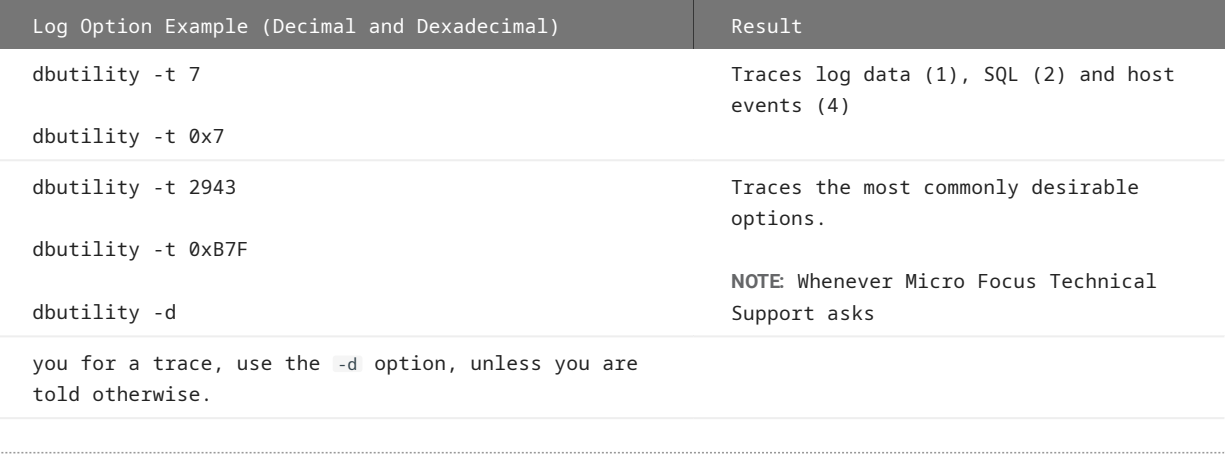

# 15.1.8 Trace Messages

Any of the messages in this section may appear in the trace file, depending on which options you select when you execute dbutility. See [Enabling a Trace.](#page-194-0) Successful executions of dbutility are separated by a line of 132 equal signs (=).

# **Database API Trace**

Database API tracing is available via the -t 16 or -t 0x10 command-line option. The API trace messages trace calls to ODBC (Microsoft SQL Server) or OCI (Oracle). The following messages may appear when you use database API tracing:

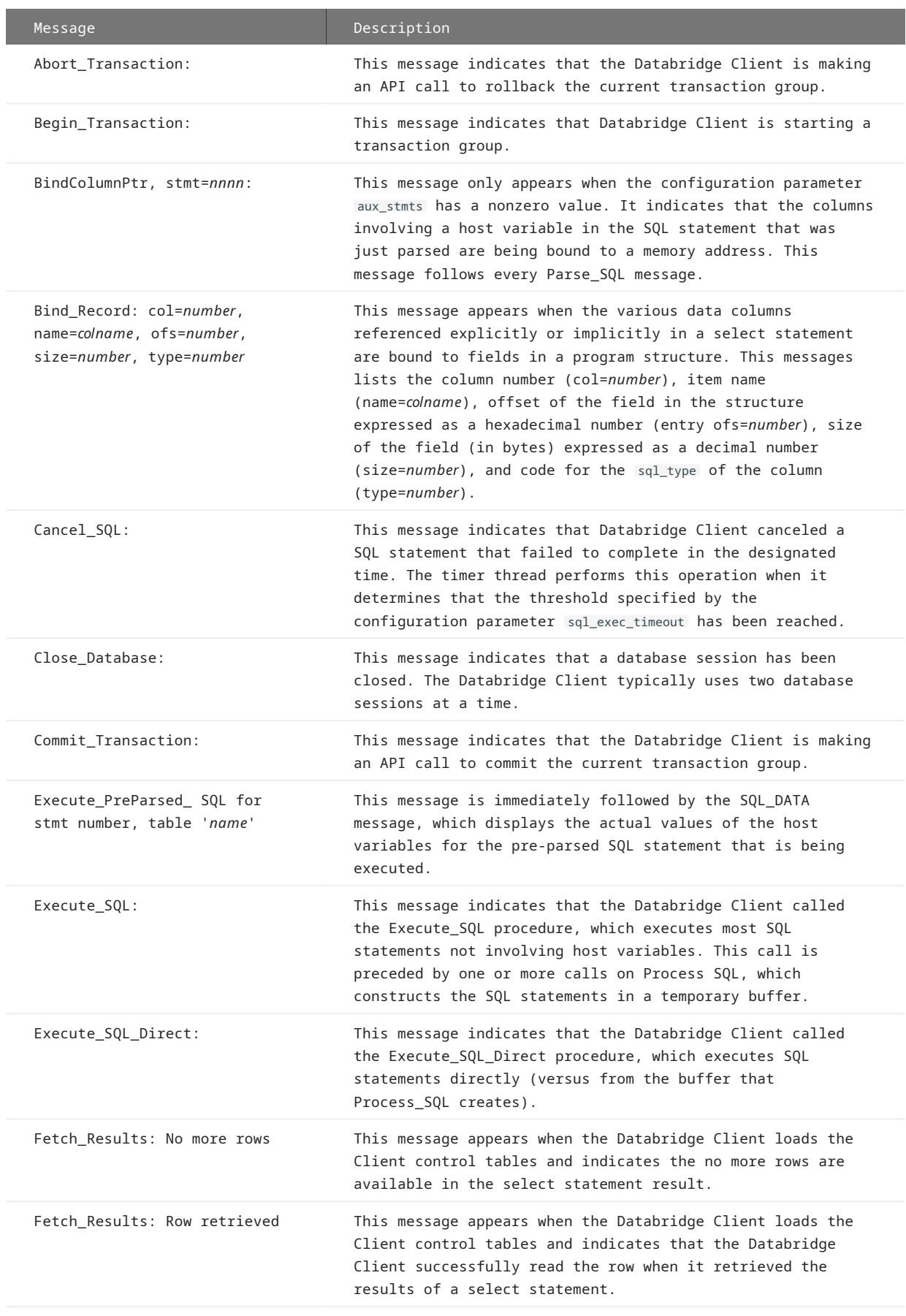

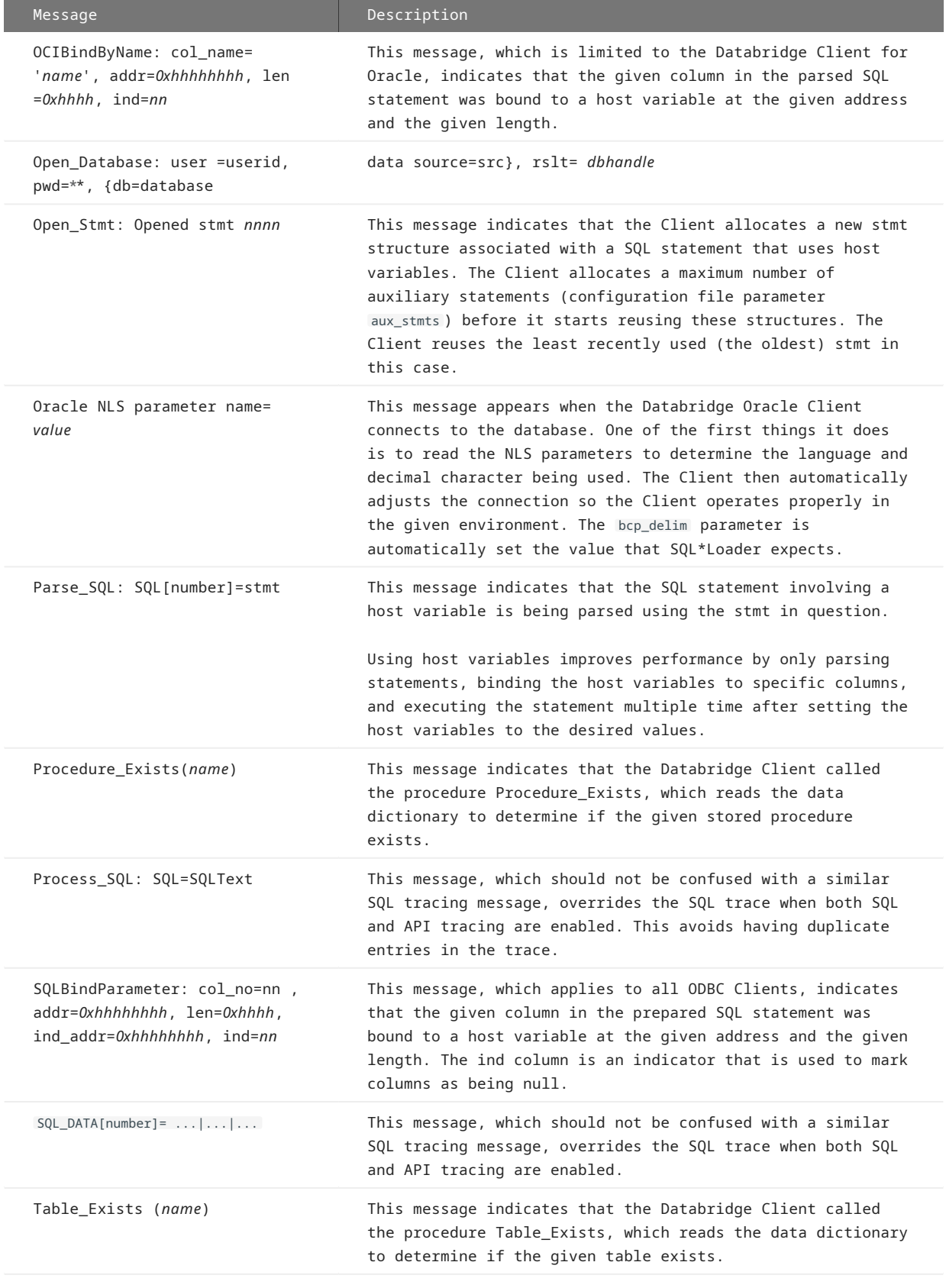

# **Bulk Loader Trace**

Bulk loader tracing is available via the -t 32 or -t 0x20 command-line option. Bulk loader data tracing results in records of the bulk loader data files (or UNIX pipes) being written to the trace file during the data extraction phase of cloning. Bulk loader data trace messages are in the following form:

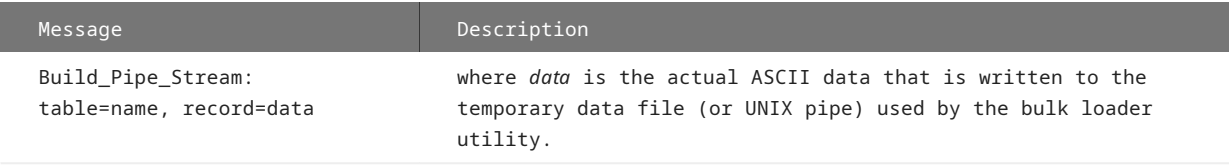

## **Configuration File Trace**

The configuration file trace is available via the -t 512 or -t 0x200 command-line option. These messages log configuration file parameters as they are being processed.

## For example:

```
CONFIG: nnn. Config_file_line
```
If a binary configuration file is used, the Client uses the same output procedure as the export command to write the text version of configuration file into the trace file.

# <span id="page-202-0"></span>**DBServer Message Trace**

Databridge Server message tracing is available via the -t 4 or -t 0x4 command-line option. This trace highlights pertinent information during communications with Databridge Server on the host. These messages are listed in the trace file and may include the following:

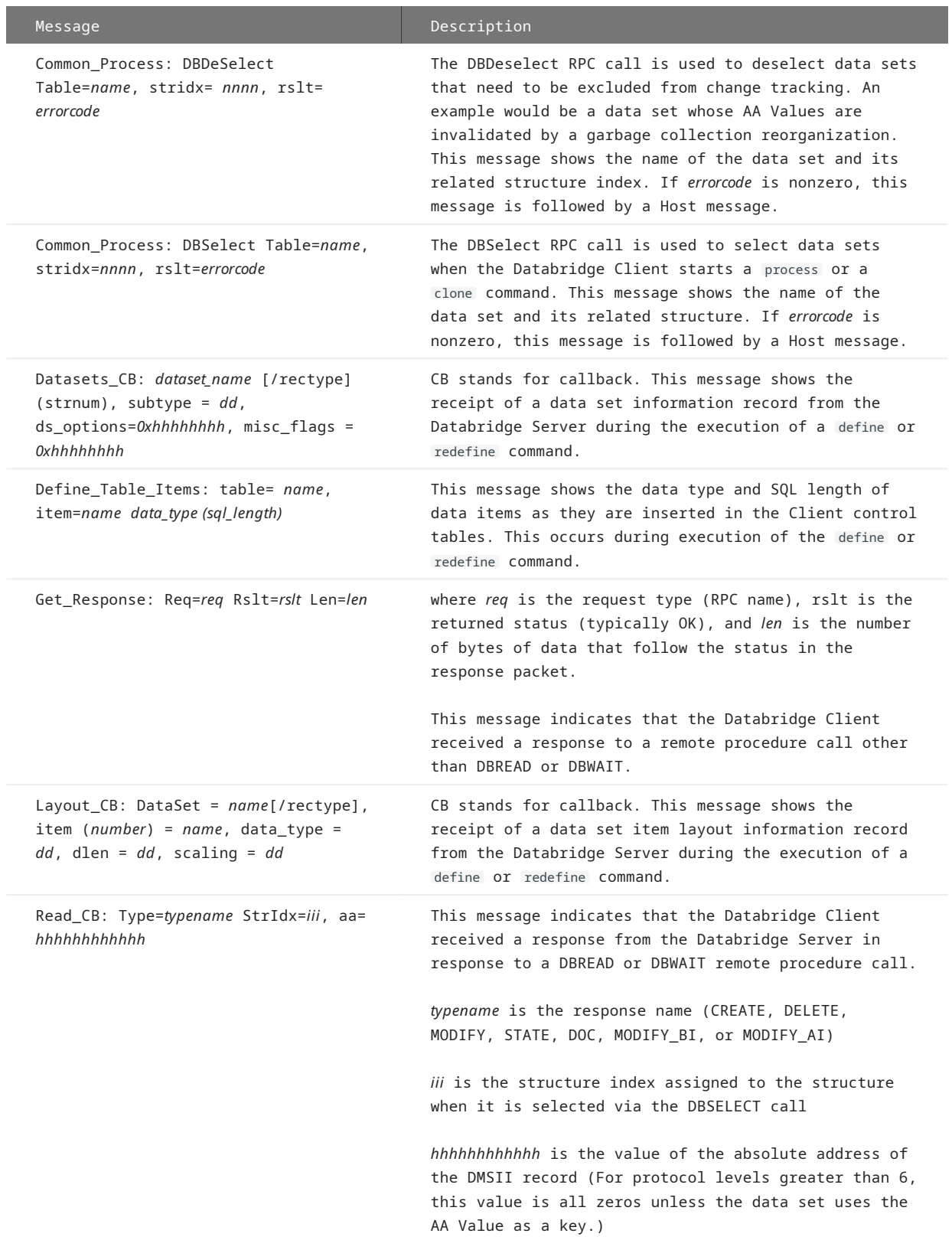

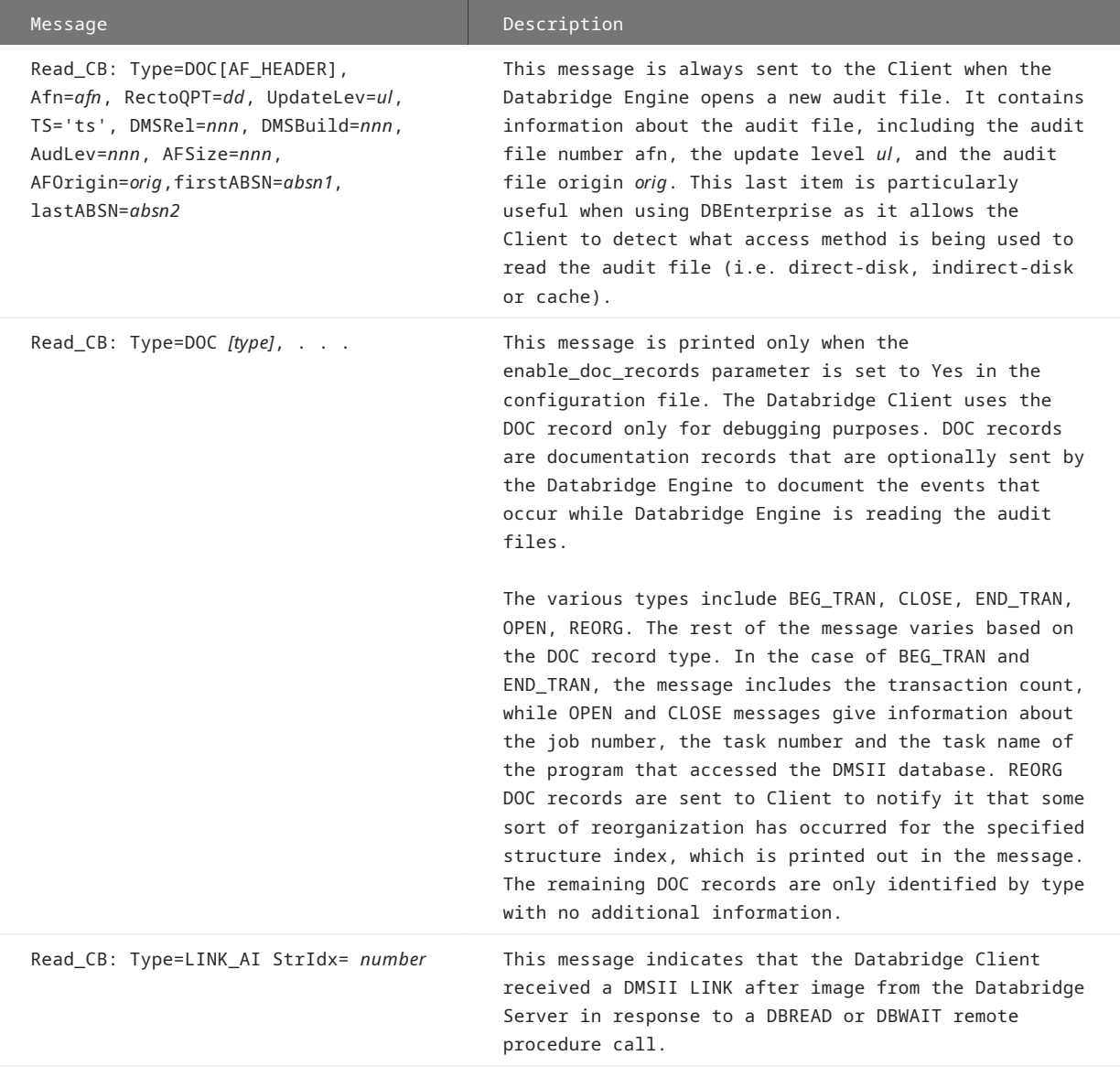

# **Information Trace**

Information tracing occurs via the default -t 1 or -t 0x1 command-line option. The information messages include the following messages that are not displayed on the screen, as well as all messages that are displayed on the screen.

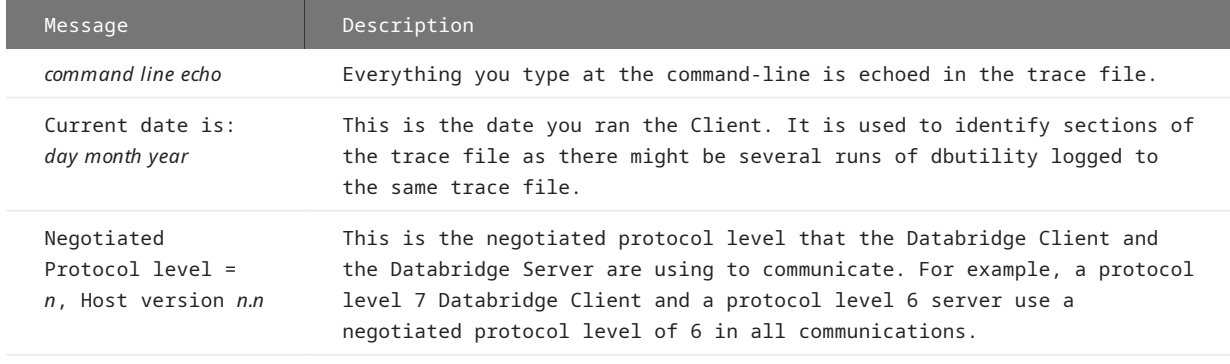

# **Load Trace**

Load tracing is available via the -t 8 or -t 0x8 command-line option. Load tracing messages refer to the Client control tables. To check these tables, use the dbutility display command. See [dbutility Commands](#page-212-0).

The Load External messages are displayed only during a dbutility define or redefine command. They indicate that the Databridge Client is reading table names defined in other data sources to make sure that any newly-defined tables and indexes do not duplicate table names or index names defined previously in other data sources.

The following messages may appear when you use load tracing:

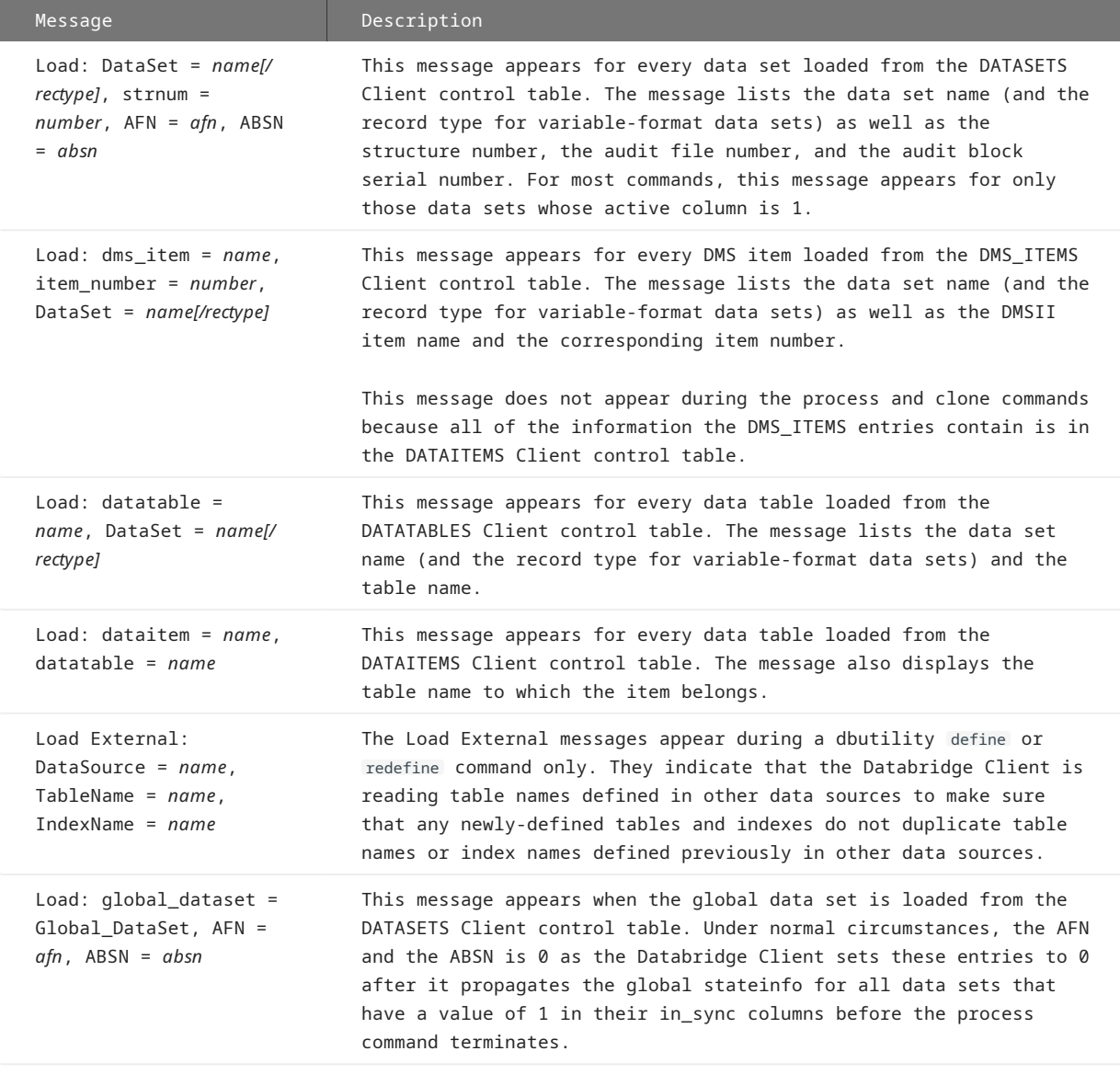

If an OCCURS table filter is being used the Load Trace also includes a display of the filter data, which can also be generated by using the display command of the **makefilter** utility. This immediately follows the log message "Loading binary filter file "config\dbfilter.cfg" .

Filter: NumFilters = nnn, NumFilterEntries = nnn, ConstantPoolSize=0xhhhh Constant Pool: 0000 hh hh hh Table 'name', filter\_start = nnn, num\_entries = nnn Type = ColumnName: item\_name = 'name' Type = Constant: associated item,\_name = 'name', offset = ddd, length = lll Type = Operator: op Type = Operator: END . . .

Each OCCURS table that is being filtered has a starting index and a count that represents the number of tokens associated with the table. Constants are associated with an item, whose properties they share. Constants are put into a global constant pool that is shown in debug format. Individual constants are represented in DMSII native form (i.e. binary data). The offset into the constant pool is used to reference a constant, its length is the same as that of the associated data item. An offset of -1 is used to denote a NULL. The filters are represented in reverse polish form. The various operators are represented by 2 or 3 letter terms such as EQL, NEQ, AND, OR and so on. Every filter ends with an END operator.

### **Protocol Trace**

Protocol tracing is available via the -t 64 or -t 0x40 command-line option. Protocol traces display the data that is read from or written to the TCP/IP interface during all communication with the Databridge Server.

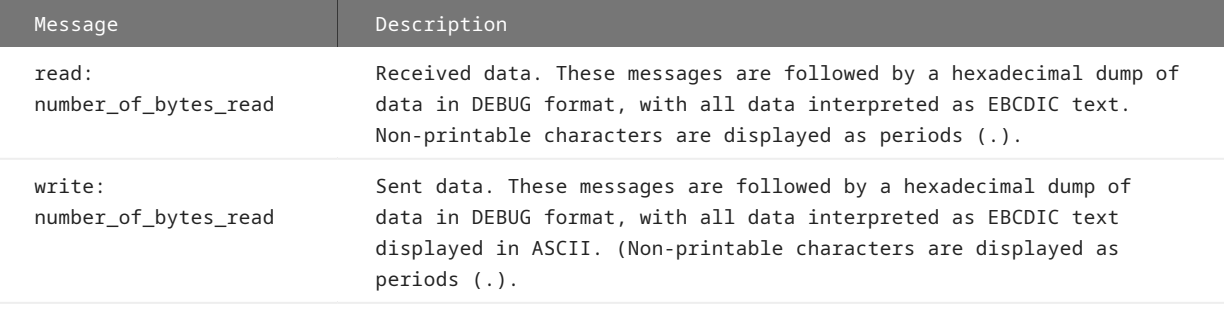

# <span id="page-206-0"></span>**SQL Trace**

SQL tracing is available via the -t 2 or -t 0x2 command-line option. The following SQL messages may appear in the log file:

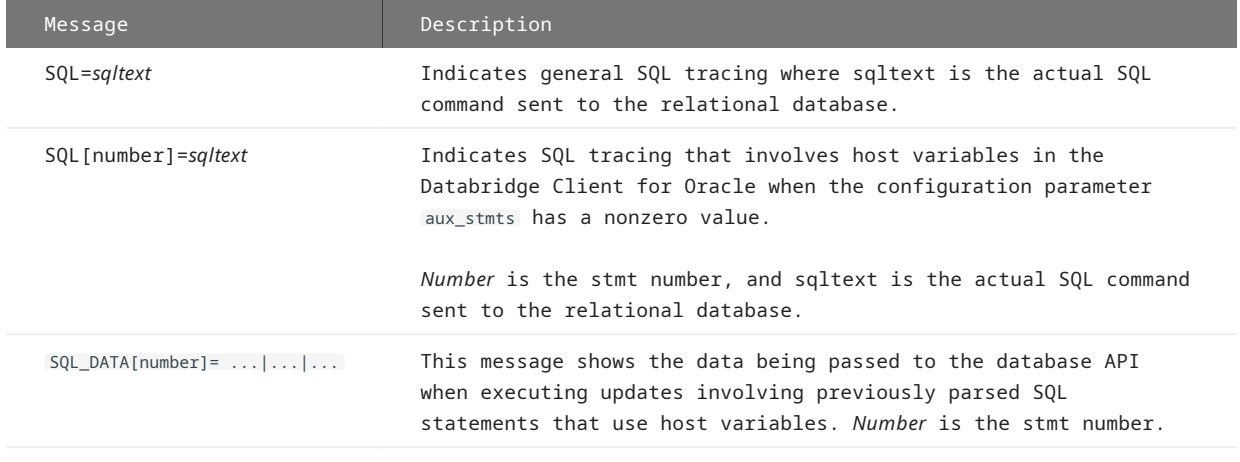

# **User Script Trace**

User script tracing is available via the -t 2048 or -t 0x800 command line options. This causes the SQL statements in user scripts to be traced only during a define or redefine command. This option provides a subset of the [SQL Trace](#page-206-0). This option has no effect if SQL tracing is enabled.

# **Read Callback Exit Trace**

Read callback exit tracing is available via the -t 4096 or -t 0x1000 command-line options. This causes the Client to display the message shown below when it exits the read call back procedure. This indicates that the Client is done processing a data buffer and is ready to read the next one. This is only useful when looking for reasons why the Client is running slow. In such cases we recommend that the command-line option -m be used, as this will give you a finer granularity timestamp.

# **DOC Record Trace**

DOC record tracing is available via the -t 8192 or -t 0x2000 command line options. This causes the DOC records received from the Databridge Engine to be traced during a process or clone command. This option is redundant when the Databridge Server message tracing is enabled, see [DBServer Message Trace.](#page-202-0)

# **Verbose Trace**

Verbose tracing is available via the -t 65536 or -t 0x10000 command line options. These messages are described in the *Databridge Errors and Messages Guide* and identified by using the TR\_VERBOSE bit, which is the above-mentioned bit in the trace mask.

# **Thread Trace**

Thread tracing is available via the -t 131072 or -t 0x20000 command line options. These messages include the following:

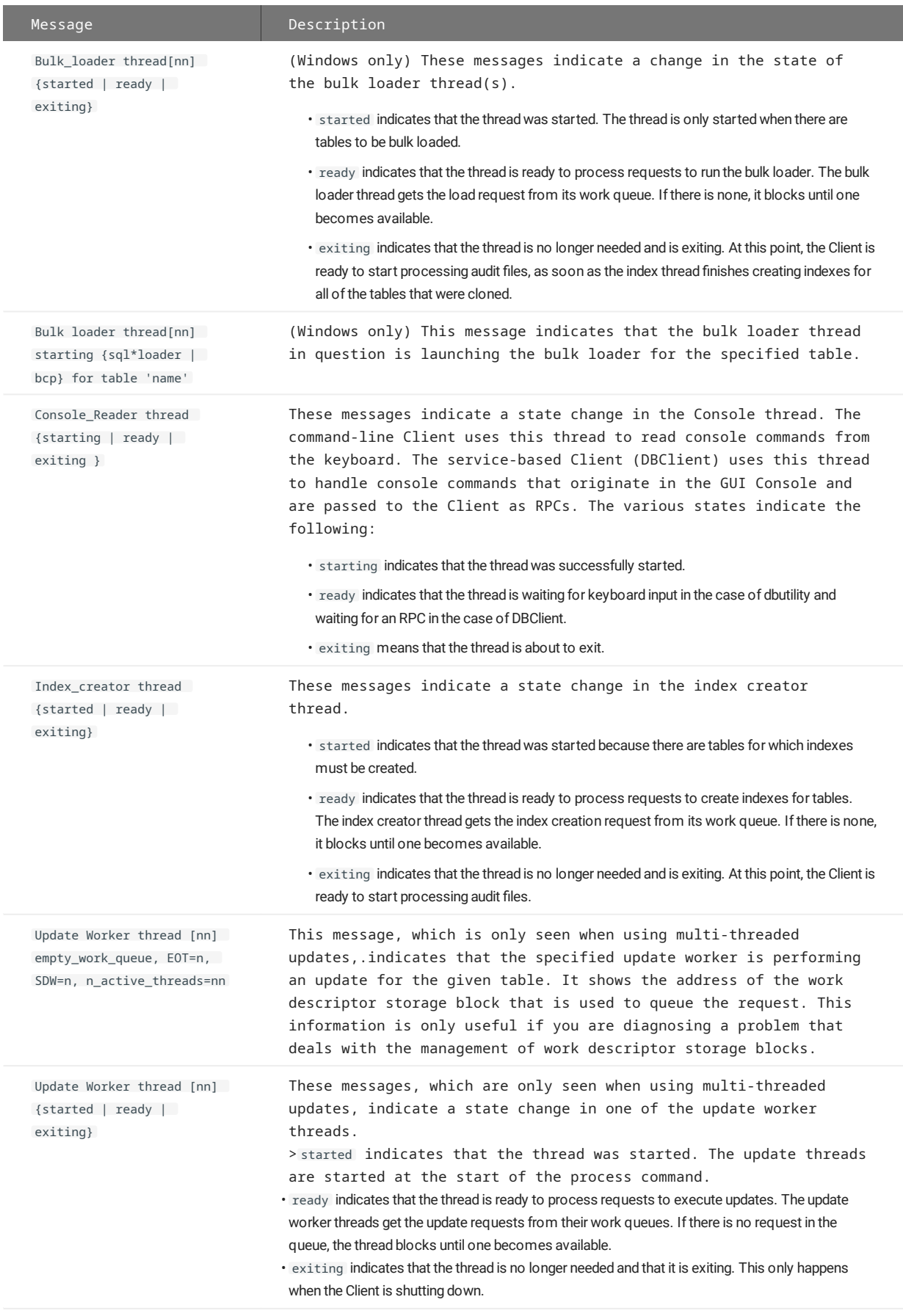

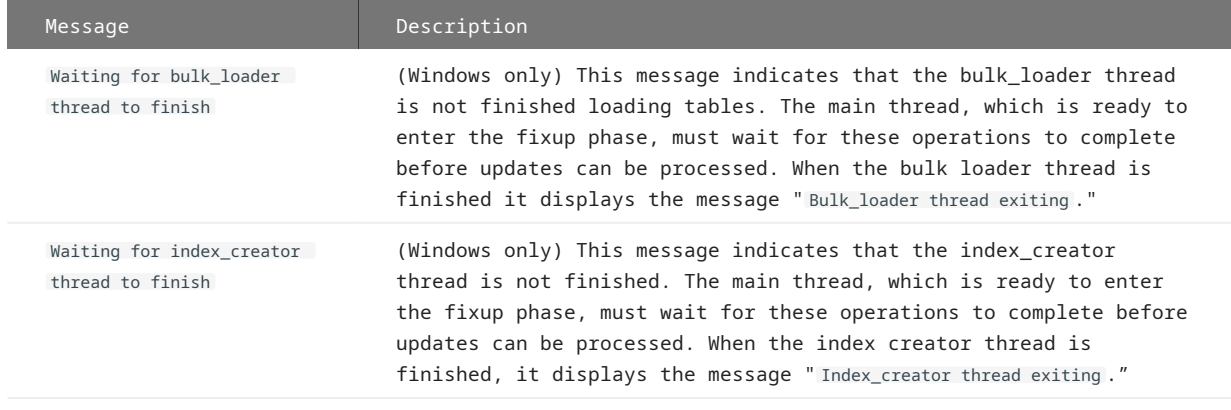

# **DMS Buffer Trace**

Buffer size tracing is available via the -t 262144 or -t 0x40000 command-line options. This causes the Client to display the following messages when a DMS buffer is gotten from the free buffer list or when it is returned to the list.

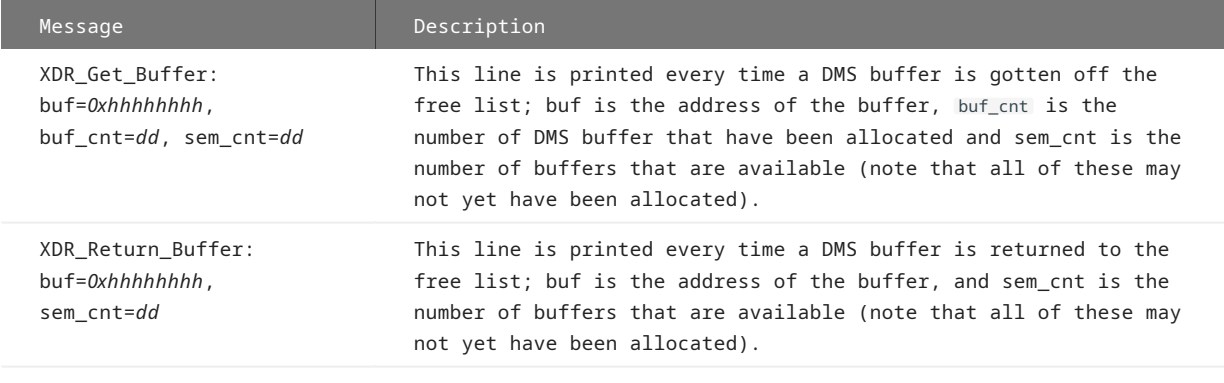

# **Row Count Trace**

Row count tracing is available via the -t 524288 or - t 0x80000 command-line options. This causes the Client to display the following message when the Client fetches the row count following the execution of a SQL statement. Note that in the case of user scripts, using the -v option causes the exact same output to appear in the log file when a user script executes an update statement.

Rows updated = dd The value *dd* represents the number of rows updated.

# **Buffer Size Trace**

Buffer size tracing is available via the -t 1048576 or -t 0x100000 command-line options. This causes the Client to display the following messages at startup when the control tables are being loaded.

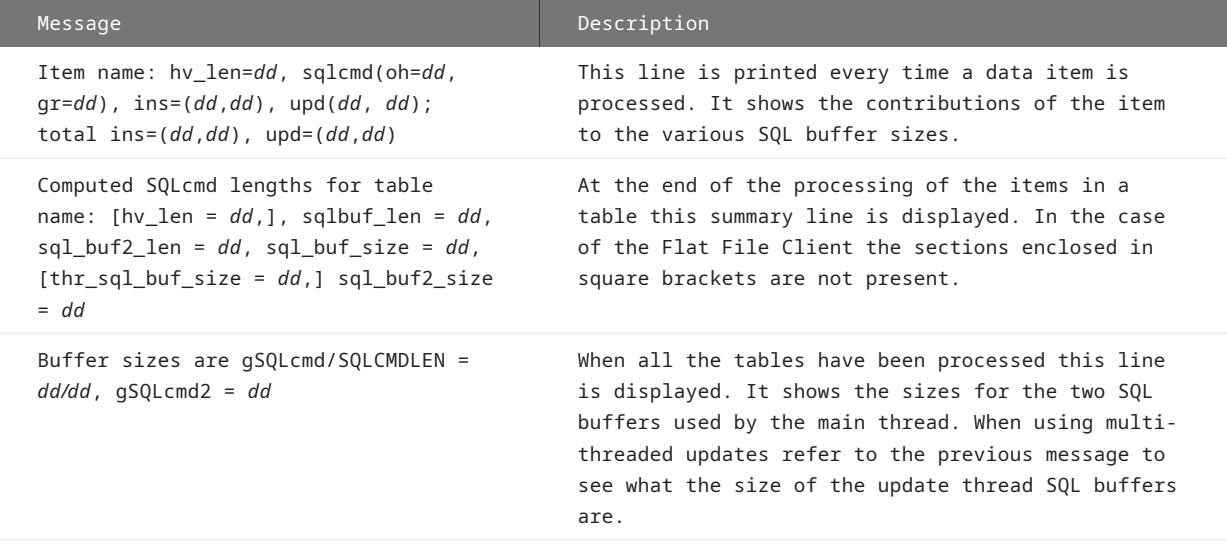

# <span id="page-212-0"></span>15.2 Appendix B: dbutility Commands and Options

This appendix provides a list of all dbutility commands and command-line options. For a complete reference of command-line options paired with their equivalent environment variables and configuration file parameters, see [Reference Tables.](#page-292-0)

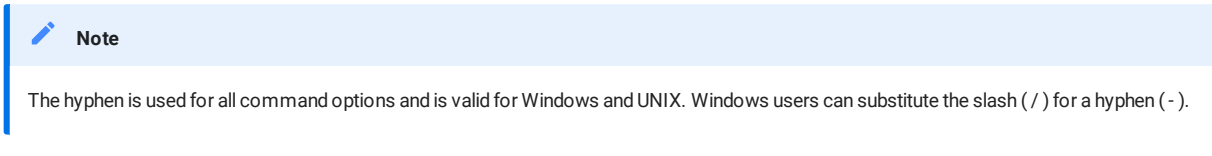

# 15.2.1 dbutility Commands

The following table lists all of the dbutility commands and their related command-line options.

**Example**

Assuming you want to override the environment variable for the relational database name (DBDATABASE) and enter a blank value instead (which is the same as using the default database name). To do this, you enter either of the following:

`dbutility -U usera -P secret -D "" configure` -or`dbutility -U usera -D -P secret configure`

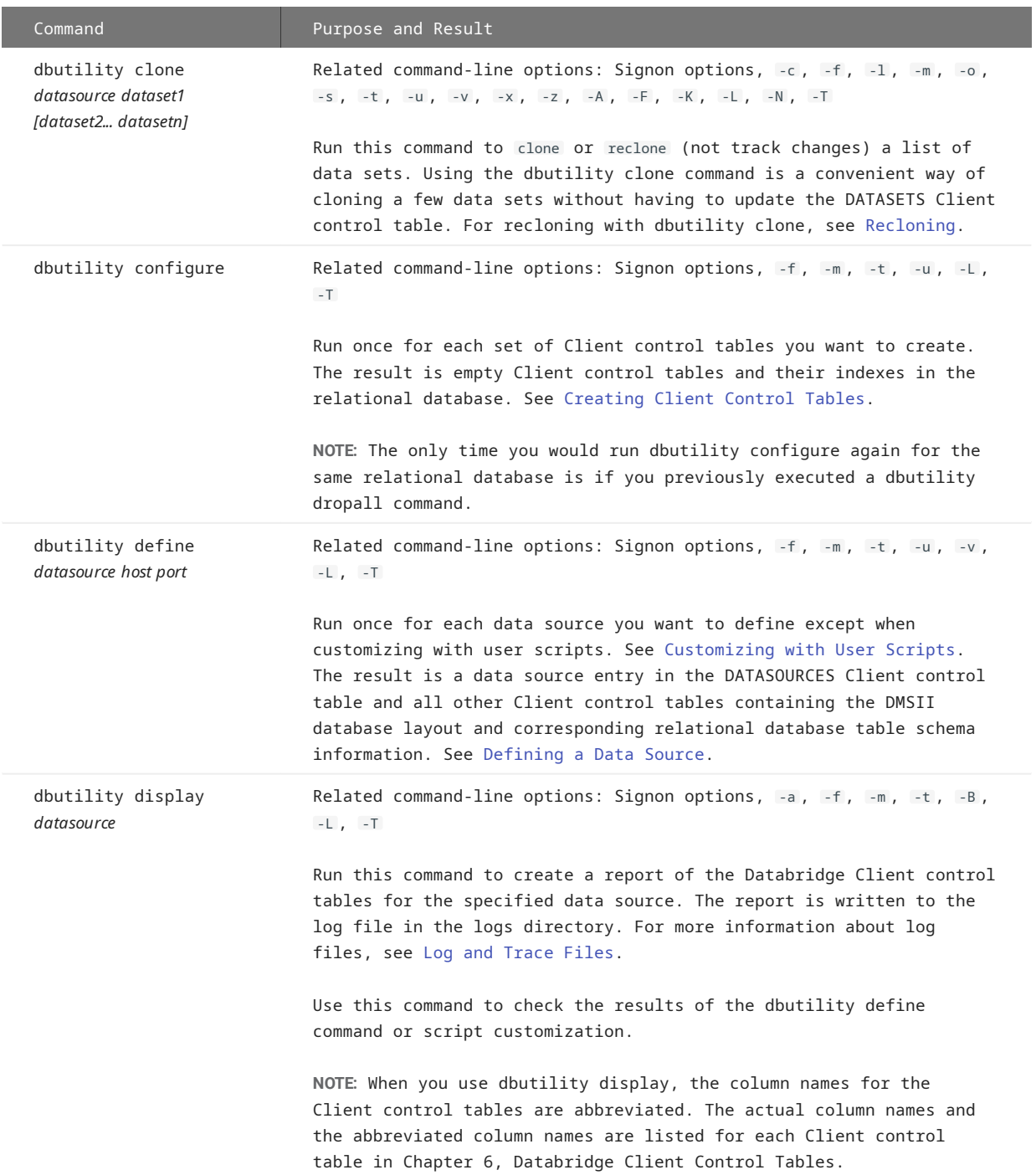

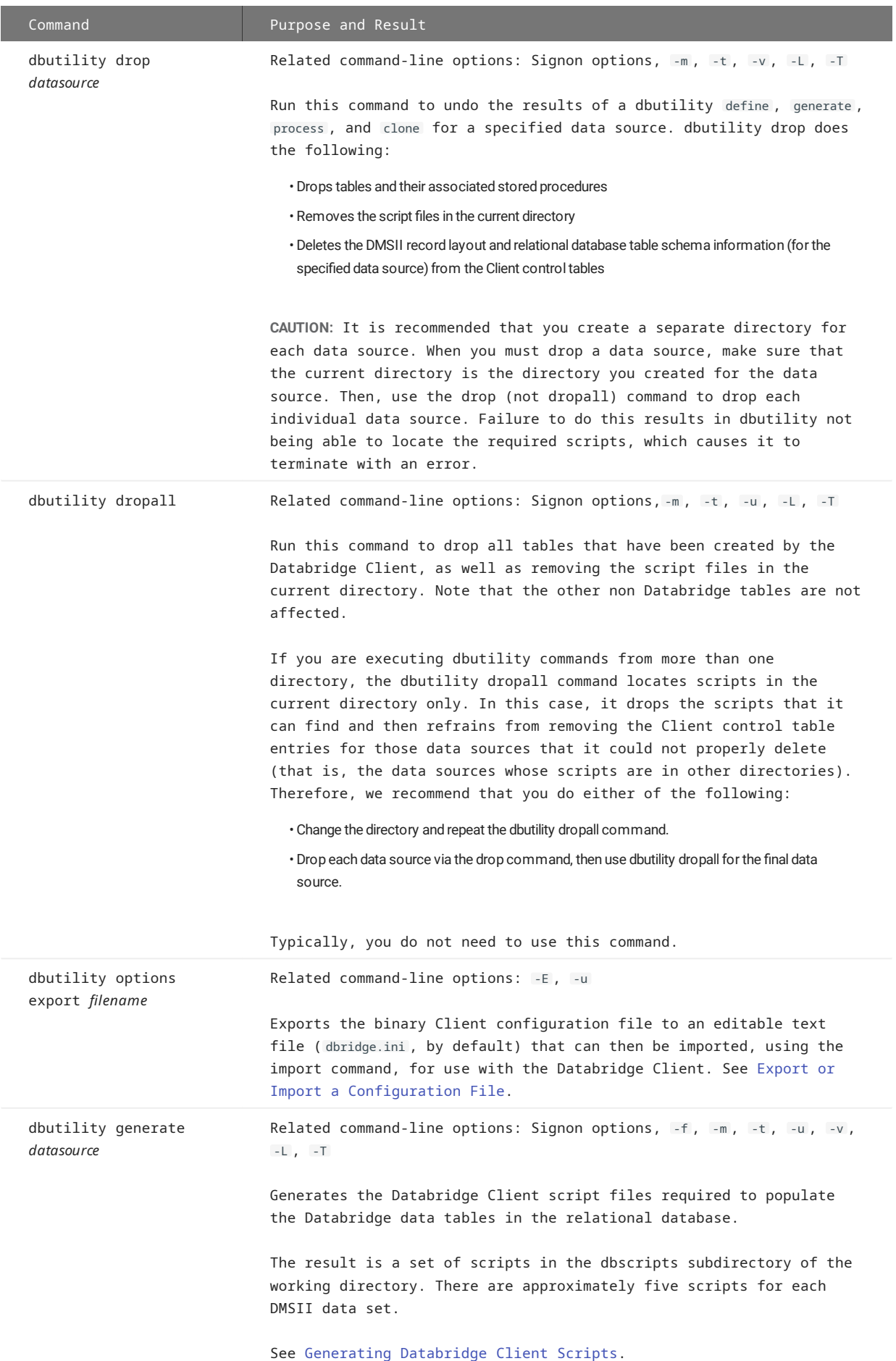
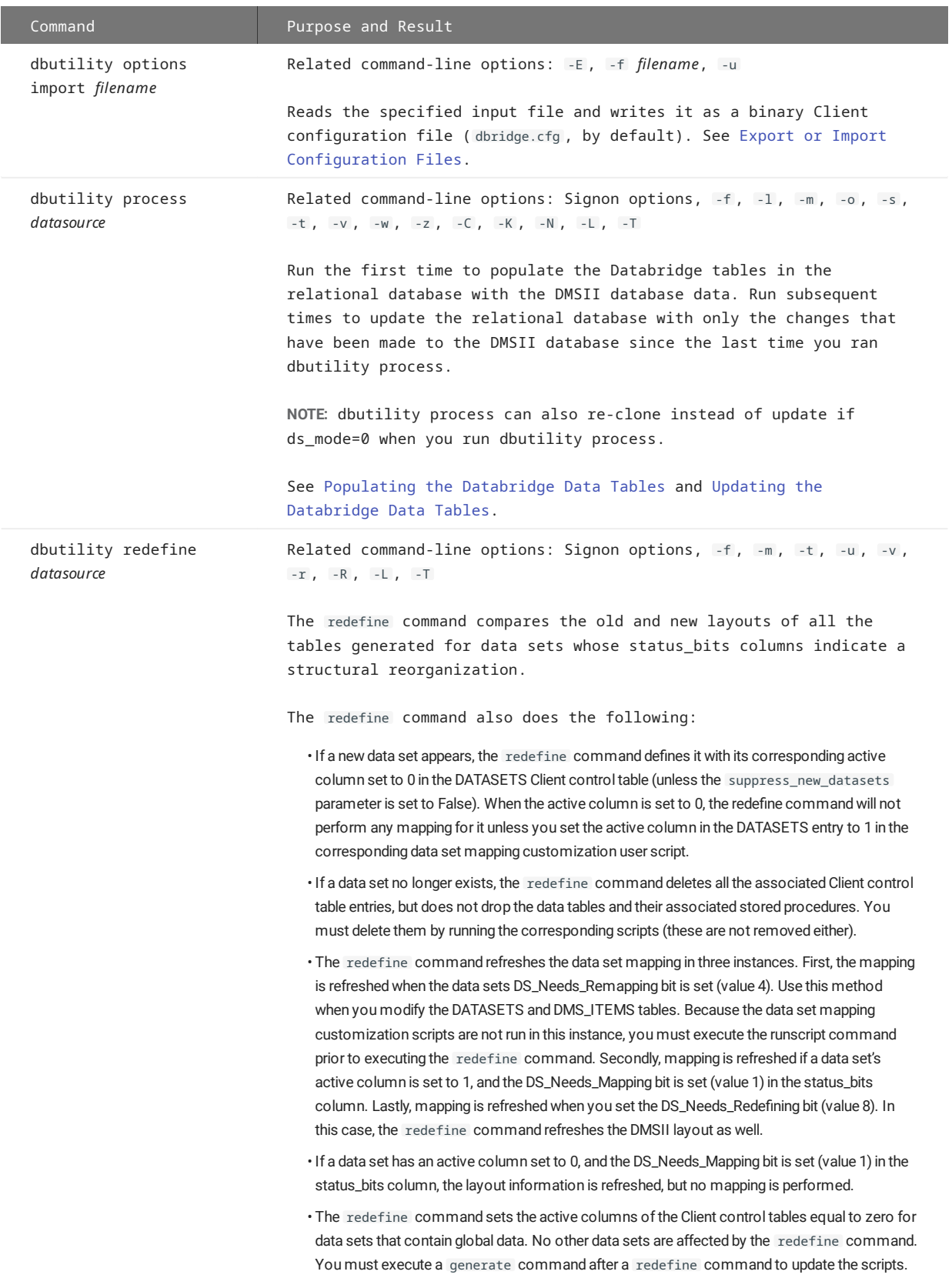

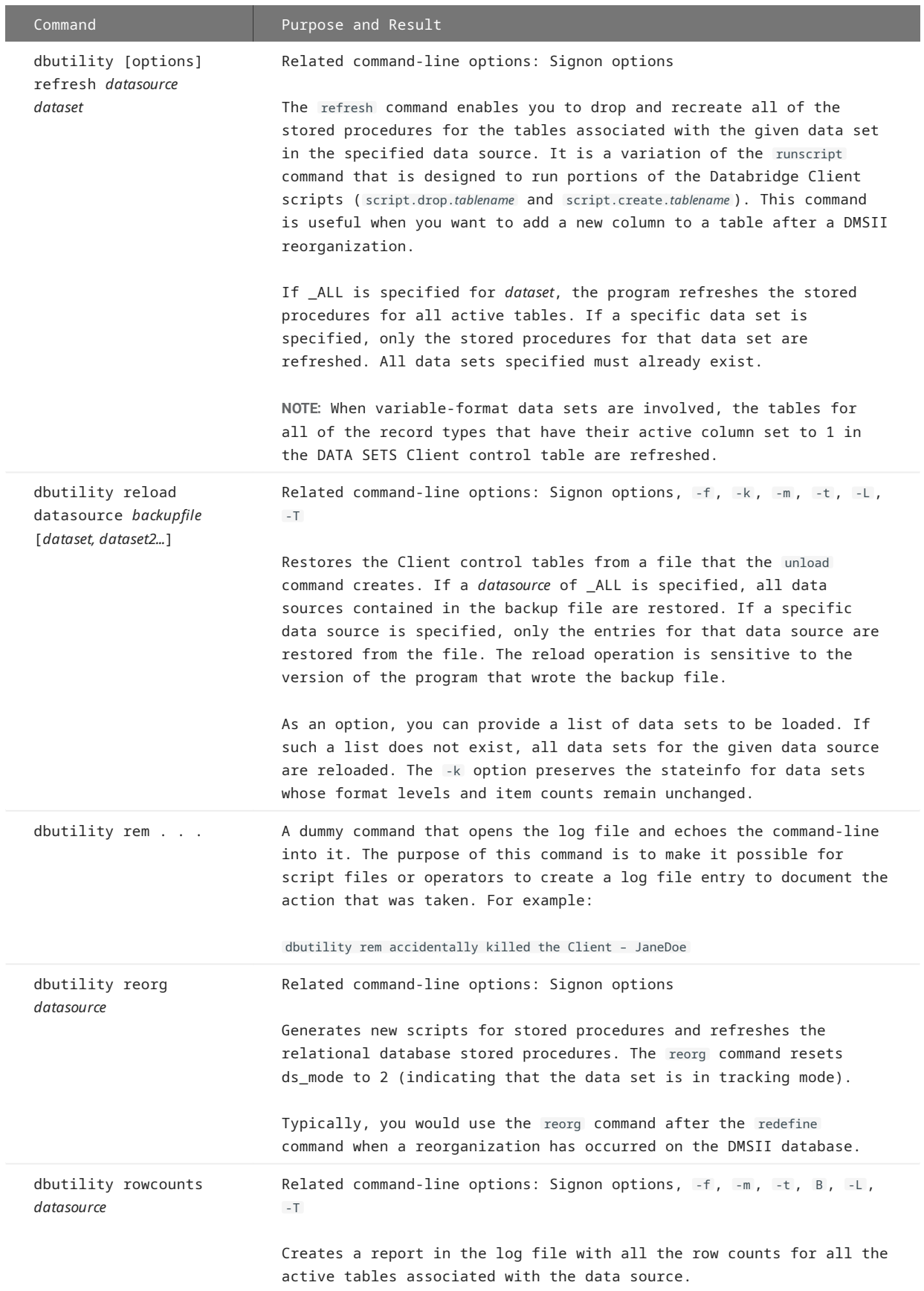

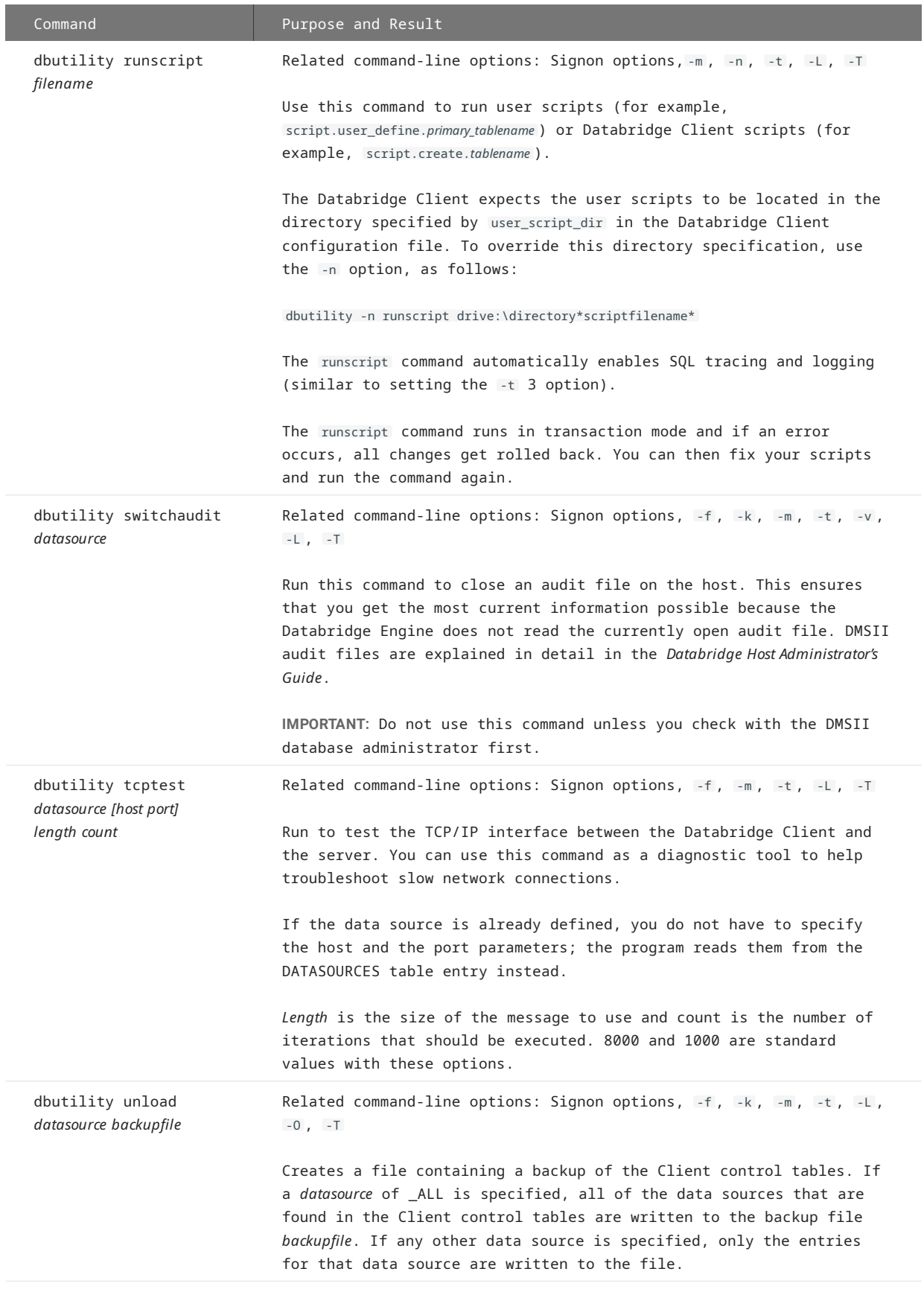

## 15.2.2 dbutility Command-Line Options

This section explains the command-line options you can enter with dbutility commands, with all lowercase options first in alphabetical order and all uppercase options following. Use the following syntax to include the command-line options:

dbutility [options] *command*

where *[options]* begin with the forward slash (/) or hyphen (-) and are followed by a letter and a possible argument, as listed in the following table. If you use a UNIX Client, all options must start with a hyphen (-). Note the following guidelines for using command-line options:

- All options are case-sensitive. •
- The options can be used in any order. •
- When you enter any of these command-line parameters, do *not* type the [brackets]. The [brackets] indicate that the command-• line parameter is optional.
- Following the option letter, you can enter option arguments with or without a space. For example, -tl and -tl are equivalent.
- $\cdot$  If an argument is blank (an empty character string), you can omit it if the next entry on the command line is another option (for example, -D). Otherwise, you must enter the blank argument as " " (quotation marks) with both leading and trailing spaces.

**Examples**

Assume you want to override the environment variable for the relational database name and enter a blank instead (which is the same as the using the default database name). To do this, you could enter either of the following:

dbutility -U usera -P secret -D "" configure dbutility -U usera -D -P secret configure

(Both of these examples override the environment variable DBDATABASE.) For a complete reference of command-line options paired with their equivalent environment variables and configuration file parameters, see [Reference Tables](#page-292-0).

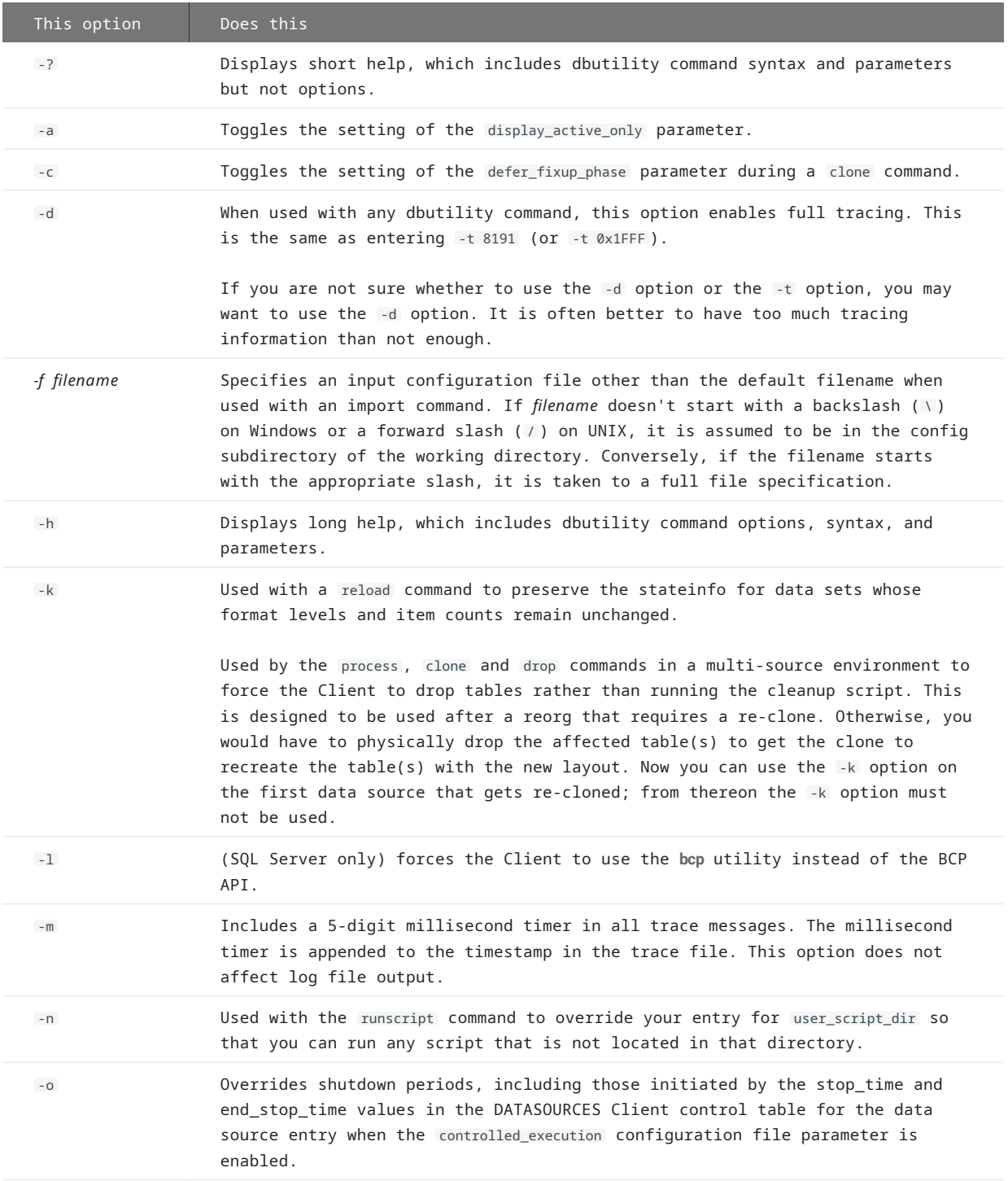

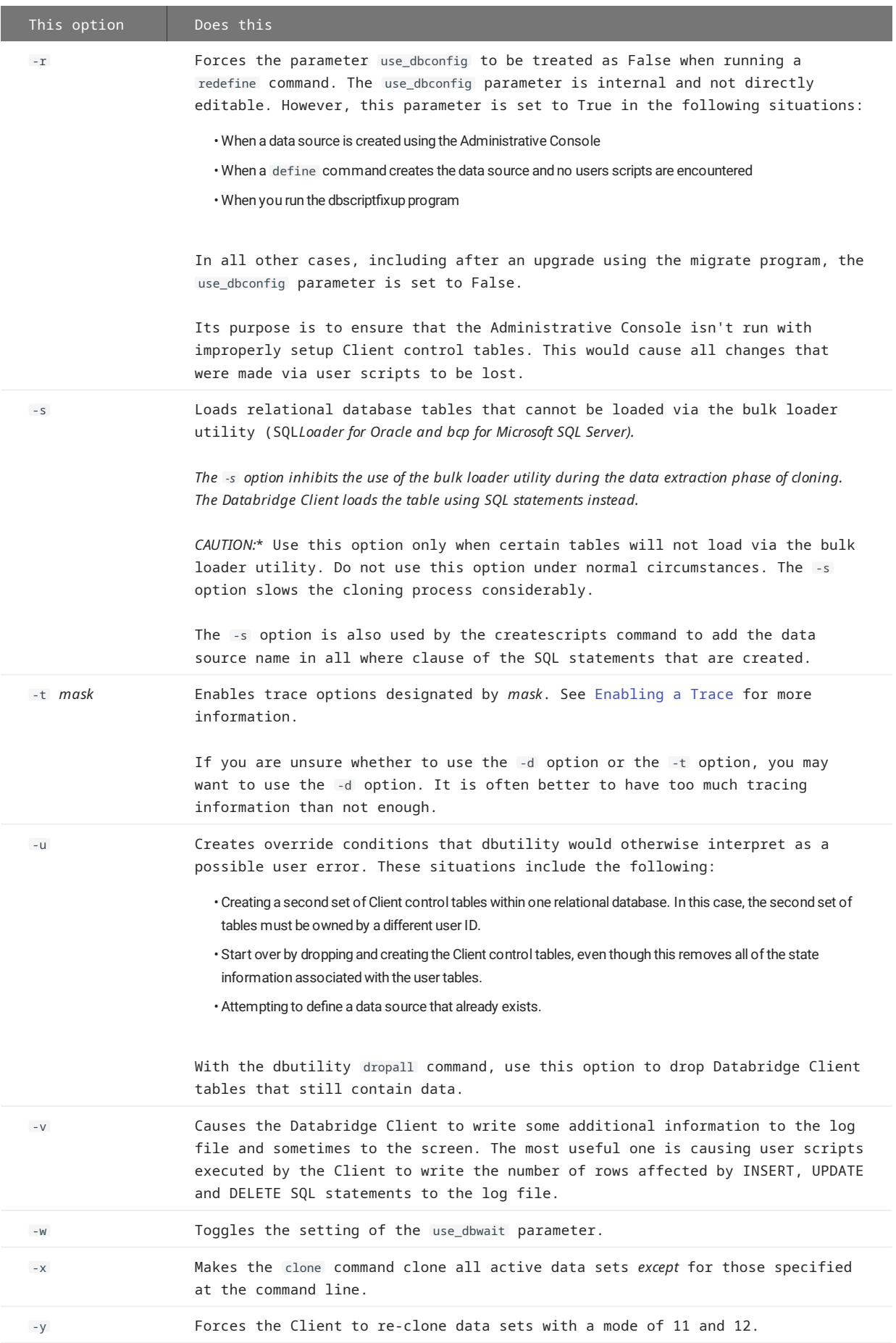

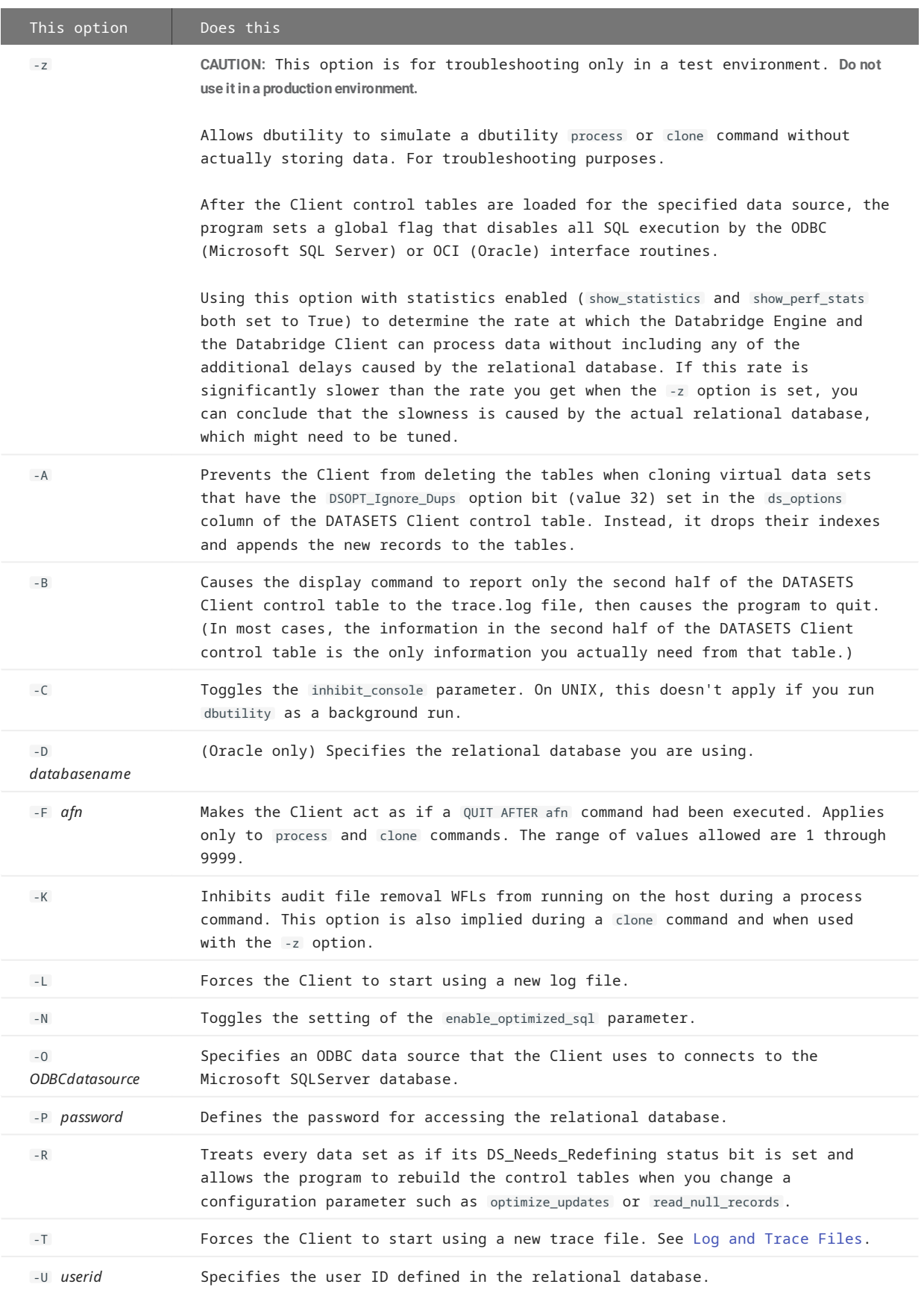

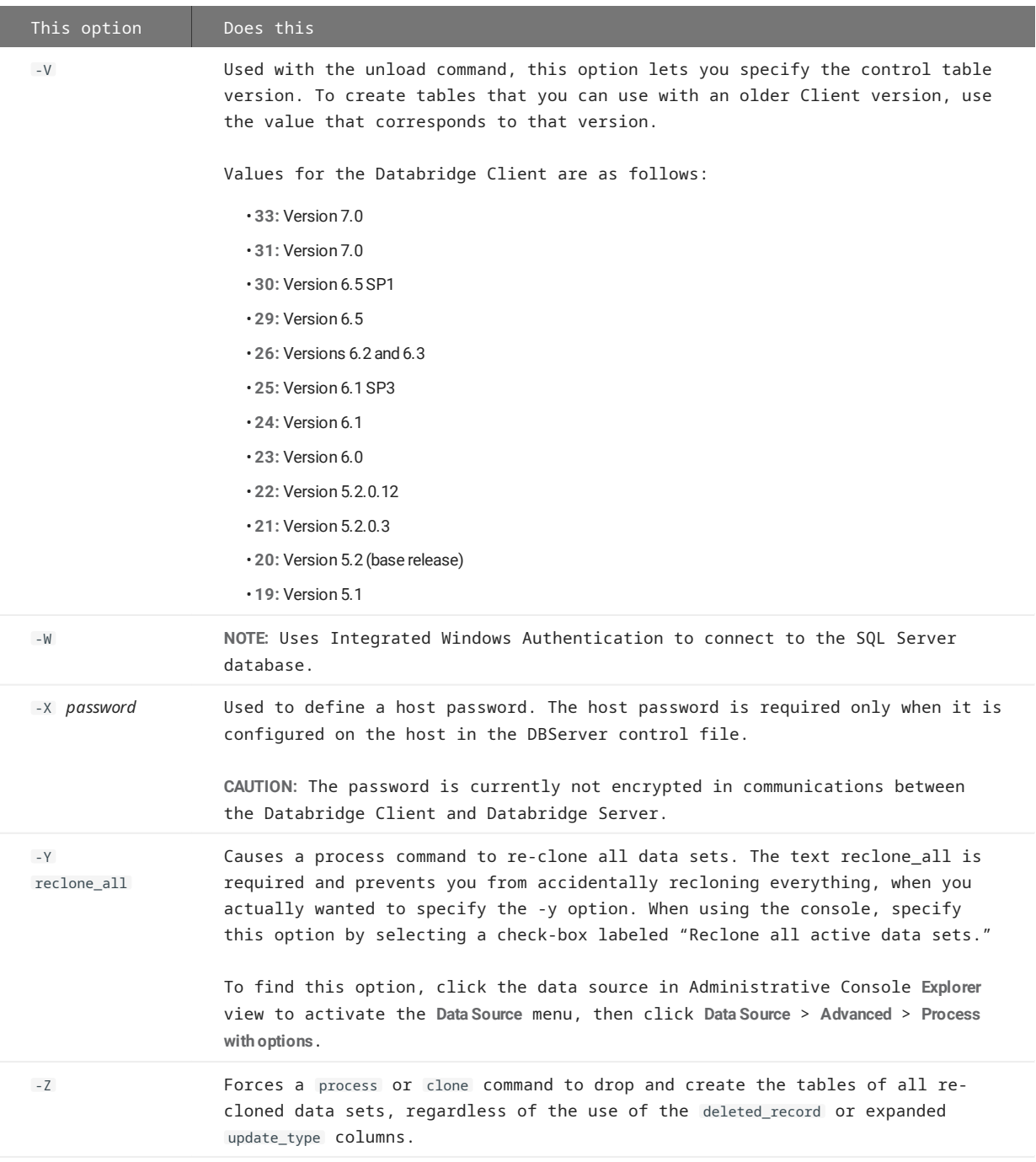

# 15.3 Appendix C: Client Configuration

## 15.3.1 Client Configuration Files

The Databridge Client 6.1 and later versions use binary configuration files. Binary configuration files are compatible with both service-initiated operations and command-line operations. However, if you use the service, you must use binary configuration files. (Command-line operations can use either binary or text configuration files. For information about creating text configuration files, see [Export or Import a Con](#page-225-0)figuration File.)

The Databridge Client software uses the following configuration files:

- $\cdot$  The service configuration file ( $\,$  db $\,$ cont $\,$ ro $\,$ ). This file contains settings for the service (Windows) or daemon (UNIX) that specify scheduling, passwords, logs, and more. For more information, see [Appendix F: Service Con](#page-320-0)figuration.
- Data source configuration files ( dbridge.cfg) used by the Databridge Client programs (DBClient, DBClntCfgServer and **dbutility**). Each data source has its own configuration file, which can be updated using the Administrative Console's **Configure** command in the data source's menu. The Client configuration file overrides any equivalent parameter settings on the host.

In a new installation, the service creates the service configuration file in the **config** directory of the service's working directory (also referred to as the global working directory) the first time the service is started. The service also creates the **logs** and **scripts** subdirectories of the service's working directory at that time. When you add a data source in the Administrative Console, the service creates a binary configuration file "dbridge.cfg" for the data source. Data source configuration files are stored in the **config** subdirectory of the data source's working directory.

In an upgrade, as long as you are upgrading from version 6.1 SP3 or newer, you should be able to use the same working directory. If this is not possible, rename the old working directory and use the Migrate utility to recreate it using the old name (you must use a different working directory). You will also want to use this utility if you are upgrading from software older than 6.1 or you are switching from command line operations to service based operations. The Migrate utility takes your existing configuration files and creates new data source configuration files from them. It also creates a new service configuration file and adds your preexisting data sources to it.

## 15.3.2 How Do I Edit the Configuration File?

### **Caution**

You should **never** directly modify a binary configuration file. This will corrupt the file.

Each time you change your configuration settings in the Administrative Console, you update the binary configuration files. If you need to change a parameter that is not supported by the Administrative Console, you can export the binary configuration file to a readable text file. After you edit the text file, you can import the updated file to create a new binary configuration file. The import command performs all the necessary checks to ensure that your changes are valid. If you don't like the idea of using binary files for command-line operations, you can force the export command to replace the binary file with an equivalent text file.

Because passwords are encoded in the configuration file, there is no way to read them. If a password is wrong, export the configuration file and reenter the password as plain text. Then, import the file and export it again to remove the unencoded passwords from the text configuration file. Alternatively, you can use the Administrative Console or the **dbpwenc** utility to change passwords.

## <span id="page-225-0"></span>15.3.3 Export or Import a Configuration File

Use the export command to create an editable text file from your configuration file. If no configuration file exists, the export command creates a text file with the default configuration settings. After you make your changes, the import command will convert the text file to binary for use with the Client. Text configuration files can only be used with the command-line Client.

The export and import commands are typically used from a command line; the Administrative Console supports only the export command (the **Export Configuration** item in the data source's **Advanced** menu.). When you export the configuration file, the Databridge Client creates a text file that reflects the current values of the configuration parameters. Any passwords in the file are automatically encoded.

### **A** Caution

If you overwrite an existing text configuration file with this file, any comments you had in the previously existing file will be lost. To change or encode a password that was manually entered in a text configuration file, use the password encoding utility **dbpwenc** from a command line. See [Change or Encode a Password.](#page-227-0)

**To export the configuration file for a data source**

Open a command session and run the following command: •

dbutility [*options*]export [*filename*]

where *[filename]* is an optional parameter to name an exported file something other than the default "dbridge.ini".

The exported text file is written to the config subdirectory of the data source's working directory.

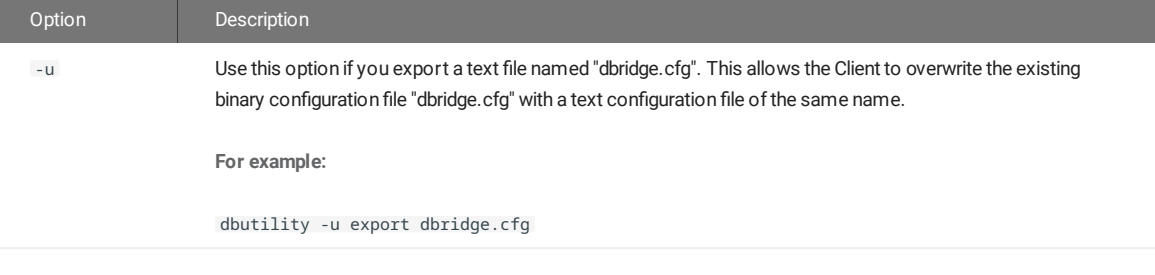

**To import the configuration file for a data source**

Use this procedure to create a binary configuration file from a text Client configuration file.

Open a command session and run the following command: •

dbutility [*options*] import [*filename*]

where *[filename]* is an optional parameter to specify a filename other than the default, "dbridge.ini". When no option or filename is specified, the import command processes the text file dbridge.ini in the **config** directory and creates an equivalent binary configuration file, "dbridge.cfg", in the same directory. If the file "dbridge.ini" does not exist in this location, the import command creates a binary configuration file with the default values. If the text file contains errors, the Client returns an error to help you identify the problem and no binary file is created.

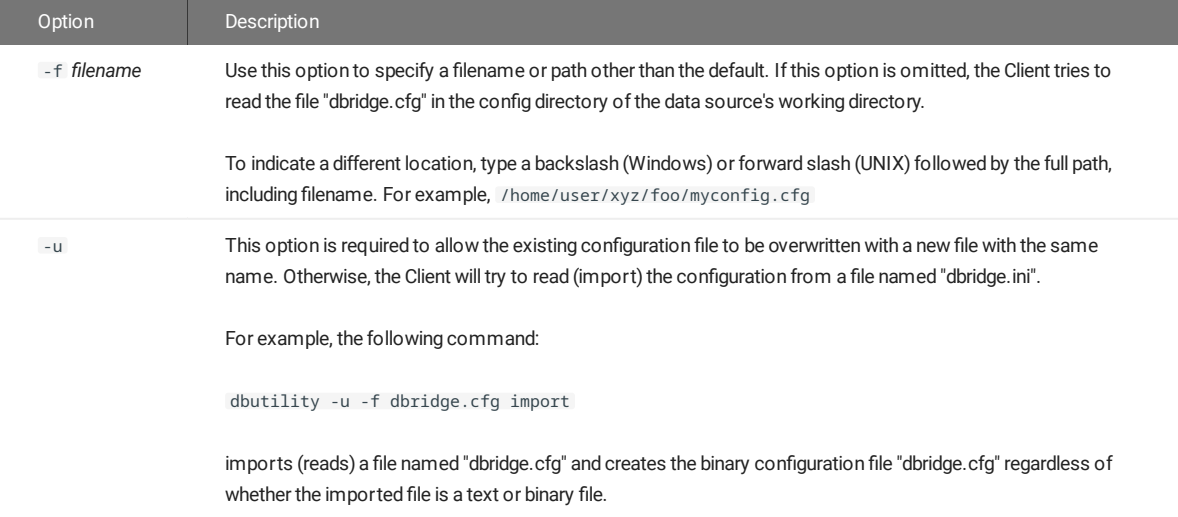

### **To export the service configuration file**

• Open a command session and from the Client's global working directory, run the following command:

dbctrlconfigure export

This command reads the binary configuration file "dbcontrol.cfg" in the **config** sub-directory of the global working directory and creates an editable text configuration file "dbcontrol.ini" in the same location.

**To import the service configuration file**

Open a command session and run the following command: •

dbctrlconfigure import

This command reads the text configuration file "dbcontrol.ini" in the **config** sub-directory of the global working directory and creates a binary configuration file named "dbcontrol.cfg" in the same location.

### <span id="page-227-0"></span>15.3.4 Change or Encode a Password

Use this procedure for any of the following situations:

- $\cdot$  To change the password for the user ID that you use to sign on to the database in your text or binary configuration file
- When the KEY (host password) on the host has changed and you need to update and encode the hostpasswd value in the Client configuration file. The KEY can only be changed by editing the DBServer control file (DATA/SERVER/CONTROL) on the host.

Passwords in the Client configuration file are automatically encoded when you use the export command to export the file (see [Export or Import a Con](#page-225-0)figuration File).

**To change a password**

- 1. When using a text Client configuration file, make sure that the password and hostpassword entries are uncommented.
	- [signon]  $user = user1$ password datasource = BANKDB S hostpasswd

2. Open a command prompt session and set the directory to the working directory of the appropriate data source.

3. To change or encode the password, enter the following command:

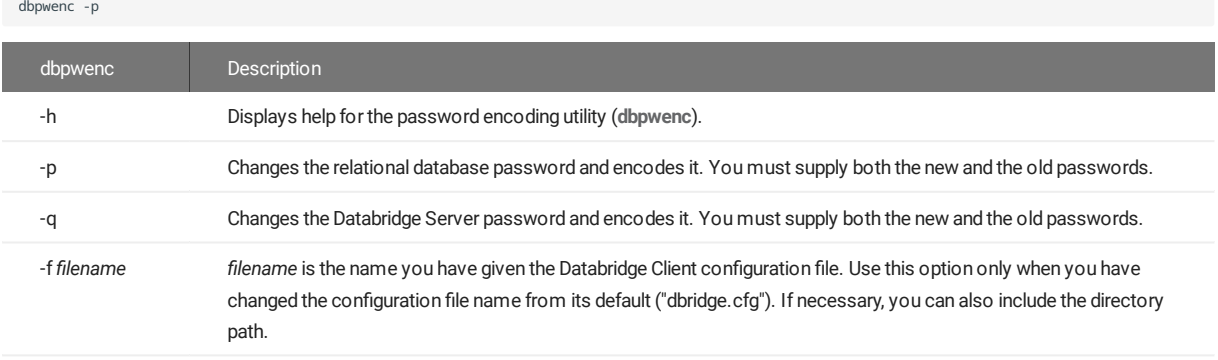

4. Make sure that the host password matches the password in the Databridge Server control file (DATA/SERVER/CONTROL) on the host.

The Databridge Client configuration file is updated with the encoded password, similar to the following example:

[signon]  $user = user1$  $= 9610a c320e9571e0d35020d15190610412131816$ <br>= BANKDB S password<br>datasourse hostpasswd = e617dc2316120d0a371003031c00230067c99551

# 15.3.5 Command-Line Options

The following command-line options have no equivalent configuration parameter:

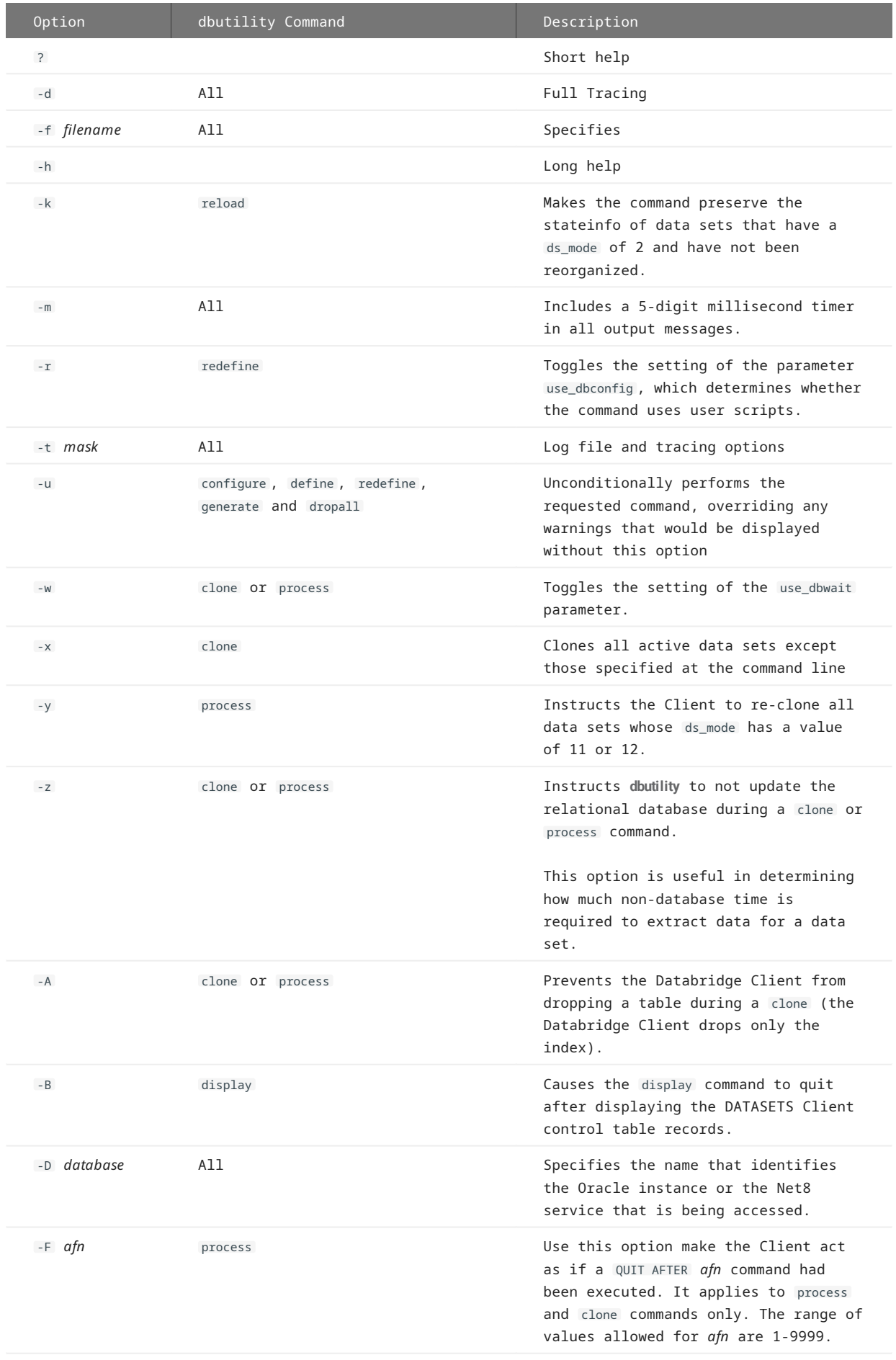

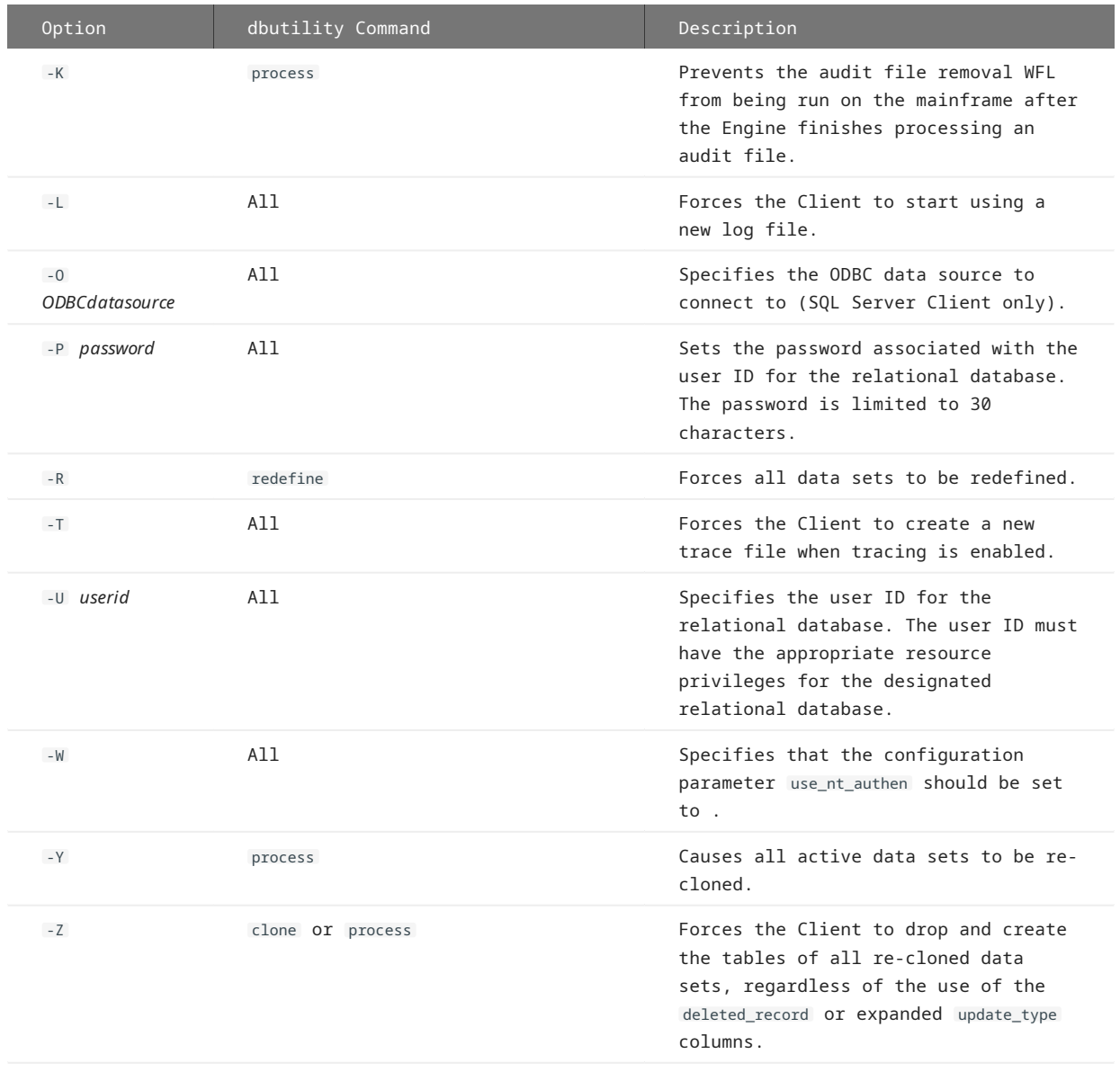

## 15.3.6 Syntax

Follow these conventions in the configuration file:

- For hexadecimal values, use the 0x *nnnn* format. •
- $\cdot$  A semicolon (;), except within double quoted strings, indicates that the remainder of the current line is a comment.
- Section headers are enclosed in square brackets. •
- Section headers and parameter names are not case-sensitive. •
- Spaces and tabs between entries are ignored; however, spaces within double quoted values (for example, password values) are read.
- If you are not using a parameter, either comment the parameter out or delete the corresponding line in the configuration file. Do not leave an uncommented parameter without a value after the equal sign (=). Doing so results in syntax error.

You can specify some of these parameters only in the Client configuration file. Other parameters have equivalent command-line options and environment variables. For a complete list of configuration file parameters, their equivalent command-line options, and their related Client command, see [Reference Tables.](#page-292-0)

## 15.3.7 Sample SQL Server Client Configuration File

;

You can view the configuration file for SQL Server by using the Export command. See [Export or Import a Con](#page-225-0)figuration File.

To use a parameter that is commented out, delete the semi-colon ( ; ) and after the equals sign (=), enter a value that is appropriate for your site. Boolean parameters can be represented by True or False.

In the example below, some of the commented-out parameters have a value of -1. These parameters include the Databridge Engine control file parameters that can be overridden by the Client (commit frequency parameters and engine workers). This value indicates that the corresponding parameter in the Databridge Engine (or Server) control file will not be overridden by the Client. Do not uncomment these lines, unless you want to supply an actual value. Otherwise, the Client will issue an error.

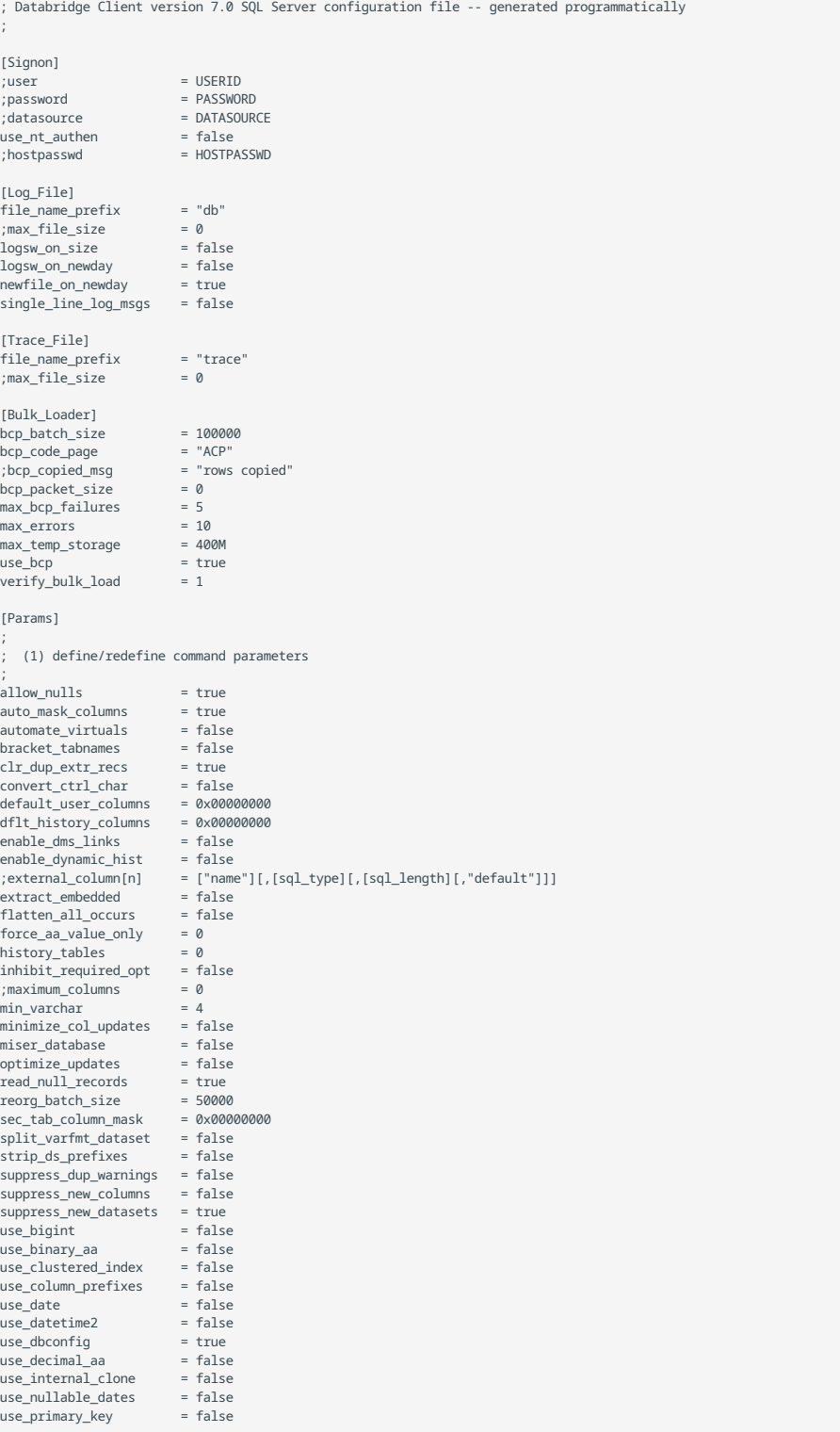

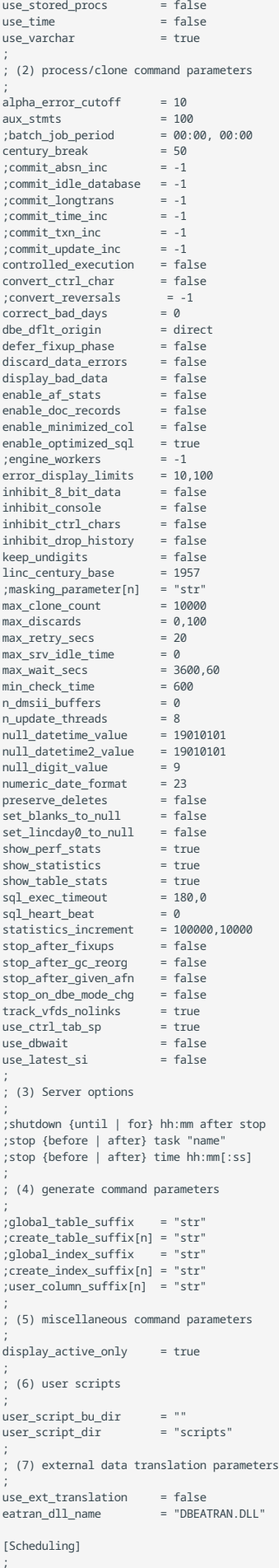

```
; dbutility process command only
    ;<br>
daily = 08:00, 12:00, 17:00, 24:00<br>
;sched_delay_secs = 600<br>
;sched_minwait_secs = 3600<br>
;sched_minwait_secs = 3600<br>
;sched_retry_secs = 3600<br>
;blackout_period = 00:00, 02:00
  [EbcdicToAscii]
    ; e1 = a1
; e2 = a2
    ; ...
; en = an
   ;
  [DBConfig]<br>default_date_fmt
    default_date_fmt = 21
global_type0_changes = true
  [Encryption]<br>ca_file
    ca_file = ""<br>ca_path = ""<br>enable_encryption = false<br>enable_encryption = false<br>tls_host_name = ""
```
## 15.3.8 Sample Oracle Client Configuration File

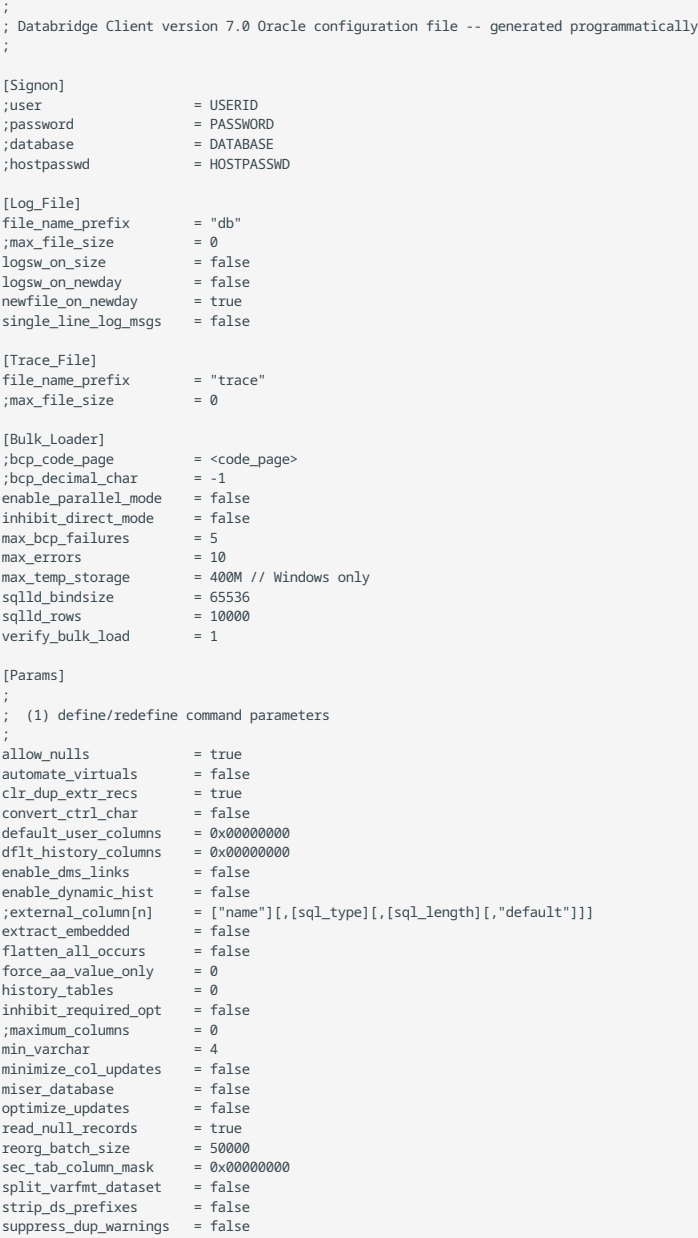

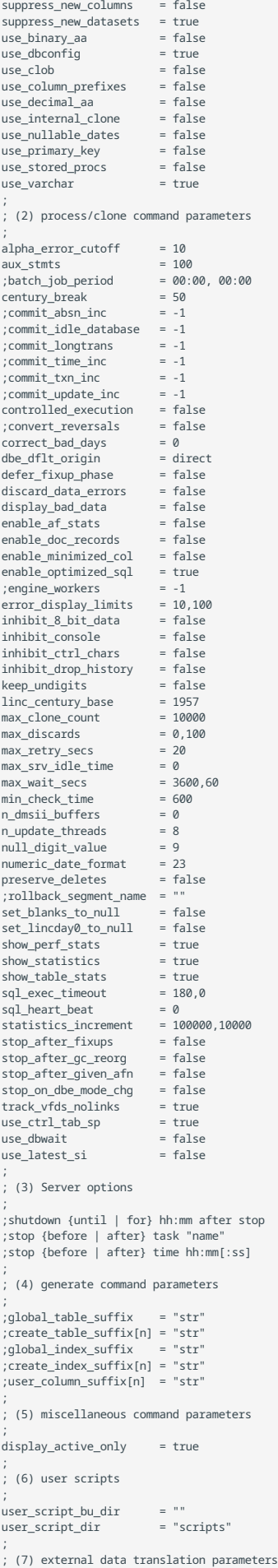

```
;
use\_ext\_transition = false<br>eatran dll name = "DRFATRAN DLL"
e^{\frac{1}{2}t}[Scheduling]
;
; dbutility process command only
;<br>daily
                        = 08:00, 12:00, 17:00, 24:00<br>= false
;exit_on_error
;sched_delay_secs = 600
;<br>sched_minwait_secs = 3600<br>;sched_retry_secs = 3600
;sched_retry_secs
;blackout_period = 00:00, 02:00
[EbcdicToAscii]
; e1 = a1
; e2 = a2
; ...
; en = an
;
[DBConfig]
default_data\_fmt = 21
[Encryption]
ca_file = ""
ca\_path = ""
certify server name = false
enable\_encryption = false
tls_host_name
```
## 15.3.9 Processing Order

Configuration file options override environment variables. Command-line options override both environment variables and configuration file options.

The parameter processing order is as follows:

- $\cdot$  The operating system login name (user ID) is used as the lowest level default for the database user ID.
- Environment variables (DBUSERID, DBPASSWD, DBDATABASE, and DBHOSTPW). •
- Command-line options  $-$ d (for full tracing),  $-\nu$  (for verbose messages),  $-\tau$  (for creating a Databridge Client trace file) and  $-$ T (for forcing the Client to start a new trace file), and -f (for specifying a configuration file other than the default dbdridge.cfg). These options are processed in the order in which they appear on the command line.
- Parameters specified in the configuration file. You can specify the configuration file via the -f option. If you do not specify a configuration file name via the -f option, **dbutility** tries to open the default configuration file ( dbridge.cfg in the **config** subdirectory of the data source's working directory); if the file does not exist, the Databridge Client uses the default values for all the configuration file parameter. The absence of a configuration file is not treated as an error only when running the command-line Client. If you use the service or daemon, the absence of a configuration file named "dbridge.cfg" is treated as an error.
- All remaining command-line options. In the final pass, a command-line option with a configuration file equivalent overrides the configuration file entry.

### 15.3.10 Parameter Descriptions

**Accessing configuration parameters in the Administrative Console**

The Administrative console allows you to directly update all the parameters described in this section, except for those in the signon section.

The parameters in the signon section are specified when adding a new data source. When using the Administrative Console to update configuration parameters, you need to take the following actions:

- 1. Navigate to the Client Managers page, Datadridge Servers > Client Managers .
- 2. Click on the desired Client Manager. This displays the data sources page.
- From the **Settings** menu click on **Configure**, this opens the Client Parameters dialogs. 3.
- We provide the navigation steps to get to the parameter in question in the line that starts with " Console: " for most parameters. The 4. first item is the page name in the left pane. Some of these items have an associated "+" icon, which when clicked on display the additional items. Clicking on any of these items opens the corresponding dialog page. The directions for items within the page are enclosed in parentheses and typically include a group name followed by the start of the item name within the group. For example: **PROCESSING > DMSII Data Error Handling** (Character data error > Change to space). In this case you need to click on either **PROCESSING** or the "+" after it and then click on **DMSII Data Error Handling** and go to the "Character data error" group and look for "Change to space".
- Change the parameters you need to change and Click **Save** when done, unless you want to make changes in other property pages. 5. You can navigate to other property pages and make changes until you are ready to save your changes by pushing the **Save** button at which point all your changes will be applied.
- When you push the **Save** button, if there are errors in your changes you will get a pop-up telling what you did wrong. You can then 6. go back in the Client Configuration parameter dialog pages and correct the errors and push **Save** again when done.

## **[signon]**

Use the [signon] section of the "dbridge.cfg" file to enter information for signing on to the relational database and Databridge Server on the host.

The configuration file must include the data source (or database, if using Oracle), signon parameters to access the relational database, and a user and a password (unless you use the SQL Server Client with Integrated Windows authentication).

When using the Administrative Console, you need to supply these parameters at the time you create the data source. To do so, rightclick on the service in the tree view and click Add Data Source from the pop-up menu to open the dialog and enter these parameters.

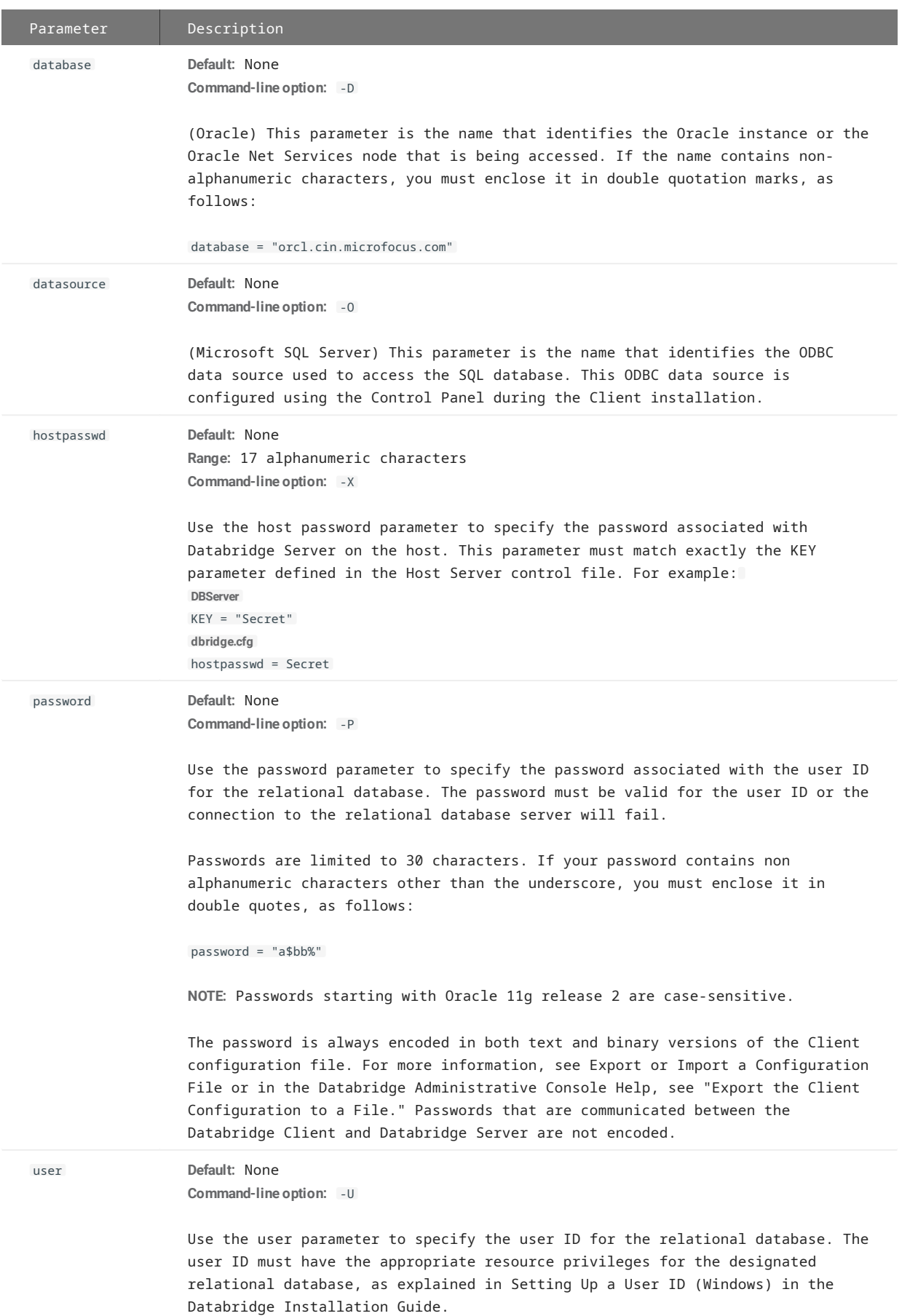

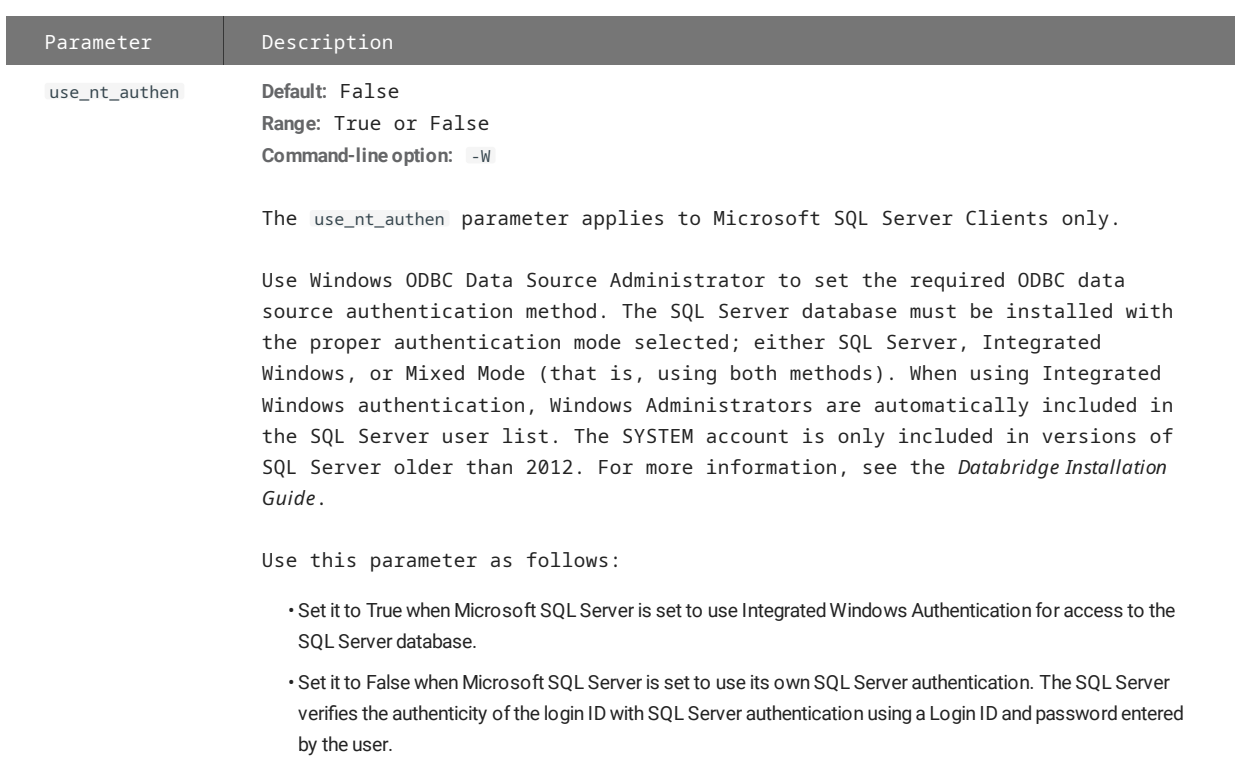

## **[signon] parameters with equivalent environment variables**

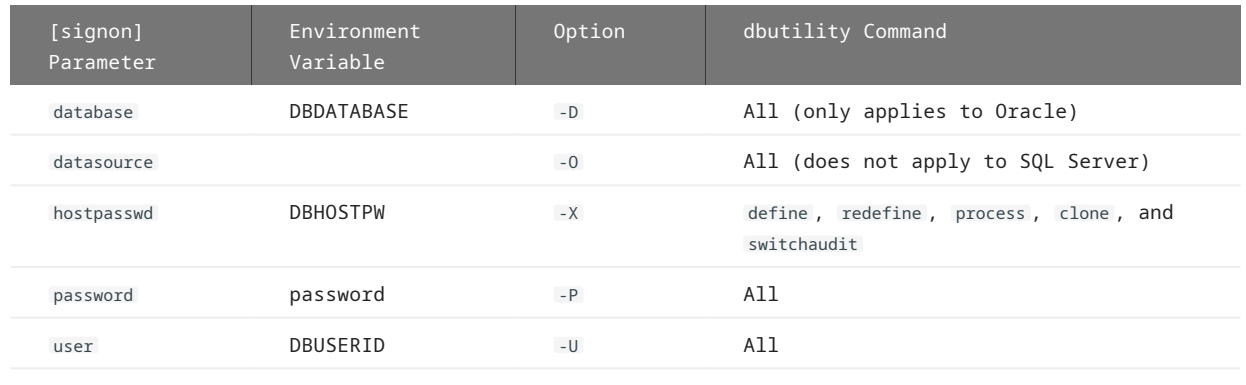

# **[Log\_File]**

Use the [Log\_File] section to control the various options for the log file that is created in the **logs** subdirectory of the working directory for a data source.

When using the service, two sets of Client log files are generated. The **DBClient** program and the command-line Client **dbutility** use log files, whose default names are of the form db*yyyymmdd*.log . The **DBClntCfgServer** program uses log files, whose names are of the form db\_cfg*yyyymmdd*.log . The prefix "db" can be changed by specifying a file\_name\_prefix in the log section of the Client configuration file.

When using the Administrative Console, click on the **LOGGING** item to get the "Client Log parameters" page of the dialog, enter prefix in the edit box titled "File name pefix".

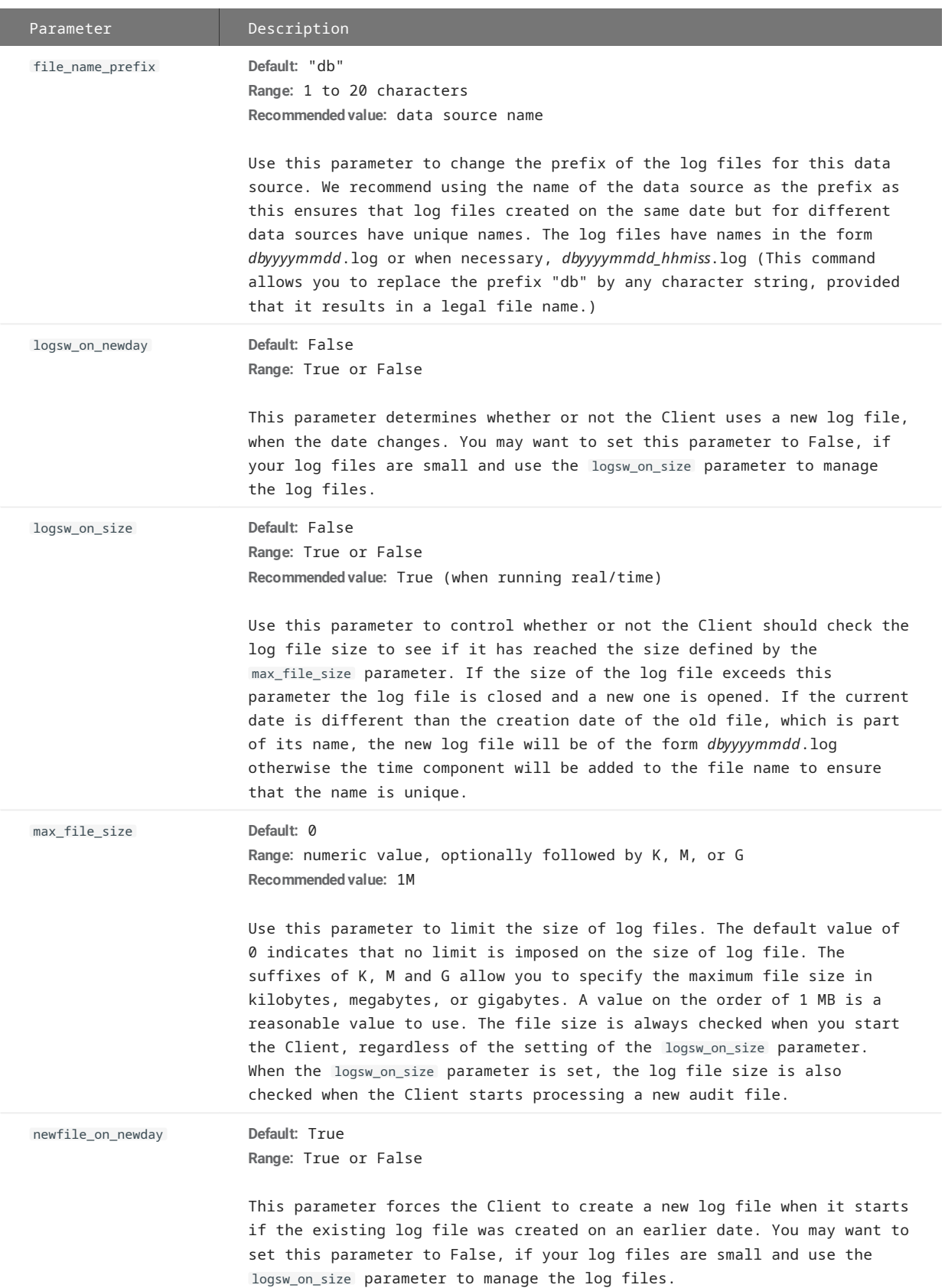

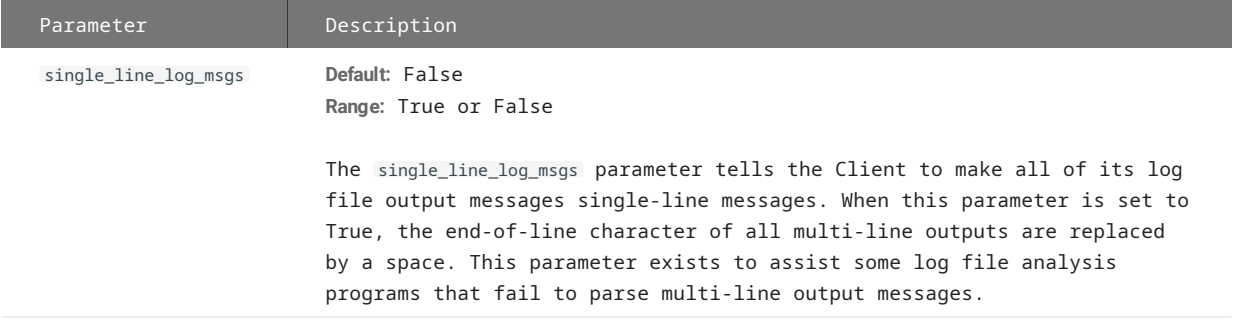

## **[Trace\_File]**

Use the [Trace\_File] section to control the various options for the trace file, created in the trace subdirectory of the working directory for a data source.

When using the Administrative Console, click on **LOGGING > Trace Log** to get the Trace parameters page of the dialog.

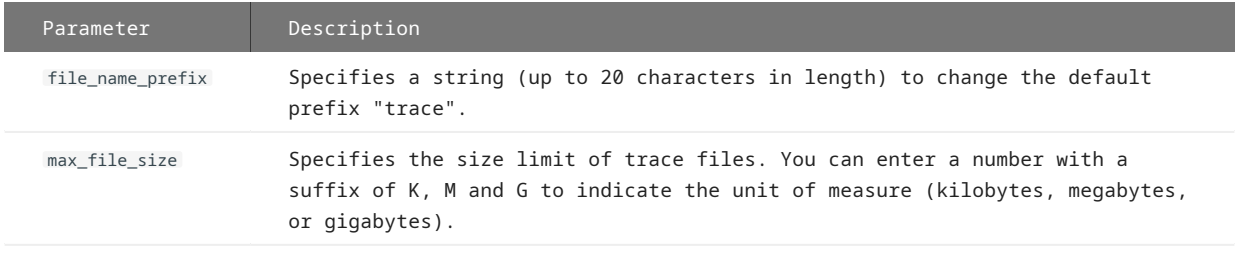

## <span id="page-242-0"></span>**[Bulk\_Loader]**

The bulk loader parameters apply to the bulk loader utility for your relational database -- **SQL\*Loader** for Oracle and **bcp** SQL Server.

When using the Administrative Console, click on the BULK LOADER to get to the "Bulk loader parameters" page of the dialog.

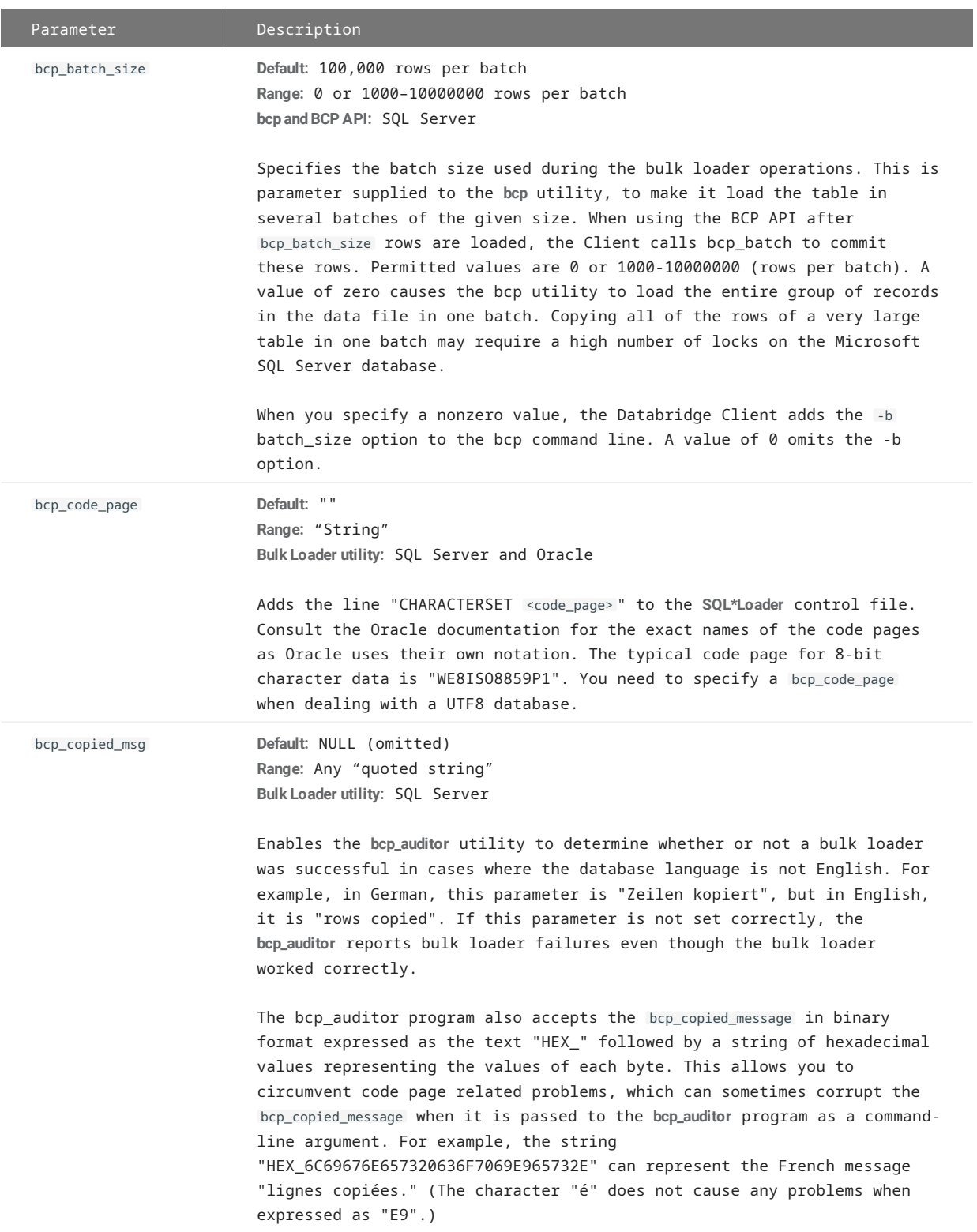

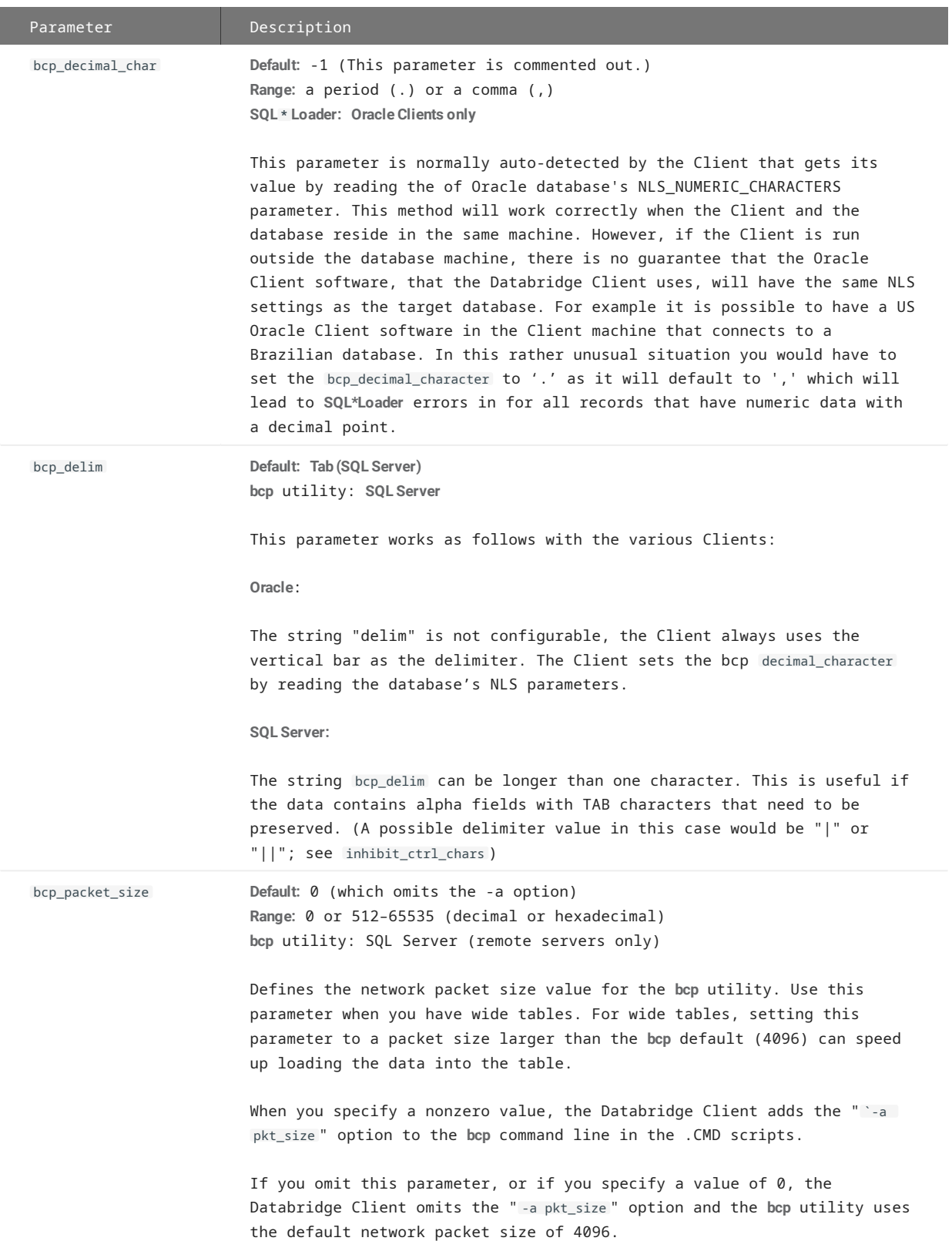

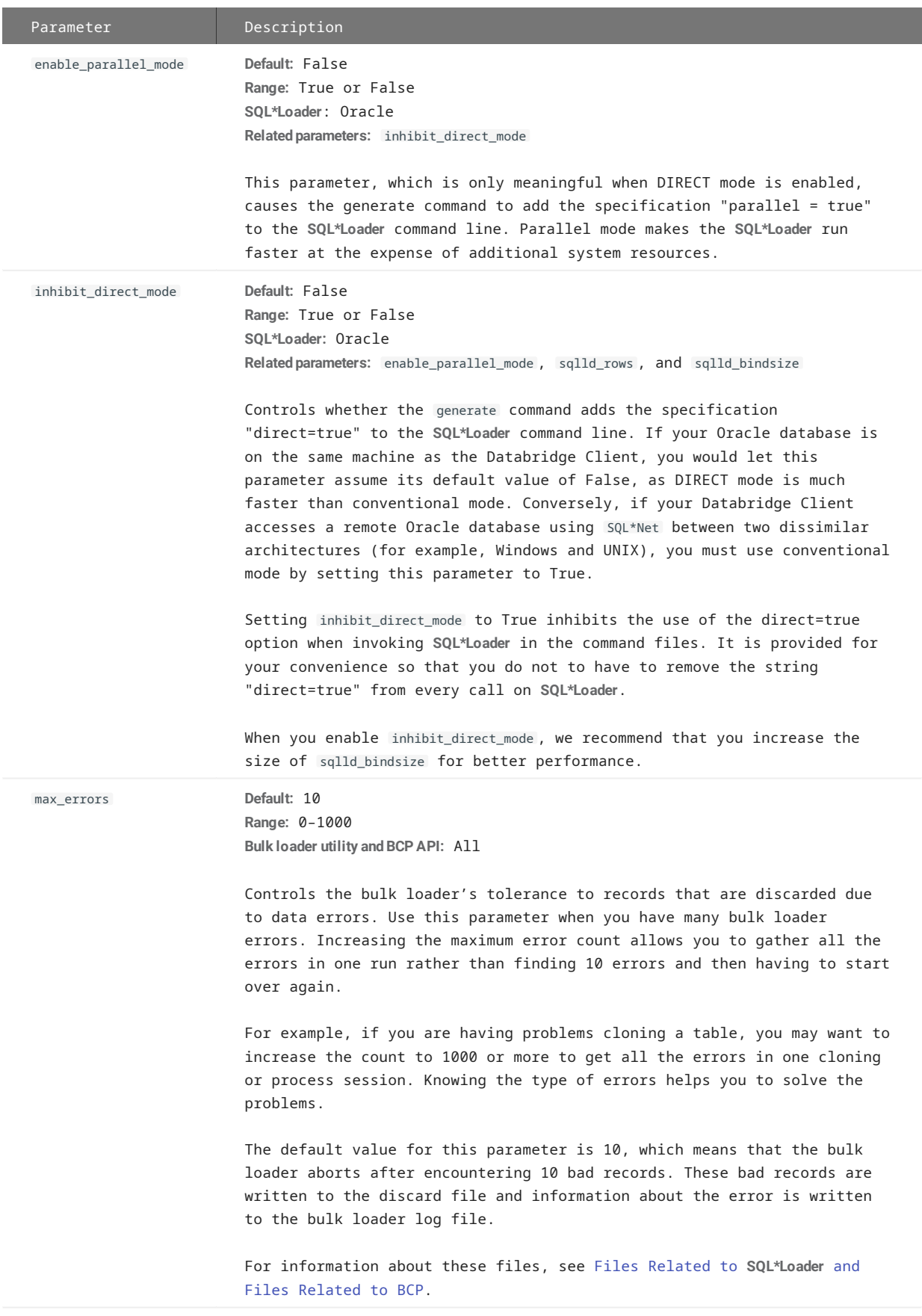

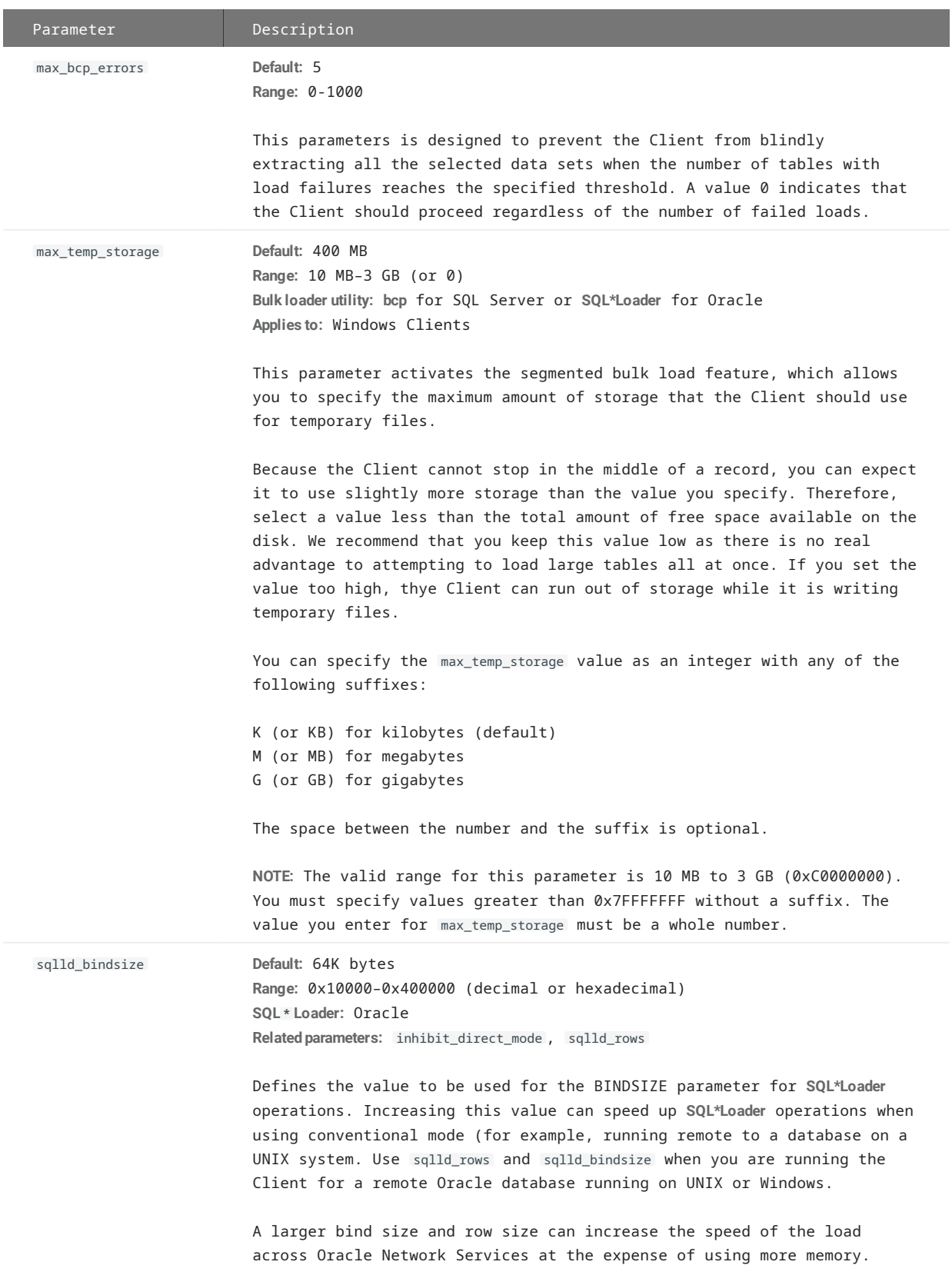

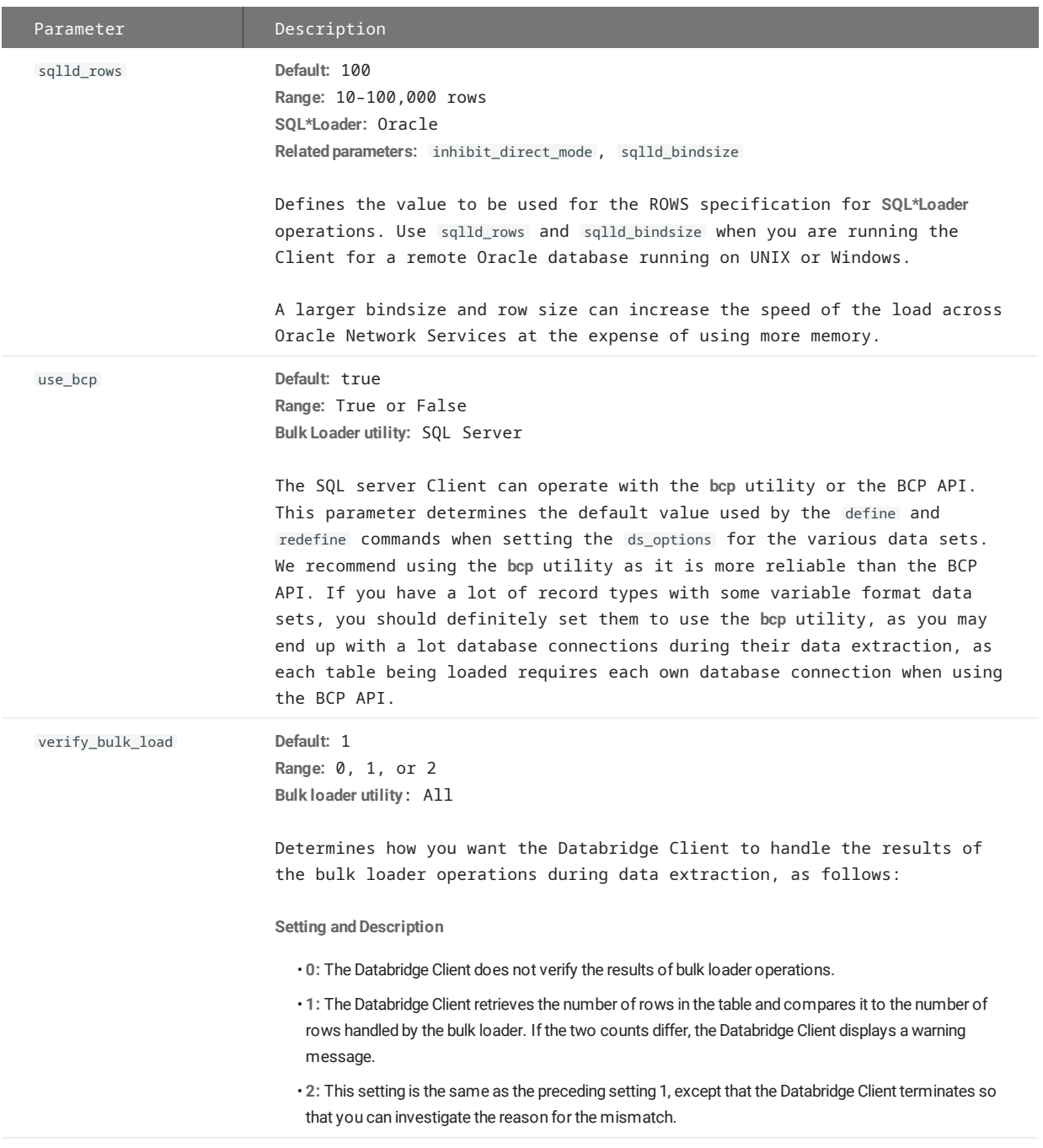

## **[params]**

The [params] section of the configuration consists of the following groups of command parameters:

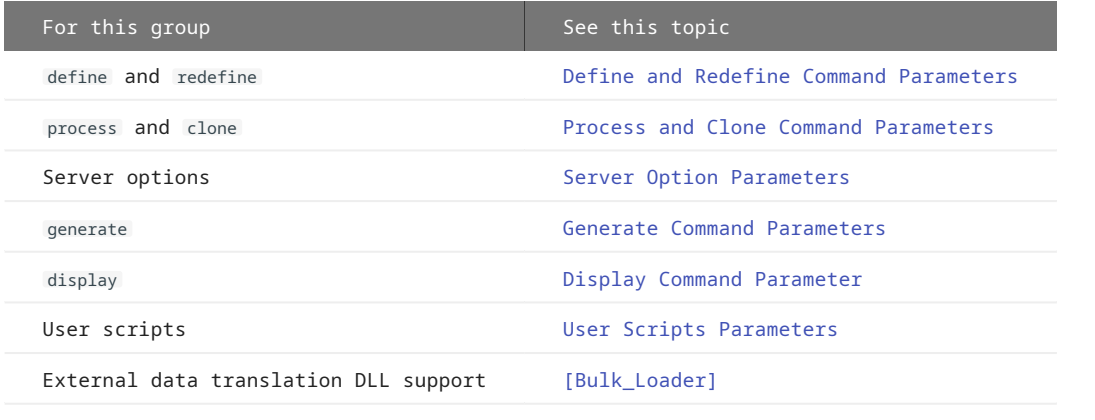

### <span id="page-249-0"></span>**Define and Redefine Command Parameters**

The following parameters are included in the [params] section of Databridge Client configuration file. The parameters listed in this section affect only the define and redefine commands.

### **ALLOW\_NULLS**

**Default:** False **Range:** True or False **Console: CUSTOMIZING** (General > Allow NULLs)

The allow\_nulls parameter specifies whether or not the define and redefine commands should set the DAOPT\_Nulls\_Allowed bit (value 1) in the da\_options column of the DATAITEMS Client control table. This means that both DMSII null data and data items that contain bad values (excluding keys) will be stored as relational database NULLs.

You can set this parameter in the Client Configuration dialog box of the Administrative Console or by using data table customization scripts. To avoid storing NULL data as values that are possibly legitimate (0 or 999), keep this parameter set to True.

#### **AUTO\_MASK\_COLUMNS**

**Default:** True **Range:** True or False **Console: CUSTOMIZING** (DMSII related parameters > Preserve DMSII MASKING option)

The parameter auto\_mask\_columns specifies whether the Databridge Client should automatically mask columns whose corresponding items in DMSII have DATAMASK specifications in the DASDL.

### **AUTOMATE\_VIRTUALS**

**Default:** False **Range:** True or False **Console: PROCESSING > Advanced** (General > Automated virtual data sets)

This parameter enables code that automatically handles virtual data sets that must be linked with their parent data sets using the virtual\_ds\_num , real\_ds\_num , and real\_ds\_rectype columns in the DATASETS Client control table. These links are currently set up via user scripts. When this option is enabled, you simply issue a process command. When issuing a clone command, the virtual data sets do not have to be explicitly specified on the command line.

### **BRACKET\_TABNAMES**

**Default:** False **Range:** True or False **Applies to:** SQL Server Client only **Console: CUSTOMIZING** (General > Use brackets ...)

The parameter bracket\_tabnames specifies whether the Databridge Client should allow data set names that are TRANSACT\_SQL reserved words to be used as table names or they should be renamed. If this parameter is set to True all such table names are enclosed in square brackets in all SQL statements used by the Client. If the parameter is set to False the Client renames them by adding "\_x" to the data set name.

#### **CLR\_DUP\_EXTR\_RECS**

**Default:** True **Range:** True or False **Console: CUSTOMIZING > Advanced** (Global data set options > Clear duplicate ...)

This parameter defines the initial value of the DATASETS table ds\_options bit DSOPT\_Clrdup\_Recs. When this bit is set, the Databridge Client runs a script to remove false duplicate records after the index creation fails. These duplicate records are caused by long cloning of an active DMSII database where the extraction process can see the same record more than once if it moves. In addition to indirectly affecting the process and clone commands, this parameter indirectly affects the generate command.

The ds\_options bit DSOPT\_Clrdup\_Recs causes the following actions:

- When set to False, the Databridge Client ignores false duplicate records. If there are false duplicate records, the index creation will fail. In this case you must manually remove the false duplicate records and recreate the index before the fixup phase can continue.
- When set to True, the generate command creates a script (named "script.cIrduprecs.*tabname*) that removes records with duplicate key values. This script will run only if the create index step fails. After the duplicate records are deleted, the index creation and fixup phases continue as normal.

### **CONVERT\_CTRL\_CHAR**

**Default:** False **Range:** True or False **Related parameters:** alpha\_error\_cutoff , discard\_data\_errors , display\_bad\_data **Console: PROCESSING > DMSII Data Error Handling** (Character data error > Control character)

The convert\_ctrl\_char parameter applies to DMSII data items of type ALPHA.

## **Note**

- $\cdot$  Do not set the  $\,$  convert\_ctrl\_char  $\,$  parameter to True unless you are absolutely certain that eliminating control characters will have no adverse effects on the data. For example, eliminating control characters can cause some fields to be misinterpreted.
- This parameter and the parameter inhibit\_ctrl\_chars are mutually exclusive. If you attempt to set them both to True, the configuration file scanner will generate an error.

Use this parameter as follows:

- Set convert\_ctr1\_char to True if you want the Databridge Client to replace all control characters in ALPHA data with spaces. This is usually the result of host applications whose record layouts are out-of-sync with the DMS database.
- Set convert\_ctr1\_char to False if you want the Databridge Client to not change control characters to spaces. Depending on your setting for alpha\_error\_cutoff , the column that contains control characters may be set to NULL, but at least the problem field will be identified. Then, you can decide whether to set this parameter to True and ignore the bad data.

In summary, before you set this option to True, set alpha\_error\_cutoff to a low value and set display\_bad\_data to True to determine whether or not it is safe to ignore the control characters.

When using the Administrative Console, these two parameters are presented as 3 radio buttons ("Change to space", "Change to ?"" and "Translate if possible"). This prevents you from setting both mutually exclusive parameters to True.

#### **DEFAULT\_USER\_COLUMNS**

**Default:** 0 **Range:** 0 - 16383 (Some bit combinations are not allowed.) **Console: CUSTOMIZING > User Columns Section Two**

The default\_user\_columns parameter adds non-DMSII columns (user columns) to all the tables mapped from data sets in the Client database. You can add additional user column to history tables using the dflt\_history\_columns parameter, see dfl[t\\_history\\_columns.](#page-251-0) You can also exclude certain user columns from secondary tables using the sec\_tab\_column\_mask parameter, see [sec\\_tab\\_column\\_mask.](#page-258-0)

When using the Administrative Console use the checkboxes in the Primary Tables column to set corresponding the bits for the dflt\_user\_columns parameter.

<span id="page-251-0"></span>**DFLT\_HISTORY\_COLUMNS**

**Default:** 0 **Range:** 0 - 16383 (Some bit combinations are not allowed.) **Console: CUSTOMIZING > User Columns Section Two**

The dflt\_history\_columns parameter adds more non-DMSII columns (user columns) to all history tables in the Client database. By default, history tables are created with three non-DMSII columns. The dflt\_history\_columns parameter is intended to simplify user scripts at sites where the same non-DMSII columns (user columns) are added to all (or most) history tables. When you use this parameter to add user columns to history tables, the specified non-DMSII columns are added to all history tables. If you do not want to add all of these columns to all history tables, you must use a user script to set the active column to 0 for the unwanted columns in the DATAITEMS Client control table.

For more information about history tables, see history\_tables and ds\_options in the [DATASETS](#page-136-0) Client control table.

When using the Administrative Console use the checkboxes in the History Tables column to enable the corresponding bits for the dflt\_history\_columns parameter.

### **ENABLE\_DMS\_LINKS**

**Default:** Flase **Range:** True or False **Console: CUSTOMIZING** (DMSII related parameters > Enable DMSII links)

This parameter must be set to True when running a define , redefine or the Administrative Console's **Customize** commands if you want to replicate the links in the DMSII database. In addition to setting this parameter to True, you must also enable DMSII link support in the Databridge Engine control file.

**ENABLE\_DYNAMIC\_HIST**

**Default:** None **Range:** True or False **Console: CUSTOMIZING > History Tables** (Options > Enable dynamic history)

This parameter allows the user to add history tables without having to re-clone all the affected data sets. To do this, specify the default history columns (if any) using the default\_history\_columns configuration file parameter. Then, set the DSOPT\_SaveUpdates (8) bit for all data sets for which history tables are to be kept, and run a redefine command with the -R option, forcing all data sets to be remapped. Finally, run a reorganize command, which will creates the history tables and their indexes. The new history tables will populate when audit files are processed.
**EXTERNAL\_COLUMN[N]**

**Default:** N/A **Range:** N/A **Console: CUSTOMIZING > User Columns Section One**

This parameter allows you to globally change the item\_name , sql\_type , or sql\_length of the non DMSII columns described in [Numeric Date and Time in Non-Contiguous Columns](#page-56-0). The syntax is as follows:

external\_column[n] = ["name"[,sql\_type[,sql\_length]]]

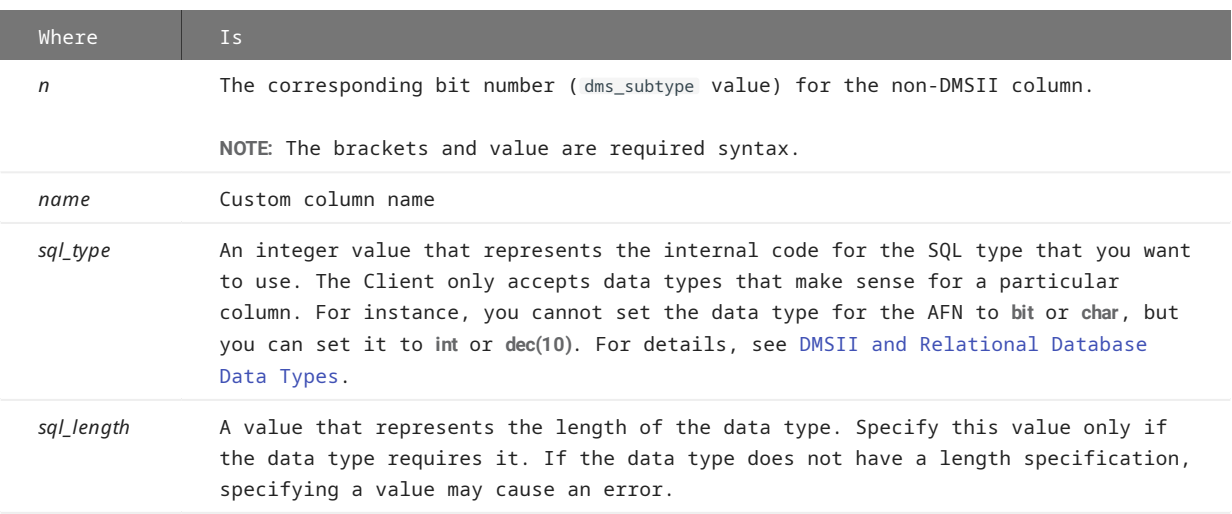

The following table shows allowable sql\_type values for external\_column .

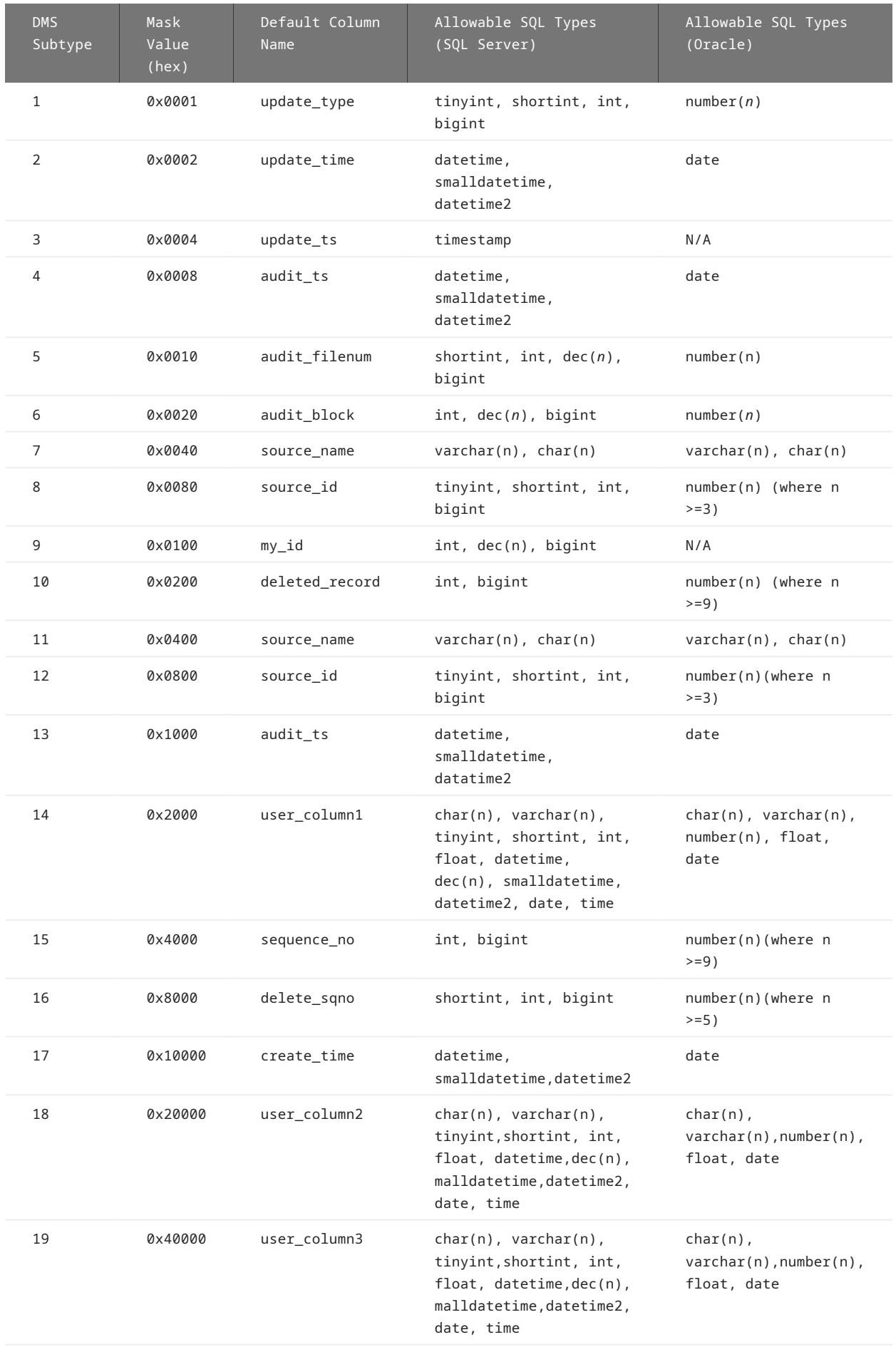

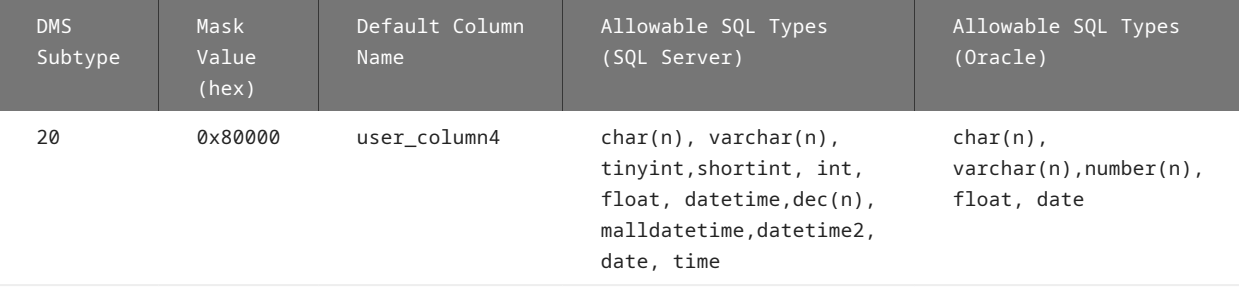

### **Note**

For Oracle, if you choose the **tinyint** value for sql\_type you get **number(3)**, if you choose the **smallint** value you get **number(5)** and so on, as the data types in question are not defined for Oracle. Oracle has only one type of data type for integer values **number(n)**.

For example, the entry below causes the audit\_filenum column to be renamed AFN (the double quotation marks are optional since no special characters are involved); the sql\_type and sql\_length remain unchanged.

```
 external_column[5] = "AFN"
 default_user_columns = 0x0010
```
In the example below, the data type of the audit\_block column changed to **dec(12)**.

external\_column[6] = ,11,12

### **EXTRACT\_EMBEDDED**

**Default:** False **Range:** True or False **Console: CUSTOMIZING** (DMSII related parameters > Extract embedded data sets)

Use the extract embedded parameter when the DMSII INDEPENDENTTRANS option is reset. If INDEPENDENTTRANS is set, the extract\_embedded parameter is not needed because the Databridge Client can clone and update embedded datasets.

When INDEPENDENTTRANS is reset, use this parameter as follows:

- Set extract\_embedded to True if you want the Databridge Client to extract embedded data sets during cloning when INDEPENDENTTRANS is reset. However, the Databridge Client cannot apply fixups or updates to these extracted embedded data sets.
- Set extract\_embedded to False if you want the Databridge Client to ignore embedded data sets.

**FLATTEN\_ALL\_OCCURS**

**Default:** False **Range:** True or False **Console: CUSTOMIZING > Advanced** (Table layout > Flatten all OCCURS)

This parameter simplifies writing user scripts when you want to flatten a lot of OCCURS clauses. Setting this parameter to True causes the Client to initialize the DIOPT\_Flatten\_Occurs bit to 1 in the di\_options column of the DMS\_ITEMS Client control table for all items that have an OCCURS clause. This avoids having to do this using user scripts. If you do not want to flatten certain OCCURS clauses, you can set the corresponding bit to 0 for those specific items by using customization user scripts or by using the Administrative Console's **Customize** command (see the *Databridge Administrative Console Help*).

**FORCE\_AA\_VALUE\_ONLY**

**Default:** 0 **Range:** 0-2 **Console: CUSTOMIZING > Advanced** (Global data set options > Force AA Values...)

When set to 1, this parameter globally sets the DSOPT\_Use\_AA\_Only bit in the ds\_options column for the DATASETS table entries that have valid AA Values or RSNs. When set to 2, this action is only performed for data sets that have RSNs, because AA Values aren't preserved when a garbage collection or structural reorganization occurs.

If you want to exclude certain data sets, you can set the DSOPT\_Use\_AA\_Only bit to 0 by using user scripts or the Administrative Console's **Customize** command (see the *Databridge Administrative Console Help*).

**HISTORY\_TABLES**

**Default:** 0 **Range:** 0-2 **Console: CUSTOMIZING > History tables** (Data set history tables)

This parameter is designed to simplify script writing. It allows you to make the define command globally set the DSOPT\_Save\_Updates and DSOPT\_History\_Only bits. A value of 0 indicates that neither bit should be set for data sets. A value of 1 indicates that the DSOPT\_Save\_Updates bit should be set for all data sets. Finally, a value of 2 indicates that the DSOPT\_Save\_Updates and the DSOPT\_History\_Only bits should both be set for all data sets.

**INHIBIT\_REQUIRED\_OPT**

**Default:** False **Range:** True or False **Console: CUSTOMIZING** (General > Ignore REQUIRED attribute)

The 6.6 Client honors the REQUIRED attribute of DMS items that indicates that the item cannot be NULL because it is a member of a SET. This option tells the Client no to pay attention to the REQUIRED attribute and handle things the way older Clients did. We already have provisions in place that inhibit data sources created by older Clients from honoring the REQUIRED attribute. Without these provisions, columns that have the REQUIRED attribute would be changed to NOT NULL, which would make them incompatible with the table layouts used by older Clients. This parameter allows such column to have the NULL attribute so that items that have bad values can be stored as NULL, rather than an artificial value that is used in place of NULL.

This parameter has no effect on items that are keys, which always have the NOT NULL attribute.

**MAXIMUM\_COLUMNS**

**Default:** Dependent on the database

**Console: CUSTOMIZING > Advanced** (Table layout > Maximum columns ...)

The maximum\_columns parameter enables you to reduce the column count when a table split occurs because of the maximum column limitation of the relational database. For example, if you want to add a column containing the value of the audit timestamp file to the first table of a split table, you can set the maximum\_columns parameter to 1023 instead of 1024. By doing so, you avoid moving an item from a full table to a secondary table to make room for the new column. The table below shows the maximum columns and ranges for different relational databases.

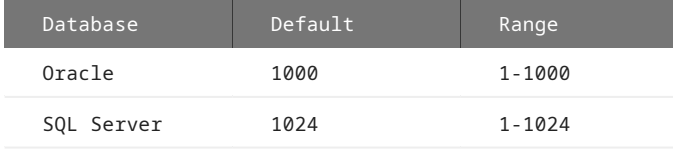

**MIN\_VARCHAR**

```
Default: 4
Range: 0 to 255
Console: CUSTOMIZING > SQL Data Types (Default SQL data types > Use varchar ...)
```
This parameter supplements the use\_varchar configuration file parameter by adding the condition that the length must be at least equal to the value of this parameter. Setting this parameter value to 4 would force columns whose data types would have been VARCHAR(1), VARCHAR(2), or VARCHAR(3) to instead be CHAR(1), CHAR(2), and CHAR(3) if use\_varchar is set to True.

When using the Administrative Console the Use varchar slider must be enabled before you can change the value of this parameter.

# **Note**

Setting this parameter to a non-zero value when use\_varchar is set to False has no effect.

#### **MINIMIZE\_COL\_UPDATES**

**Default:** False **Range:** True or False **Console: CUSTOMIZING > Advanced** (Global data set options > Update changed columns only)

The minimize\_col\_updates parameter specifies whether the define , redefine and the Administrative Console's **Customize** commands should set the DSOPT\_Optimize\_4\_CDC bit in the ds\_options column of the DATASETS table. This bit, when set, causes the Client to create update statements that only assign values to columns whose values are changed. To do this, stored procedures are abandoned in favor of pure SQL without the use of host variables. This slows down the Client considerably, but the overall process may ultimately take less time because SQL Server or Oracle replication sends significantly less data to the remote database. See the parameter [enable\\_minimized\\_col,](#page-270-0) which allows the user to disable this option without having to run a redefine command.

### **Caution**

Using this parameter will significantly slow down update processing by the Client. If you are replicating your relational database, enabling this feature may provide some benefits if replication is very slow.

See also the enable\_minimized\_col parameter, which allows the user to disable this option without running a redefine command.

# **MISER\_DATABASE**

**Default:** False **Range:** True or False **Related parameters:** automate\_virtuals , use\_nullable\_dates **Console: CUSTOMIZING** (DMSII related parameters > MISER database)

This parameter is for MISER database sites. When set to True, it sets the default date format to be a MISER date. It also sets the following parameters (required for MISER sites) to True, if they aren't already set to True:

- automate\_virtuals •
- flatten\_all\_occurs •
- use\_nullable\_dates •

#### **OPTIMIZE\_UPDATES**

**Default:** False **Range:** True or False **Console: CUSTOMIZING > Advanced** (Global data set options > Optimize SQL updates)

The optimize\_updates parameter specifies whether the define , redefine and the Administrative Console's **Customize** commands should set the DSOPT\_Use\_bi\_ai bit (1) (in the ds\_options column of the DATASETS table) for data sets that have items with OCCURS clauses that are not flattened. The Client uses this bit, which you can modify using user scripts, to determine if it should request the Databridge Engine to send all updates for the data set as BI/AI pairs. The Databridge Client then compares the before and after images to determine if an update has any effect, and suppresses all redundant updates. Depending on the data, this can greatly increase performance when you do not flatten OCCURS clauses. See the parameter [enable\\_optimized\\_sql](#page-270-1), which allows the user to disable this option without having to run a redefine command.

#### **READ\_NULL\_RECORDS**

**Default:** True **Range:** True or False **Console: CUSTOMIZING** (DMSII related parameters > Read NULL record values)

This parameter determines whether or not the Client should request the NULL VALUES for data set records from the Databridge Engine during the define , redefine and the Administrative Console's **Customize** commands. The NULL VALUES are then stored in the binary file "datasource\_NullRec.dat" from which they are retrieved at the beginning of process or clone commands. When this parameter is enabled, the testing for NULL is more accurate; however, this feature generates a small amount of overhead, particularly with a large database where these records use more memory. Note that this parameter does *not* imply that NULLS are allowed in the relational database; this is still specified using the allow\_nulls parameter.

### **REORG\_BATCH\_SIZE**

**Default:** 50000 **Range:** 5000 - 100000 **Console: CUSTOMIZING > Advanced** (Table reorganization options > Reorg command ...)

This parameter determines the size of the transactions that the Client uses during a reorganize command to set the value of newlyadded columns to their initial value, as defined in the DASDL. The redefine command creates a reorg script that uses a stored procedure to do the updates in batches that are executed as transactions. For a large table, this process can take quite long, but it does not run the database out of log space. Consider using the internal clone option instead (see [use\\_internal\\_clone](#page-262-0).

**SEC\_TAB\_COLUMN\_MASK**

**Default:** 0 **Range:** 0 - 16383 **Console: CUSTOMIZING > User Columns Section Two**

The parameter sec\_tab\_column\_mask eliminates a set of user columns from secondary tables without having to write extensive user scripts to set the active column in DATAITEMS to 0 for the unwanted columns. To remove those columns, the Client removes the bits you specified in sec tab column mask from the value represented in external columns and uses the resulting value to determine which user columns to add to secondary tables during define , redefine and the Administrative Console's **Customize** commands.

This parameter is intended to allow the adding the audit timestamp, the audit file number, or the audit block to primary tables without adding them to secondary tables. The default value of this parameter is 0, which indicates that no user columns should be removed from secondary tables.

When using the Administrative Console uncheck the checkboxes in the Secondary Tables column to set the corresponding bits in the sec\_tab\_column\_mask parameter.

**SPLIT\_VARFMT\_DATASET**

*Default:* False **Range:** True or False **Console: CUSTOMIZING > Advanced** (Global data set options > Split variable format data set)

This parameter makes the define and redefine and the Administrative Console's **Customize** commands set the bit DSOPT\_Split\_Varfmt\_ds in the ds\_options column for the DATASETS table globally. See Split Variable Format Data Sets Option **STRIP\_DS\_PREFIXES**

**Default:** False **Range:** True or False **Console: CUSTOMIZING** (General > Strip Data Set prefixes)

This parameter makes the define , redefine and the Administrative Console's **Customize** commands set the item\_name\_prefix column in the DATASETS table to the data set name. This is useful when all DMSII data item names use the data set name followed by a dash as common prefix. The strip\_ds\_prefixes parameter provides a quick way of stripping those common prefixes without writing any user scripts or using the Administrative Console's **Customize** command (as renaming every column requires a lot of work).

If the prefix is an abbreviated form of the data set name (e.g. SVHIST instead of SV-HISTORY), use a user script or the Administrative Console's **Customize** command to set the item\_name\_prefix column in the DATASETS table to this value (do not include the trailing dash).

**SUPPRESS\_DUP\_WARNINGS**

**Default:** False **Range:** True or False **Console: PROCESSING > DMSII Data Error Handling** (General error handling > Suppress duplicate ... )\*\*

The parameter suppress\_dup\_warnings controls whether or not duplicate insert and failed update warnings are displayed during update processing. The bit DSOPT\_Ignore\_Dups (32) in the ds\_options column of the DATASETS table can be used instead when you want to apply this only for certain data sets.

**SUPPRESS\_NEW\_COLUMNS**

**Default:** False **Range:** True or False **Console: CUSTOMIZING > Advanced** (Global Data Set Options > Ignore new columns)

The suppress\_new\_columns parameter indicates that the redefine and the Administrative Console's **Customize** commands set the active columns to 0 in the DATAITEMS and DATATABLES entries resulting from DMSII reorganizations that add DMSII items. The suppress\_new\_columns parameter is useful when you want to keep your relational database tables intact after a DMSII reorganization, particularly if the added column will cause existing application to fail. If this is the case, set suppress\_new\_columns to True.

**SUPPRESS\_NEW\_DATASETS**

**Default:** True **Range:** True or False **Console: CUSTOMIZING** (General > Ignore new data sets)

This parameter indicates whether or not the Client maps new data sets created during a DMSII reorganization. If this parameter is set to True new data sets get their active columns set to 0 in the DATASETS table which causes them not go get mapped to the relational database.

If you decide that you want to replicate the new data set after running the redefine , you must set the active column to 1 for the data set in the DATASETS Client control table. You can do this by updating the user script "script.user\_datasets.*datasource*" in the scripts directory. You then need to run a second redefine command to get the data set mapped. When you run back-to-back redefine commands the Client will automatically reloads the control tables from the unload file it creates at the start of the first redefine command.

**USE\_BIGINT**

**Default:** False **Range:** True or False **Recommended Value:** True **Applies to:** SQL Server Client only **Console: CUSTOMIZING > SQL Data Types** (Default SQL data types > Use bigint ...)

This parameter is only applicable to the SQL Server Client. It indicates that the Databridge Client should map DMSII numeric data that is too large to fit in the **int** data type (32-bit integer), to **bigint** (64-bit integer). If this parameter is set to False, such data items would be mapped to **decimal(n)**. Items that are too large to fit in a **bigint** are still mapped to **decimal(n)**. This parameter makes it easy to standardize the Client to use **bigint** instead of **decimal(n)**, without having to write user scripts. It also allows you to maintain backward compatibility with older databases that do not use **bigint**, by setting this parameter to False.

**USE\_BINARY\_AA**

**Default:** False **Range:** True or False **Console: CUSTOMIZING** (AA Values and RSNs > Use binary AA Values)

This parameter maps AA Values, Parent\_AA Values, RSNs (including Visible RSNs) and DMSII Links to **binary(6)** or **raw(6)** instead of **char(12)** to reduce their storage requirements by half.

AA Values (and RSNs), which are 48-bit values, are stored in 6 bytes when using binary data, as opposed to 12 bytes when using character data.

The data types used for these columns depend on the value of the sql\_type column in the DATAITEMS Client control table. The purpose of this parameter is to define how these items are to be mapped by default to avoid changing the sql\_type of all such columns.

**USE\_CLOB**

**Default:** False **Range:** True or False **Applies to:** Oracle Client only **Console: CUSTOMIZING > SQL Data Types** (Default SQL data types > Use clob ...)

It indicates that DMSII ALPHA data that is too large to fit in a **varchar2** column, which is limited to 4000 characters, should be mapped to a data type of **clob** instead of being truncated or split into two columns.

**USE\_CLUSTERED\_INDEX**

**Default:** False for index. True for primary key. **Range:** True or False **Applies to:** SQL Server Client only **Console: CUSTOMIZING > Advanced** (Indexes > Use clustered indexes)

The use\_clustered\_index parameter applies to all data tables. You can override its setting on a table-by-table basis via the DTOPT\_Clustered\_Index bit in the DATATABLES control table's dt\_options column.

Use this parameter as follows:

- Set use\_clustered\_index to True if you want a clustered index for all or most tables. •
- For all tables, just set this parameter to True. •
- For most tables, set this parameter to True and then reset DTOPT\_Clustered\_Index bit in dt\_options for those tables for which you do not want a clustered index.
- Set use\_clustered\_index to False if you want no clustered indexes on all tables, or if you want clustered indexes on only a few tables.
- For no clustered index on all tables, just set this parameter to False. •
- For clustered indexes on only a few tables, set this parameter to False and then set the DTOPT\_Clustered\_Index bit in dt\_options for those tables for which you do want a clustered index.

To reset or set DTOPT\_Clustered\_Index, see dt\_options in [DATATABLES](#page-148-0). Typically you would do this via user scripts.

**USE\_COLUMN\_PREFIXES**

**Default:** False **Range:** True or False **Console: CUSTOMIZING** (General > Use column prefixes)

This parameter extends the tab\_name\_prefix specified in the DATASOURCES Client control table to the columns of the user tables. If the tab name prefix column of the data source is blank, this parameter has no effect. For more details, see [DATASOURCES Client](#page-131-0) [Control Table.](#page-131-0)

**USE\_DATE**

**Default:** False **Range:** True or False **Related parameters:** use\_datetime2 **Applies to:** SQL Server Client **Console: CUSTOMIZING > SQL Data Types** (Default SQL data types > Use date ...)

Use this parameter to make the define , redefine and the Administrative Console's **Customize** commands interpret the DIOPT\_Clone\_as\_Date bit in the di\_options column of the DMS\_ITEMS table as a request to use a data type of **date** instead of **smalldatetime**. This eliminates the need to set the di\_options bit DIOPT\_Use\_Date for every item that is to be mapped to a data type of **date**.

#### **USE\_DATETIME2**

**Default:** False **Range:** True or False **Related parameters:** use\_date **Applies to:** SQL Server Client **Console: CUSTOMIZING > SQL Data Types** (Default SQL data types > Use datetime2 ...)

Use this parameter to make the define , redefine and the Administrative Console's **Customize** commands interpret the DIOPT\_Use\_LongDate bit in the di\_options column of the DMS\_ITEMS table as a request to use a data type of **datetime2** instead of **datetime**. This eliminates the need to set the di\_options bit DIOPT\_Use\_LongDate2 bit for every item that is to be mapped to a data type of **datetime2**.

### **USE\_DBCONFIG**

**Default:** False (hidden when False) **Range:** True or False **Applies to:** Clients launched by the service **Console:** Automatically set for a new data source when you use the **Customize** command

A successful run of the upgrade command of the **dbscripfixup** program automatically sets this parameter to True. You can later set it to False if you want to revert to using user scripts by running a **dbutility** import command. You should first run a **Create Users Scripts** command from the data source's **Advanced** menu, or run a **dbutility** creatscripts command to save all your customizations in user scripts. We recommend saving the customizations in user scripts in case you have to drop and recreate it. The define command will always run user scripts regardless of the setting of the parameter use\_dbconfig , while the redefine command will only do this when the use\_dbconfig parameter is set to False, or if you use the -r option to toggle this parameter so it is treated as False when set.

#### **Caution**

Do not change the use\_dbconfig parameter to True when the data source was not created using the **Customize** command. If you created the data source using the **Define/Redefine** command, you will be able to use **Customize** command, unless there were user scripts involved in the underlying define command. If you are not sure run, the **dbscriptfixup** program's upgrade command to check for use scripts and fixup the control table and automatically set this parameter to True when the command is successful.

**USE\_DECIMAL\_AA**

**Default:** False **Range:** True or False **Console: CUSTOMIZING** (AA Values and RSNs > Use decimal AA Values)

#### **Note**

This parameter is mutually exclusive with the use\_binary\_aa parameter.

This parameter maps AA Values, Parent\_AA Values, RSNs (including Visible RSNs) and DMSII LINKS to a numeric data type instead of **char(12)**. The data type varies from database to database. In the case of SQL Server, **bigint** is used and in the case of Oracle, **number(15)** is used.

<span id="page-262-0"></span>**USE\_INTERNAL\_CLONE**

**Default:** False **Range:** True or False **Console: CUSTOMIZING > Advanced** (Table reorganization options > Use internal clone ... )

This parameter affects the redefine and reorganize commands. Instead of using ALTER commands to add, delete or modify new columns to tables, the Client uses a combination of scripts and table renaming commands to create new copies of the tables with the new layouts. The Client copies the data using SELECT INTO in the case of SQL Server and CTAS (Create Table As Select) in the case of Oracle. This operation works like the bulk loader and is faster than using ALTER and UPDATE commands, but more importantly the command is not logged. The only drawback of this method is that it requires sufficient free disk storage to hold a second copy of the table for the duration of the operation.

**USE\_NULLABLE\_DATES**

**Default:** False **Range:** True or False **Console: CUSTOMIZING** (General > Allow NULL dates)

This parameter forces all MISER dates, including keys, to have the DAOPT\_Nulls\_Allowed bit (value 1) in the da\_options column of the DATAITEMS Client control table. This parameter should only be set to True if you are using a MISER database. Only one MISER date is allowed as a key. The Client generates custom stored procedures that handle the cases where the MISER date that is part of the index is NULL.

**USE\_PRIMARY\_KEY**

**Default:** False **Range:** True or False **Console: CUSTOMIZING > Advanced** (Indexes > Use Primary Keys)

This parameter tells the Databridge Client to create a primary key instead of a unique index for all tables. You can override its setting on a table-by-table basis via the DTOPT\_Primary\_Key bit in the DATATABLES Client control table's dt\_options column.

- Set use\_primary\_key to True if you want a primary key for all or most tables.
- For all tables, just set this parameter to True. •
- For most tables, set this parameter to True and then reset DTOPT\_Primary\_Key for those tables for which you do not want a primary key.
- Set use\_primary\_key to False if you want no primary keys on all tables, or if you want primary keys on only a few tables.
- For no primary key on all tables, just set this parameter to False. •
- For primary keys on only a few tables, set this parameter to False and then set DTOPT\_Primary\_Key for those tables for which you do want a primary key.

To reset or set DTOPT\_Primary\_Key, see dt\_options in [DATATABLES](#page-148-0). Typically you would do this via user scripts.

**USE\_STORED\_PROCS**

**Default:** False **Range:** True or False **Console: CUSTOMIZING > Advanced** (Global Data Set Options > Use stored procedures in updates)

This parameter makes the process and clone commands generate actual SQL commands instead of stored procedure calls to perform updates. The Client still uses host variables, as was the case with stored procedures calls. Executing the SQL directly eliminates some overhead and makes processing the update faster. If you change this parameter, you must propagate the change to the ds\_options columns of the DATASETS Client control table. The easiest and safest way to do this is to run a redefine command using the -R option (when using the Administrative Console, click on **Advanced > Redefine with Options** for the data source and then enable "All Data Sets" slider). The redefine command will ask you to run a reorganize command, which creates a new set of scripts for creating the tables. It also will refresh the stored procedures for all data sets by dropping them if they exist and then creating them if they are needed.

**USE\_TIME**

**Default:** False **Range:** True or False **Applies to:** SQL Server Client **Console: CUSTOMIZING > SQL Data Types** (Default SQL data types > Use time ...)

Use this parameter to make the define , redefine and the Administrative Console's **Customize** commands interpret the DIOPT\_Clone\_as\_Time bit in the di\_options column of the DMS\_ITEMS table as a request to use a data type of **time** instead of a numeric time. This eliminates the need to set the di\_options bit DIOPT\_Use\_Time in the DMS\_ITEMS Client control table for every item that is to be mapped to a data type of **time**.

### **USE\_VARCHAR**

**Default:** True **Range:** True or False **Console: CUSTOMIZING > SQL Data Types** (Default SQL data types > Use varchar ...)

Set use\_varchar to True to cause the define , redefine and the Administrative Console's **Customize** commands to map DMSII ALPHA data to **varchar** (Microsoft SQL Server) or **varchar2** (Oracle) instead of **char**.

#### **Note**

The Databridge Client suppresses trailing blanks from all character data constructed from DMSII ALPHA data.

### **Process and Clone Command Parameters**

The following parameters are included in the [params] section of the Databridge Client configuration file. The parameters listed in this section affect only the process and clone commands.

#### <span id="page-264-0"></span>**ALPHA\_ERROR\_CUTOFF**

**Default:** 10 **Range:** 0 - 100 **Related parameters:** discard\_data\_errors , display\_bad\_data **Console: PROCESSING > DMSII Data Error Handling** (Character data error > Set item to NULL ...)

This parameter specifies the percentage of data errors in any given ALPHA item that are tolerated before the field is declared bad and treated as NULL (or simulated NULL if the column does not allow NULLS). The default value for this parameter is 10 (10%); the allowable values are in the range 0 (fail on first error) to 100 (ignore all errors).

#### **AUX\_STMTS**

**Default:** 100 **Range:** 0 - 200 **Console: PROCESSING** (General > Number of auxiliary (ODBC/OCI) statements ...)

Use the aux\_stmts parameter to set the number of database API (that is, ODBC or OCI) STMT structures that can be assigned to individual SQL statements. Using multiple database API STMT (statement) structures allows SQL statements to be parsed once and executed multiple times, provided the STMT structure is not reassigned to hold another SQL statement. Increasing the number of database API statements significantly improves processing time, if your system has enough memory.

### **Note**

When using the Oracle Client, make sure that the open\_cursors parameter defined in the database initialization file for the Oracle instance ("init *SID*.ora", where *SID* is the name of the instance) is set to a high enough value.

### **BATCH\_JOB\_PERIOD**

**Default:** ;00:00, 00:00 **Range:** 00:00 to 24:00 (The two time values cannot be equal.) **Console: PROCESSING > Engine and Enterprise Server** (Batch commit parameters > Batch job ...)

The batch\_job\_period parameter specifies the block of time during which batch jobs typically run. For example "batch\_job\_period = 22:00, 01:00" indicates that batch jobs run between 10:00 pm and 1:00 am. The syntax for the four commit checkpoint parameters, that can be overridden by the Client, was modified to allow an optional second value to be specified. The second value represents the alternate value to be used during the batch period. The Client was then modified implement the automatic switching of commit parameters between the two periods. The switching is based on the value of the audit time stamp rather than the time when the Client is run. Commit parameters that use low values do not work well for batch jobs, but the might work well for on-line periods to keep the lag time low. This enhancement, which was added to Databridge 7.0, allows you optimize performnace for both periods by picking appropriate commit parameters for each period.

**CENTURY\_BREAK**

**Default:** 50 **Range:** 0 - 99 or -1 **Console: PROCESSING > Date and Time** (Date parameters > Century break)

Values for the dms\_subtype column in the DMS\_ITEMS Client control table that are in the 30s, 60s, and 90s have 2-digit years (*yy*) which represent dates in the 20th and 21st centuries. The century break parameter is used to determine the century for a 2-digit year. For example, if this parameter is set to 50, values < 50 are 21st century years (20*yy*); values >= 50 are 20th century years (19*yy*).

When the century break value is set to -1, the century break value is dynamically calculated based on the current year giving the two digit years a range of "current\_year - 49" to "current\_year + 50". In the case of the year 2021, this range is 1972 to 2071.

You can find DMSII date formats that are affected by the century\_break parameter at [Decoding DMSII Dates, Times, and Date/](#page-41-0) [Times.](#page-41-0)

**COMMIT\_ABSN\_INC**

**Default:** --1 (This parameter is commented out.) **Range:** 0 -- 200,000 **Related parameters:** commit\_update\_inc , commit\_time\_inc , commit\_txn\_inc **Console: PROCESSING > Engine and Enterprise Server** (COMMIT parameters)

The commit absn\_inc parameter allows the Databridge Client to override the Databridge Engine CHECKPOINT CLIENT EVERY *nnn* AUDIT BLOCKS parameter setting. This parameter causes the Databridge Engine to generate a commit at the next quiet point after *nnn* audit blocks have been processed since the last commit. This parameter determines one of many conditions under which Databridge Engine generates a commit.

When the commit\_absn\_inc parameter is not included in the configuration file, or it is commented out, the Databridge Client uses the default value of --1. This value indicates that the Client won't attempt to override the settings for the corresponding Databridge Engine parameter (whose default value is 100). The value -1 is not a valid setting, per se, and will result in a "value out of range" error. Comment the line out instead by adding a ";" at the start of the line.

A value of 0 disables the use of this parameter by Databridge Engine. A value that exceeds the value specified in Databridge Engine control file is ignored.

When the batch\_job\_period parameter is enabled, you need to add a second value, preceded by a comma, to specify the alternate value to be used when the Client is processing audit blocks that were created during the batch period.

When using the Administrative Console the second value is provided in the **Batch commit parameters** group, after enabling the **Batch job** slider and entering the time interval for the batch job period.

If commit\_absn\_inc, commit\_update\_inc, commit\_time\_inc, and commit\_txn\_inc are specified, Databridge Engine commits at the next quiet point after one or more of the conditions are satisfied.

**COMMIT\_IDLE\_DATABASE**

**Default:** --1 (This parameter is commented out.) **Range:** True or False **Console: PROCESSING > Engine and Enterprise Server** (COMMIT parameters > commit during idle ...)

This parameter allows the Client to override the COMMIT DURING IDLE DATABASE in the Databridge Engine's Control File. It makes the Databridge Engine commit at the next quiet point when it encounters an update while the data base is idle.

**COMMIT\_LONGTRANS**

**Default:** --1 (This parameter is commented out.) **Range:** True or False **Related parameters:** commit\_absn\_inc , commit\_update\_inc , commit\_time\_inc , commit\_txn\_inc **Console: PROCESSING > Engine and Enterprise Server** (COMMIT parameters)

### **Warning**

Setting this parameter to True (that is, overriding the Databridge Engine CHECKPOINT LONG TRANSACTIONS parameter) can result in problems and is therefore not recommended. By default, this parameter is commented out.

This parameter determines one of many conditions under which Databridge Engine should generate a commit. When this value is not specified, as in the case of the default setting, Databridge Client uses an internal value of --1. This value indicates that it won't attempt to override the settings for the corresponding Databridge Engine parameter (whose default value is False). The value -1 is not a valid setting, per se, and will result in a "value out of range" error. Comment the line out instead by adding a ";" at the start of the line.

A value of 0 disables the use of this parameter by Databridge Engine. A value that exceeds the value specified in the Databridge Engine control file is ignored.

**COMMIT\_TIME\_INC**

**Default:** --1 (This parameter is commented out.) **Range:** 0 - 300 seconds **Related parameters:** commit\_absn\_inc , commit\_update\_inc , commit\_txn\_inc **Console: PROCESSING > Engine and Enterprise Server** (COMMIT parameters)

The commit\_time\_inc parameter allows the Databridge Client to override the Databridge Engine CHECKPOINT CLIENT EVERY *n* SECONDS parameter setting by causing Databridge Engine to generate a commit at the next quiet point after *n* seconds have elapsed in the current transaction. This parameter determines one of many conditions under which Databridge Engine should generate a commit.

When the commit\_time\_inc parameter is not included in the configuration file, or it is commented out, the Databridge Client uses the default value of --1. This value indicates that it won't attempt to override the settings for the corresponding Databridge Engine parameter (whose default value is 0). The value -1 is not a valid setting, per se, and will result in a "value out of range" error. Comment the line out instead by adding a ";" at the start of the line.

A value of 0 disables the use of this parameter by Databridge Engine. A value that exceeds the value specified in the Databridge Engine control file is ignored.

When the batch\_job\_period parameter is enabled, you need to add a second value preceded by a comma, to specify the alternate value to be used when the Client is processing audit blocks that were created during the batch period.

When using the Administrative console the second value is provided in the "Batch commit parameters" group, after enabling the "Batch job" slider.

If commit absn\_inc, commit\_update\_inc, commit\_time\_inc, and commit\_txn\_inc are specified, Databridge Engine commits at the next quiet point after one or more of these conditions are satisfied.

# **COMMIT\_TXN\_INC**

**Default:** --1 (This parameter is commented out.) **Range:** 0 -- 200,000 **Related parameters:** commit\_absn\_inc, commit\_update\_inc, commit\_time\_inc **Console: PROCESSING > Engine and Enterprise Server** (COMMIT parameters)

The commit\_txn\_inc parameter allows the Databridge Client to override the Databridge Engine CHECKPOINT CLIENT EVERY *n* TRANSACTIONS parameter setting by causing Databridge Engine to generate a commit at the next quiet point after *n* transaction groups have been processed. This parameter determines one of many conditions under which Databridge Engine should generate a commit.

When the commit\_txb\_inc parameter is not included in the configuration file, or it is commented out, the Databridge Client uses the default value of --1. This value indicates that it won't attempt to override the settings for the corresponding Databridge Engine parameter (whose default value is 0). The value -1 is not a valid setting, per se, and will result in a "value out of range" error. Comment the line out instead by adding a ";" at the start of the line.

A value of 0 disables the use of this parameter by Databridge Engine. A value that exceeds the value specified in the Databridge Engine control file is ignored.

When the batch\_job\_period parameter is enabled, you need to add a second value preceded by a comma, to specify the alternate value to be used when the Client is processing audit blocks that were created during the batch period.

When using the Administrative console the second value is provided in the "Batch commit parameters" group, after enabling the "Batch job" slider.

If commit absn\_inc, commit\_update\_inc, commit\_time\_inc, and commit\_txn\_inc are specified, Databridge Engine commits at the next quiet point after one or more of these conditions are satisfied.

#### **COMMIT\_UPDATE\_INC**

**Default:** -1 (This parameter is commented out.) **Range:** 0 -- 200,000 **Related parameters:** commit\_absn\_inc , commit\_time\_inc , commit\_txn\_inc **Console: PROCESSING > Engine and Enterprise Server** (COMMIT parameters)

The commit\_update\_inc parameter allows the Databridge Client to override the Databridge Engine CHECKPOINT CLIENT EVERY *nnn* UPDATE RECORDS parameter setting. It does this by causing Databridge Engine to generate a commit at the next quiet point after *nnn* updates have been sent to the Databridge Client. This parameter determines one of many conditions under which Databridge Engine should generate a commit.

When the commit\_update\_inc parameter is not included in the configuration file, or it is commented out, the Databridge Client uses the default value of --1. This value indicates that it won't attempt to override the settings for the corresponding Databridge Engine parameter (whose default value is 1000). The value -1 is not a valid setting, per se, and will result in a "value out of range" error. Comment the line out instead by adding a ";" at the start of the line.

A value of 0 disables the use of this parameter by Databridge Engine. A value that exceeds the value specified in the Databridge Engine control file is ignored.

When the batch\_job\_period parameter is enabled, you need to add a second value, preceded by a comma, to specify the alternate value to be used when the Client is processing audit blocks that were created during the batch period.

When using the Administrative console the second value is provided in the "Batch commit parameters" group, after enabling the "Batch job" slider.

If commit\_absn\_inc , commit\_update\_inc , commit\_time\_inc , and commit\_txn\_inc are specified, Databridge Engine commits at the next quiet point after one or more of these conditions are satisfied.

#### **CONTROLLED\_EXECUTION**

**Default:** False **Range:** True or False **Related command-line option:** -o **Related parameters:** min\_check\_time **Applies to:** Command-line Client (**dbutility**) only **Console:** N/A

# **Note**

This parameter is only used by the command-line Client dbutility. The [blackout\\_period parameter](#page-324-0) in the scheduling section of the configuration file renders this method obsolete.

The controlled\_execution parameter forces the Client to check the values of the stop\_time and end\_stop\_time columns of the DATASOURCES table. These columns enable an application external to Databridge to specify a block of time during which Databridge Client operations are disallowed. If the Databridge Client determines that this period of time exists, update processing is stopped. Any attempts you make to restart the Databridge Client also fail until the blackout period is over or the stop\_time and end stop time columns are set to 0.

**CONVERT\_REVERSALS**

**Default:** -1 (This parameter is commented out.) **Range:** True or False **Console: PROCESSING > Engine and Enterprise Server** (General > Convert reversals ...)

The convert\_reversals parameter allows the Client to override the Databridge Engine control file parameter CONVERT REVERSALS. Refer the Databridge Host Administrator Guide for more details on this parameter. When this value is not specified, as in the case of the default setting, Databridge Client uses an internal value of -1. This value indicates that it won't attempt to override the settings for the corresponding Databridge Engine parameter (whose default value is false). The value -1 is not a valid setting, per se, and will result in a "value out of range" error. Comment the line out instead by adding a ";" at the start of the line.

**CORRECT\_BAD\_DAYS**

**Default:** 0 **Range:** -1 to 2 **Console: PROCESSING > Date and Time** (Date parameters > Correct invalid date values)

The parameter correct\_bad\_days specifies whether the Databridge Client should treat a DMSII date with a bad day (or month) value as an error or attempt to correct it by setting the value to last day for the given month and year.

This parameter does not apply in the following circumstances:

- Dates whose day values are greater than 31 (unless the parameter is set to 2) •
- DMSII Julian dates ( dms\_subtype values 17, 18, 27, 28, 37, 38) •
- MISER dates, Linc dates, DMSII dates and DMSII timestamps •

Set this parameter as follows:

- Set correct\_bad\_days to 1 if you want the Databridge Client to set bad DMSII dates to the last day for the given month. In this case, a bad date would be February 29, 2002 because 2002 is not a leap year. The Databridge Client would correct this date to February 28, 2002. Likewise, a date of September 31 would be corrected to September 30, regardless of the year because September always has 30 days. A day value greater than 31 is not corrected in this case. However, a day value of 0 is always silently changed to 1, regardless of the setting of the setting of this parameter.
- Set correct\_bad\_days to 2 if you want the Databridge Client to perform the following corrections in addition to the ones for the case where correct\_bad\_days is set to 1. Day values greater than 31 are set to the last legal day of the month, month values greater than 12 are set to 12 and a month value of 0 is set to 1.
- Set correct\_bad\_days to 0 if you want the Databridge Client to store bad dates as NULL. If the DAOPT\_Nulls\_Allowed bit in the da\_options column of the corresponding DATAITEMS entry is not set, the bad date is stored as 1/1/1900 in the SQL Server Client and 1/1/0001 in the Oracle Client.
- Set correct\_bad\_days to -1 if you want the Databridge Client to store bad dates (including dates with a day value of 0, which normally gets changed to 1) as NULL. If the DAOPT\_Nulls\_Allowed bit in the da\_options column of the corresponding DATAITEMS entry is not set, the bad date is stored as 1/1/1900 in the SQL Server Client and 1/1/0001 in the Oracle Client.

**DBE\_DFLT\_ORIGIN**

**Default:** direct **Range:** direct, indirect, cache **Console: PROCESSING > Engine and DBEnterprise Server** (General) The dbe\_dflt\_origin parameter specifies the expected origin for Enterprise Server audit files during normal operations. The Client issues a WARNING if Enterprise Server sends it a different value whenever it starts processing a new audit file.

### **DEFER\_FIXUP\_PHASE**

# **Default:** False **Range:** True or False **Console: PROCESSING > Stop Conditions**

The defer\_fixup\_phase parameter prevents the Databridge Client from entering the fixup phase, which is deferred to the next process command.

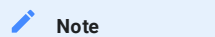

Version 6.1 and later Databridge Clients do not support parallel clones, which was one of the reason for the existence of this command.

**DISCARD\_DATA\_ERRORS**

**Default:** False **Range:** True or False **Related parameters:** alpha\_error\_cutoff , display\_bad\_data **Console: PROCESSING > DMSII Data Error Handling** (General error handling > Discard records ...)

The parameter discard\_data\_errors instructs the Client to write all records with data errors to the discard file *tablename*.bad, located in the **discards** subdirectory of the working directory. If you set this parameter to False, the Client loads the record into the database with the affected column set to NULL or with the affected characters changed to question marks (?). Setting this parameter to True forces the alpha\_error\_cutoff parameter to 0 so that no errors are tolerated before the Client declares the field bad. For more information, see [alpha\\_error\\_cutoff.](#page-264-0)

**DISPLAY\_BAD\_DATA**

**Default:** False **Range:** True or False **Related parameters:** alpha\_error\_cutoff , discard\_data\_errors **Console: PROCESSING > DMSII Data Error Handling** (General error handling > Display data errors ...)

The display\_bad\_data parameter is a debugging aid for users that encounter many data errors. Enabling this parameter makes the Databridge Client display the raw DMSII data in a field that is found to have a data error. This output, which immediately follows the data error messages, is suppressed whenever the number of errors exceeds the maximum number of errors to be logged (as defined by the error\_display\_limits configuration file parameter).

**ENABLE\_AF\_STATS**

**Default:** False **Range:** True or False **Console: PROCESSING > Statistics** (Audit file statistics)

This parameters enables the writing of the audit file statistics to the AF\_STATS Client control table. These statistics are the incremental statistics that are written to the log file every time the Client start processing a new audit file. The only difference being that when the processing of an audit file spans multiple Client runs, the statistics are combined into a single record that spans the audit file. See the section on AF\_STATS Chapter 8 titled "Databridge Control Tables" for a complete description of the columns of the [AF\\_STATS](#page-168-0) Client control table.

**ENABLE\_DOC\_RECORDS**

**Default:** False **Range:** True or False **Console: PROCESSING > Engine and Enterprise Server** (General)

The enable\_doc\_records parameter requests DOC records from the Databridge Engine. Enable this parameter only when you are troubleshooting Databridge Engine problems. These records help diagnose the various block types that the Engine encounters while processing audit files.

# **Note**

These records are recorded in the trace file only when full debugging is enabled ( -d ) or if you enable the DOC Record Tracing option as described in the section [DOC Record Trace](#page-207-0) .

**ENABLE\_FF\_PADDING**

**Default:** False **Range:** True or False **Console: PROCESSING > DMSII Data Error Handling** (Character Data > Enable High Value Padding )

This parameter enables an option that lets you mark items as padded with high values to achieve left justification. This parameter applies to ALPHA items and unsigned numeric items that are stored as ALPHA data. When set to False, this parameter does not appear in the exported configuration file.

<span id="page-270-0"></span>**ENABLE\_MINIMIZED\_COL**

**Default:** True **Range:** True or False **Console: PROCESSING > Advanced** (General > Override changed columns only option)

When the minimize col updates parameter is applied during a define or redefine and the Administrative Console's Customize commands, the DSOPT\_Optimize\_4\_CDC bit is set in all data sets. Set this parameter to False to override the DSOPT\_Optimize\_4\_CDC bit during the change tracking phase and avoid having to run a redefine command to clear the DSOPT\_Optimize\_4\_CDC bit.

Minimized SQL is not generally very useful, as it slows down update processing by not using host variables. It might be useful when the relational database is replicated to a secondary database that is remote. This option reduces the size of the changes by only updating column that are changed rather than using canned SQL that update all columns regardless of whether they were changed or not.

<span id="page-270-1"></span>**ENABLE\_OPTIMIZED\_SQL**

**Default:** True **Range:** True or False **Console: PROCESSING > Advanced** (General > Override optimized SQL updates option)

When the optimize\_updates parameter is applied during a define , redefine and the Administrative Console's **Customize** commands, the DSOPT\_Use\_bi\_ai bit is set in all data sets containing secondary OCCURS tables. Set this parameter to False to override the DSOPT\_Use\_bi\_ai bit during the change tracking phase and avoid having to run a redefine command to clear the DSOPT\_Use\_bi\_ai bit. The DSOPT\_Use\_bi\_ai bit is documented under ds\_options in the [DATASETS](#page-136-0) Client control table.

**ENGINE\_WORKERS**

**Default:** -1 (This parameter is commented out.) **Range:** 1-10 **Console: PROCESSING > Engine and Enterprise Server** (General) The engine\_workers parameter allows the Databridge Client to override the Databridge Engine WORKERS = *n* parameter setting to control the number of extract workers Databridge Engine can use during the data extraction phase.

This value can only be lower than Host parameter (DATA/ENGINE/CONTROL), never higher.

The default value of -1 indicates that the Client does not attempt to override the settings for the corresponding Databridge Engine parameter whose default value is 1.

### **ERROR\_DISPLAY\_LIMITS**

**Default:** 10 errors for the display; 100 errors for the log file **Range:** 0-1000, 0-10000 **Console: PROCESSING > DMSII Data Error Handling** (General error handling > Error display limits)

The error\_display\_limits parameter allows you to control the number of screen output messages and log file entries for data errors. All data error counts are maintained for individual tables. This parameter prevents Databridge from filling the disk with meaningless errors when a large number of the records in a data set are in error.

**INHIBIT\_8\_BIT\_DATA**

**Default:** False **Range:** True or False **Console: PROCESSING > DMSII Data Error Handling** (Character data > Change 8-bit characters to ? ... )

Use the inhibit\_8\_bit\_data parameter for data validation. Do not set this parameter if your data contains international characters.

For example, if your valid alpha data consists of 7-bit characters, set inhibit\_8\_bit\_data to True. The Databridge Client then changes all 8-bit characters to a question mark (?) and issues a warning message on the *first* occurrence of the bad data. The message contains the keys of the record with the invalid data, as in the following:

WARNING: Item 'cm\_addr\_line\_2' in table 'customers' has 8-bit characters in alpha data - Keys: cm\_number=00101301

#### **Note**

If an item containing 8-bit characters or control characters happens to be a key, the record is discarded as it attempts to change the bad characters to ? (question marks), potentially resulting in duplicate records. All discarded records are written to the file "*tablename*.bad" in the **discards** subdirectory of the working directory for the data source.

**INHIBIT\_CONSOLE**

**Default:** False **Range:** True or False **Related command-line parameter:** -C (toggle) **Applies to:** Command-line Client (dbutility) only **Console:** N/A

When set to True, this parameter disables the console commands for the command-line Clients (**dbutility**). The console commands are explained in [Controlling and Monitoring dbutility.](#page-22-0)

**INHIBIT\_CTRL\_CHARS**

**Default:** False **Range:** True or False **Console: PROCESSING > DMSII Data Error Handling** (Character data > Control character) When this parameter is set to true, the Databridge Client treats all control characters as errors and converts them to a question mark (?) when set to True. When it is set to False, it supports all control characters except NUL, CR, LF, and TAB (in some cases). The Client for Oracle accepts TAB, and the Microsoft SQL Server Client accepts TAB characters if the **bcp** delimiter is not the TAB character.

# **Note**

This parameter and the parameter convert\_ctrl\_char are mutually exclusive. If you attempt to set them both to True, the configuration file scanner will generate an error.

#### **INHIBIT\_DROP\_HISTORY**

**Default:** False **Range:** True or False **Console: CUSTOMIZING > History Tables** (Options > Inhibit Drop)

Use this option to prevent the Databridge Client from inadvertently dropping history tables during a clone , process , or drop command or to prevent the clean-up scripts from running.

This is a safeguard to prevent the user from making an unrecoverable error. If you want the tables dropped and are sure of that, you can change this setting and rerun the Client. However, make sure to set it back to True for the next time.

- If the data source is dropped it cannot be reprocessed because the Databridge Client attempts to drop the history table, and the option prevents this from happening.
- Cleanup scripts deal with tables that are partially re-cloned. In the case of multiple source tables, they are re-cloned one data source at a time. In the case of tables that preserve deleted records, the deleted records are preserved during a clone. In the case of MISER data sets that hold history and resident records, the table is re-cloned without dropping the history records (which is different than Databridge Client history tables).

**INHIBIT\_INIT\_VALUES**

**Default:** False **Range:** True or False **Console: CUSTOMIZING > Advanced** (Table reorganization options > Do not set initial values ...)

This parameter allows you to disable new columns added after a DMSII reorganization from getting set to their initial values. If there are large tables and your applications can deal with the new columns being NULL, setting this parameter to True will save time.

### **Note**

If you ever re-clone such tables these columns will no longer be NULL.

# **KEEP\_UNDIGITS**

**Default:** False **Range:** True or False **Console: PROCESSING > DMSII Data Error Handling** (Character data ... )

This parameter allows you to keep the undigits in numeric fields that are stored as character data. These characters will have a value of 'A' through 'F' based on the value of the corresponding undigit.

**LINC\_CENTURY\_BASE**

**Default:** 1957 **Range:** 1800 and up **Console: PROCESSING > Date and Time Parameters** (Date parameters)

This parameter allows you to configure the base year for Linc dates, which is site-specific parameter in Linc databases.

**MASKING\_PARAMETER[**N**]**

**Default:** N/A **Range:** "string" **Applies to:** SQL Server Client using SQL Server 2016 or newer **Console: CUSTOMIZING > SQL Suffixes** (Data Masks)

This array of parameters is used to hold the parameters for the random and partial masking functions. Data masking is defined using the masking info column of DATAITEMS, which defines the masking function and the index of the corresponding parameter string (which does not include the parentheses). The format of the masking\_info column (which is an **int**) is 0x00*nn*000*m*, where *m* is the masking function code and *nn* is the index into the table of masking parameters.

The following masking codes are defined:  $0 -$  no masking,  $1 -$  default() masking function,  $2 -$  email() masking function, 3random() masking function, 4 -- partial masking function. The last two masking functions have 2 and 3 parameters respectively. These parameters are represented in the left half of the masking\_info by the index into the table of masking parameters (or example 0x00010003 would be a random() masking function with its parameters represented by the masking\_parameter[1] entry in the configuration file. This parameter could be "0,100" which would result in the masking function "random(1,100)" being used in defining the data mask for the column.

You can reuse masking\_parameter entries as many times as needed. The index must be between 1 and 100. Refer to the SQL Server documentation for details on how data masking works.

The figure below shows how to set up masking parameters using the Administrative Console's **Customize** command. This example results in the accountno column having the following attributes:

accountno varchar(16) masked with (function='partial(0,"\*\*\*\*\*\*\*\*\*\*\*\*",4)') NULL,

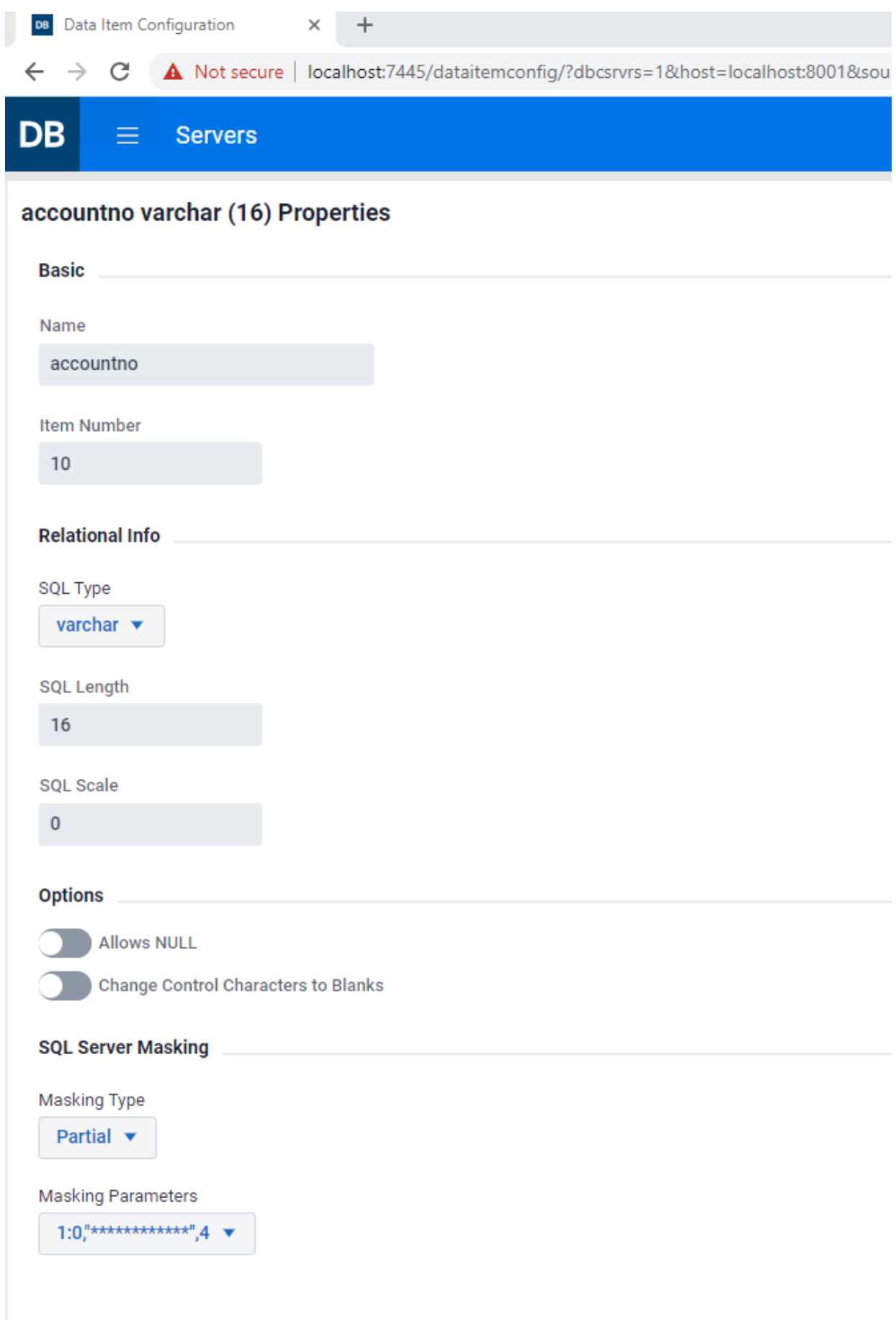

**MAX\_CLONE\_COUNT**

**Default:** 10000 **Range:** 1000-100000 SQL insert statements before a commit **Related command-line option:** -s **Console:** N/A

In most cases you do not need to use this parameter. This parameter is used only when you enter the -s option at the command line or set the bit DSOPT\_No\_Loader (2) in the ds\_options column of corresponding row in the DATASETS table.

The max\_clone\_count parameter applies to the dbutility process and clone commands for cloning only, not updates, when the command-line option -s is set. It defines the maximum number of rows that the Client can insert into a table before a commit is required.

The value of this parameter has no effect on the commit frequency during the processing of updates, which is controlled by Databridge Engine.

### **MAX\_DISCARDS**

**Default:** 0,100 **Range:** 0-10000, 0-1000 **Console: PROCESSING > DMSII Data Error Handling** (General error handling > Discard record ... )

This is a two-part parameter that controls how the Client handles discarded records. The first number represents the total number of discards the Client will tolerate before abending. The second number represents the maximum number of discards records for a table that are written to the discard file. Discards that exceed this number are ignored.

If either of these values are set to zero, no limits are imposed for the corresponding actions, and the Client will behave the way it did before this parameter was implemented.

The first value must be greater than the second value, unless the second value is zero, indicating that it's unlimited. Otherwise, the Client will always abend before the second value goes into effect.

#### <span id="page-275-0"></span>**MAX\_RETRY\_SECS**

**Default:** 20 **Range:** 1 - 36000 seconds **Related parameters:** use\_dbwait , max\_wait\_secs **Console: PROCESSING** (Audit unavailable action > Retry interval ...)

The max\_retry\_secs parameter works only when you enable [max\\_wait\\_secs](#page-276-0) so be sure to set both.

The max retry secs parameter applies when you use the process command to track changes. It defines the value for the retry time (in seconds) for the DBWAIT API call for Databridge Engine, which is called when the use\_dbwait parameter is set to True. This value defines the amount of time to wait before reading an audit file again.

For example, if you set max wait secs to 3600 seconds (same as 1 hour) and max retry secs to 60 seconds, Databridge Engine checks for new updates in the audit file once a minute for an hour before giving up and returning an audit file unavailable status.

Note that when you supply a second value for the parameter max\_wait\_secs , the value of max\_retry\_secs must be less than that value, as the Client expects to get control back within the time specified by the second value of max\_wait\_secs . Ideally, the second value of max\_wait\_secs should be an exact multiple of max\_retry\_secs to ensure that Client gets control back after the correct amount of time. For example, if using the default value of 60 for the second value of max\_wait\_secs, we recommend you set this parameter to 20 or 30 seconds, which ensures that the Client gets control back in 60 seconds.

**MAX\_SRV\_IDLE\_TIME**

**Default:** 0 **Range:** 15 -- 600 minutes **Console: PROCESSING > Advanced** (Server inactivity timeout)

This parameter allows the timer thread to time out a server connection after several inactivity warnings. When this parameter is set to a non-zero value, which represents the timeout value in minutes, the Client stops if the length of an inactivity period exceeds this value.

The Client stops with an exit code of 2059. If using the service, this will cause it to restart the Client after a brief delay. This parameter provides an alternative to the TCP keep-alive mechanism to detect situations where we have a dead connection. This situation is most likely to occur if the MCP is HALT LOADED.

When using the Administrative Console enabling the slider labeled "Server inactivity timeout ..." activates the edit box for supplying the value for this parameter.

### <span id="page-276-0"></span>**MAX\_WAIT\_SECS**

**Default:** 3600,60

**Range:** 0--36000 seconds for the first value, 0 or 60-300 seconds for the second value **Related parameters:** use\_dbwait , max\_retry\_secs **Console: PROCESSING** (Audit unavailable action > Maximum wait time ...)

The max\_wait\_secs parameter works only when you enable [use\\_dbwait.](#page-282-0) When you set max\_wait\_secs , also set [max\\_retry\\_secs](#page-275-0).

The max\_wait\_secs parameter applies when you use the dbutility process command to track changes. It defines the maximum wait time (in seconds) for the DBWAIT API call for Databridge Engine, which is called when the use\_dbwait parameter is set to True. This is the maximum amount of time that Databridge Engine waits before returning an audit file unavailable status.

The max\_wait\_secs value and the max\_retry\_secs value are the DBWAIT API input parameters. The maximum wait time ( max\_wait\_secs ) specifies the cutoff point for the retries ( max\_retry\_secs ). DBWAIT gives up when the total amount of time elapsed since the last successful attempt to read the audit file is greater than or equal to the max\_wait\_secs .

The optional second value for this parameter is used to break up large wait times into smaller increments by making the Client repeatedly issue DBWAIT calls using this second value, which must be smaller than the first value (unless the first value is 0).

For example setting max wait secs to 3600,60 will result in the Client issuing a DBWAIT remote procedure call with a max\_wait\_secs value of 60 seconds. Upon getting a "no more audit available" return status, the Client will issue another DBWAIT call until it has received no data for the amount of time indicated by the first parameter. This way of doing things ensures that an idle line has some traffic on it, which makes it possible to detect situations where the network goes down and neither side knows about it.

Upon receiving data the Client resets the timer that keeps track of idle during which no updates are received. A value of 0 for the second parameter makes the Databridge Engine handle the wait-and-retry loop without any involvement by Client.

Note that when you supply a second value for the parameter max\_wait\_secs, the value of max\_retry\_secs must be less than that value, as the Client expects to get control back within the time specified by the second value of max\_wait\_secs . Ideally the second value of max\_wait\_secs should be an exact multiple of max\_retry\_secs to ensure that Client gets control back after the correct amount of time. For example, if using the default value of 60 for the second value of max\_wait\_secs, we recommend you set this parameter to 20 or 30 seconds, which ensures that the Client gets control back in 60 seconds.

### **Note**

A value of 0 indicates that Databridge Engine continually waits.

**MIN\_CHECK\_TIME**

**Default:** 600 (expressed in units of seconds) **Range:** 10--1200 **Related parameters:** controlled\_execution **Applies to:** Command-line Client (dbutility) only **Console:** N/A

The min\_check\_time parameter is used in with the controlled\_execution parameter to reduce the number of times the program reads the corresponding entry in the DATASOURCES table. After a quiet point, which ends a transaction group of updates, the Client only reads the DATASOURCES table if min\_check\_time has elapsed since the last read. If you set this parameter to 60 seconds, the Client reads the DATASOURCES table no more than once a minute, even if quiet points are only a few seconds apart.

### **MONTHS**

**Default:** JAN, FEB, MAR, APR, MAY, JUN, JUL, AUG, SEP, OCT, NOV, DEC **Range:** A list of exactly 12 three-character entries **Console:** N/A

Use the months parameter when you want to use month name abbreviations that are not in English. This parameter applies only when you are using DMSII date encoding methods that use three-character abbreviations for months.

For more information on DMSII date encoding methods, see [Decoding DMSII Dates, Times, and Date/Times](#page-41-0).

To make an entry for the months parameter, enter your three-character month names in order and separated by commas.

**N\_DMSII\_BUFFERS**

**Default:** 0 **Range:** 0, 2 -- 64 **Related parameters:** n\_update\_threads **Console: PROCESSING > Advanced** (Multi-threaded updates > Number of DMSII buffers ...)

Use this parameter to configure the number of RPC buffers to be used by the Client. If you let this parameter default or set it to 0, the Client uses 4 times n\_update\_threads RPC buffers or 2 buffers when n\_update\_threads is 0. When you have DMSII links enabled, this parameter is set to the number of extract workers unless the default value is larger. Raising this value might improve performance by ensuring that there are enough buffers queued to keep the update workers busy at all times.

**N\_UPDATE\_THREADS**

**Default:** 8 **Range:** 0 -- 16 **Applies to:** SQL Server (see note) and Oracle Clients **Console: PROCESSING > Advanced** (Multi-threaded updates > Number of update threads ...)

Use this parameter to specify the number of update threads to be used. The update threads are responsible for executing SQL to update the user tables and writing bulk loader temporary files. When using the BCP API in the SQL Server Client these threads are also responsible for making the BCP API calls to load the data. If you have multiple processors and disk arrays, setting this parameter to a high value will increase the update processing speed at the expense of additional memory. Avoid setting this parameter to 1, as this will effectively pass off all updates to the single worker thread, when executing them directly would be preferable.

It is recommended to always use multi-threaded updates, as it improves performance considerably.

### **Note**

This parameter requires the use of SQL Native Client in ODBC. The SQL Server driver doesn't support MARS, which is required for multithreaded updates. If MARS cannot be enabled, the Client automatically reverts to using single-threaded updates.

**NULL\_DATETIME\_VALUE**

**Default:** 19010101 **Range:** 17530101 to 99991231 **Applies to:** SQL Server Client **Console: PROCESSING > Date and Time** (Null date values ... > Datetime) Use this parameter to change the value used to represent a NULL date in a **datetime** column that does not allow nulls. For example, you could change the value to 18991231 if the default value of 190001001 is meaningful.

**NULL\_DATETIME2\_VALUE**

**Default:** 19010101 **Range:** 00010101 to 99991231 **Applies to:** SQL Server Client **Console: PROCESSING > Date and Time** (Null date values ... > Datetime2)

Use this parameter to change the value used to represent a NULL date in a **datetime2** column that does not allow nulls. For example, you could change the value to 00010101 if the default value of 190001001 is meaningful.

**NULL\_DIGIT\_VALUE**

**Default:** 9 **Range:** 0 or 9 **Related parameters:** allow\_nulls **Console: PROCESSING** (Store NULL DMSII numbers as)

Use this parameter when your DMSII data contains NULL values that you do not wish to store as NULL. This parameter applies only to items that have the DAOPT\_Nulls\_Allowed bit reset in the da\_options column of the corresponding DATAITEMS table entry.

• If you set null\_digit\_value to 0, all NULL values encountered in DMSII NUMBER data types get stored as zeros.

• If you set null\_digit\_value to 9, all NULL values encountered in DMSII NUMBER data types get stored as high values (999 or 999.999).

**NUMERIC\_DATE\_FORMAT**

**Default:** 23 (format mmddyyy)

**Range:** Any legal numeric date format value (dms\_subtype values 11--16, 21--26, 31--36) **Console: PROCESSING > Date and Time** (Default formats > Numeric date)

The numeric\_date\_format parameter enables you to store DMSII dates as relational database numbers written out in the specified, allowable, DMSII numeric date format. To configure the numeric\_date\_format, you need to set the DMS\_ITEMS Client control table DIOPT\_Clone\_as\_Date bit and set the sql\_type to 13, which represents a numeric date. The date is stored as an **int** data type in Microsoft SQL Server and a **number(10)** in Oracle.

This feature is useful in converting a DMSII MISER date or Linc date as a readable, numeric date. Note that the use of relational database **date** data type is a much better alternative.

**PRESERVE\_DELETES**

**Default:** False **Range:** True or False **Console: PROCESSING > Advanced** (General > Preserve deleted records ...)

Setting this parameter to True causes records that contain an extended update\_type column (type or bit 11) whose value is 2 (DELETE) to survive a re-clone of the data set. Instead of dropping the table, all non-deleted records are removed from the table during the re-clone.

This parameter has no effect on the handling of tables that have a non-DMSII column of type 10 (named deleted\_record by default). Deleted records are unconditionally preserved when such tables are re-cloned.

**ROLLBACK\_SEGMENT**

**Default:** NULL string **Range:** rollback\_segment\_name **Applies to:** Oracle Clients only **Console: PROCESSING** (General)

This parameter makes the Client use the specified rollback segment by executing the SQL "SET TRANSACTION USE ROLLBACK SEGMENT Rollback\_segment\_name " at the start of every transaction.

SET\_BLANKS\_TO\_NULL

**Default:** False **Range:** True or False **Console: CUSTOMIZING** (General > Set blank columns to NULL)

This parameter causes the Client to store zero-length character data (that is, "") as NULL instead of a single space. This parameter only applies to columns that are not part of the index.

**SET\_LINCDAY0\_TO\_NULL**

**Default:** False **Range:** True or False **Console: PROCESSING > Date and Time** (Date parameters > Linc date base year ...)

This parameter causes the Client to treat a Linc date of 0 as NULL rather than 1/1 of the Linc base year.

**SHOW\_PERF\_STATS**

**Default:** True **Range:** True or False **Console: PROCESSING > Statistics** (Logging options > Show performance statistics)\*\*

The show\_perf\_stats parameter enables the displaying and looging of performance statistics at the end of the data extraction phase when the AFN value changes (for example, when the processing of audit files is completed) and when the process or clone command terminates.

# **SHOW\_STATISTICS**

**Default:** True **Range:** True or False **Related command-line option:** -v **Related parameter:** statistics\_increment **Console: PROCESSING > Statistics** (Logging options > Show statistics)

The show\_statistics parameter, when set to True, causes the Databridge Client to display record count statistics at the intervals specified by the statistics\_increment parameter. The statistics lines are useful in monitoring the progress of lengthy operations.

The show\_statistics parameter applies to both the process and clone commands.

**SHOW\_TABLE\_STATS**

**Default:** True **Range:** True or False **Console: PROCESSING > Statistics** (Logging options > Show table statistics)

This parameter, when set to True, causes the Client to log the record counts for each cloned table at the end of the data extraction phase. During update processing it causes the Client log the update counts and average update times when the Client starts

processing a new audit file. These statistics are reset after being logged, as they are incremental statistics that span the last audit file processed. Tables that have no updates are omitted from these report.

# **SQL\_EXEC\_TIMEOUT**

**Default:** 180,0 **Range:** 15-1200 for the first value, 0 or 30-3600 for the second value **Console: PROCESSING > Advanced** (SQL execution timeout values)

The sql\_exec\_timeout parameter applies to update processing only. The first value allows the user to override the default setting of 180 seconds (3 minutes), which is used to determine when the timer thread should issue a WARNING about the query taking too long to complete. The optional second parameter, which defaults to 0 when omitted, allows the user to set the secondary timeout value for a long query after which time the query is aborted. A value of 0 disables this timeout. The value of the second parameter must be greater than that of the first parameter, except if it is 0.

**SQL\_HEART\_BEAT**

**Default:** False **Range:** True or False **Console: PROCESSING > Advanced** (Generate SQL heartbeats ...)s

This parameter was implemented as a work-around for the situation where long clones resulted in the Client's connections to the database getting closed because of long periods of inactivity. When this parameter is set to a non-zero value, the Client periodically executes a dummy SQL update on the Client connection to keep the connection alive during the data extraction where the only activity is on the bulk loader connection.

When using the Administrative Console, enabling the slider labeled "Generate SQL heartbeats ..." activates the edit box for the value for this parameter.

**STATISTICS\_INCREMENT**

**Default:** 100000,10000 **Range:** 1--10000000 (10 million) for the first value, 1--1000000 (1 million) for the second value **Related command-line option:** -v **Related parameter:** show\_statistics **Console: PROCESSING > Statistics** (Record count display intervals)

The statistics\_increment parameter applies when show\_statistics is set to True *or* when the -v option is in effect. The statistics\_increment parameter lets you set the display interval for record counts that occur during cloning and updating. For example, a setting of 1 indicates that the Databridge Client will display when *every* record is processed. A setting of 1000000 indicates that the Databridge Client will display a line after one million records have been processed.

Setting the statistics\_increment parameter to a low number slows processing time, especially during cloning.

Enter a value using the following syntax:

statistics\_increment = ccc[,uuu]

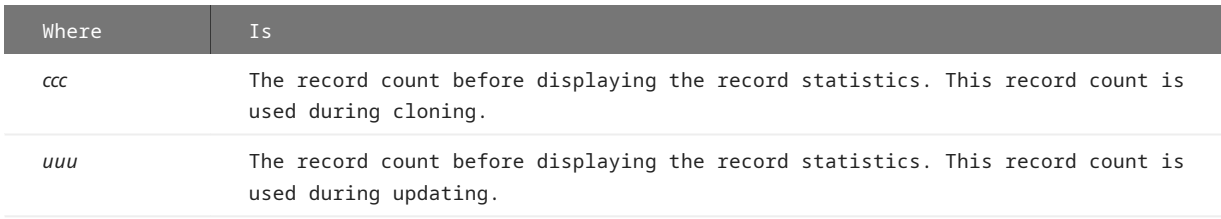

**STOP\_AFTER\_FIXUPS**

**Default:** False **Range:** True or False **Console: PROCESSING > Stop Conditions** (Stop after fixup phase) Setting this parameter to True causes the Client to stop as soon as all the tables are synchronized. This is a useful stopping point in a data warehousing environment, as the warehouse can be loaded at this point. It is also helpful if you want to validate data before declaring things to be in working order.

#### **STOP\_AFTER\_GC\_REORG**

**Default:** False **Range:** True or False **Console: PROCESSING > Stop Conditions** (Stop after garbage collection reorganization)

Setting this parameter to True causes the Client to stop at the first quiet point after a garbage collection reorganization occurs. The program acts as if the operator issued a console QUIT command (or a SIGTERM signal in the case of UNIX) at the point when the garbage collection reorganization was detected. The Client exit status is 2034 if garbage collection or a file format reorganization is encountered in the audit trail.

**STOP\_AFTER\_GIVEN\_AFN**

**Default:** False **Range:** True or False **Applies to:** Command-line Client (dbutility) only **Console:** N/A

#### **Note**

This parameter is specific to replication and applies only to the command-line Client. The command-line -F option, which allows you to specify the AFN after which to stop, overrides this parameter.

The stop\_after\_given\_afn parameter enables you to stop processing after an externally specified audit file has been processed. Note that you must store the value of the audit file number in the stop\_afn column of the DATASOURCES entry using data source tools external to dbutility. The stop\_after\_given\_afn parameter forces the Client to check the values of the stop\_afn column of the DATASOURCES table. If a non-zero value is found in this column, the Client sets the stop AFN value and stops reading the DATASOURCES table.

To automate this functionality using a script launched by the service, see [Automate Client Operations with the Service.](#page-171-0)

**STOP\_ON\_DBE\_MODE\_CHG**

**Default:** False **Range:** True or False **Console: PROCESSING > Stop Conditions** (Stop on Enterprise Server audit file origin change)

Setting this parameter to True causes the Client to stop as soon as it detects that the Databridge Enterprise Server access mode changes from the value specified in the parameter dbe\_dflt\_origin. If this parameter is set to "direct" and Enterprise Server switches to "indirect", this will result in the Client stopping at the next quiet point.

**TRACK\_VFDS\_NOLINKS**

**Default:** True **Range:** True or False **Console: CUSTOMIZING** (DMSII related parameters > Track Variable Format datasets ...)

When set to True, this parameter causes the Client to track variable-format data sets that contain links; however, the links themselves are not tracked. When a record is created in a variable-format data set, links are set to null. If the application assigns the links to point to other records, the Client database will not contain these new link values until the variable-format data set is re-cloned. This parameter is selected, by default.

When this parameter is set to False, variable-format data sets are set to have a ds\_mode value of 11 after initial cloning, which makes them ineligible for change tracking.

<span id="page-282-0"></span>**USE\_DBWAIT**

**Default:** False **Range:** True or False **Related parameters:** max\_wait\_secs, max\_retry\_secs **Console: PROCESSING** (Audit unavailable action > Wait and retry)

Use this parameter to select the Databridge RPC to use during update processing, as follows:

- $\cdot$  Set to False to use the DBREAD RPC. The DBREAD RPC returns an audit file unavailable status when all available audit files have been processed.
- Set to True to use the DBWAIT RPC. The DBWAIT RPC waits for an audit file to become available. *This is the required setting if the reading of the active audit file is enabled ( READ ACTIVE AUDIT parameter in the Engine control file).*

The difference between the DBWAIT RPC and the DBREAD RPC is that DBWAIT waits for updates to become available rather than returning an audit file unavailable status.

This parameter applies only to the process command for updates. The Databridge Client ignores it for a clone command, which always uses the DBREAD RPC.

#### **Note**

You can temporarily toggle this parameter by using the  $-w$  command-line option.

**USE\_LATEST\_SI**

**Default:** False **Range:** True or False **Console: PROCESSING > Engine and Enterprise Server** (General > Include latest StateInfo ...)

If the use\_latest\_si parameter is set to True, the Client will request that the server include the latest StateInfo in all the data records sent during audit file processing. The overhead of doing this is 24 bytes per record. This parameter is mainly intended as a debugging tool when chasing audit file processing problems. In addition to making the Client print up-to-date audit locations instead of the audit location of the last quiet point that was used as a COMMIT, this option may be useful when you use the audit timestamp as an external column for data tables. Enabling this parameter will make the values used in such columns much more accurate. Not all DMSII audit file records have an associated timestamp, so the timestamp will still not be 100% accurate.

### **Server Option Parameters**

The following parameters are included in the [params] section of the Databridge Client configuration file. The parameters listed in this section affect how the Databridge Client processed updates.

**SHUTDOWN**

**Console**: N/A

This parameter applies only to the command-line Client (**dbutility**). It inhibits update processing for a given period of time after a LIMIT\_NAME or LIMIT\_TIME condition (normally initiated by a STOP parameter) is encountered. The format of the shutdown parameter is as follows:

shutdown {until | for} hh:mm after stop

The first form specifies the time of day at which the shutdown period ends, while the second form specifies the length of the shutdown period. The command-line option -o can override this parameter.

# **STOP**

**Console: PROCESSING > Stop Conditions** (Dynamic stop conditions)

This parameter allows you to specify a condition for the Databridge Engine to stop processing updates as follows:

stop {before | after} {task "name" | time hh:mm[:ss]}

For example, you would enter the following:

```
stop before task "name"
- or-
stop after time 12:30:15
```
Generally, you should include only one stop specification in the configuration, but using two stop specifications is legal. When more than one task or one time is specified in the configuration file, the program honors only the last one. However, when a task specification is coupled with a time specification, the Client honors the task specification only if it occurs on the date specified in the time specification.

# **Generate Command Parameters**

The generate command parameters include decimal\_aa\_length (Oracle Clients only) and a number of SQL statement suffixes (Oracle and SQL Server Clients).

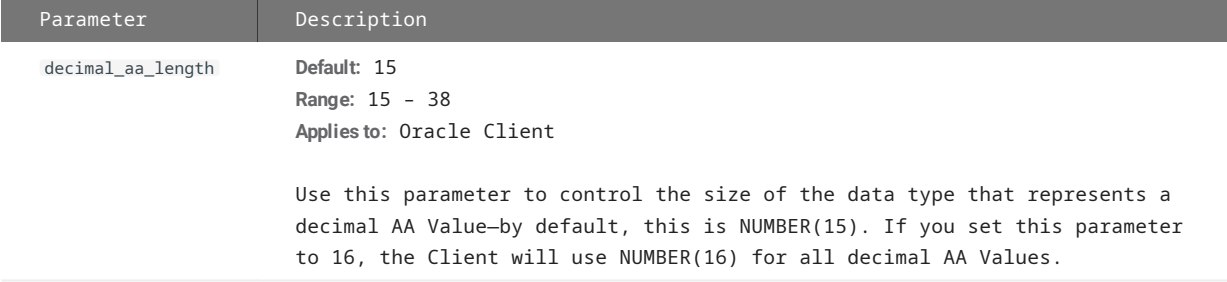

**SQL STATEMENT SUFFIXES**

**Console: CUSTOMIZING > SQL Suffixes** ({Table | Index} SQL suffixes ...)

The following parameters determine which extra clauses are added to the create table and create index SQL statements in the scripts generated by the Databridge Client.

Suffixes must be entered on a single line and be enclosed in double quotation marks. Suffixes can be up to 256 characters in length.

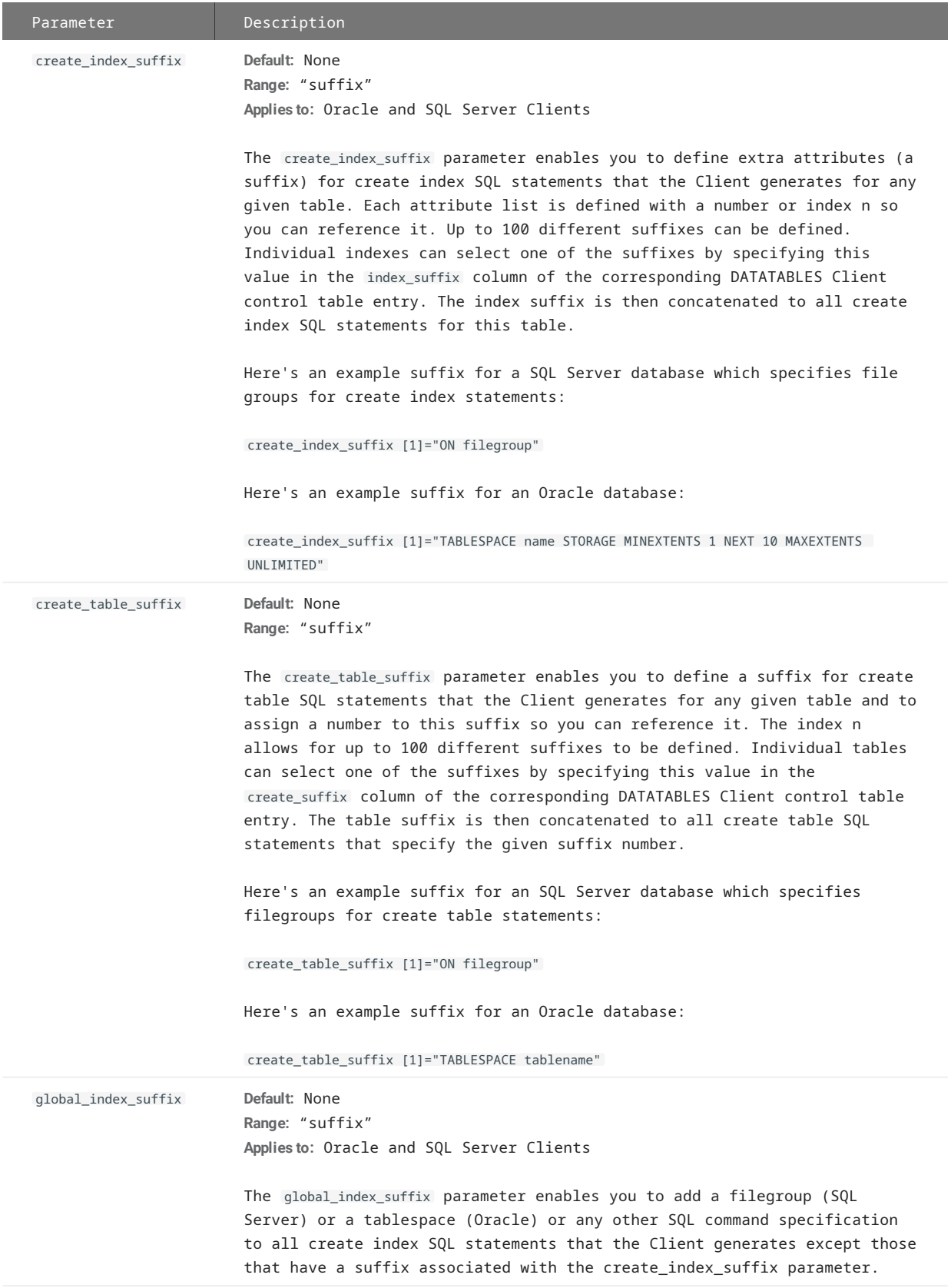

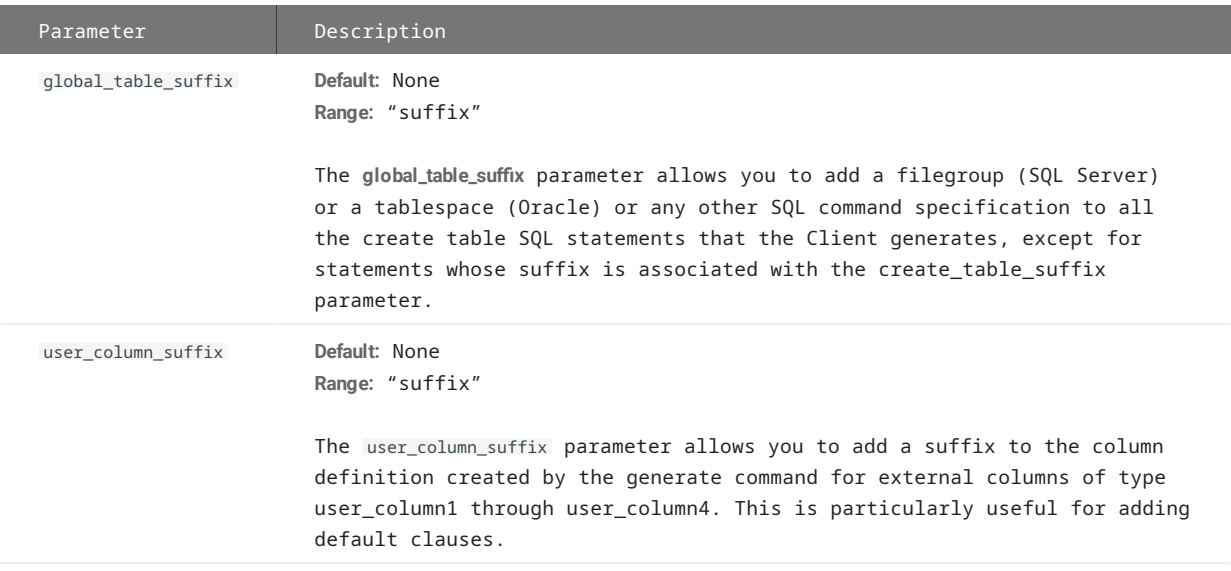

In the case of index suffixes (both global and specific) for the Oracle Client, you can use the string \$(INDEX\_NAME) as an environment variable that the Client replaces by the actual index name for the table when using the suffix. You can also insert new line characters into the suffix by using "\n"; this is sometimes necessary when the suffix contains a SQL statement that must be executed separately after the index creation completes. An example for this is enabling parallel mode for index creations, which speeds up the index creation significantly. You can use the following index suffix to do this:

"parallel (degree 8)\n/\*\*\*/\nalter index \$(INDEX\_NAME) parallel 1"

Once the index is created, the alter index statement sets the parallel degree back to 1, it needs the index name to be able to do this, using the \$(INDEX\_NAME) environment variable makes this possible without having to write separate scripts for each table. The / \*\*\*/ is inserted into the SQL suffix to force the Client to execute the create index statement before executing the alter index statement. Using a semicolon causes an OCI error. Inserting "\n/\*\*\*/\n" makes the Client break up the line into two separately executed SQL statements.

**DATA MASKING STRINGS**

**Applies to:** SQL Server Client (using SQL Server 2016 or newer version) **Console: CUSTOMIZING > SQL Suffixes** (Data Masks)

These strings provide the data for the arguments of the random() and partial() data masking functions. They do not include the parentheses. See the masking\_parameter in the [params] section for details on how to setup data masking for columns with sensitive data.

### **Display Command Parameters**

The following parameter is included in the [params] section of the Databridge Client configuration file. It affects the display command only.

When using the Administrative Console this parameter can be found in the **PROCESSING** page of the Client Configuration property pages.

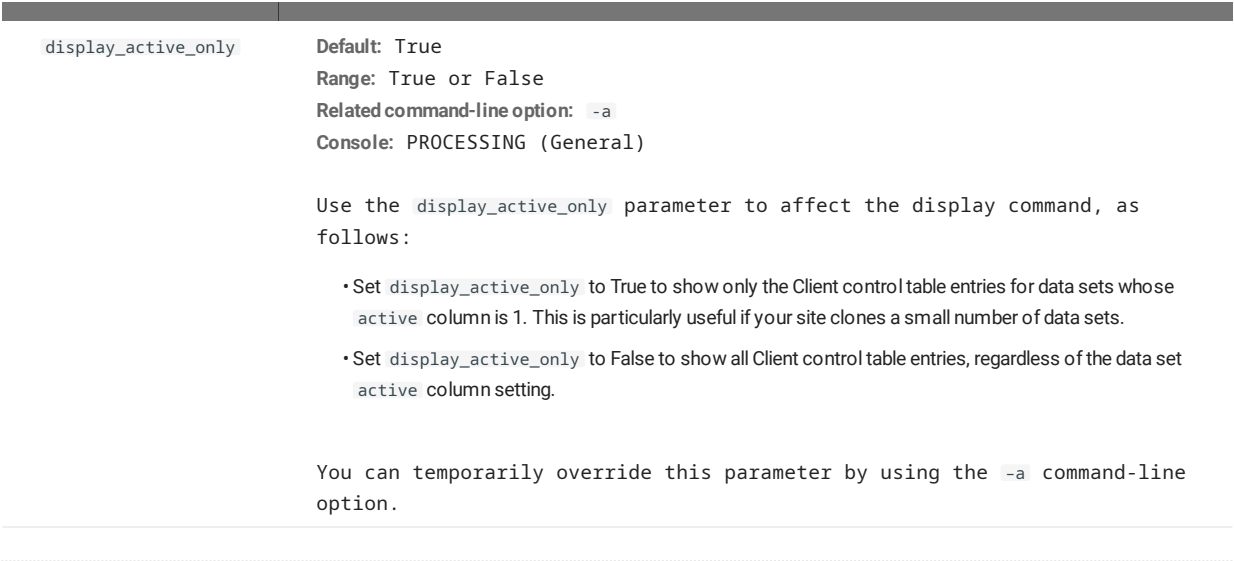

# **User Scripts Parameters**

The following parameters are included in the [params] section of the Databridge Client configuration file. The parameters listed in this section affect what the Databridge Client does with user scripts.

When using the Adminstrative Console these parameters can be found in the **CUSTOMIZING** page of the Client Configuration property pages.

# **Note**

We highly recommend that you set these parameters. As long as you have made sure that each user script includes all of the changes for the specified data set, the user scripts ensure that the Databridge Client can handle DMSII reorganization changes.

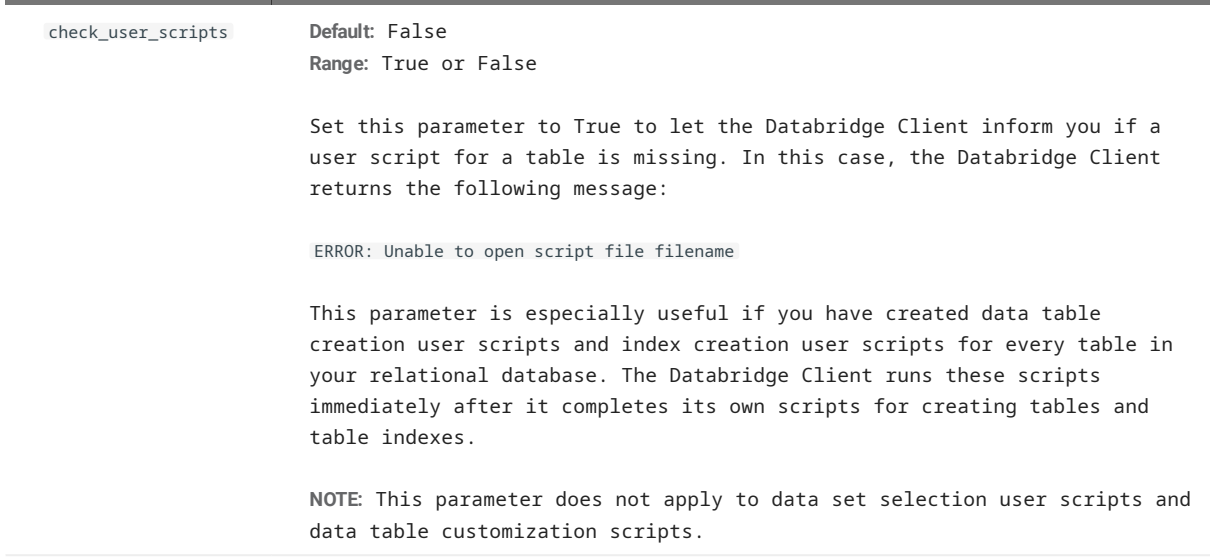

# **[Scheduling]**

The Scheduling parameters section only applies to the dbutility process command. You must run the process command once before the scheduling takes effect. For more information, see [Scheduling dbutility Updates](#page-96-0).
To schedule Client runs that are initiated from the Administrative Console, click **PROCESSING** > **Scheduling** to open the Client Configuration property pages and set these parameters. For more information, see the Databridge Administrative Console Help.

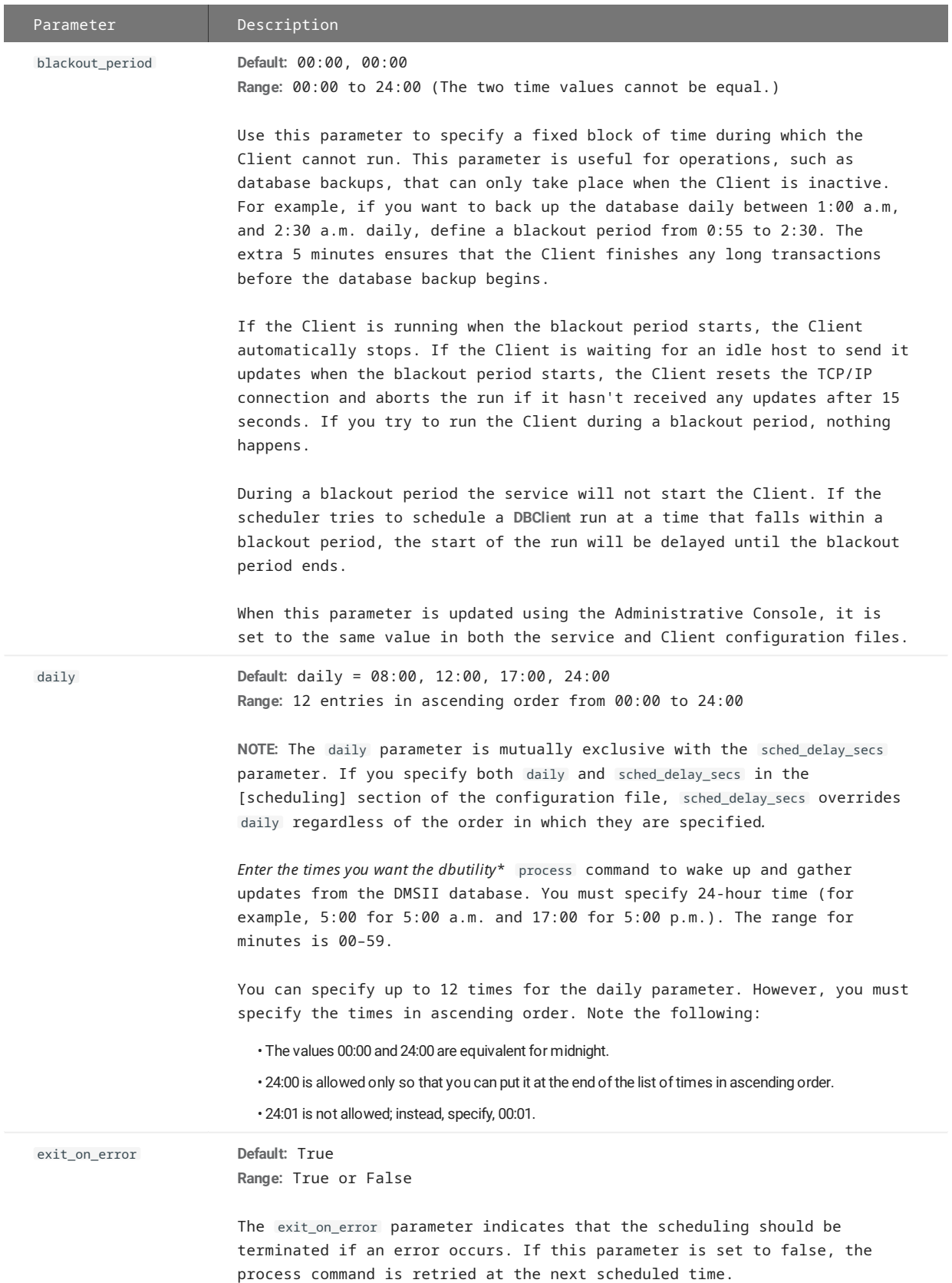

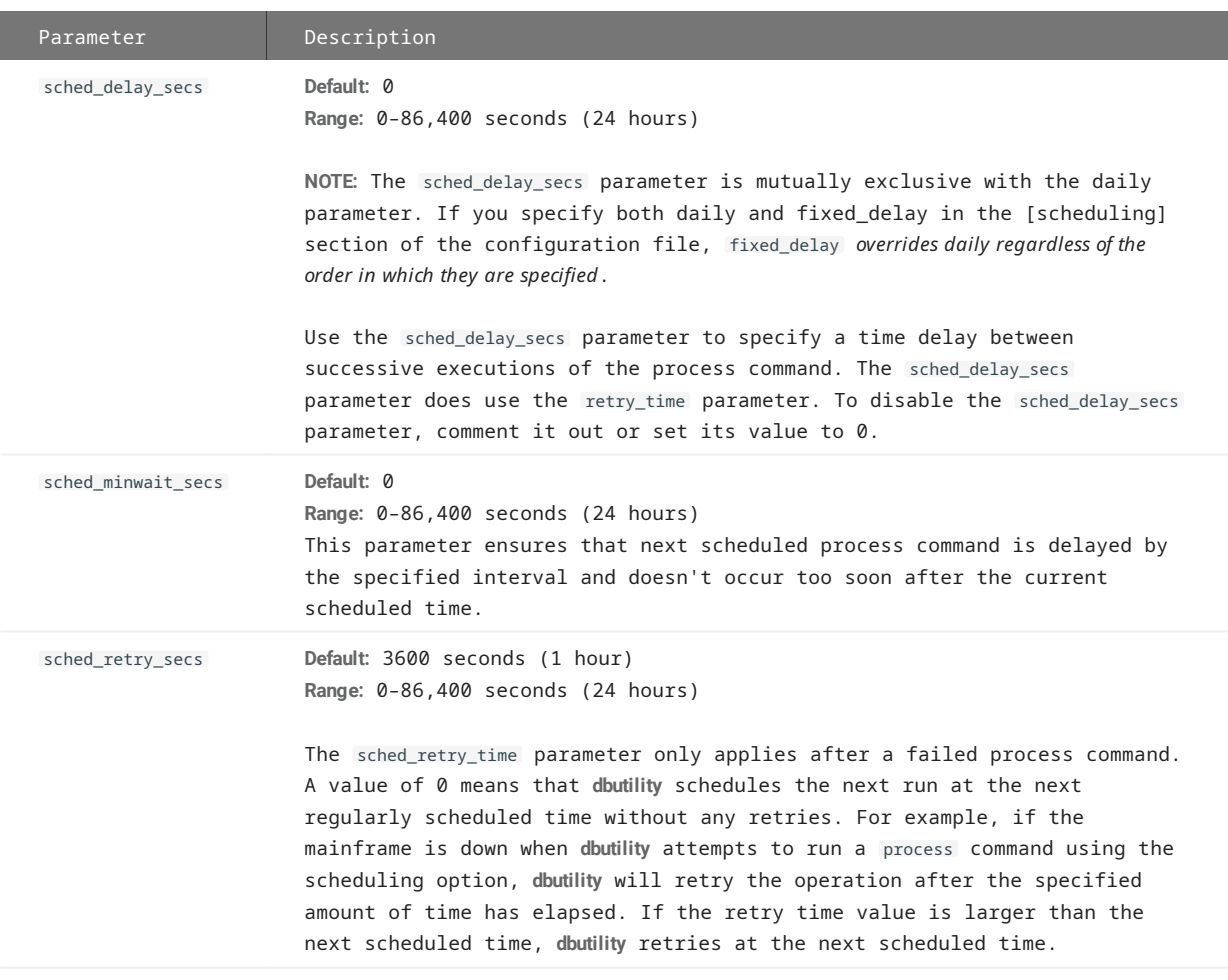

# **[EbcdictoAscii]**

Use the [EbcdictoAscii] section of the configuration file to customize character translation tables.

When using the Administrative Console, you can customize the translation table by clicking **CUSTOMIZING** > **Translations** to open this section of the Client Configuration property pages.

#### **Note**

If you plan to customize character translation tables, you must modify the configuration file before you run dbutility process or dbutility clone to populate the Databridge data tables in the relational database. In addition, if you customize the character translation tables when you populate the data tables the first time, you must use them on all subsequent updates. If you don't, the data will be invalid.

# **TRANSLATION TABLE**

The Databridge Client uses the ISO standard translation tables to translate EBCDIC data received from the host to ASCII data. You can adjust the translation tables to work with national character sets, which typically redefine characters such as { } [ ] | to represent national characters.

#### **REDEFINING A CHARACTER**

To redefine a character, alter the EBCDIC to ASCII translation table by entering the pair of numeric values representing the EBCDIC character code and the corresponding ASCII character code in the [EbcdictoAscii] section of the configuration file. You can use decimal or hexadecimal (for example, 124 for decimal or 0x7C for hexadecimal) to represent the EBCDIC and ASCII character codes. The Databridge Client does not allow you to change the values of characters that are constant across national characters, including the space, hyphen (-), single quote ( \' ), digits 0--9, and the letters of the alphabet (A--Z and a--z). Changing any of these characters causes an error unless you set the restrict\_translation parameter appropriately.

#### **Example**

The following example shows EBCDIC to ASCII translation using hexadecimal characters. Note that this file is for example only; it does not represent any national character set.

```
;hexadecimal format
[EbcdictoAscii]<br>0x7C = 0x7E
0x7C = 0x7E ; remapping of @ to ~<br>0xE0 = 0x7C ; remapping of \ to |
0 \times E0 = 0 \times 7C ; remapping of \ to |<br>0 \times C0 = 0 \times 5B : remapping of { to [
0 \times C0 = 0 \times 5B ; remapping of { to [<br>0 \times D0 = 0 \times 5D ; remapping of } to ]
                               ; remapping of } to ]
```
#### **EXTERNAL DATA TRANSLATION DLL SUPPORT**

The following parameters are included in the [params] section of the Databridge Client configuration file.

When using the Administrative Console, you can change the translation DLL name by clicking **CUSTOMIZING** > **Translations** to open this section of the Client Configuration property pages.

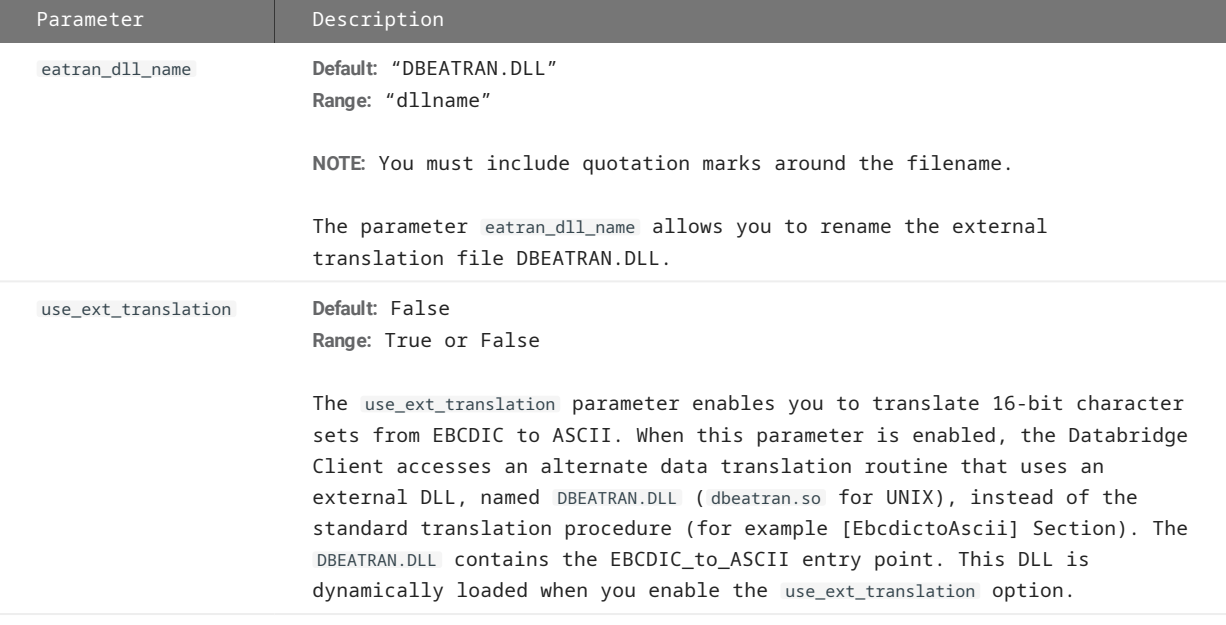

# **[DBConfig]**

This section contains parameters that are related to the Administrative Console's **Customize** command.

default\_date\_fmt

**Default:** 21 **Range:** 1-296 **Console: PROCESSING > Date and Time Parameters (Default date formats)**

This parameter specifies the default format for numeric columns that are clones as dates. For a MISER database this should be set to 1.

global\_type0\_chnages

**Default:** True **Range:** True or False **Console: CUSTOMIZING (Customizing General)** The version 7.0 **DBClntCfgServer** program together with the Administrative Console applies all customizations done to the fix part of a variable format data set to all the records types, as they all contain the exact same fixed part. This option is provided as a safeguard for the unlikely situation where users do not want to do this. Some sites have variable format data sets that have a large number of record types, if you are customizing a date in the fixed part using the Administrative Console's **Customize** command you only have to do this once and it gets applied to all the records types. The only reason we did not implement this parameter in the Administrative Console is that it is highly unlikely that anyone will want to change it.

#### **[Encryption]**

This section contains parameters that are related to the data encryption in Client/Server communications using SSL/TLS.

enable\_encryption

**Default:** False **Range:** True or False **Console: Encryption** (Enable ENCRYPTION ...)

Enabling this parameter is the first step towards using SSL/TLS encryption between the Client and DBServer. See the section on setting up encryption in the Install Guide to find out more about how to do this. If using the Administrative Console simply more the slider the on position, This will make the next two parameters visible.

ca\_file

**Default:** "" **Range:** String **Console: ENCRYPTION** (CA file)

This parameter is a full file specification for the file that contains the certificate to be used.

ca\_path

**Default:** "" **Range:** String **Console: ENCRYPTION** (CA path)

This parameter is the path of a directory that contains the bundle of certificate to be used.

certify\_server\_name

**Default:** False **Range:** True or False **Console: ENCRYPTION** (Check server name in certificate)

This parameter indicates whether or not the server certificate will be checked to determine if the server is the node we think we are connecting to.

tls\_host\_name

**Default:** "" **Range:** String **Console:** N/A

This parameter is intended to specify the server name to check for when the certify\_server\_name parameter is set to True. The code does not currently use this parameter.

# 15.3.11 Reference Tables

The following reference tables show all of the configuration file parameters, and *as applicable*, their associated environment variables, command-line options, and **dbutility** commands. Additionally, the tables show relationships between configuration file parameters that work together.

Because these tables do not explain each configuration file parameter, environment variable, and command-line option in detail, we recommend that you use it for reference only.

# **Bulk Loader Parameters**

The following parameters from the [\[Bulk\\_Loader\]](#page-242-0) section of the Databridge Client configuration file apply only to the dbutility clone and process commands and have no associated command-line options.

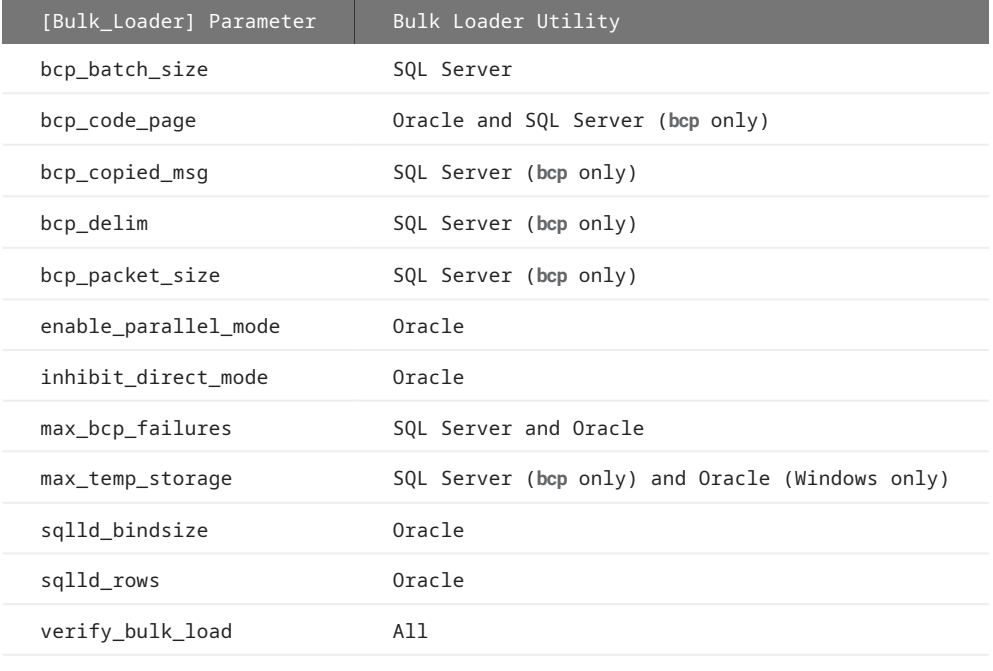

## **Scheduling Parameters**

The following [Scheduling] parameters from the Databridge Client configuration file have no associated command-line parameter, and they apply to the process command only when using the command-line Client (dbutility):

- daily
- exit\_on\_error
- sched\_delay\_secs •
- sched\_retry\_secs •

# **EBCDIC to ASCII Parameters**

EBCDIC to ASCII translation applies only to the clone and process commands and has no associated command-line options.

# **Params Parameters**

The following parameters are from the [params] section of the Databridge Client configuration file:

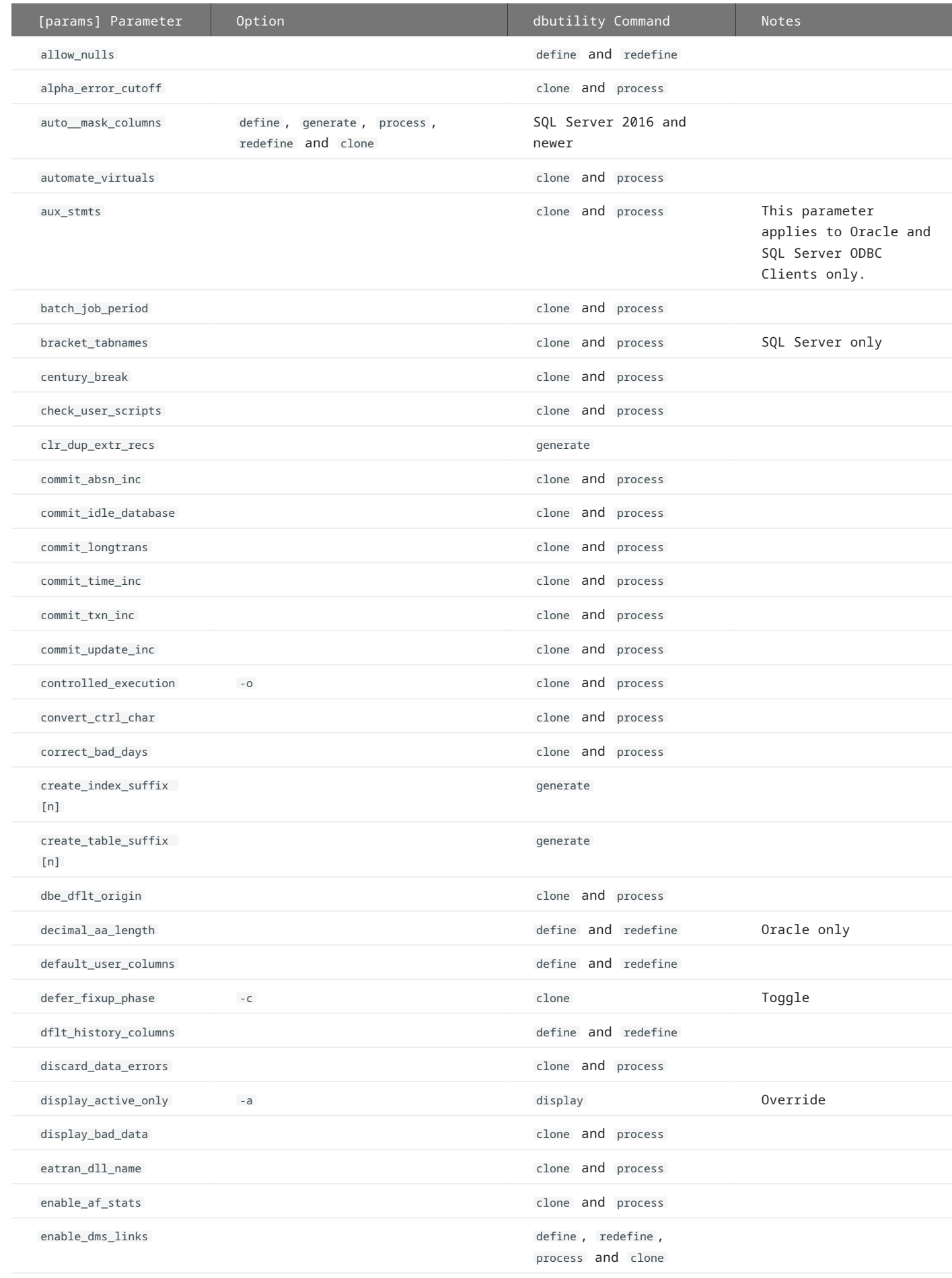

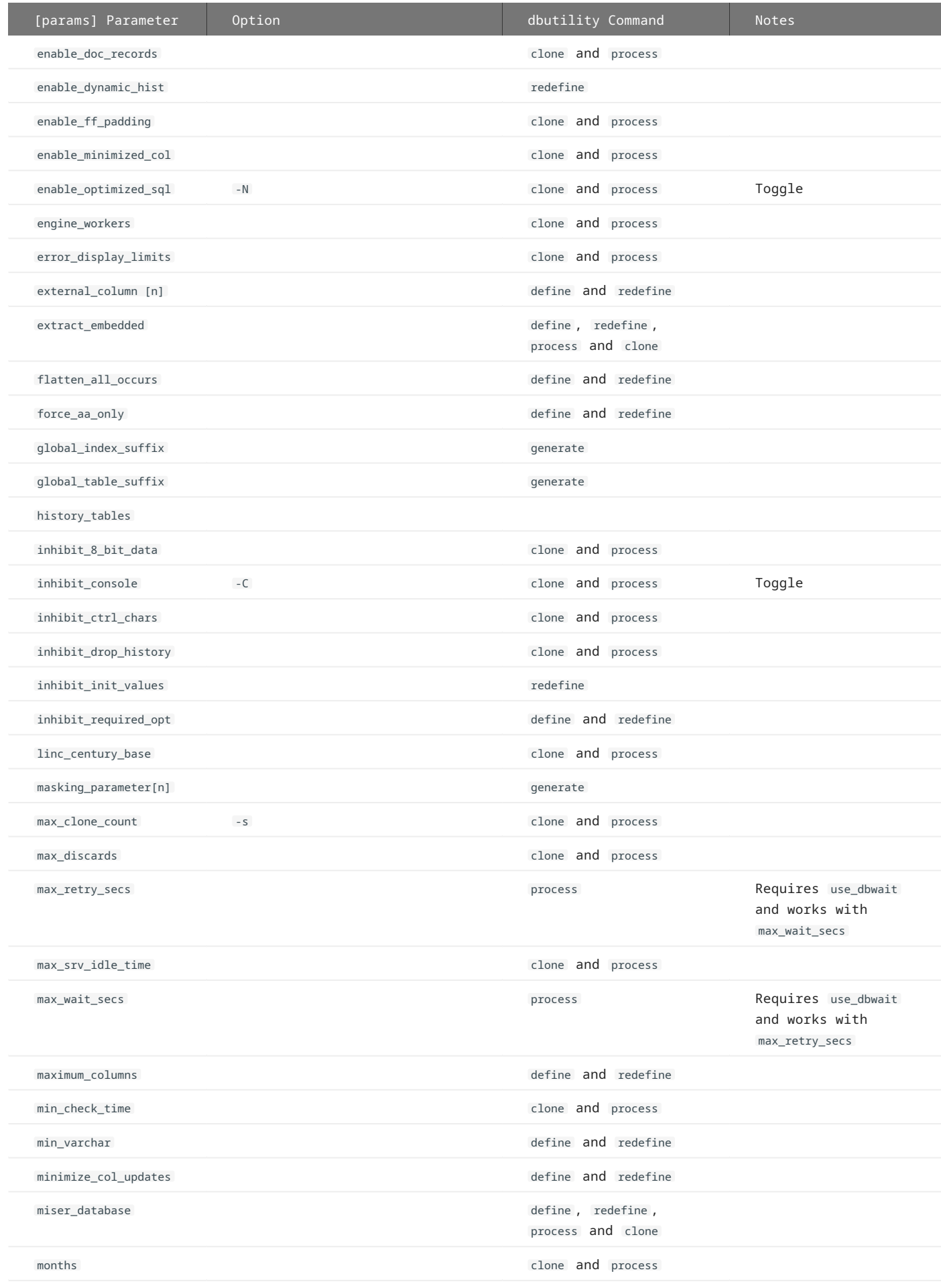

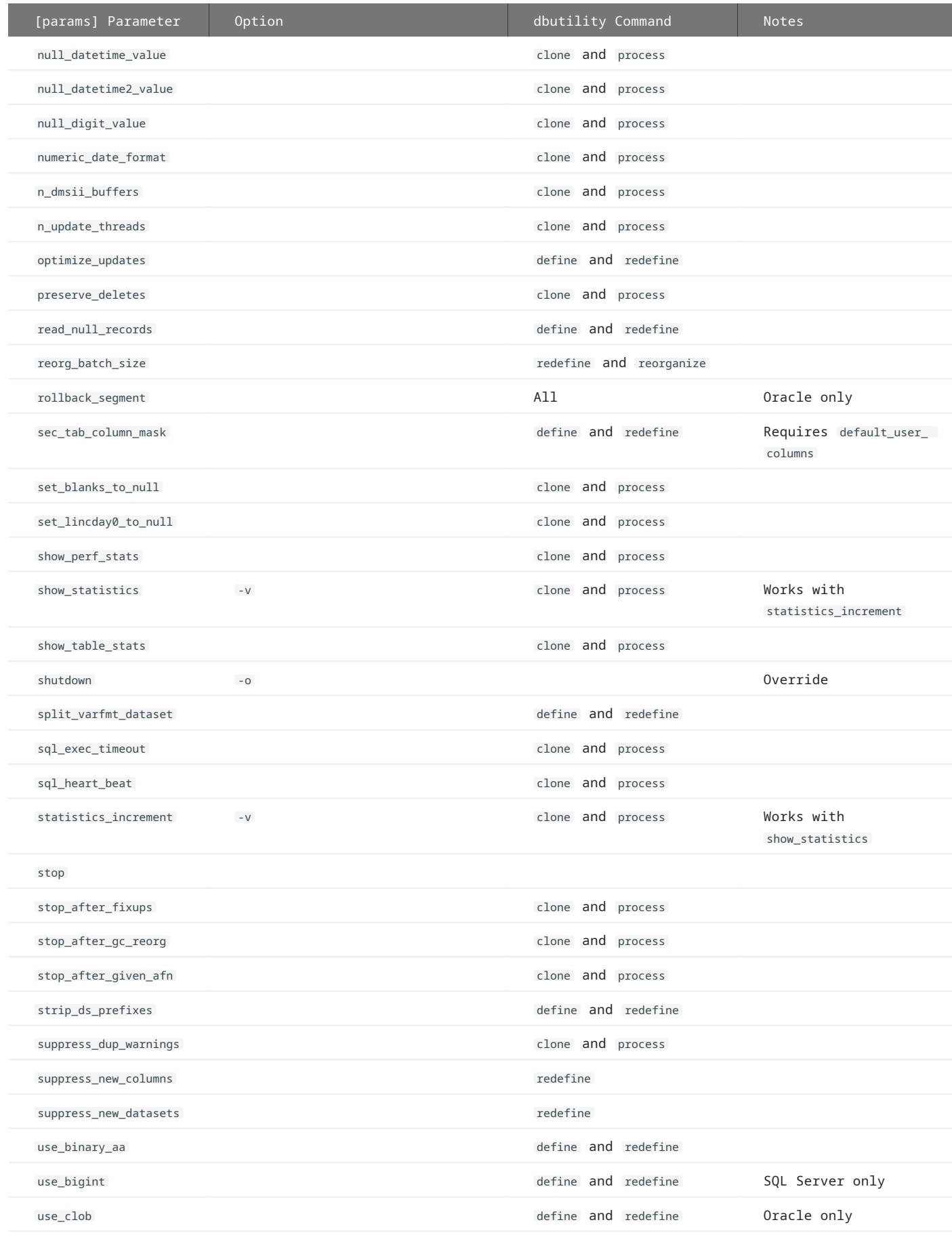

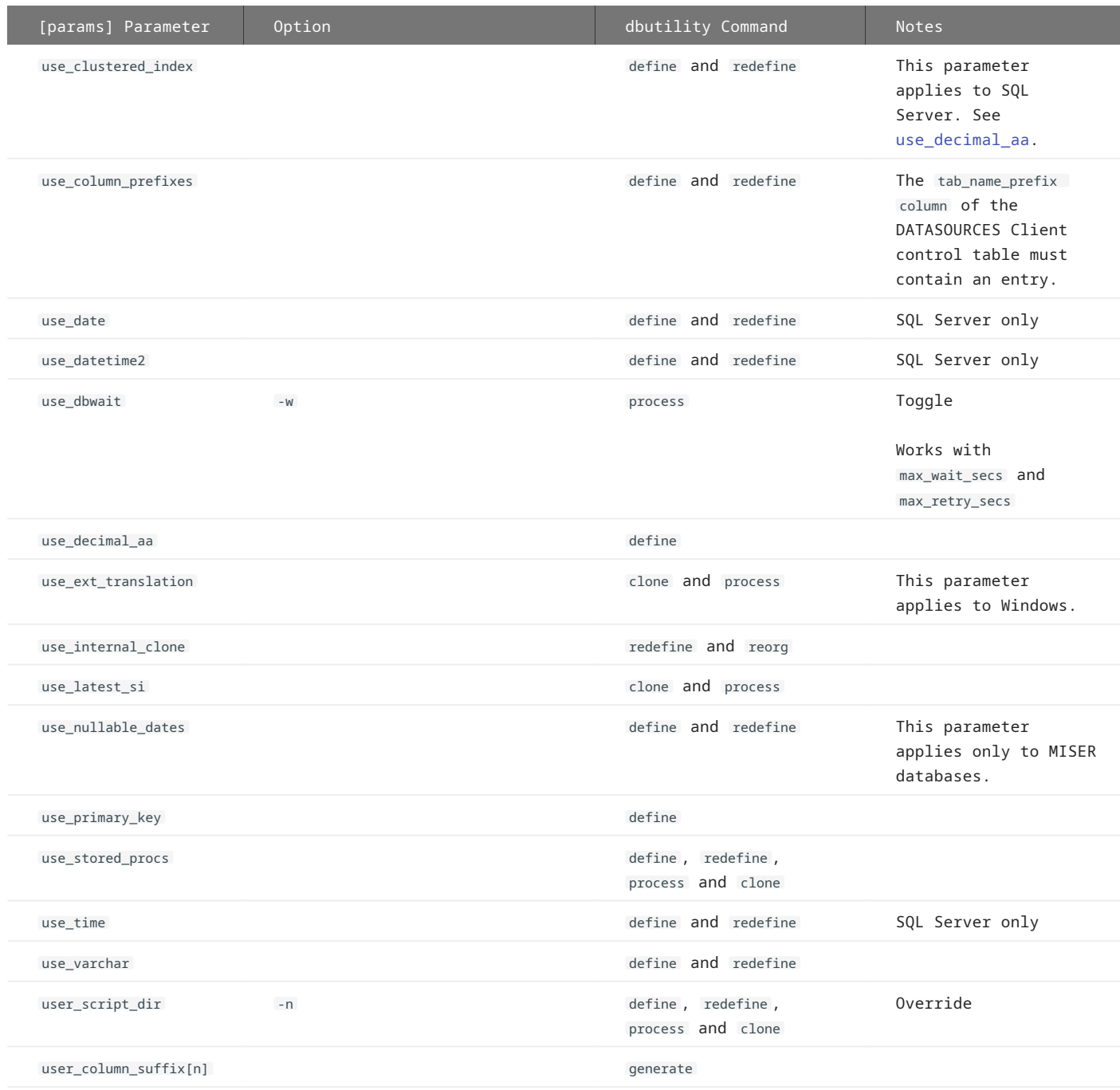

# <span id="page-299-0"></span>15.4 Appendix D: Customization Scripts

This appendix is intended as a quick reference for writing user scripts. For more information about user scripts, see the [Customizing](#page-34-0) [with User Scripts](#page-34-0) section of this guide.

The user scripts described in this Appendix differ significantly from program-generated user scripts (that is, user scripts created by the Create Scripts command in the Administrative Console or the **dbutility** createscripts command). Program-generated user scripts set additional bits in the control tables. These bits allow the redefine command and the Administrative Console's **Customize** command to restore changes to the Client control tables. The code in **DBClntCfgServer** that supports the Customize command is fully compatible with the redefine command.

If you use the Administrative Console's **Customize** command and want the ability to restore the Client control tables, you'll need to set some additional fields whenever you make a change.

# 15.4.1 Customization Rules

All of the Client control tables except DATASOURCES have a column named *xx*\_user\_bmask (where *xx* is "ds", "di", "dt" or "da", depending on the table where it resides). This column, which parallels *xx*\_options, is used to indicate whether the bits were changed by the user script or by the Client Configurator. Additionally, some of the bits in the *xx*\_options columns are set by the Client or are set by changing an item to a special Client data type, such as a date.

The redefine command, when run in the Administrative Console's **Customize** command mode ( use\_dbconfig = True), will restore the bits in *xx*\_options that are referenced by *xx*\_user\_bmask, while leaving the remaining bits unchanged. Several bits in *xx*\_options that were previously unused are now used to indicate that a specific field in the record was modified by a user script or the Administrative Console's **Customize** command.

**Parameters that affect ds\_options**

The global parameters that affect ds\_options settings are as follows:

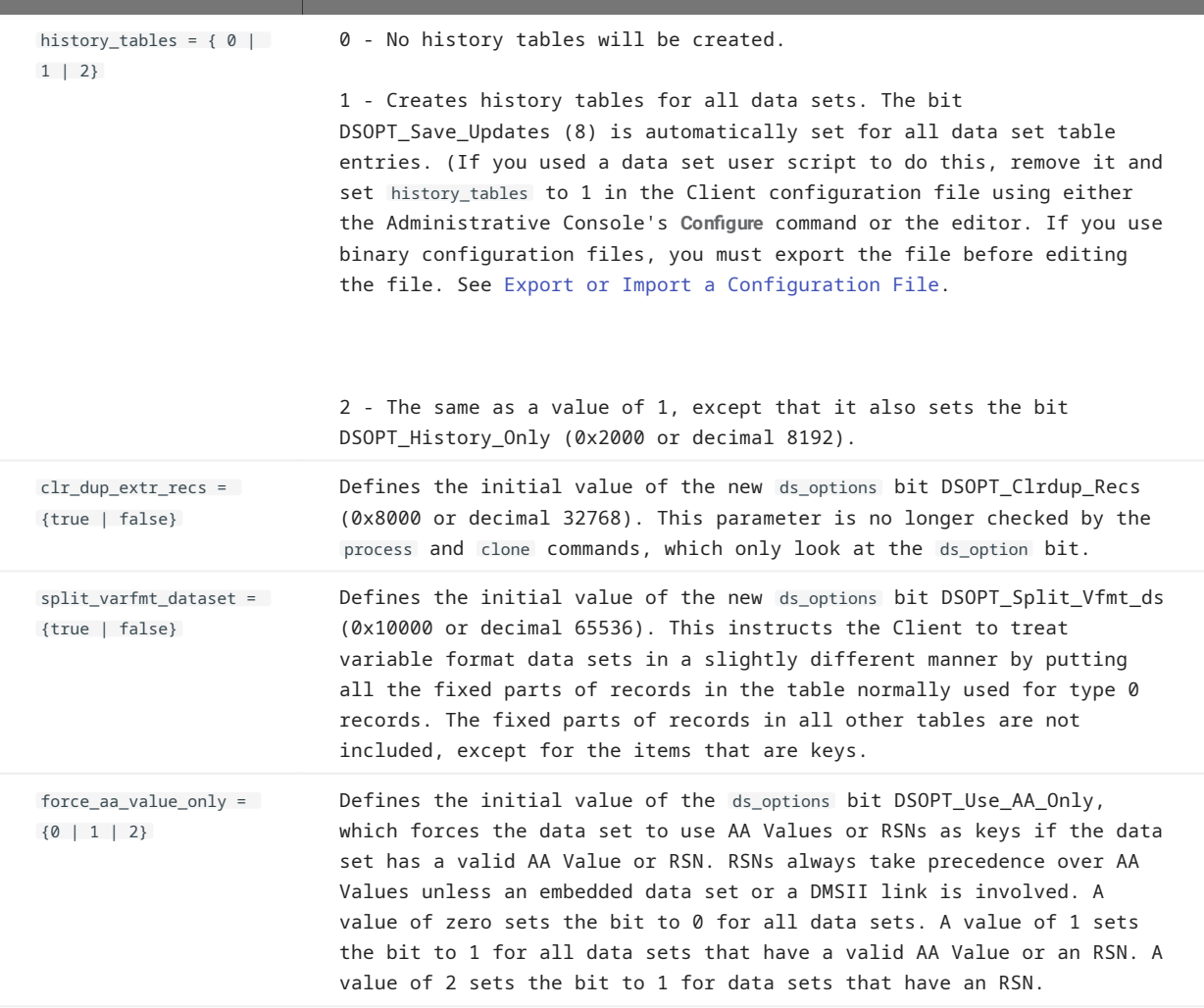

# **Note**

Any time you explicitly change the value of a bit in ds\_options, you must set the corresponding bit in ds\_user\_bmask. If you set a bit that had a default value of 1 to 0, you must set the corresponding bit in ds\_user\_bmask to 1 to indicate that the value of this bit should be preserved by the redefine command.

Be aware that some bits in ds\_options may already be set. For SQL Server, use the \"|\" operator. For Oracle, use the BITOR function with the BITAND function to perform logical OR and logical And functions. For the best results, avoid directly setting ds\_options or using the + operator. The following example uses the BITOR function when updating the ds\_options column of DATASETS to set the bit DSOPT\_Select\_Only (64) while leaving the rest of the bits intact:

`ds\_options=BITOR(ds\_options,64)`

When using the Administrative Console, if you change the value of external columns for a single data set, you must also set the new bit DSOPT\_ExtCols\_Set (0x2000 or decimal 131072) in both ds\_option s and ds\_user\_bmask . This ensures that the Administrative Console's **Customize** command retains the change.

**Sample script for setting a ds\_options bit in DATASETS**

This script sets the ds\_options bit DSOPT\_Ignore\_Dups (32) for the data set SVHIST without changing any of the other bits in the column. We provide both a SQL Server version and Oracle version of this script.

Filename: script.user layout.svhist:

## **SQL Server version:**

```
update DATASETS set ds_options = ds_options | 32
where dataset_name = 'SVHIST'
```
#### **Oracle version:**

update DATASETS set ds\_options = BITOR(ds\_options, 32) where dataset\_name = 'SVHIST'

# 15.4.2 Changes By Table

# **DATAITEMS Control Table Changes**

Besides the addition of the column da\_user\_bmask , several da\_options bits are used to indicate that a specific field in the record was changed by the Client Configurator or a user script. These new da\_options bits are described in the following table.

#### **Note**

Any time you explicitly change the value of a bit in da\_options, you must set the corresponding bit in da\_user\_bmask. If you set a bit that had a default value of 1 to 0, you must set the corresponding bit in da\_user\_bmask to 1 to indicate that the value of this bit should be preserved by the redefine command.

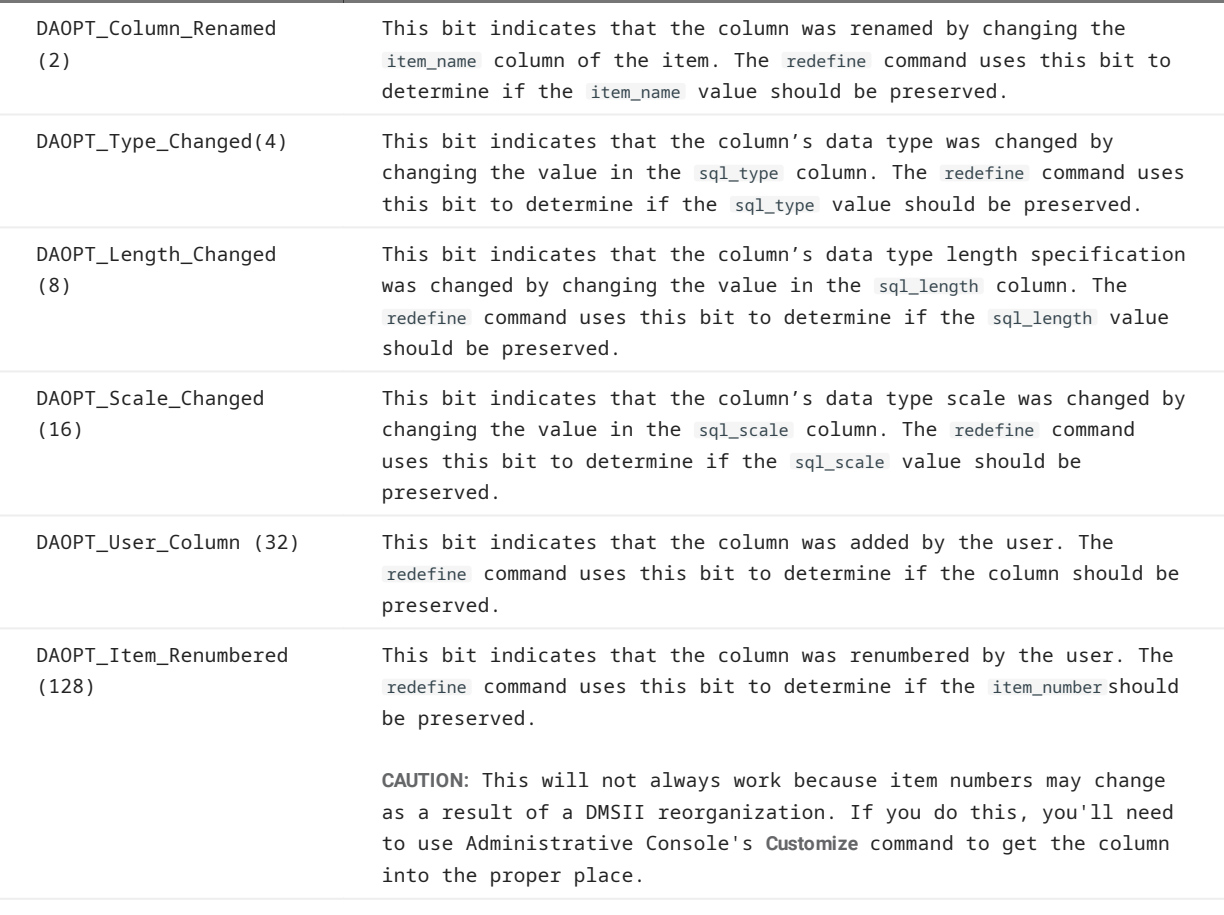

# **DATASETS Control Table Changes**

Besides the addition of the column ds\_user\_bmask , some ds\_options bits are used to indicate that a specific field in the record was changed by the Client Configurator or a user script. These new ds\_options bits are described in the following table.

# If you explicitly change the value of a bit in ds\_options, you must set the corresponding bit in ds\_user\_bmask . If you set a bit that has a default value of 1 to 0, you must set the corresponding bit in ds\_user\_bmask to 1 to indicate that the value of this bit should be preserved by the redefine command. **Note** DSOPT\_SetNameChange (262144) This bit must be set for any data set whose set\_name column is modified by the Client Configurator or a user script. The redefine command uses this bit to determine if the value of the set\_name should be preserved.

# **DATATABLES Control Table Changes**

Besides the addition of the column dt\_user\_bmask , several dt\_options bits are used to indicate that a specific field in the record was changed by Client Configurator or a user script. These new dt\_options bits are described in the following table.

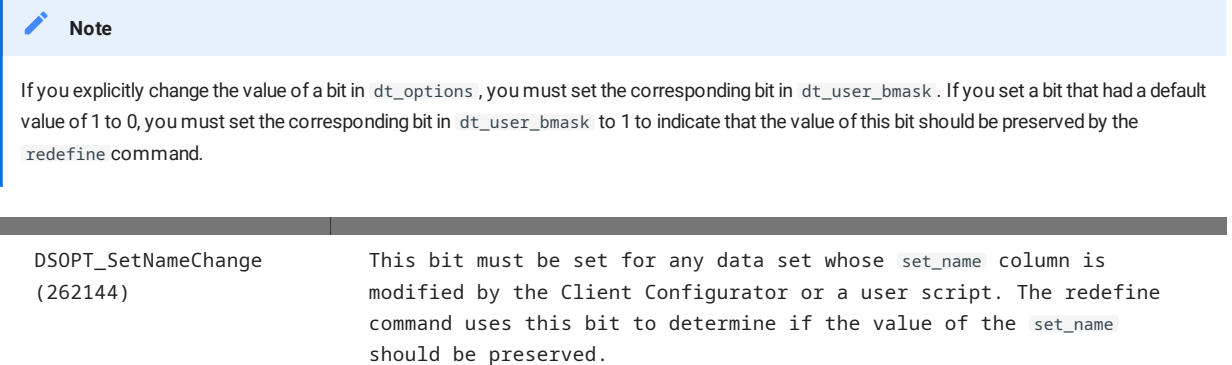

# **DMS\_ITEMS Control Table Changes**

Besides the addition of the column di\_user\_bmask, several di\_options bits are used to indicate that a specific field in the record was changed by Client Configurator or a user script. These new di\_options bits are described in the following table.

## **Note**

If you explicitly change the value of a bit in di\_options , you must also set the corresponding bit in di\_user\_bmask . If you set a bit that has a default value of 1 to 0, you must set the corresponding bit in di\_user\_bmask to 1 to indicate that the value of this bit should be preserved by the redefine command.

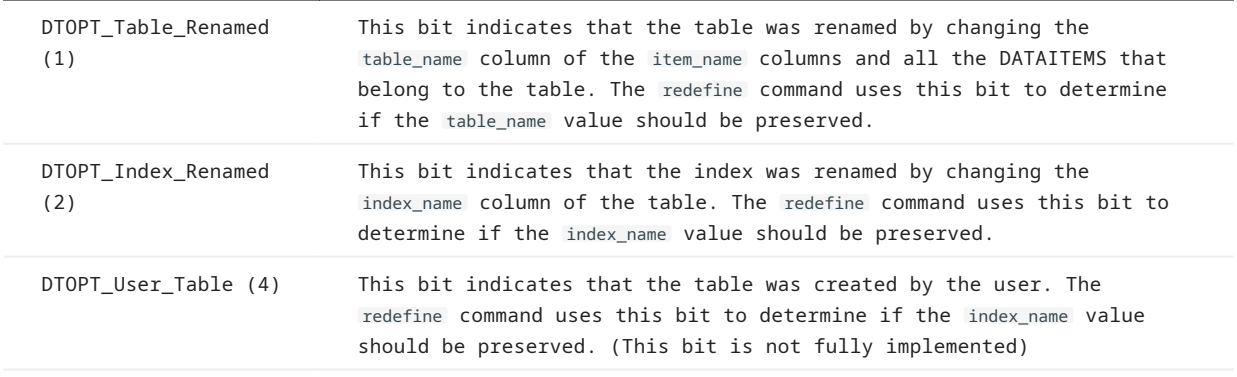

## 15.4.3 Sample Scripts for Customizing Data Set Mapping

This section is intended as a quick reference for writing data set mapping customization user scripts. Therefore, it lists sample scripts without background explanation. If you are unfamiliar with the Databridge Client, refer to the indicated sections for more information.

#### **Sample Data Set Global Mapping Customization Script**

The following example updates the dms\_subtype value for every occurrence of the time value TS in the DMSII database whose data source name is CMDB. Create only one of these scripts for each data source.

File name: script.user\_datasets.cmdb

```
update DMS_ITEMS set dms_subtype = 6
where dms_item_name = 'TS'
```
For more information about the dms\_subtype column of the DMS\_ITEMS Client control table, see [DMS\\_ITEMS Client Control Table](#page-154-0)

#### **Sample Data Set Selection Script**

This script selects the data sets that we want to clone. Following is a sample user script for a DMSII customer database whose data source name is CMDB. This script turns cloning off (by setting the active column value to 0) for two data sets. We used the data set global customization script rather than the scripts for individual data sets in this example.

File name: script.user\_datasets.cmdb

```
update DATASETS set active = 0
where data_source = 'CMDB'
/***/
update DATASETS set active = \varnothingwhere dataset_name = 'EMPLOYEE' and data_source='CMDB'
/***/
update DATASETS set active = 0
where dataset_name = 'CUSTOMER' and data_source='CMDB'
/***/
update DATASETS set active = 0
where dataset_name = 'INVENTORY' and data_source='CMDB'
/***/
update DATASETS set active = 0
where dataset_name = 'BILLING' and data_source='CMDB'
```
For a complete explanation of specifying data sets for cloning, see Tips for Effi[cient Cloning.](#page-93-0)

#### **Selecting DMSII Items**

The following script disables the cloning of two DMSII items in the data set named ORDER by setting the value of the active column to 0 in the corresponding DMS\_ITEMS table entries.

File name: script.user\_layout.order

```
update DMS_ITEMS set active=0
where dms_item_name = 'SPECIAL-ORDER-DATE' or
 dms_item_name = 'SPECIAL-ORDER-AMOUNT'
         and dataset_name = 'ORDER'
```
Multiple data sets can contain items with the same name. Adding the data set name to the WHERE clause ensures that you update only the items in question.

For more information, see Tips for Effi[cient Cloning.](#page-93-0)

#### **Cloning a Numeric Field as a Date**

The following script causes the define command to map a DMSII item of type NUMBER(8) to a relational database date data type where the number contains a date in the *mmddyyyy* format.

File name: script.user\_layout.payments

```
update DMS_ITEMS set dms_subtype=23,di_options=2
where dms_item_name = 'PAYMENT-DATE' and dataset_name='PAYMENTS'
```
#### **Cloning an Alpha Field as a Date**

The following script causes the define command to map three DMSII items of type ALPHA(10) to a relational database date data type, where those items contain a date in the *mm/dd/yyyy* format.

File name: script.user\_layout.order

```
update DMS_ITEMS set dms_subtype=53,di_options=2
where dms_item_name = 'ORDER-DATE' or
 dms_item_name = 'DUE-DATE' or
        dms_item_name = 'DATE-SENT'
       and dataset name = 'ORDER'
```
#### **Cloning an Alpha or Number Field as a Time**

The following script causes the define command to map a DMSII ALPHA or NUMBER time item as a relational database time item.

File name: script.user\_layout.payment

```
update DMS_ITEMS set di_options=256, dms_subtype=3<br>where dms_item_name='TIME11' and dataset_name = 'BILLING'
where dms_item_name='TIME11' and dataset_name =
```
#### **Cloning an Alpha or Number Field as a Date/Time**

The following script causes the define command to map a DMSII ALPHA or NUMBER date/time item as a relational database date/time item.

File name: script.user\_layout.payment

```
update DMS_ITEMS set di_options=128, dms_subtype=121
where dms_item_name='PAY_REC_TIME' and dataset_name = 'PAYMENTS'
```
#### **Flattening OCCURS Clause**

The following script causes the define command to map an item with an OCCURS clause as a series of columns in the corresponding relational database table instead of mapping each occurrence of the items to a separate column in an OCCURS (secondary) table.

File name: script.user\_layout.billing

```
update DMS_ITEMS set di_options=1
where dms_item_name = 'MONTHLY-BILLS' and dataset_name='BILLING'
```
For details see [Flattening OCCURS Clauses.](#page-120-0)

# **Flattening OCCURS Clause for Item Cloned as Dates**

The following script directs the define command to map an item with an OCCURS clause as a series of columns, whose data type is a relational database date type, in the corresponding primary table. Furthermore, it specifies that the DMSII item, which is of type NUMBER(8), contains a date in the *mmddyyyy* format.

File name: script.user\_layout.billing

update DMS\_ITEMS set di\_options=3, dms\_subtype=23 where dms\_item\_name = 'BILLING-DATES' and dataset\_name = 'BILLING'

#### **Flattening OCCURS Clause for Three Bit Numeric Flags**

MISER systems store certain flags as arrays of single-digit numbers, where each number is used to hold three Boolean values. The Databridge Client can be directed to map these items as a series of Booleans data items (bit in SQL Server). This requires the setting of the DIOPT\_Flatten\_Occurs bit (1) and the DIOPT\_Clone\_as\_Tribit bit (16) in the di\_options column of the corresponding DMS\_ITEMS record.

Following is an example for the item L-LOCK-FLAG in the data set LOAN.

File name: script.user\_layout.loan

```
update DMS_ITEMS set active=1, di_options=17, dms_subtype=0
where dataset_name = 'LOAN' and rectype=0 and dms_item_name = 'L-LOCK-FLAG'
```
In this example, if the L-LOCK\_FLAG has an OCCURS 20 TIMES clause, 60 items of type bit named l\_lock\_flag\_01 to l\_lock\_flag\_60 are created.

#### **Splitting an Unsigned Number Item into Two Items**

If you have NUMBER(12) items whose first two digits represent an account type and the remaining ten digits represent the account number, you might want to split this item into two columns. You can then rename the two columns as described in [Renaming](#page-308-0) [Columns.](#page-308-0)

In the following scripts, the NUMBER(12) item is named L\_APPL\_ACCT and is part of the data set LOAN. This item is mapped into two columns, the first of which contains 2 digits while the second one contains 10 digits. When the Client splits an item it appends "x1" and "x2" to the column names it creates to avoid having to deal with duplicate names.

File name: script.user\_layout.loan

```
update DMS_ITEMS set di_options = 1048576, dms_subtype = 2
where dms_item_name = 'L-APPL-ACCT' and dataset_name = 'LOAN'
```
For SQL Server, this results in columns 1\_appl\_acct\_x1 (data type tinyint) and 1\_appl\_acct\_x2 (data type bigint).

You can also make the Client convert the first column to CHAR by setting bit 1024 in di\_options to force the data to be stored using a data type of CHAR(2) in the relational database.

File name: script.user\_layout.loan

```
update DMS_ITEMS set di_options = 1049600, dms_subtype = 2
where dms_item_name = 'L-APPL-ACCT' and dataset_name = 'LOAN'
```
## **Merging Two Neighboring Items**

The following example merges the items SHIPPING-DATE and the item SHIPPING-TIME (which immediately follows it) in the data set SHIPMENTS.

File name: script.user\_layout.shipments

```
update DMS_ITEMS set di_options = 0x1000000
where dms_item_name = 'SHIPPING-DATE' and dataset_name = 'SHIPMENTS'
```
The Client automatically skips the second item after it performs the merge, so you do not need to set its active column to 0.

#### **Note**

This example is only valid for SQL Server. If you are using Oracle, you have to use decimal values.

#### **Merging a Date and Time to Form a Date/Time**

We extend the previous example to map the result to a relational database date/time data type. Assuming that these items have data types of NUMBER(8) and NUMBER(6) respectively in DMSII, we then treat the resulting value as a date/time of the form "*yyyymmddhhmiss*" (a date format value of 121).

File name: script.user\_layout.shipments

update DMS\_ITEMS set di\_options = 0x1000080, dms\_subtype = 121 where dms\_item\_name = 'SHIPPING-DATE' and dataset\_name = 'SHIPMENTS'

The Client automatically skips the second item after it performs the merge, so you do not need to set its active column to 0.

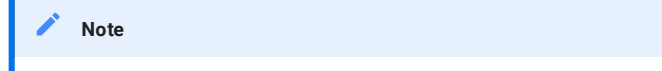

This example is only valid for SQL Server. If you are using Oracle you have to use decimal values.

#### **Concatenating Two Items and Cloning the Result as a Date/Time**

This script allows you to combine numeric date and time data in non-contiguous columns. When the two columns are not contiguous, use the dms\_concat\_num column to append the time part of the combined item to the date part. This column must be set to the item number of the item containing the time value. The Client will effectively treat these two items as if the second one were concatenated to the first one. You must also set the di\_options bit 524288 (0x80000) to make the Client include the second item in DATAITEMS with its active column set to 0. This is a lot more efficient than using DBGenFormat to perform this operation.

Filename: script.user\_layout.dttest :

```
update DMS_ITEMS
   set dms_concat_num =(select dms_item_number from DMS_ITEMS
                          where dms_item_name='SALE-TIME' and dataset_name='DTTEST'),
      di_options = 0x82,
       dms_subtype = 111
where dms_item_name='SALE-DATE' and dataset_name ='DTTEST'
/***/
update DMS_ITEMS set di_options = 0x80000
where dms_item_name='SALE-TIME' and dataset_name='DTTEST'
```
This script combines the columns SALE-DATE and SALE-TIME into a column that effectively replaces SALE-TIME and is to be cloned as a long date with a date format of 111. The column sales\_time needs to be present in the DATAITEMS control table, as the Client needs to access the DMSII data for the corresponding DMS item when performing the concatenation.

The second SQL statement in the script sets an option bit that tells the Client to map this item to DATAITEMS with its active column set to 0.

#### **Adding a Composite Key to Tables Mapped from a Data Set**

The following example inserts a composite key named user\_set\_shipping\_detail into the data set SHIPPING-DETAIL, which does not have a SET defined in DMSII.

File name: script.user\_layout.shipping\_detail

```
update DATASETS set set_name='user_set'
where dataset_name = 'SHIPPING-DETAIL'
/***/
update DMS ITEMS set item key=1
where dms_item_name = 'SD-PO-NUMBER' and dataset_name = 'SHIPPING-DETAIL'
/***/
```
update DMS\_ITEMS set item\_key=2 where dms\_item\_name = 'SD-LINE-ITEM' and dataset name = 'SHIPPING-DETAIL'

#### **Note**

If the set\_name is either "aa\_set" or "user\_set", the Databridge Client appends the table\_name to the set\_name . The above script takes advantage of this feature.

#### **Specifying How to Handle Alpha Items That Are Too Long**

The following script splits the item NOTES in the data set EMPLOYEE into multiple columns rather than truncating it at 4000 characters. The item is declared as ALPHA(4095) in DMSII. This script applies to Oracle.

File name: script.user\_layout.employee

update DMS\_ITEMS set di\_options=4 where dms\_item\_name = 'NOTES' and dataset\_name = 'EMPLOYEE'

# 15.4.4 Sample Data Table Customization Scripts

This section is intended as a quick reference for writing data table customization user scripts. Therefore, it lists sample scripts without any background explanation. If you are unfamiliar with the Databridge Client, make sure that you refer to the indicated sections for more information.

### **Sample Data Table Global Customization Script**

The following example shows how to use one statement to rename all occurrences of the column name ts to time\_stamp in the item\_name column of the DATAITEMS Client control table for the DMSII database whose data source name is CMDB. Create only one of these scripts for each data source.

File name: script.user\_datatables.cmdb

update DATAITEMS set item\_name = 'time\_stamp' where item\_name = 'ts'

#### **Disabling the Cloning of Secondary Tables**

The following script disables the cloning of the secondary table, order\_amounts for the data set named ORDER, by setting the active column value to 0 in the corresponding DATATABLES entry. In the case of an OCCURS table, the same result can be achieved by disabling the DMSII item instead. This is much more efficient because it does not create numerous unnecessary entries in DATATABLES and DATAITEMS.

File name: script.user\_define.order

update DATATABLES set active=0 where table\_name='order\_amounts'

For more information, see Tips for Effi[cient Cloning.](#page-93-0)

#### **Renaming a Table**

Use the DATATABLES Client control table to rename tables in the relational database. The dataset name column shows the DMSII data set name and the table\_name column shows the name of the table as it appears in the relational database. For an explanation of how the DMSII data set and data items are mapped to the relational database, see [Relational Database Table and Column](#page-126-0) [Names](#page-126-0).

You can change one or more relational database table names before you clone DMSII data sets. If you use the clone command, keep in mind that you must specify the DMSII data set name with the clone command, not the relational database table name. This means that if a DMSII data set is named ORD-YEAR-TOTAL and you rename the equivalent relational database table to total, you must still reference the DMSII data set by its name ORD-YEAR-TOTAL.

**When you rename a table, make sure to do the following:**

- $\cdot$  The new table name must not be used by any other table. After the relational database has been created by the  $\,$  define  $\,$  or redefine command, the Databridge Client *does not* verify that renamed tables have unique names.
- $\cdot$  The table name is no longer than 28 characters. Using table names longer than 28 characters causes SQL syntax errors when the Databridge Client executes the corresponding stored procedures.

# **Example**

The following script changes the name of the table derived from the data set named EMPLOYEE to be full\_time\_employees. Both the DATATABLES and DATAITEMS Client control tables must be updated as all data items have a column that points back to the table to which they belong.

File name: script.user\_define.employee

```
update DATATABLES set table_name='full_time_employees'
where table_name='employee'
/***/
update DATAITEMS set table_name='full_time_employees'
where table name='employee
```
#### <span id="page-308-0"></span>**Renaming Columns**

Use the DATAITEMS Client control table to rename the columns that appear in the relational database. The data\_item column shows the DMSII data item (column) name and the item\_name column shows the name of the column as it will appear in the relational database. For an explanation of how the DMSII data set and data items are mapped to the relational database, see [Relational](#page-126-0) [Database Table and Column Names](#page-126-0).

You can change one or more column names before or after cloning, as follows:

- If you change the relational database column name immediately after you run a define command, continue with the remaining commands. Keep in mind, however, that the DMSII data item retains its original name in the DMSII database. We recommend that you make this change via user scripts during the define and redefine command to ensure that your changes are not lost.
- If you change the column name after you have already cloned a DMSII database, you must mark the table to be re-cloned and then rerun the generate command to create new scripts that contain the new column name.

#### **Note**

Column names in Oracle are limited to 28 characters. Using a column name longer than 28 characters results in a SQL syntax error when the Databridge Client executes the corresponding stored procedures.

#### **Example**

The following script changes the names of two columns in the table derived from the data set named ORDERS.

File name: script.user\_define.orders

```
update DATAITEMS set item_name='order_amount'
where item_name='order_amt' and table_name='orders'
/***/
update DATAITEMS set item_name='order_date'
where item_name='order_dt' and table_name='orders'
```
# **Changing SQL Data Types**

The following user script changes the sql\_type for a packed decimal (sql\_type of 11) data item named order\_amount to be a floating point number (sql\_type of 6).

File name: script.user\_define.transaction

update DATAITEMS set sql\_type=6 where item\_name='order\_amount' and table\_name='orders'

## **Cloning a Number as a Character Type**

This operation requires that you set the DAOPT\_Store\_as\_Char bit (512) in the da\_options column of the corresponding DATAITEMS record. Additionally, you must change the value of the sql\_type column to the appropriate character type (such as 1 for char, 2 for varchar, and so on). Finally, in the case of SQL Server, you must also change the value of the sql\_length column, as this column has a value of zero for the **int** and **smallint** data types. An example for the item l\_appl\_code in the table loan follows.

File name: script.user\_define.loan

update DATAITEMS set sql\_type=1, sql\_length=2, sql\_scale=0, da\_options=512<br>where item\_name='l\_appl\_code' and table\_name='loan'

# **Adding a Non DMSII Column**

The following script demonstrates how to add a non DMSII column to a relational database table.

This script adds three non DMSII columns ( update\_type , audit\_ts , and deleteD\_record ) to the ORDERS data set and preserves all deletes, including multiple deletes with the same key value, since bit column 10 becomes a new key item with a unique value.

File name: script.user\_layout.orders

update DATASETS set external\_columns = 521 where dataset\_name ='orders'

# 15.5 Appendix E: Client Exit Codes

If the Databridge Client terminates with an error, an exit code appears in the last\_run\_status column of the DATASOURCES Client control table. The value 9999 indicates that the last run status is no longer available (typically when dbutility is running). These status messages apply only to the process and clone commands.

**The Client exit codes are as follows:**

# **Note**

On UNIX, exit statuses are restricted to 8 bits (a range of 0 to 255). The Client uses the exit status specified in the 8-bit Exit code column instead of the actual code, which is longer than 8 bits. This only affects shell scripts that test the exit status.

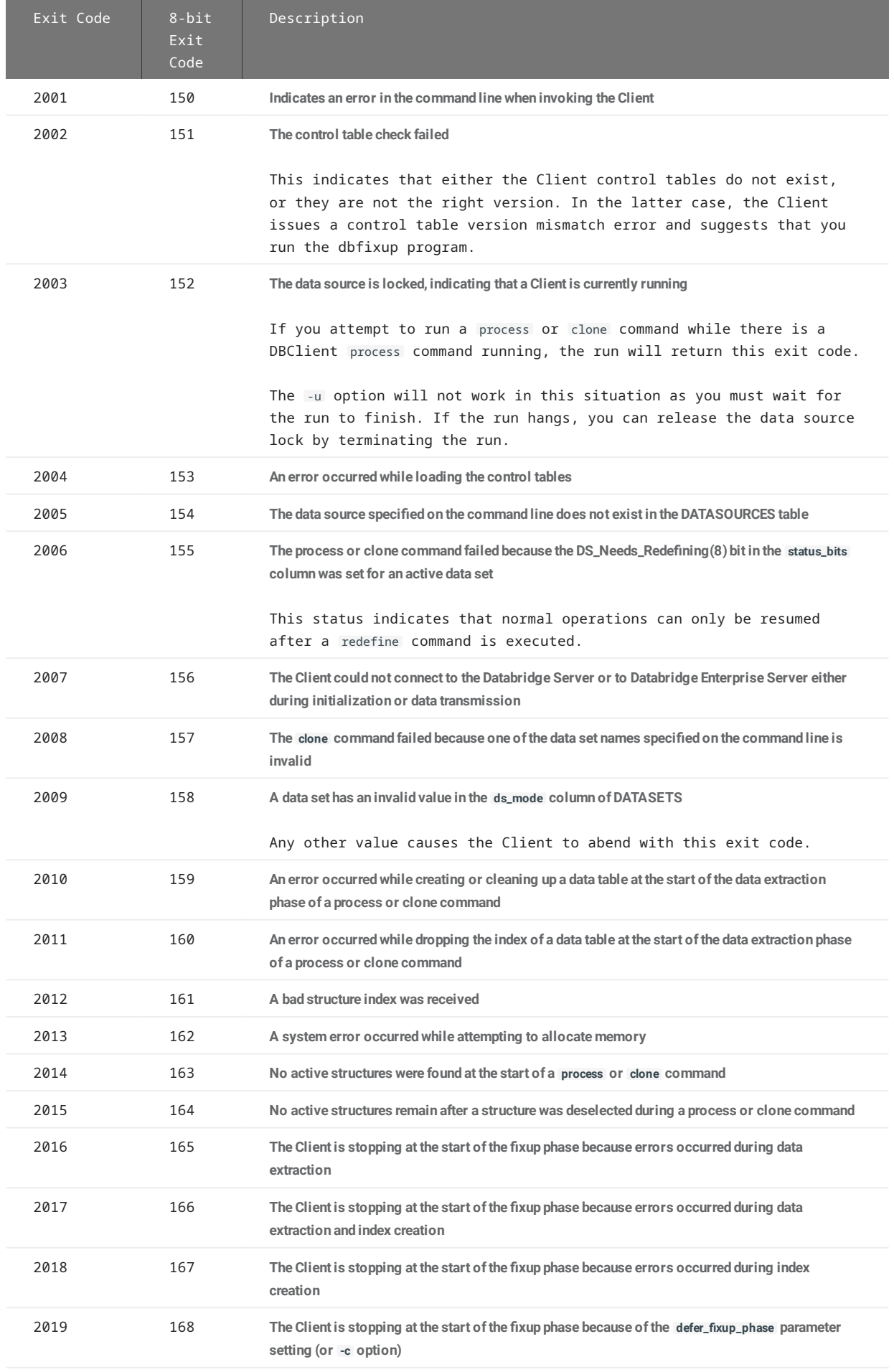

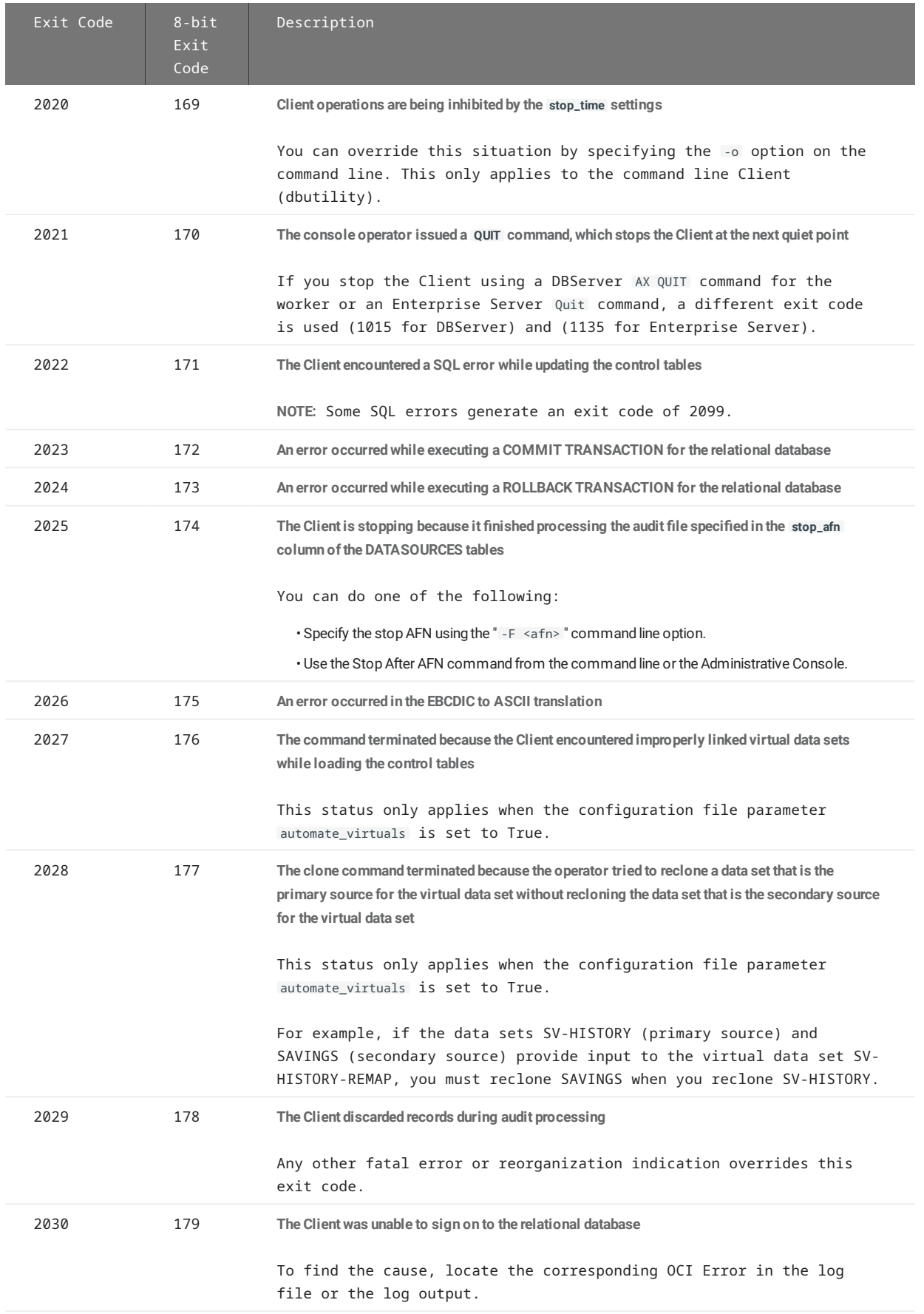

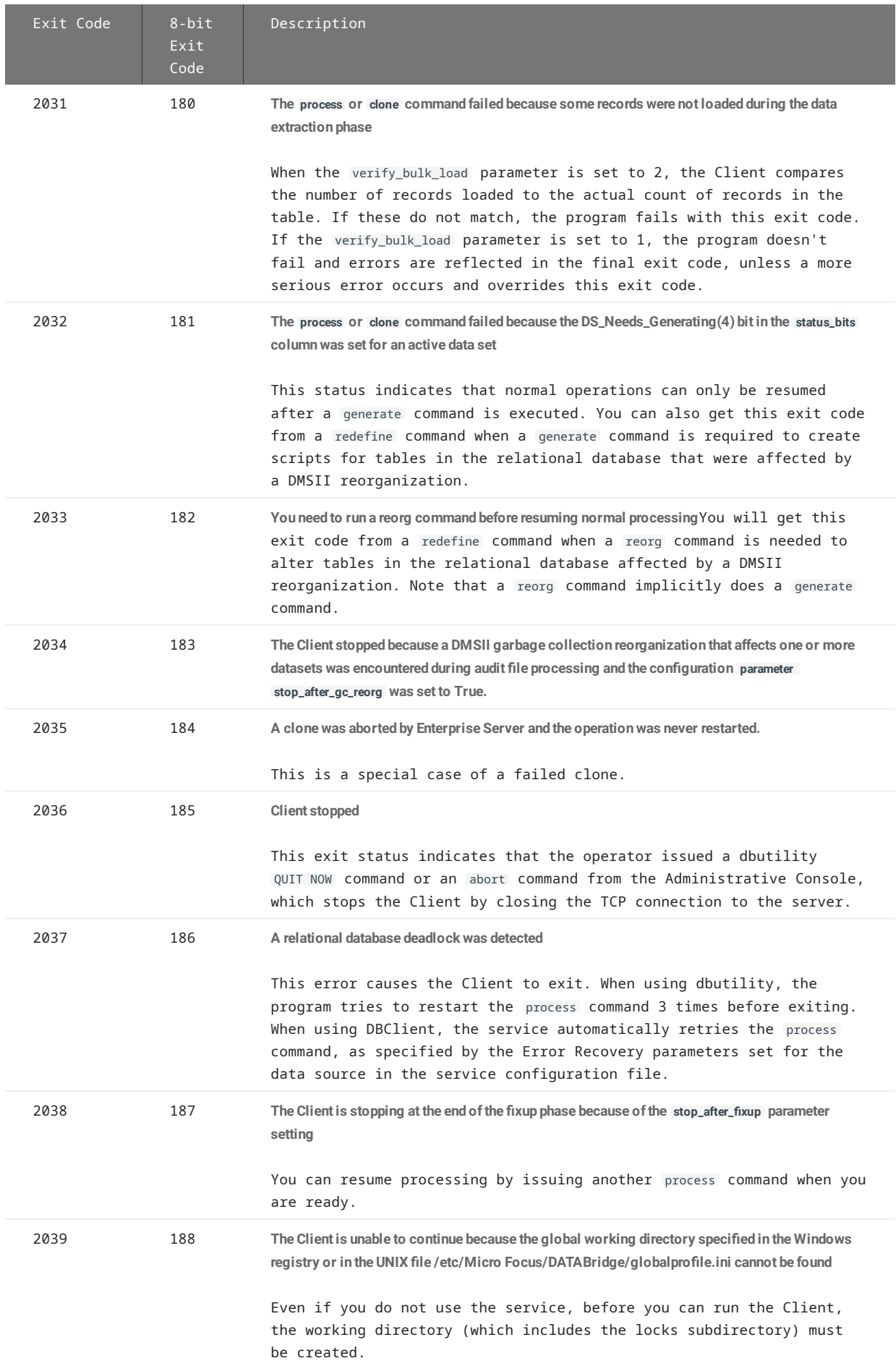

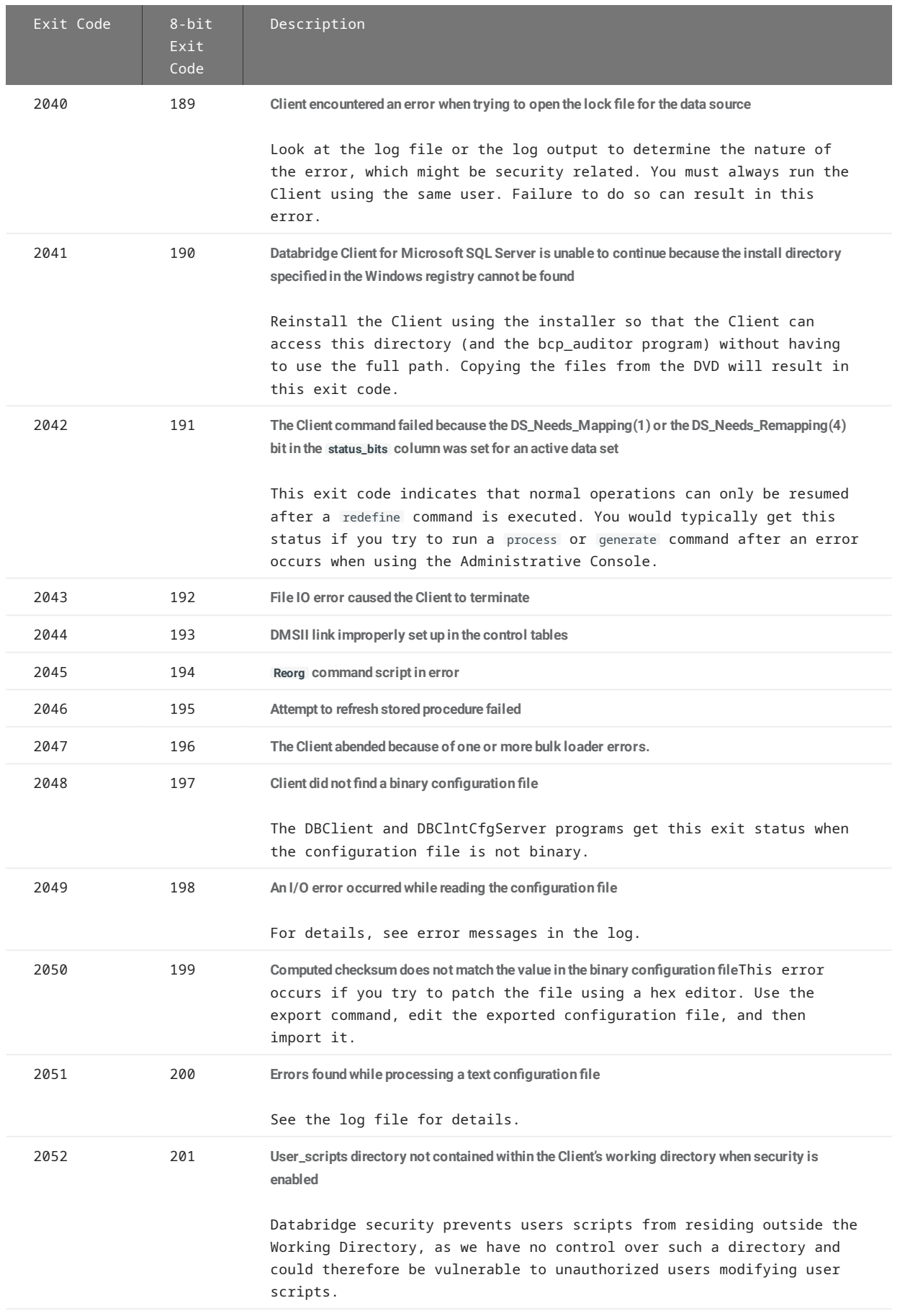

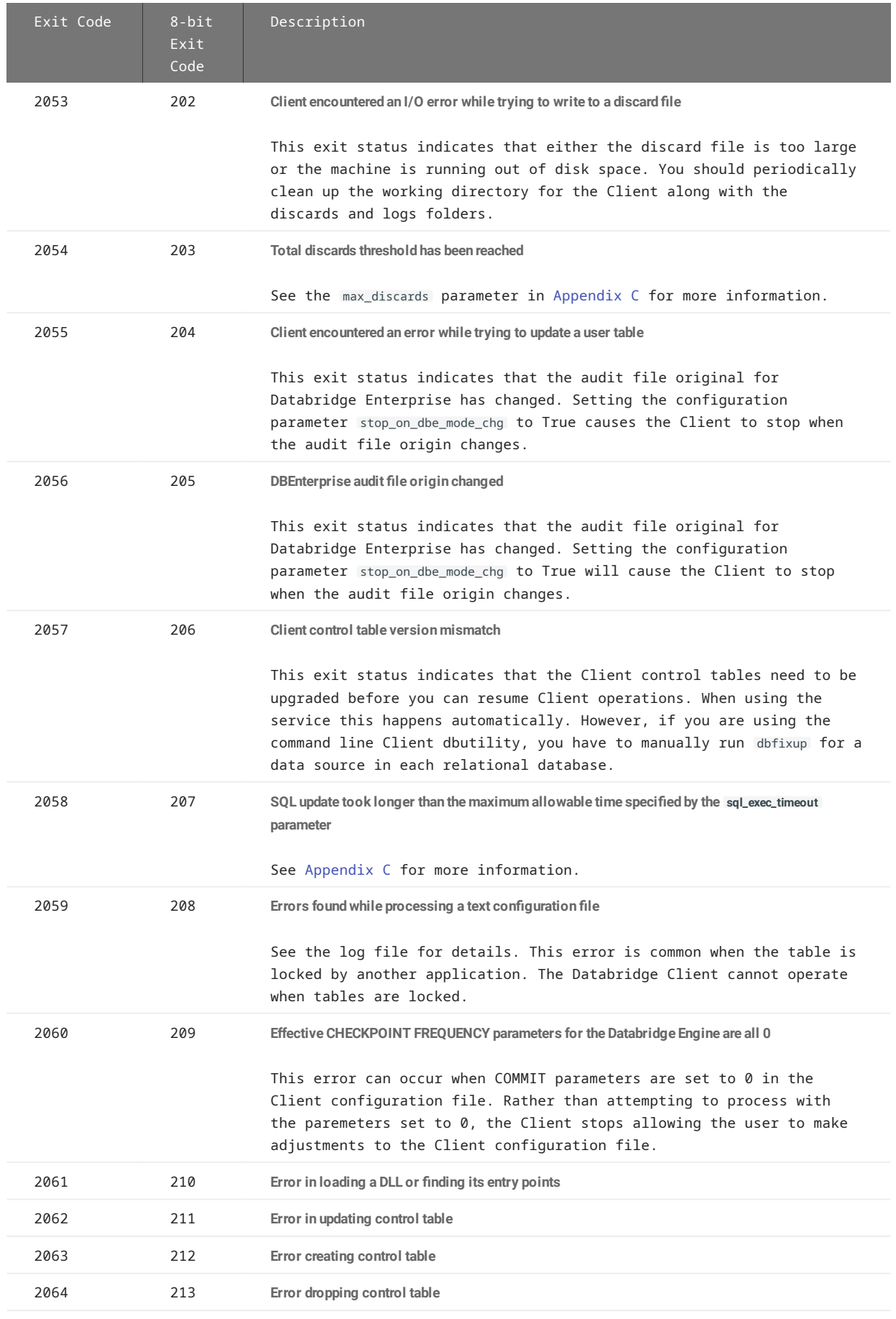

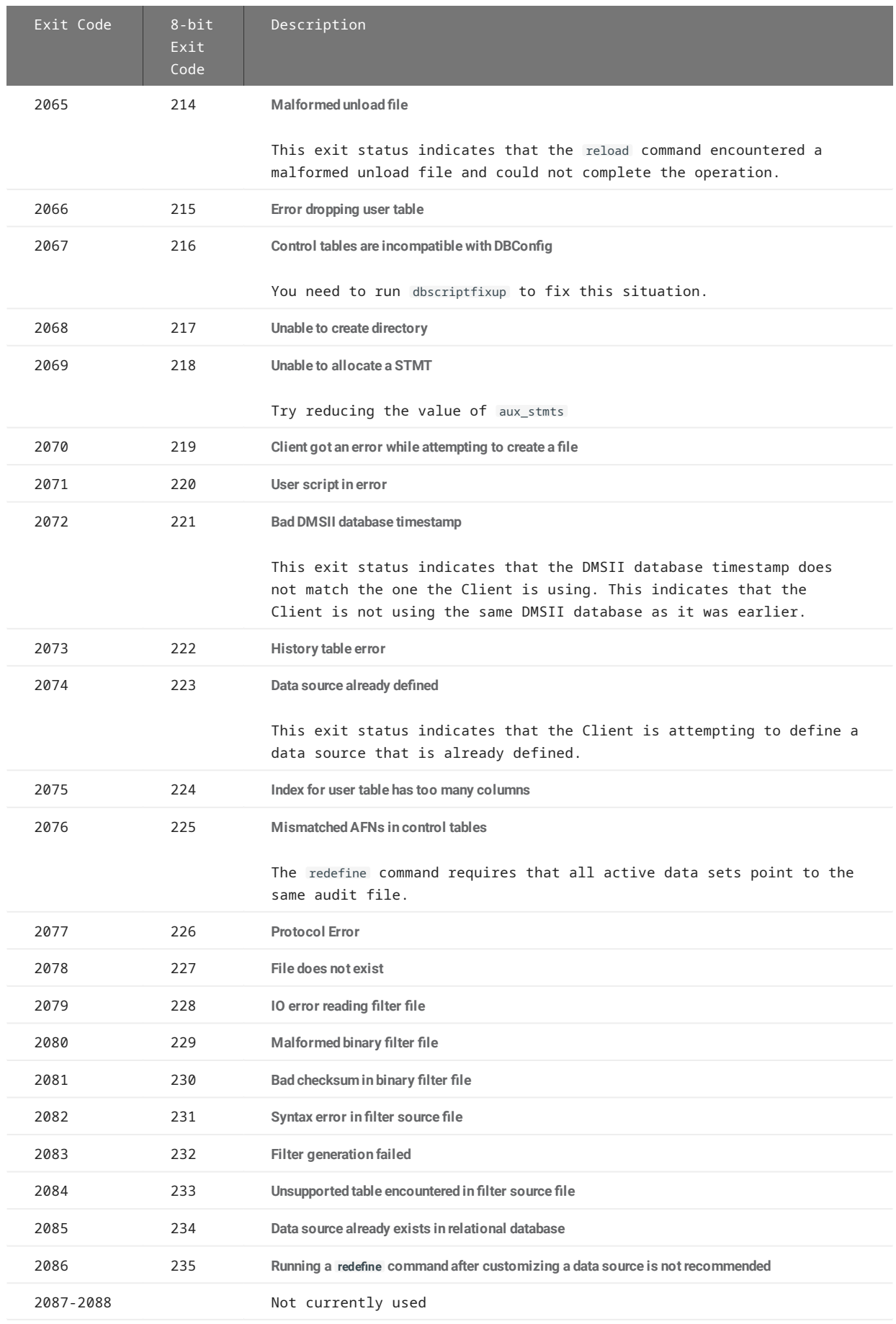

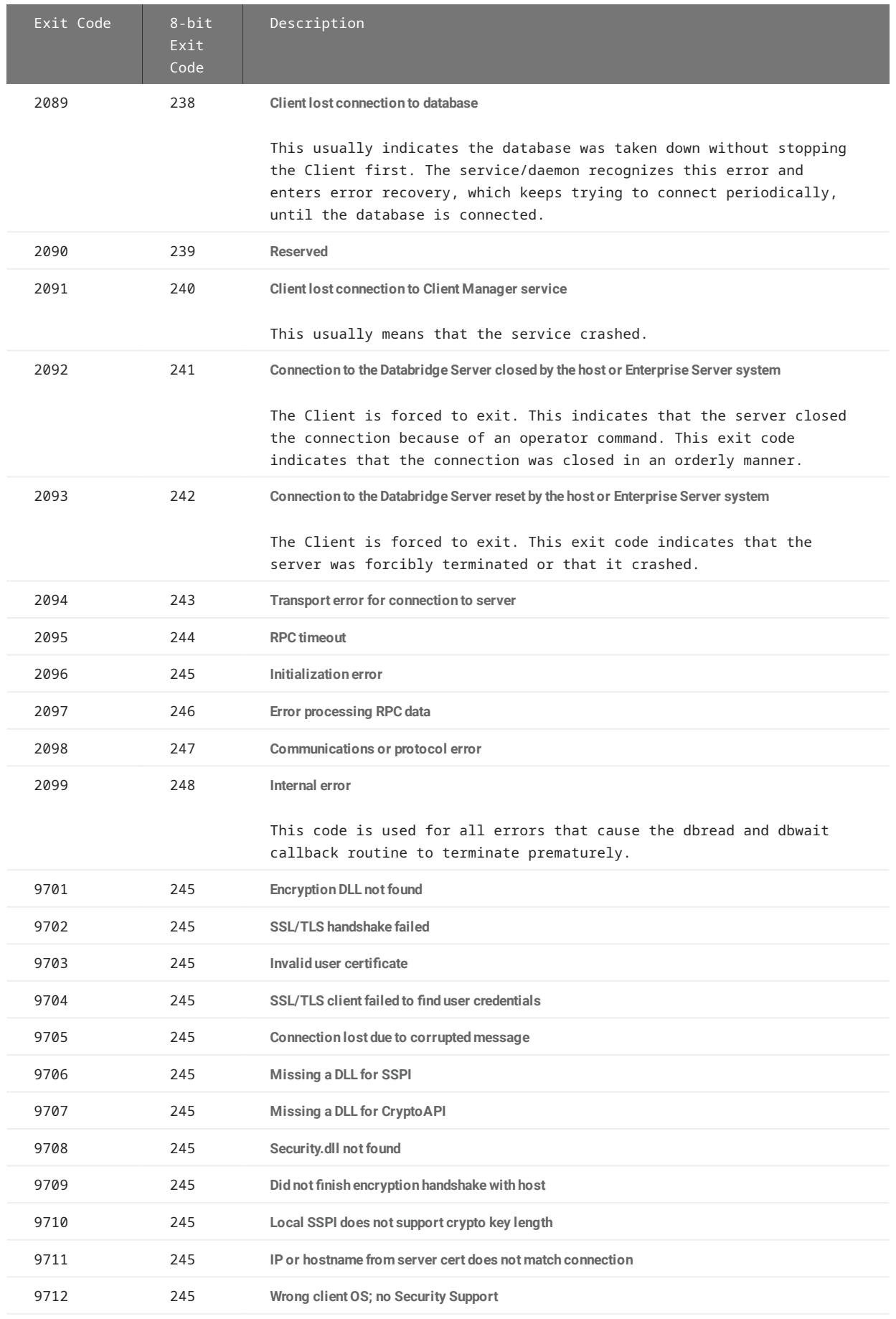

# **Note**

For more detailed information on how exit codes are used in custom programs to automate control of Databridge operations, see dbutility Exit Status Values.

# 15.6 Appendix F: Service Configuration

This appendix lists the parameters for the Client Manager service that automate most Client operations. In most cases, you'll use the Administrative Console to configure scheduling and other features of the service. See Configuring the Service.

# 15.6.1 Sample Client Manager Service Configuration File

For information about Databridge Client configuration files, see Client Confi[guration Files](#page-225-1).

```
\cdots ; Databridge control program version 7.0 configuration file -- generated programmatically
\cdot ;
     [control_program]
    \text{ipc\_port} = 8001<br>userid = "dbr
                                  = "dbridge", "", administrator<br>= 1
    startup_delay = 1<br>sess_start_timeout = 2
    sess_start_timeout = 2<br>n_scr_threads = 1<br>enable status file = false
    n_scr_threads
    enable_status_file<br>data_sources
                                   = BANKDB, DEMODB
     [Log_File]
    file\_name\_prefix = "cp"<br>:max file size = 0
     ;\text{max\_file\_size} = 0<br>
\log_{5} \text{long\_size} = false
     logsw_on_size = false
    logsw_on_newday
    newfile on newday = true
    [BANKDB]<br>working dir
    \begin{array}{lcl} \text{working\_dir} & = "d:\\\ \Delta_{\text{obj}} & = \text{c:\\\ \Pr{sqrt{1 - \frac{1}{n}} \geq \text{``c:\}} \text{Files}\\\ \text{Micro\_iter} & = \text{c:\}} \end{array}= "c:\\Program Files\\Micro Focus\\DATABridge\\7.0\\SQLServer"<br>= 0
    ;sched_delay_secs<br>;daily
                                  = 10:00, 14:00, 18:00<br>= 60
    sched_retry_secs
    max retries = 3 blackout_period = 00:00, 00:00
     ;disable_on_exitcode = 93, 94
    run_at_startup<br>auto_redefine
                           = false<br>= false
     auto_generate = false
    disabled [DEMODB]
 working_dir = "d:\\dbridge_work\\demodb"
 client_dir = "c:\\Program Files\\Micro Focus\\DATABridge\\7.0\\SQLServer"
    ;sched_delay_secs = 0<br>:daily = 10
                                  = 10:00, 14:00, 18:00<br>= 60
    sched_retry_secs
    max\_retries = 3<br>sched_minwait_secs = 18000sched_minwait_secs = 18000<br>run at startup = false
 run_at_startup = false
 auto_redefine = false
    auto_generate = false
    disabled = false
```
# 15.6.2 [Control\_Program]

This section, which must always be present in the configuration file, is used to define various service parameters. It also contains a list of all the data sources that are configured for the service.

#### **data\_sources**

Default: <empty list> **Range:** Comma separated list of no more than 32 data sources (maximum of 256 characters) **Console:** N/A (Handled Automatically)

Use the migrate utility to create the configuration during an upgrade or use the **Add Data Source** and **Remove Data Source** commands in the Administrative Console to manage this list rather than manually adding data sources to the configuration file.

If the line of data sources is long and must wrap, the export command inserts a backslash  $( \ )$  after a comma to indicate that the list continues on the next line.

# **enable\_status\_file**

**Default:** True **Range:** True or False **Console:** Property sheet for the service **Applies to:** Clustered Windows systems

When set to True/enabled, this parameter causes the service to maintain a status file containing information about the state of the various data sources it controls. This file is named dbstatus.cfg and resides in the **config** sub-directory. It is used to restart runs that were active before the service was restarted. The difference between using this method and setting the configuration parameter run\_at\_startup to True for a data source is that the latter causes the run to always be started, even if the data source was not active when the service was taken down.

## **Note**

If you are not on a Clustered Windows system or you have not installed the Cluster option package, this parameter has no effect as the service ignores it. The Cluster option is separately licensed from the Client software.

#### **ipc\_port**

**Default:** 8001 **Range:** 16-bit unsigned integer **Console:** Not yet implemented

This parameter specifies the TCP/IP port number on which the service listens for connection requests from the Administrative Console or Client runs. If the default port is used by some other application on the Client machine the port can be changed.

When the service creates a new configuration file, it sets the value for this parameter using the port number specified at the time of installation, which is then saved to the Windows Registry (or the globalprofile.ini file in UNIX). After the ipc\_port value is set, the service refers only to the ipc\_port parameter in the service configuration file for this value (not the Windows Registry (or the globalprofile.ini file in UNIX).

# **n\_scr\_threads**

**Default:** 1 **Range:** 1 - 4 **Console:** Not yet implemented

This parameter specifies the size of the pool of threads the service uses to start externally launched scripts and end-of-run scripts. If all of the threads are busy, the execution of a script may be delayed until a thread becomes available.

## **sess\_start\_timeout**

**Default:** 2 (seconds) **Range:** 2-10 **Console:** Not yet implemented

This parameter specifies the length of time that the service waits for input from a new connection before forcing a disconnect. The reason for doing this is to protect against a flood of rogue connection requests that would otherwise cripple the service. In some cases, the default value of 2 seconds might be too low. This parameter allows you to adjust the value to best suit your environment.

# **startup\_delay**

**Default:** 1 **Range:** 0-15 (seconds) **Console:** Not yet implemented This parameter ensures that process commands for all data sources do not launch simultaneously, which can result in the mainframe failing to start all workers leading to failed runs. In most cases, the default value of 1 second is adequate.

# **userid = , ,**

**Default:** dbridge, "" , administrator **Range:** character string **Console: Client Managers**

When an Administrative Console session connects to the service, it provides a userid that has been authenticated without a password. The batch console and BCNOTIFY will need to provide a password in addition to the userid as it did in version 6.6. The userid is not encoded, but the password is.

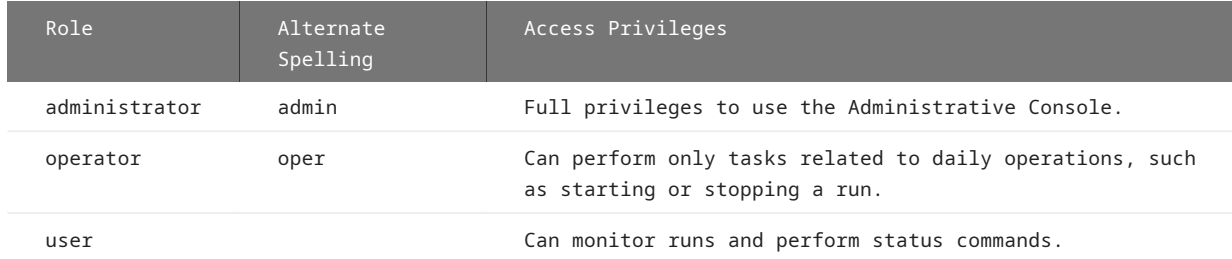

When an Administrative Console session connects to the service, it provides the userid of the browser user that has been authenticated. This does not guarantee that the user will be able to connect to the service, as we require that the userid of the user allowed to access the service has their userid included in the service' configuration file. If a user has LDAP credentials, access to the Client Manager will still not be given unless the user is given access to the service. For batch console users we still use a password (similar to the previous version 6.6). The service can determine whether the connection originated in the Administrative Console server. It will not accept a blank password from bconsole users. Passwords in the service's configuration file are encoded.

To manage the configured userids in the Administrative Console, select the desired Client Manager from the Client Managers page and select **Manage Users** from the **Actions** button drop-down. This page allows administrators to add, modify or remove userids in the service. The **Set bconsole Password** item in the **Actions** drop-down button allows administrators to set the password for a **bconsole** userid. If you use the same userid for both the **bconsole** and the Administrative Console, this is not a problem as the password is not checked from Administrative Console users as they are already authenticated.

# 15.6.3 [Log\_File]

Use the [Log\_File] section to control the various options for the log file, which is created in the logs subdirectory of the working directory.

#### **file\_name\_prefix**

**Default:** "cp"

**Range:** 1 to 20 characters **Console: Settings > Configure > LOGGING > Service Log** (File name prefix ...)

Use this parameter to change the prefix of the log files. The log files have names in the form cp\*yyyymmdd\*.log, or, when necessary, cp\*yyyymmdd\_hhmiss\*.log . This command allows you to replace the prefix "cp" with any character string (up to 20 characters in length), provided that it results in a legal filename.

## **logsw\_on\_newday**

# **Default:** False

**Range:** True or False **Console: Settings > Configure > LOGGING > Service Log** (Switch log daily)

This parameter determines whether the program uses a new log file when the date changes. You may want to set this parameter to False if your log files are small and use the logsw\_on\_size parameter to manage log files.

#### **logsw\_on\_size**

**Default:** False **Range:** True or False **Recommended value:** True **Console: Settings > Configure > LOGGING > Service Log** (Switch log on size)

Use this parameter to control whether the program should check the log file size to see if it has reached the size defined by the max file size parameter. If the size of the log file exceeds this parameter, the log file is closed and a new one is opened. If the current date is different from the creation date of the old file (which is part of its name), the new log file will be of the form *dbyyyymmdd*.log , otherwise, the time component will be added to the filename to ensure that the name is unique.

#### **max\_file\_size**

**Default:** 0

**Range:** numeric value optionally followed by K, M **Recommended value:** 1M **Console: Settings > Configure > LOGGING > Service Log** (Maximum file size)

Use this parameter to limit the size of log files. The default value of 0 indicates that no limit is imposed on the size of the log file. The suffixes of K, M and G allow you specify the maximum file size in kilobytes, megabytes, or gigabytes. A value of 1 MB is a reasonable value to use. The file size is always checked when you start the program regardless of the setting of the logsw\_on\_size parameter.

#### **newfile\_on\_newday**

**Default:** True

**Range:** True or False **Console: Settings > Configure > LOGGING > Service Log** (Switch log on new day)

This parameter forces the program to use a new log file when it starts up and the log file was created on an earlier date. You may want to set this parameter to False, if your log files are small and use the logsw\_on\_size parameter to manage the log files.

# 15.6.4 [data\_source\_name]

To modify global parameters for each data source, open the Databridge Administrative Console and navigate to the Client Manager service. Select the desired data source, and select **Configure** from the **Settings** drop-down options on the data source page. Use the left side menu to navigate to the desired section of the configure parameter options. Options in the list below may not be viewable or editable until a corresponding parent option is enabled.

Each data source that is defined in the data sources parameter of the [Control\_Program] section has its own section on the **Configure** page. To edit the global parameters for a different data source navigate back to the Client Manager page and repeat the process above for the desired data source.

#### **auto\_generate**

**Default:** False **Range:** True or False **Console: Processing > Scheduling**

This parameter causes the service to automatically launch a generate command if a (service-initiated) process or redefine command gets a return status indicating that a generate command is required. This parameter is designed to be combined with the auto\_redefine parameter to allow operations to continue when a DMSII reorganization is detected.
### **auto\_redefine**

**Default:** False **Range:** True or False **Console: Processing > Scheduling**

This parameter causes the service to automatically launch a redefine command after a DMSII reorganization is detected (that is, when a service-launched process gets a return status).

When combined with the auto generate parameter, this parameter allows operations to continue after a DMSII reorganization. If the redefine command finds nothing to do, the service launches a process command and operations resume. If the return status indicates that a generate command is required, the service will launch a generate command and upon successful completion of this command, will launch a process command. If the exit status of the redefine command indicates that a reorganize command is required, no action is taken. Manual intervention is required to examine the new scripts before they're executed to make sure that they don't corrupt the relational database.

If, after an automatic redefine command, tables in the relational database need to be altered, you can customize the data source and resume processing. The redefine command is fully compatible with customization features in the Administrative Console.

### **blackout\_period**

**Default:** 00:00, 00:00 **Range:** 00:00 to 24:00 (The two time values cannot be equal.) **Console: Processing > Scheduling**

Use this parameter to specify a fixed block of time during which the Client cannot run. This parameter is useful for operations, such as database backups, that can only take place when the Client is inactive. For example, if you want to back up the database daily between 1:00 a.m, and 2:30 a.m. daily, define a blackout period from 0:55 to 2:30. The extra 5 minutes ensures that the Client finishes any long transactions before the database backup begins.

If the Client is running when the blackout period starts, the Client automatically stops. If the Client is waiting for an idle host to send it updates when the blackout period starts, the Client resets the TCP/IP connection and aborts the run if it hasn't received any updates after 15 seconds. If you try to run the Client during a blackout period, nothing happens.

During a blackout period the service will not start the Client. If the scheduler tries to schedule a **DBClient** run at a time that falls within a blackout period, the start of the run will be delayed until the blackout period ends.

When this parameter is updated using the Administrative Console or Client Configurator, it is set to the same value in both the service and Client configuration files.

### **client\_dir**

**Default:** none (this line must be present) **Range:** Double-Quoted string **Console:** N/A (Handled automatically)

This parameter contains the full filename of the Client directory. In the case of Windows, all double slashes must be represented using two double slashes. In the case of UNIX, which uses forward slashes, this is not the case as the forward slash character has no special meaning for the configuration file scanner.

The Client directory is the database-specific subdirectory of the install directory.

In the case of Windows, the registry key INSTALLDIR is the Databridge entry point to this directory. The database specific subdirectories are SQLServer, Oracle or FlatFile.

### **daily**

**Default:** daily = 08:00, 12:00, 17:00, 24:00 **Range:** 12 entries in ascending order from 00:00 to 24:00 **Console: Processing > Scheduling**

#### **Note**

The daily parameter is mutually exclusive with the fixed\_delay parameter. If you specify both daily and fixed\_delay in a data source section of the configuration file, fixed\_delay overrides daily regardless of the order in which they are specified. The service notifies you of this situation by writing a message to the log file.

Enter the times in which the service will launch a process command for the data source. You must specify a 24-hour time (for example, 5:00 for 5:00 A.M. and 17:00 for 5:00 P.M.). The range for minutes is 00-59. You can specify up to 12 times for the daily parameter. However, you must specify the times in ascending order.

- The values 00:00 and 24:00 are equivalent for midnight. •
- 24:00 is allowed only so that you can put it at the end of the list of times in ascending order.
- 24:01 is not allowed; instead, specify, 00:01. •

# **disable\_on\_exitcode**

**Default:** empty list **Range:** a list of up to 3 exit codes **Console: Processing > Error Recovery** (Disable ... )

Specify exit codes that cause the service to disable the data source. Allowable values include: 93 (stop before or after task), 94 (stop before or after time), and 2025 (stop after audit file number).

# **max\_retries**

**Default:** 3 **Range:** 0-20 **Console: Processing > Error Recovery** (Options)

The max\_retries parameter is intended to specify the maximum number of times the service launches a Client process command after a failed process command. Not all exit conditions are recoverable. After it unsuccessfully tries to relaunch the Client the specified maximum number of times, the service disables the data source. You must enable the data source using the Administrative Console before you can launch another process command.

The max\_retries parameter is ignored for a few exit codes, where the condition that causes the problem is expected to self-correct or change over time. (Retrying forever eliminates the need for manual intervention, which would be required if the data source were to be disabled.) Such situations include connection problems to the server or database, which are often symptomatic of the host, the server, or the database being down.

#### **run\_at\_startup**

**Default:** False **Range:** True or False **Console: Processing > Scheduling**

This command is only meaningful during startup. It indicates whether the service should launch a Client process command for the data source when the service starts. If the process returns with a " database not up " error, the service retries the launch until the database is up.

## **sched\_delay\_secs**

**Default:** 0 (indicating that this parameter is disabled) **Range:** 1-86,400 seconds (24 hours) **Console: Processing > Scheduling**

### **Note**

The sched\_delay\_secs parameter is mutually exclusive with the daily parameter. If you specify both daily and sched\_delay\_secs in a data source section of the configuration file, sched\_delay\_secs overrides daily regardless of the order in which they are specified.

Use the sched\_delay\_secs parameter to specify a fixed delay between the time a launched Client, running a process command for the data source, terminates and the launching of the next process command for the data source. To disable the sched\_delay\_secs parameter, comment it out or set its value to 0.

# **sched\_minwait\_secs**

**Default:** 0 **Range:** 0-86,400 (24 hours) **Console: Processing > Error Recovery** (Options)

This parameter ensures that a next scheduled process command is delayed by the given interval, when a process commands finishes right around the next scheduled time and would otherwise start too soon. This parameter delays the start of the next run for the specified amount of time.

### **working\_dir**

**Default:** none (this line must be present) **Range:** A string of any length enclosed with quotation marks **Console:** N/A (Handled automatically)

This parameter contains the full file name of the working directory. In the case of Windows, all double slashes must be represented using two double slashes. In the case of UNIX, which uses forward slashes, this is not the case as the forward slash character has no special meaning for the configuration file scanner.